# **AVT Stingray**

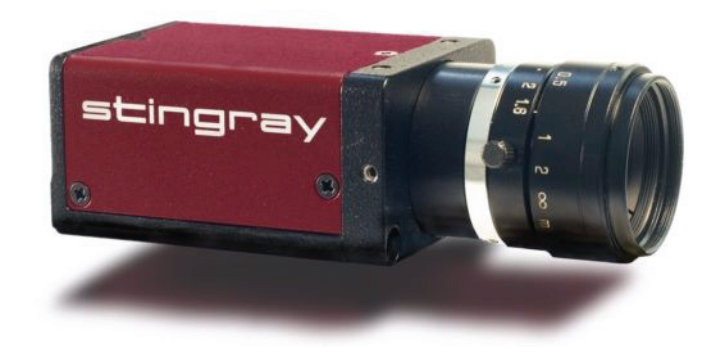

# **Technical Manual**

V2.2.0 15 August 2008

Allied Vision Technologies GmbH Taschenweg 2a D-07646 Stadtroda / Germany

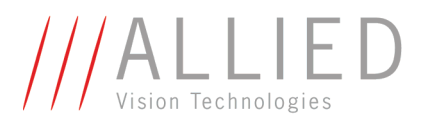

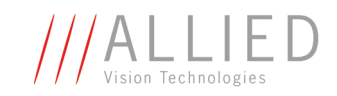

### **Legal notice**

#### **For customers in the U.S.A.**

This equipment has been tested and found to comply with the limits for a Class B digital device, pursuant to Part 15 of the FCC Rules. These limits are designed to provide reasonable protection against harmful interference when the equipment is operated in a residential environment. This equipment generates, uses, and can radiate radio frequency energy and, if not installed and used in accordance with the instruction manual, may cause harmful interference to radio communications. However there is no guarantee that interferences will not occur in a particular installation. If the equipment does cause harmful interference to radio or television reception, the user is encouraged to try to correct the interference by one or more of the following measures:

- Reorient or relocate the receiving antenna.
- Increase the distance between the equipment and the receiver.
- Use a different line outlet for the receiver.
- Consult a radio or TV technician for help.

You are cautioned that any changes or modifications not expressly approved in this manual could void your authority to operate this equipment. The shielded interface cable recommended in this manual must be used with this equipment in order to comply with the limits for a computing device pursuant to Subpart B of Part 15 of FCC Rules.

#### **For customers in Canada**

This apparatus complies with the Class B limits for radio noise emissions set out in the Radio Interference Regulations.

#### **Pour utilisateurs au Canada**

Cet appareil est conforme aux normes classe B pour bruits radioélectriques, spécifiées dans le Règlement sur le brouillage radioélectrique.

#### **Life support applications**

These products are not designed for use in life support appliances, devices, or systems where malfunction of these products can reasonably be expected to result in personal injury. Allied customers using or selling these products for use in such applications do so at their own risk and agree to fully indemnify Allied for any damages resulting from such improper use or sale.

#### **Trademarks**

Unless stated otherwise, all trademarks appearing in this document of Allied Vision Technologies are brands protected by law.

#### **Warranty**

The information provided by Allied Vision Technologies is supplied without any guarantees or warranty whatsoever, be it specific or implicit. Also excluded are all implicit warranties concerning the negotiability, the suitability for specific applications or the non-breaking of laws and patents. Even if we assume that the information supplied to us is accurate, errors and inaccuracy may still occur.

#### **Copyright**

All texts, pictures and graphics are protected by copyright and other laws protecting intellectual property. It is not permitted to copy or modify them for trade use or transfer, nor may they be used on web sites.

#### **Allied Vision Technologies GmbH 08/2008**

All rights reserved. Managing Director: Mr. Frank Grube Tax ID: DE 184383113

Support:

Taschenweg 2A D-07646 Stadtroda, Germany Tel.: +49 (0)36428 6770 Fax: +49 (0)36428 677-28 e-mail: info@alliedvisiontec.com

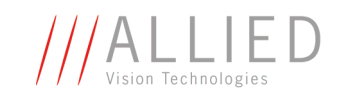

# **Contents**

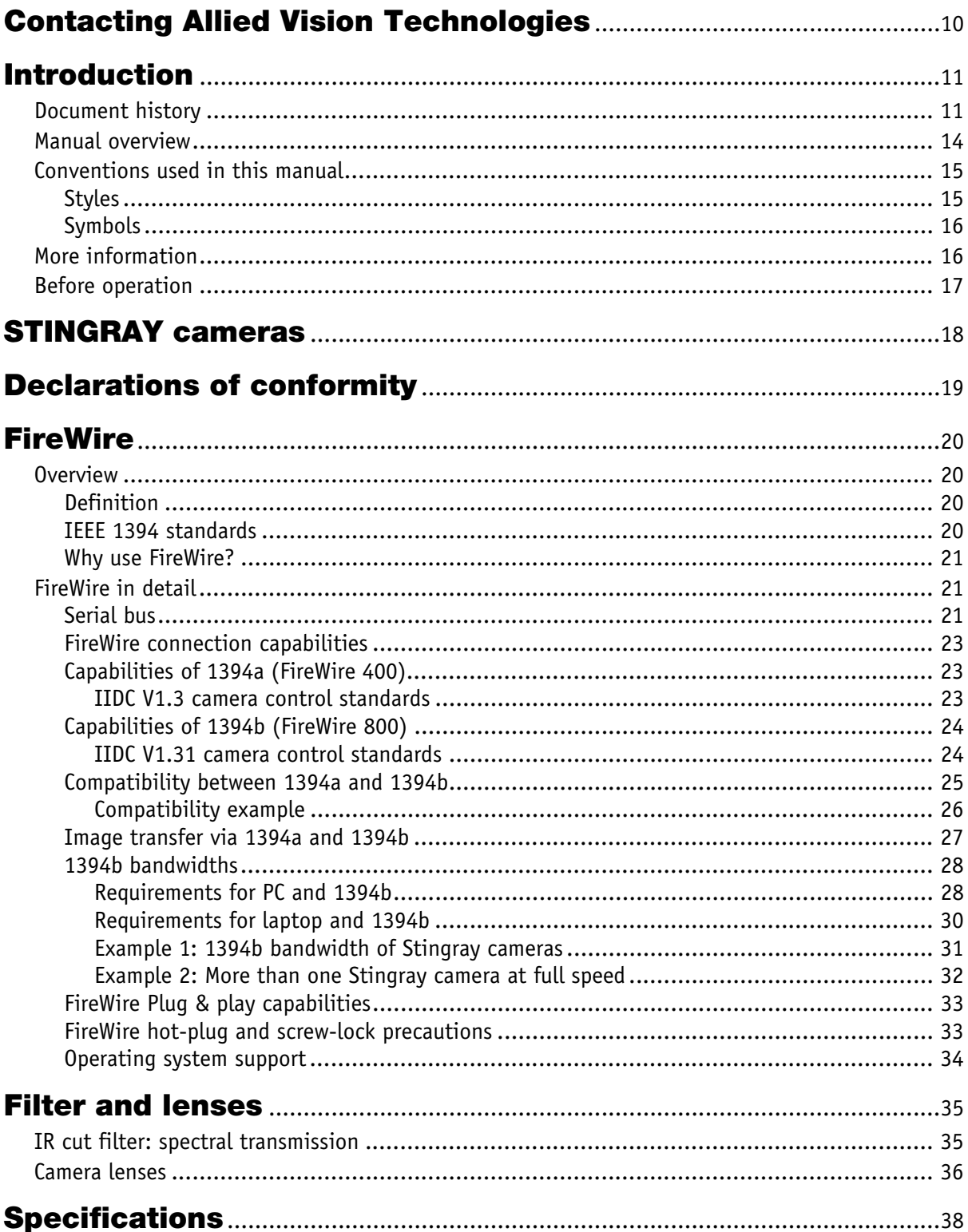

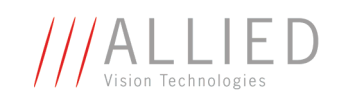

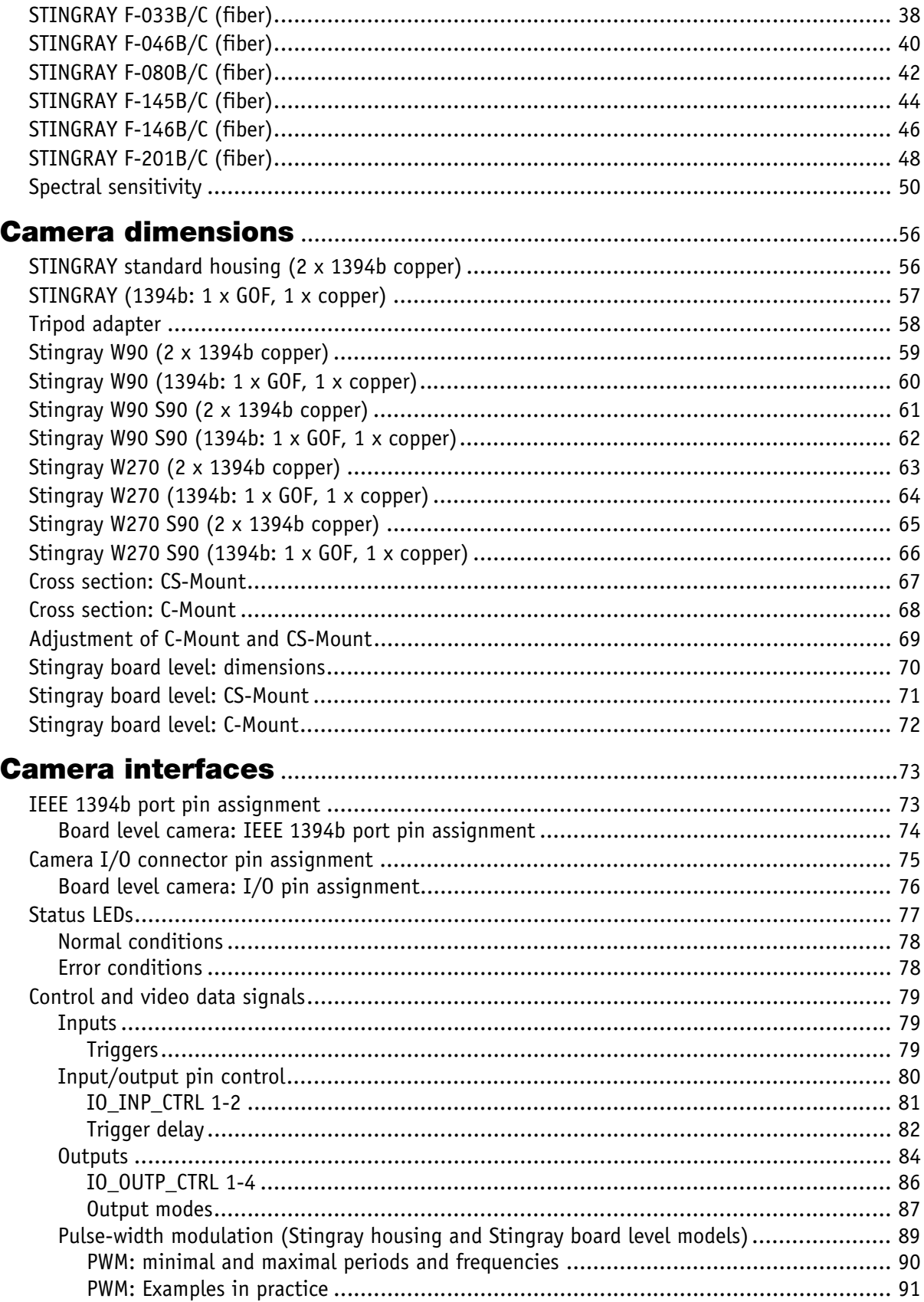

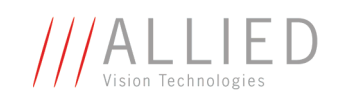

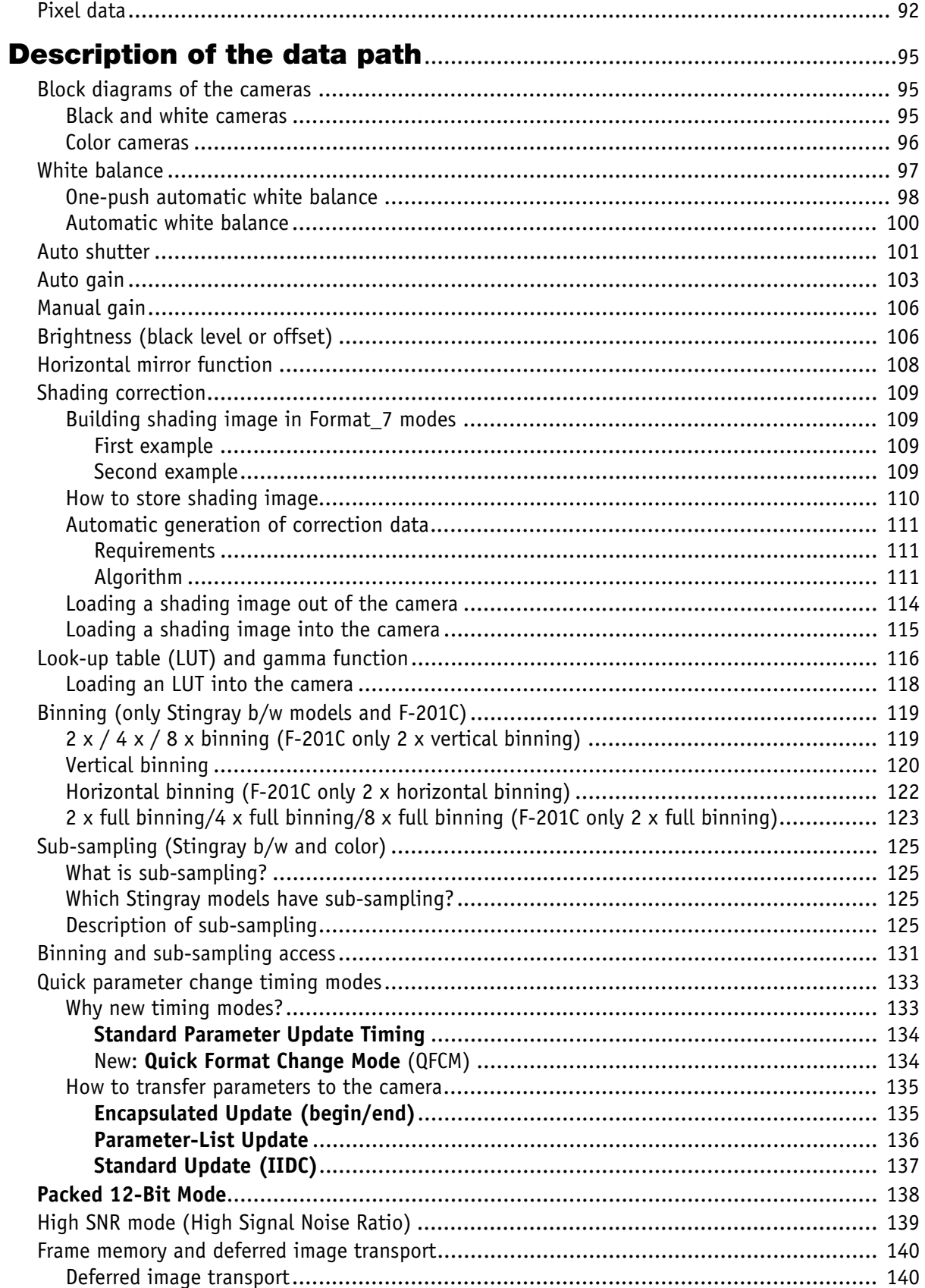

STINGRAY Technical Manual V2.2.0

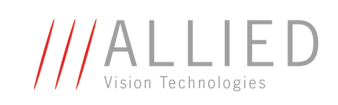

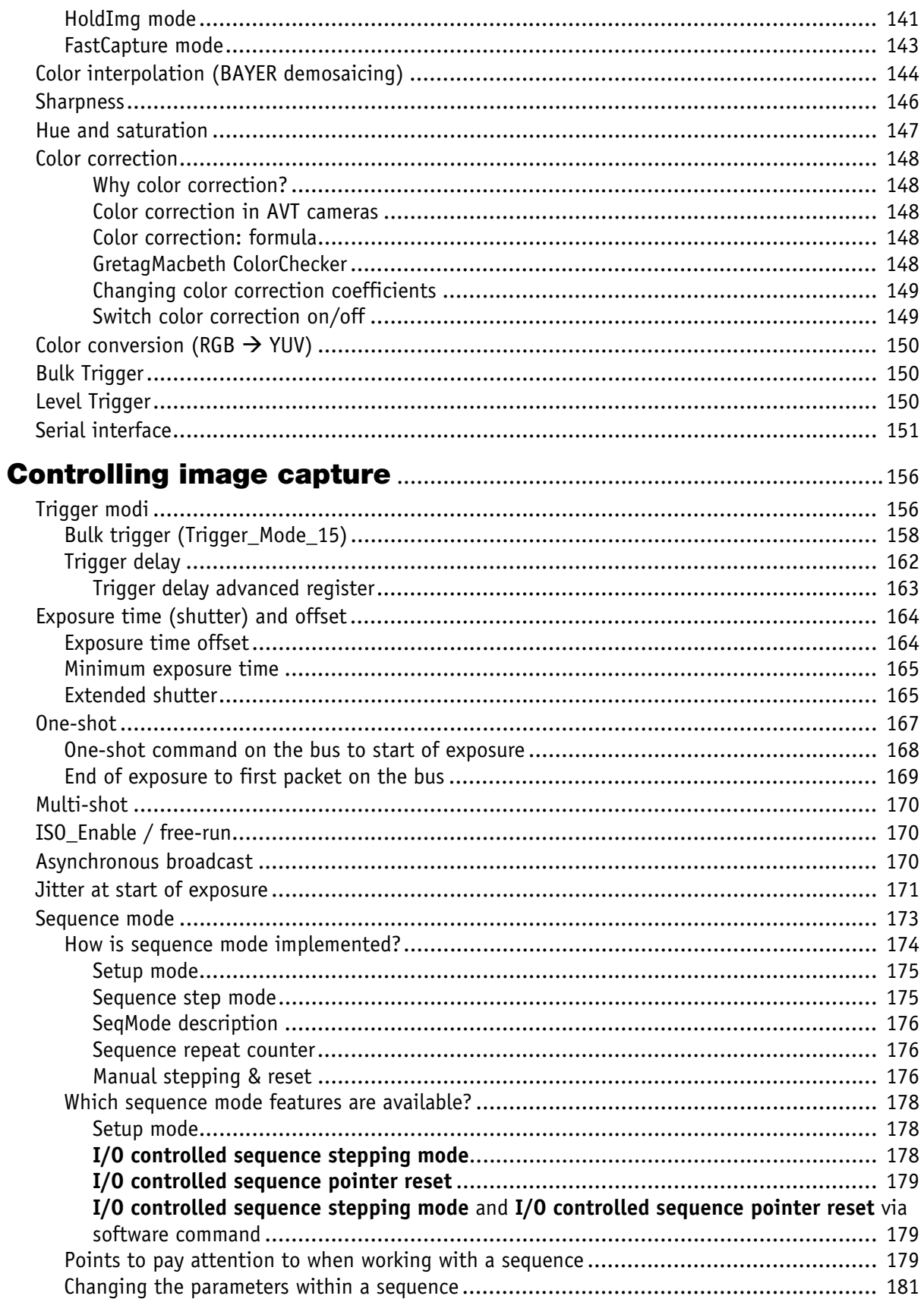

STINGRAY Technical Manual V2.2.0

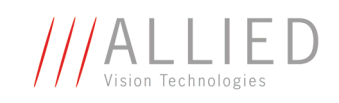

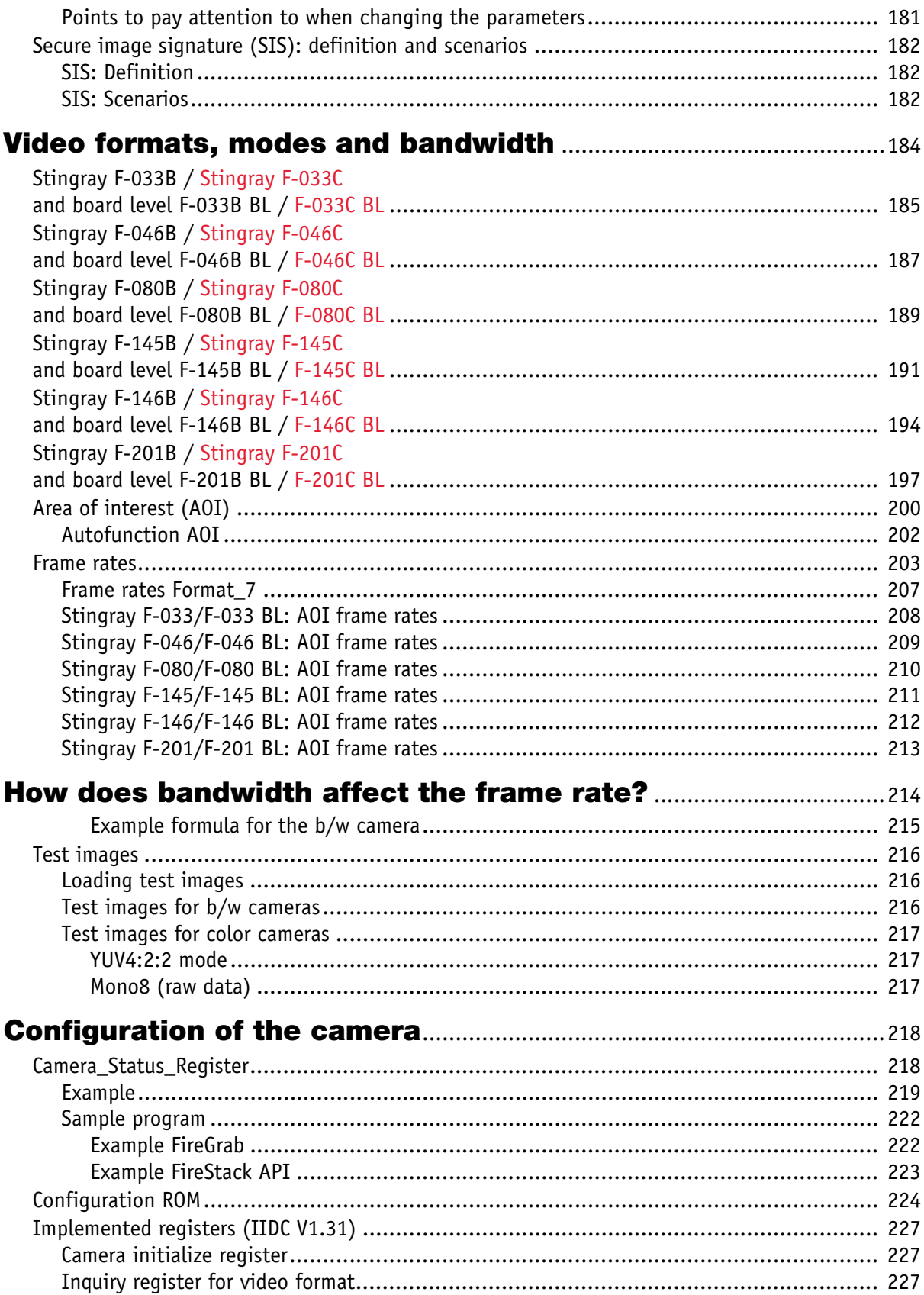

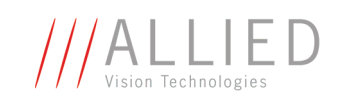

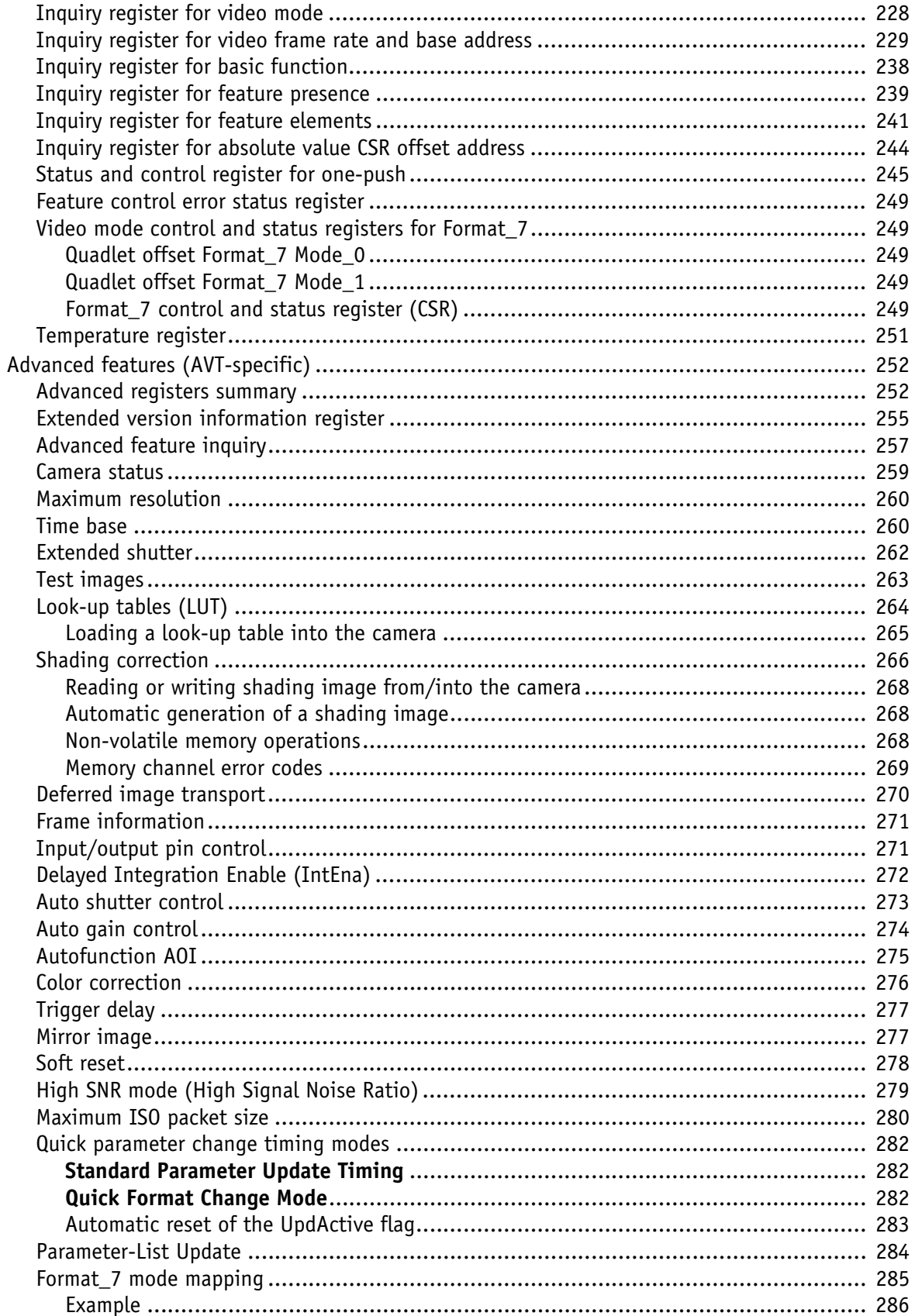

STINGRAY Technical Manual V2.2.0

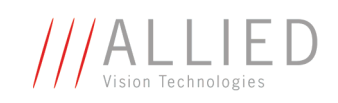

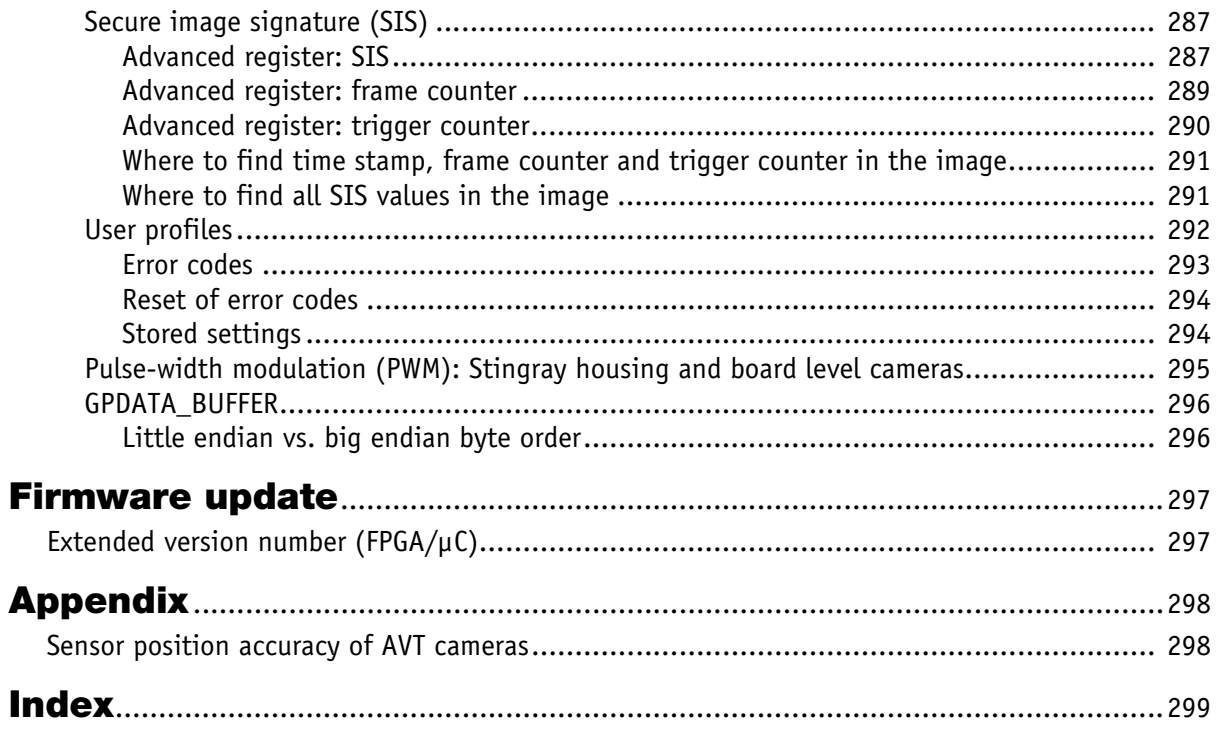

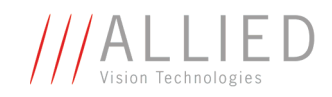

# <span id="page-9-1"></span><span id="page-9-0"></span>**Contacting Allied Vision Technologies**

**Info**

 $\bigodot$ 

• **Technical information:** support@alliedvisiontec.com phone (for Germany): +49 (0)36428 677-270 phone (for USA): +1 978-225-2030 outside Germany/USA: Please check the link for your local dealer. http://www.alliedvisiontec.com/partner.html

• **Ordering and commercial information:** customer-care@alliedvisiontec.com phone (for Germany): +49 (0)36428 677-230 phone (for USA): +1 978-225-2030 outside Germany/USA: Please check the link for your local dealer. http://www.alliedvisiontec.com/partner.html Please note order number/text given in the **AVT Modular Camera Concept**.

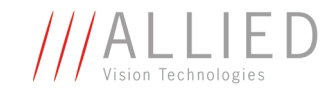

# <span id="page-10-0"></span>**Introduction**

This **STINGRAY Technical Manual** describes in depth the technical specifications, dimensions, all camera features (IIDC standard and AVT smart features) and their registers, trigger features, all video and color formats, bandwidth and frame rate calculation.

For information on hardware installation, safety warnings, pin assignments on I/O connectors and 1394b connectors read the **Hardware Installation Guide**.

**Note**

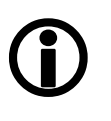

**Please read through this manual carefully. We assume that you have read already the Hardware Installation Guide and that you have installed the hard-**

**ware and software on your PC or laptop (FireWire card, cables).**

# <span id="page-10-1"></span>**Document history**

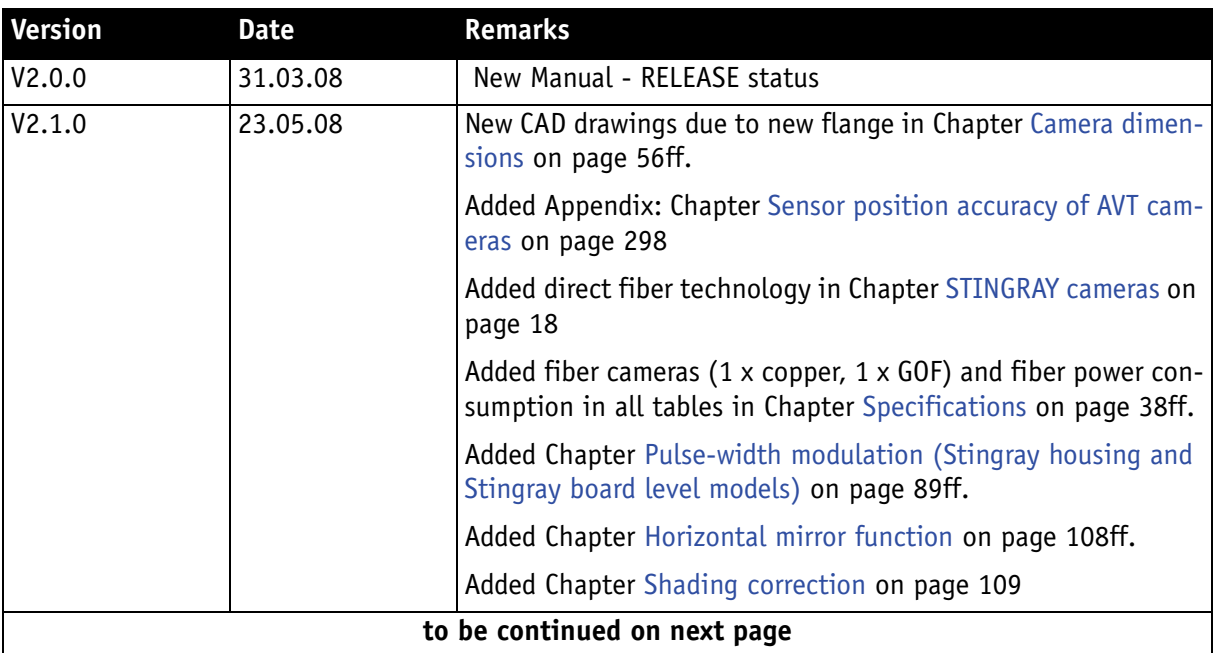

Table 1: Document history

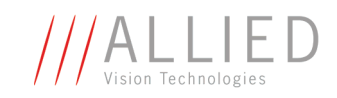

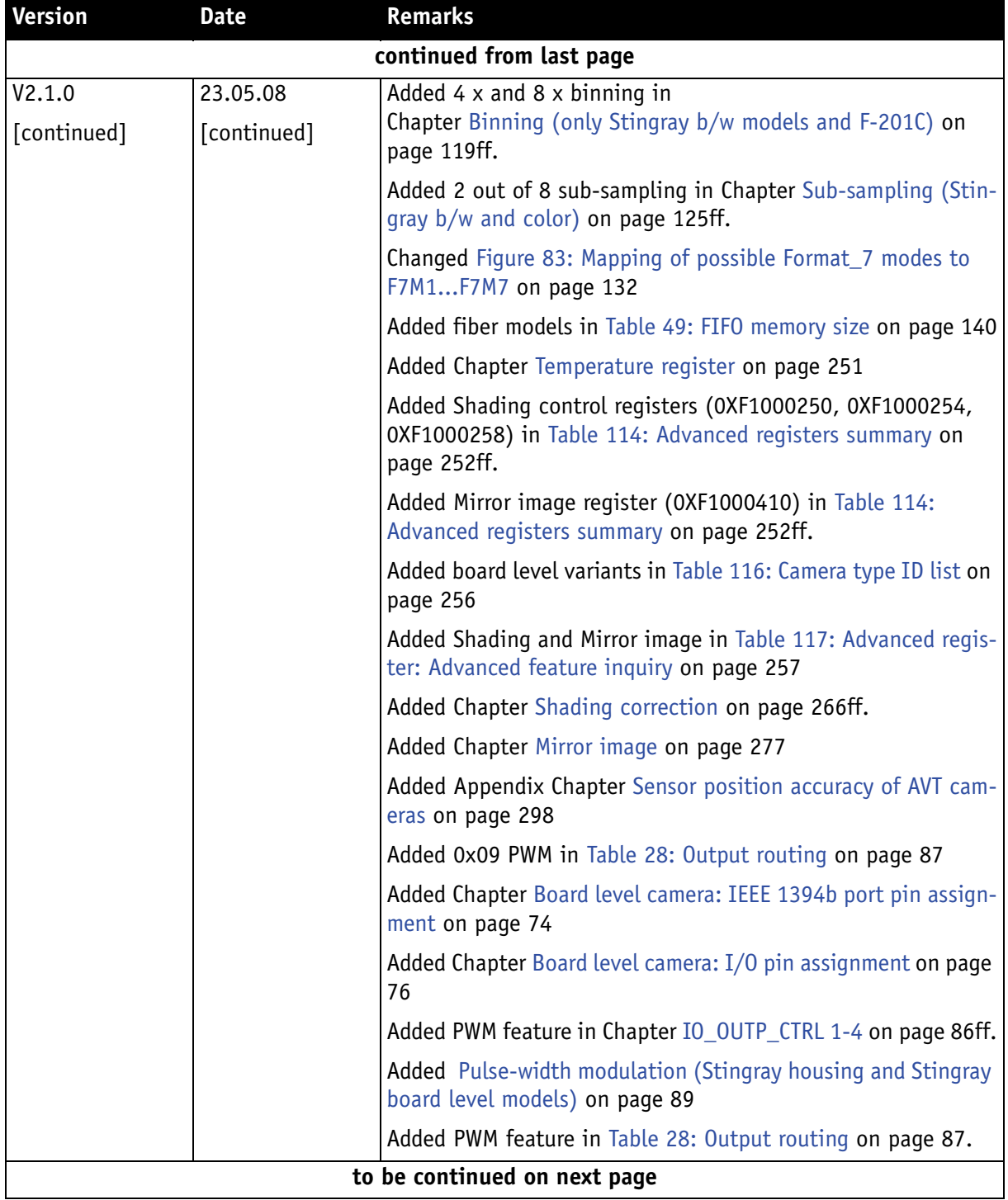

Table 1: Document history

**The Common** 

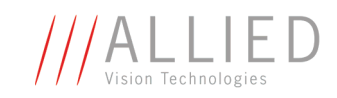

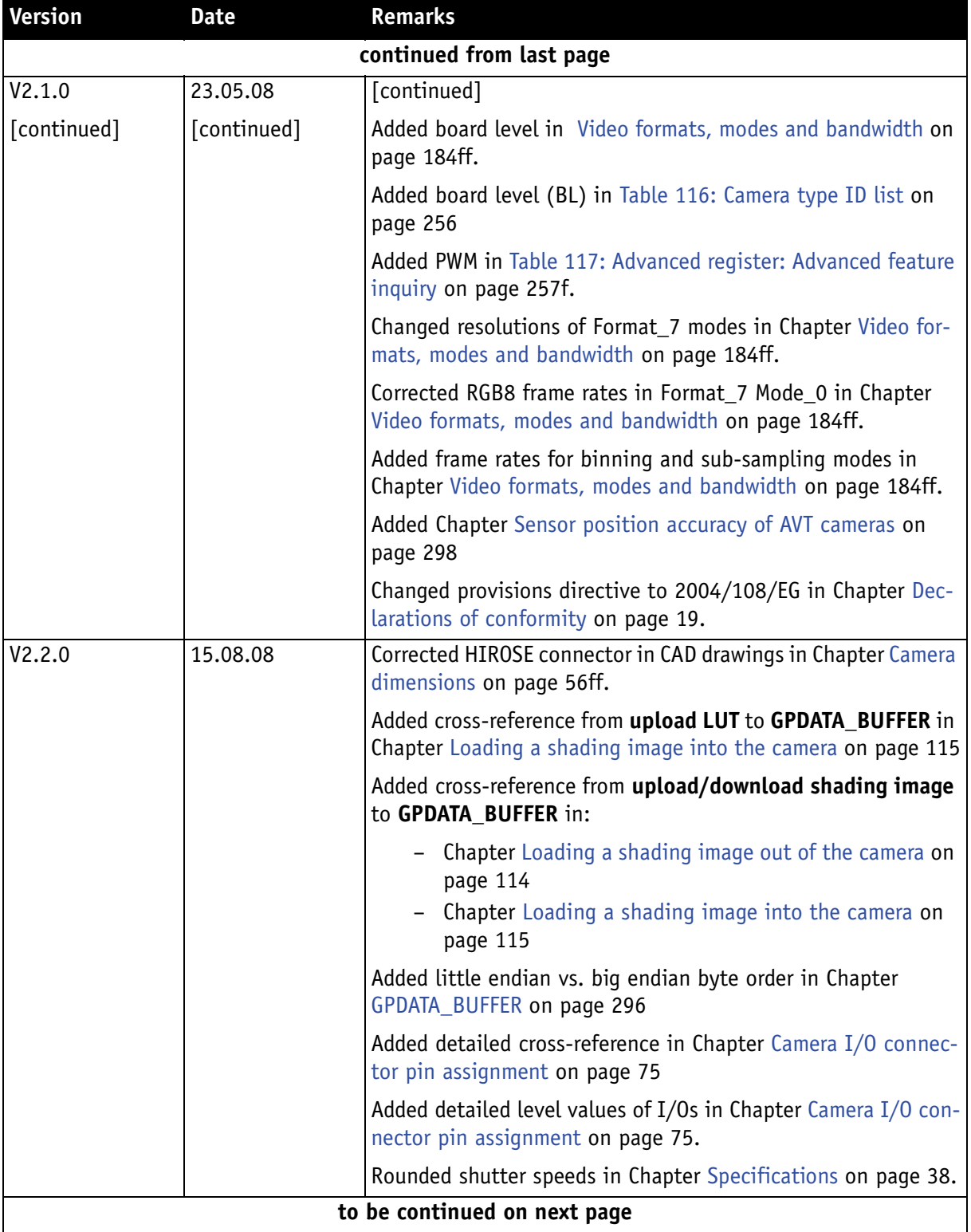

Table 1: Document history

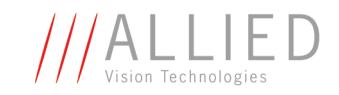

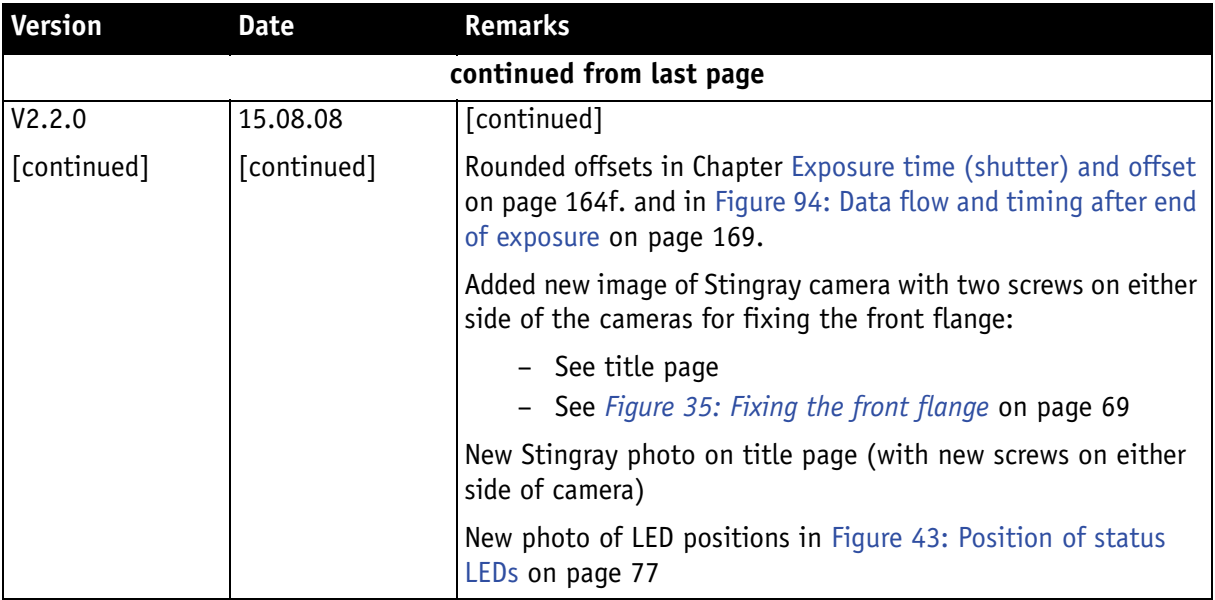

Table 1: Document history

## <span id="page-13-0"></span>**Manual overview**

This **manual overview** describes each chapter of this manual shortly.

- • [Chapter Contacting Allied Vision Technologies on page 10](#page-9-1) lists AVT contact data for both:
	- technical information / ordering
	- commercial information
- • [Chapter Introduction on page 11](#page-10-0) (this chapter) gives you the document history, a manual overview and conventions used in this manual (styles and symbols). Furthermore you learn how to get more information on **how to install hardware (Hardware Installation Guide)**, available **AVT software** (incl. documentation) and where to get it.
- • [Chapter STINGRAY cameras on page 18](#page-18-1) gives you a short introduction to the STINGRAY cameras with their FireWire technology. Links are provided to data sheets and brochures on AVT website.
- • [Chapter Declarations of conformity on page 19](#page-19-1) gives you information about conformity of AVT cameras.
- • [Chapter FireWire on page 20](#page-20-4) describes the FireWire standard in detail, explains the compatibility between 1394a and 1394b and explains bandwidth details (incl. Stingray examples).
	- **Read and follow the FireWire hot-plug and screw-lock precautions in [Chapter FireWire hot-plug and screw-lock precautions on](#page-33-2)  [page 33.](#page-33-2)**
	- **Read [Chapter Operating system support on page 34.](#page-34-1)**

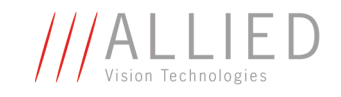

- • [Chapter Filter and lenses on page 35](#page-35-2) describes the IR cut filter and suitable camera lenses.
- • [Chapter Specifications on page 38](#page-38-2) lists camera details and spectral sensitivity diagrams for each camera type.
- • [Chapter Camera dimensions on page 56](#page-56-2) provides CAD drawings of standard housing (copper and GOF) models, tripod adapter, available angled head models, cross sections of CS-Mount and C-Mount.
- • [Chapter Camera interfaces on page 73](#page-73-2) describes in detail the inputs/ outputs of the cameras (incl. Trigger features). For a general description of the interfaces (FireWire and I/O connector) see **Hardware Installation Guide**.
- • [Chapter Description of the data path on page 95](#page-95-3) describes in detail IIDC conform as well as AVT-specific camera features.
- • [Chapter Controlling image capture on page 156](#page-156-2) describes trigger modi, exposure time, one-shot/multi-shot/ISO\_Enable features. Additionally special AVT features are described: sequence mode and secure image signature (SIS).
- • [Chapter Video formats, modes and bandwidth on page 184](#page-184-1) lists all available fixed and Format\_7 modes (incl. color modes, frame rates, binning/ sub-sampling, AOI=area of interest).
- • [Chapter How does bandwidth affect the frame rate? on page 214](#page-214-1) gives some considerations on bandwidth details.
- • [Chapter Configuration of the camera on page 218](#page-218-2) lists standard and advanced register descriptions of all camera features.
- • [Chapter Firmware update on page 297](#page-297-2) explains where to get information on firmware updates and explains the extended version number scheme of FPGA/µC.
- • [Chapter Appendix on page 298](#page-298-3) lists the sensor position accuracy of AVT cameras.
- • [Chapter Index on page 299](#page-299-1) gives you quick access to all relevant data in this manual.

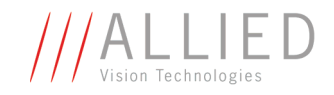

# <span id="page-15-0"></span>**Conventions used in this manual**

To give this manual an easily understood layout and to emphasize important information, the following typographical styles and symbols are used:

### **Styles**

<span id="page-15-1"></span>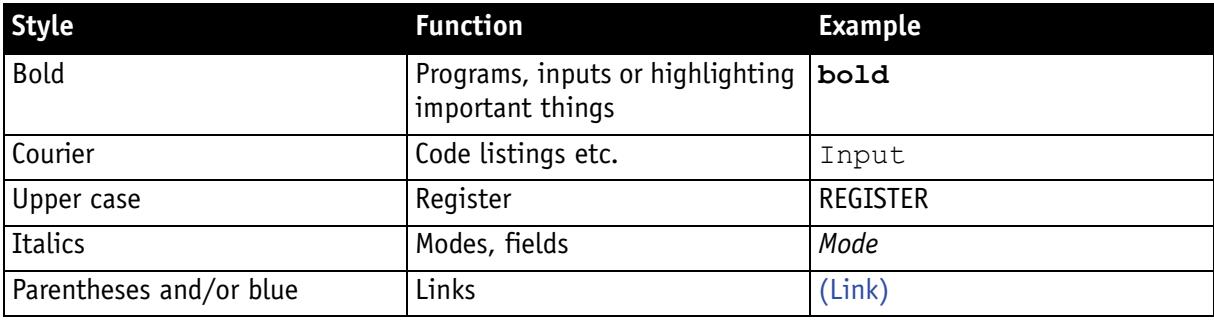

Table 2: Styles

### **Symbols**

<span id="page-15-2"></span>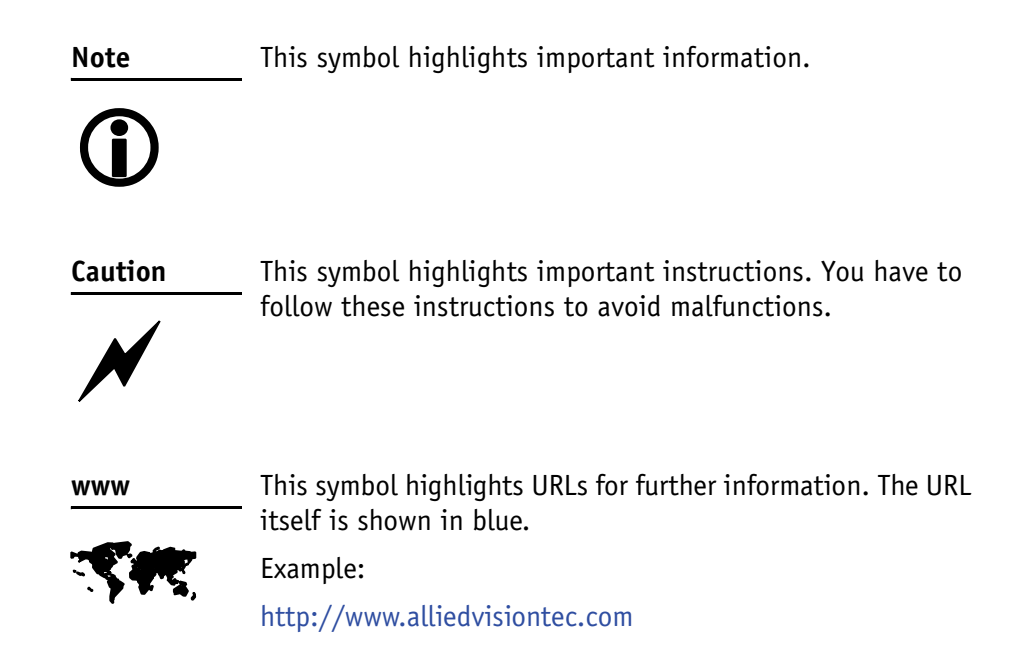

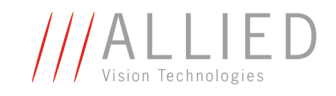

# <span id="page-16-0"></span>**More information**

For more information on hardware and software read the following:

• **Hardware Installation Guide** describes the hardware installation procedures for all 1394 AVT cameras (Dolphin, Oscar, Marlin, Guppy, Pike, Stingray). Additionally you get safety instructions and information about camera interfaces (IEEE1394a/b copper and GOF, I/O connectors, input and output).

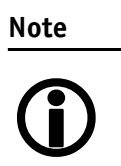

You find the **Hardware Installation Guide** on the product CD in the following directory:

products\cameras-general

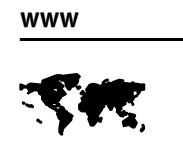

All **software packages** (including **documentation** and **release notes**) provided by AVT can be downloaded at: www.alliedvisiontec.com/avt-products/software.html

All software packages are also on AVT's product CD.

## <span id="page-16-1"></span>**Before operation**

We place the highest demands for quality on our cameras.

**Target group.** This **Technical Manual** is the guide to detailed technical information of the camera and **is written for experts**.

**Getting started.** For a quick guide how to get started read **Hardware Installation Guide** first.

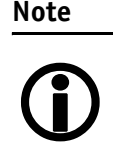

**Please read through this manual carefully before operating the camera.**

For information on **AVT accessories** and **AVT software** read **Hardware Installation Guide**.

**Caution**

 $\cancel{N}$ 

Before operating any AVT camera read **safety instructions** and **ESD warnings** in **Hardware Installation Guide**.

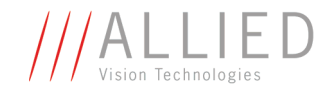

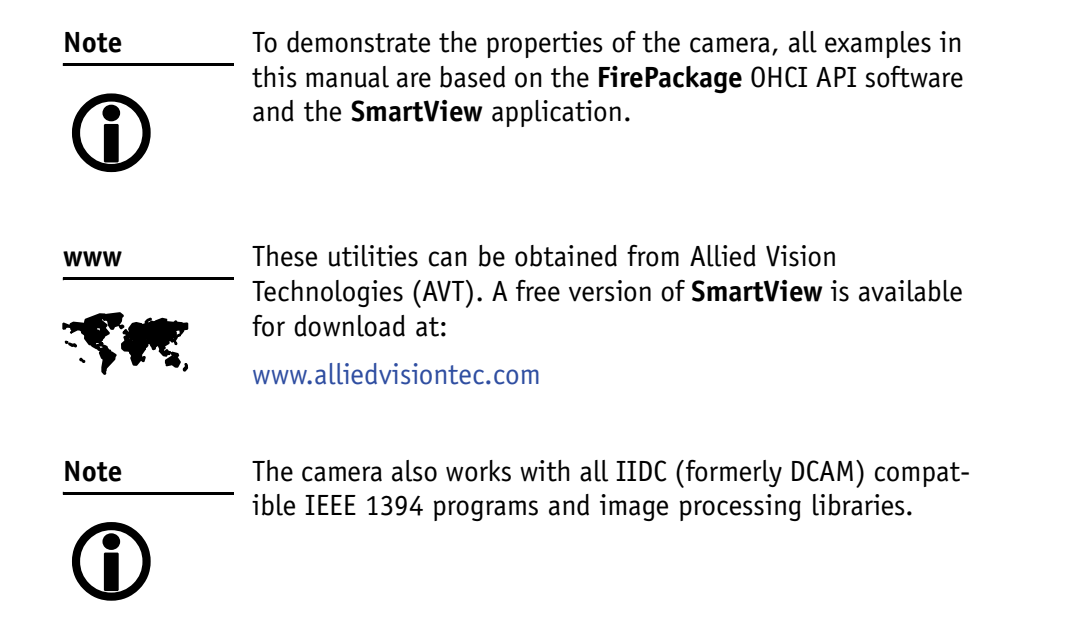

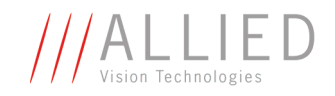

# <span id="page-18-1"></span><span id="page-18-0"></span>**STINGRAY cameras**

- **Stingray** With Stingray cameras, entry into the world of digital image processing is simpler and more **cost-effective** than ever before.
- **IEEE 1394b** With the new Stingray, Allied Vision Technologies presents a wide range of cameras with **IEEE 1394b interfaces**. Moreover, with daisy chain as well as direct fiber technology they gain the highest level of acceptance for demanding areas of use in manufacturing industry.

### **Image applications** Allied Vision Technologies can provide users with a range of products that meet almost all the requirements of a very wide range of image applications.

**FireWire** The industry standard IEEE 1394 (FireWire or i.Link) facilitates the simplest computer compatibility and bidirectional data transfer using the plug-andplay process. Further development of the IEEE 1394 standard has already made 800 Mbit/second possible – and the FireWire roadmap is already envisaging 1600 Mbit/second, with 3.2 Gbit/second as the next step. Investment in this standard is therefore secure for the future; each further development takes into account compatibility with the preceding standard, and vice versa, meaning that IEEE 1394b is backward-compatible with IEEE 1394a. Your applications will grow as technical progress advances.

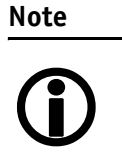

For further information on **FireWire** read [Chapter FireWire on](#page-20-4)  [page 20](#page-20-4).

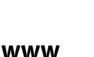

Ý

For further information on the highlights of Stingray **types**, the Stingray **family** and the whole range of **AVT FireWire cameras** read the data sheets and brochures on the website of Allied Vision Technologies:

<www.alliedvisiontec.com>

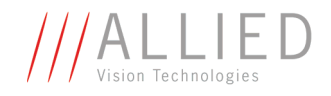

# <span id="page-19-1"></span><span id="page-19-0"></span>**Declarations of conformity**

Allied Vision Technologies declares under its sole responsibility that the following products

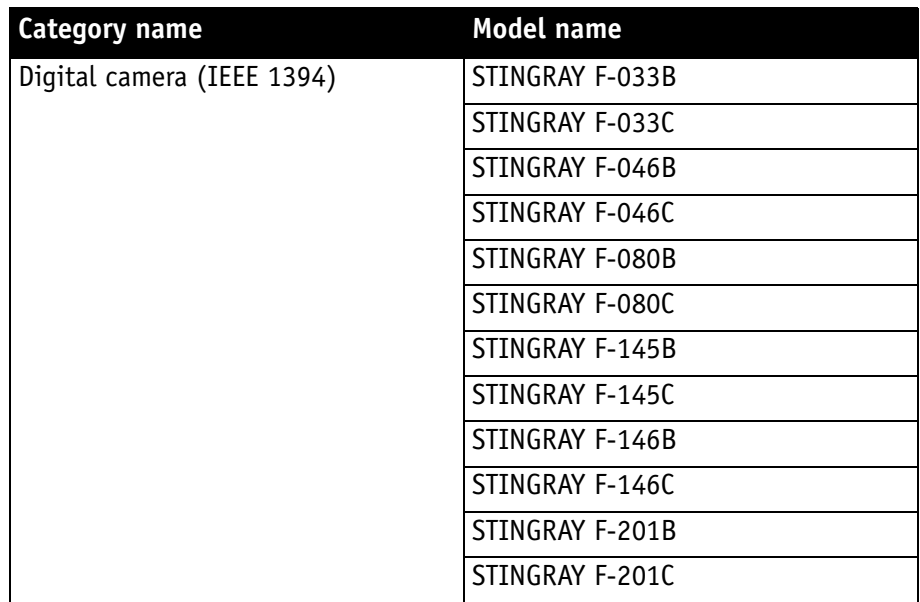

Table 3: Model names

to which this declaration relates are in conformity with the following standard(s) or other normative document(s):

- FCC Class B (Stingray board level cameras: prepared for FCC Class B)
- CE (Stingray board level cameras do not have CE) (following the provisions of 2004/108/EG directive)
- RoHS (2002/95/EC)

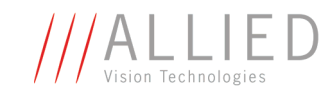

# <span id="page-20-4"></span><span id="page-20-0"></span>**FireWire**

# <span id="page-20-2"></span><span id="page-20-1"></span>**Overview**

**FireWire** provides one of the most comprehensive, high-performance, costeffective solutions platforms. **FireWire** offers very impressive throughput at very affordable prices.

### **Definition**

**FireWire** (also known as **i.Link** or **IEEE 1394**) is a personal computer and digital video serial bus interface standard, offering high-speed communications and isochronous real-time data services. **FireWire** has low implementation costs and a simplified and adaptable cabling system.

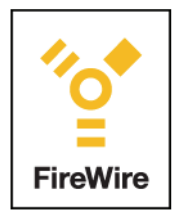

Figure 1: FireWire Logo

### <span id="page-20-3"></span>**IEEE 1394 standards**

**FireWire** was developed by Apple Computer in the late 1990s, after work defining a slower version of the interface by the IEEE 1394 working committee in the 1980s. Apple's development was completed in 1995. It is defined in IEEE standard 1394 which is currently a composite of three documents:

- the original IEEE Std. 1394-1995
- the IEEE Std. 1394a-2000 amendment
- the IEEE Std. 1394b-2002 amendment

**FireWire** is used to connect digital cameras, especially in industrial systems for machine vision.

### **Advantages** Advantages over USB are:

- Faster effective speed
- Higher power distribution capabilities
- Multi-camera applications are easier to set up than in USB.

<span id="page-21-0"></span>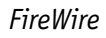

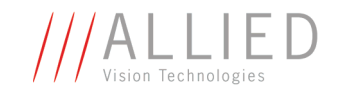

## **Why use FireWire?**

Digital cameras with on-board **FireWire** (IEEE 1394a or 1394b) communications conforming to the IIDC standard (V1.3 or V1.31) have created costeffective and powerful solutions options being used for thousands of different applications around the world. **FireWire** is currently the premier robust digital interface for industrial applications for many reasons, including:

- Guaranteed bandwidth features to ensure fail-safe communications
- Interoperability with multiple different camera types and vendors
- Diverse camera powering options, including single-cable solutions up to 45 W
- Effective multiple-camera solutions
- Large variety of **FireWire** accessories for industrial applications
- Availability of repeaters and optical fibre cabling
- Forwards and backward compatibility blending 1394a and 1394b
- Both real-time (isochronous) and demand-driven asynchronous data transmission capabilities

# <span id="page-21-2"></span><span id="page-21-1"></span>**FireWire in detail**

### **Serial bus**

Briefly summarized, **FireWire** is a very effective way to utilize a low-cost serial bus, through a standardized communications protocol, that establishes packetized data transfer between two or more devices. FireWire offers real time isochronous bandwidth for image transfer with guaranteed low latency. It also offers asynchronous data transfer for controlling camera parameters, such as gain and shutter, on the fly. As illustrated in the diagram below, these two modes can co-exist by using priority time slots for video data transfer and the remaining time slots for control data transfer.

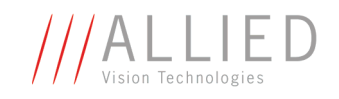

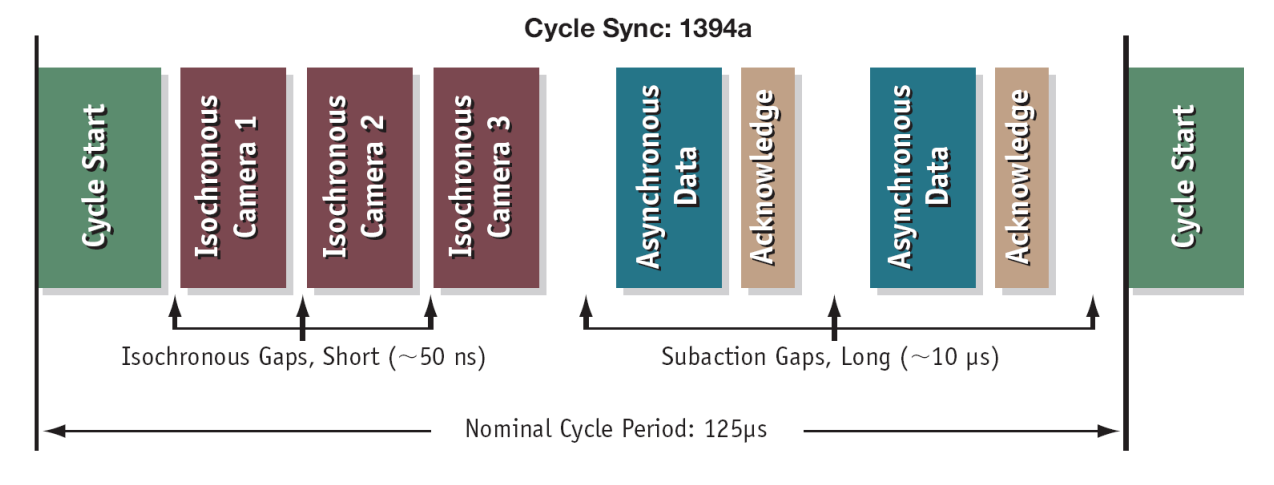

Figure 2: 1394a data transmission

In case of 1394b no gaps are needed due to parallel arbitration, handled by bus owner supervisor selector (BOSS) (see the following diagram). Whereas 1394a works in half duplex transmission, 1394 does full duplex transmission.

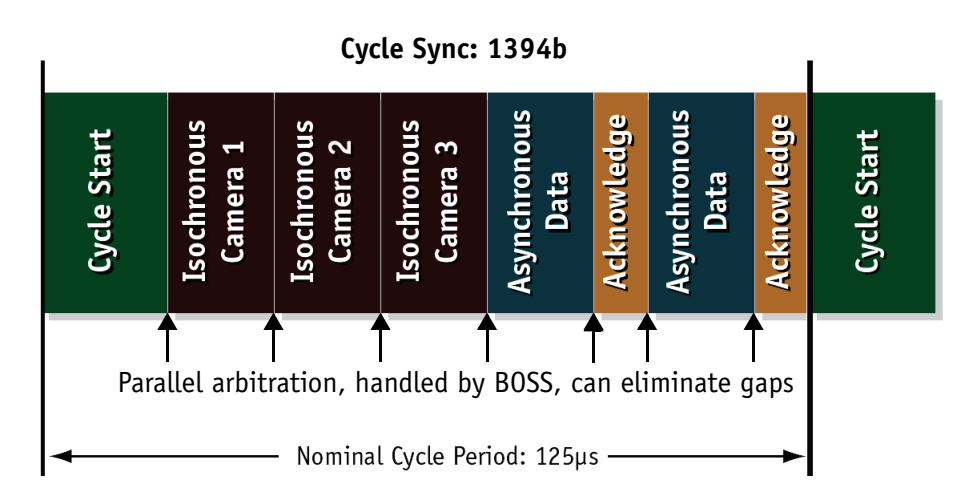

Figure 3: 1394b data transmission

Additional devices may be added up to the overall capacity of the bus, but throughput at guaranteed minimum service levels is maintained for all devices with an acknowledged claim on the bus. This deterministic feature is a huge advantage for many industrial applications where robust performance is required. Such is the case when it is not acceptable to drop images within a specific time interval.

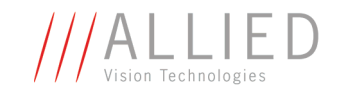

**Note**

How to extend the size of an isochronous packet up to 11.000 byte at S800:

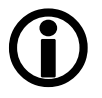

- see register 0xF1000048, ADV\_INQ\_3, Max IsoSize [1] in [Table 117: Advanced register: Advanced feature](#page-257-1)  [inquiry on page 257](#page-257-1)
- see [Chapter Maximum ISO packet size on page 280](#page-280-1)

### <span id="page-23-0"></span>**FireWire connection capabilities**

**FireWire** can connect together up to 63 peripherals in an acyclic network structure (hubs). It allows peer-to-peer device communication (between digital cameras), to take place without using system memory or the CPU.

But even more importantly, a **FireWire camera** can directly, via direct memory access (DMA), write into or read from the memory of the computer with almost no CPU load.

**FireWire** also supports multiple hosts per bus. **FireWire** requires only a cable with the correct number of pins on either end (normally 6 or 9). It is designed to support plug-and-play and hot swapping. It can supply up to 45 W of power per port at 30 V, allowing high consumption devices to operate without a separate power cord.

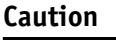

 $\cancel{N}$ 

While supplying such an amount of bus power is clearly a beneficial feature, it is **very** important **not** to exceed the inrush current of 18 mJoule in 3 ms.

**Higher inrush current may damage the Phy chip of the camera and/or the Phy chip in your PC.**

## <span id="page-23-1"></span>**Capabilities of 1394a (FireWire 400)**

FireWire 400 (S400) is able to transfer data between devices at 100, 200 or 400 MBit/s data rates. Although USB 2.0 claims to be capable of higher speeds (480 Mbit/s), FireWire is, in practice, not slower than USB 2.0.

The 1394a capabilities in detail:

- $\bullet$  400 Mbit/s
- Hot-pluggable devices
- Peer-to-peer communications
- Direct Memory Access (DMA) to host memory
- Guaranteed bandwidth
- Multiple devices (up to 45 W) powered via FireWire bus

### <span id="page-23-2"></span>**IIDC V1.3 camera control standards**

IIDC V1.3 released a set of camera control standards via 1394a which established a common communications protocol on which most current FireWire cameras are based.

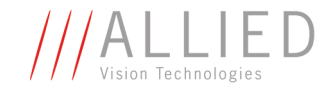

In addition to common standards shared across manufacturers, a special Format 7 mode also provided a means by which a manufacturer could offer special features (smart features), such as:

- higher resolutions
- higher frame rates
- diverse color modes

as extensions (advanced registers) to the prescribed common set.

### <span id="page-24-0"></span>**Capabilities of 1394b (FireWire 800)**

FireWire 800 (S800) was introduced commercially by Apple in 2003 and has a 9-pin FireWire 800 connector (see details in **Hardware Installation Guide**  and in [Chapter IEEE 1394b port pin assignment on page 73\)](#page-73-3). This newer 1394b specification allows a transfer rate of 800 MBit/s with backward compatibilities to the slower rates and 6-pin connectors of FireWire 400.

The 1394b capabilities in detail:

- $•$  800 Mbit/s
- All previous benefits of 1394a (see above)
- Interoperability with 1394a devices
- Longer communications distances (up to 500 m using GOF cables)

### <span id="page-24-1"></span>**IIDC V1.31 camera control standards**

Twinned with 1394b, the IIDC V1.31 standard arrived in January 2004, evolving the industry standards for digital imaging communications to include I/O and RS232 handling, and adding further formats. At such high bandwidths it has become possible to transmit high-resolution images to the PC's memory at very high frame rates.

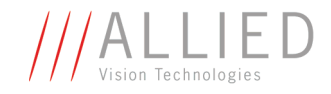

<span id="page-25-0"></span>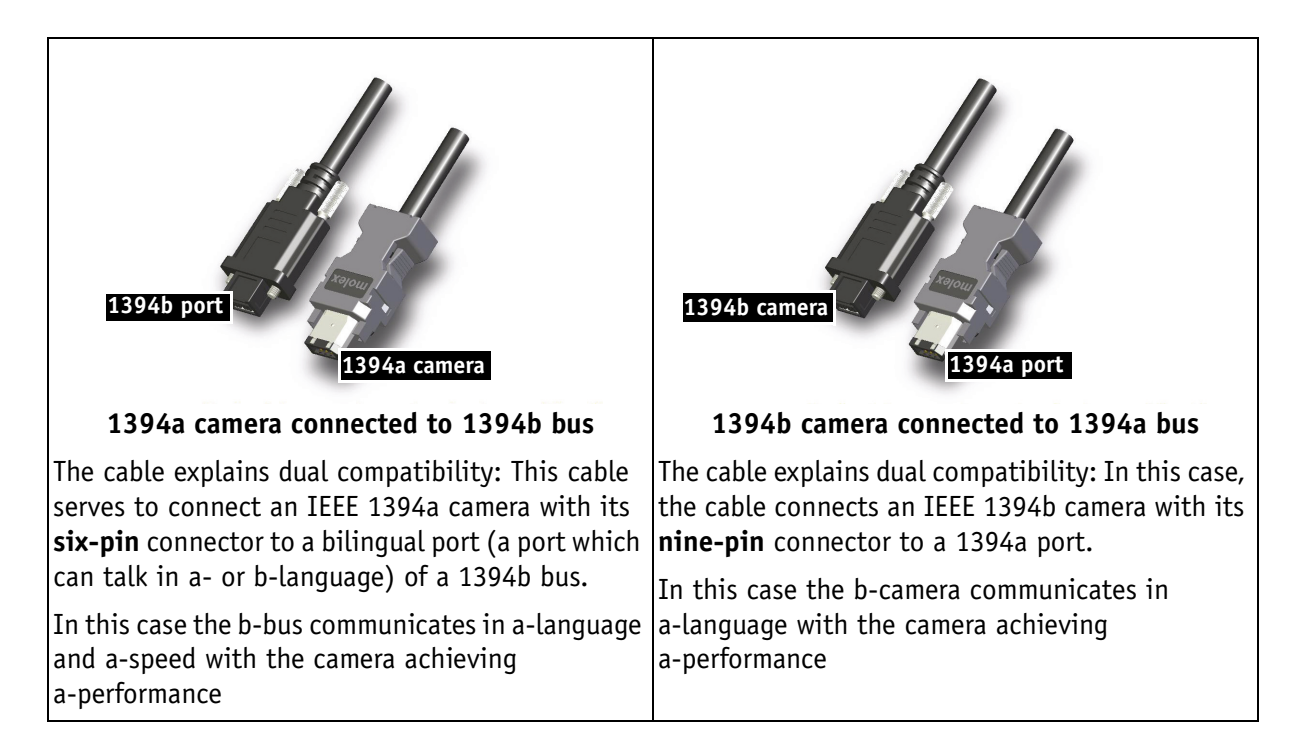

### **Compatibility between 1394a and 1394b**

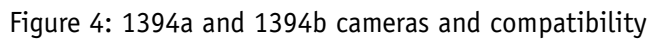

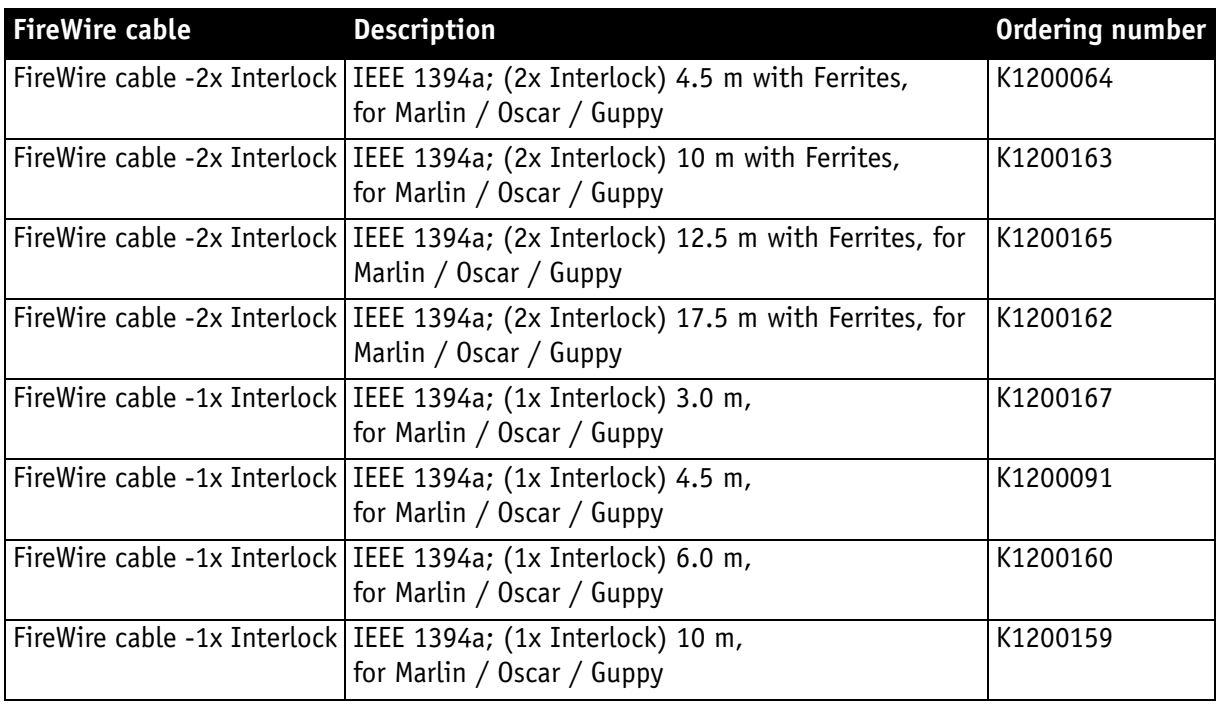

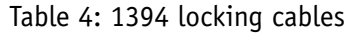

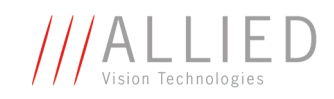

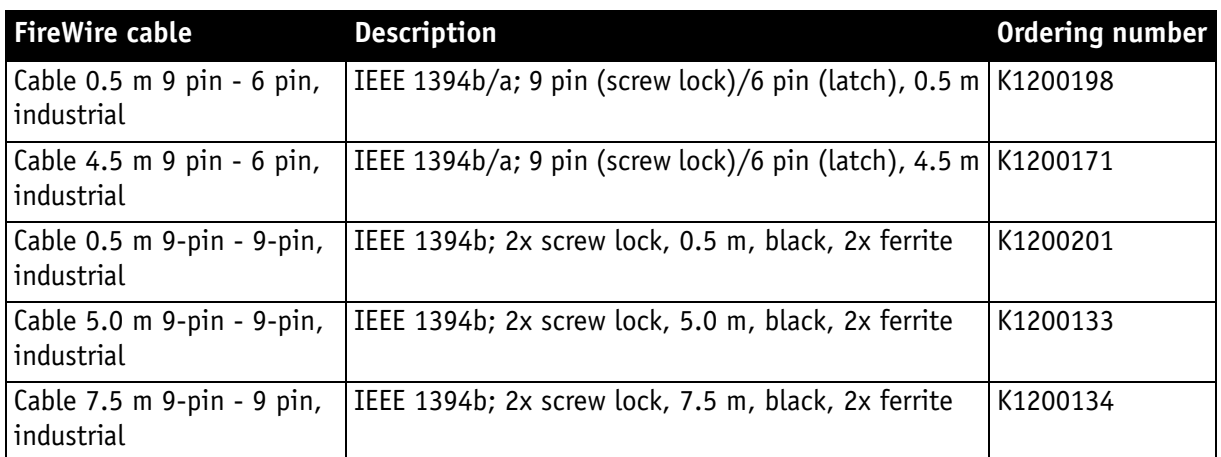

Table 4: 1394 locking cables

### <span id="page-26-0"></span>**Compatibility example**

It's possible to run a 1394a and a 1394b camera on the 1394b bus.

You can e.g. run a STINGRAY F-033B and a MARLIN F-033B on the same bus:

- STINGRAY F-033B @ S800 and 60 fps (2560 bytes per cycle, 32% of the cycle slot)
- MARLIN F-033B @ S400 and 30 fps (1280 bytes, 32% of the cycle slot)

Bus runs at 800 Mbit/s for all devices. Data from Marlin's port is up-converted from 400 Mbit/s to 800 Mbit/s by data doubling (padding), still needing 32% of the cycle slot time. This doubles the bandwidth requirement for this port, as if the camera were running at 60 fps. Total consumption is thus 2560+ 2560 = 5120 bytes per cycle.

**Contract** 

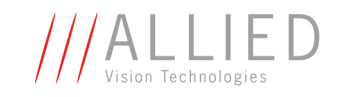

## **Image transfer via 1394a and 1394b**

<span id="page-27-0"></span>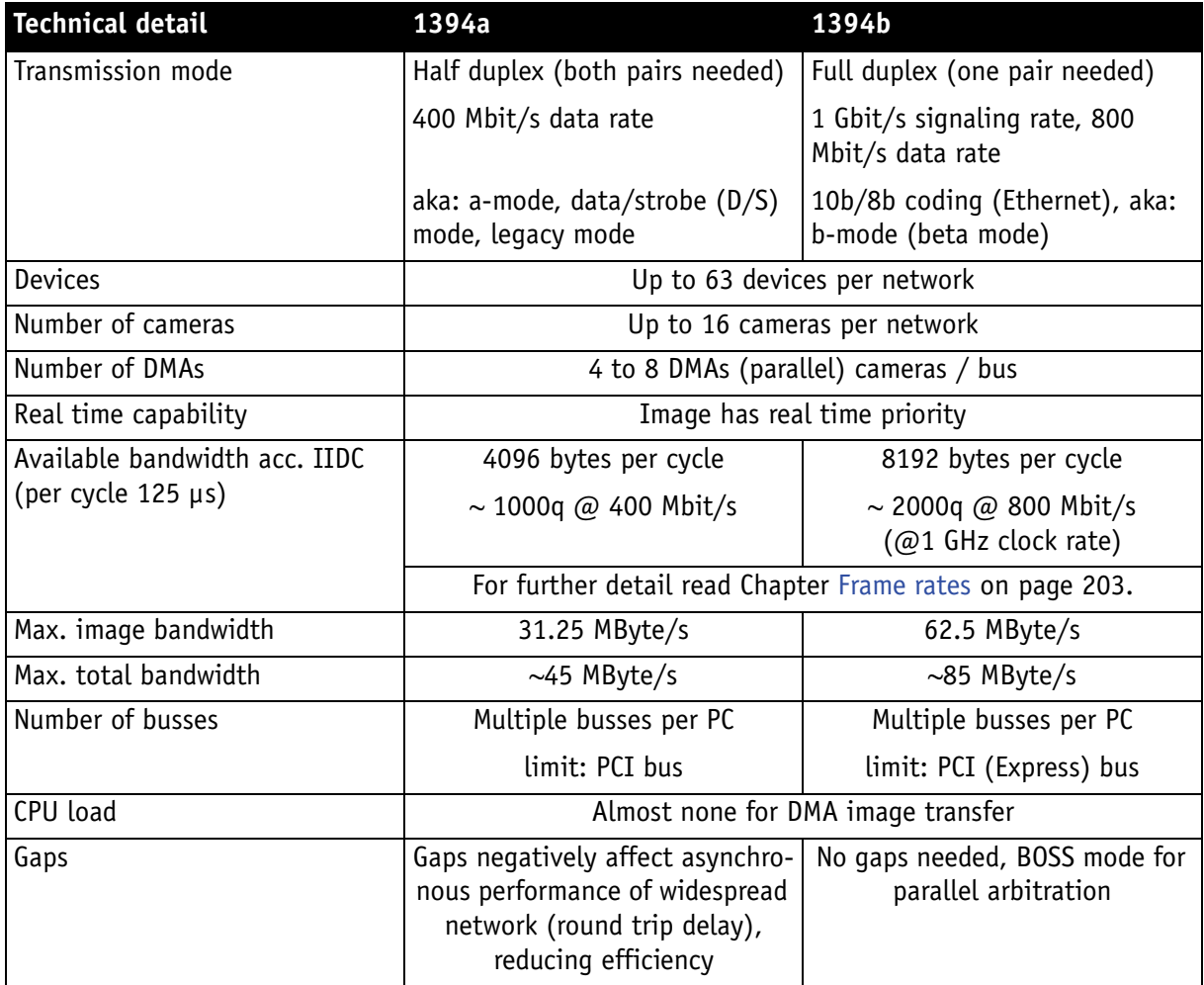

Table 5: Technical detail comparison: 1394a and 1394b

**Note**

The bandwidth values refer to the fact:

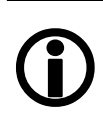

1 MByte = 1024 kByte

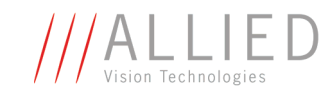

### **1394b bandwidths**

<span id="page-28-0"></span>According to the 1394b specification on isochronous transfer, the largest recommended data payload size is 8192 bytes per 125 µs cycle at a bandwidth of 800 Mbit/s.

**Note**

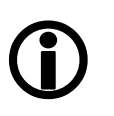

Certain cameras may offer, depending on their settings in combination with the use of AVT FirePackage higher packet sizes.

Consult your local dealer's support team, if you require additional information on this feature.

For further details read [Chapter How does bandwidth affect the frame rate?](#page-214-1) [on page 214.](#page-214-1)

### <span id="page-28-1"></span>**Requirements for PC and 1394b**

One Stingray camera connected to a PC's 1394b bus can saturate the standard PCI bus.

1394b also requires low latency for data transmission (due to small receive-FIFO). In order to get the most out of your camera-to-PC configuration, we recommend the following chipsets for your PC:

- For Intel-based desktops, chipset 945 (or higher)
- For non-Intel based desktops (e.g. AMD), PCI Express compatible chipset

**www**

For more information:

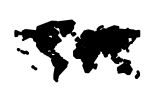

[http://support.intel.com/support/chipsets/#desktop](http://www.alliedvisiontec.com)

For multi-camera applications one of the following bus cards is needed:

- PCI ExpressCard with potential 250 MByte/s per lane (up to 6 supported by chipset) or
- 64-bit PCI-X card (160 MByte/s)

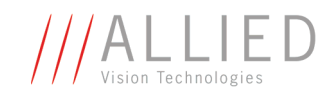

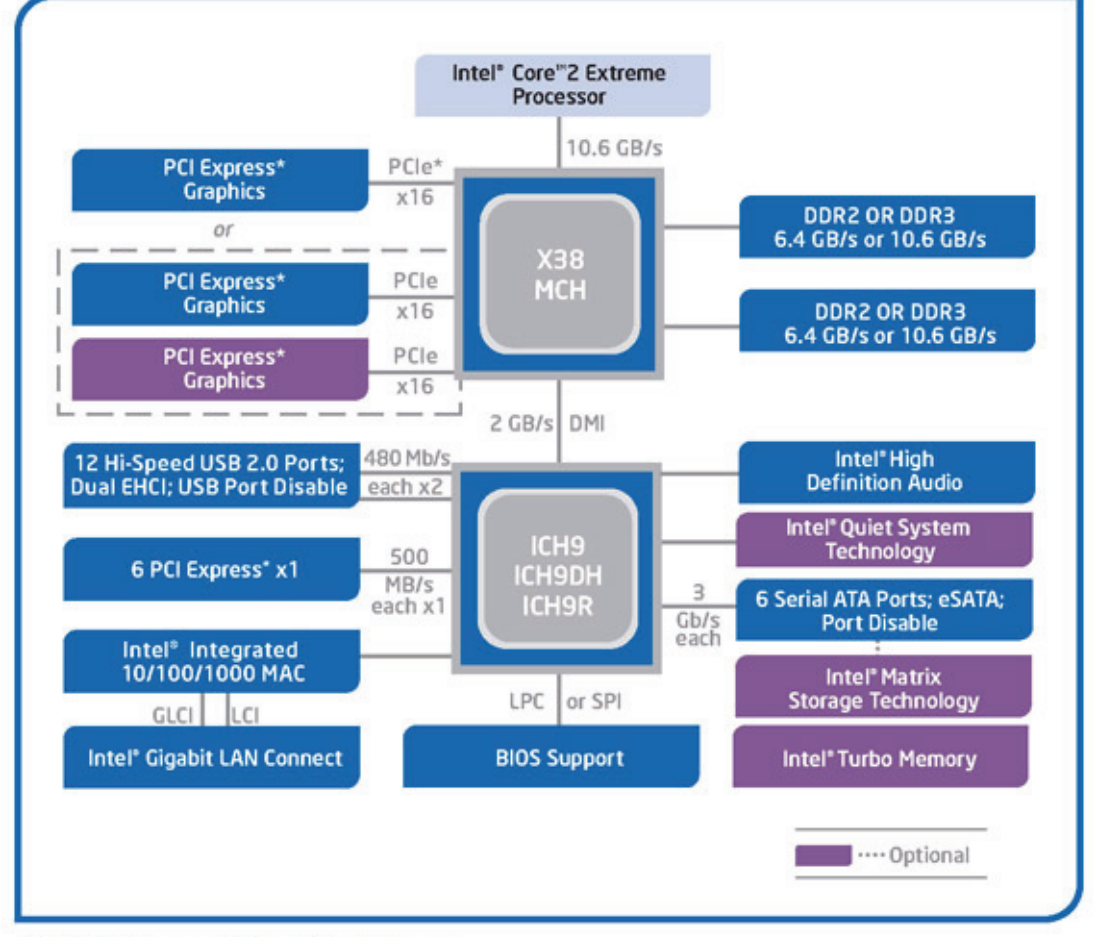

Intel® X38 Express Chipset Block Diagram

Figure 5: Block diagram of modern PC (X38 chipset by INTEL)

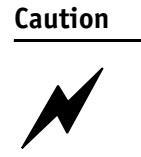

As mentioned earlier, it is **very** important **not** to exceed an inrush current of 18 mJoule in 3 ms. (This means that a device, when powered via 12 V bus power must **never** draw more than 1.5 A, even not in the first 3 ms.)

### **Higher inrush current may damage the physical interface chip of the camera and/or the phy chip in your PC.**

Whereas inrush current is not a problem for one Stingray camera, daisy chaining multiple cameras or supplying bus power via (optional) HIROSE power out to circuitry with unknown inrush currents needs careful design considerations to be on the safe side.

<span id="page-30-0"></span>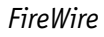

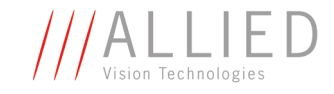

### **Requirements for laptop and 1394b**

As mentioned above, 1394b requires low latency for data transmission (small receive-FIFO). In order to get the most out of your camera-to-laptop configuration, we recommend the following chipset for your laptop:

- For Intel-based laptops, chipset 915 (or higher)
- For non-Intel based laptops (e.g. AMD), PCI Express compatible chipset

Because most laptops have (only) one PC-card interface, it is possible to connect one Stingray camera to your laptop at full speed. Alternatively laptops with an additional 1394 ExpressCard interface can be used.

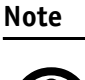

<sup>1</sup>

Recent developments at Apple (TM) allow the INTEL based Apple computers (both laptops as well as desktops) to run a Win-OS. This makes it possible to use AVT 1394 camera technology with the same AVT-SDKs.

The following cardbus adapter for laptops allows the connection of two industrial screw locking cables (obtainable at AVT).

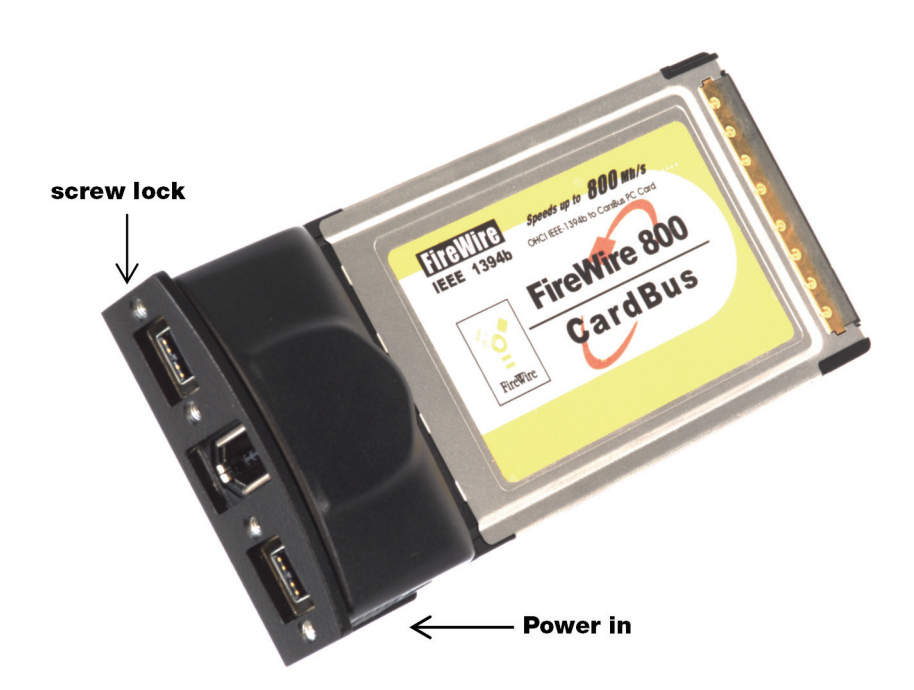

Figure 6: Cardbus adapter with two screw locks (AVT order number E3000104)

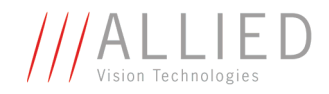

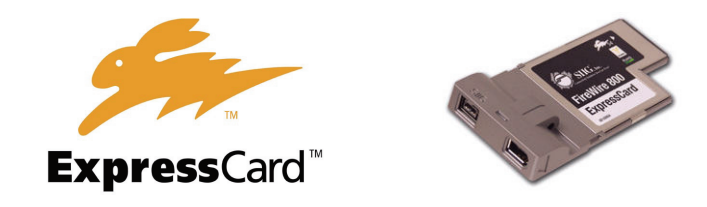

Figure 7: ExpressCard Logo, ExpressCard/54 (SIIG)

## **ExpressCard Technology vs. CardBus**

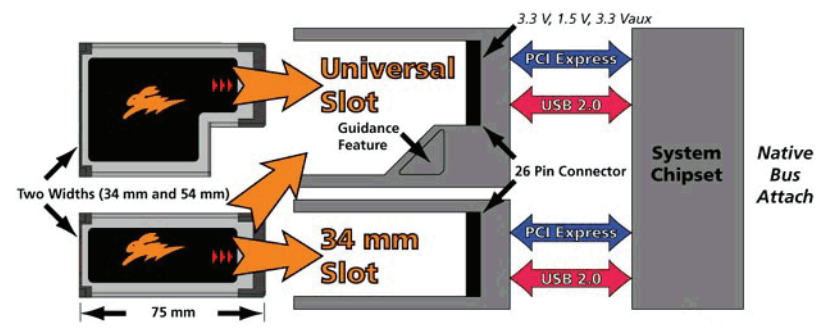

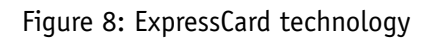

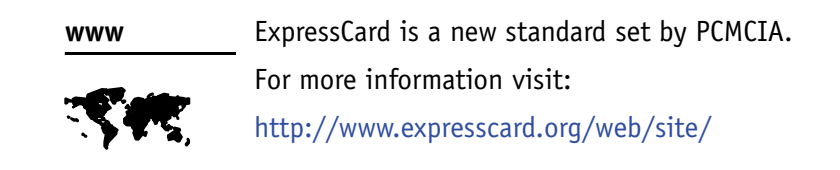

### **Example 1: 1394b bandwidth of Stingray cameras**

<span id="page-31-0"></span>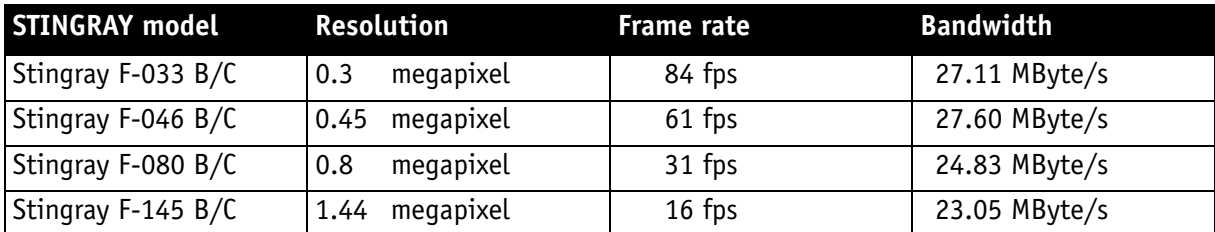

Table 6: Bandwidth of Stingray cameras

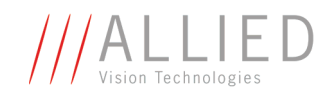

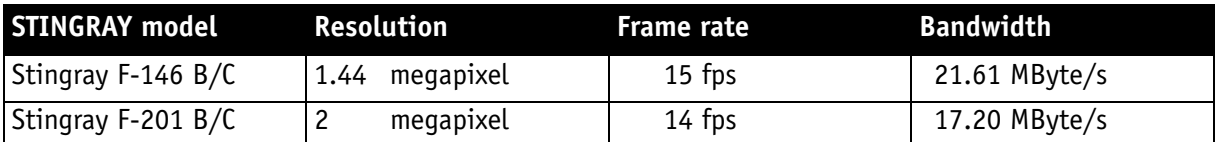

Table 6: Bandwidth of Stingray cameras

**Note**

<sup>1</sup>

All data are calculated using Raw8 / Mono8 color mode. Higher bit depths or color modes will double or triple bandwidth requirements.

### <span id="page-32-0"></span>**Example 2: More than one Stingray camera at full speed**

Due to the fact that one Stingray camera can, depending on its settings, saturate a 32-bit PCI bus, you are advised to use either a PCI Express card and/ or multiple 64-bit PCI bus cards, if you want to use 2 or more Stingray cameras simultaneously (see the following table).

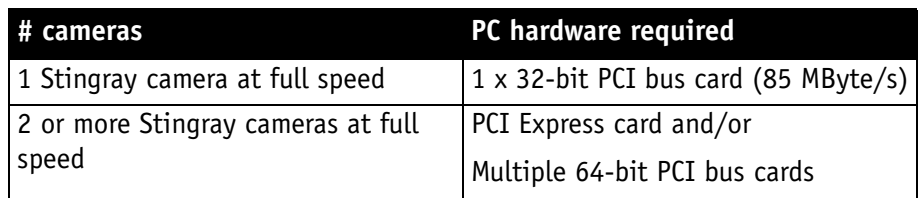

Table 7: Required hardware for multiple camera applications

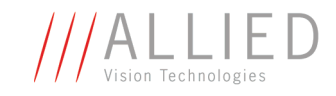

## <span id="page-33-0"></span>**FireWire Plug & play capabilities**

FireWire devices implement the ISO/IEC 13213 **configuration ROM** model for device configuration and identification, to provide plug & play capability. All FireWire devices are identified by an IEEE EUI-64 unique identifier (an extension of the 48-bit Ethernet MAC address format) in addition to well-known codes indicating the type of device and protocols it supports. For further details read [Chapter Configuration of the camera on page 218](#page-218-2).

## <span id="page-33-2"></span><span id="page-33-1"></span>**FireWire hot-plug and screw-lock precautions**

### **Caution**

### **Hot-plug precautions**

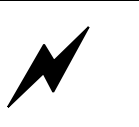

- Although FireWire devices can **theoretically** be hotplugged without powering down equipment, **we strongly recommend turning the computer power off, before connecting a digital camera** to it via a FireWire cable.
- **Static electricity or slight plug misalignment during insertion may short-circuit and damage components.**
- The physical ports **may be damaged** by **excessive ESD** (electrostatic discharge), when connected under powered conditions. It is good practice to ensure proper grounding of computer case and camera case to the same ground potential, before plugging the camera cable into the port of the computer. This ensures that no excessive difference of electrical potential exists between computer and camera.
- As mentioned earlier, it is **very** important **not** to exceed the **inrush energy of 18 mJoule in 3 ms**. (This means that a device, when powered via 12 V bus power must NEVER draw more than 1.5 A, but only 0.5 A in the first 3 ms, assuming constant flow of current.)
- Higher inrush current over longer periods **may damage the physical interface chip of the camera and/or the phy chip in your PC**. Whereas inrush current is not a problem for one Stingray camera, daisy chaining multiple cameras or supplying bus power via (optional) HIROSE power out to circuitry with unknown inrush currents needs careful design considerations to be on the safe side.

### **Screw-lock precautions**

- Also, all AVT 1394b camera and cables have **industrial screw-lock fasteners**, to insure a tight electrical connection that is resistant to vibration and gravity.
- **We strongly recommend using only 1394b adapter cards with screw-locks.**

**Contract** 

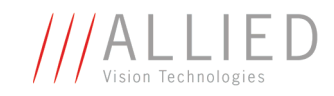

## <span id="page-34-1"></span>**Operating system support**

<span id="page-34-0"></span>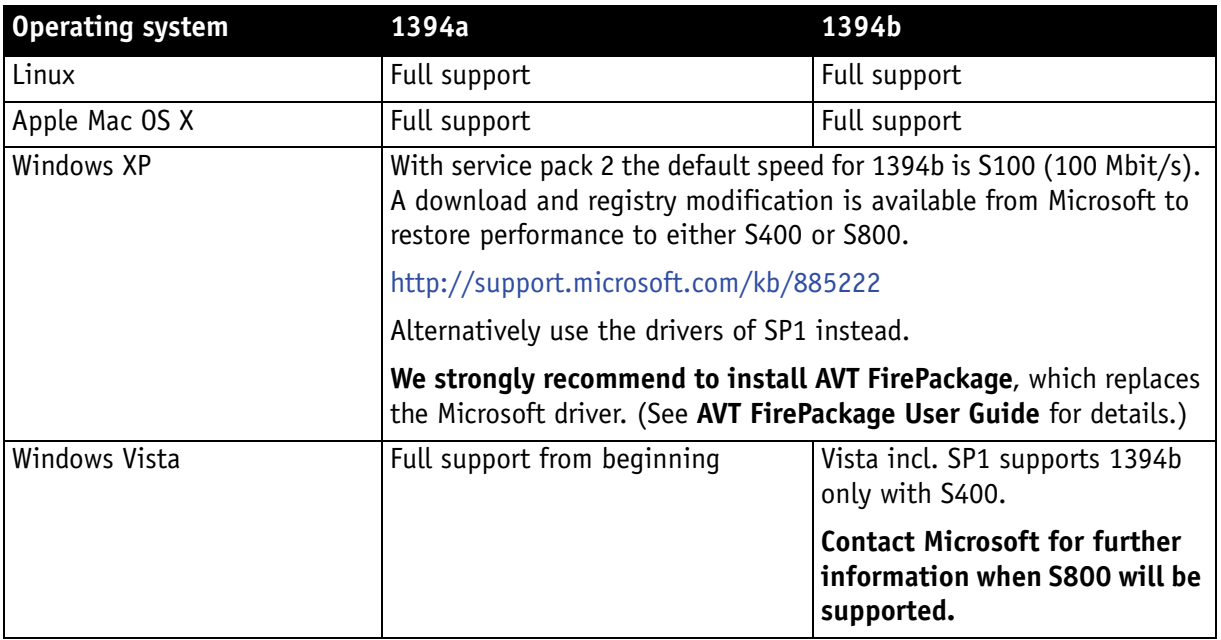

Table 8: FireWire and operating systems

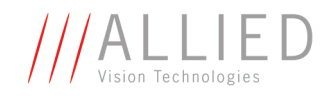

# <span id="page-35-2"></span><span id="page-35-0"></span>**Filter and lenses**

# <span id="page-35-1"></span>**IR cut filter: spectral transmission**

The following illustration shows the spectral transmission of the IR cut filter:

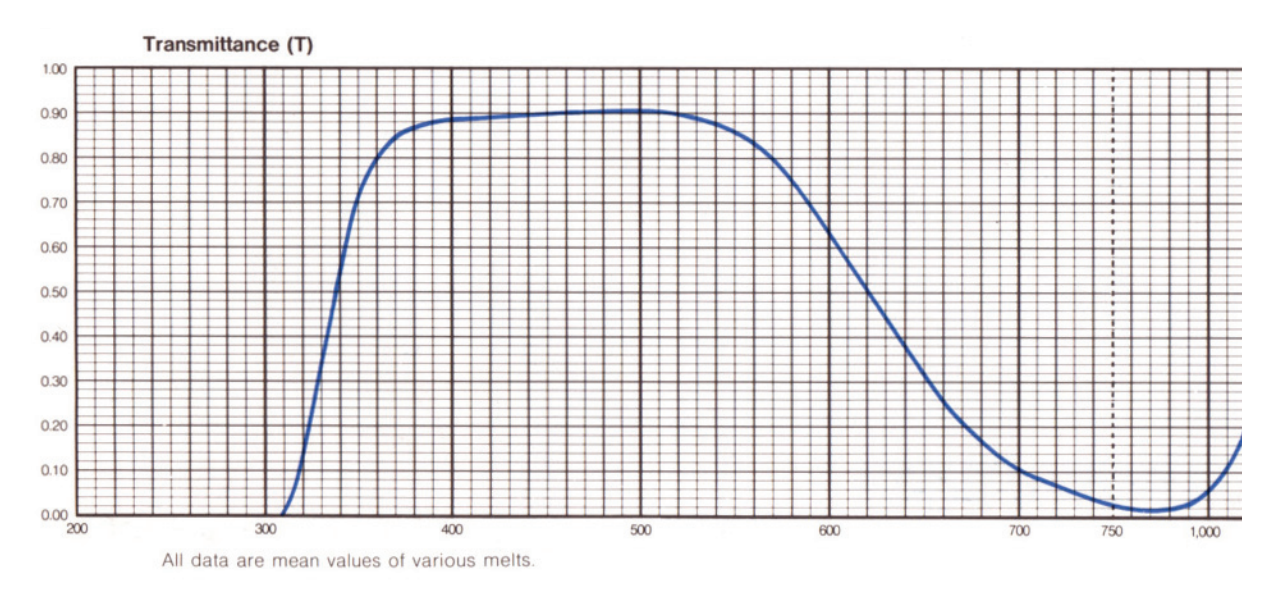

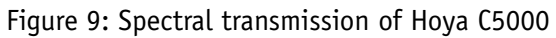

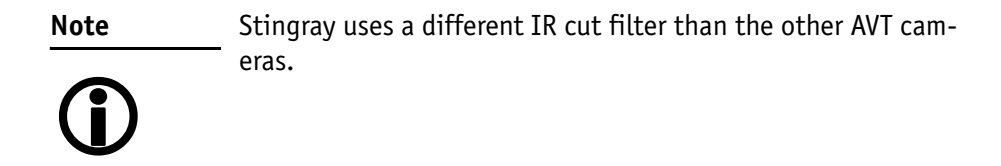
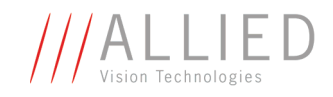

#### **Camera lenses**

AVT offers different lenses from a variety of manufacturers. The following table lists selected image formats in **width x height** depending on camera type, distance and the focal length of the lens.

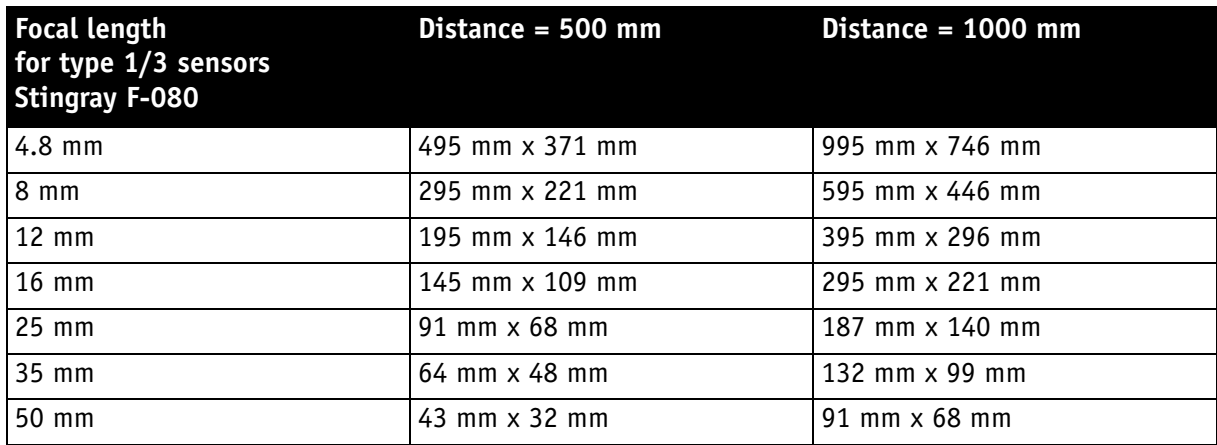

Table 9: Focal length vs. field of view (Stingray F-080)

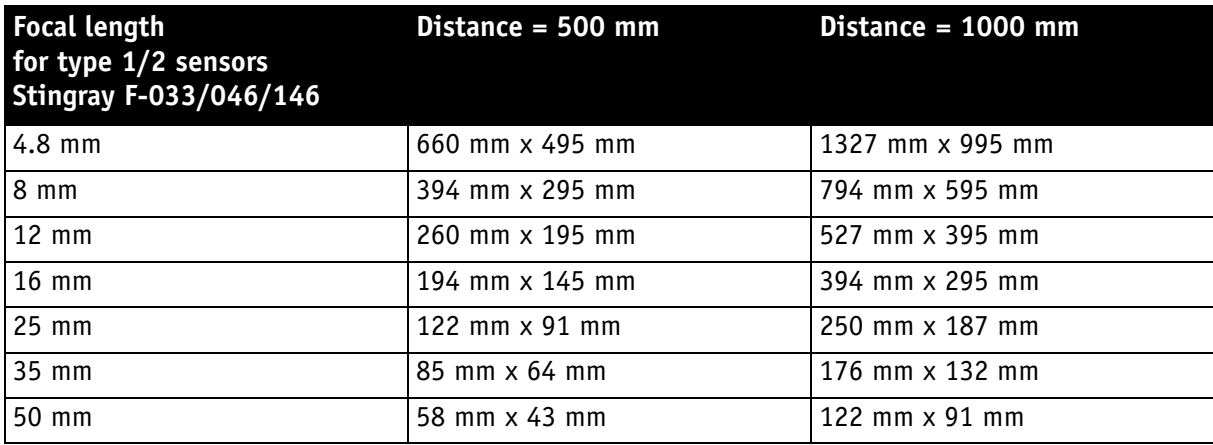

Table 10: Focal length vs. field of view (Stingray F-033/046/146)

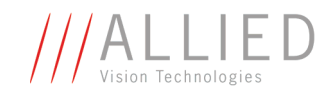

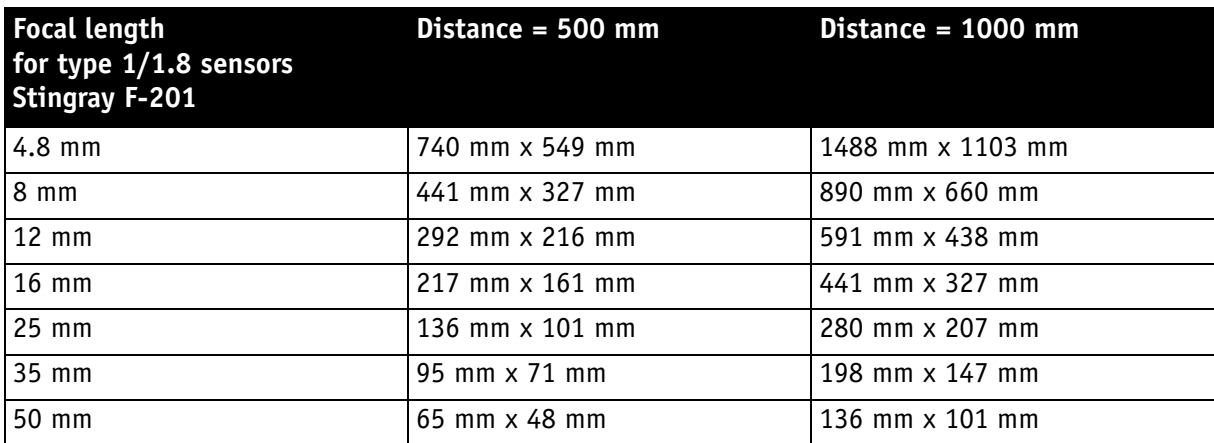

Table 11: Focal length vs. field of view (Stingray F-201)

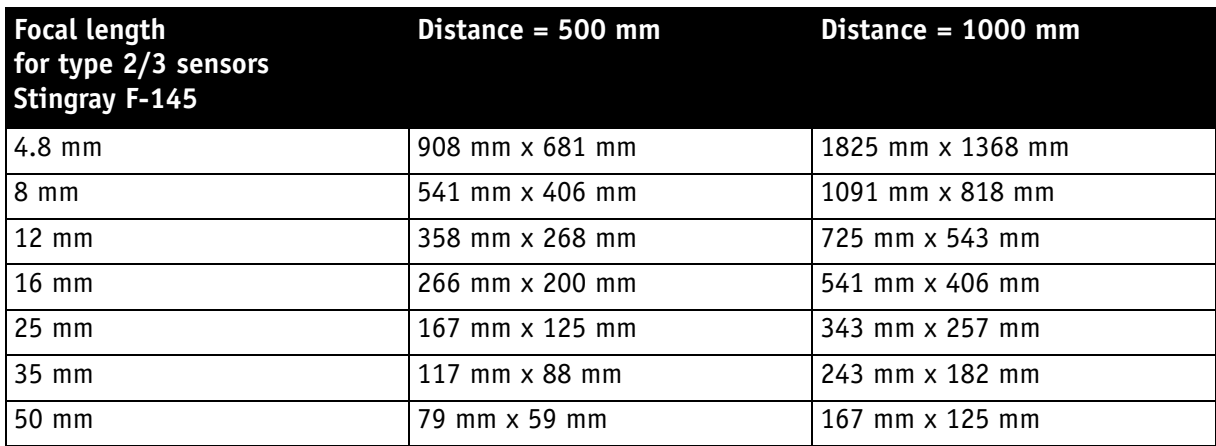

Table 12: Focal length vs. field of view (Stingray F-145)

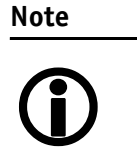

Lenses with focal lengths < 8 mm may show shading in the edges of the image and due to micro lenses on the sensor's pixel.

Ask your dealer if you require non C-Mount lenses.

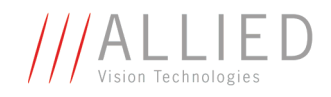

# **Specifications**

**Note**  $\bigodot$  For information on bit/pixel and byte/pixel for each color mode see [Table 92: ByteDepth on page 215.](#page-215-0)

### **STINGRAY F-033B/C (fiber)**

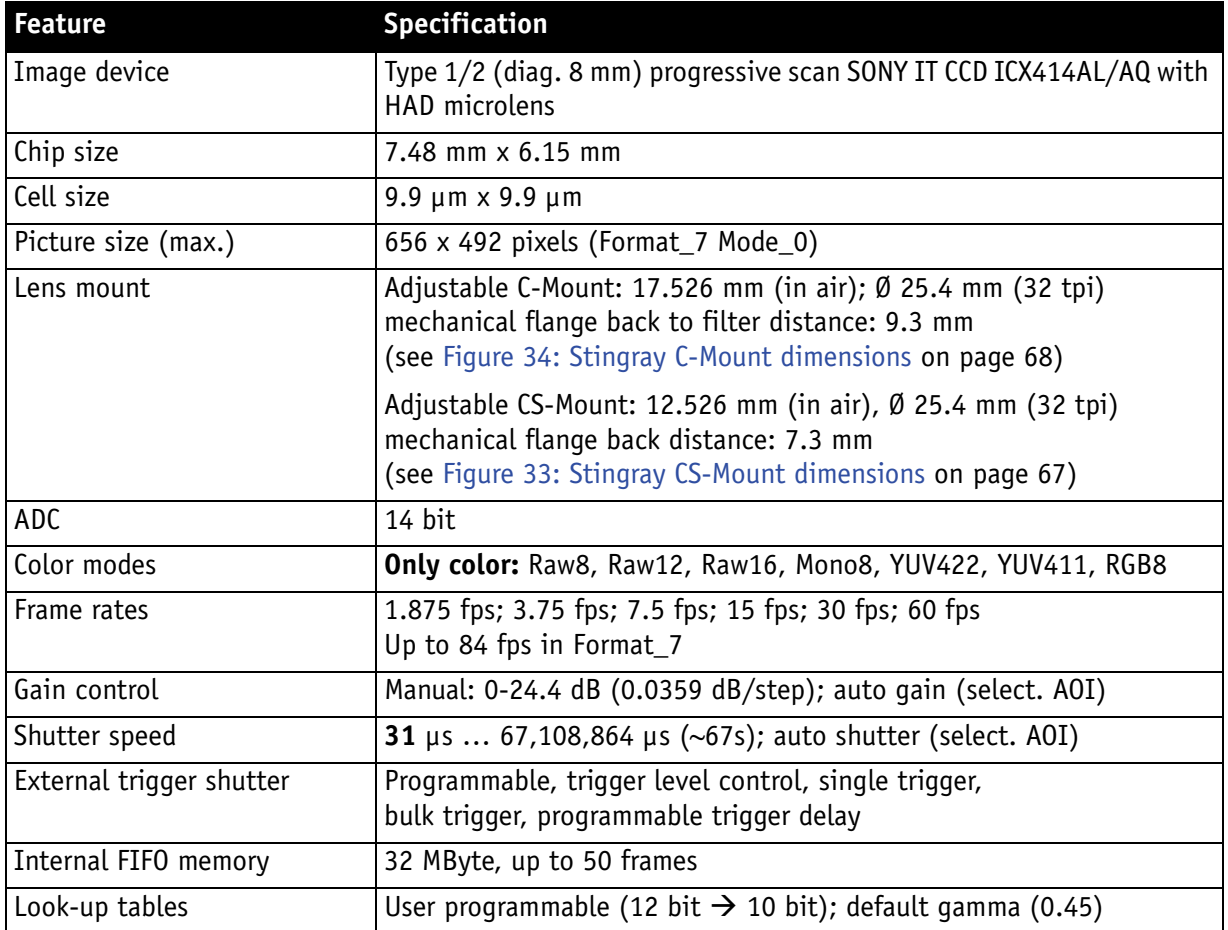

Table 13: Specification STINGRAY F-033B/C (fiber)

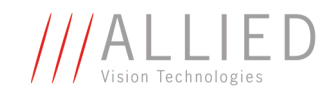

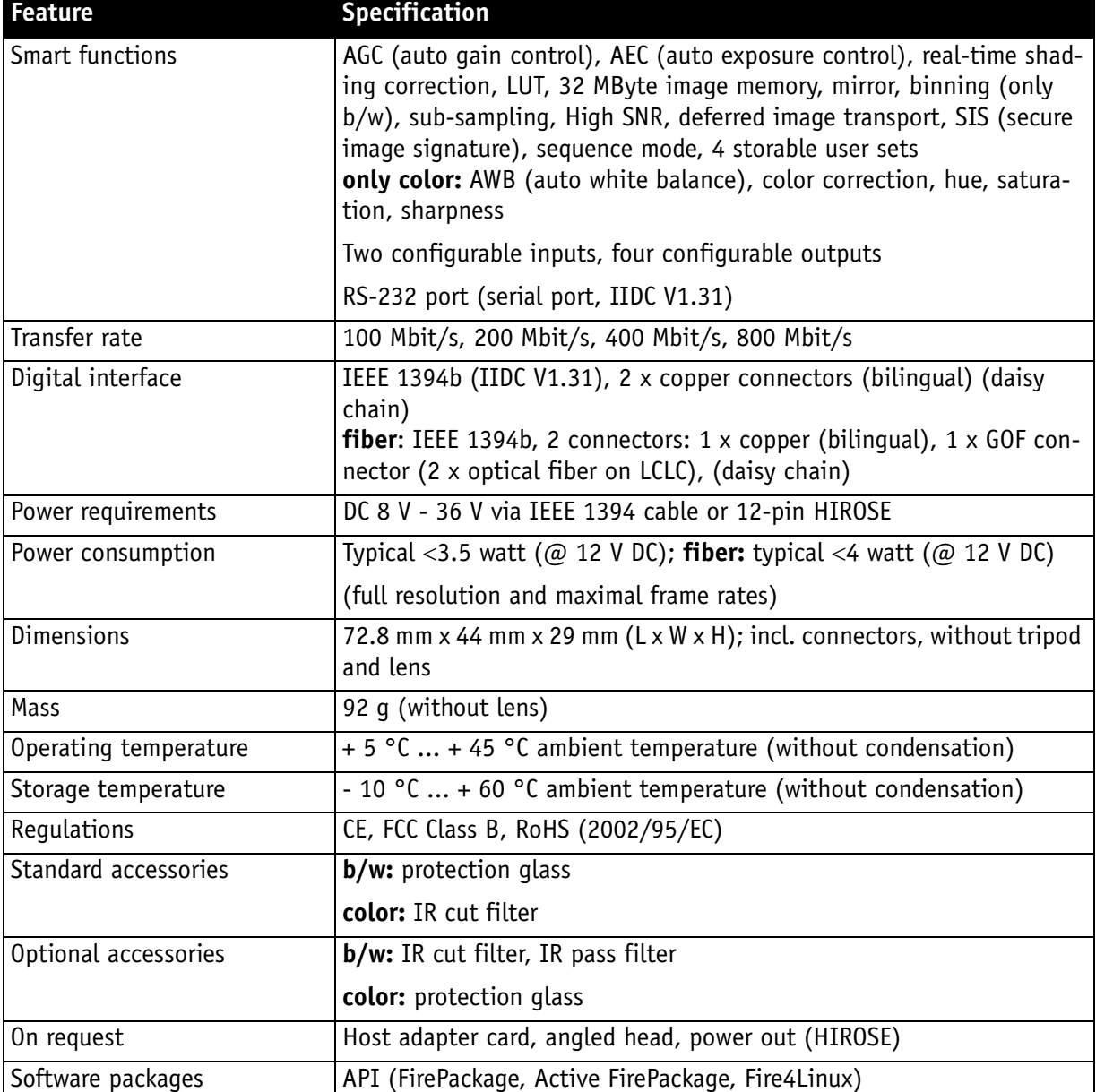

Table 13: Specification STINGRAY F-033B/C (fiber)

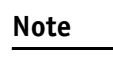

The design and specifications for the products described above may change without notice.

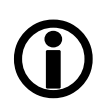

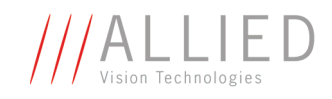

## **STINGRAY F-046B/C (fiber)**

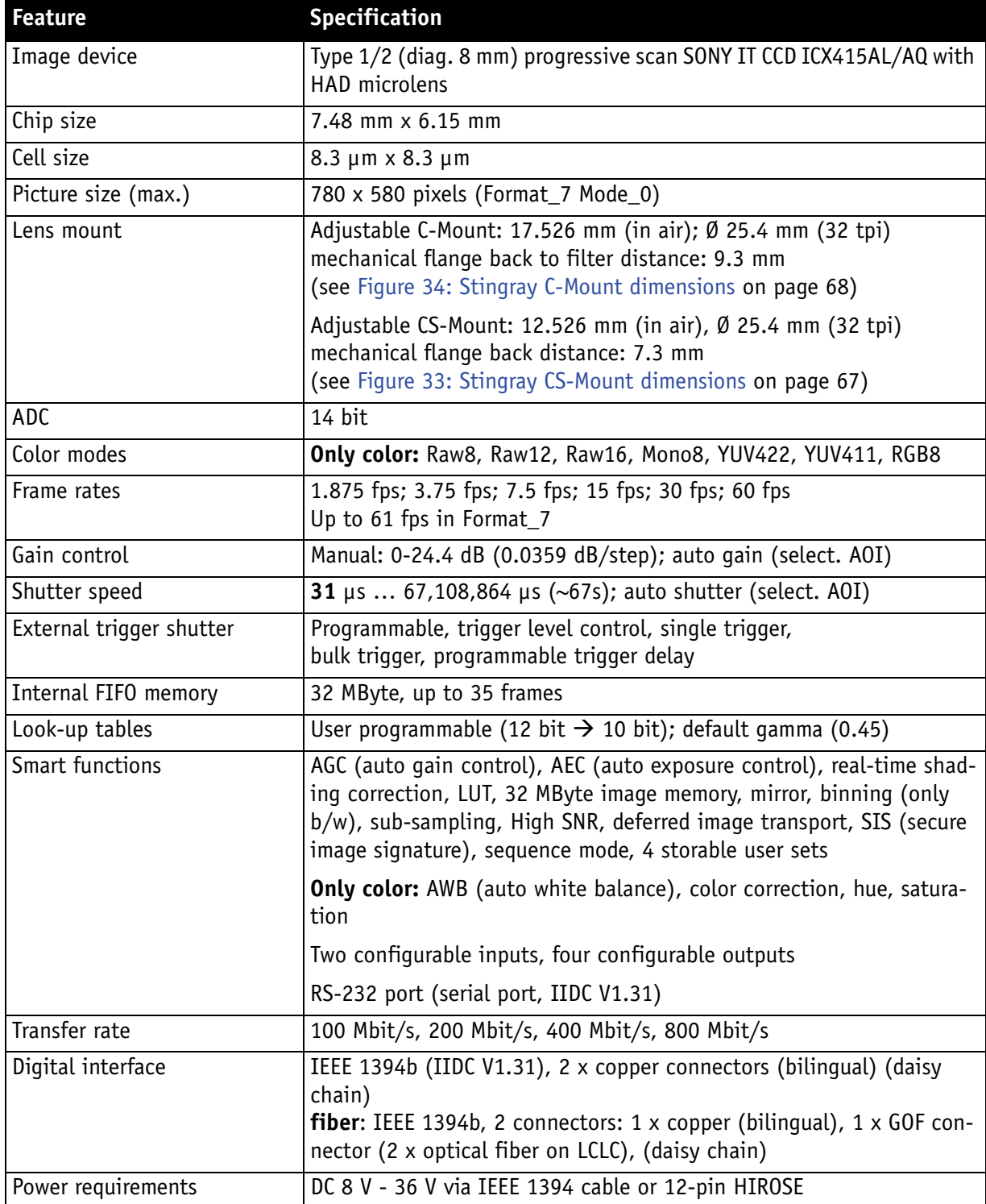

Table 14: Specification STINGRAY F-046B/C (fiber)

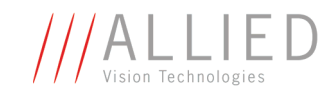

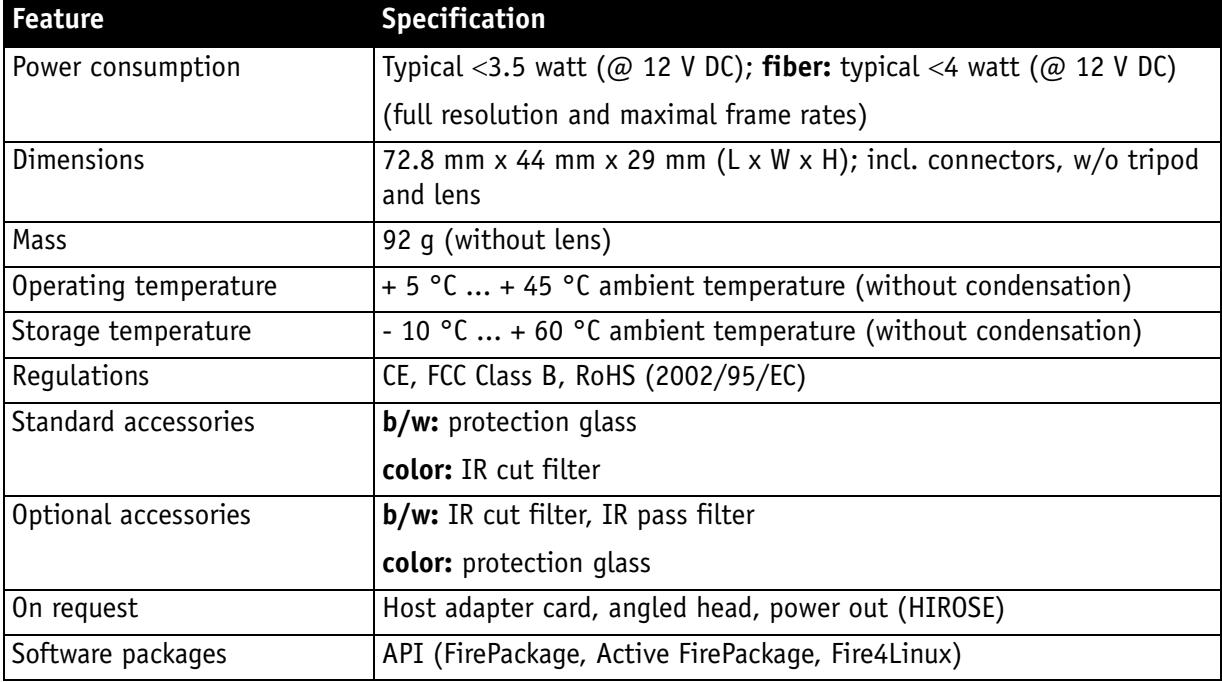

Table 14: Specification STINGRAY F-046B/C (fiber)

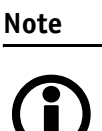

The design and specifications for the products described above may change without notice.

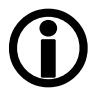

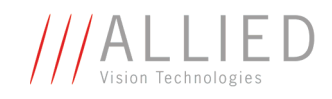

## **STINGRAY F-080B/C (fiber)**

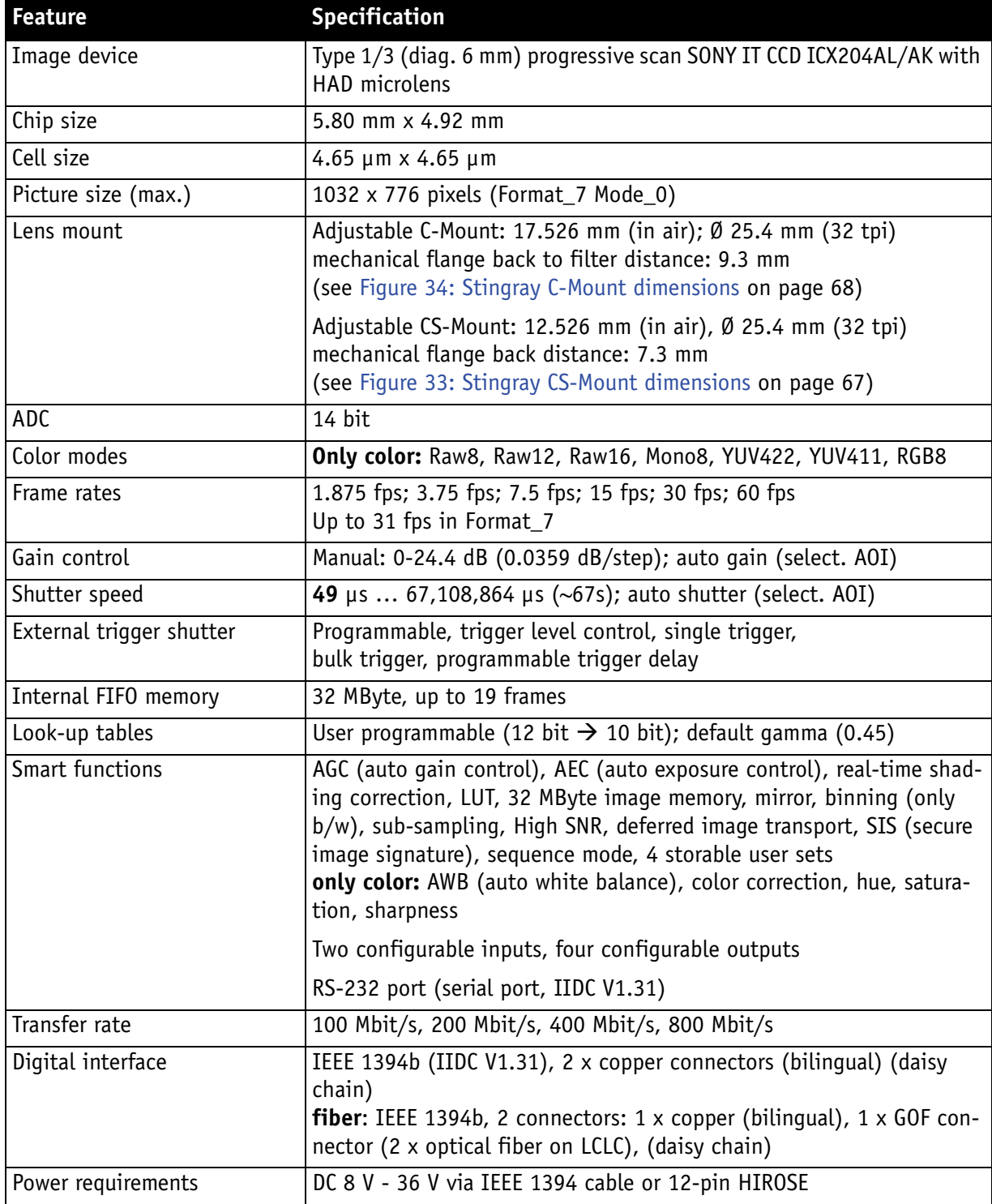

Table 15: Specification STINGRAY F-080B/C fiber

STINGRAY Technical Manual V2.2.0

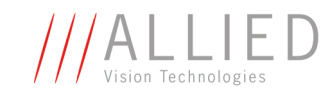

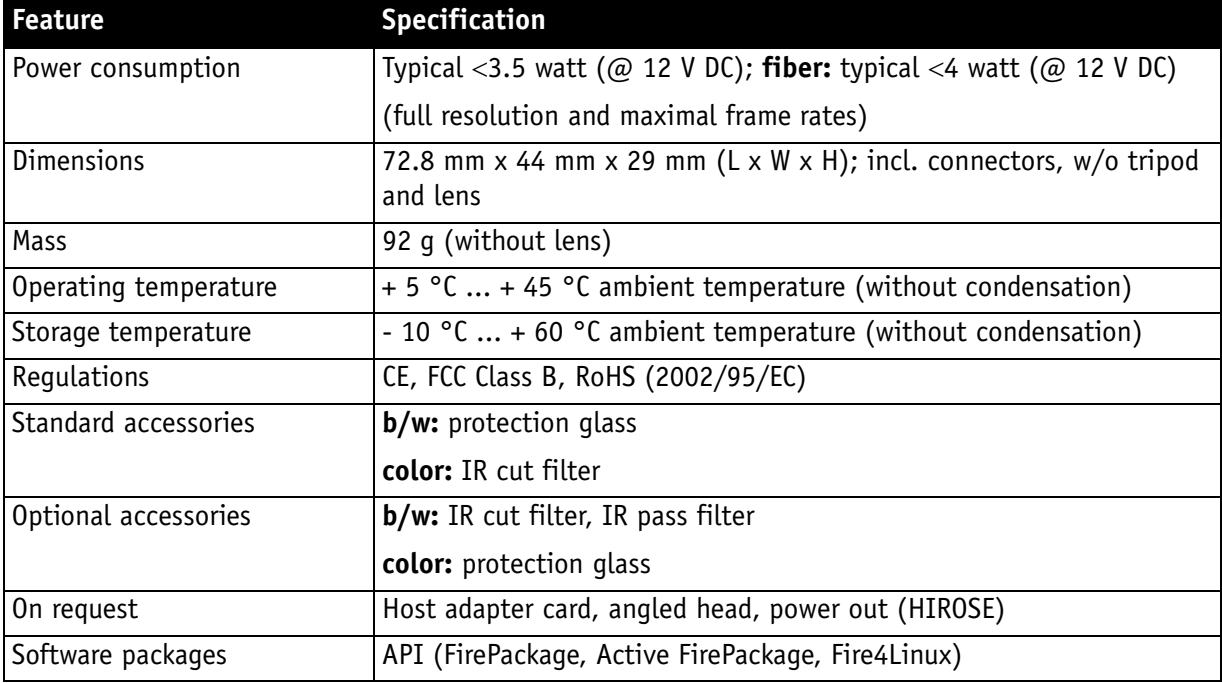

Table 15: Specification STINGRAY F-080B/C fiber

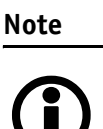

The design and specifications for the products described above may change without notice.

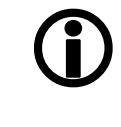

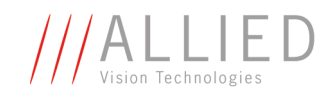

## **STINGRAY F-145B/C (fiber)**

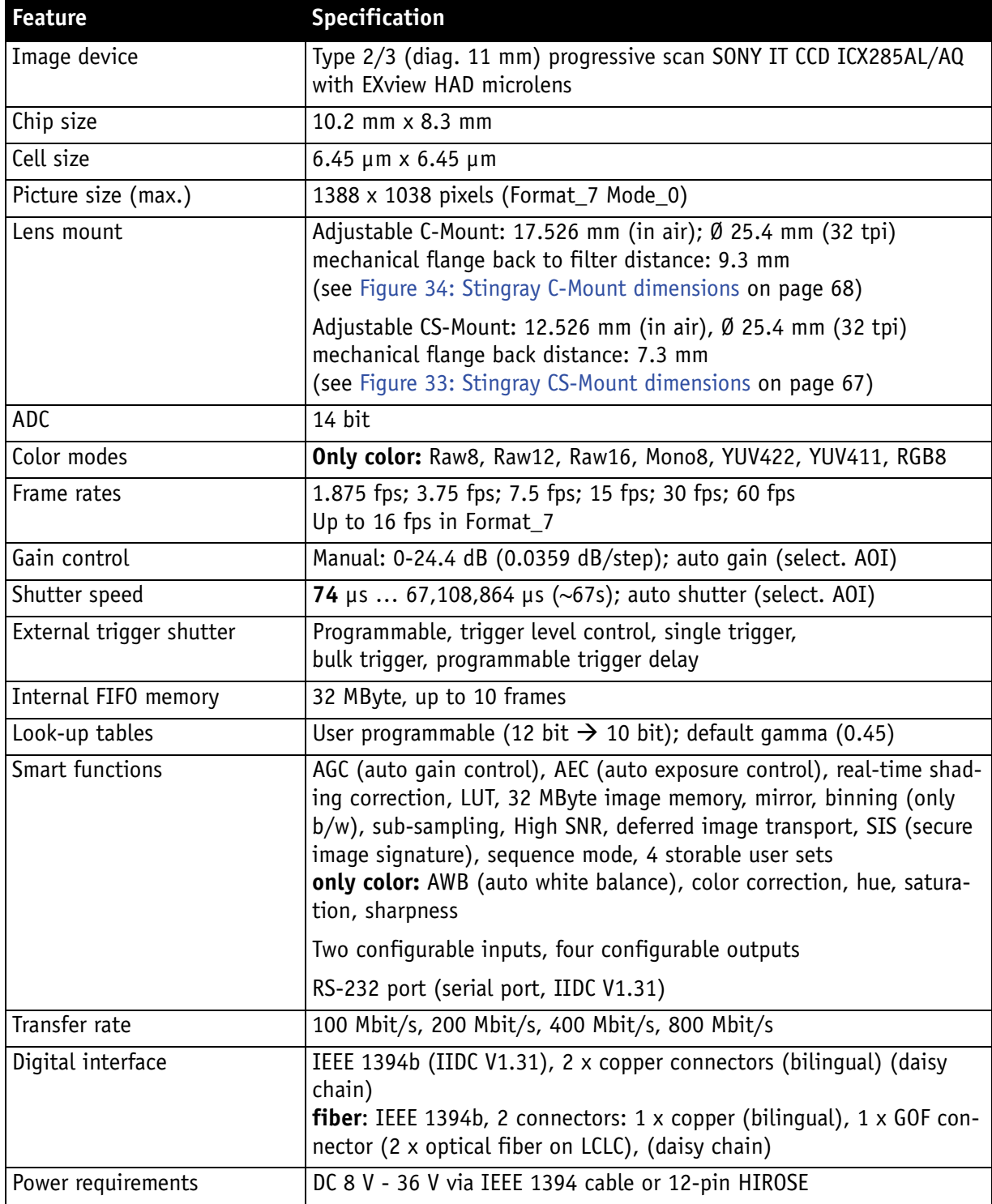

Table 16: Specification STINGRAY F-145B/C (fiber)

STINGRAY Technical Manual V2.2.0

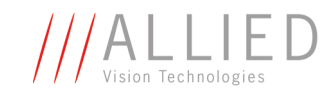

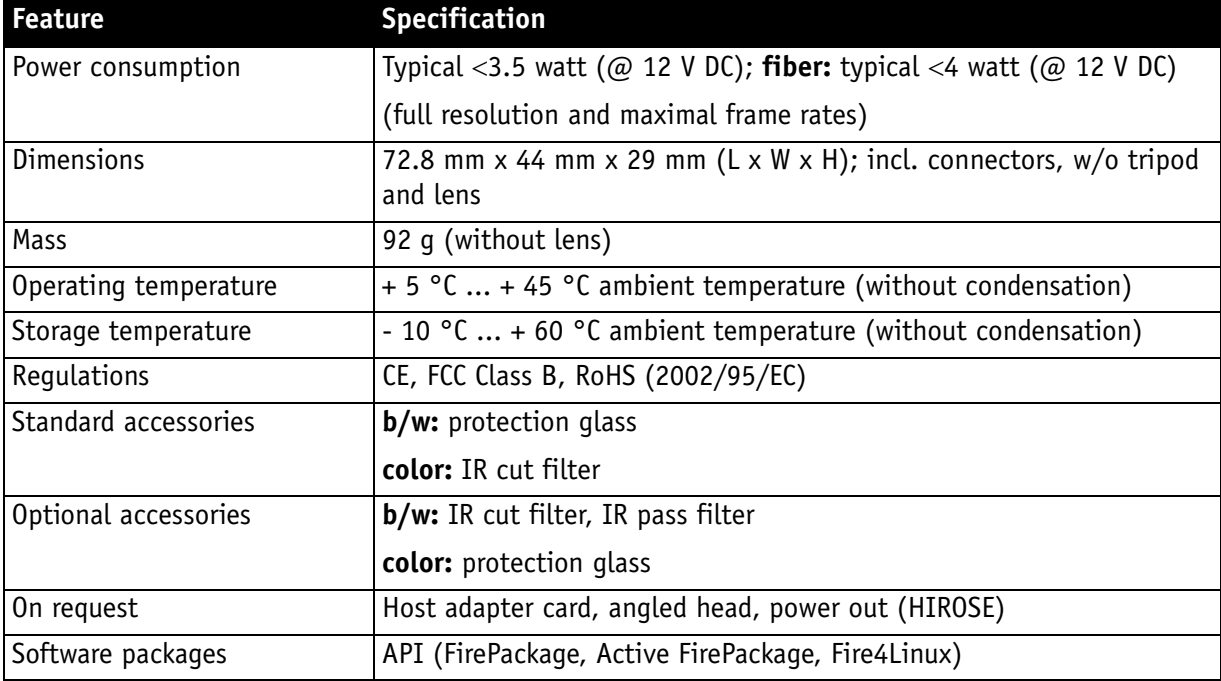

Table 16: Specification STINGRAY F-145B/C (fiber)

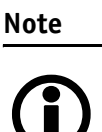

The design and specifications for the products described above may change without notice.

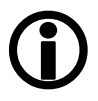

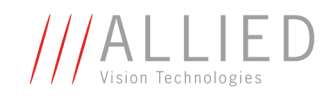

## **STINGRAY F-146B/C (fiber)**

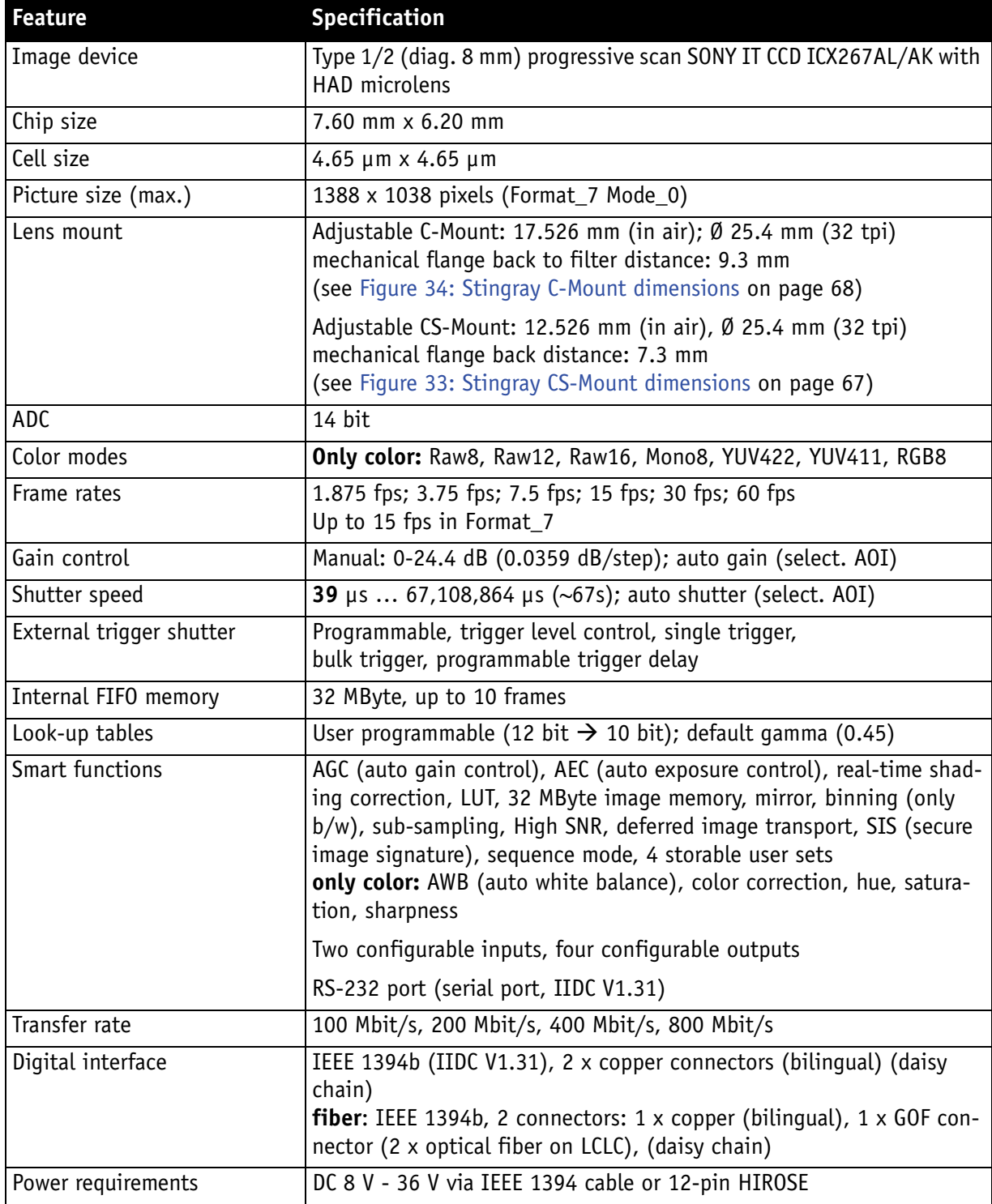

Table 17: Specification STINGRAY F-146B/C (fiber)

STINGRAY Technical Manual V2.2.0

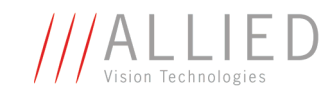

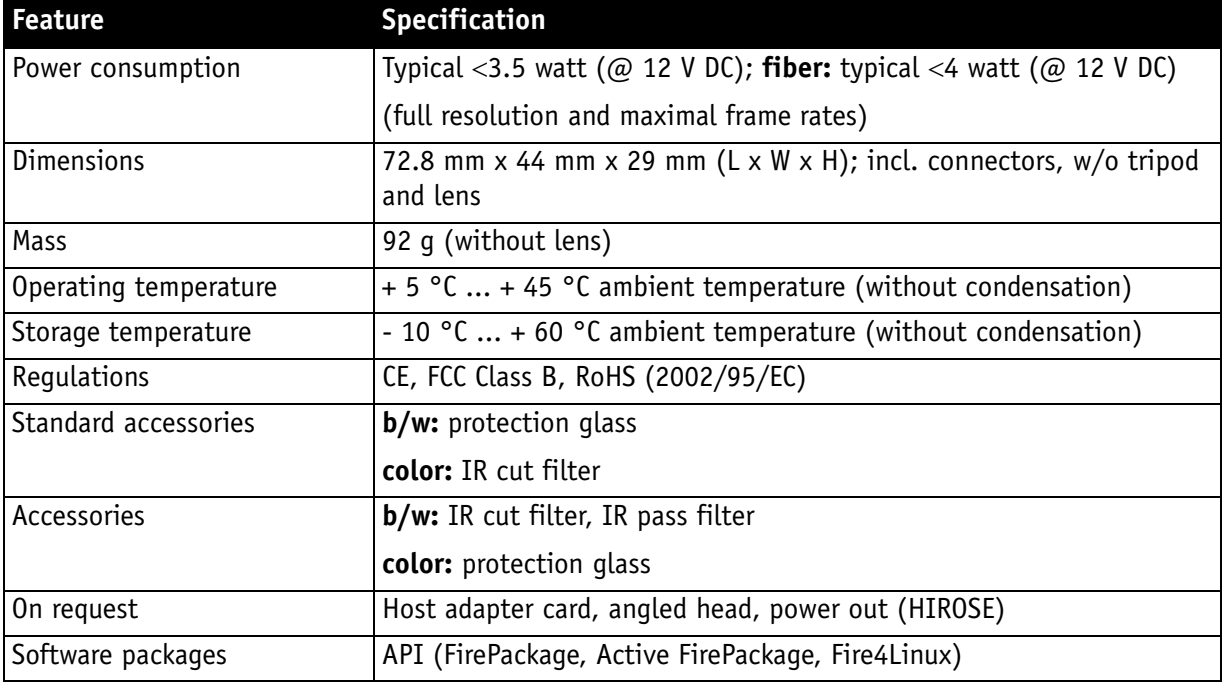

Table 17: Specification STINGRAY F-146B/C (fiber)

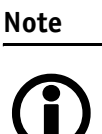

The design and specifications for the products described above may change without notice.

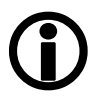

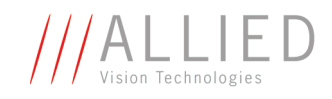

## **STINGRAY F-201B/C (fiber)**

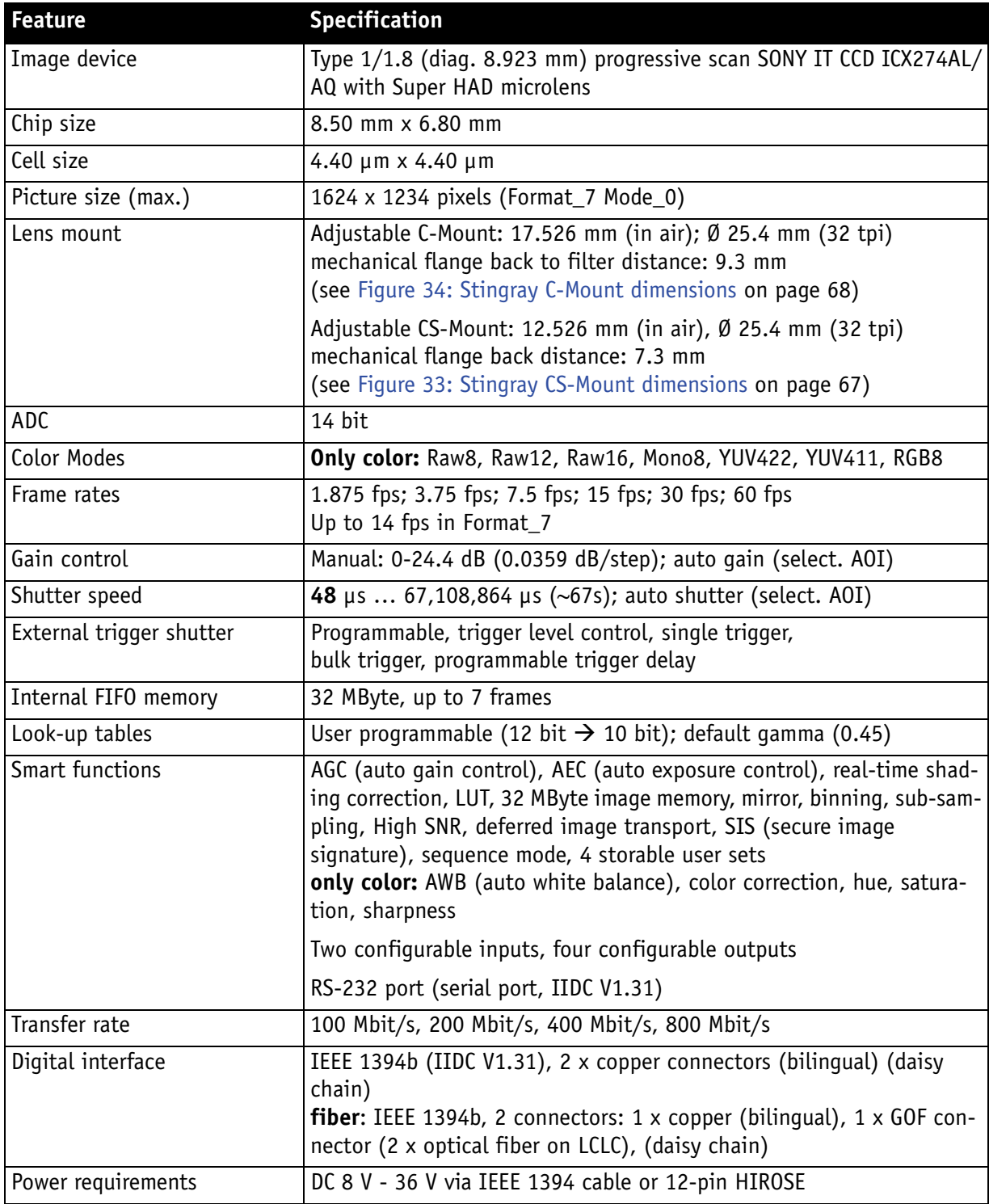

Table 18: Specification STINGRAY F-201B/C (fiber)

STINGRAY Technical Manual V2.2.0

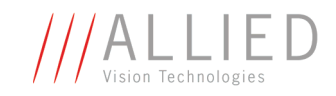

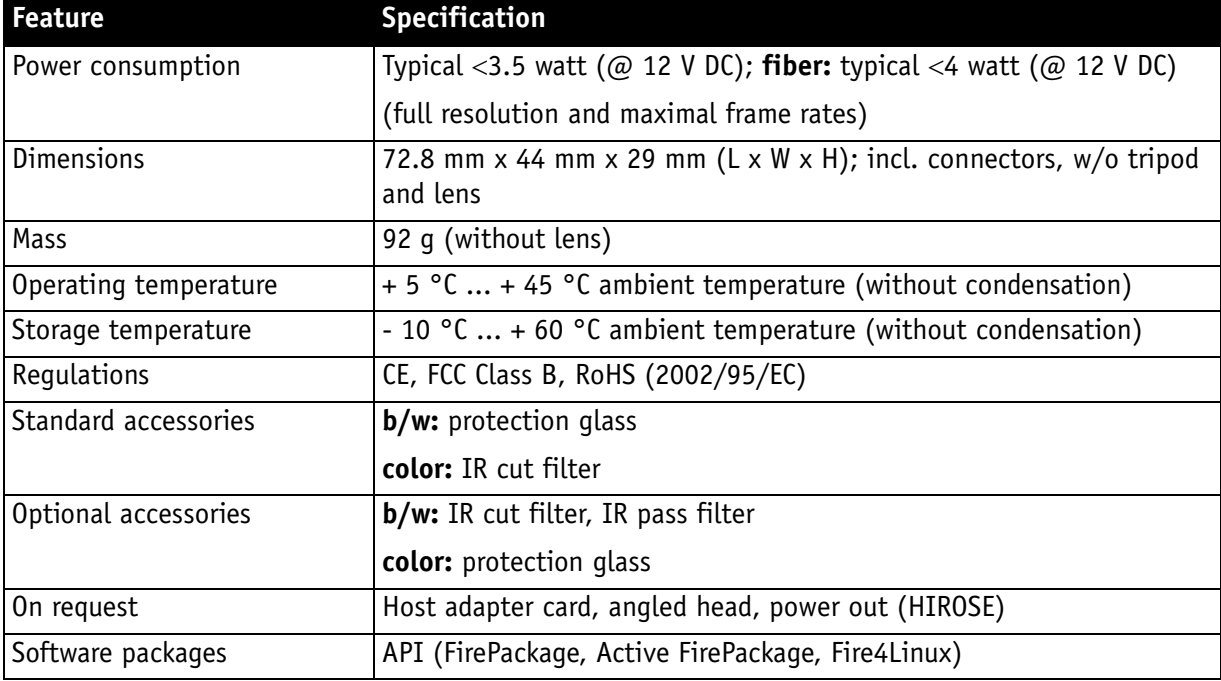

Table 18: Specification STINGRAY F-201B/C (fiber)

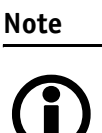

The design and specifications for the products described above may change without notice.

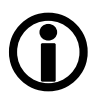

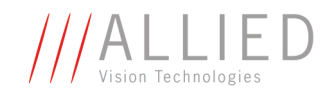

#### **Spectral sensitivity**

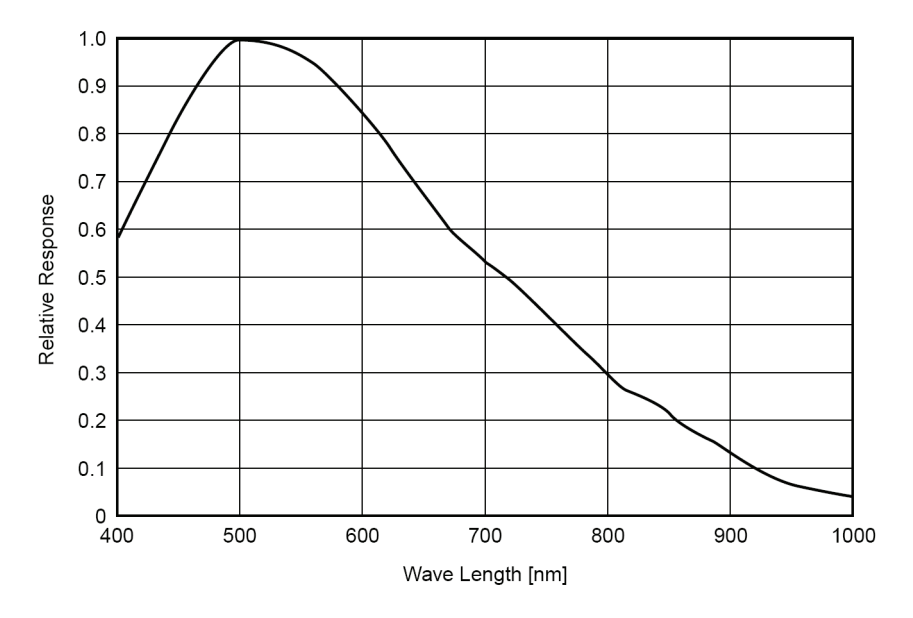

Figure 10: Spectral sensitivity of Stingray F-033B

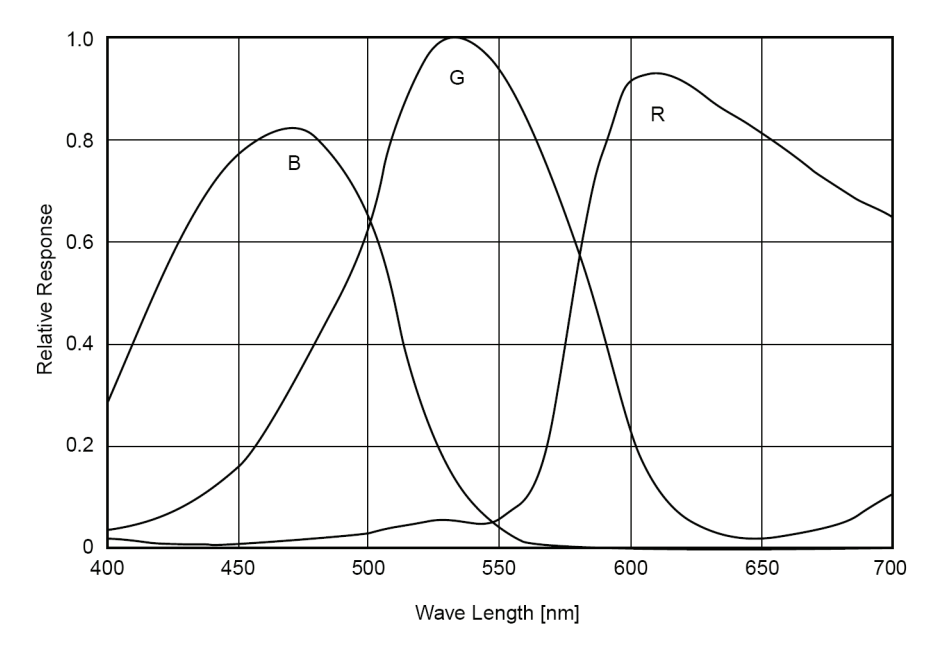

Figure 11: Spectral sensitivity of Stingray F-033C (without IR cut filter)

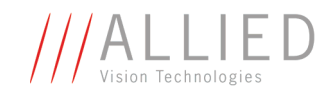

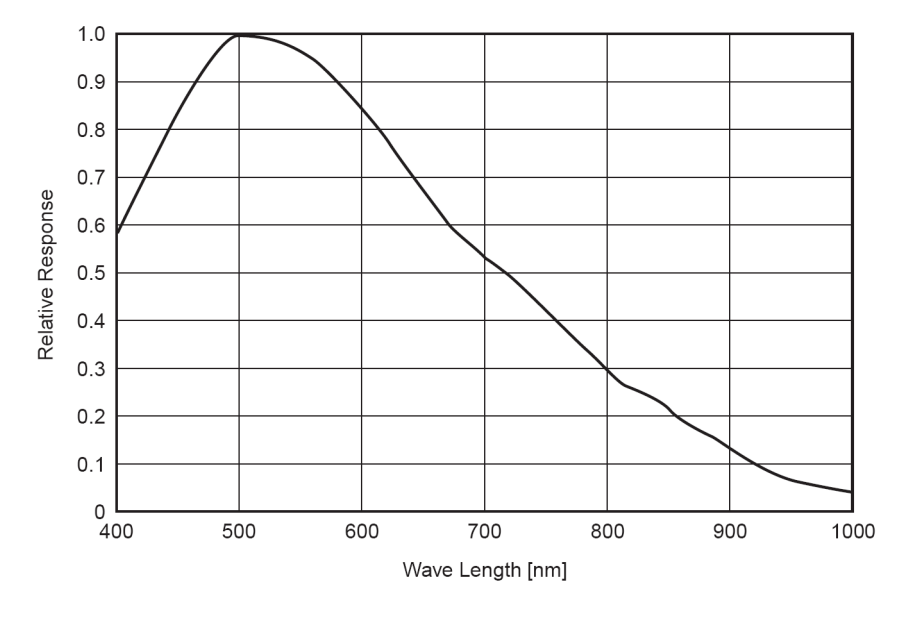

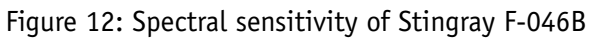

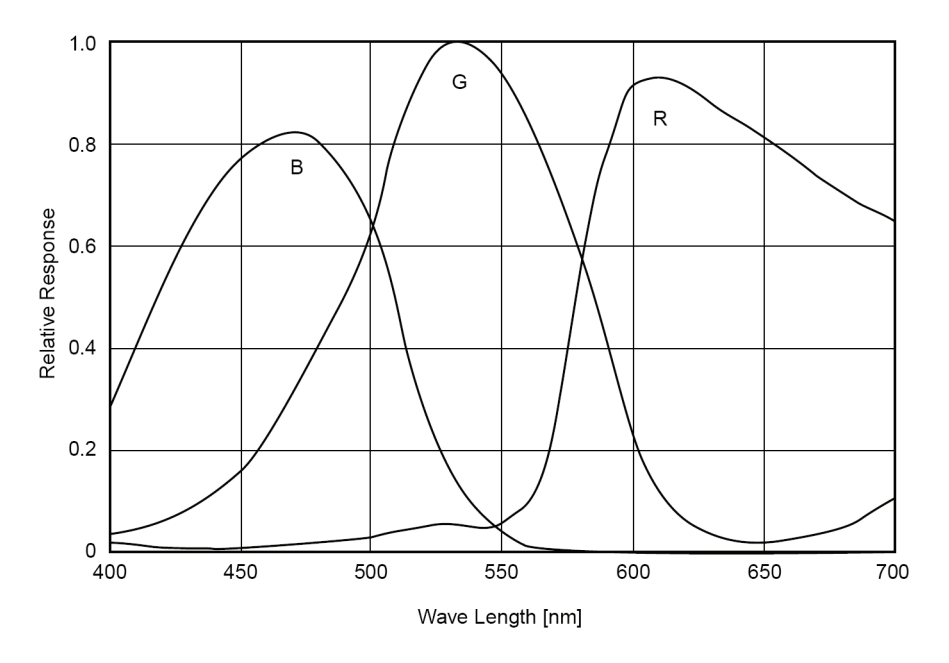

Figure 13: Spectral sensitivity of Stingray F-046C (without IR cut filter)

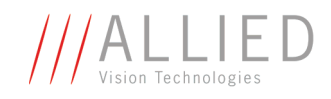

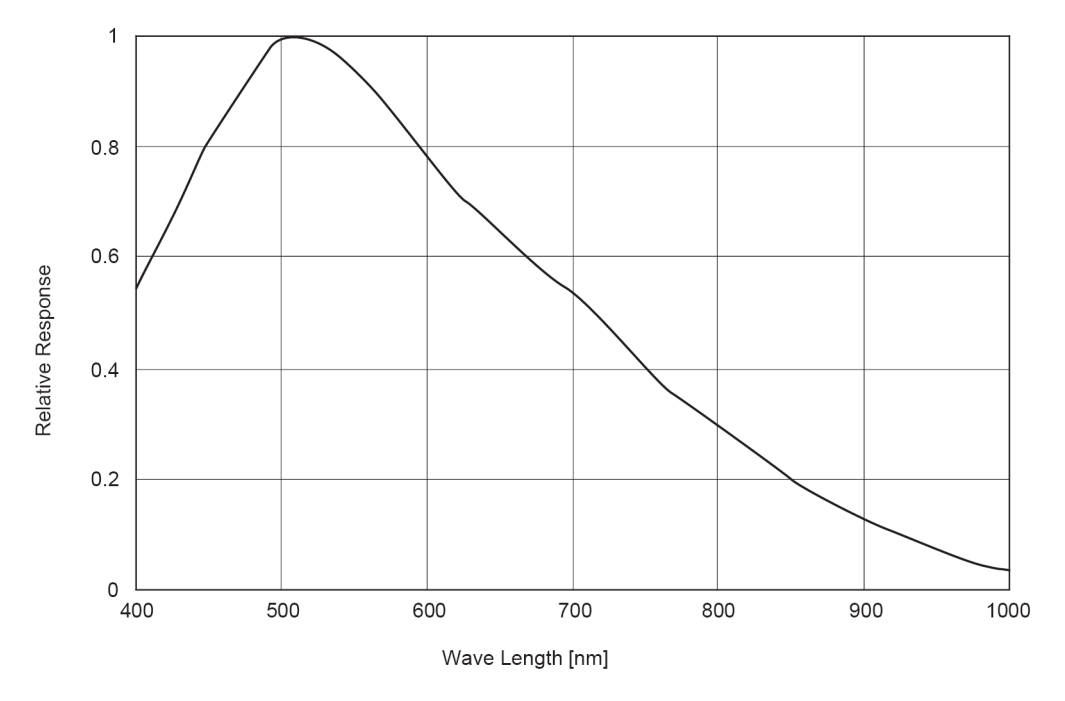

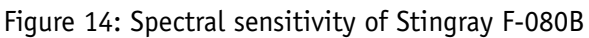

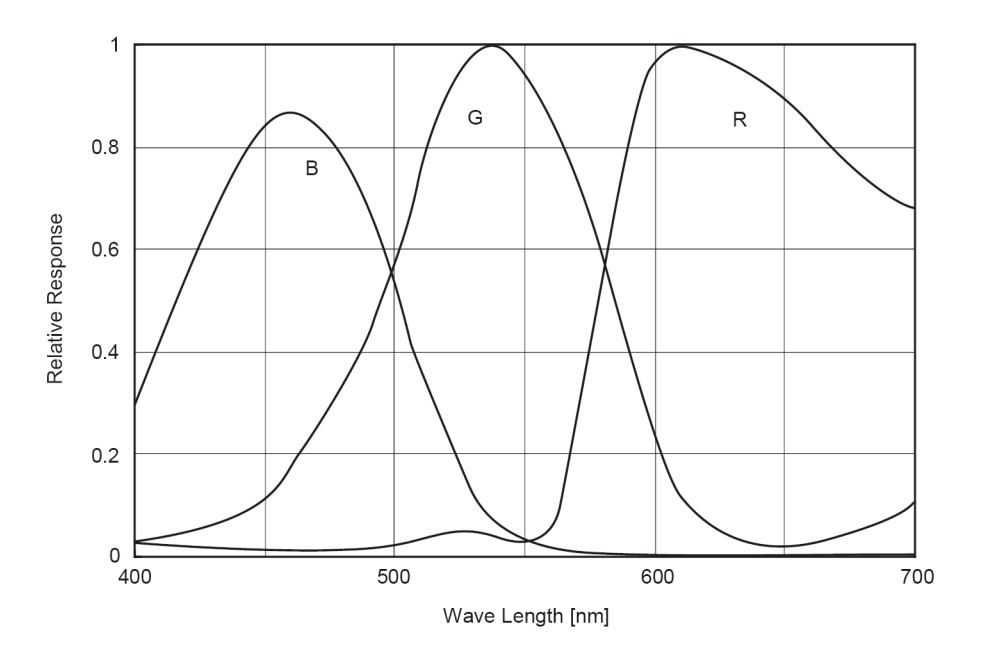

Figure 15: Spectral sensitivity of Stingray F-080C (without IR cut filter)

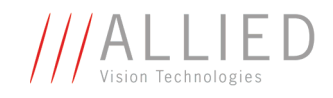

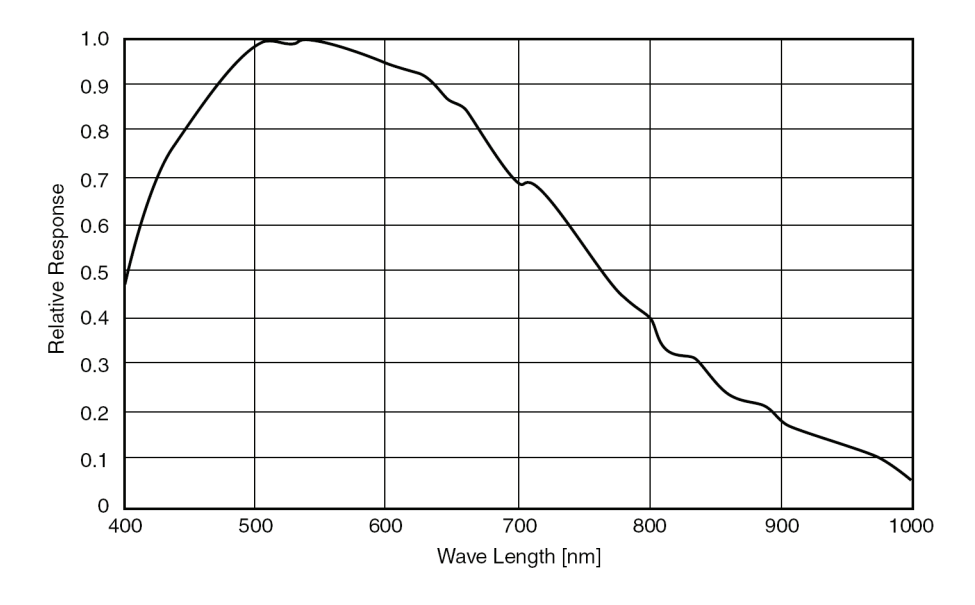

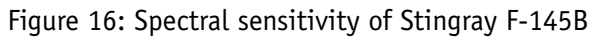

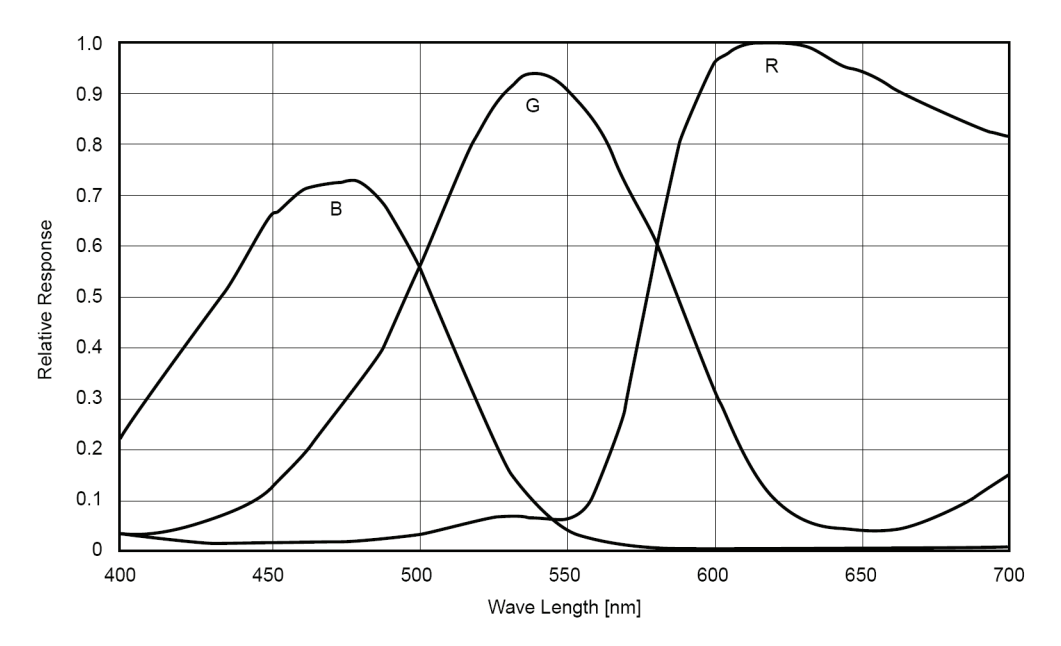

Figure 17: Spectral sensitivity of Stingray F-145C (without IR cut filter)

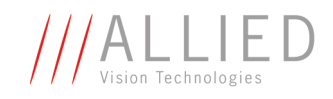

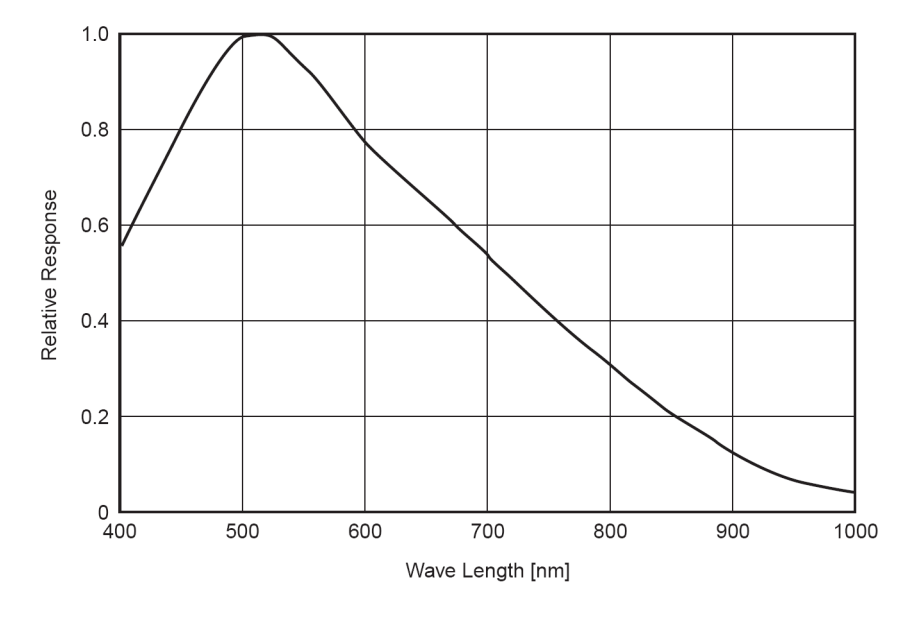

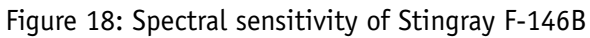

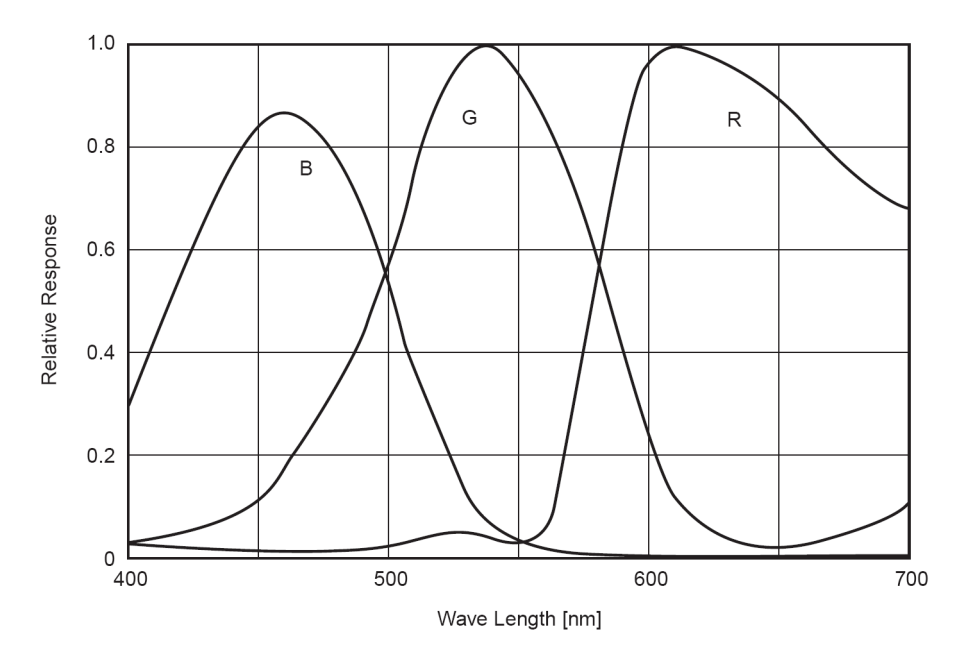

Figure 19: Spectral sensitivity of Stingray F-146C (without IR cut filter)

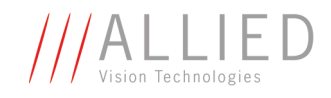

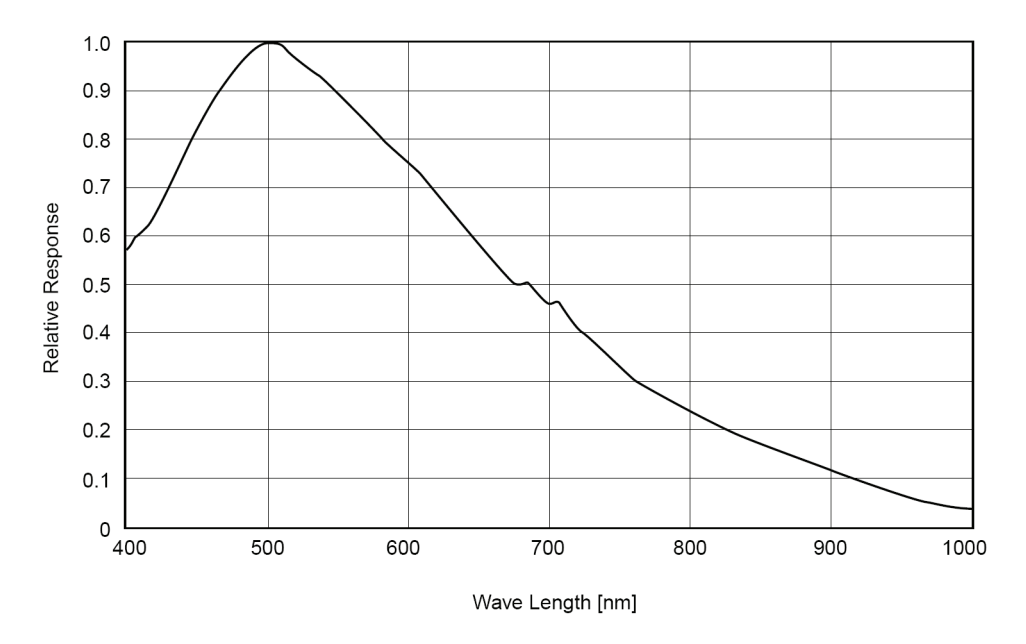

Figure 20: Spectral sensitivity of Stingray F-201B

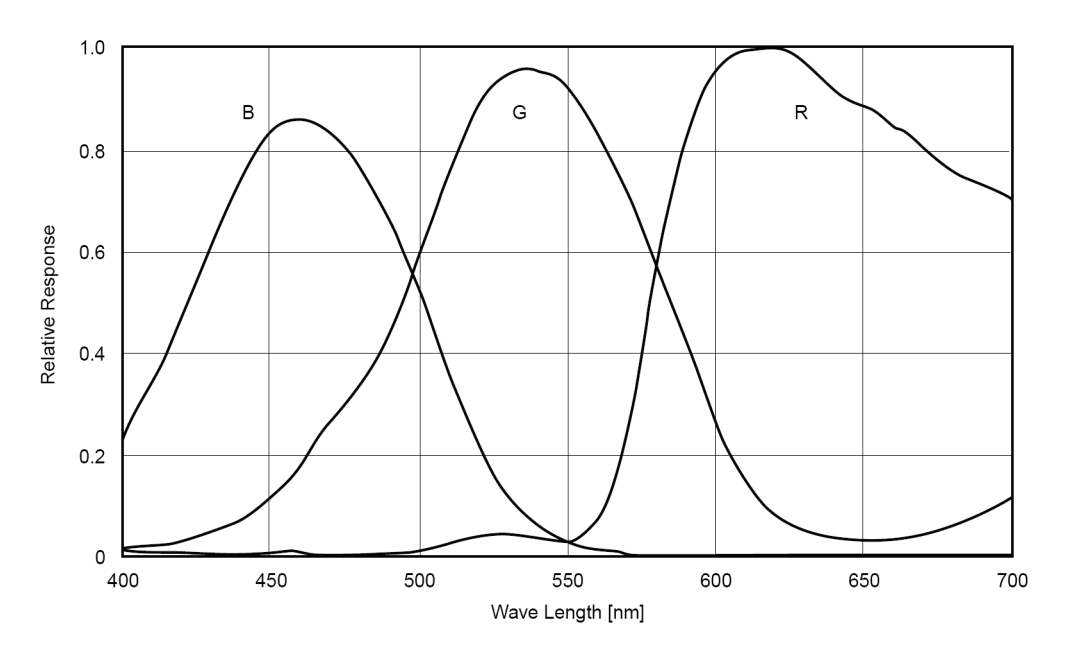

Figure 21: Spectral sensitivity of Stingray F-201C (without IR cut filter)

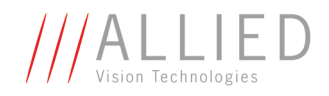

# **Camera dimensions**

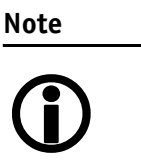

#### For information on **sensor position accuracy:**

(sensor shift x/y, optical back focal length z and sensor rotation  $\alpha$ ) see [Chapter Sensor position accuracy of AVT cameras](#page-298-0) [on page 298](#page-298-0).

#### **STINGRAY standard housing (2 x 1394b copper)**

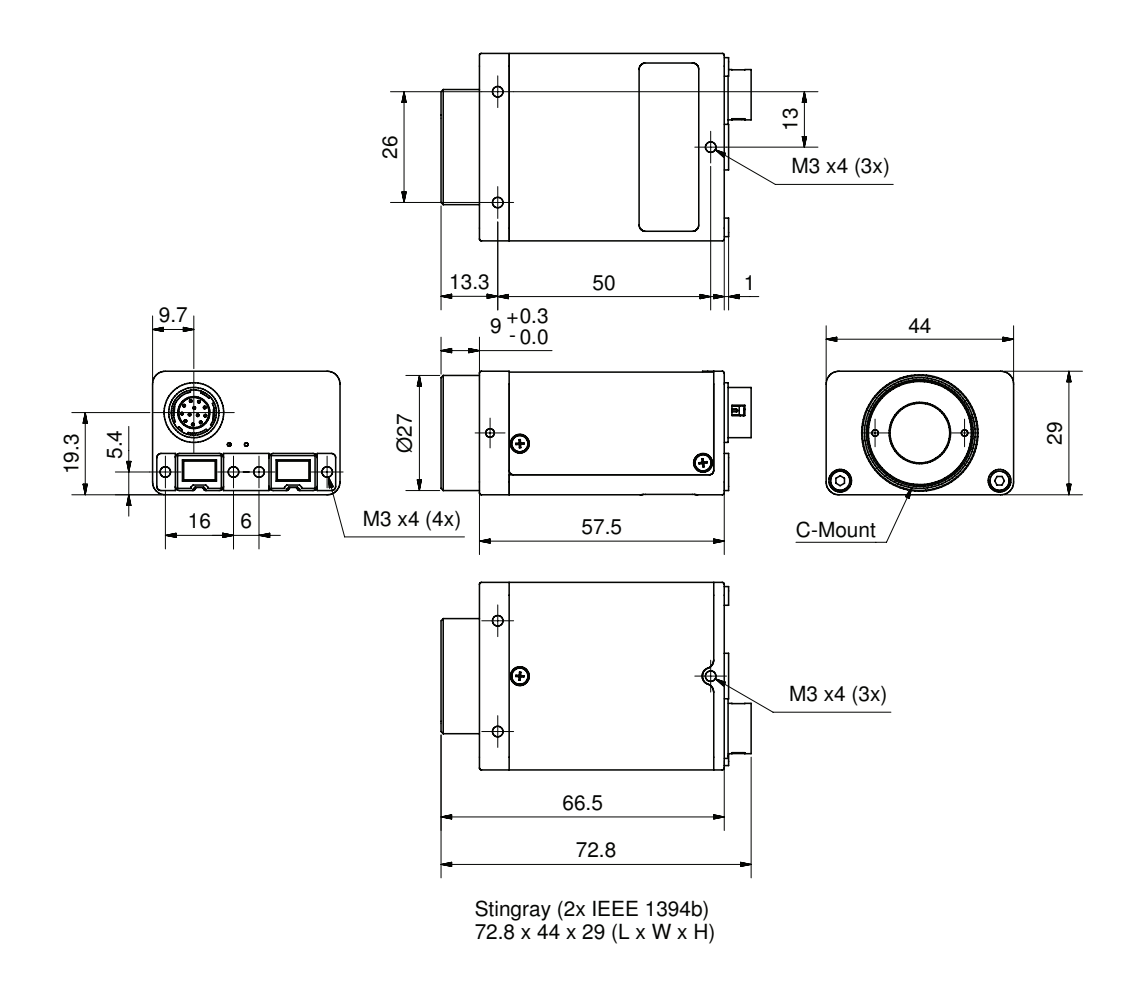

Figure 22: Camera dimensions (2 x 1394b copper)

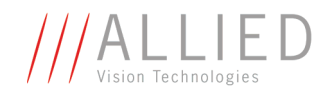

## **STINGRAY (1394b: 1 x GOF, 1 x copper)**

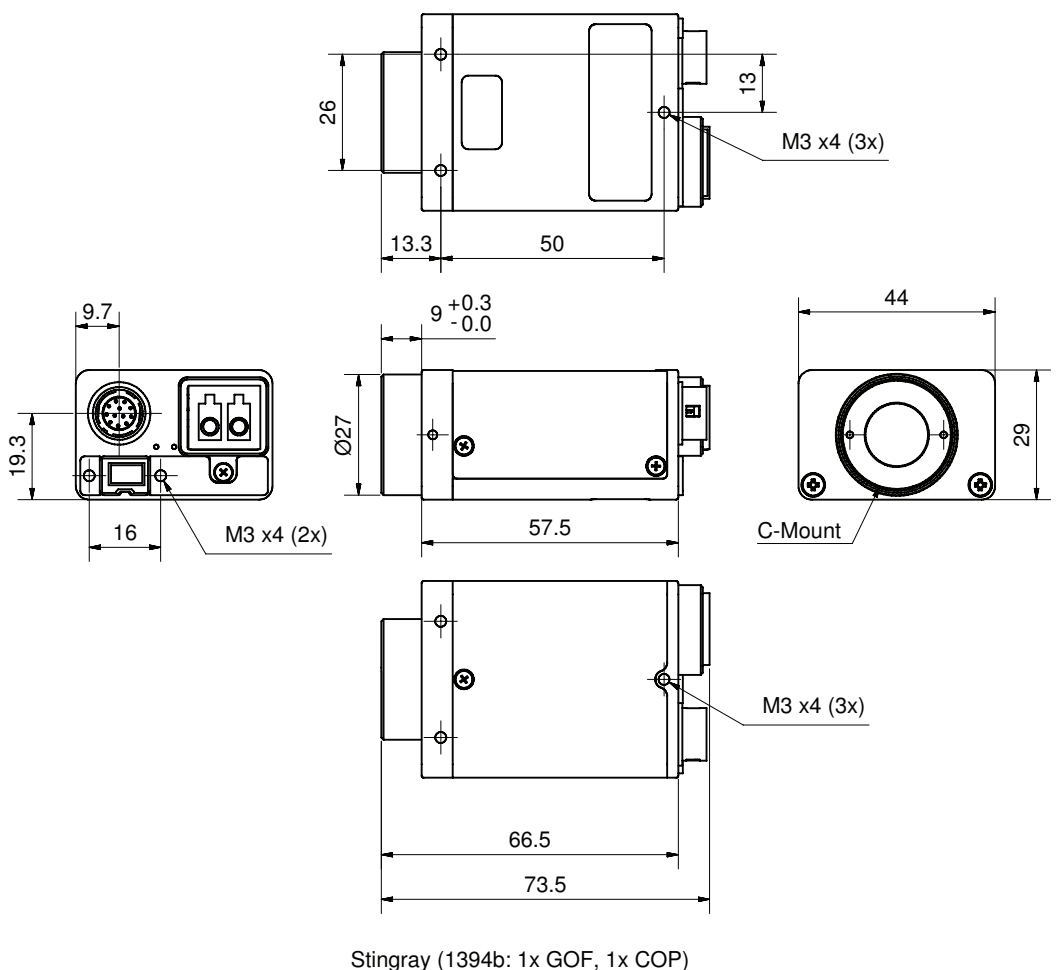

73.5 x 44 x 29 (L x W x H)

Figure 23: Camera dimensions (1394b: 1 x GOF, 1 x copper)

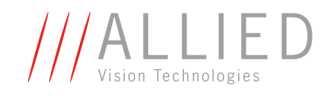

#### **Tripod adapter**

This five hole tripod adapter (AVT order number E 5000007) ...

**please contact AVT support**.

- ... can be used for Stingray as well as for Marlin. The original four hole adapter of the Marlin should not be used with Stingray.
- ... is only designed for standard housings, but not for the angled head versions.

If you need a tripod adapter for **angled head** versions,

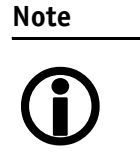

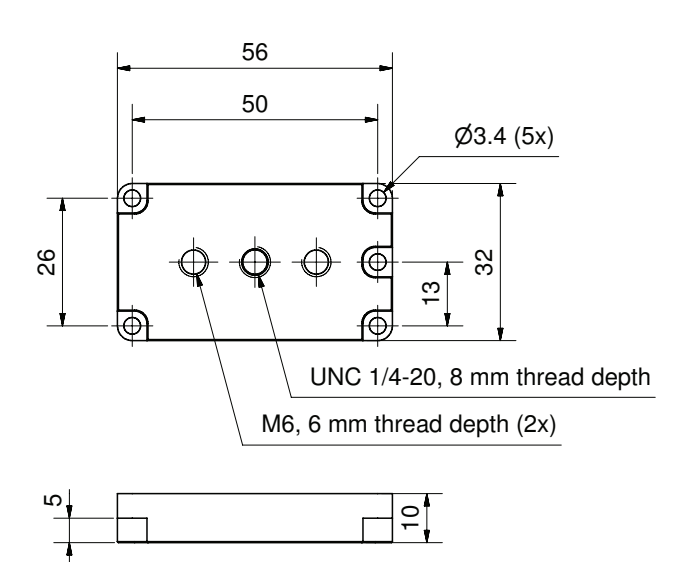

Body size: 56 mm x 32 mm x 10 mm (L x W x H)

Figure 24: Tripod dimensions

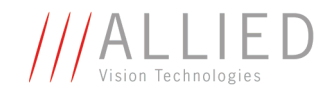

#### **Stingray W90 (2 x 1394b copper)**

This version has the sensor tilted by 90 degrees clockwise, so that it views upwards.

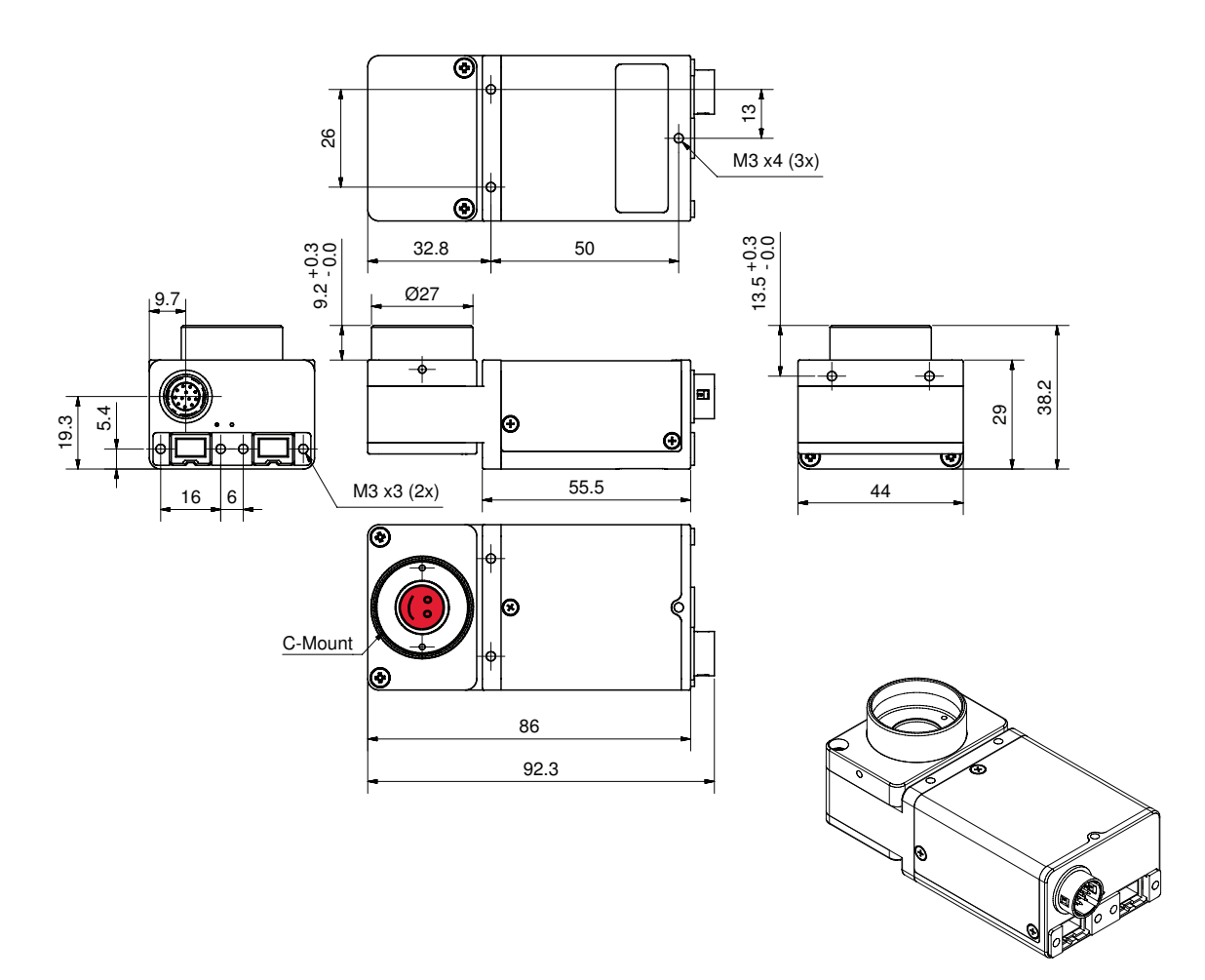

Figure 25: Stingray W90 (2 x 1394b copper)

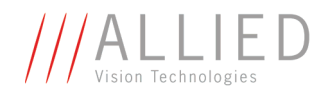

## **Stingray W90 (1394b: 1 x GOF, 1 x copper)**

This version has the sensor tilted by 90 degrees clockwise, so that it views upwards.

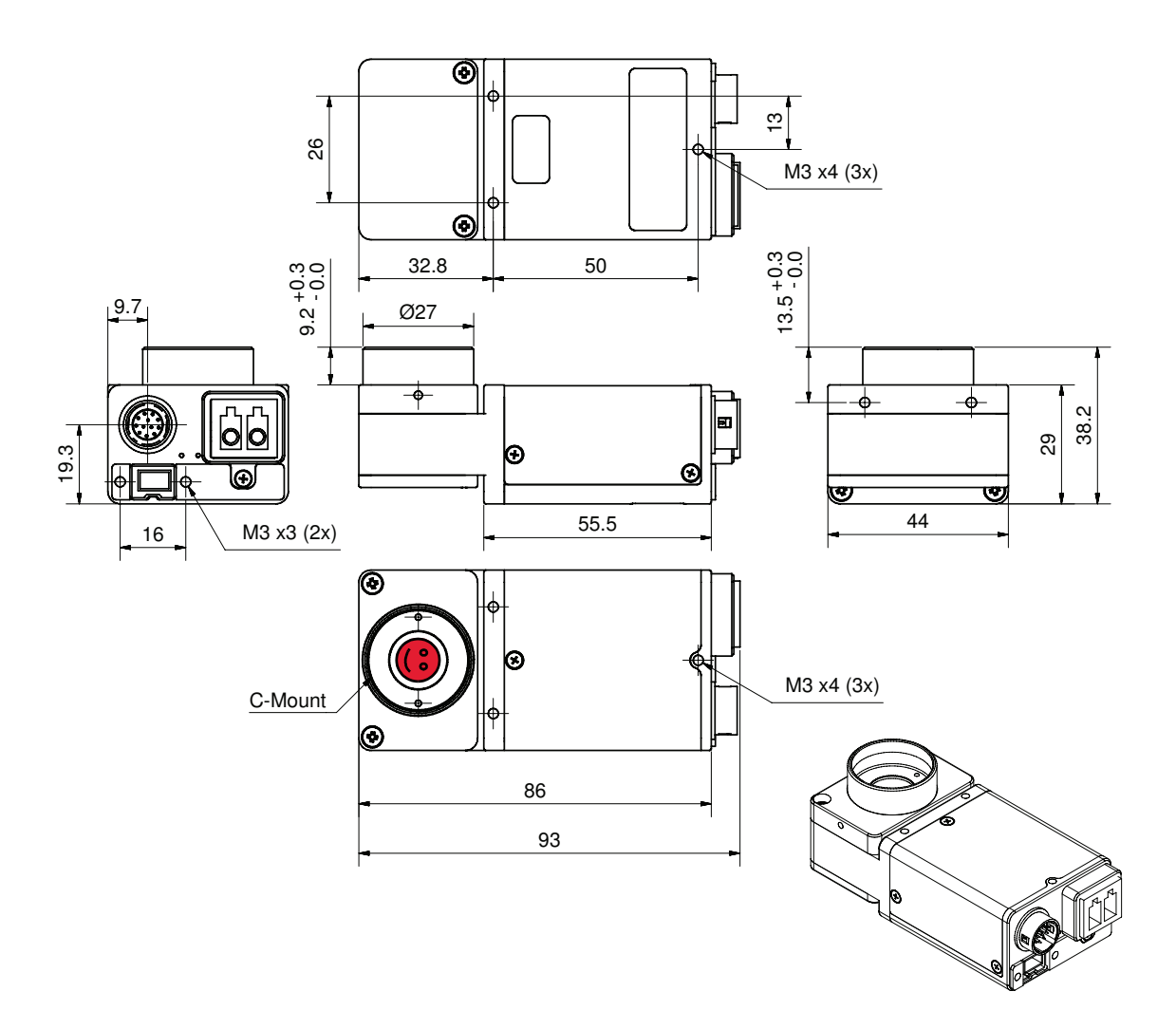

Figure 26: Stingray W90 (1394b: 1 x GOF, 1 x copper)

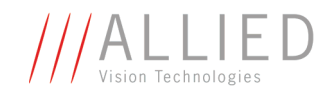

#### **Stingray W90 S90 (2 x 1394b copper)**

This version has the sensor tilted by 90 degrees clockwise, so that it views upwards.

The sensor is also rotated by 90 degrees clockwise.

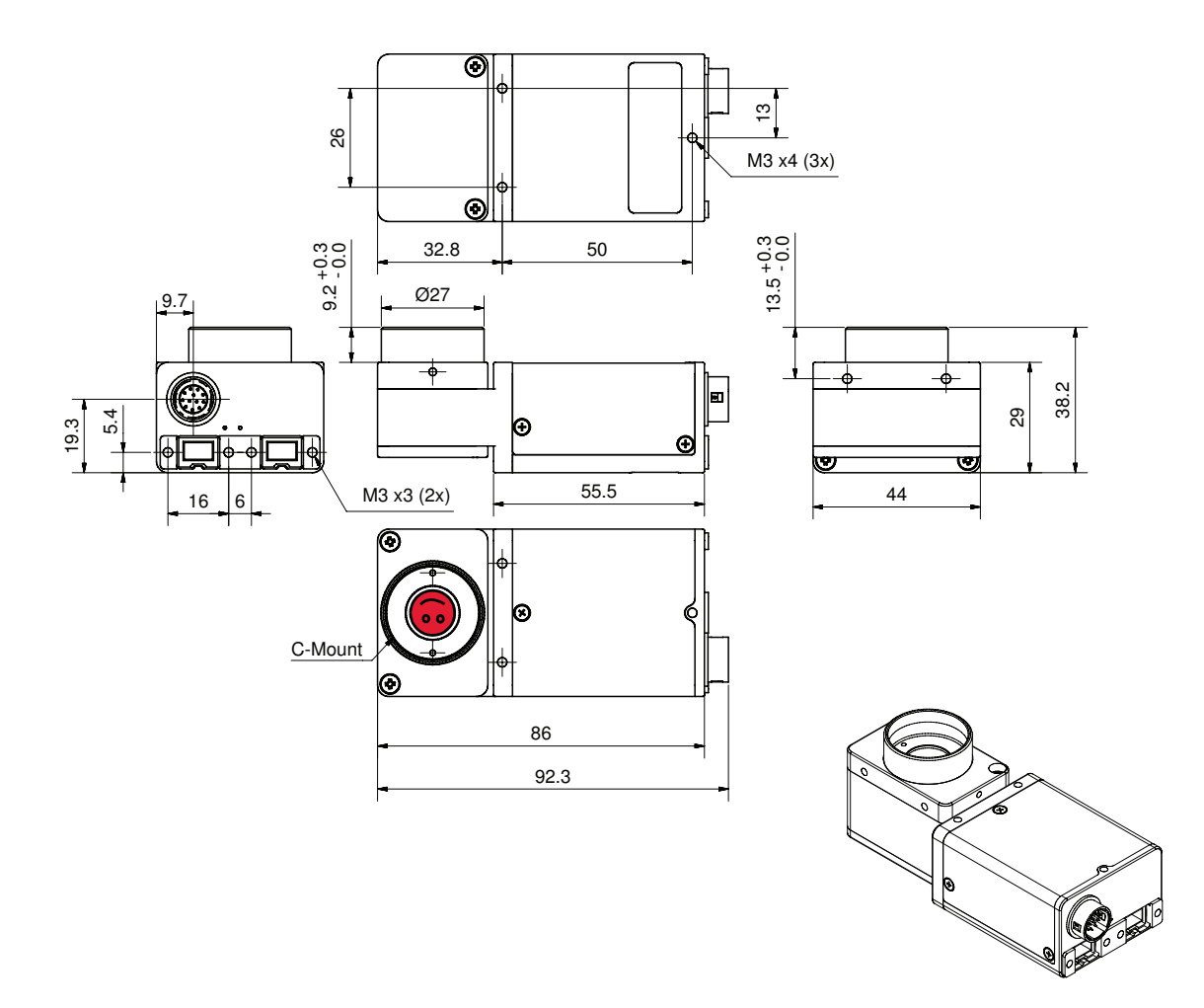

Figure 27: Stingray W90 S90 (2 x 1394b copper)

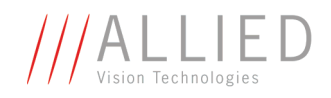

#### **Stingray W90 S90 (1394b: 1 x GOF, 1 x copper)**

This version has the sensor tilted by 90 degrees clockwise, so that it views upwards.

The sensor is also rotated by 90 degrees clockwise.

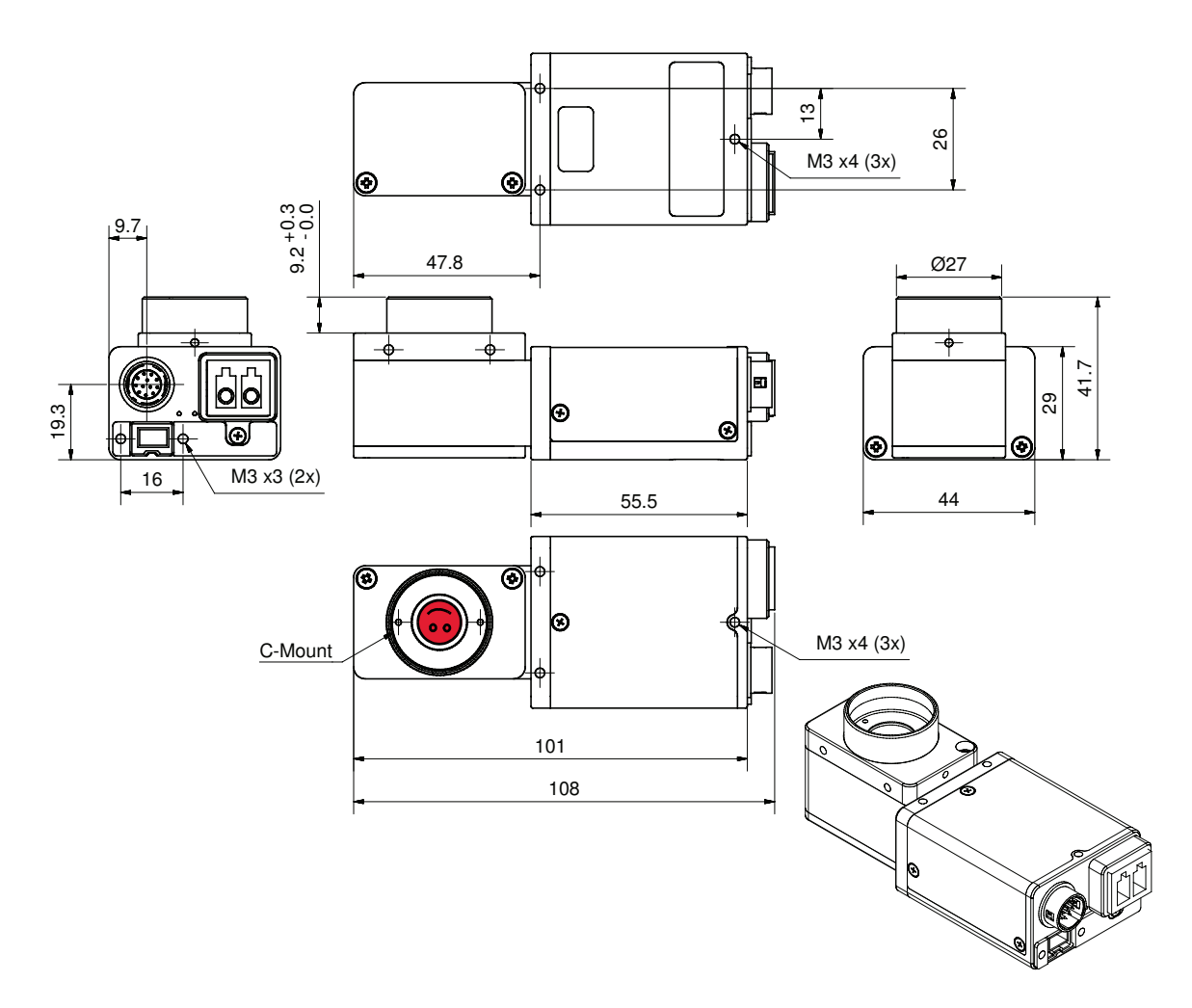

Figure 28: Stingray W90 S90 (1394b: 1 x GOF, 1 x copper)

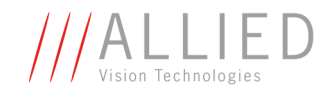

#### **Stingray W270 (2 x 1394b copper)**

This version has the sensor tilted by 270 degrees clockwise, so that it views downwards.

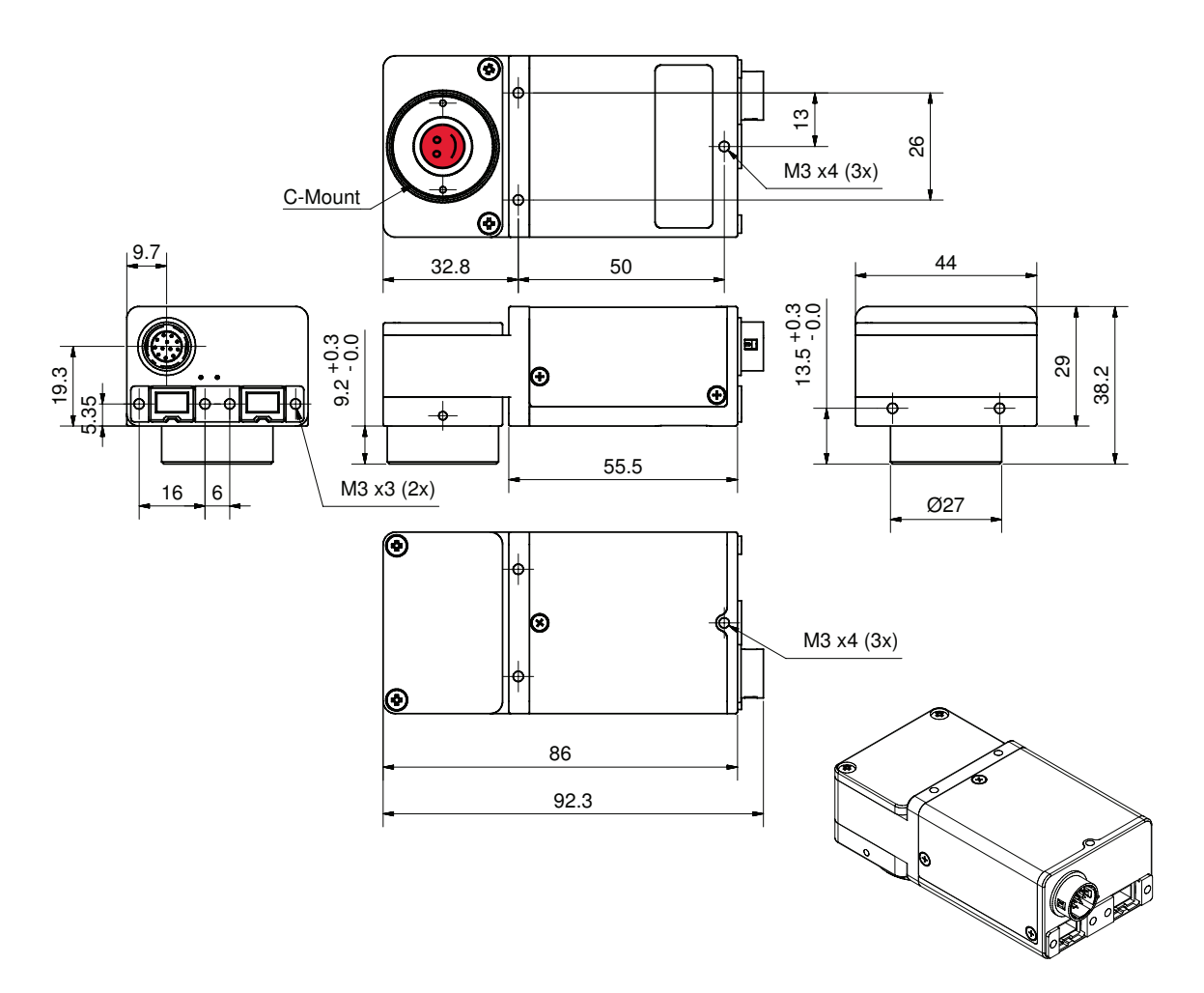

Figure 29: Stingray W270 (2 x 1394b copper)

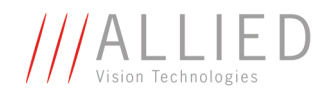

#### **Stingray W270 (1394b: 1 x GOF, 1 x copper)**

This version has the sensor tilted by 270 degrees clockwise, so that it views downwards.

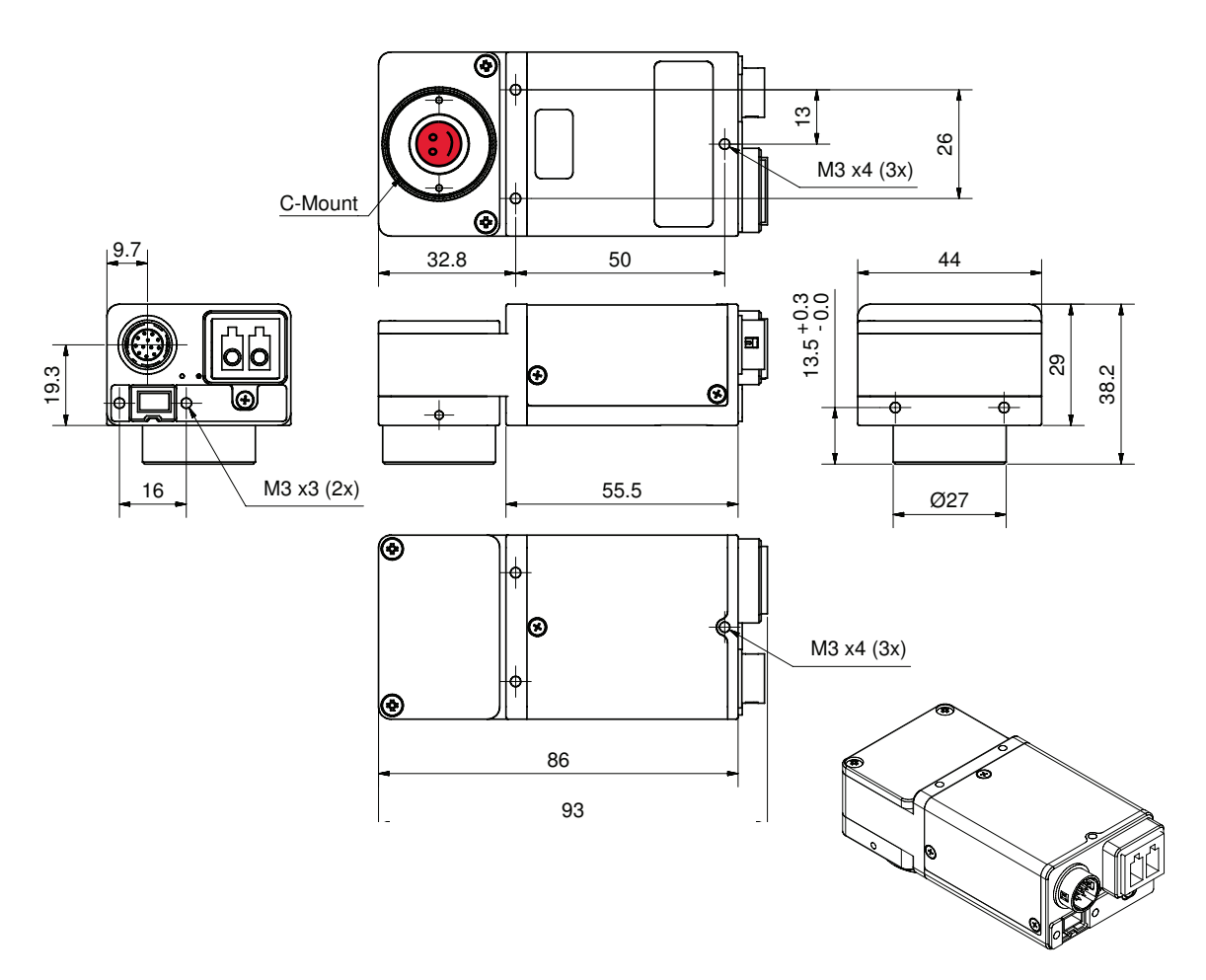

Figure 30: Stingray W270 (1394b: 1 x GOF, 1 x copper)

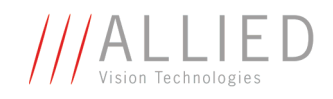

#### **Stingray W270 S90 (2 x 1394b copper)**

This version has the sensor tilted by 270 degrees clockwise, so that it views downwards.

The sensor is also rotated by 90 degrees clockwise.

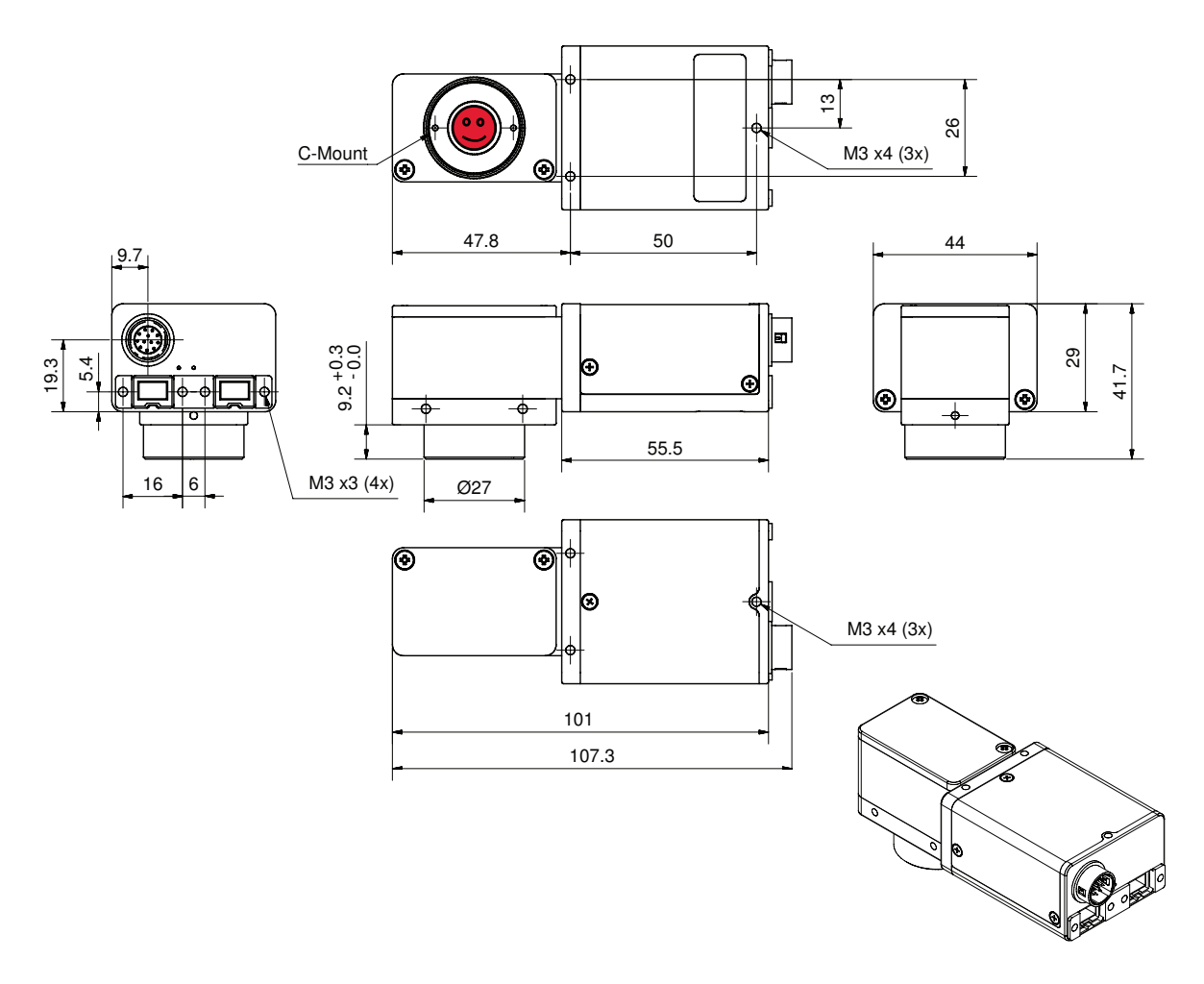

Figure 31: Stingray W270 S90 (2 x 1394b copper)

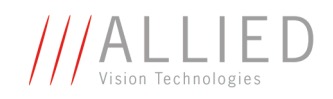

#### **Stingray W270 S90 (1394b: 1 x GOF, 1 x copper)**

This version has the sensor tilted by 270 degrees clockwise, so that it views downwards.

The sensor is also rotated by 90 degrees clockwise.

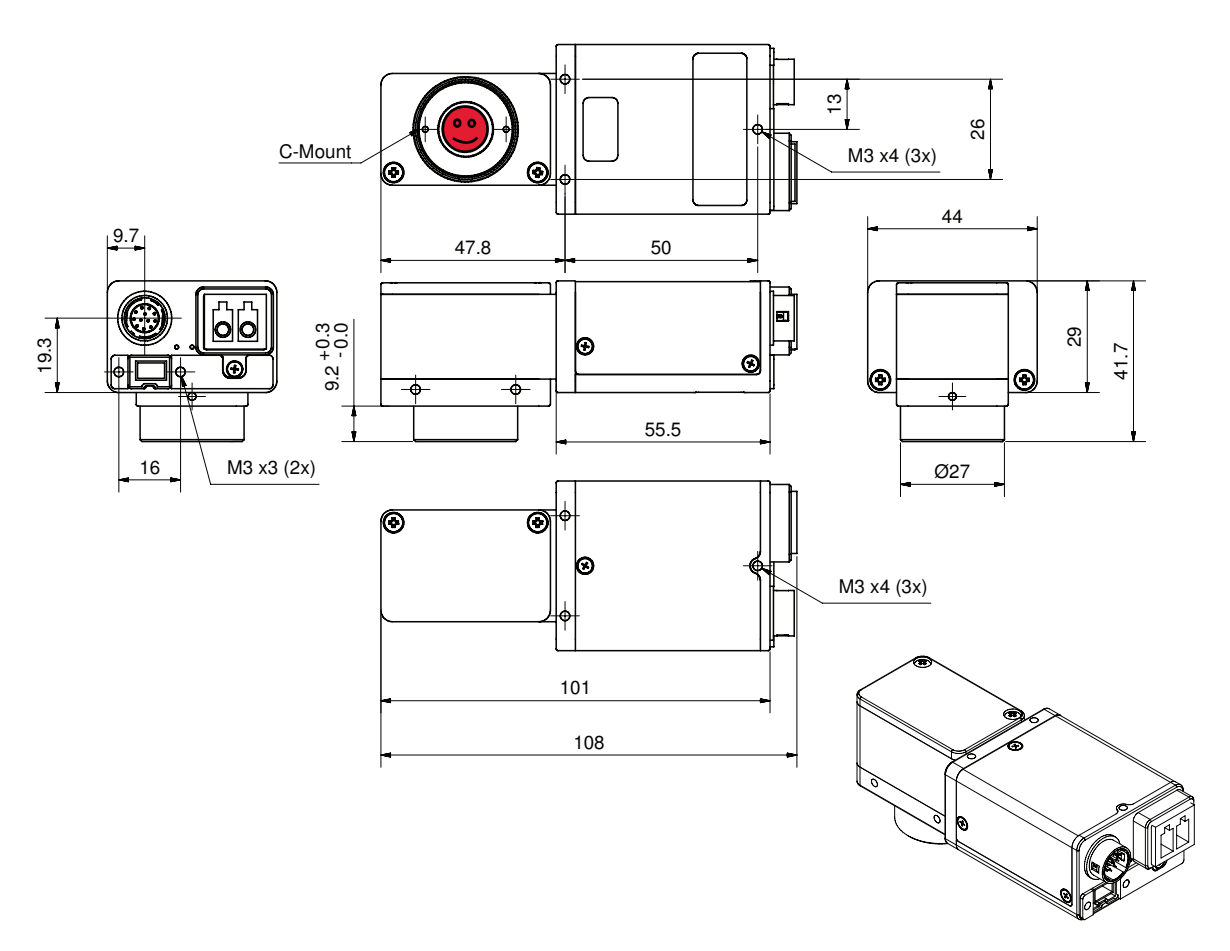

Figure 32: Stingray W270 S90 (1394b: 1 x GOF, 1 x copper)

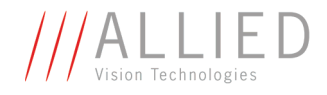

#### **Cross section: CS-Mount**

All Stingray cameras can be delivered with CS-Mount.

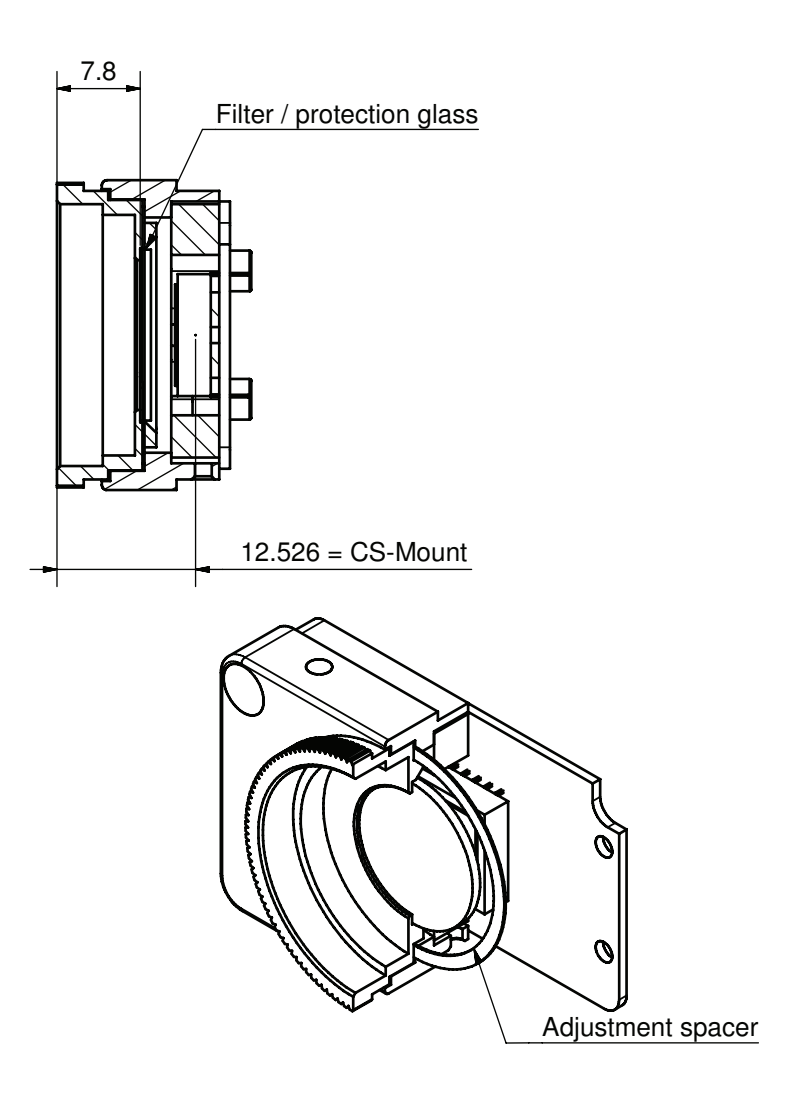

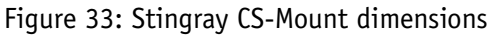

<span id="page-67-0"></span>Pay attention to the maximum sensor size of the applied CS-Mount lens.

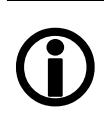

<span id="page-67-1"></span>**Note**

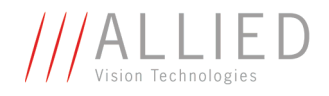

#### **Cross section: C-Mount**

- All monochrome Stingrays are equipped with the same model of protection glass.
- All color Stingrays are equipped with the same model of IR cut filter.

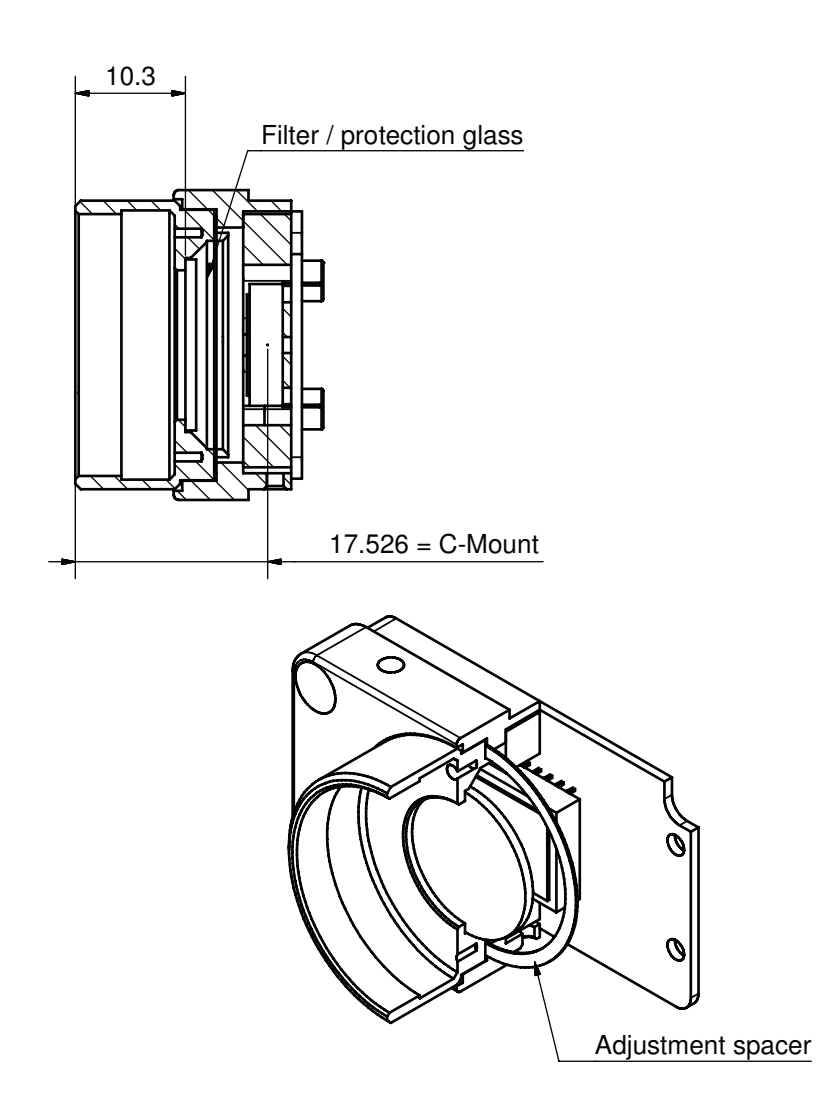

<span id="page-68-1"></span><span id="page-68-0"></span>Figure 34: Stingray C-Mount dimensions

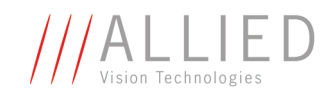

#### **Adjustment of C-Mount and CS-Mount**

The dimensional adjustment is done by means of the adjustment spacer(s) as shown in [Figure 33: Stingray CS-Mount dimensions on page 67](#page-67-1) and in [Figure](#page-68-1)  [34: Stingray C-Mount dimensions on page 68.](#page-68-1)

After dismantling and reassembling please make sure that all adjustment spacers are back on place.

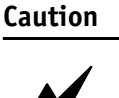

While dismantling adjustment spacers may get out of place and get in the thread. To avoid this:

 $\cancel{N}$ 

**Hold the camera with the sensor down, put the adjustment spacers on top of the adapter and screw camera and adapter together.**

**Note**

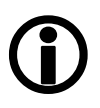

For all customers who know the C-Mount adjustment procedure from Pike and Oscar cameras:

As mentioned above: adjustment of C-/CS-Mount with **Stingray** cameras is done by means of **adjustment spacers** (and not by two screws as with Pike/Oscar cameras).

The two screws on either side of the Stingray cameras are for fixing the front flange.

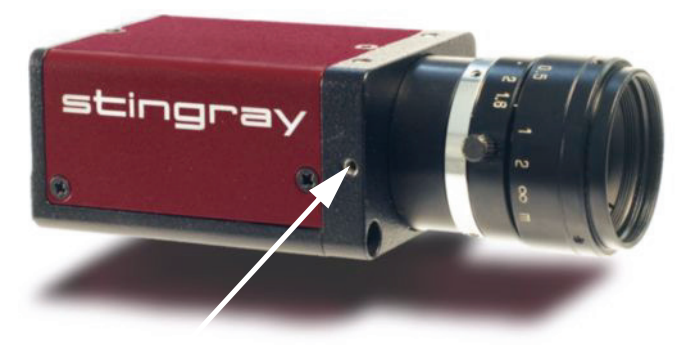

fixing the front flange

Figure 35: Fixing the front flange

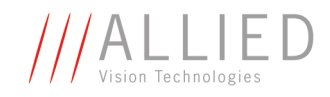

#### **Stingray board level: dimensions**

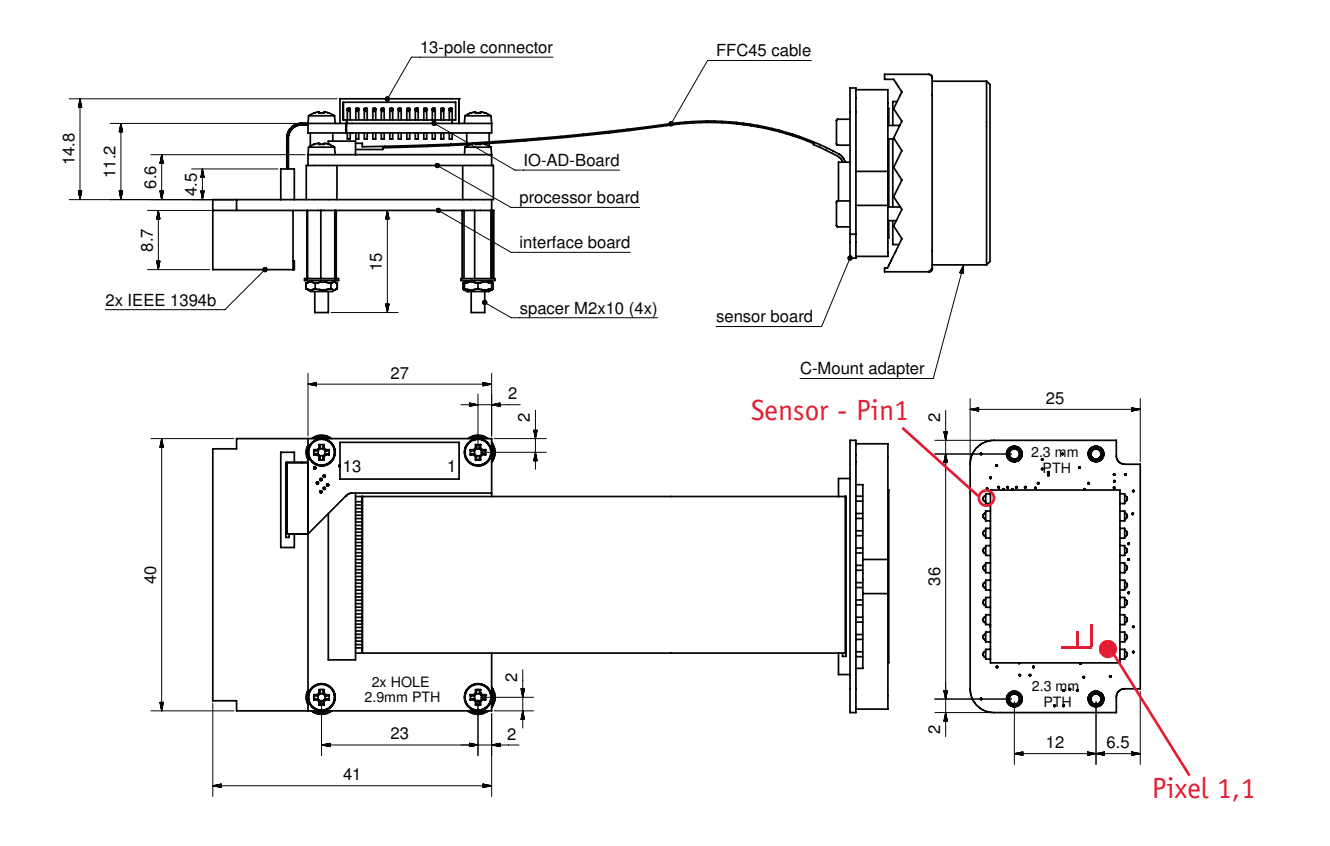

Figure 36: Stingray board level dimensions

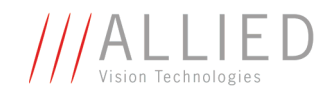

#### **Stingray board level: CS-Mount**

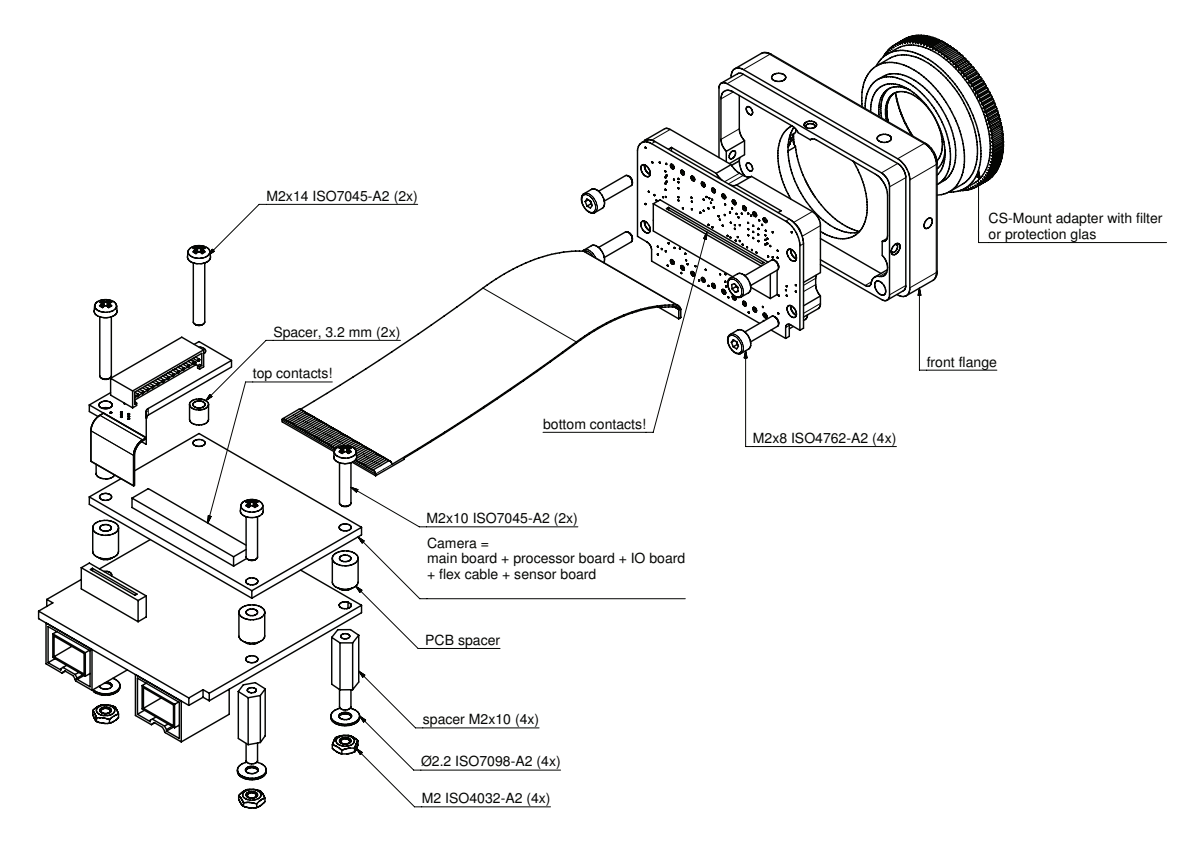

Figure 37: Stingray board level: CS-Mount
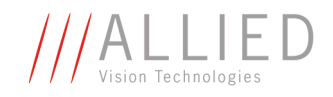

# **Stingray board level: C-Mount**

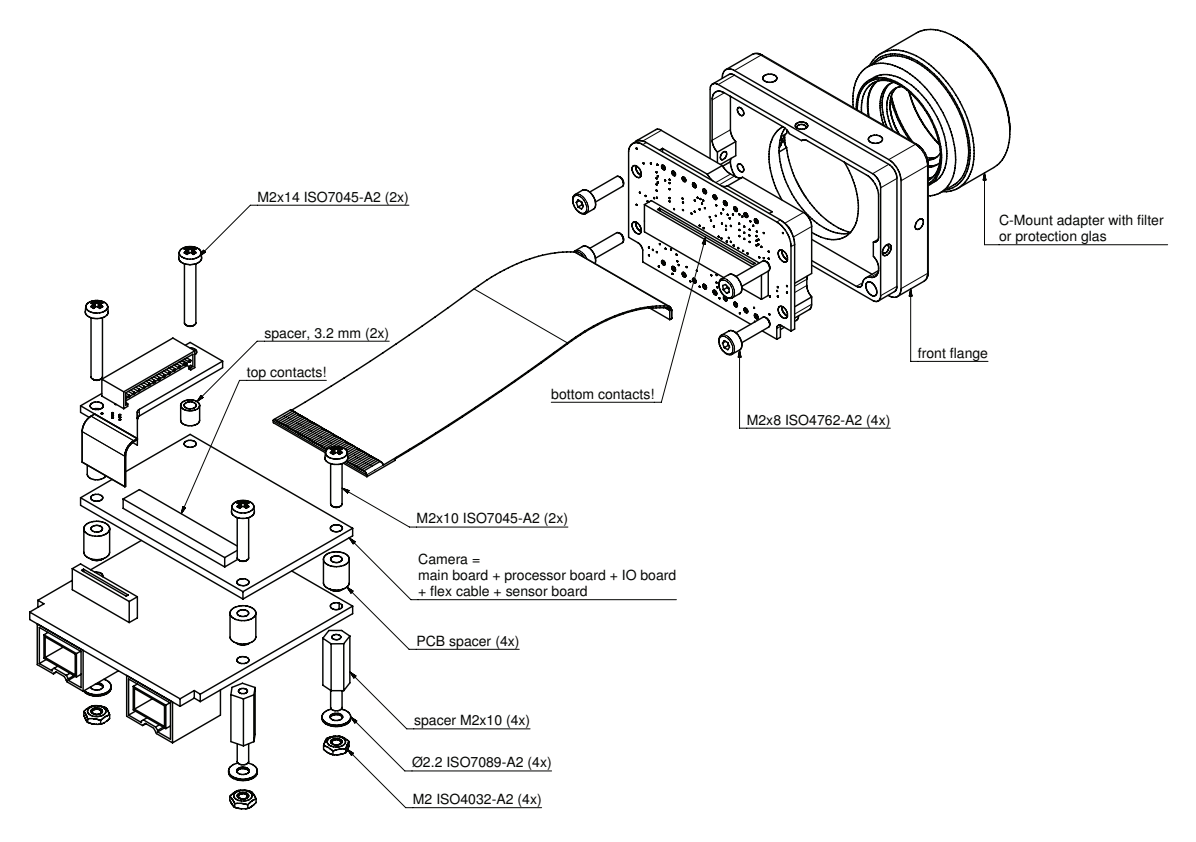

Figure 38: Stingray board level: C-Mount

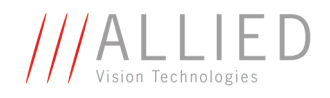

# **Camera interfaces**

This chapter gives you detailed information on status LEDs, inputs and outputs, trigger features and transmission of data packets.

**Note** <sup>1</sup> For a detailed description of the **camera interfaces (FireWire, I/O connector), ordering numbers and operating instructions** see the **Hardware Installation Guide,**  Chapter *Camera interfaces*.

Read all **Notes** and **Cautions** in the **Hardware Installation Guide**, before using any interfaces.

# **IEEE 1394b port pin assignment**

The IEEE 1394b connector is designed for industrial use and has the following pin assignment as per specification:

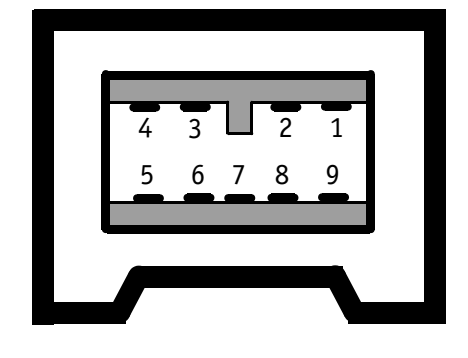

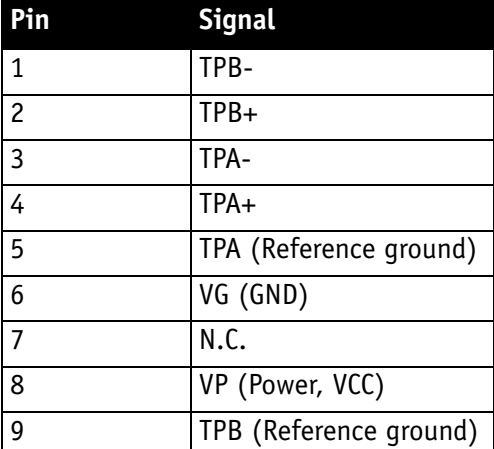

Figure 39: IEEE 1394b connector

**Note**

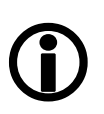

- Both IEEE 1394b connectors with **screw lock** mechanism provide access to the IEEE 1394 bus and thus makes it possible to control the camera and output frames. Connect the camera by using either of the connectors. The other connector can be used to daisy chain a second camera.
- Cables with latching connectors on one or both sides can be used and are available with lengths of 5 m or 7.5 m. Ask your local dealer for more details.

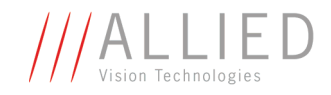

## **Board level camera: IEEE 1394b port pin assignment**

Board level STINGRAY cameras have two 1394b ports to allow daisy chaining of cameras.

They have the same pin assignment as the STINGRAY housing cameras.

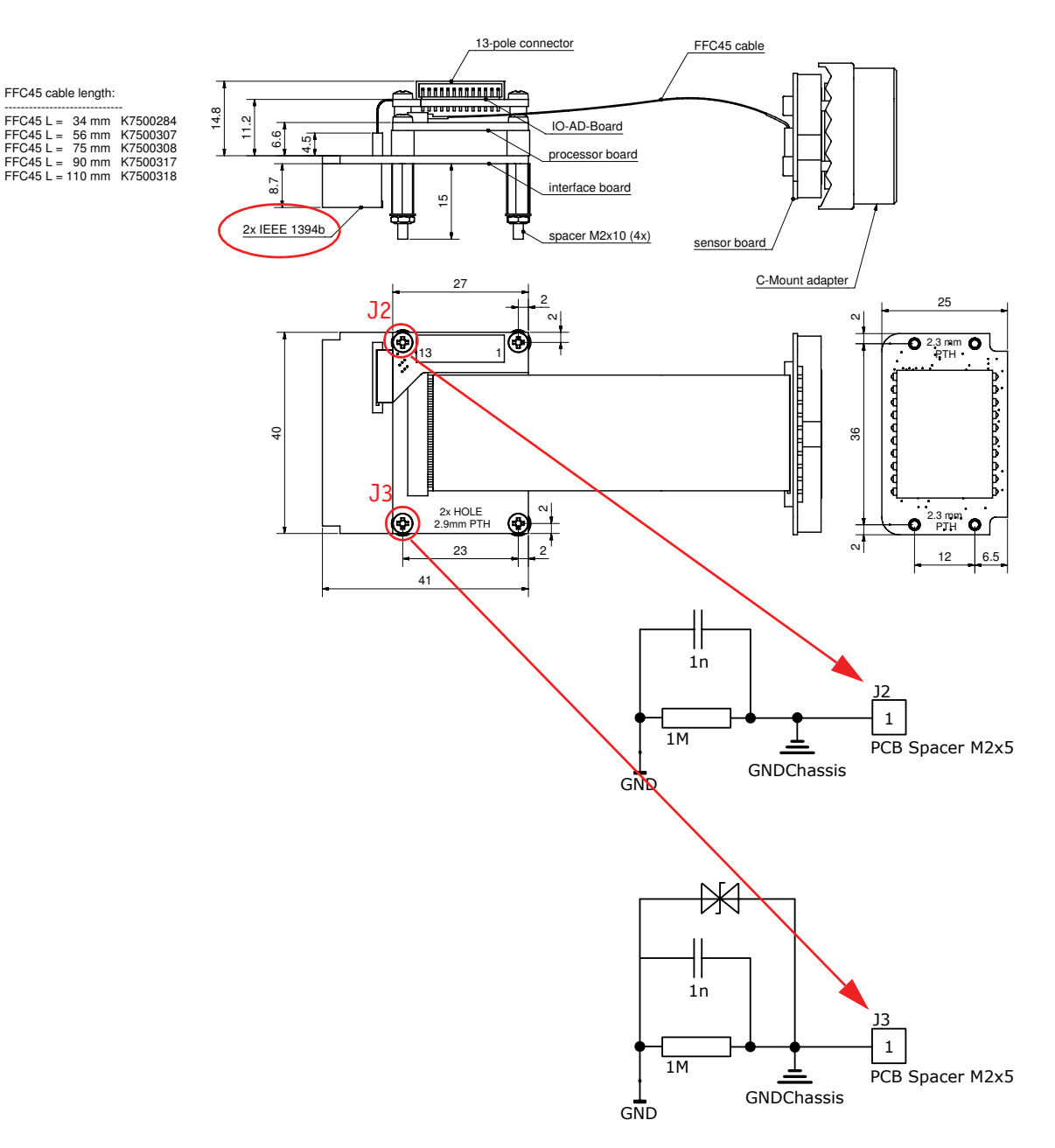

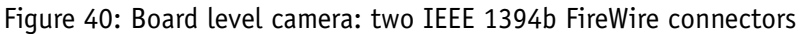

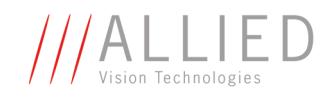

# **Camera I/O connector pin assignment**

(For board level see [Chapter Board level camera: I/O pin assignment on page 76](#page-76-0))

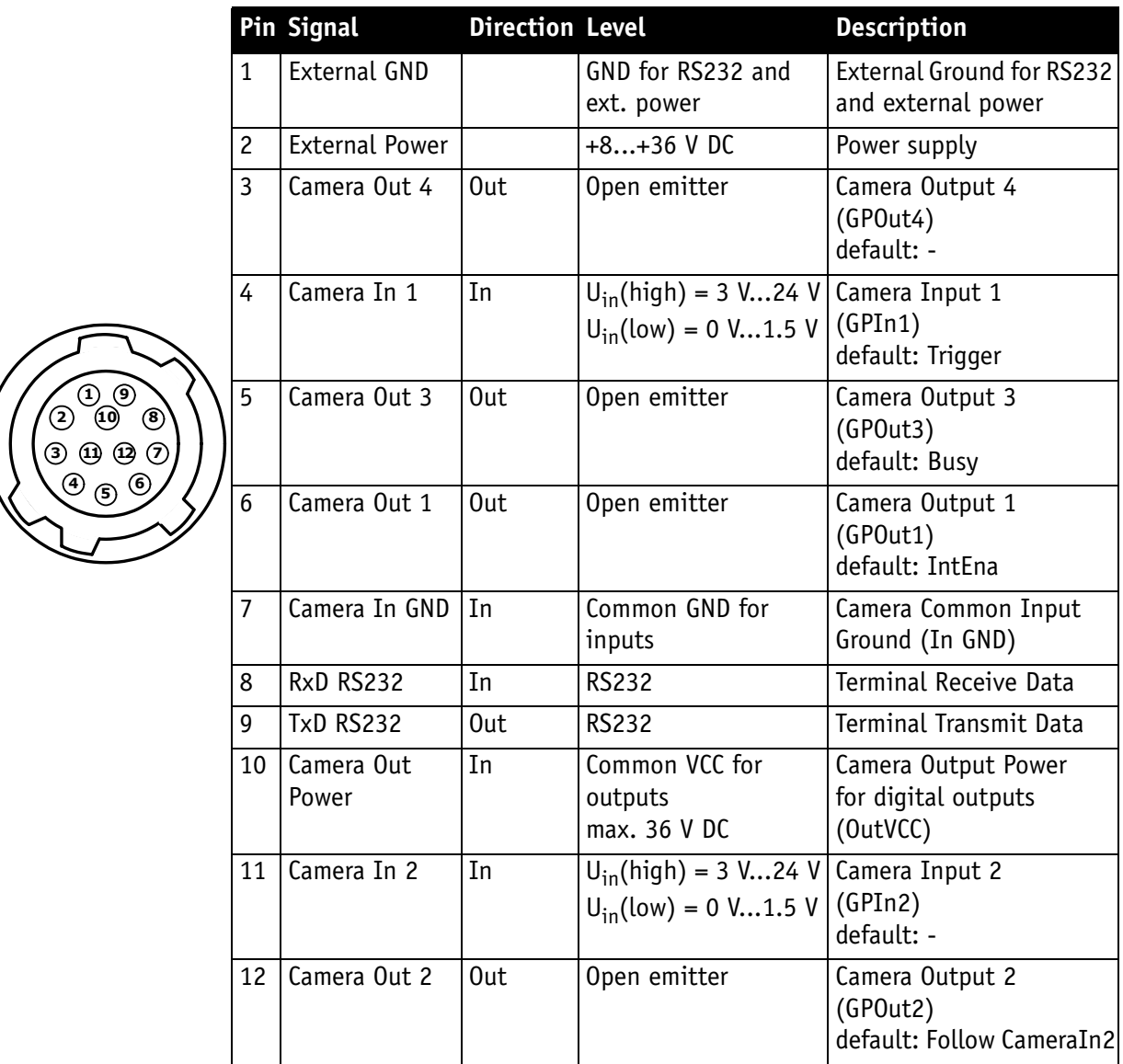

Figure 41: Camera I/O connector pin assignment

**Note** GP = General Purpose

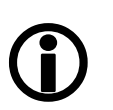

For a detailed description of the **I/O connector and its operating instructions** see the **Hardware Installation Guide, Chapter** *STINGRAY input description*.

Read all **Notes** and **Cautions** in the **Hardware Installation Guide**, before using the I/O connector.

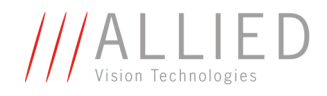

## **Board level camera: I/O pin assignment**

The following diagram shows the 13-pole I/O pin connector of a board level camera:

<span id="page-76-0"></span>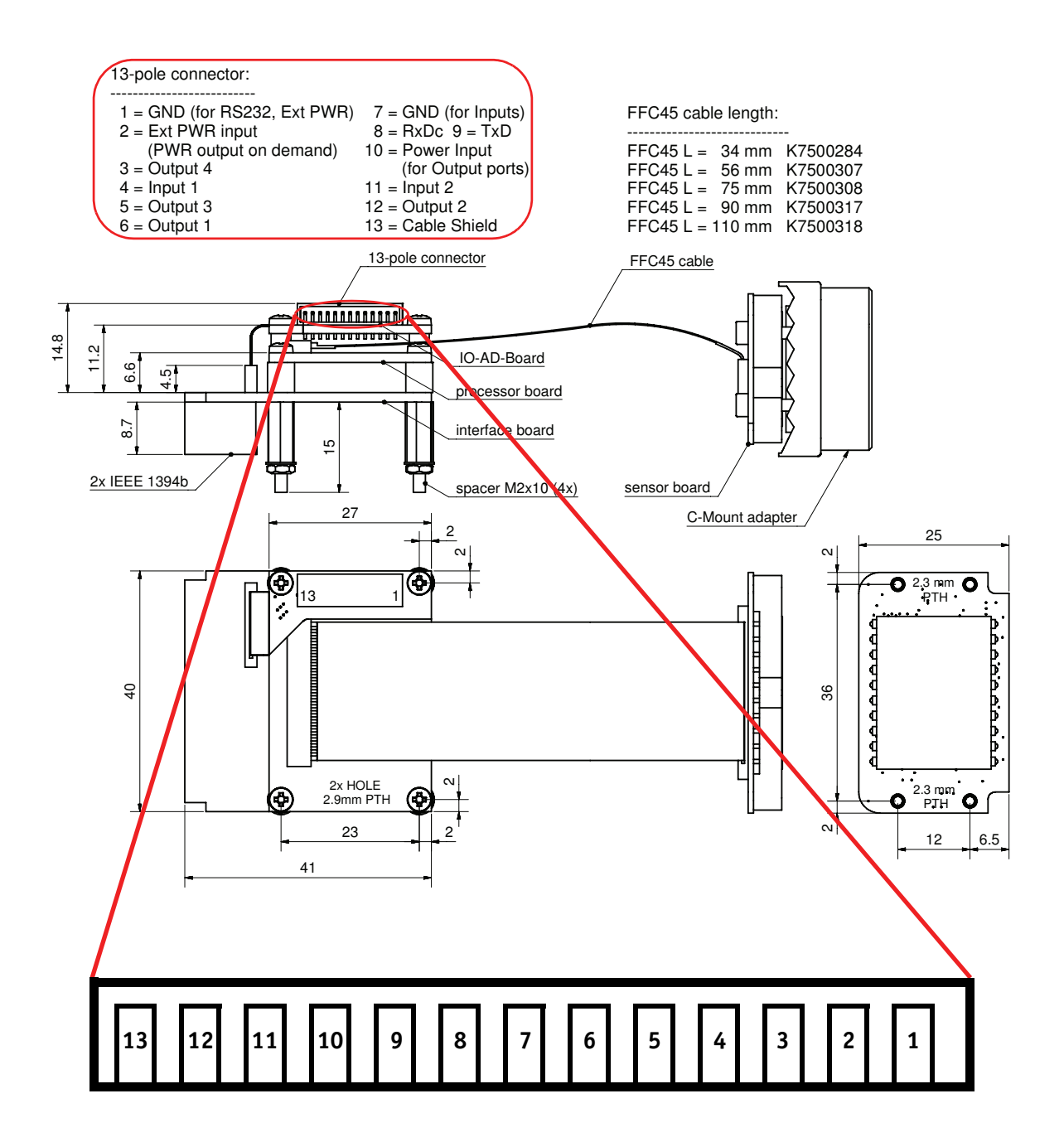

Figure 42: Board level camera: I/O pin assignment

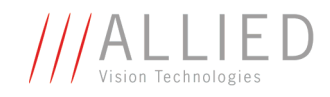

# **Status LEDs**

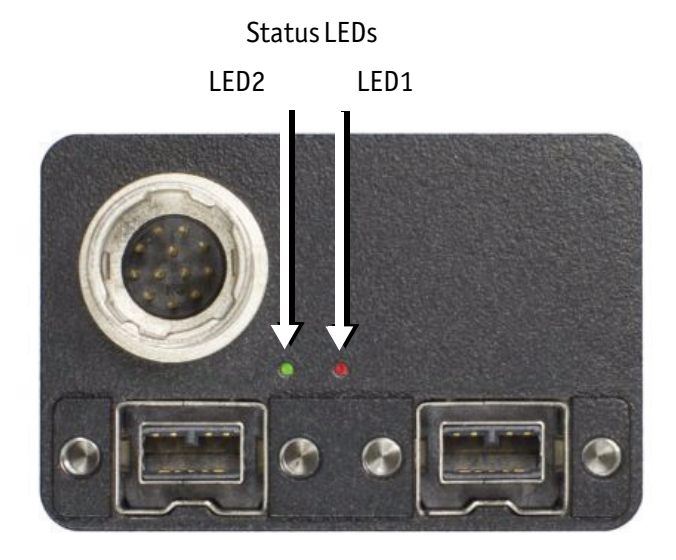

Figure 43: Position of status LEDs

Each of the two LEDs is tricolor, showing green, red or orange.

RED means: red LED permanent on

RED blinking means: red LED blinks fast

+RED pulsing means: red LED is switched on for a short time. If the red LED is already on, the LED will be switched off. The state of the other color of the same LED could be on or off.

GREEN means: green LED permanent on

GREEN blinking means: green LED blinks fast

+GREEN pulsing means: green LED is switched on for a short time. If the green LED is already on, the LED will be switched off. The state of the other color of the same LED could be on or off.

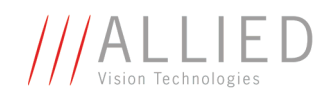

## **Normal conditions**

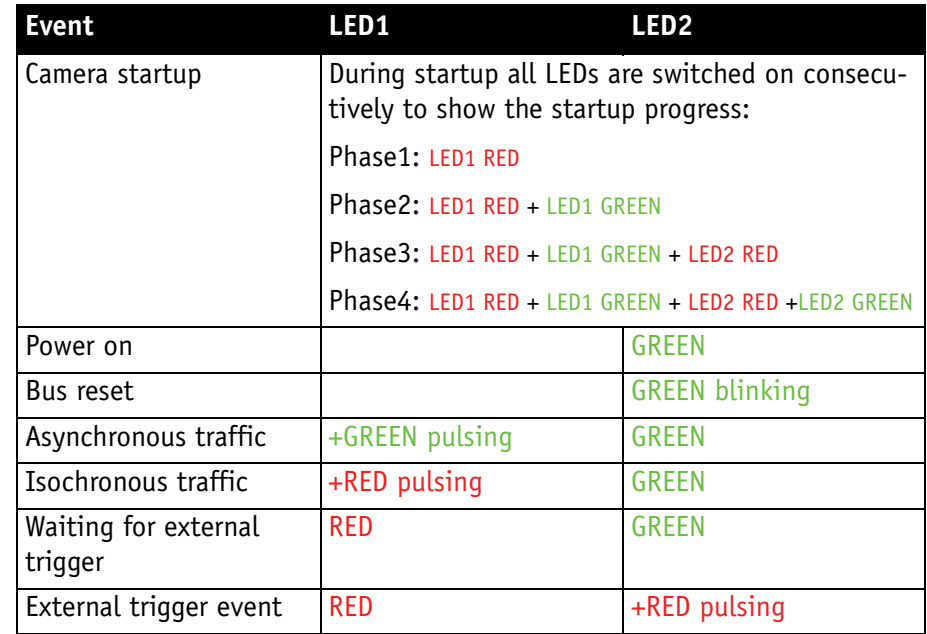

Table 19: LEDs showing normal conditions

## **Error conditions**

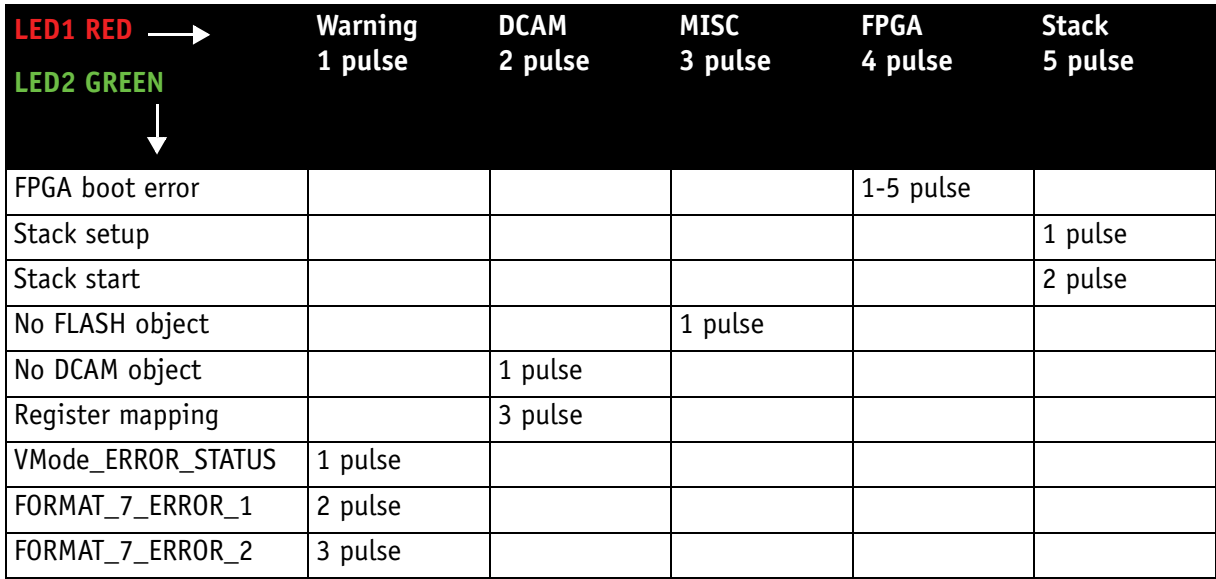

Table 20: Error codes

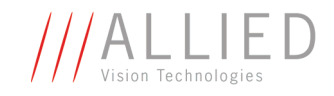

# **Control and video data signals**

The inputs and outputs of the camera can be configured by software. The different modes are described below.

## **Inputs**

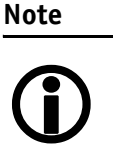

For a general description of the **inputs** and **warnings** see the **Hardware Installation Guide,** Chapter **STINGRAY input description.**

The optocoupler inverts all input signals. Inversion of the signal is controlled via the IO\_INP\_CTRL1..2 register (see Table 21: Advanced register: Input [control on page 80\)](#page-80-0).

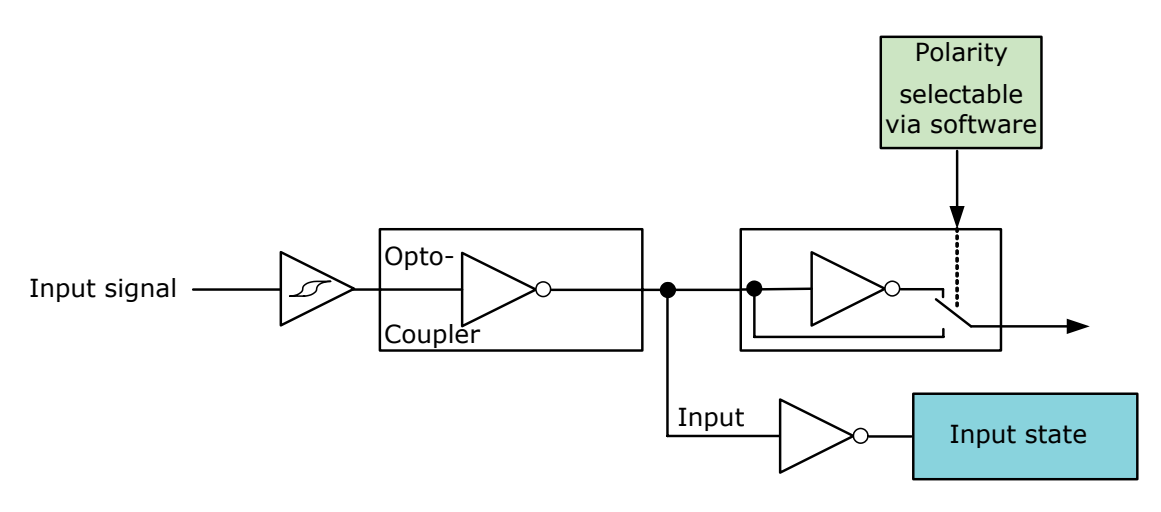

Figure 44: Input block diagram

### <span id="page-79-0"></span>**Triggers**

All inputs configured as triggers are linked by AND. If several inputs are being used as triggers, a high signal must be present on all inputs in order to generate a trigger signal. Each signal can be inverted. The camera must be set to **external triggering** to trigger image capture by the trigger signal.

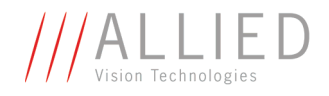

## **Input/output pin control**

All input and output signals running over the camera I/O connector are controlled by an advanced feature register.

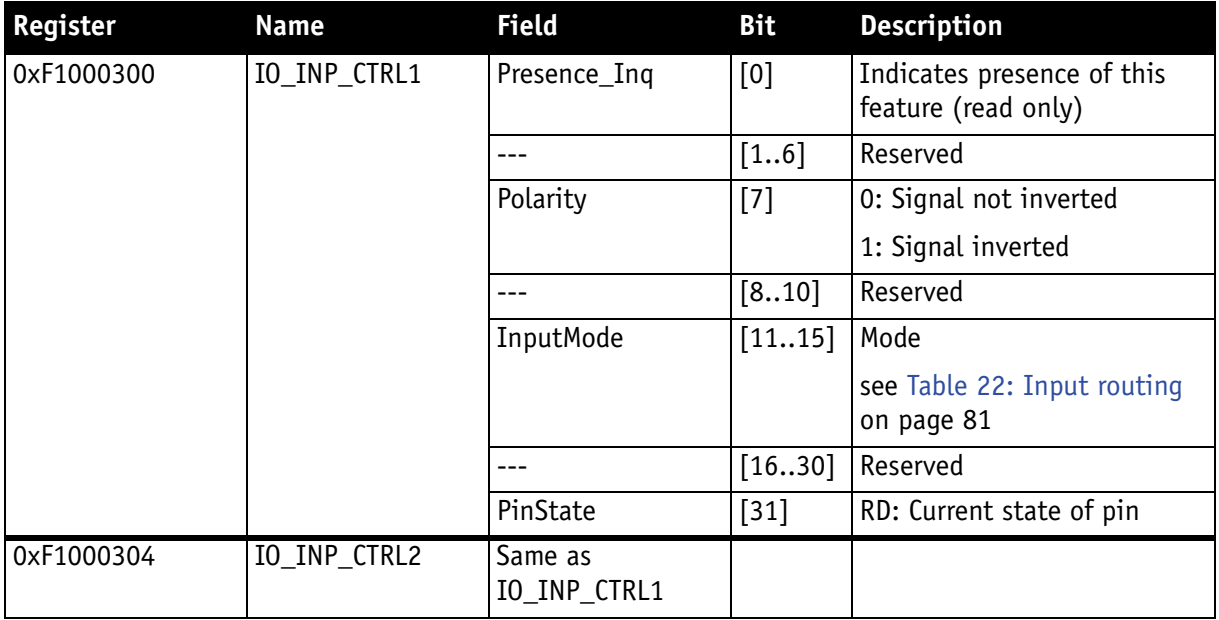

<span id="page-80-0"></span>Table 21: Advanced register: **Input control**

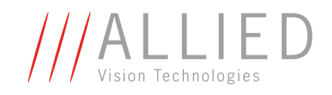

### **IO\_INP\_CTRL 1-2**

The **Polarity** flag determines whether the input is low active (0) or high active (1). The **input mode** can be seen in the following table. The **PinState** flag is used to query the current status of the input.

The **PinState** bit reads the inverting optocoupler status after an internal negation. See [Figure 44: Input block diagram on page 79.](#page-79-0)

This means that an open input sets the **PinState** bit to **0**. (This is different to AVT Marlin/Dolphin/Oscar, where an open input sets **PinState** bit to **1.**)

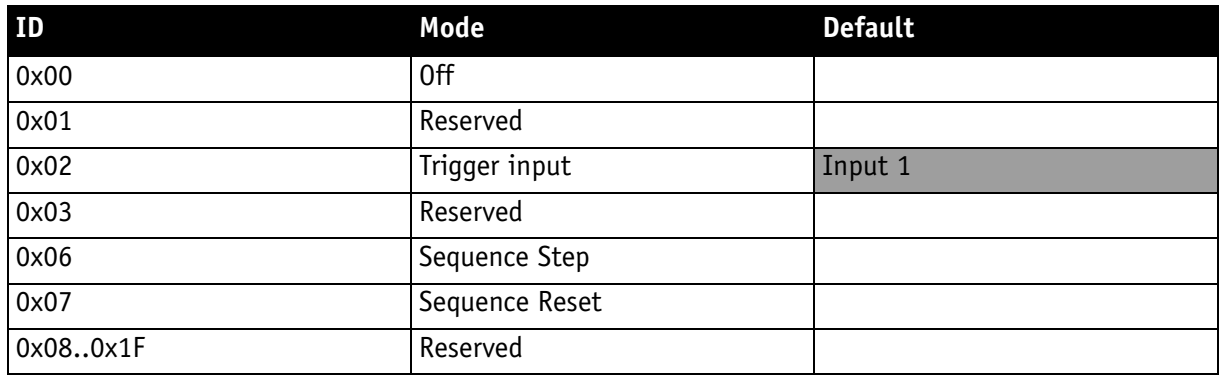

Table 22: Input routing

<span id="page-81-0"></span>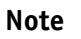

If you set more than 1 input to function as a trigger input, all trigger inputs are ANDed.

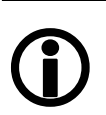

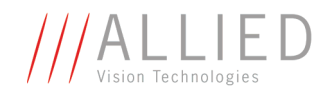

### **Trigger delay**

Stingray cameras feature various ways to delay image capture based on external trigger.

With IIDC V1.31 there is a standard CSR at Register F0F00534/834h to control a delay up to FFFh x time base value.

The following table explains the inquiry register and the meaning of the various bits.

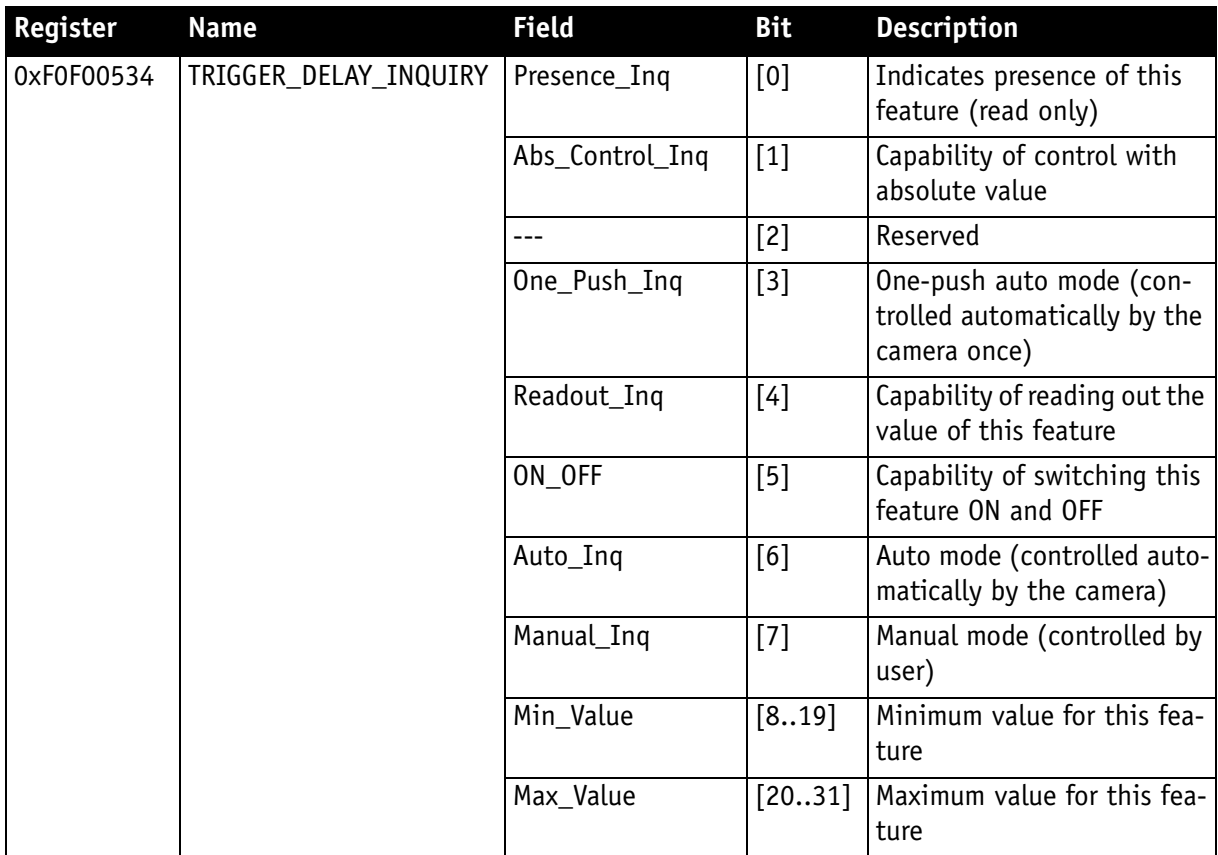

Table 23: Trigger delay inquiry register

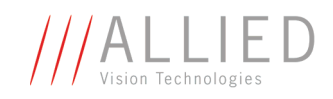

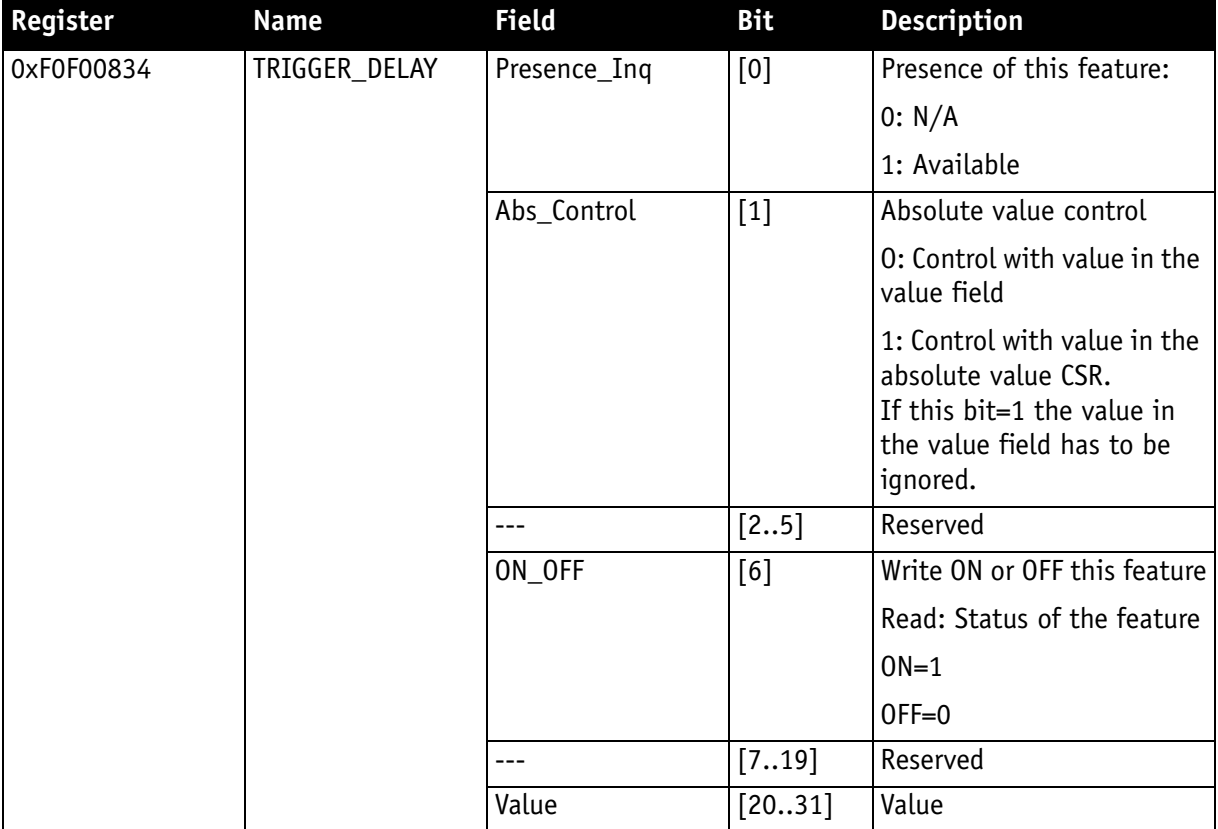

Table 24: Trigger Delay CSR

The cameras also have an advanced register which allows even more precise image capture delay after receiving a hardware trigger.

### **Trigger delay advanced register**

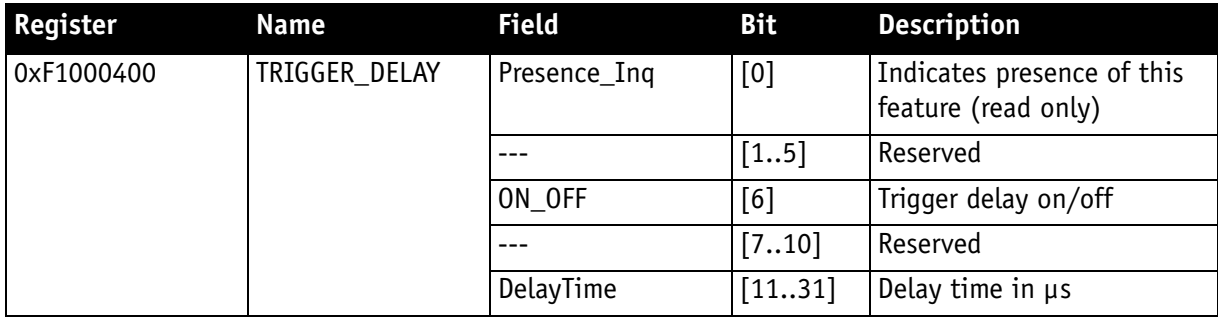

Table 25: Trigger delay advanced CSR

The advanced register allows the start of the integration to be delayed by max. 2<sup>21</sup> µs, which is max. 2.1 s after a trigger edge was detected.

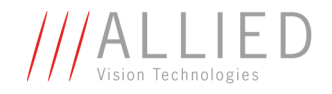

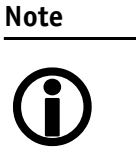

- Switching trigger delay to ON also switches external Trigger\_Mode\_0 to ON.
- This feature works with external Trigger\_Mode\_0 only.

## **Outputs**

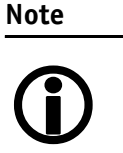

For a general description of the **outputs** and **warnings** see the **Hardware Installation Guide**, Chapter **STINGRAY output description.**

Output features are configured by software. Any signal can be placed on any output.

The main features of output signals are described below:

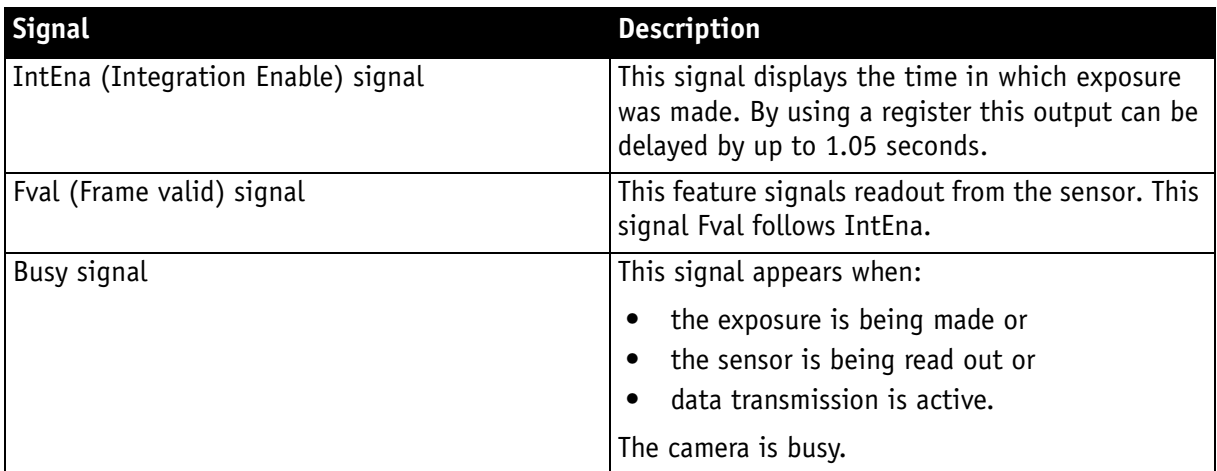

Table 26: Output signals

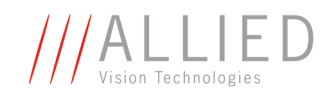

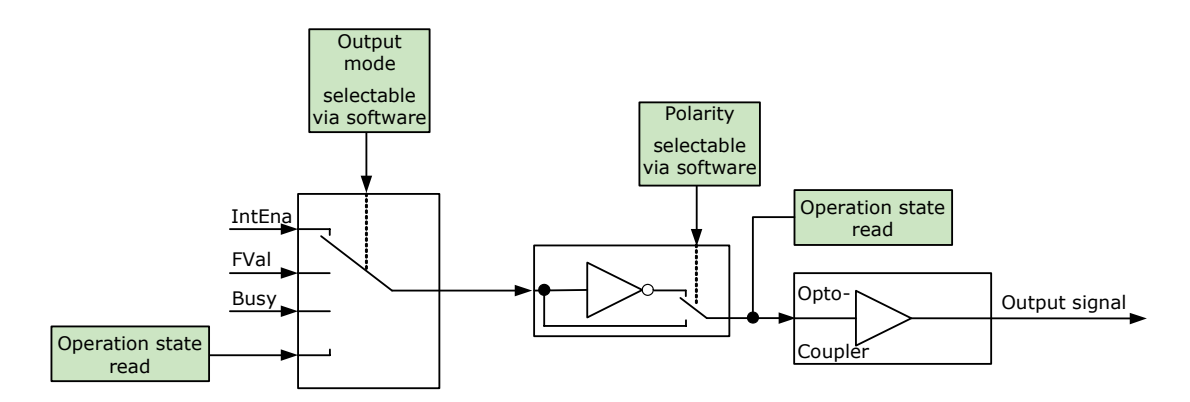

Figure 45: Output block diagram

STINGRAY Technical Manual V2.2.0

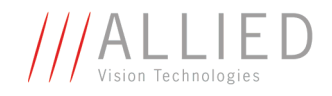

### **IO\_OUTP\_CTRL 1-4**

The outputs (Output mode, Polarity) are controlled via 4 advanced feature registers (see [Table 27: Advanced register: Output control on page 86\)](#page-86-0).

The **Polarity** field determines whether the output is inverted or not. The **output mode** can be viewed in the table below. The current status of the output can be queried and set via the **PinState**.

It is possible to read back the status of an output pin regardless of the output mode. This allows for example the host computer to determine if the camera is busy by simply polling the BUSY output.

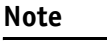

Outputs in **Direct** Mode:

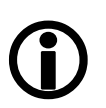

For correct functionality the **Polarity should always be set to 0** (SmartView: Trig/IO tab, Invert=No).

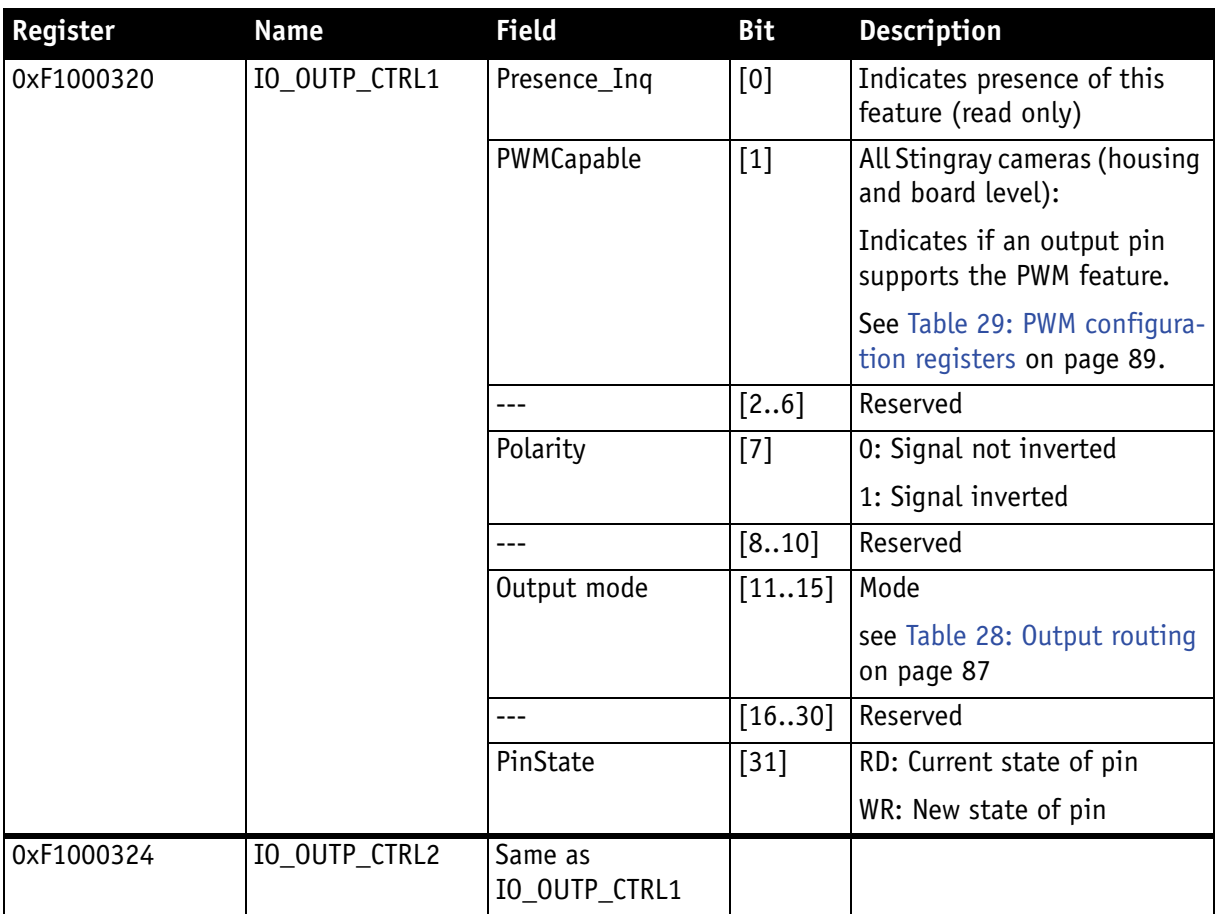

<span id="page-86-0"></span>Table 27: Advanced register: **Output control**

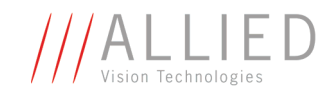

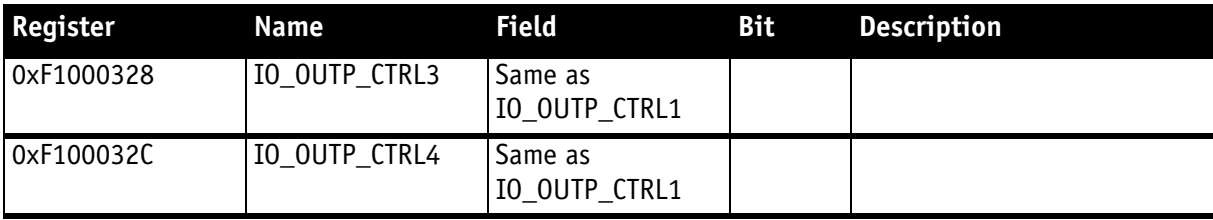

Table 27: Advanced register: **Output control**

### **Output modes**

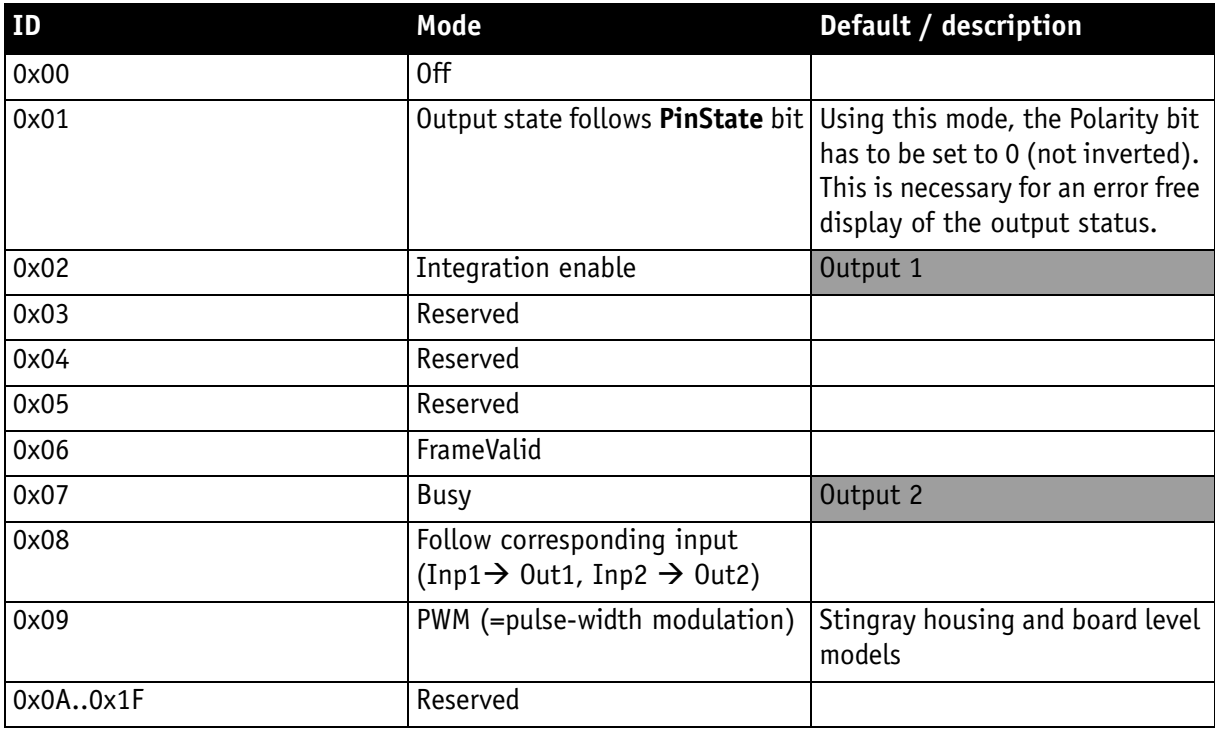

Table 28: Output routing

<span id="page-87-0"></span>**PinState 0** switches off the output transistor and produces a low level over the resistor connected from the output to ground.

The following diagram illustrates the dependencies of the various output signals.

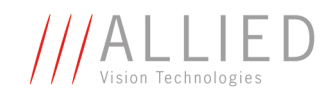

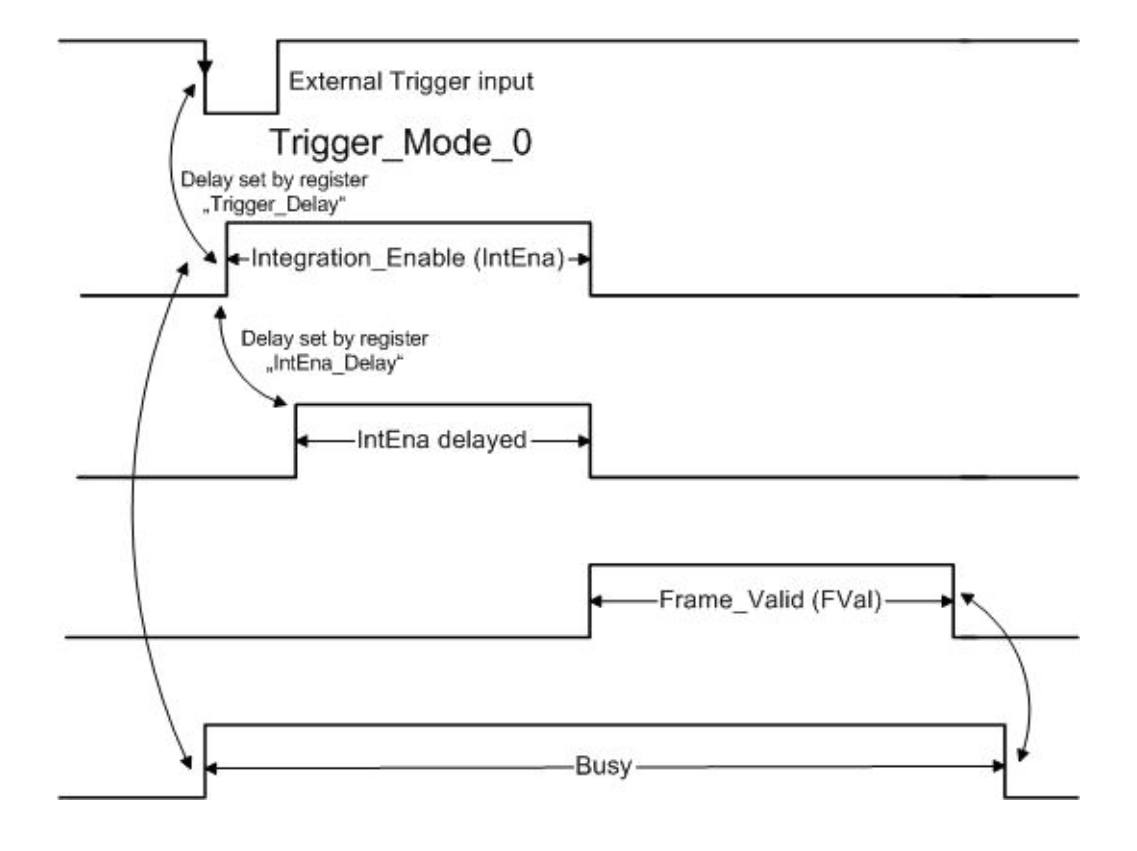

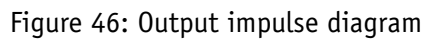

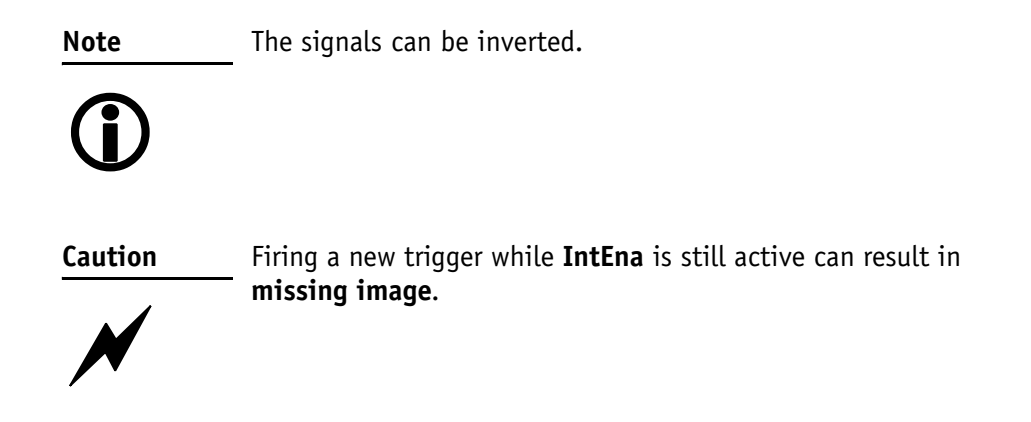

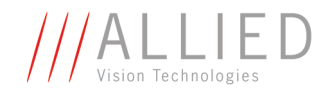

**Note**

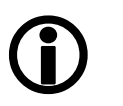

- Note that **trigger delay** in fact delays the image capture whereas the **IntEna\_Delay** only delays the leading edge of the IntEna output signal but does not delay the image capture.
- As mentioned before, it is possible to set the outputs by software. Doing so, the achievable maximum frequency is strongly dependent on individual software capabilities. As a rule of thumb, the camera itself will limit the toggle frequency to not more than 700 Hz.

## **Pulse-width modulation (Stingray housing and Stingray board level models)**

The 2 inputs and 4 outputs are independent. Each output has pulse-width modulation (PWM) capabilities, which can be used (with additional external electronics) for motorized speed control or autofocus control.

Period (in  $\mu$ s) and pulse width (in  $\mu$ s) are adjustable via the following registers (see also examples in [Chapter PWM: Examples in practice on page 91](#page-91-0)):

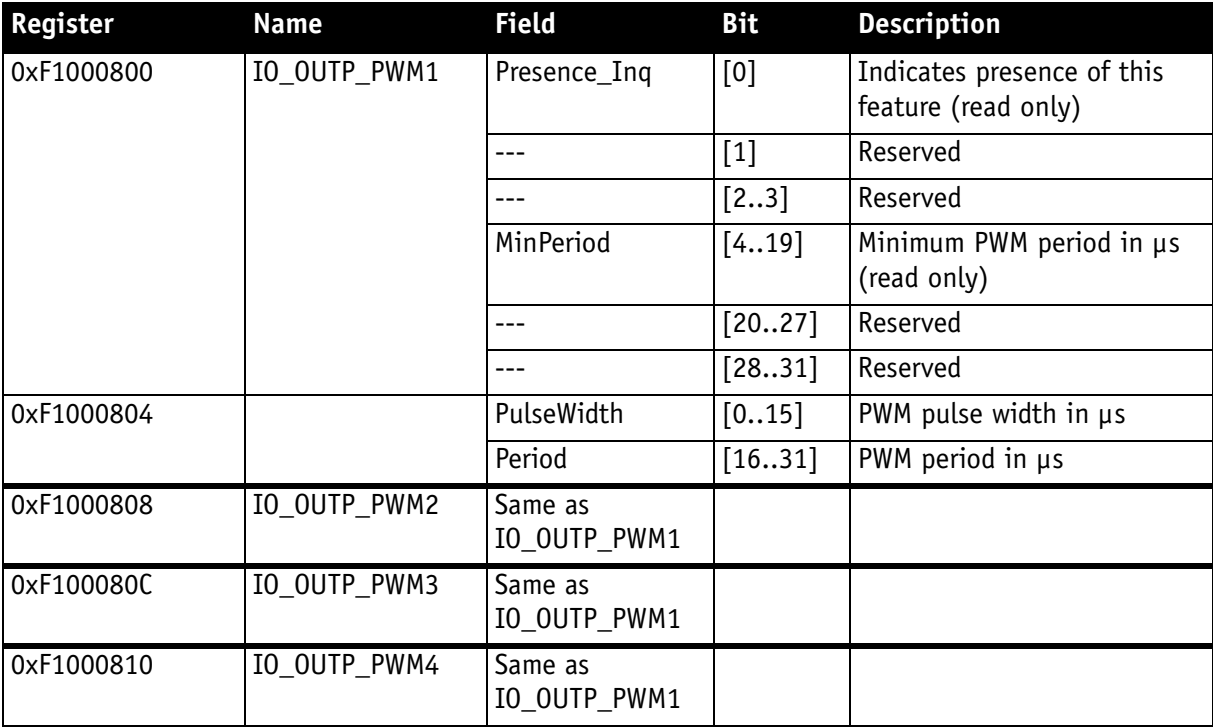

Table 29: PWM configuration registers

<span id="page-89-0"></span>To enable the PWM feature select output mode 0x09. Control the signal state via the **PulseWidth** and **Period** fields (all times in microseconds (µs)).

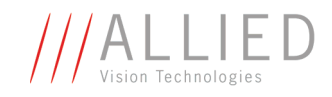

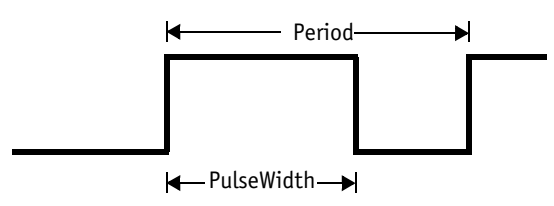

Figure 47: PulseWidth and Period definition

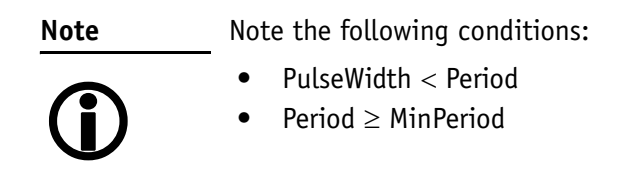

### **PWM: minimal and maximal periods and frequencies**

In the following formulas you find the minimal/maximal periods and frequencies for the pulse-width modulation (PWM).

period<sub>min</sub> = 3µs  
\n
$$
\Rightarrow \text{ frequency}_{max} = \frac{1}{\text{period}_{min}} = \frac{1}{3\mu s} = 333.33 \text{kHz}
$$
\nfrequency<sub>min</sub> =  $\frac{1}{2^{16} \times 10^{-6} s}$  = 15.26Hz  
\n
$$
\Rightarrow \text{period}_{max} = \frac{1}{\text{frequency}_{min}} = 2^{16} \mu s
$$

Formula 1: Minimal/maximal period and frequency

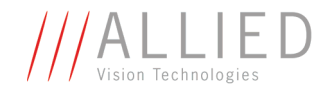

#### <span id="page-91-0"></span>**PWM: Examples in practice**

In this chapter we give you two examples, how to write values in the PWM registers. All values have to be written in microseconds (µs) in the PWM registers, therefore remember always the factor  $10^{-6}$ s.

#### **Example 1:**

Set PWM with 1kHz at 30% pulse width.

 $RegPeriod = \frac{1}{1}$ frequency $\times 10^{-6}$  s  $\frac{1}{\cdot}$  =  $\frac{1}{\cdot}$  $=\frac{1}{\text{frequency} \times 10^{-6} \text{s}} = \frac{1}{1 \text{kHz} \times 10^{-6} \text{s}} = 1000$ 

RegPulseWidth = RegPeriod  $\times$  30% = 1000  $\times$  30% = 300

Formula 2: PWM example 1

#### **Example 2:**

Set PWM with 250 Hz at 12% pulse width.

 $RegPeriod = \frac{1}{1}$ frequency $\times 10^{-6}$  s  $\frac{1}{\cdot}$  =  $\frac{1}{\cdot}$  $=\frac{1}{\text{frequency} \times 10^{-6} \text{s}} = \frac{1}{250 \text{Hz} \times 10^{-6} \text{s}} = 4000$ 

RegPulseWidth = RegPeriod  $\times$  12% = 4000  $\times$  12% = 480

Formula 3: PWM example 2

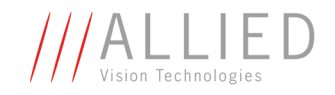

# **Pixel data**

Pixel data are transmitted as isochronous data packets in accordance with the 1394 interface described in IIDC V1.31. The first packet of a frame is identified by the **1** in the **sync bit** (sy) of the packet header.

**sync bit**

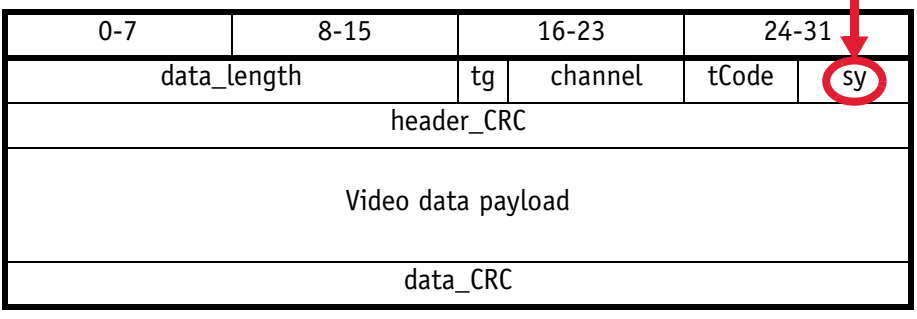

Table 30: Isochronous data block packet format. Source: IIDC V1.31

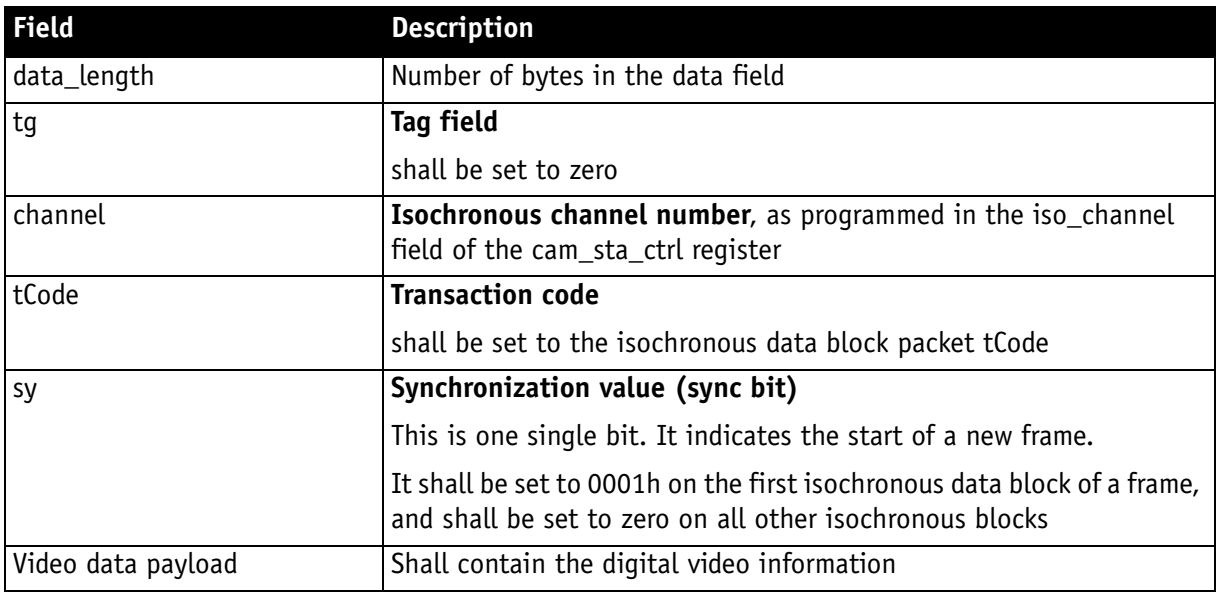

Table 31: Description of data block packet format

- The video data for each pixel are output in either 8-bit or 14-bit format (**Packed 12-Bit Mode**: 12-bit format).
- Each pixel has a range of 256 or 16384 (**Packed 12-Bit Mode**: 4096) shades of gray.
- The digital value 0 is black and 255 or 16383 (**Packed 12-Bit Mode**: 4095) is white. In 16-bit mode the data output is MSB aligned.

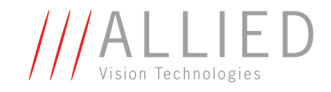

The following tables provide a description of the video data format for the different modes. (Source: IIDC V1.31; packed 12-bit mode: AVT)

| $\langle \text{YUV (4: 2: 2) format} \rangle$ |              |            |            |            |
|-----------------------------------------------|--------------|------------|------------|------------|
|                                               | $U-(K+0)$    | $Y-(K+0)$  | $V-(K+0)$  | $Y-(K+1)$  |
|                                               | $U-(K+2)$    | Y-(K+2)    | $V-(K+2)$  | $Y-(K+3)$  |
|                                               | $U-(K+4)$    | $Y-(K+4)$  | $V-(K+4)$  | $Y-(K+5)$  |
|                                               |              |            |            |            |
|                                               | U-(K+Pn-6)   | Y-(K+Pn-6) | V-(K+Pn-6) | Y-(K+Pn-5) |
|                                               | U-(K+Pn-4)   | Y-(K+Pn-4) | V-(K+Pn-4) | Y-(K+Pn-3) |
|                                               | $U-(K+Pn-2)$ | Y-(K+Pn-2) | V-(K+Pn-2) | Y-(K+Pn-1) |
| $\langle$ YUV (4: 1: 1) format $>$            |              |            |            |            |
|                                               | $U-(K+0)$    | $Y-(K+0)$  | $Y-(K+1)$  | $V-(K+0)$  |
|                                               | Y-(K+2)      | Y-(K+3)    | $U-(K+4)$  | Y-(K+4)    |
|                                               |              |            |            |            |
|                                               | $Y-(K+5)$    | $V-(K+4)$  | $Y-(K+6)$  | $Y-(K+7)$  |
|                                               |              |            |            |            |
|                                               | U-(K+Pn-8)   | Y-(K+Pn-8) | Y-(K+Pn-7) | V-(K+Pn-8) |
|                                               | Y-(K+Pn-6)   | Y-(K+Pn-5) | U-(K+Pn-4) | Y-(K+Pn-4) |

Figure 48: YUV 4:2:2 and YUV 4:1:1 format: Source: IIDC V1.31

<Y (Mono) format >

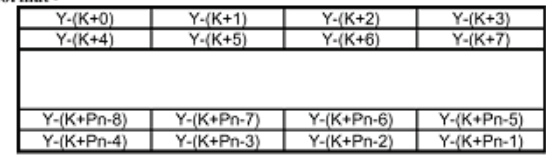

 $\leq$  Y (Mono16) format >

High byte Low byte  $Y-(K+0)$  $Y-(K+1)$  $Y-(K+2)$  $Y-(K+3)$  $Y-(K+Pn-4)$  $Y-(K+Pn-3)$ 

Figure 49: Y8 and Y16 format: Source: IIDC V1.31 specification

 $Y-(K+Pn-2)$ 

### **<Y (Mono12) format>**

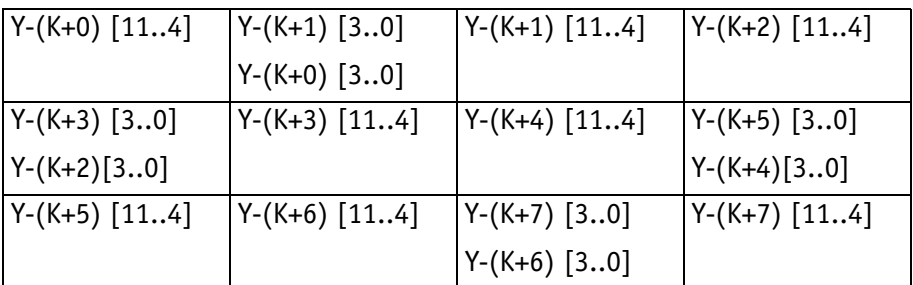

 $Y-(K+Pn-1)$ 

Table 32: **Packed 12-Bit Mode** (mono and raw) Y12 format

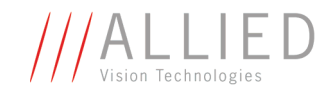

#### $<$ Y, R, G, B $>$

Each component has 8bit data. The data type is "Unsigned Char".

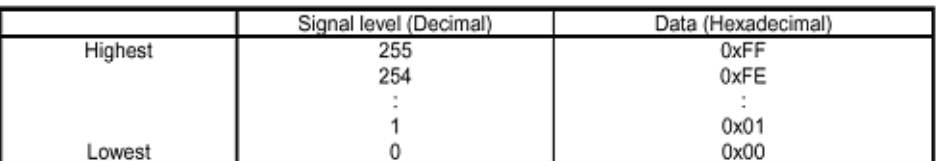

#### $<$ U, V $>$

Each component has 8bit data. The data type is "Straight Binary".

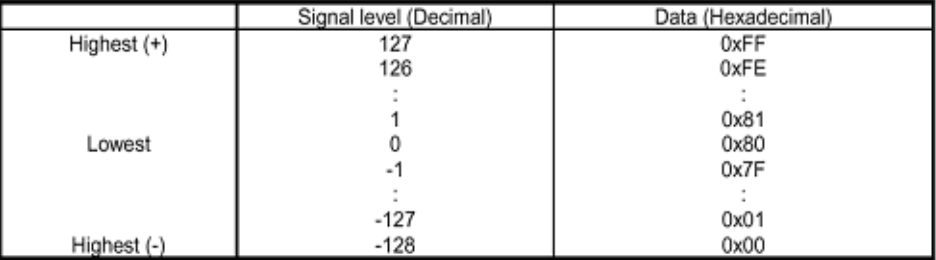

#### $<$  Y(Mono16) >

Y component has 16bit data. The data type is "Unsigned Short (big-endian)".

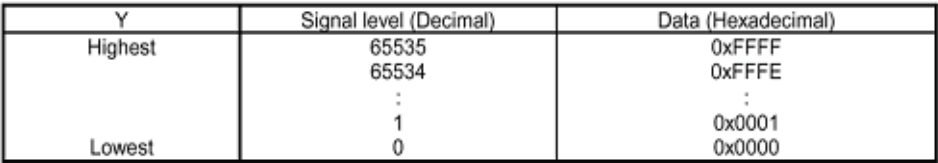

Figure 50: Data structure: Source: IIDC V1.31

### **<Y(Mono12)>**

Y component has 12-bit data. The data type is "unsigned".

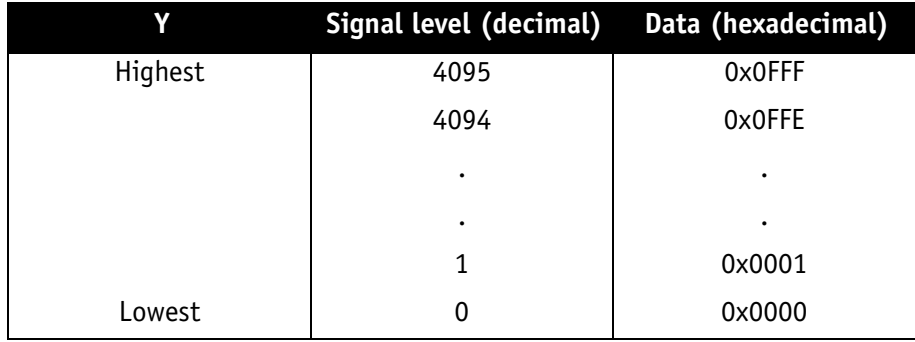

Table 33: Data structure of **Packed 12-Bit Mode** (mono and raw)

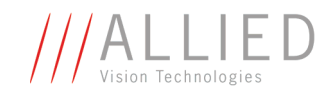

# **Description of the data path**

# **Block diagrams of the cameras**

The following diagrams illustrate the data flow and the bit resolution of image data after being read from the CCD sensor chip in the camera. The individual blocks are described in more detail in the following paragraphs. For sensor data see [Chapter Specifications on page 38](#page-38-0).

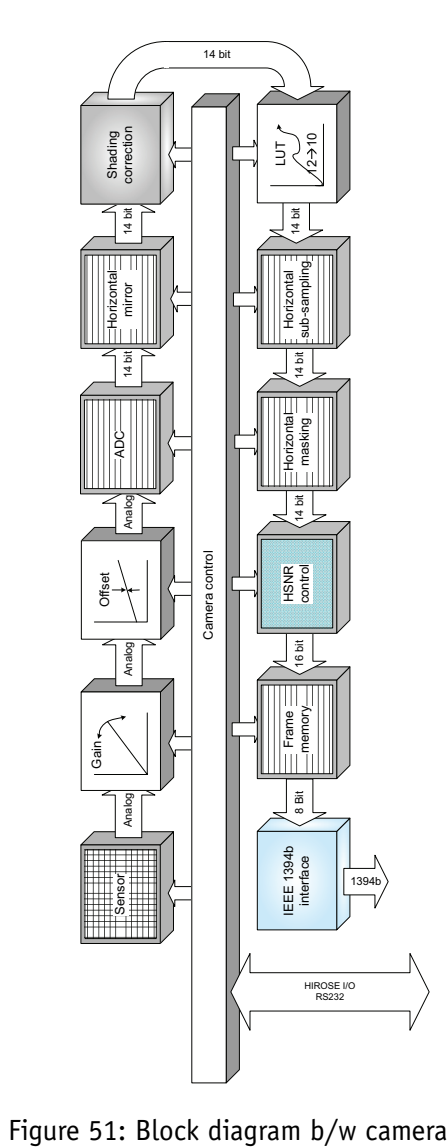

## **Black and white cameras**

Setting LUT = OFF effectively makes full use of the 14 bit by bypassing the LUT circuitry; setting LUT = ON means that the most significant 12 bit of the 14 bit are used and further down converted to 10 bit.

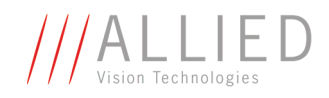

## **Color cameras**

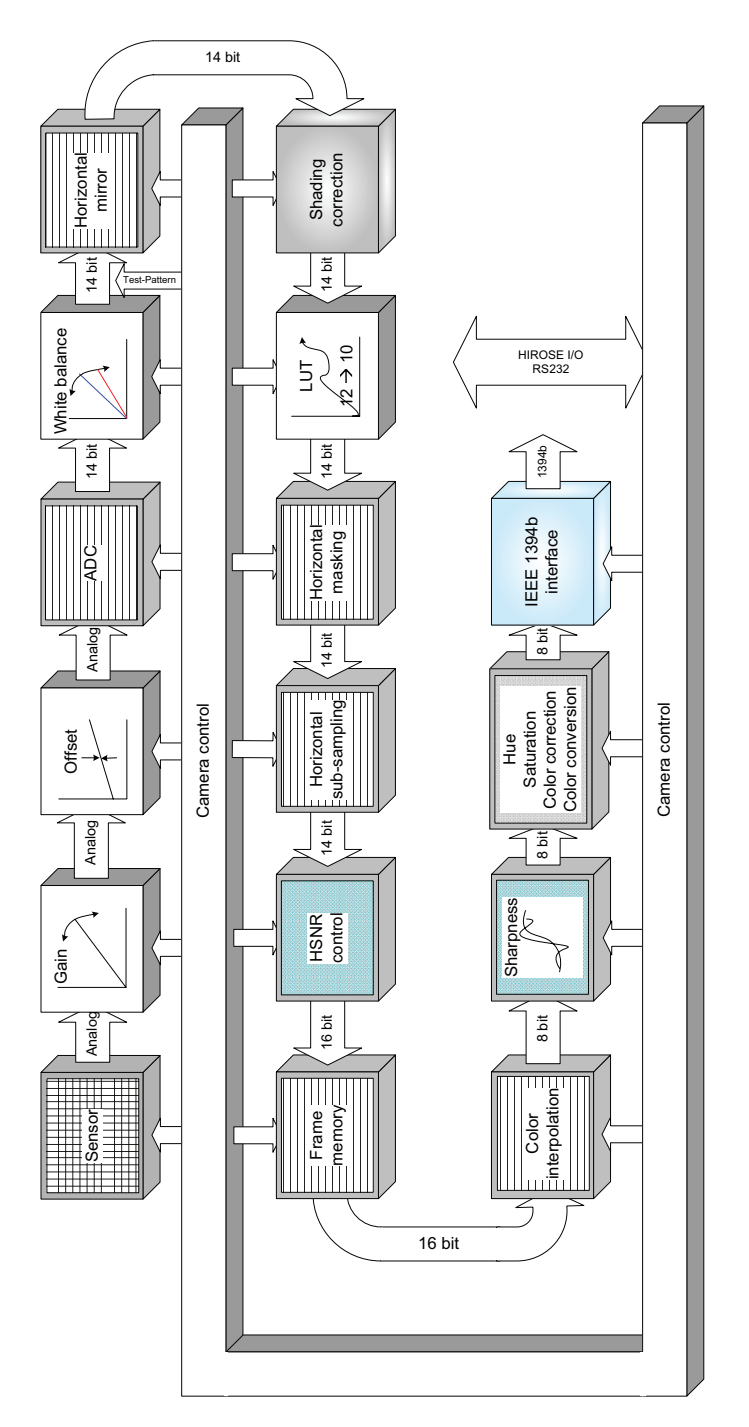

Figure 52: Block diagram color camera

Setting LUT = OFF effectively makes full use of the 14 bit by bypassing the LUT circuitry; setting LUT = ON means that the most significant 12 bit of the 14 bit are used and further down converted to 10 bit.

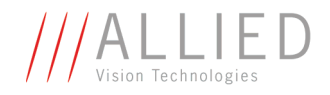

# **White balance**

Stingray color cameras have both manual and automatic white balance. White balance is applied so that non-colored image parts are displayed noncolored. From the user's point, the white balance settings are made in register 80Ch of IIDC V1.31. This register is described in more detail below.

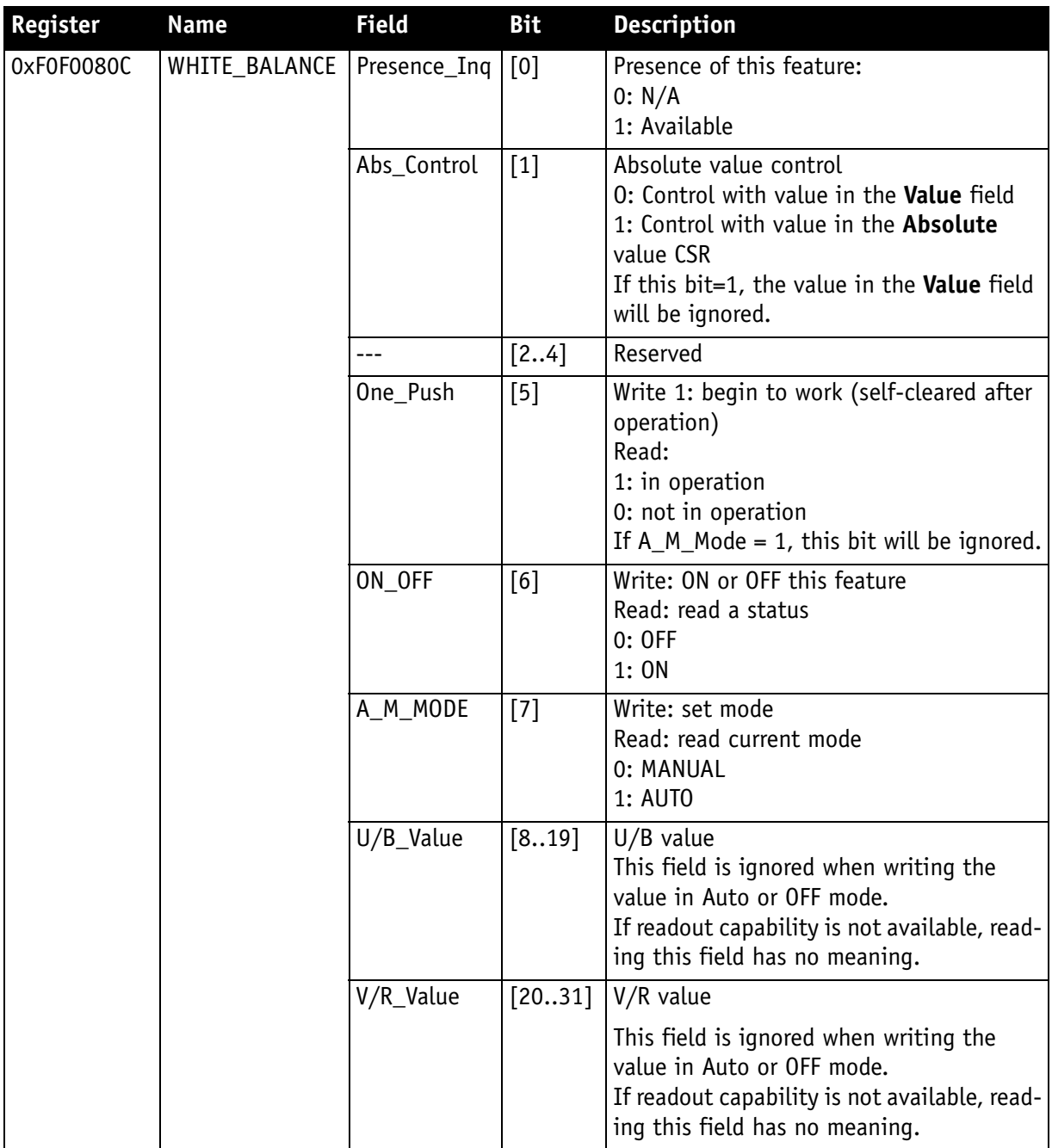

<span id="page-97-0"></span>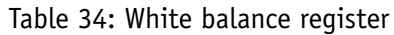

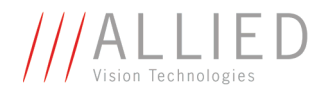

The values in the **U/B\_Value** field produce changes from green to blue; the **V/R\_Value** field from green to red as illustrated below.

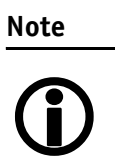

While lowering both U/B and V/R registers from 284 towards 0, the lower one of the two effectively controls the green gain.

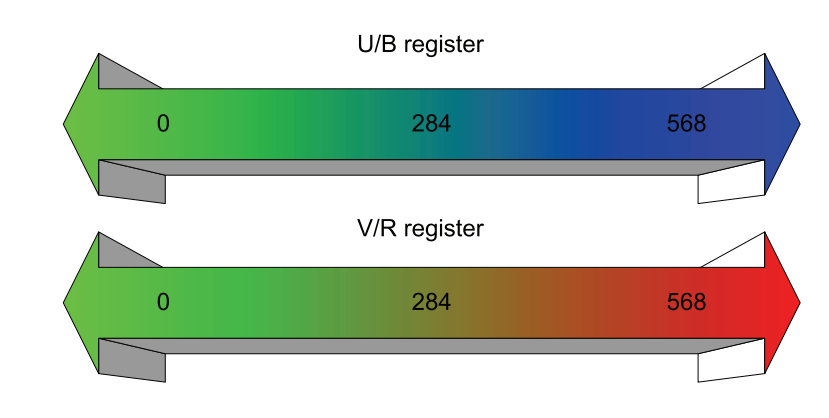

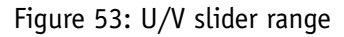

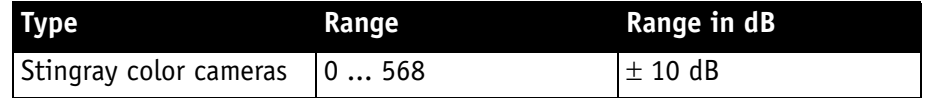

Table 35: Manual gain range of the various Stingray types

The increment length is  $\sim$ 0.0353 dB/step.

## **One-push automatic white balance**

#### **Note**

#### **Configuration**

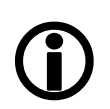

To configure this feature in control and status register (CSR): See [Table 34: White balance register on page 97.](#page-97-0)

The camera automatically generates frames, based on the current settings of all registers (GAIN, OFFSET, SHUTTER, etc.).

For white balance, in total **9** frames are processed. For the white balance algorithm the whole image or a subset of it is used. The R-G-B component values of the samples are added and are used as actual values for both the one-push and the automatic white balance.

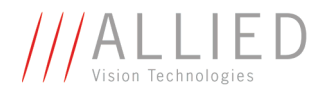

This feature uses the assumption that the R-G-B component sums of the samples shall be equal; i.e., it assumes that the average of the sampled grid pixels is to be monochrome.

> The following ancillary conditions should be observed for successful white balance:

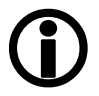

**Note**

- There are no stringent or special requirements on the image content, it requires only the presence of monochrome pixels in the image.
- Automatic white balance can be started both during active image capture and when the camera is in idle state.

If the image capture is active (e.g. **IsoEnable** set in register 614h), the frames used by the camera for white balance are also output on the 1394 bus. Any previously active image capture is restarted after the completion of white balance.

Automatic white balance can also be enabled by using an external trigger. However, if there is a pause of >10 seconds between capturing individual frames this process is aborted.

The following flow diagram illustrates the automatic white balance sequence.

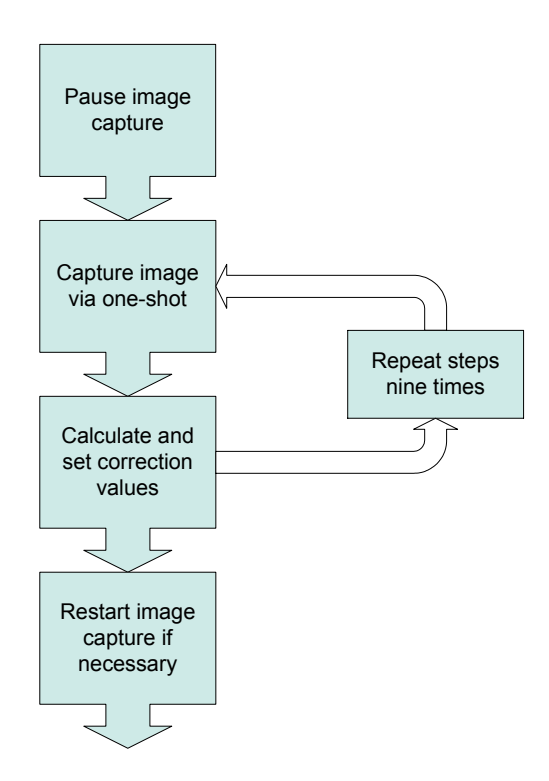

Figure 54: Automatic white balance sequence

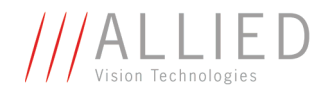

Finally, the calculated correction values can be read from the WHITE\_BALANCE register 80Ch.

## **Automatic white balance**

The auto white balance feature continuously optimizes the color characteristics of the image.

For the white balance algorithm the whole image or a subset of it is used.

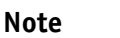

### **Configuration**

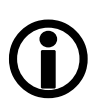

To set position and size of the control area (Auto Function AOI) in an advanced register: see Table 132: [Advanced register: Autofunction AOI on page 275.](#page-275-0)

AUTOFNC\_AOI affects the auto shutter, auto gain and auto white balance features and is independent of the Format 7 AOI settings. If this feature is switched off the work area position and size will follow the current active image size.

Within this area, the R-G-B component values of the samples are added and used as actual values for the feedback.

The following drawing illustrates the AUTOFNC\_AOI settings in greater detail.

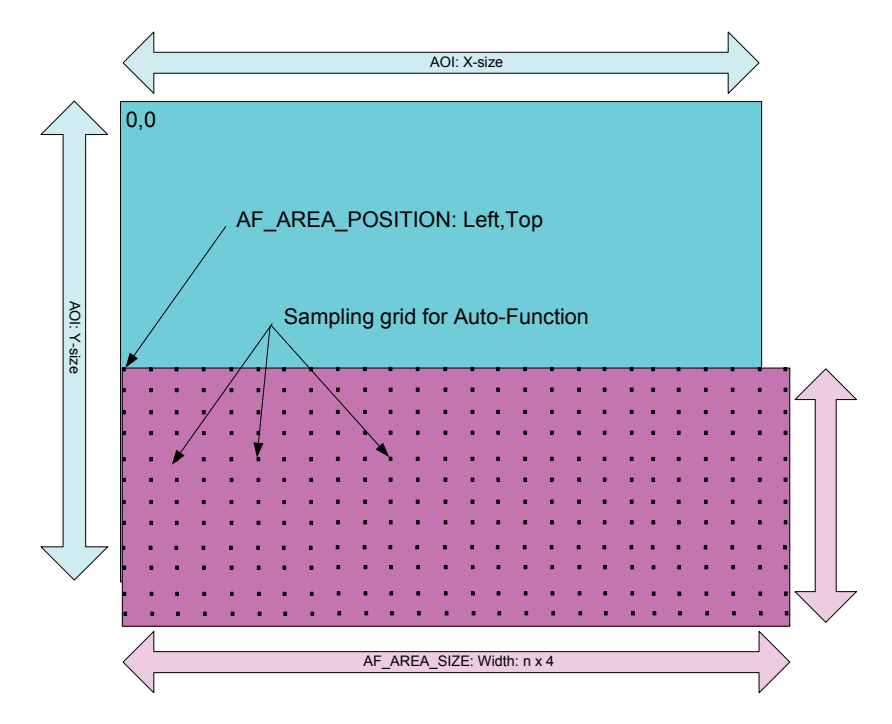

Figure 55: AUTOFNC\_AOI positioning

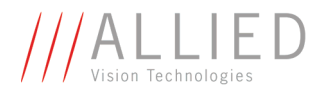

The algorithm is based on the assumption that the R-G-B component sums of the samples are equal, i.e., it assumes that the mean of the sampled grid pixels is to be monochrome.

# **Auto shutter**

In combination with auto white balance, Stingray cameras are equipped with **auto shutter** feature.

When enabled, the auto shutter adjusts the shutter within the default shutter limits or within those set in advanced register F1000360h in order to reach the reference brightness set in auto exposure register.

**Note**

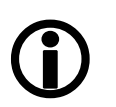

**Target grey level** parameter in **SmartView** corresponds to **Auto\_exposure** register 0xF0F00804 (IIDC).

**Increasing the auto exposure value increases the average brightness in the image and vice versa.**

The applied algorithm uses a proportional plus integral controller (PI controller) to achieve minimum delay with zero overshot.

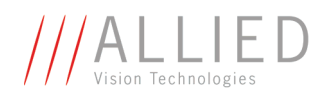

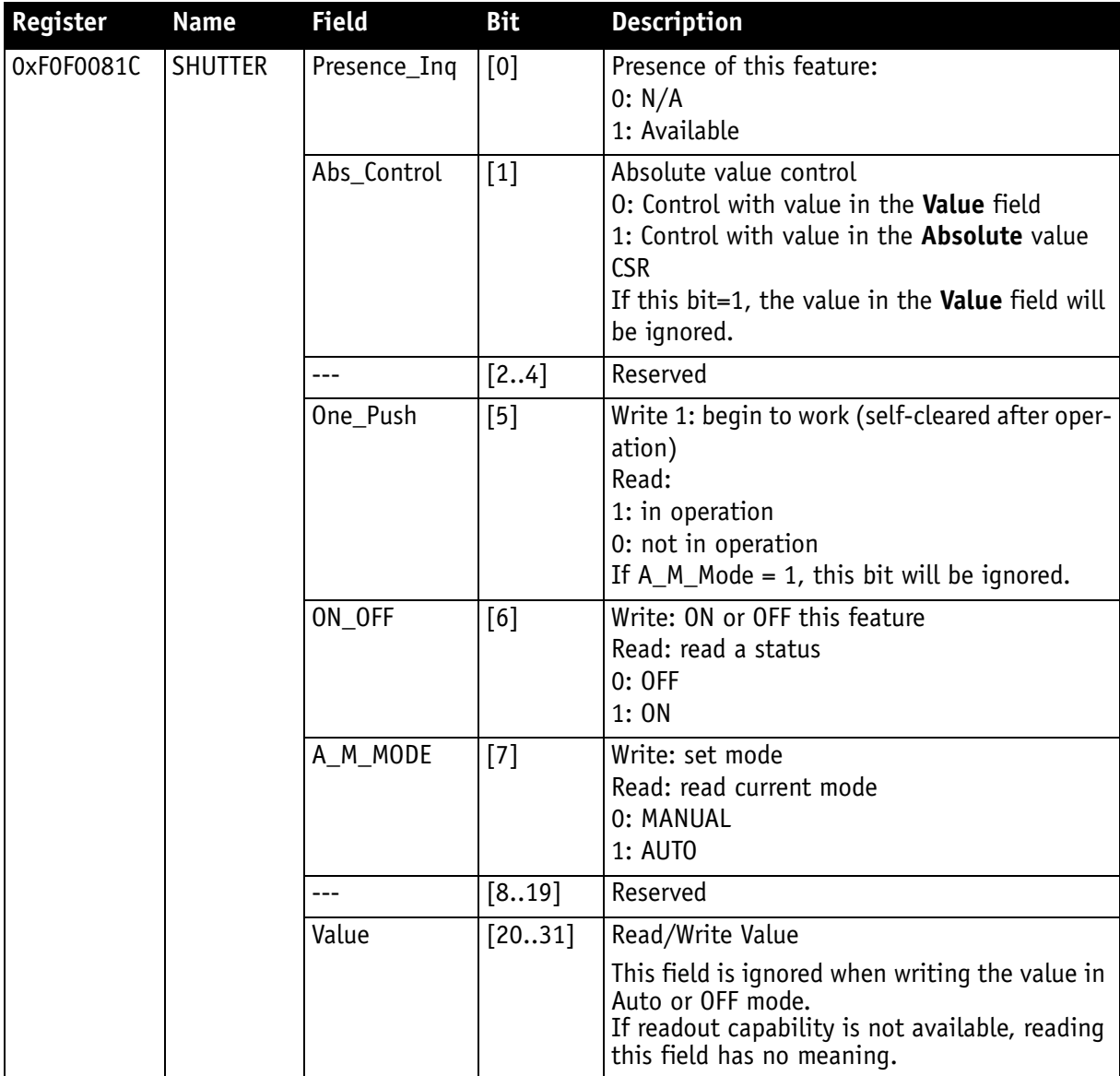

To configure this feature in control and status register (CSR):

### Table 36: CSR: **Shutter**

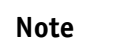

### **Configuration**

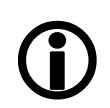

To configure this feature in an advanced register: See [Table](#page-273-0)  [130: Advanced register: Auto shutter control on page 273](#page-273-0).

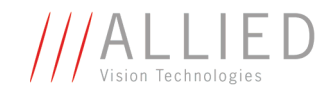

# **Auto gain**

All Stingray cameras are equipped with **auto gain** feature.

**Note**

Configuration

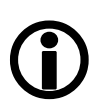

To configure this feature in an advanced register: See [Table](#page-274-0)  [131: Advanced register: Auto gain control on page 274.](#page-274-0)

When enabled auto gain adjusts the gain within the default gain limits or within the limits set in advanced register F1000370h in order to reach the brightness set in auto exposure register as reference.

Increasing the auto exposure value (aka **target grey value**) increases the average brightness in the image and vice versa.

The applied algorithm uses a proportional plus integral controller (PI controller) to achieve minimum delay with zero overshot.

The following tables show the gain and auto exposure CSR.

**Contract Contract** 

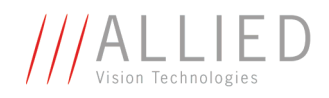

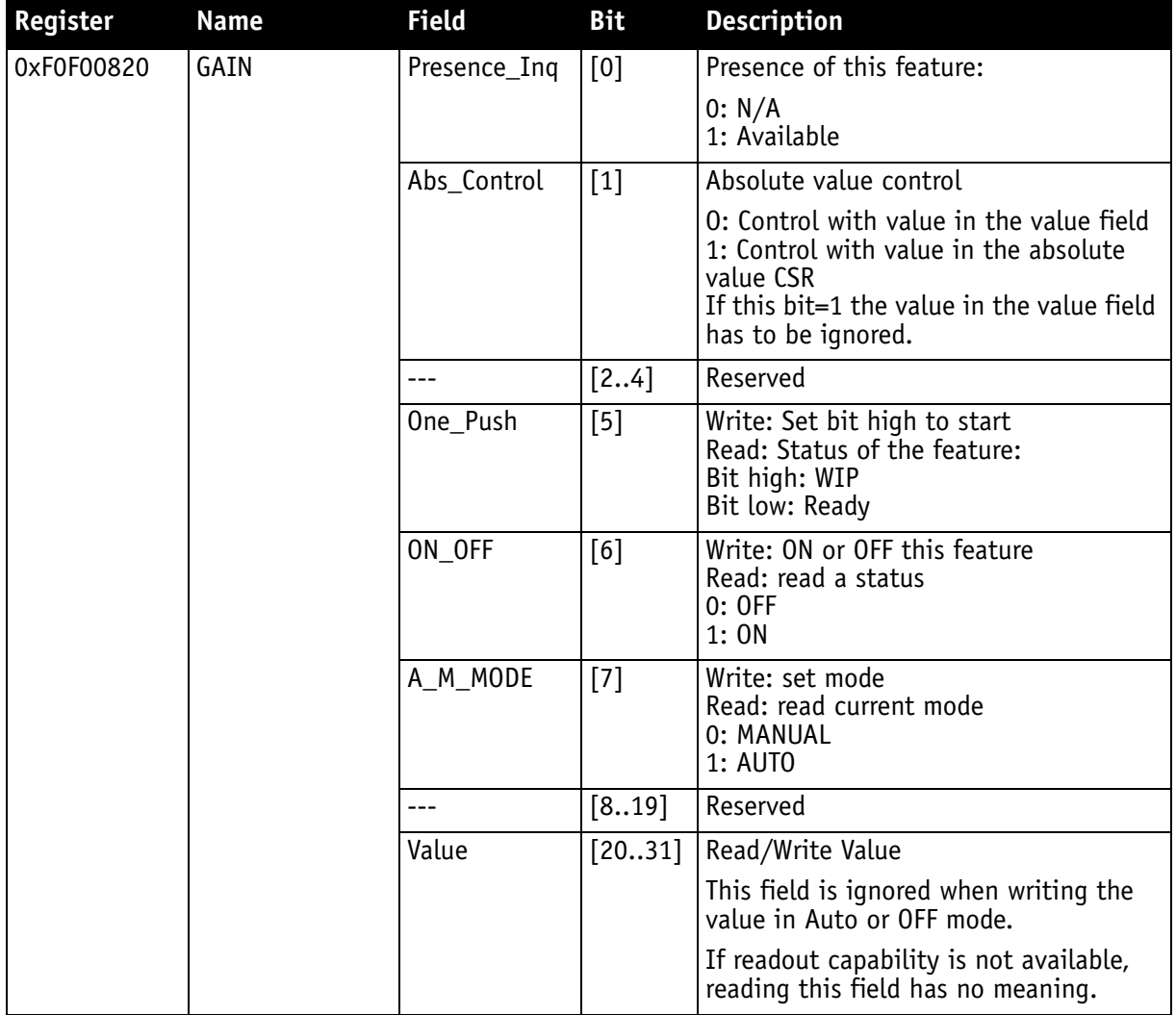

Table 37: CSR: **Gain**

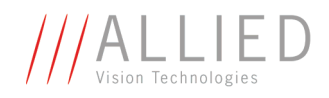

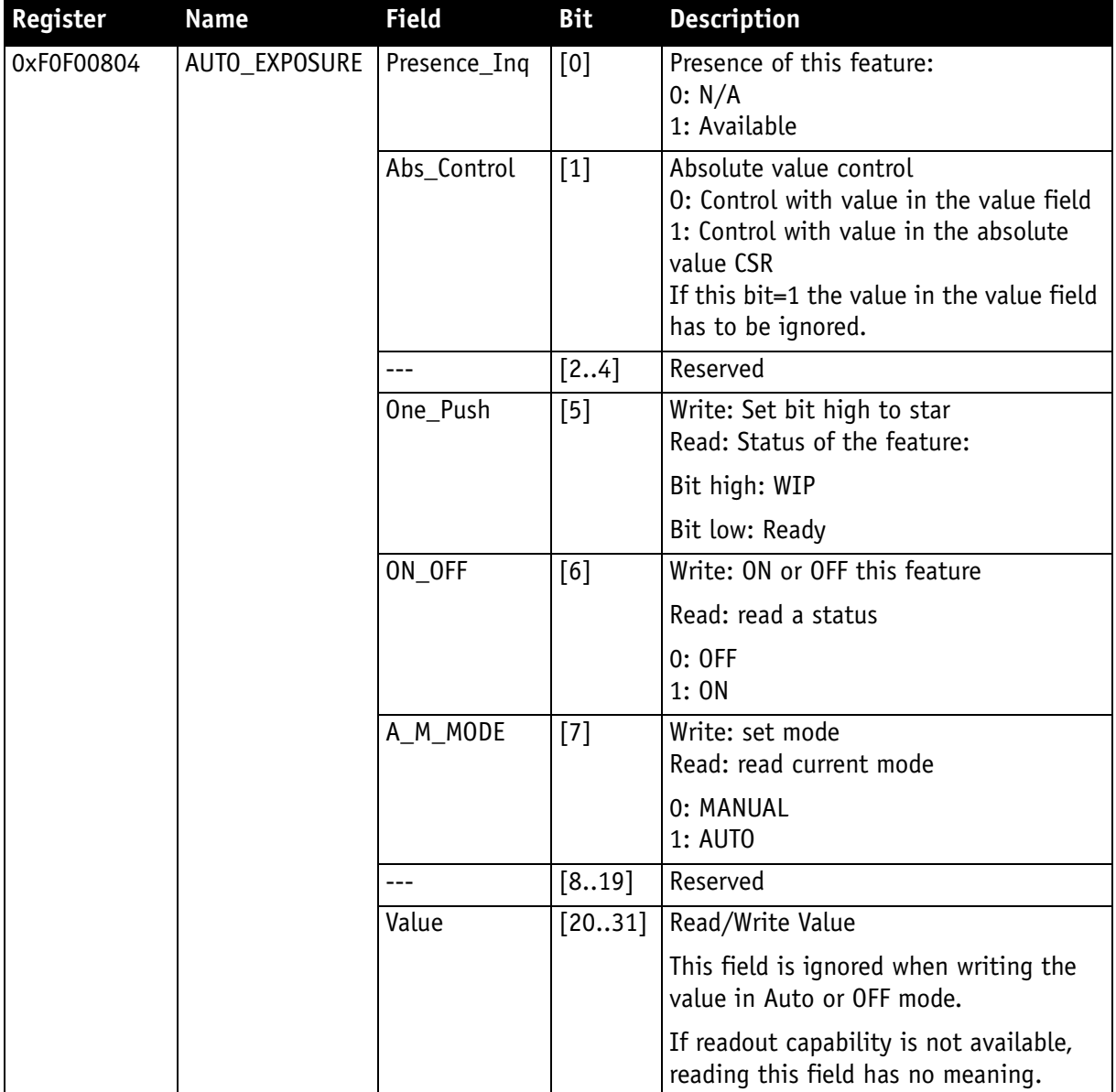

### Table 38: CSR: **Auto Exposure**

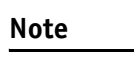

### **Configuration**

 $\bigodot$ 

To configure this feature in an advanced register: See [Table](#page-274-0)  [131: Advanced register: Auto gain control on page 274](#page-274-0).

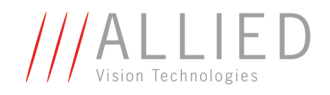

**Note** <sup>1</sup>

- Values can only be changed within the limits of gain CSR.
- Changes in auto exposure register only have an effect when auto gain is active.
- Auto exposure limits are 50..205. (SmartView→Ctrl1 **tab**: **Target grey level**)

# **Manual gain**

Stingray cameras are equipped with a gain setting, allowing the gain to be **manually** adjusted on the fly by means of a simple command register write.

The following ranges can be used when manually setting the gain for the analog video signal:

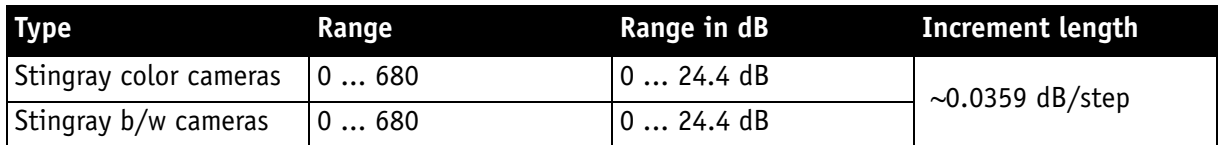

Table 39: Manual gain range of the various Stingray types

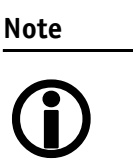

- Setting the gain does not change the offset (black value)
- A higher gain produces greater image noise. This reduces image quality. For this reason, try first to increase the brightness, using the aperture of the camera optics and/or longer shutter settings.

# **Brightness (black level or offset)**

It is possible to set the black level in the camera within the following ranges:

0  $...$  +16 gray values ( $@$  8 bit)

Increments are in  $1/16$  LSB ( $@$  8 bit)

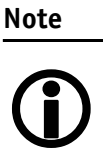

Setting the gain does not change the offset (black value).

The IIDC register brightness at offset 800h is used for this purpose.

STINGRAY Technical Manual V2.2.0

**Contract Contract** 

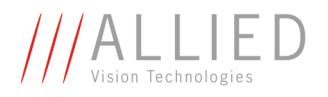

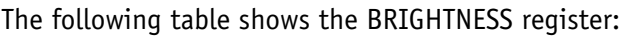

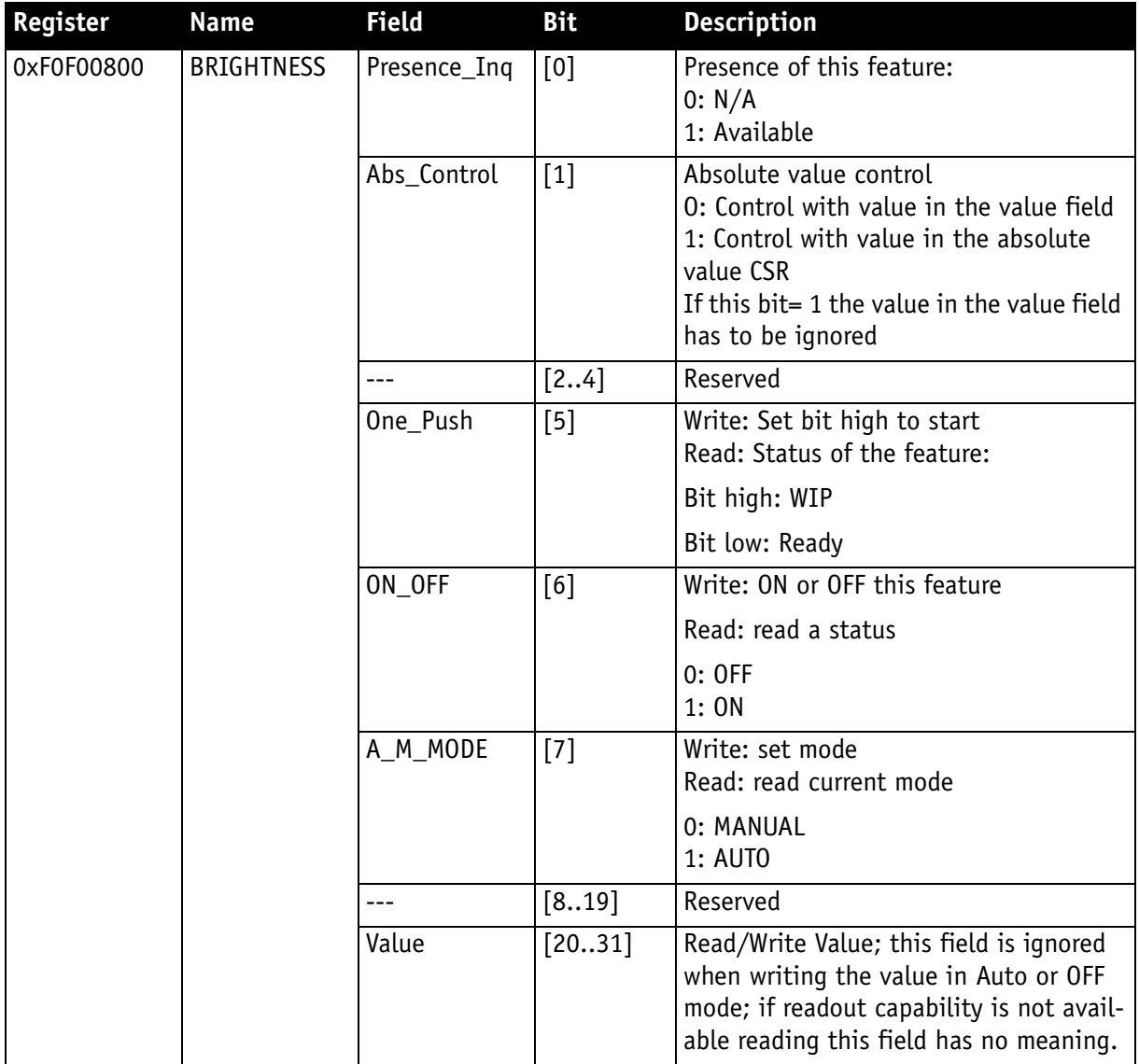

Table 40: CSR: **Brightness**
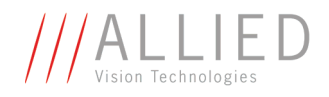

# **Horizontal mirror function**

All Stingray cameras are equipped with an **electronic mirror function**, which mirrors pixels from the left side of the image to the right side and vice versa.

The mirror is centered to the current **FOV** center and can be combined with all image manipulation functions, like **binning**, **shading** and **DSNU**.

This function is especially useful when the camera is looking at objects with the help of a mirror or in certain microscopy applications.

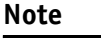

### **Configuration**

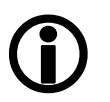

To configure this feature in an advanced register: See [Table](#page-277-0)  [135: Advanced register: Mirror on page 277.](#page-277-0)

**Note** <sup>1</sup>

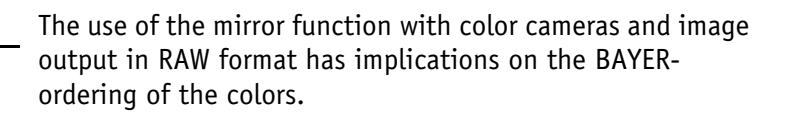

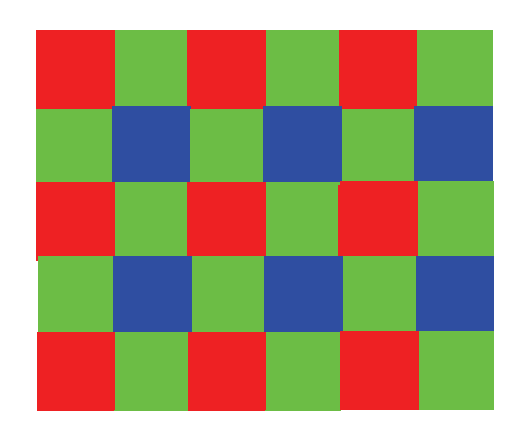

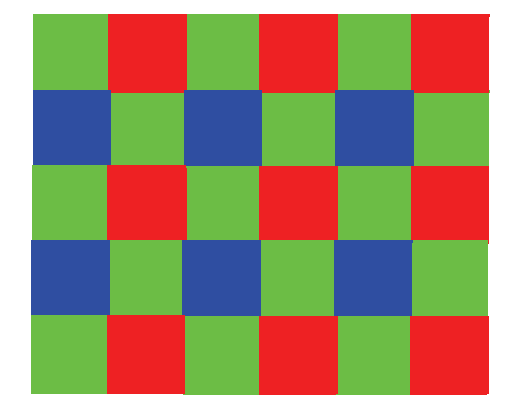

Mirror OFF: R-G-G-B (all Stingray color cameras) Mirror ON: G-R-B-G (all Stingray color cameras)

Figure 56: Mirror and Bayer order

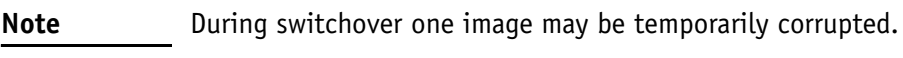

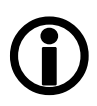

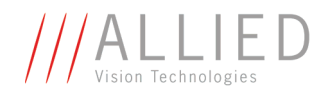

# **Shading correction**

Shading correction is used to compensate for non-homogeneities caused by lighting or optical characteristics within specified ranges.

To correct a frame, a multiplier from 1...2 is calculated for each pixel in 1/256 steps: this allows for shading to be compensated by up to 50 %.

Besides generating shading data off-line and downloading it to the camera, the camera allows correction data to be generated automatically in the camera itself.

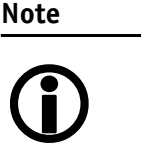

- Shading correction does not support the mirror function.
- If you use shading correction, don't change the mirror function.
- Due to binning and sub-sampling in the Format\_7 modes read the following hints to build shading image in Format\_7 modes.

## **Building shading image in Format\_7 modes**

- **horizontal** Binning/sub-sampling is always done after shading correction. Shading is always done on full horizontal resolution. Therefore shading image has always to be built in **full horizontal resolution**.
	- **vertical** Binning/sub-sampling is done in the sensor, before shading correction. Therefore shading image has to be built in the **correct vertical resolution**.

**Note**

<sup>1</sup>

**Build shading image** always with the **full horizontal resolution** (0 x horizontal binning / 0 x horizontal sub-sampling), but with the **desired vertical binning/subsampling**.

### **First example**

4 x horizontal binning, 2 x vertical binning  $\Rightarrow$  build shading image with 0 x horizontal binning and 2 x vertical binning

### **Second example**

2 out of 8 horizontal sub-sampling, 2 out of 8 vertical sub-sampling  $\Rightarrow$  build shading image with 0 x horizontal sub-sampling and 2 out of 8 vertical sub-sampling

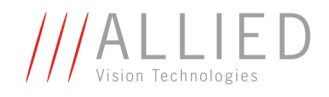

### **How to store shading image**

There are two storing possibilities:

- After generating the shading image in the camera, it can be uploaded to the host computer for nonvolatile storage purposes.
- The shading image can be stored in the camera itself.

The following pictures describe the process of automatic generation of correction data. Surface plots and histograms were created using the **ImageJ** program.

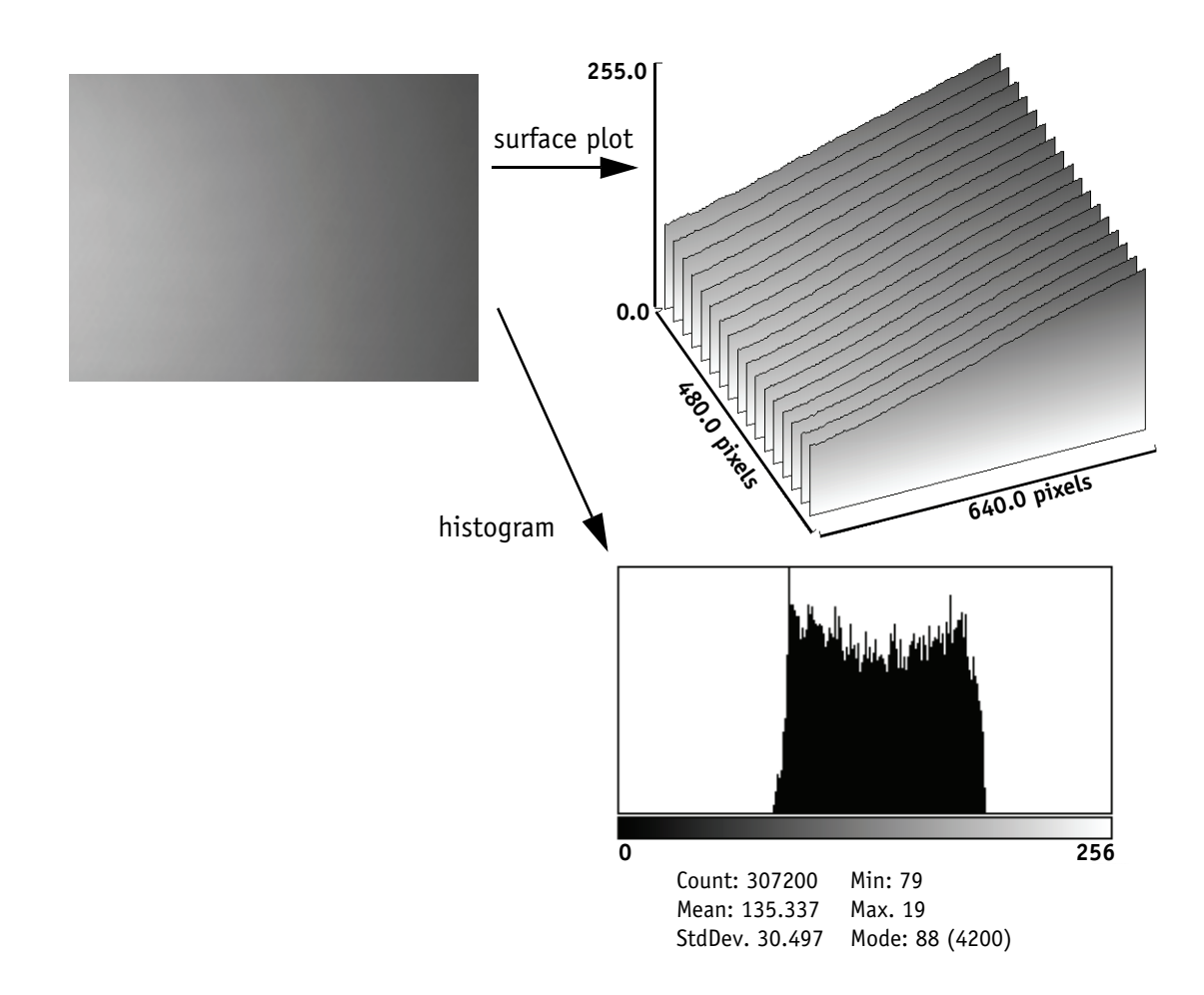

Figure 57: Shading correction: Source image with non-uniform illumination

- On the left you see the source image with non-uniform illumination.
- The surface plot on the right clearly shows a gradient of the brightness (0: brightest  $\rightarrow$  255: darkest pixels).
- The histogram shows a wide band of gray values.

By defocusing the lens, high-frequency image data is removed from the source image, therefore its not included in the shading image.

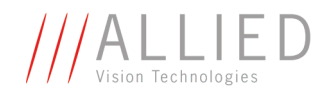

## **Automatic generation of correction data**

### **Requirements**

Shading correction compensates for non-homogeneities by giving all pixels the same gray value as the brightest pixel. This means that only the background must be visible and the brightest pixel has a gray value of less than 255 when automatic generation of shading data is started.

It may be necessary to use a neutral white reference, e.g. a piece of paper, instead of the real image.

### **Algorithm**

After the start of automatic generation, the camera pulls in the number of frames set in the GRAB\_COUNT register. Recommended values are 2, 4, 8, 16, 32, 64, 128 or 256. An arithmetic mean value is calculated from them (to reduce noise).

After this, a search is made for the brightest pixel in the mean value frame. The brightest pixel(s) remain unchanged. A factor is then calculated for each pixel to be multiplied by, giving it the gray value of the brightest pixel.

All of these multipliers are saved in a **shading reference image**. The time required for this process depends on the number of frames to be calculated and on the resolution of the image.

Correction alone can compensate for shading by up to 50% and relies on full resolution data to minimize the generation of missing codes.

How to proceed:

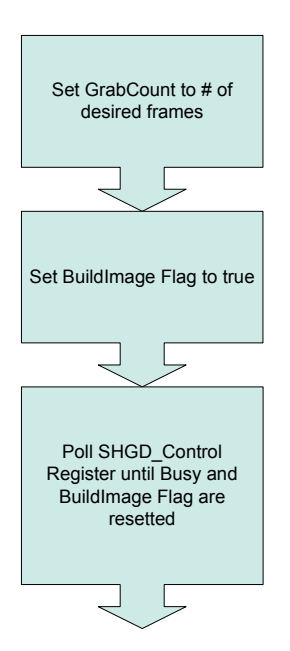

Figure 58: Automatic generation of a shading image

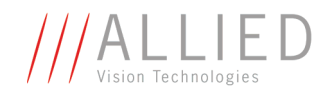

register: See Table

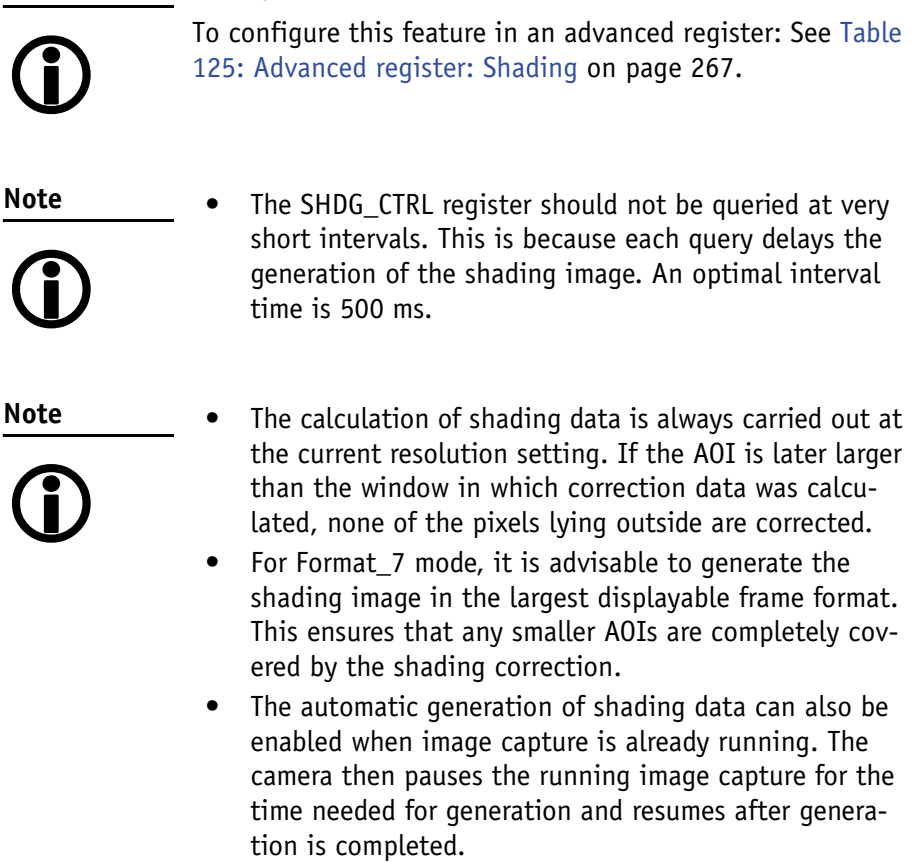

**Configuration**

- Shading correction can be combined with the image mirror and gamma functionality.
- Changing binning modes involves the generation of new shading reference images due to a change in the image size.

After the lens has been focused again the image below will be seen, but now with a considerably more uniform gradient.

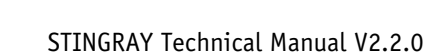

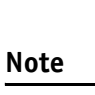

**Note**

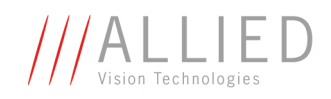

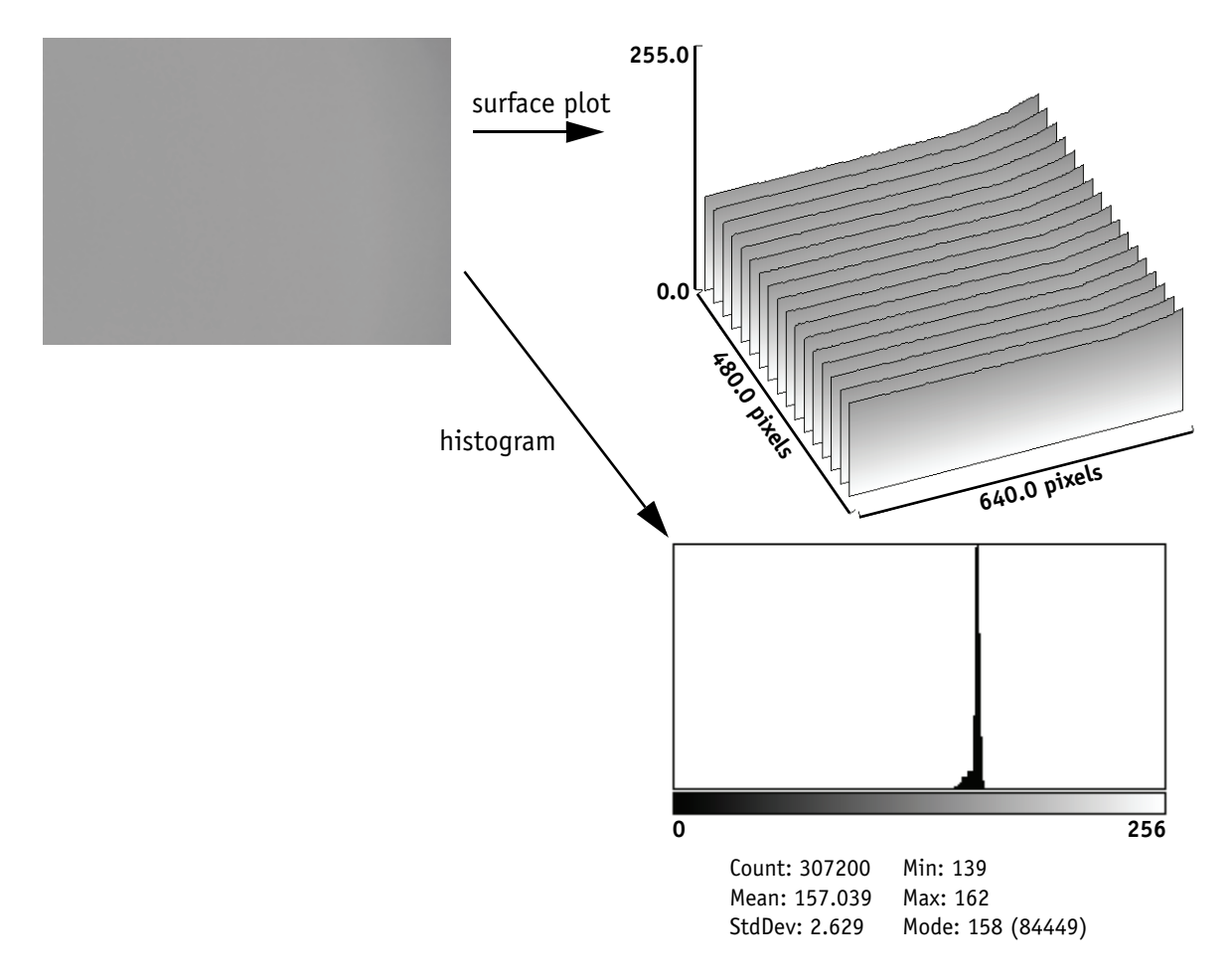

Figure 59: Example of shaded image

- On the left you see the image after shading correction.
- The surface plot on the right clearly shows nearly no more gradient of the brightness (0: brightest  $\rightarrow$  255: darkest pixels). The remaining gradient is related to the fact that the source image is lower than 50% on the right hand side.
- The histogram shows a peak with very few different gray values.

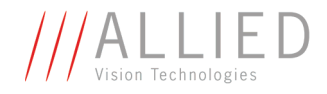

### **Loading a shading image out of the camera**

GPDATA\_BUFFER is used to load a shading image out of the camera. Because the size of a shading image is larger than GPDATA\_BUFFER, input must be handled in several steps:

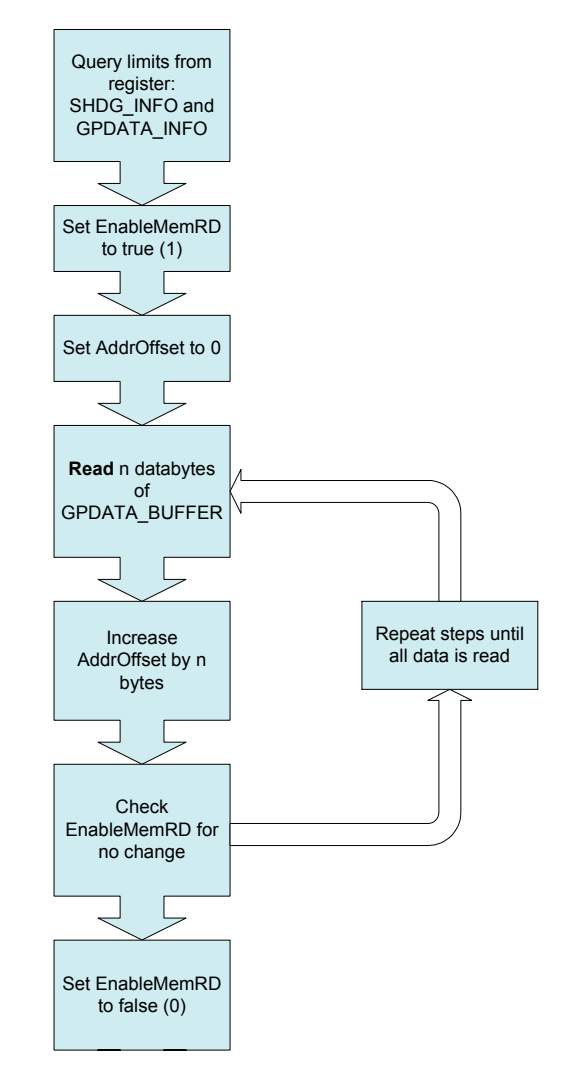

Figure 60: Uploading shading image to host

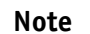

#### **Configuration**

- $\bigodot$
- To configure this feature in an advanced register: See [Table 125: Advanced register: Shading on page 267](#page-267-0).
- For information on GPDATA\_BUFFER: See [Chapter](#page-296-0)  [GPDATA\\_BUFFER on page 296](#page-296-0).

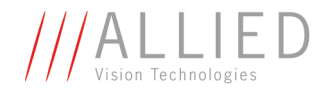

### **Loading a shading image into the camera**

GPDATA\_BUFFER is used to load a shading image *into* the camera. Because the size of a shading image is larger than GPDATA\_BUFFER, input must be handled in several steps (see also [Chapter Reading or writing shading image](#page-268-0)  [from/into the camera on page 268\)](#page-268-0):

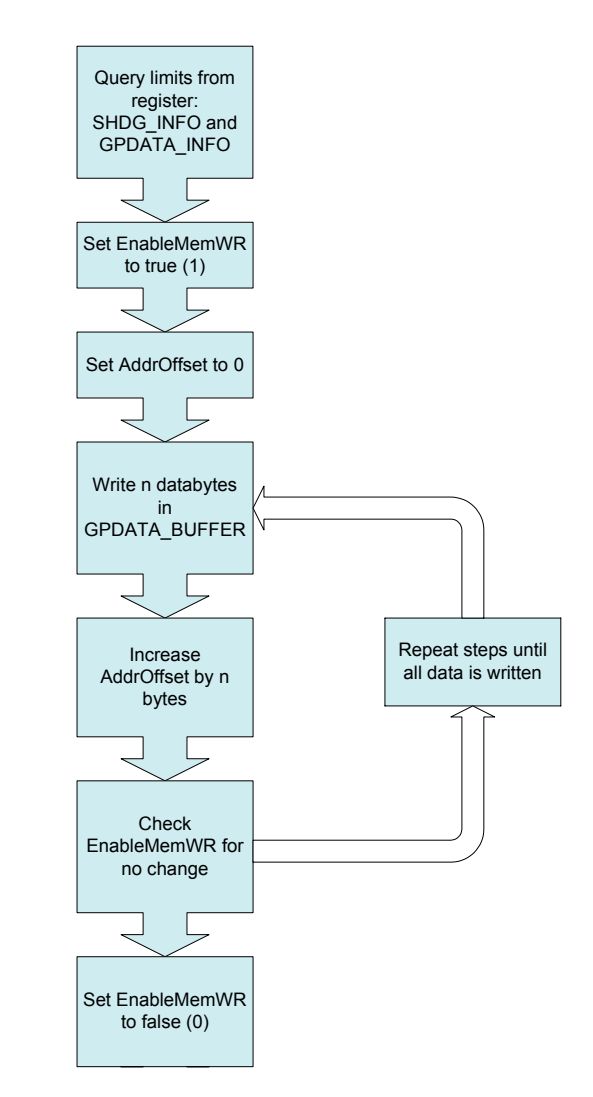

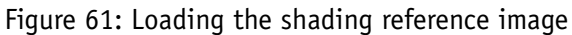

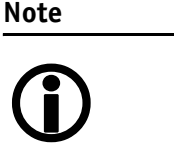

### **Configuration**

- To configure this feature in an advanced register: See [Table 125: Advanced register: Shading on page 267](#page-267-0).
- For information on GPDATA\_BUFFER: See [Chapter](#page-296-0)  [GPDATA\\_BUFFER on page 296](#page-296-0).

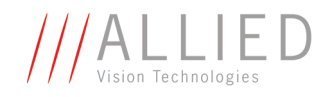

# **Look-up table (LUT) and gamma function**

The AVT Stingray camera provides **one** user-defined look-up table (LUT). The use of this LUT allows any function (in the form Output =  $F(Input)$ ) to be stored in the camera's RAM and to be applied on the individual pixels of an image at run-time.

The address lines of the RAM are connected to the incoming digital data, these in turn point to the values of functions which are calculated offline, e.g. with a spreadsheet program.

This function needs to be loaded into the camera's RAM before use.

One example of using an LUT is the gamma LUT:

There is one gamma LUT (gamma=0.45)

Output =  $(Input)^{0.45}$ 

This gamma LUT is used with all Stingray models.

Gamma is known as compensation for the nonlinear brightness response of many displays e.g. CRT monitors. The look-up table converts the incoming **12 bit** from the digitizer to outgoing **10 bit**.

#### **Output = f (Input)**

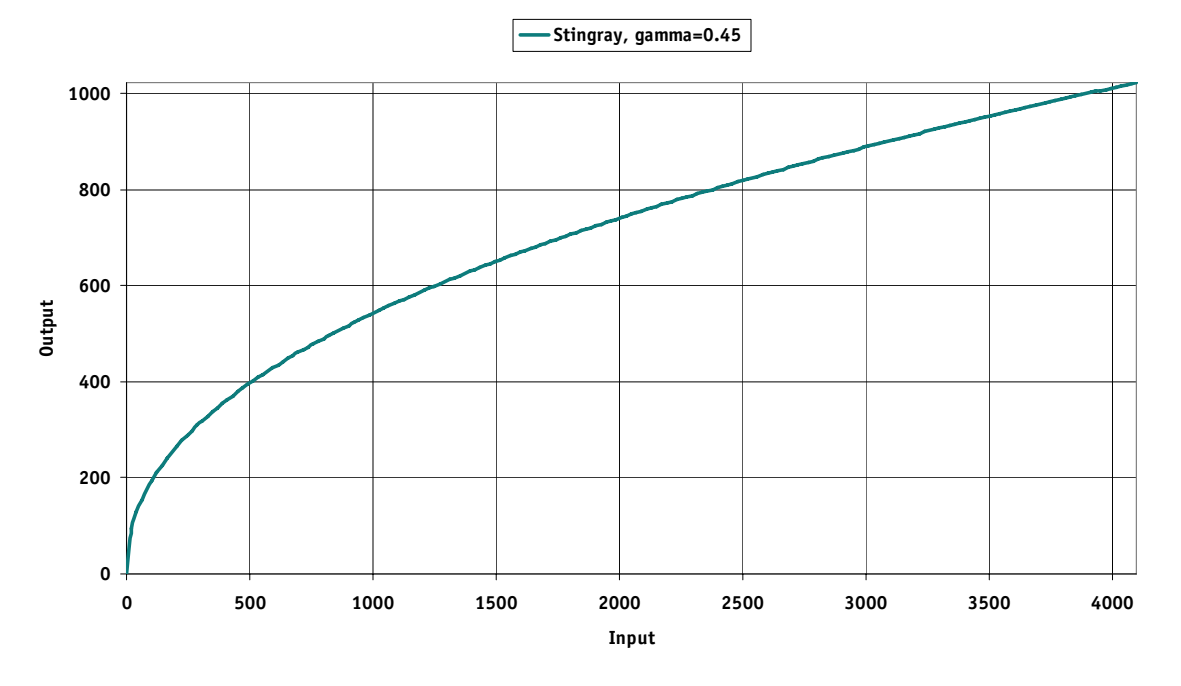

Figure 62: LUT with gamma=0.45

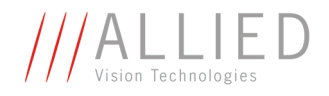

**Note** <sup>1</sup>

- The input value is the most significant **12-bit** value from the digitizer.
- Gamma 1 (gamma=0.45) switches on the LUT. After overriding the LUT with a user defined content, gamma functionality is no longer available until the next full initialization of the camera.
- LUT content is volatile if you do not use the user profiles to save the LUT.

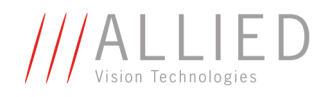

### **Loading an LUT into the camera**

Loading the LUT is carried out through the data exchange buffer called GPDATA\_BUFFER. As this buffer can hold a maximum of 2 kB, and a complete LUT at **4096 x 10 bit** is **5 kByte**, programming can not take place in a one block write step because the size of an LUT is larger than GPDATA\_BUFFER. Therefore input must be handled in several steps. The flow diagram below shows the sequence required to load data into the camera.

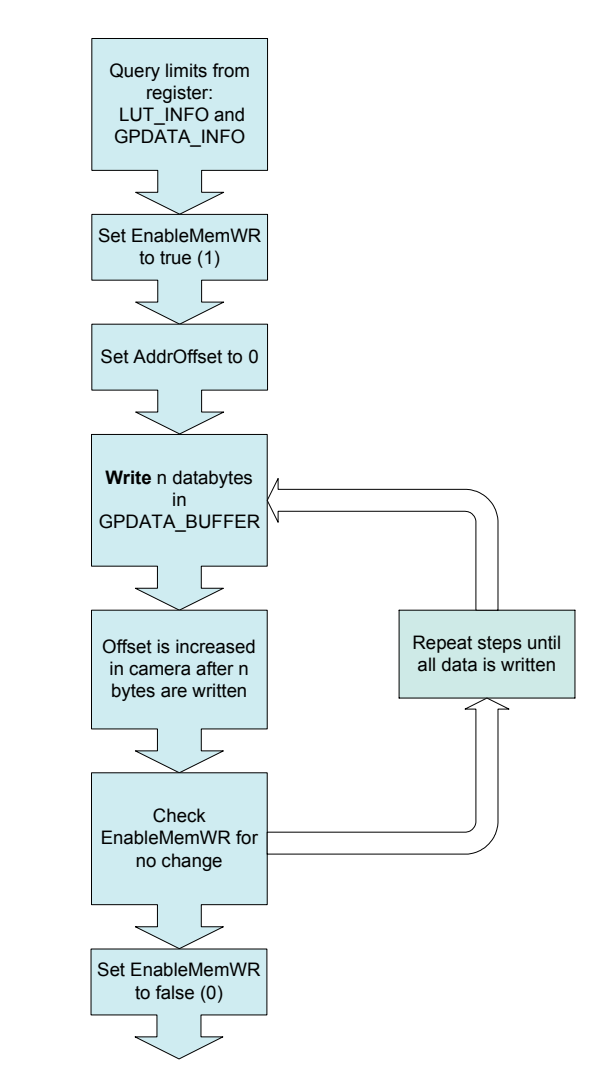

Figure 63: Loading an LUT

### **Note**

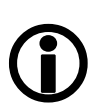

### **Configuration**

- To configure this feature in an advanced register: See *[Table 124: Advanced register: LUT on page 264](#page-264-0)*.
- For information on GPDATA\_BUFFER: See [Chapter](#page-296-0)  [GPDATA\\_BUFFER on page 296](#page-296-0).

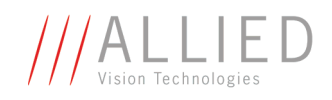

# **Binning (only Stingray b/w models and F-201C)**

### **2 x / 4 x / 8 x binning (F-201C only 2 x vertical binning)**

**Definition** Binning is the process of combining neighboring pixels while being read out from the CCD chip.

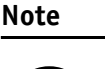

• Only **Stingray b/w cameras** and **Stingray F-201C** have this feature.

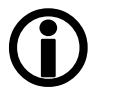

• Binning does not change offset, brightness or blacklevel.

Binning is used primarily for 3 reasons:

- a reduction in the number of pixels and thus the amount of data while retaining the original image area angle
- an increase in the frame rate (vertical binning only)
- a brighter image, also resulting in an improvement in the signal-tonoise ratio of the image

**Signal-to-noise ratio** (SNR) and **signal-to-noise separation** specify the quality of a signal with regard to its reproduction of intensities. The value signifies how high the ratio of noise is in regard to the maximum achievable signal intensity.

The higher this value, the better the signal quality. The unit of measurement used is generally known as the decibel (dB), a logarithmic power level. 6 dB is the signal level at approximately a factor of 2.

However, the advantages of increasing signal quality are accompanied by a reduction in resolution.

**Only Format\_7** Binning is possible only in video Format\_7. The type of binning used depends on the video mode.

**Note**

Changing binning modes involves the generation of new shading reference images due to a change in the image size.

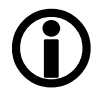

**Types** In general, we distinguish between the following types of binning (H=horizontal, V=vertical):

- 2 x H-binning
- 2 x V-binning
- 4 x H-binning
- $\bullet$  4 x V-binning

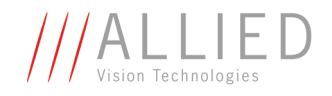

- 8 x H-binning
- 8 x V-binning

and the full binning modes:

- 2 x full binning (a combination of 2 x H-binning and 2 x V-binning)
- $4 \times$  full binning (a combination of  $4 \times$  H-binning and  $4 \times$  V-binning)
- 8 x full binning (a combination of 8 x H-binning and 8 x V-binning)

## **Vertical binning**

**Vertical binning** increases the light sensitivity of the camera by a factor of two (4 or 8) by adding together the values of two (4 or 8) adjoining vertical pixels output as a single pixel. This is done directly in the horizontal shift register of the sensor.

**Format\_7 Mode\_2** By default and without further remapping use **Format\_7 Mode\_2** for 2 x vertical binning.

This reduces vertical resolution, depending on the model.

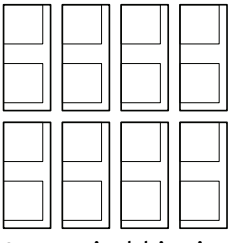

2 x vertical binning

Figure 64: 2 x vertical binning

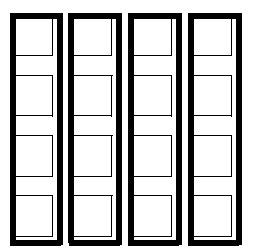

4 x vertical binning (not F-201C)

Figure 65: 4 x vertical binning

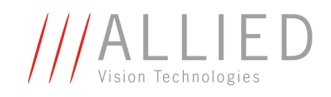

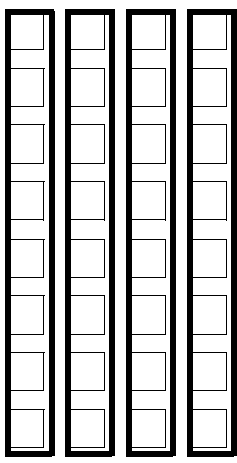

8 x vertical binning (not F-201C)

Figure 66: 8 x vertical binning

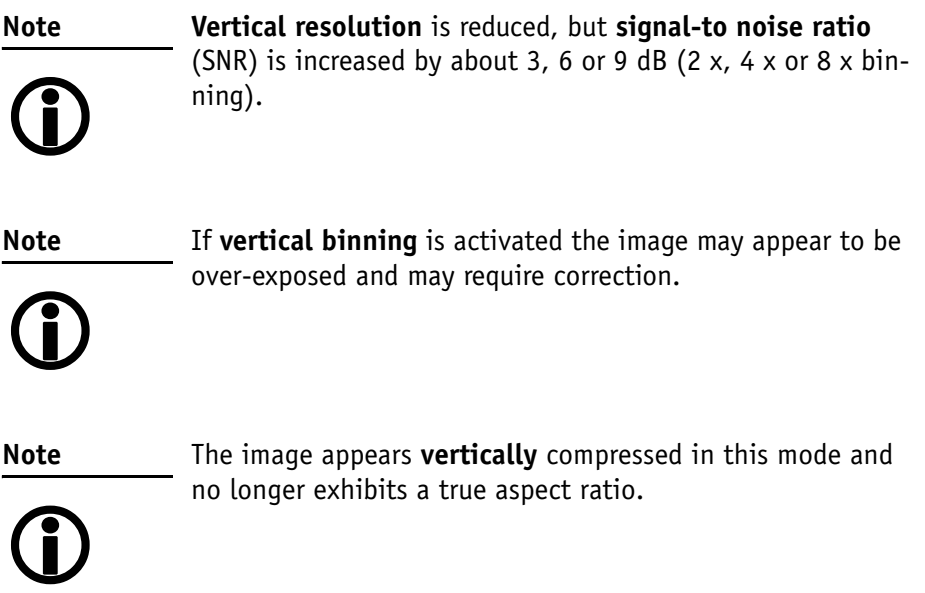

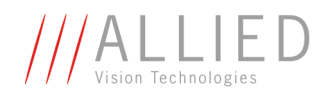

## **Horizontal binning (F-201C only 2 x horizontal binning)**

**Definition** In **horizontal binning** adjacent horizontal pixels in a line are combined digitally in the FPGA of the camera without accumulating the black level:

> **2 x horizontal binning:** 2 pixel signals from 2 horizontal neighboring pixels are combined.

> **4 x horizontal binning:** 4 pixel signals from 4 horizontal neighboring pixels are combined.

> **8 x horizontal binning:** 8 pixel signals from 8 horizontal neighboring pixels are combined.

**Light sensitivity** This means that in horizontal binning the **light sensitivity** of the camera is also increased by a factor of two (**6 dB**), 4 (**12 dB**) or 8 (**18 dB**). Signal-tonoise separation improves by approx. 3, 6 or 9 dB.

# **Horizontal**

**resolution** Horizontal resolution is lowered, depending on the model.

**Format 7 Mode 1** By default and without further remapping use **Format 7 Mode 1** for 2 x horizontal binning.

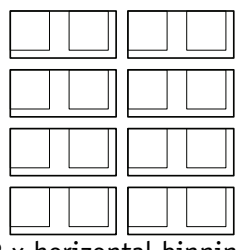

2 x horizontal binning

Figure 67: 2 x horizontal binning

4 x horizontal binning (not F-201C)

Figure 68: 4 x horizontal binning

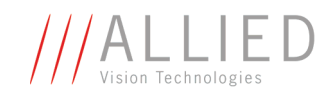

| <u> JUULIUTII</u><br><u> Juulium </u> | <u> du du du du</u> |  |  |  |  |  |  |
|---------------------------------------|---------------------|--|--|--|--|--|--|
|                                       |                     |  |  |  |  |  |  |
|                                       |                     |  |  |  |  |  |  |
|                                       |                     |  |  |  |  |  |  |

8 x horizontal binning (not F-201C)

Figure 69: 8 x horizontal binning

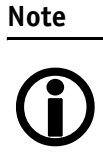

The image appears **horizontally** compressed in this mode and does no longer show true aspect ratio.

If **horizontal binning** is activated the image may appear to be over-exposed and must eventually be corrected.

## **2 x full binning/4 x full binning/8 x full binning (F-201C only 2 x full binning)**

If horizontal and vertical binning are combined, every 4 (16 or 64) pixels are consolidated into a single pixel. At first two (4 or 8) vertical pixels are put together and then combined horizontally.

**Light sensitivity** This increases light sensitivity by a total of a factor of 4 (16 or 64) and at the same time signal-to-noise separation is improved by about 6 (12 or 18) dB.

**Resolution** Resolution is reduced, depending on the model.

**Format\_7 Mode\_3** By default and without further remapping use **Format\_7 Mode\_3** for 2 x full binning.

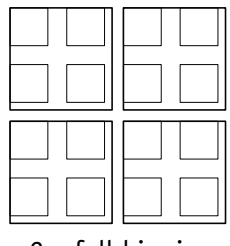

2 x full binning

Figure 70: 2 x full binning

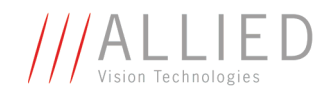

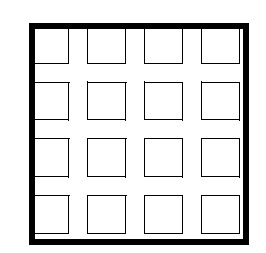

4 x full binning (not F-201C)

Figure 71: 4 x full binning

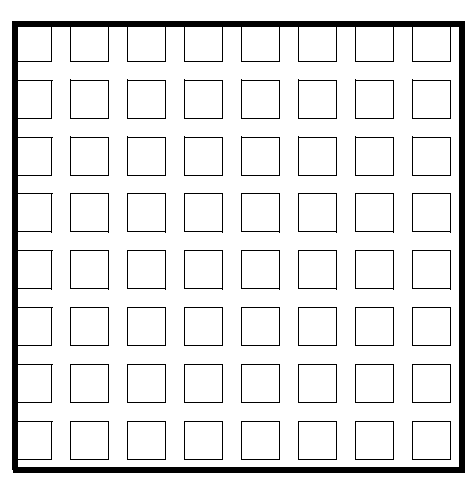

8 x full binning (not F-201C)

Figure 72: 8 x full binning

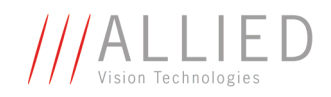

# **Sub-sampling (Stingray b/w and color)**

## **What is sub-sampling?**

**Definition** Sub-sampling is the process of skipping neighboring pixels (with the same color) while being read out from the CCD chip.

## **Which Stingray models have sub-sampling?**

All Stingray models, both color and b/w, have this feature.

## **Description of sub-sampling**

Sub-sampling is used primarily for the following reason:

• A reduction in the number of pixels and thus the amount of data while retaining the original image area angle and image brightness

Similar to binning mode the cameras support horizontal, vertical and h+v sub-sampling mode.

### **Format\_7 Mode\_4** By default and without further remapping use **Format\_7 Mode\_4** for

- b/w cameras: 2 out of 4 horizontal sub-sampling
- color cameras: 2 out of 4 horizontal sub-sampling

The different sub-sampling patterns are shown below.

2 out of 4

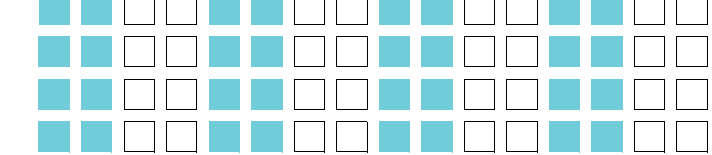

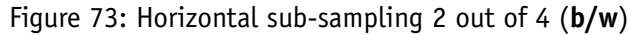

| 2 out of 8   |  |
|--------------|--|
| only F-145,  |  |
| F-146, F-201 |  |

Figure 74: Horizontal sub-sampling 2 out of 8 (**b/w**)

**The Community** 

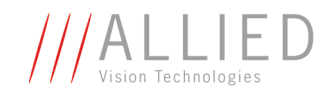

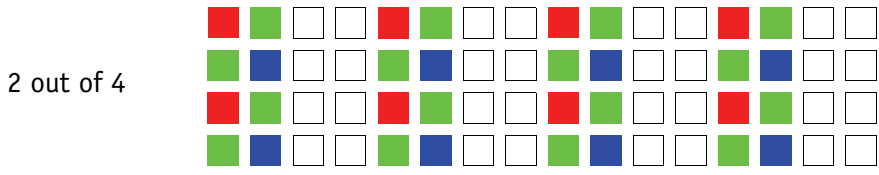

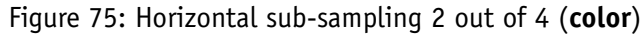

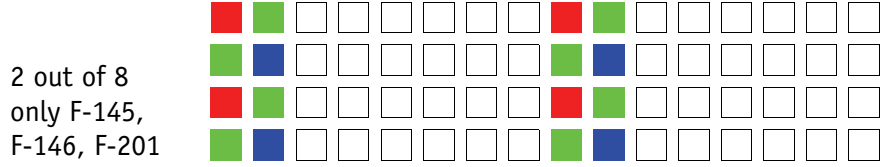

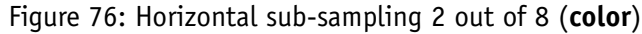

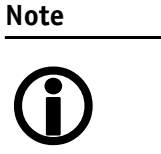

The image appears **horizontally compressed** in this mode and no longer exhibits a true aspect ratio.

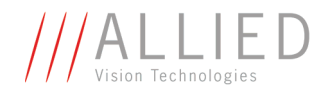

### **Format\_7 Mode\_5** By default and without further remapping use **Format\_7 Mode\_5** for

- **b/w** cameras: 2 out of 4 vertical sub-sampling
- **color** cameras: 2 out of 4 vertical sub-sampling

The different sub-sampling patterns are shown below.

2 out of 4 2 out of 8 (only F-145, F-146, F-201)

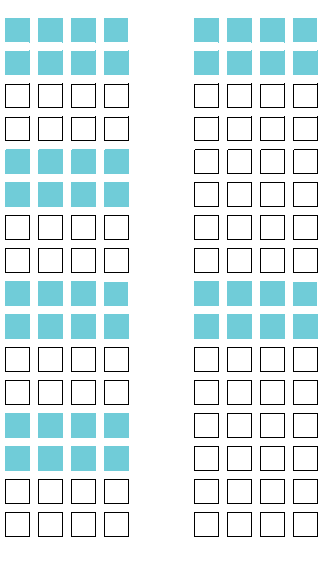

Figure 77: Vertical sub-sampling (**b/w**)

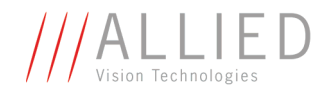

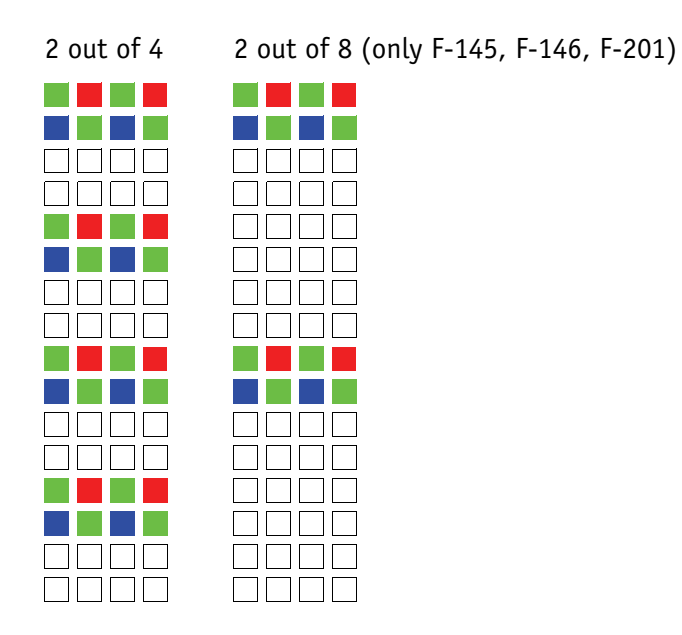

Figure 78: Vertical sub-sampling (**color**)

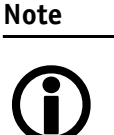

The image appears vertically compressed in this mode and no longer exhibits a true aspect ratio.

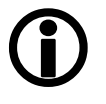

**Format\_7 Mode\_6** By default and without further remapping use **Format\_7 Mode\_6** for 2 out of 4 H+V sub-sampling

The different sub-sampling patterns are shown below.

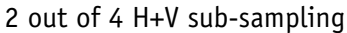

| a a na a ann ann an n         |
|-------------------------------|
| TI NG TING TINGGI DA          |
| ananananananan                |
| <u>AAAAAAAAAAAAAAA</u>        |
| TI FIRITI DE L'IRE DELL'INDIA |
| TERRE FRATERIAR               |
| ananananananan                |
| MANAMANANANAN A               |

Figure 79: 2 out of 4 H+V sub-sampling (**b/w**)

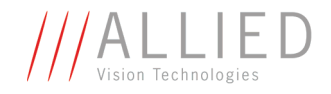

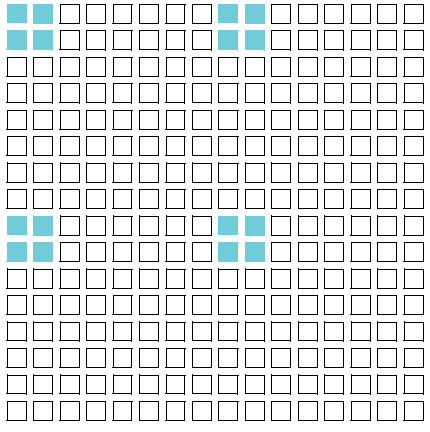

2 out of 8 H+V sub-sampling (only F-145, F-146, F-201)

Figure 80: 2 out of 8 H+V sub-sampling (**b/w**)

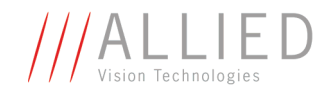

2 out of 4 H+V sub-sampling

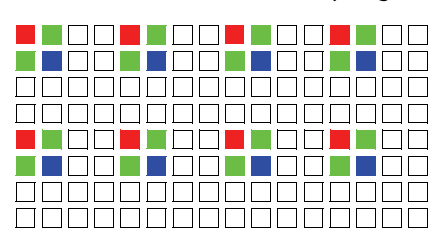

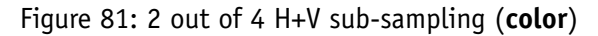

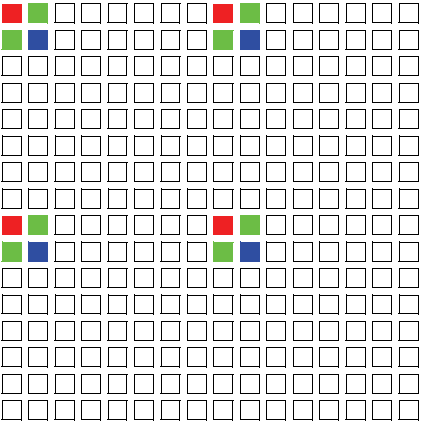

2 out of 8 H+V sub-sampling (only F-145, F-146, F-201)

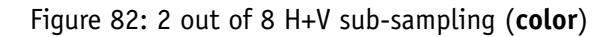

**Note** <sup>1</sup> Changing sub-sampling modes involves the generation of new shading reference images due to a change in the image size.

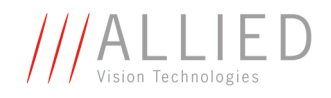

# **Binning and sub-sampling access**

The binning and sub-sampling modes described in the last two chapters are only available as pure binning or pure sub-sampling modes. A combination of both is not possible.

As you can see there is a vast amount of possible combinations. But the number of available Format\_7 modes is limited and lower than the possible combinations.

Thus access to the binning and sub-sampling modes is implemented in the following way:

- **Format 7 Mode 0** is fixed and cannot be changed
- A maximum of 7 individual AVT modes can be mapped to **Format\_7 Mode\_1** to **Mode\_7** (see *[Figure 83: Mapping of possible Format\\_7 modes to F7M1...F7M7](#page-132-0)* on [page 132\)](#page-132-0)
- Mappings can be stored via register (see [Chapter Format\\_7 mode map](#page-285-0)[ping on page 285\)](#page-285-0) and are uploaded automatically into the camera on camera reset.
- The **default settings** (per factory) in the Format 7 modes are listed in the following table

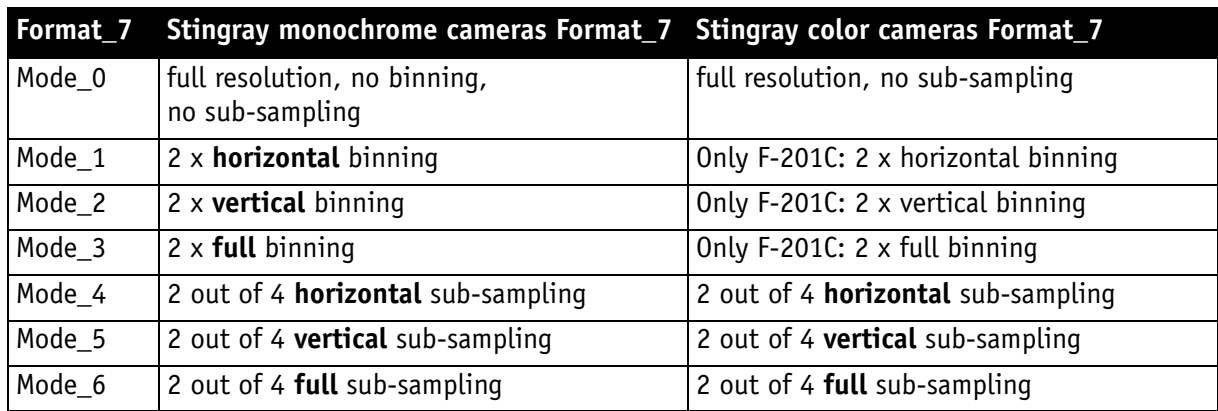

Table 41: Default Format\_7 binning and sub-sampling modes (per factory)

**Note**

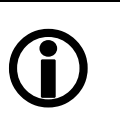

• A **combination** of binning and sub-sampling modes is **not possible**.

Use either pure binning or pure sub-sampling modes.

The Format ID numbers 1...32 in the binning / sub-sampling list do **not** correspond to any of the Format\_7 modes.

**The Common** 

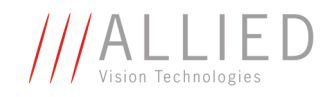

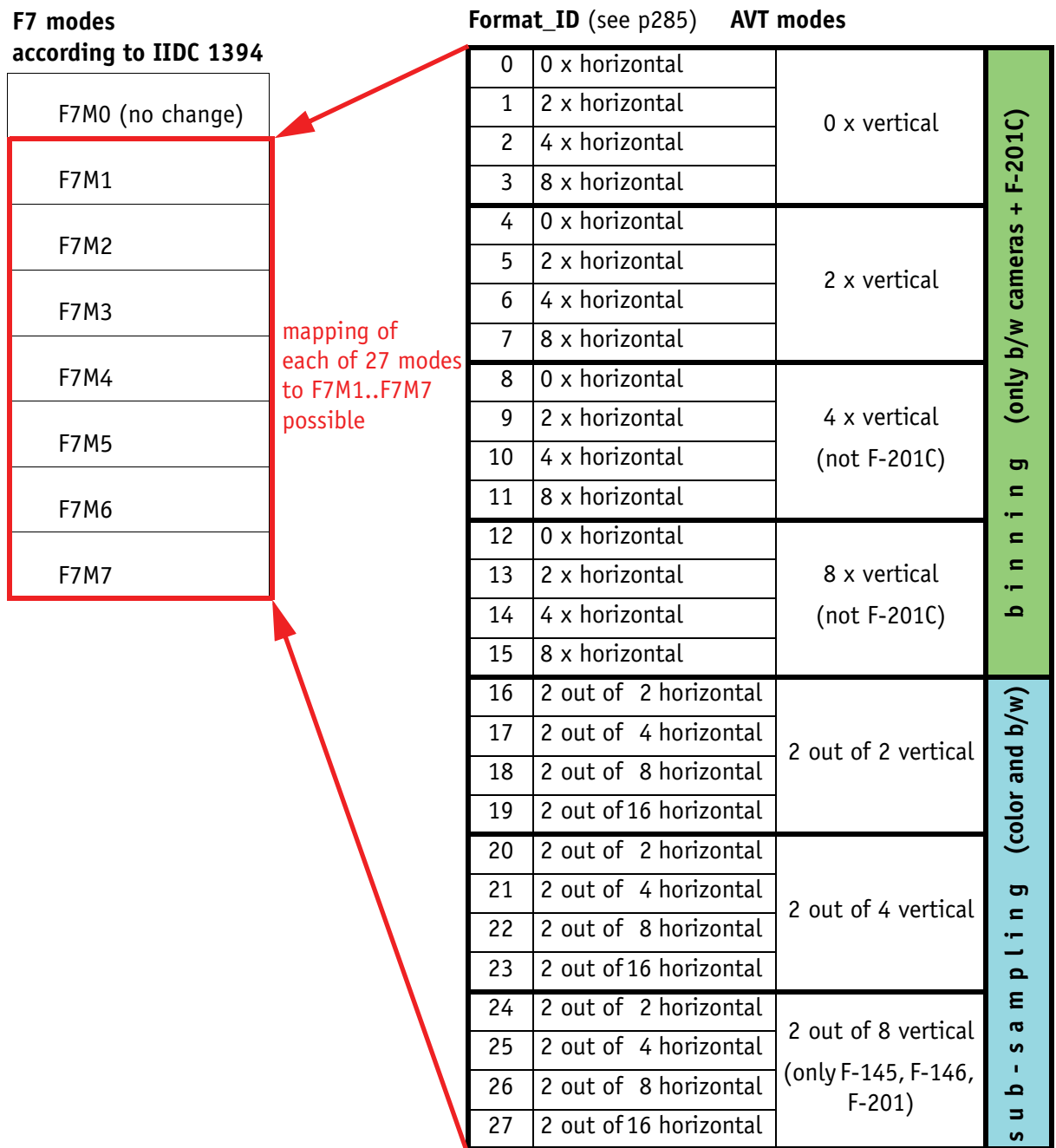

<span id="page-132-0"></span>Figure 83: Mapping of possible Format\_7 modes to F7M1...F7M7

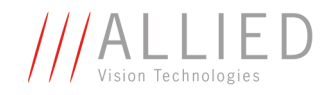

**Note** <sup>1</sup> **Configuration**

To configure this feature in an advanced register: See [Table](#page-285-1)  143: Advanced register: Format 7 mode mapping on page [285.](#page-285-1)

# **Quick parameter change timing modes**

### **Why new timing modes?**

For readers familiar with PIKE and MARLIN cameras: Former timing of the PIKE cameras showed the same behavior as MARLIN cameras (All STINGRAY cameras have already the new timing modes implemented):

- Frame rate or transfer rate is always constant (precondition: shutter < transfer time)
- The delay from shutter update until the change takes place: up to 3 frames. [Figure 84: Former standard timing on page 133](#page-133-0) demonstrates this behavior. It shows that the camera receives a shutter update command while the sensor is currently integrating (Sync is low) with shutter setting 400. The camera continues to integrate and this image is output with the next FVal. The shutter change command becomes effective with the next falling edge of sync and finally the image taken with shutter 200 is output with a considerable delay.
- Parameters that are sent to the camera faster than the max. frame rate per second are stored in a FIFO and are activated in consecutive images.

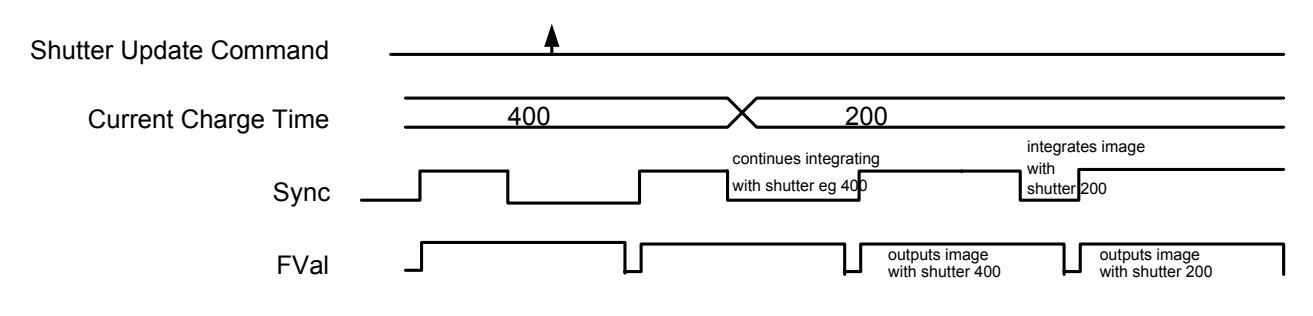

Figure 84: Former standard timing

<span id="page-133-0"></span>Principally a Stingray camera is not able to recognize how many parameter the user will change. Due to the fact that communication between host and camera is asynchronous, it may happen that one part of parameter changes is done in image n+1 and the other part is done in image n+2.

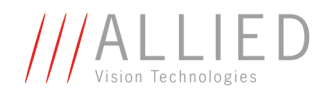

To optimize the transfer of parameter changes there is a new timing mode called **Quick Format Change Mode**, which effectively resets the current shutter.

Therefore you can choose between the following update timing modes:

- **Standard Parameter Update Timing**
- New: **Quick Format Change Mode**

In the following you find a short description of both timing modes:

### **Standard Parameter Update Timing**

The **Standard Parameter Update Timing** keeps the frame rate constant and does not create any gaps between two image transfers via bus (precondition: exposure (shutter) time must be smaller than transfer time).

- Frame rate / transfer rate is always constant (if shutter time < transfer time)
- Delay from shutter update until change takes place is always 2 frames (delay from update command reception by FPGA and not by microcontroller)
- Parameters sent to the camera faster than max. frame rate are no longer stored in a FIFO. The last sent parameter will be activated for the next image. All others will be dropped. This ensures that the last image is shot with the last shutter setting.

### **New: Quick Format Change Mode (QFCM)**

The **Quick Format Change Mode** creates gaps between two images. Current exposure is interrupted and the new exposure is started immediately with new parameters if during exposure (integration/shutter) an new shutter command is received.

- Frame rate / transfer rate can be *interrupted.* This is shown in the diagram below whenever FVal goes low after a reception of a new shutter command while Sync was low.
- Shutter will be interrupted, if the update command is received while camera integrates
- Delay from shutter update until change takes place is always 1 frame (the delay is calculated from update command reception by FPGA and not by microcontroller)

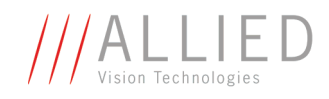

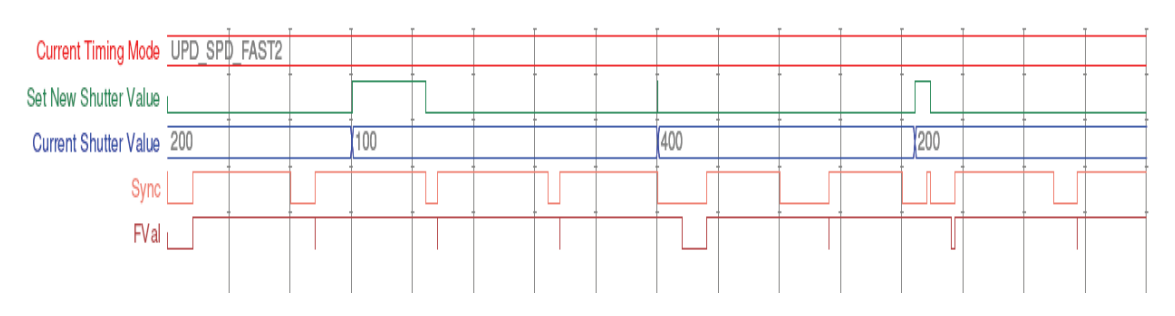

Figure 85: **Quick Format Change Mode**

### **How to transfer parameters to the camera**

The following 3 variants of transferring the parameters are available:

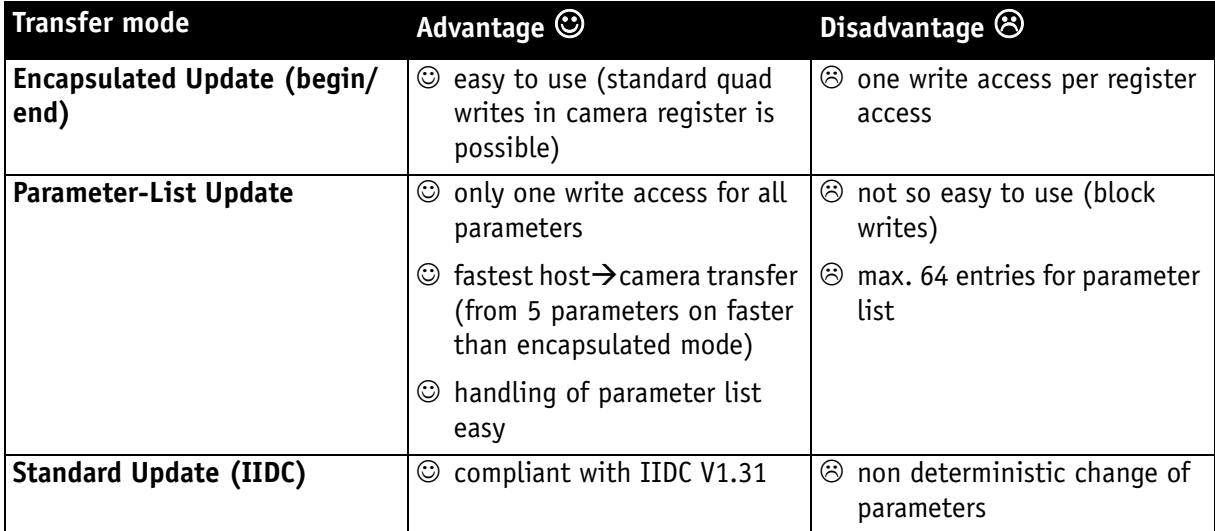

Table 42: Comparison of 3 transfer modes

In the following you find a short description of each variant:

#### **Encapsulated Update (begin/end)**

The **Encapsulated Update (begin/end)** has the following characteristics:

- Host will set a parameter update begin flag in the camera (UpdActive Field in Register 0xF1000570, see [Table 140: Advanced register: Update](#page-282-0)  [timing modes on page 282](#page-282-0))
- Host will send several parameters to the camera and then signalize end by resetting the flag
- All parameters will become active for the same next image
- Dependent on timing mode, the camera

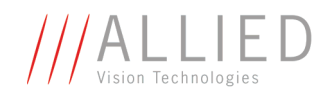

- (standard Update): uses the previous parameters until the update flag is reset
- (**Quick Format Change Mode**): waits until the update flag is reset.

#### In the **Encapsulated Update (begin/end)** the exact sequence is:

- 1. Parameter update begin (advanced feature register)
- 2. Standard IIDC register update (1..N register) (standard feature register)
- 3. Parameter update end (advanced feature register)

Camera timing behavior is like this:

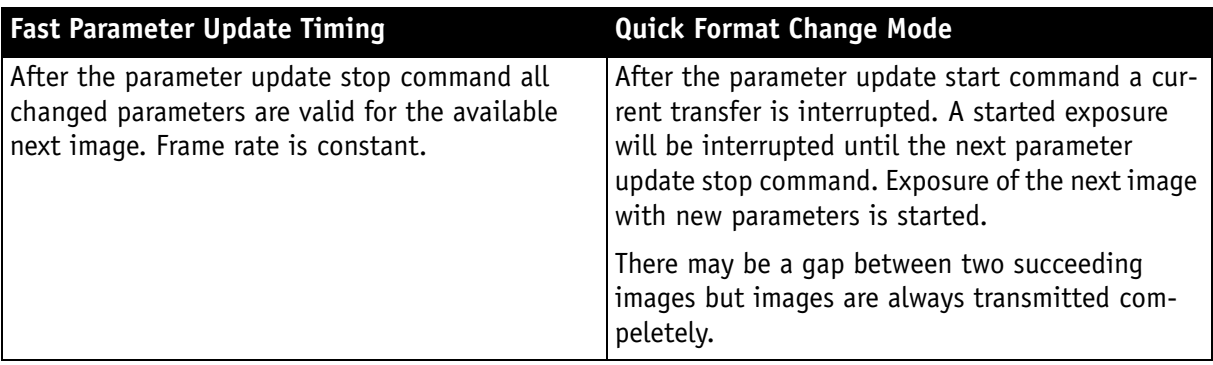

Table 43: **Encapsulated Update (begin/end)**: comparison of standard timing and fast timing 2

If after end of time-out (10 seconds after **Quick Format Change Mode**) no **parameter update end** is sent, all changes will become valid.

A new write event of **parameter update begin** starts time-out again.

### **Parameter-List Update**

In the **Parameter-List Update** mode a complete list with IIDC addresses and values of up to 64 parameters is sent to the camera.

- Host sends a list with parameters to the camera (advanced feature space)
- Microcontroller processes that list
- All parameters will become active for the same image
- Dependent on timing mode, the camera will:
	- **Standard Format Change Mode**: use the previous parameters until the new parameter set is copied to the FPGA
	- **Quick Format Change Mode (QFCM)**: waits until all parameters have been copied to the FPGA and may interrupt an already started integration for a new integration with the new settings

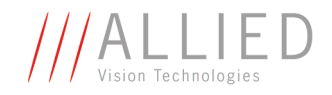

#### Example of parameter list:

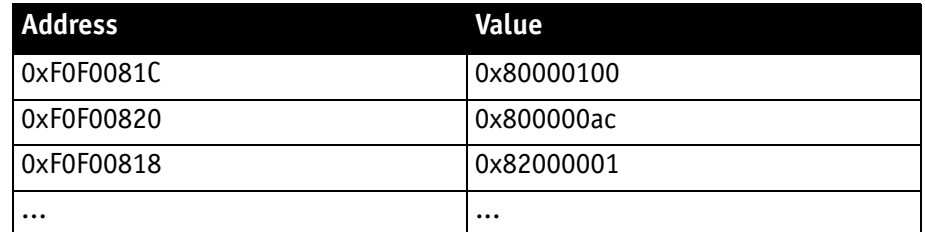

Table 44: Example of parameter list

The exact sequence is:

Block-write (this needs to be a functionality of the underlying software stack (e.g. AVT FirePackage). It may not be available for third party IIDC software stacks.) of list to advanced feature address

Camera timing behavior is like this:

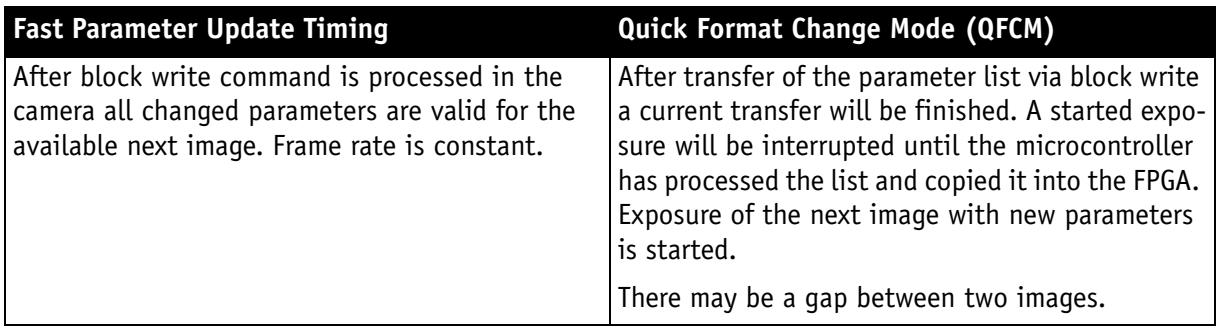

Table 45: **Parameter-List Update**: comparison of standard timing and **QFCM**

### **Standard Update (IIDC)**

In the **Standard Update (IIDC)** mode single parameter are sent to the camera.

- **Standard Update (IIDC)** shows same behavior as MARLIN
- Parameter will be sent from host to camera and will be activated as soon as possible without interruption of the transfer
- If the host updates more than one parameter (without block write) the parameters may become active in different images
- **Standard Update (IIDC)** can be combined with the new parameter update timing modes

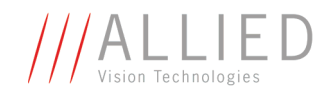

Camera timing behavior is like this:

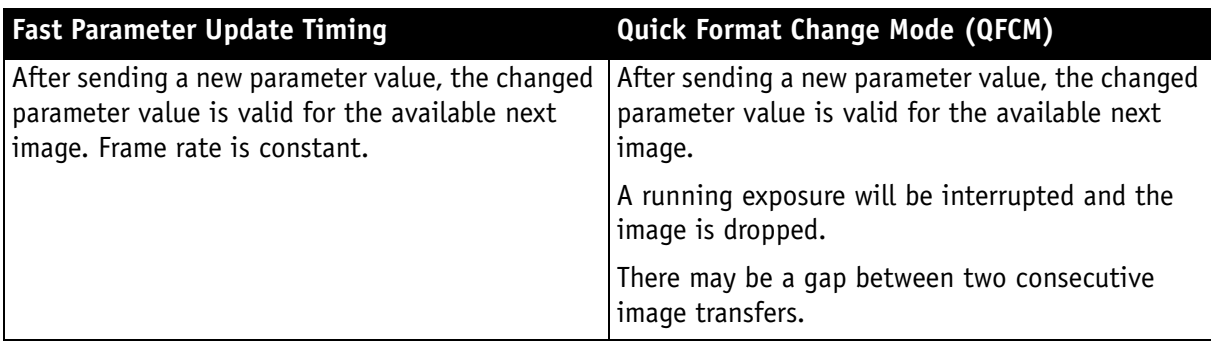

Table 46: **Standard Update (IIDC)**: comparison of **Standard Format Change Mode** and **QFCM**

# **Packed 12-Bit Mode**

All Stingray cameras have the so-called **Packed 12-Bit Mode**. This means: two 12-bit pixel values are packed into 3 bytes instead of 4 bytes.

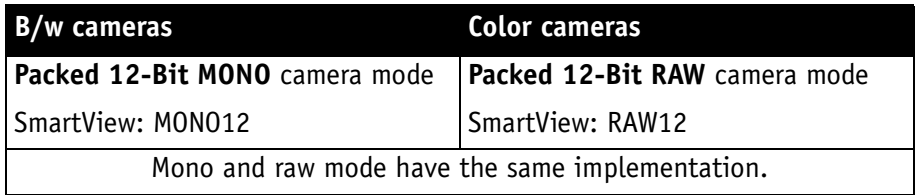

Table 47: **Packed 12-Bit Mode**

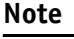

<sup>1</sup>

For data block packet format see [Table 32: Packed 12-Bit](#page-93-0)  [Mode \(mono and raw\) Y12 format on page 93](#page-93-0).

For data structure see [Table 33: Data structure of Packed 12-](#page-94-0) [Bit Mode \(mono and raw\) on page 94.](#page-94-0)

The color codings are implemented via Vendor Unique Color\_Coding according to IIDC V1.31: COLOR\_CODING\_INQ @ 024h...033h, IDs=128-255)

See [Table 112: Format\\_7 control and status register on page 249.](#page-249-0)

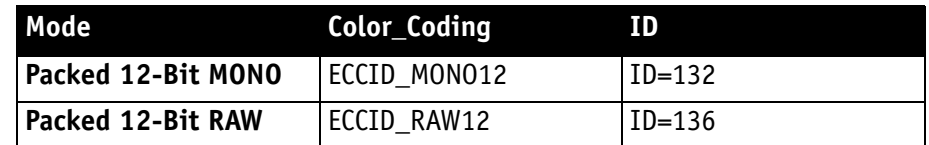

Table 48: **Packed 12-Bit Mode**: color coding

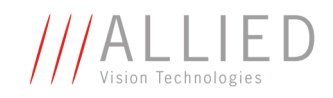

# **High SNR mode (High Signal Noise Ratio)**

**Note**

<sup>1</sup>

#### **Configuration**

To configure this feature in an advanced register: See [Table](#page-279-0)  [137: Advanced register: High Signal Noise Ratio \(HSNR\) on](#page-279-0)  [page 279.](#page-279-0)

In this mode the camera grabs and averages a set number of images and outputs one image with the same bit depth and the same brightness. This means that the camera will output an 8-bit averaged image when an 8-bit image format is selected.

Because of the fact that normally uncorrelated (photon-, amplifier-) noise dominates over correlated noise (fixed pattern noise), adding two images will double (6 dB) the gray levels but only increase the noise levels by  $\sqrt{2}$ (3 dB).

This enhances both the dynamic range as well as the signal-to-noise ratio.

Consequently adding 256 8-bit images will lead to a potential signal-to-noise enhancement of 24 dB or a resulting bit depth of 16 bit.

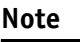

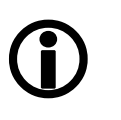

The averaged image is output at a lower frame rate roughly equivalent to fps\_old/N, where N is the number of images averaged. In fact, due to camera internal conditions, and according to which format and mode settings are in use, it can vary slightly to be closer sometimes to  $1/$  ((N/fps\_old) + T\_shutter). It's impractical to express in a formula or tables, across all camera models and modes. But these notes should be sufficient to help each user determine that the camera behaves as described.

- The camera must be in idle before turning this feature on.
- The potential SNR enhancement may be lower when using more than 8-bit original bit depth.
- Select 16-bit image format in order to take advantage of the full potential SNR and DNR (**D**y**N**amic **R**ange) enhancements.

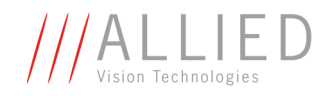

## **Frame memory and deferred image transport**

An image is normally captured and transported in consecutive steps. The image is taken, read out from the sensor, digitized and sent over the 1394 bus.

## **Deferred image transport**

As all Stingray cameras are equipped with built-in image memory, this order of events can be paused or delayed by using the **deferred image transport** feature.

Stingray cameras are equipped with 32 MByte of RAM. The table below shows how many frames can be stored by each model. The memory operates according to the FIFO (first in, first out) principle. This makes addressing for individual images unnecessary.

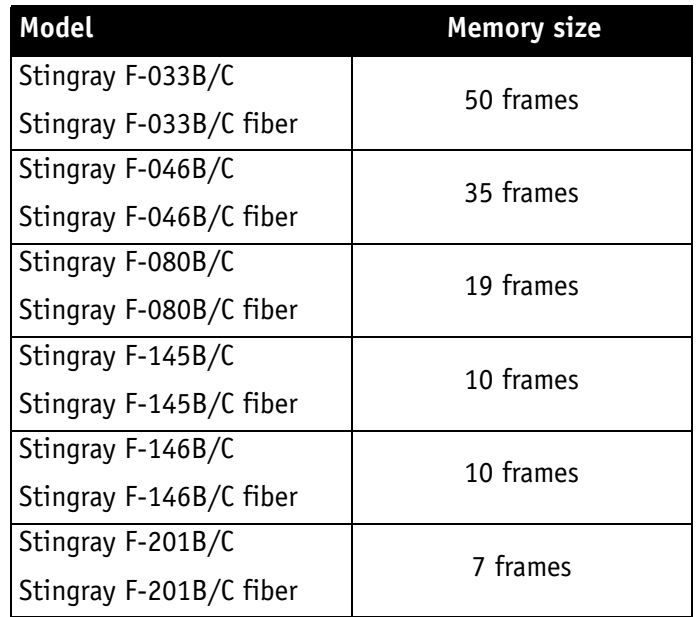

Table 49: FIFO memory size

**Deferred image transport** is especially useful for multi-camera applications:

Assuming several cameras acquire images concurrently. These are stored in the built-in image memory of every camera. Until this memory is full, the limiting factor of available bus bandwidth, DMA- or ISO-channel is overcome.

Image transfer is controlled from the host computer by addressing individual cameras one after the other and reading out the desired number of images.

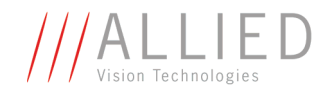

#### **Note**

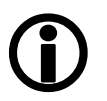

To configure this feature in an advanced register: See [Table](#page-270-0)  [127: Advanced register: Deferred image transport on page](#page-270-0)  [270.](#page-270-0)

## **HoldImg mode**

**Configuration**

By setting the **HoldImg** flag, transport of the image over the 1394 bus is stopped completely. All captured images are stored in the internal **ImageFiFo**. The camera reports the maximum possible number of images in the **FiFoSize** variable.

#### **Note**

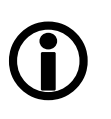

- Pay attention to the maximum number of images that can be stored in **FIFO**. If you capture more images than the number in **FIFOSize**, the oldest images are overwritten.
- The extra **SendImage** flag is set to **true** to import the images from the camera. The camera sends the number of images set in the **NumOfImages** parameter.
- If **NumOfImages** is **0,** all images stored in FIFO will be sent.
- If **NumOfImages** is not **0**, the corresponding number of images will be sent.
- If the **HoldImg** field is set to **false**, all images in **ImageFIFO** will be deleted. No images will be sent.
- The last image in the FIFO will be corrupted, when simultaneously used as input buffer while being read out. In this case read out one image less than max. buffer size.
- **NumOfImages** is incremented after an image was read out of the sensor and therefore stored into the onboard image FIFO.
- **NumOfImages** is decremented after the last isochronous packet of an image was handed over to the IEEE1394 chipset of the camera.

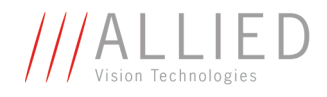

The following screenshot shows the sequence of commands needed to work with deferred mode.

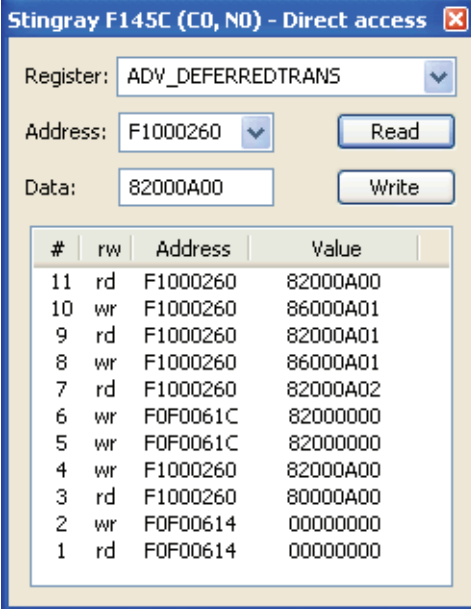

Figure 86: Example: Controlling deferred mode (SmartView - Direct Access; Stingray F-145C)

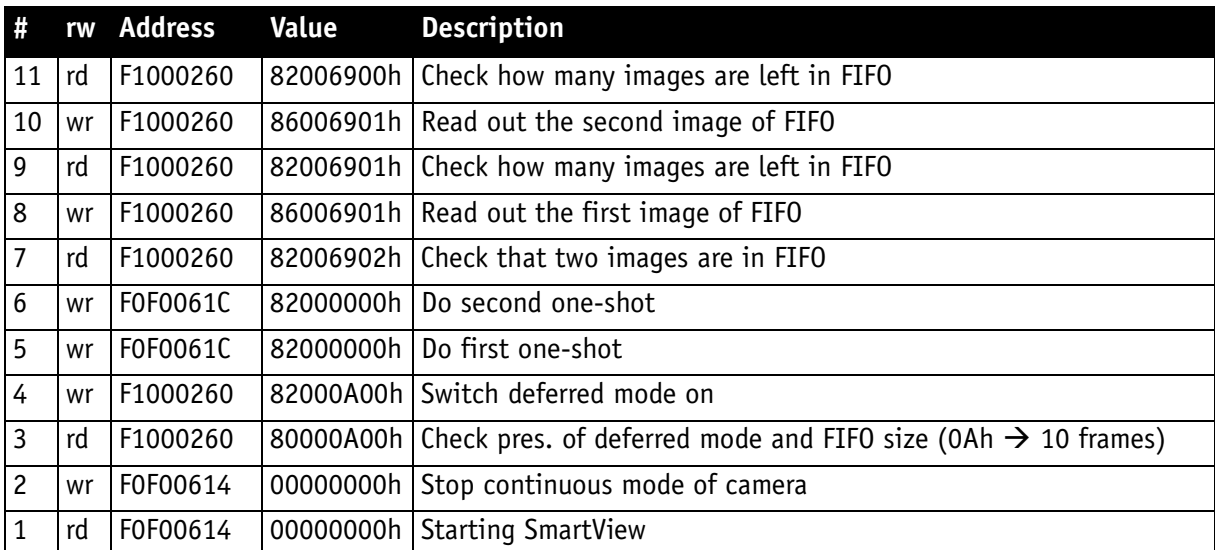

For a description of the commands see the following table:

Table 50: Example: Controlling deferred mode (SmartView - Direct Access; Stingray F-145C)

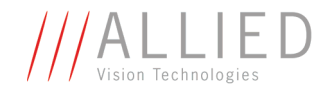

### **FastCapture mode**

**Note**

This mode can be activated only in Format\_7.

<sup>1</sup>

By setting **FastCapture** to **false**, the maximum frame rate both for image acquisition and read out is associated with the packet size set in the BYTE\_PER\_PACKET register. The lower this value is, the lower the attainable frame rate is.

By setting **FastCapture** to **true**, all images are recorded at the highest possible frame rate, i.e. the setting above does not affect the frame rate for the image intake but only the read out. The speed of the image transport over the 1394 bus can be defined via the **BytesPerPacket** register. This mode is ideal for applications where a burst of images need to be recorded at the highest sensor speed but the output can be at a lower frame frequency to save bandwidth.

Similar to the HoldImg mode, captured images will be stored in the internal image FIFO, if the transport over the 1394 bus is slower than images are captured.
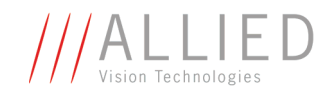

## **Color interpolation (BAYER demosaicing)**

The color sensors capture the color information via so-called primary color (R-G-B) filters placed over the individual pixels in a **BAYER mosaic** layout. An effective BAYER  $\rightarrow$  RGB color interpolation already takes place in all Stingray color version cameras.

In color interpolation a red, green or blue value is determined for each pixel. An AVT proprietary BAYER demosaicing algorithm is used for this interpolation (2x2), optimized for both sharpness of contours as well as reduction of false edge coloring.

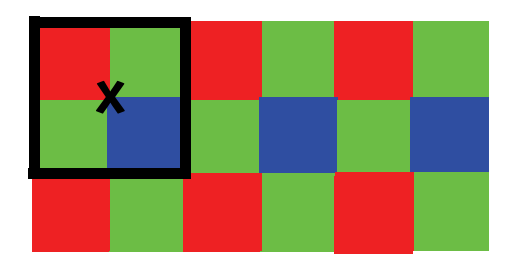

Figure 87: BAYER demosaicing (example of 2x2 matrix)

Color processing can be bypassed by using so-called RAW image transfer.

RAW mode is primarily used to

- save bandwidths on the IEEE 1394 bus
- achieve higher frame rates
- use different BAYER demosaicing algorithms on the PC (for all Stingray models the first pixel of the sensor is RED).

**Note**

If the PC does not perform BAYER to RGB post-processing, the b/w image will be superimposed with a checkerboard pattern.

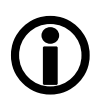

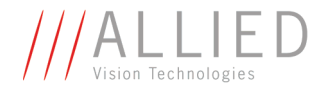

In color interpolation a red, green or blue value is determined for each pixel. Only two lines are needed for this interpolation:

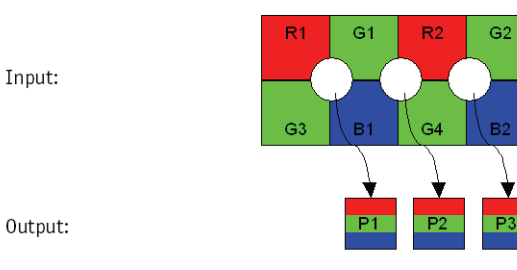

Figure 88: BAYER demosaicing (interpolation)

| $P1_{red} = R1$                        | $P2_{red} = R2$                  | $P3_{\text{red}} = R2$           |
|----------------------------------------|----------------------------------|----------------------------------|
| $P_{\text{green}} = \frac{G1 + G3}{2}$ | $P2_{green} = \frac{G1 + G4}{2}$ | $P3_{green} = \frac{G2 + G4}{2}$ |
| $P1_{blue} = B1$                       | $P2_{blue} = B1$                 | $P3_{blue} = B2$                 |

Formula 4: BAYER demosaicing

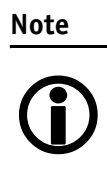

Please note that on the color camera, a wrongly colored border of one or two pixel wide forms on the left and right image borders. This is also a consequence of BAYER demosaicing as the image width displayed on the color camera is **not** scaled down.

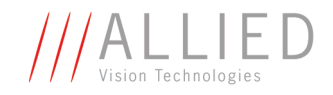

### **Sharpness**

The Stingray color models are equipped with a four-step sharpness control, applying a discreet horizontal high pass in the Y channel as shown in the next five line profiles.

Sharpness 0, 1, 2, 3, 4 is calculated with the following scheme:

| <b>Sharpness value</b> |             |               |             | <b>Description</b>                                        |
|------------------------|-------------|---------------|-------------|-----------------------------------------------------------|
|                        |             |               |             |                                                           |
| 0                      | $+0.25$     | $+0.5$        | $+0.25$     | Least sharp                                               |
| 1                      | $+0.125$    | $+0.75$       | $+0.125$    | Less sharp                                                |
|                        |             |               |             |                                                           |
| $\overline{c}$         | $\mathbf 0$ | $\mathbf{1}$  | $\mathbf 0$ | Default: no sharp-<br>ness applied in<br>either direction |
|                        |             |               |             |                                                           |
| 3                      | $-0.25$     | $+1.5$        | $-0.25$     | Some sharp                                                |
| 4                      | $-0.5$      | $\mathcal{P}$ | $-0.5$      | Most sharp                                                |
|                        |             |               |             |                                                           |

Table 51: Sharpness scheme

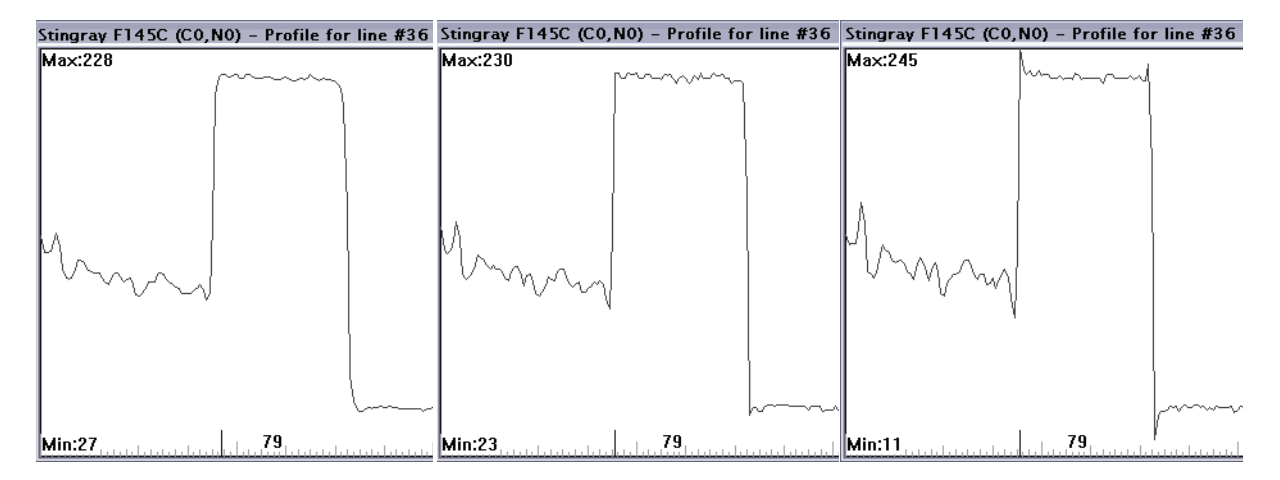

Figure 89: Sharpness: left: 2, middle: 3, right: 4

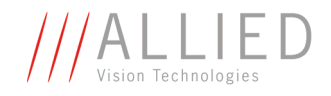

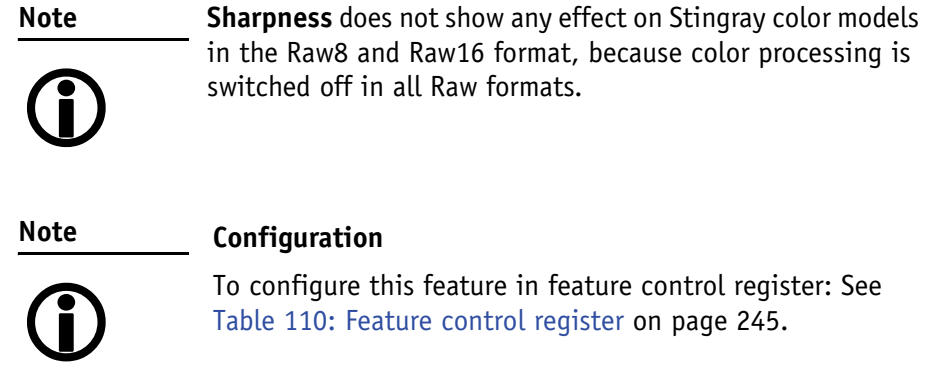

## **Hue and saturation**

Stingray CCD color models are equipped with **hue** and **saturation** registers.

The **hue register** at offset 810h allows the color of objects to be changed without altering the white balance, by  $+/- 40$  steps  $(+/- 10^{\circ})$  from the nominal perception. Use this setting to manipulate the color appearance after having carried out the white balance.

The **saturation register** at offset 814h allows the intensity of the colors to be changed between 0 and 200% in steps of 1/256.

This means a setting of zero changes the image to black and white and a setting of 511 doubles the color intensity compared to the nominal one at 256.

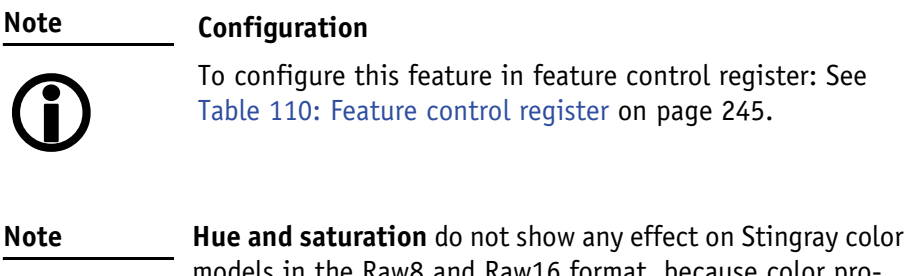

<sup>1</sup>

models in the Raw8 and Raw16 format, because color processing is switched off in all Raw formats.

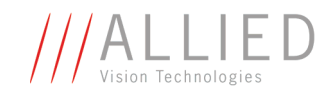

### **Color correction**

#### **Why color correction?**

The spectral response of a CCD is different of those of an output device or the human eye. This is the reason for the fact that perfect color reproduction is not possible. In each Stingray camera there is a factory setting for the color correction coefficients, see [Chapter GretagMacbeth ColorChecker on](#page-148-0)  [page 148](#page-148-0).

Color correction is needed to eliminate the overlap in the color channels. This overlap is caused by the fact that:

- Blue light: is seen by the red and green pixels on the CCD
- Red light: is seen by the blue and green pixels on the CCD
- Green light: is seen by the red and blue pixels on the CCD

The color correction matrix subtracts out this overlap.

#### **Color correction in AVT cameras**

In AVT cameras the color correction is realized as an additional step in the process from the sensor data to color output.

Color correction is used to harmonize colors for the human eye.

Stingray cameras have the so-called color correction matrix. This means: you are able to manipulate the color-correction coefficients yourself.

#### **Color correction: formula**

Before converting to the YUV format, color correction on all color models is carried out after BAYER demosaicing via a matrix as follows:

red\* =  $Cr \times red + Cqr \times green + Cbr \times blue$ qreen\* =  $Crg \times red + Cqq \times green + Cbg \times blue$ blue\* =  $Crb \times red + Cqb \times green + Cbb \times blue$ 

Formula 5: Color correction

#### <span id="page-148-0"></span>**GretagMacbeth ColorChecker**

Sensor-specific coefficients  $C_{xy}$  are scientifically generated to ensure that GretagMacbeth™ ColorChecker® colors are displayed with highest color fidelity and color balance.

These coefficients are stored in user set 0 and can not be overwritten (factory setting).

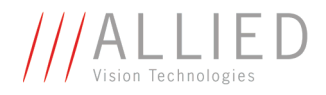

#### **Changing color correction coefficients**

You can change the color-correction coefficients according to your own needs. Changes are stored in the user settings.

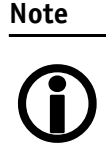

- A number of 1000 equals a color correction coefficient of 1.
- To obtain an identity matrix set values of 1000 for the diagonal elements an 0 for all others. As a result you get colors like in the RAW modes.
- The sums of all rows should be equal to each other. If not, you get tinted images.
- Color correction values range -1000 ... +2000 and are signed 32 bit.
- In order for white balance to work properly ensure that the row sum equals 1000.
- Each row should sum up to 1000. If not, images are less or more colorful.
- The maximum row sum is limited to 2000.

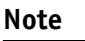

<sup>1</sup>

#### **Configuration**

To configure the color-correction coefficients in an advanced register: See [Table 133: Advanced register: Color](#page-276-0)  [correction on page 276.](#page-276-0)

To change the color-correction coefficients in **SmartView**, go to **Adv3** tab.

#### **Switch color correction on/off**

Color correction can also be switched off in YUV mode:

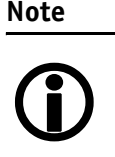

#### **Configuration**

To configure this feature in an advanced register: See [Table](#page-276-0)  [133: Advanced register: Color correction on page 276](#page-276-0).

**Note**

Color correction is deactivated in RAW mode.

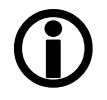

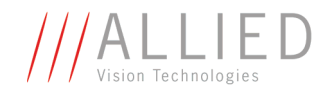

## **Color conversion (RGB**  $\rightarrow$  **YUV)**

The conversion from RGB to YUV is made using the following formulae:

 $Y = 0.3 \times R + 0.59 \times G + 0.11 \times B$  $U = -0.169 \times R - 0.33 \times G + 0.498 \times B + 128$  (@ 8 bit)  $V = 0.498 \times R - 0.420 \times G - 0.082 \times B + 128$  (@ 8 bit)

Formula 6: RGB to YUV conversion

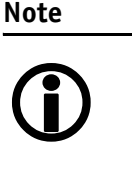

- As mentioned above: Color processing can be bypassed by using so-called RAW image transfer.
- RGB  $\rightarrow$  YUV conversion can be bypassed by using RGB8 format and mode. This is advantageous for edge color definition but needs more bandwidth (300% instead of 200% relative to b/w or RAW consumption) for the transmission, so that the maximal frame frequency will drop.

## **Bulk Trigger**

See [Chapter Trigger modi on page 156](#page-156-0) and the following pages.

## **Level Trigger**

See Trigger Mode 1 in [Chapter Trigger modi on page 156](#page-156-0).

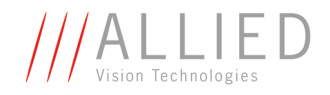

## **Serial interface**

All Stingray cameras are equipped with the SIO (serial input/output) feature as described in IIDC V1.31. This means that the Stingray's serial interface can be used as a general RS232 interface.

Data written to a specific address in the IEEE 1394 address range will be sent through the serial interface. Incoming data of the serial interface is put in a camera buffer and can be polled via simple read commands from this buffer. Controlling registers enable the settings of baud rates and the check of buffer sizes and serial interface errors.

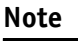

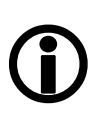

- Hardware handshaking is not supported.
- Typical PC hardware does not usually support 230400 bps or more.

Base address for the function is: F0F02100h.

**The Community of Community** 

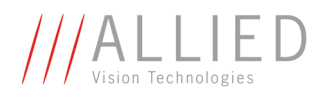

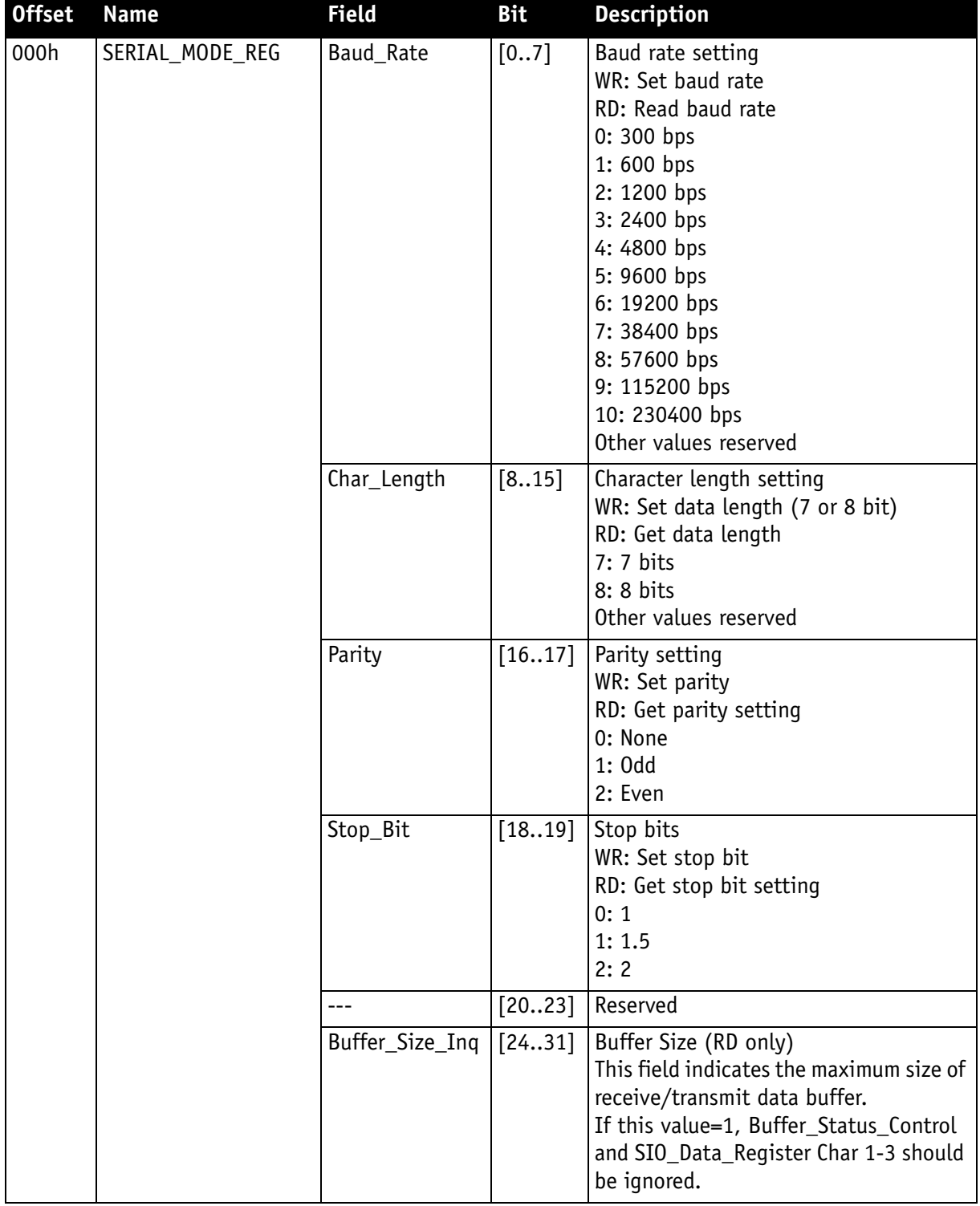

To configure this feature in access control register (CSR):

Table 52: Serial input/output control and status register (SIO CSR)

**Contract Contract** 

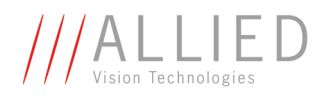

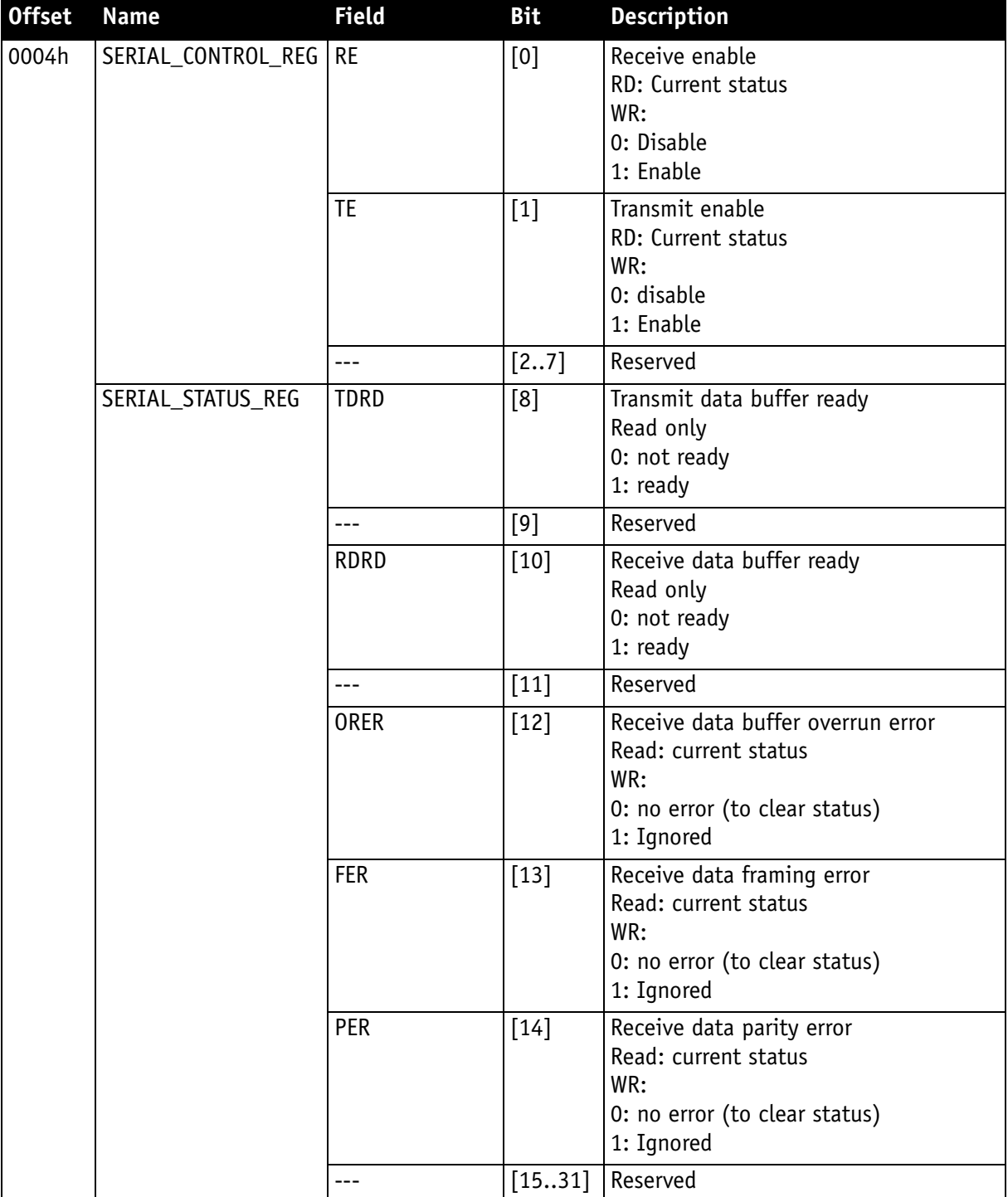

Table 52: Serial input/output control and status register (SIO CSR)

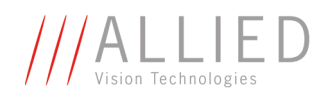

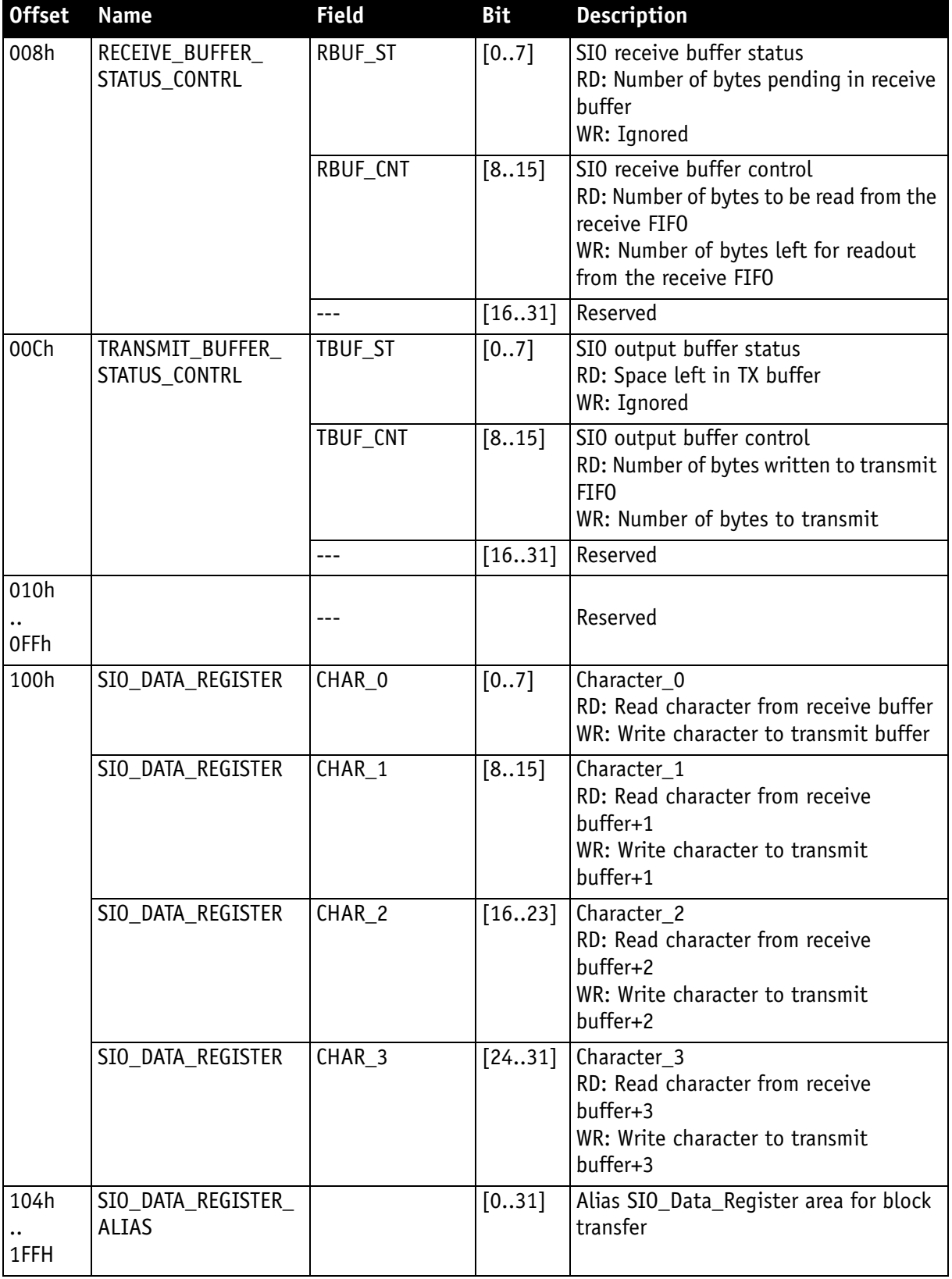

Table 52: Serial input/output control and status register (SIO CSR)

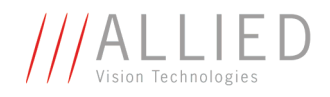

#### **To read data:**

- 1. Query RDRD flag (buffer ready?) and write the number of bytes the host wants to read to RBUF CNT.
- 2. Read the number of bytes pending in the receive buffer RBUF ST (more data in the buffer than the host wanted to read?) and the number of bytes left for reading from the receive FIFO in RBUF CNT (host wanted to read more data than were in the buffer?).
- 3. Read received characters from SIO DATA REGISTER, beginning at char 0.
- 4. To input more characters, repeat from step 1.

#### **To write data:**

- 1. Query TDRD flag (buffer ready?) and write the number of bytes to send (copied from SIO register to transmit FIFO) to TBUF\_CNT.
- 2. Read the available data space left in TBUF\_ST (if the buffer can hold more bytes than are to be transmitted) and number of bytes written to transmit buffer in TBUF CNT (if more data is to be transmitted than fits in the buffer).
- 3. Write character to SIO\_DATA\_REGISTER, beginning at char 0.
- 4. To output more characters, repeat from step 1.

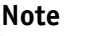

• Contact your local dealer if you require further information or additional test programs or software.

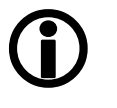

• AVT recommends the use of Hyperterminal™ or other communication programs to test the functionality of this feature. Alternatively use SmartView to try out this feature.

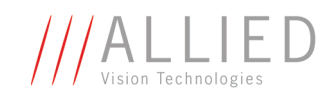

# **Controlling image capture**

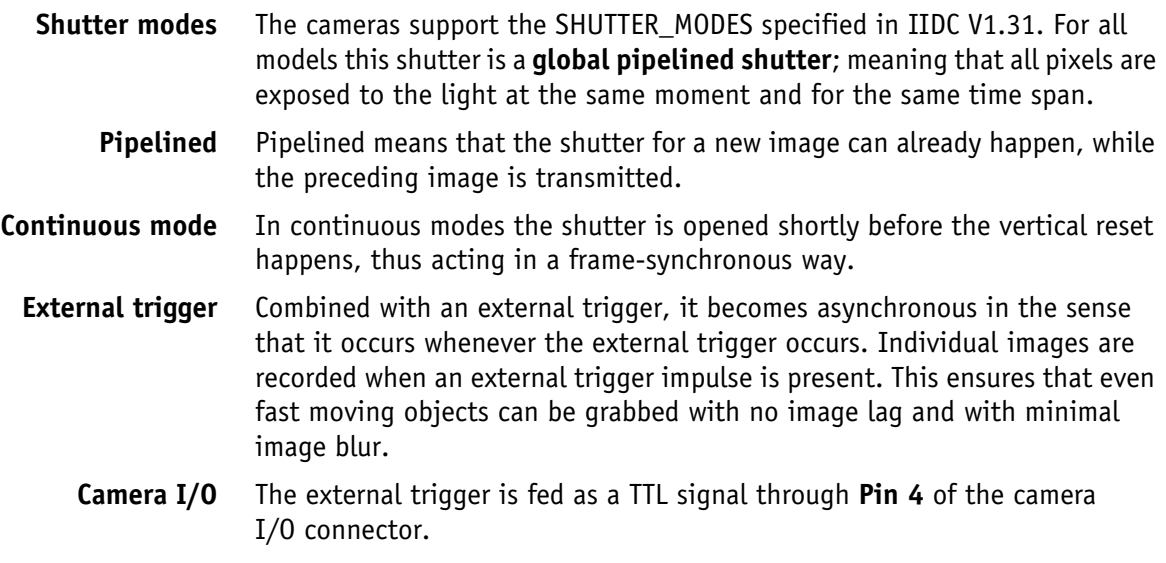

## <span id="page-156-0"></span>**Trigger modi**

Stingray cameras support IIDC conforming Trigger\_Mode\_0 and Trigger\_Mode\_1 and special Trigger\_Mode\_15 (bulk trigger).

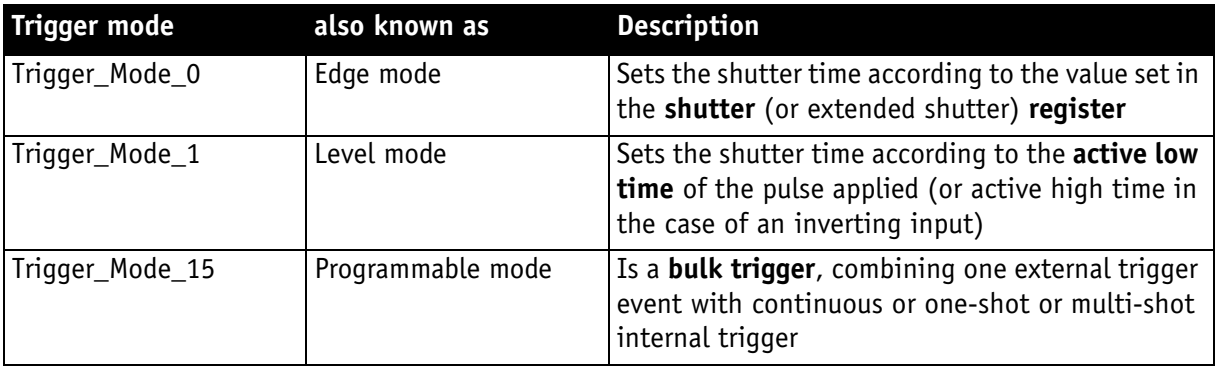

Table 53: Trigger modi

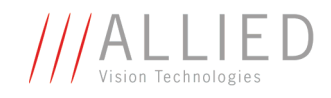

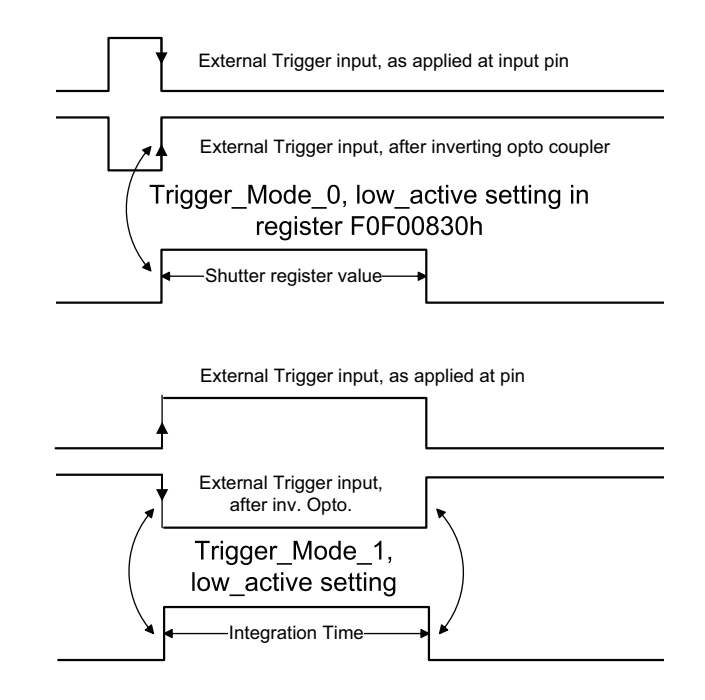

Figure 90: Trigger\_Mode\_0 and 1

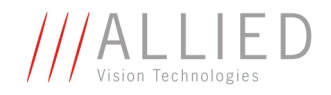

### **Bulk trigger (Trigger\_Mode\_15)**

Trigger\_Mode\_15 is an extension to the IIDC trigger modes. One external trigger event can be used to trigger a multitude of internal image intakes.

This is especially useful for:

- Grabbing exactly one image based on the first external trigger.
- Filling the camera's internal image buffer with one external trigger without overriding images.
- Grabbing an unlimited amount of images after one external trigger (surveillance)

The figure below illustrates this mode.

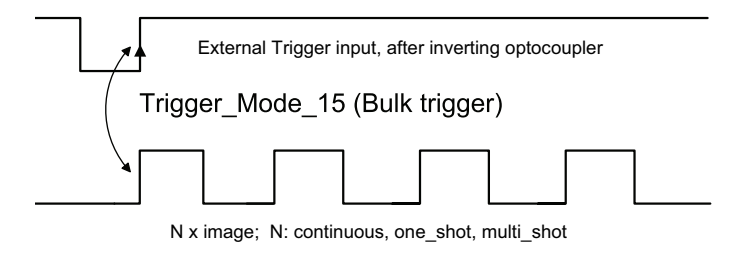

Figure 91: Trigger Mode 15 (bulk trigger)

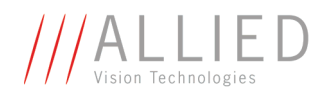

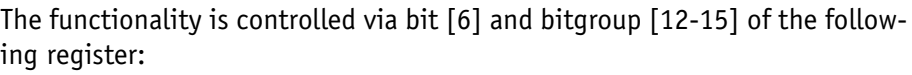

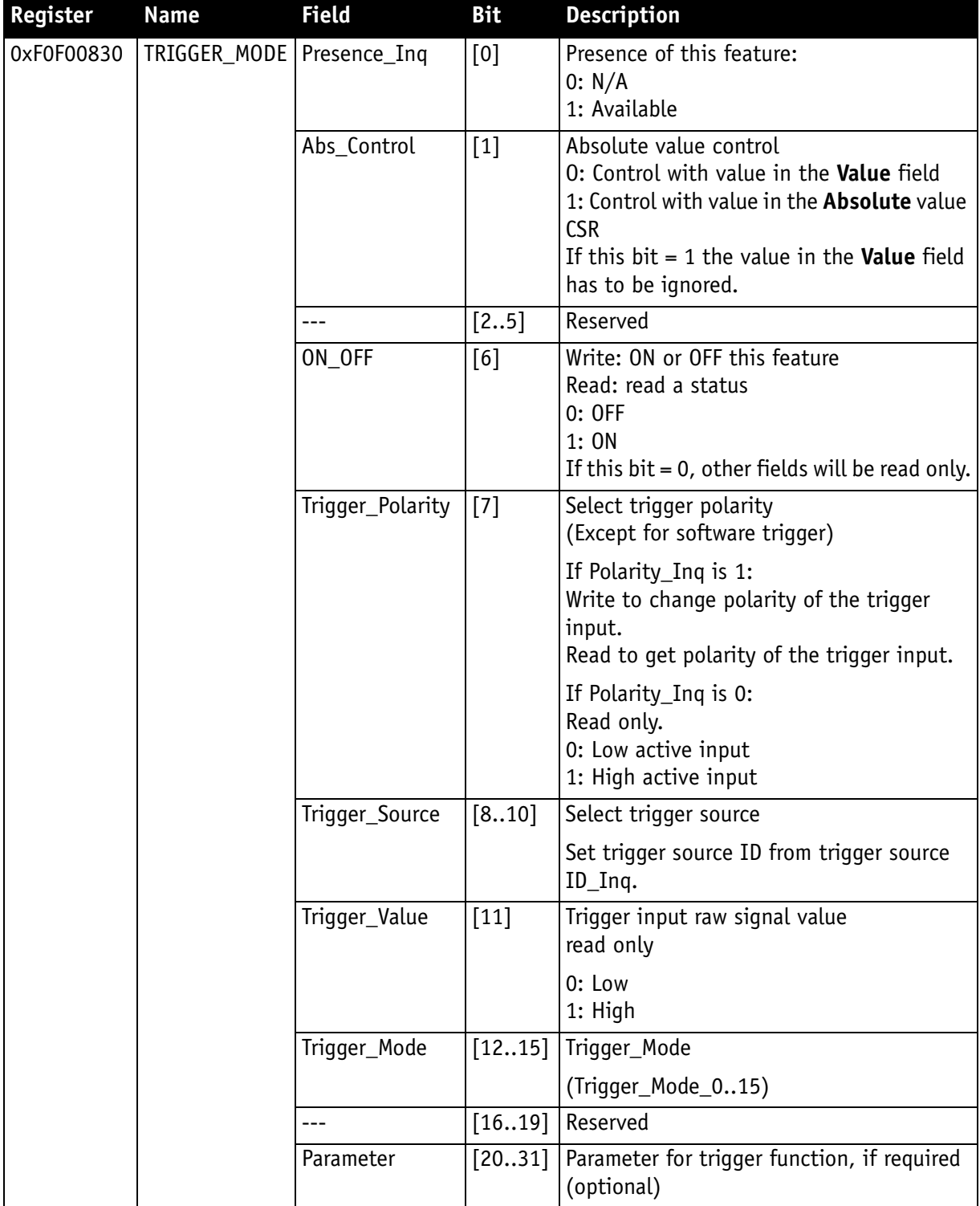

Table 54: Trigger\_Mode\_15 (Bulk trigger)

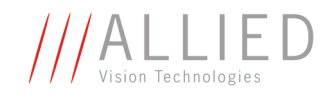

The screenshots below illustrate the use of Trigger\_Mode\_15 on a register level:

- Line #1switches continuous mode off, leaving viewer in listen mode.
- Line #2 prepares 830h register for external trigger and Mode\_15.

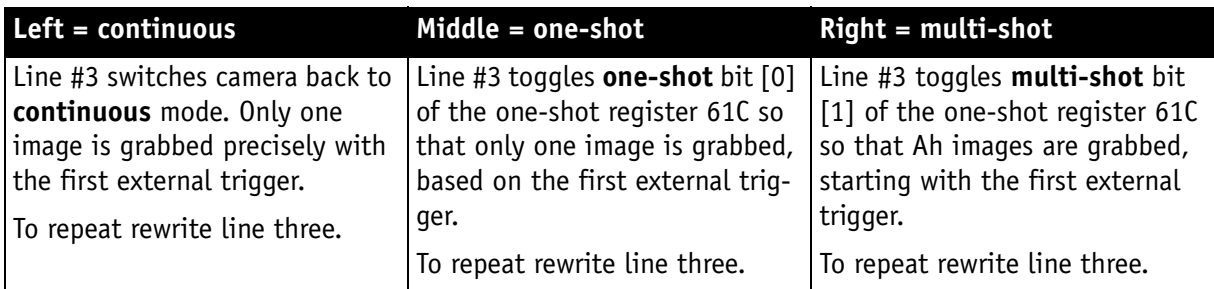

Table 55: Description: using Trigger\_Mode\_15: continuous, one-shot, multi-shot

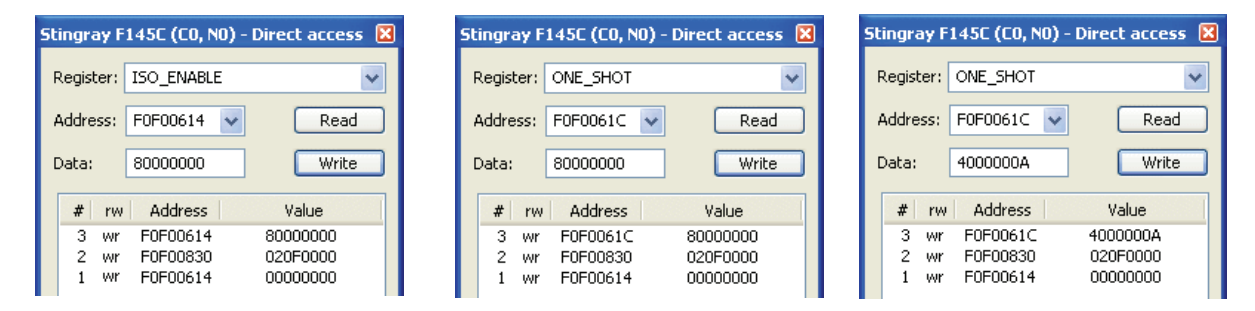

Figure 92: Using Trigger\_Mode\_15: continuous, one-shot, multi-shot

**Note** <sup>1</sup>

Shutter for the images is controlled by shutter register.

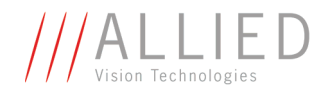

### **Trigger delay**

As already mentioned earlier Stingray cameras feature various ways to delay image capture based on external trigger.

With IIDC V1.31 there is a standard CSR at register F0F00534/834h to control a delay up to FFFh x time base value.

The following table explains the Inquiry register and the meaning of the various bits.

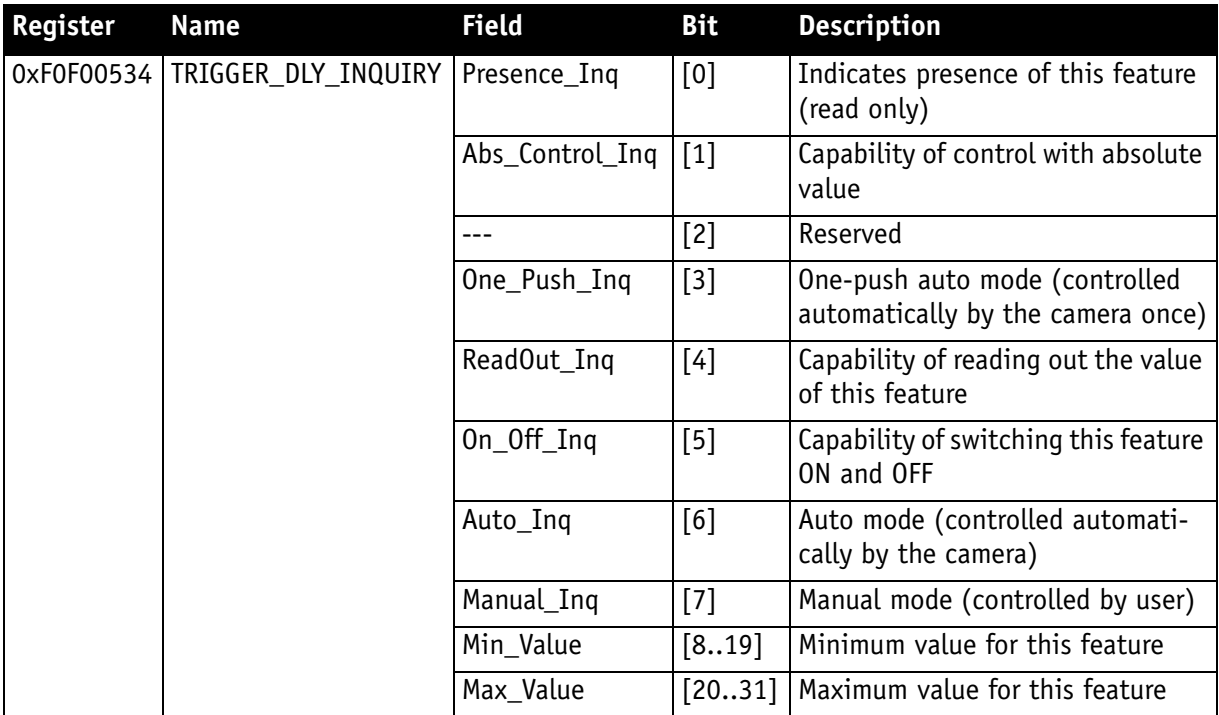

Table 56: Trigger delay inquiry register

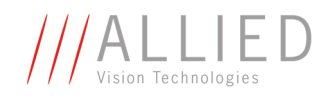

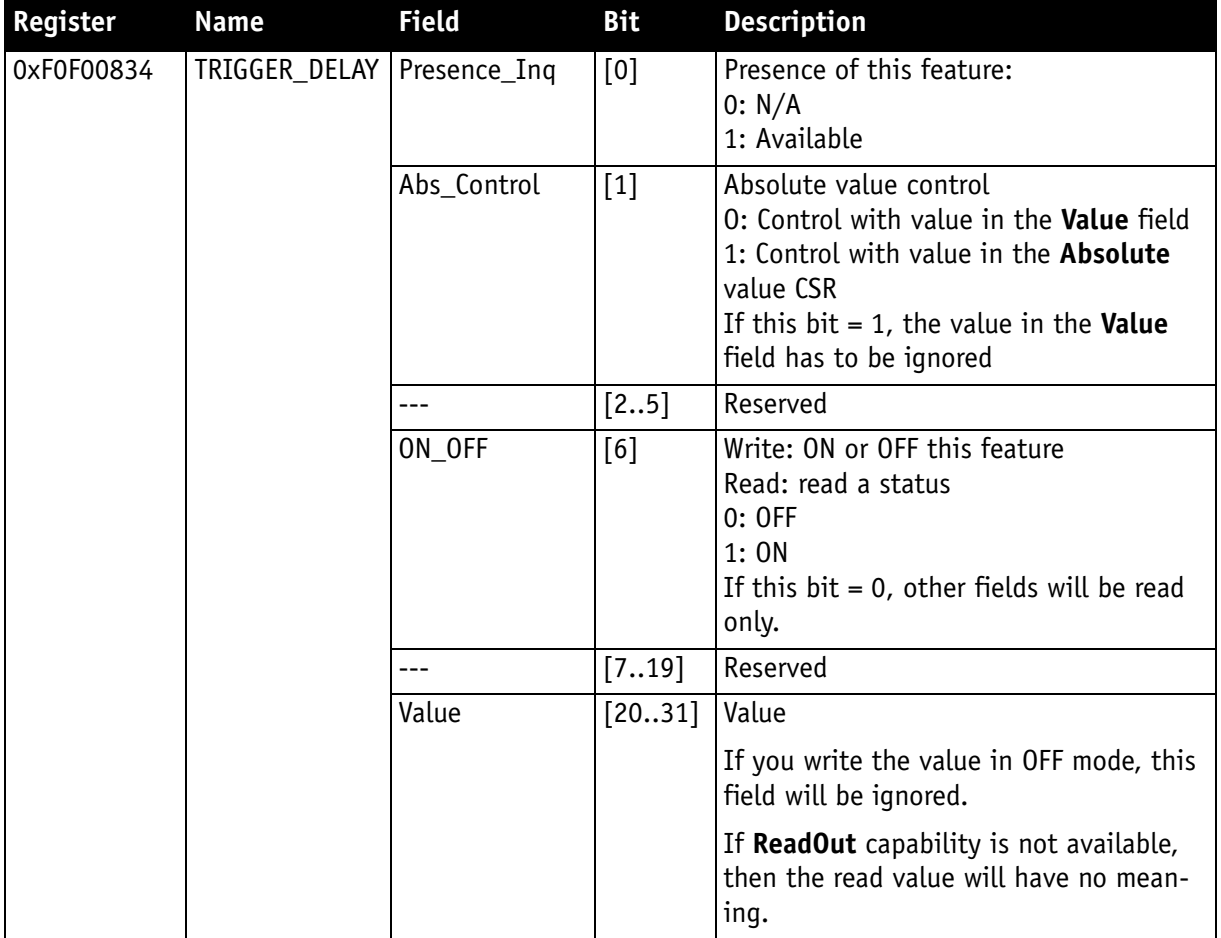

Table 57: CSR: **trigger delay**

#### **Trigger delay advanced register**

In addition, the cameras have an advanced register which allows even more precise image capture delay after receiving a hardware trigger.

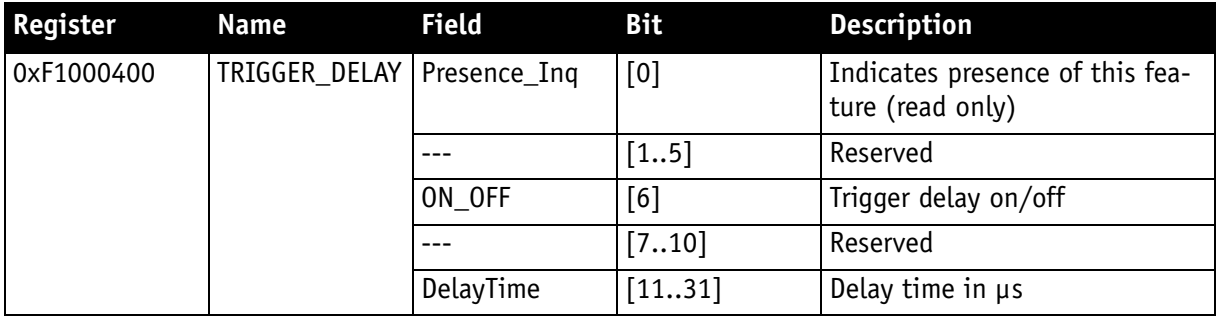

Table 58: Advanced CSR: **trigger delay**

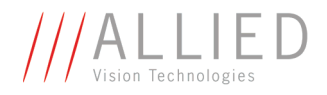

The advanced register allows start of the integration to be delayed by max.  $2^{21}$  µs, which is max. 2.1 s after a trigger edge was detected.

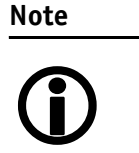

- Switching trigger delay to ON also switches external Trigger Mode 0 to ON.
- This feature works with external Trigger\_Mode\_0 only.

## **Exposure time (shutter) and offset**

The exposure (shutter) time for continuous mode and Trigger\_Mode\_0 is based on the following formula:

#### **Shutter register value x time base + offset**

The register value is the value set in the corresponding IIDC 1.31 register (SHUTTER [81Ch]). This number is in the range between 1 and 4095.

The shutter register value is multiplied by the time base register value (see [Table 121: Time base ID on page 261](#page-261-0)). The default value here is set to 20 µs.

A camera-specific offset is also added to this value. It is different for the camera models:

### **Exposure time offset**

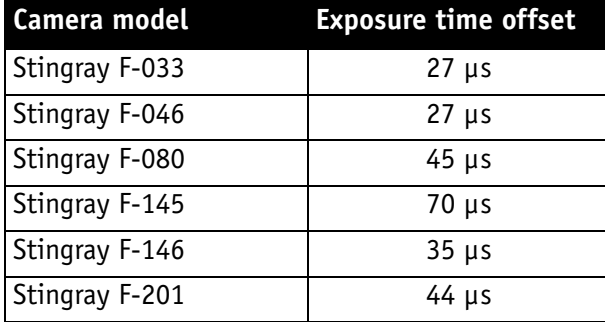

Table 59: Camera-specific exposure time offset

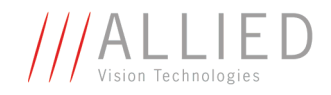

### **Minimum exposure time**

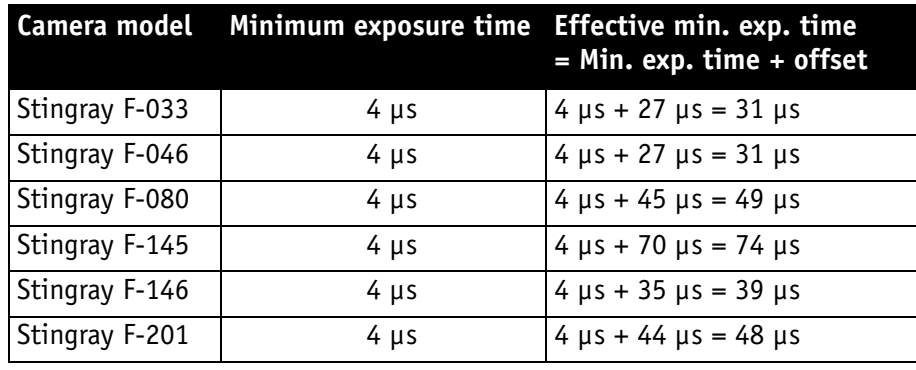

Table 60: Camera-specific minimum exposure time

#### <span id="page-164-0"></span>**Example: Stingray F-033**

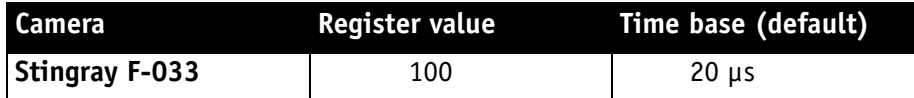

Table 61: Register value and time base for **Stingray F-033**

register value  $x$  time base = exposure time

 $100 \times 20 \mu s + 27 \mu s = 2027 \mu s$  exposure time

The minimum adjustable exposure time set by register is 4  $\mu$ s.  $\rightarrow$  The real minimum exposure time of **Stingray F-033** is then:  $4 \mu s + 27 \mu s = 31 \mu s$ 

### **Extended shutter**

The exposure time for long-term integration of up to 67 seconds can be extended via the advanced register: EXTENDED\_SHUTTER

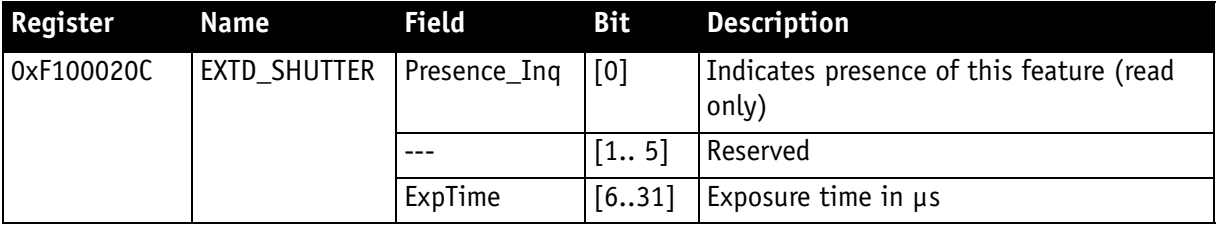

Table 62: Advanced register: **Extended shutter**

The longest exposure time, 3FFFFFFh, corresponds to 67.11 sec.

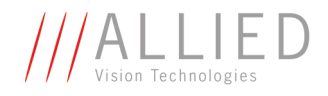

The lowest possible value of **ExpTime** is camera-specific (see [Table 60: Cam](#page-164-0)[era-specific minimum exposure time on page 165](#page-164-0)).

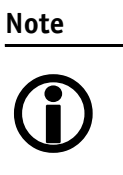

- Exposure times entered via the 81Ch register are mirrored in the extended register, but not vice versa.
- Longer integration times not only increase sensitivity, but may also increase some unwanted effects such as noise and pixel-to-pixel non-uniformity. Depending on the application, these effects may limit the longest usable integration time.
	- Changes in this register have immediate effect, even when the camera is transmitting.
	- Extended shutter becomes inactive after writing to a format/mode/frame rate register.

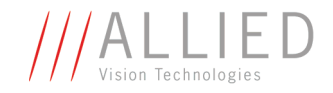

## **One-shot**

Stingray cameras can record an image by setting the **one-shot bit** in the 61Ch register. This bit is automatically cleared after the image is captured. If the camera is placed in ISO\_Enable mode (see [Chapter ISO\\_Enable / free](#page-169-0)[run on page 170](#page-169-0)), this flag is ignored.

If **one-shot mode** is combined with the external trigger, the **one-shot** command is used to arm it. The following screenshot shows the sequence of commands needed to put the camera into this mode. It enables the camera to grab exactly one image with an external trigger edge.

If there is no trigger impulse after the camera has been armed, **one-shot** can be cancelled by clearing the bit.

|            |          | Stingray F145C (CO, NO) - Direct access  X |
|------------|----------|--------------------------------------------|
| Register:  | ONE SHOT |                                            |
| Address:   | F0F0061C | Read                                       |
| Data:      | 80000000 | Write                                      |
| #<br>rw    | Address  | Value                                      |
| 7<br>wr    | F0F0061C | 80000000                                   |
| 6.<br>– rd | F0F0061C | 00000000                                   |
| 5<br>wr    | F0F00830 | 82000000                                   |
| 4<br>-rd   | F0F00830 | 80000000                                   |
| 3<br>wr    | F0F00614 | 00000000                                   |
| 2<br>-rd   | F0F00614 | 80000000                                   |
| 1<br>rd    | F0F00614 | 00000000                                   |
|            |          |                                            |
|            |          |                                            |
|            |          |                                            |
|            |          |                                            |

Figure 93: One-shot control (SmartView)

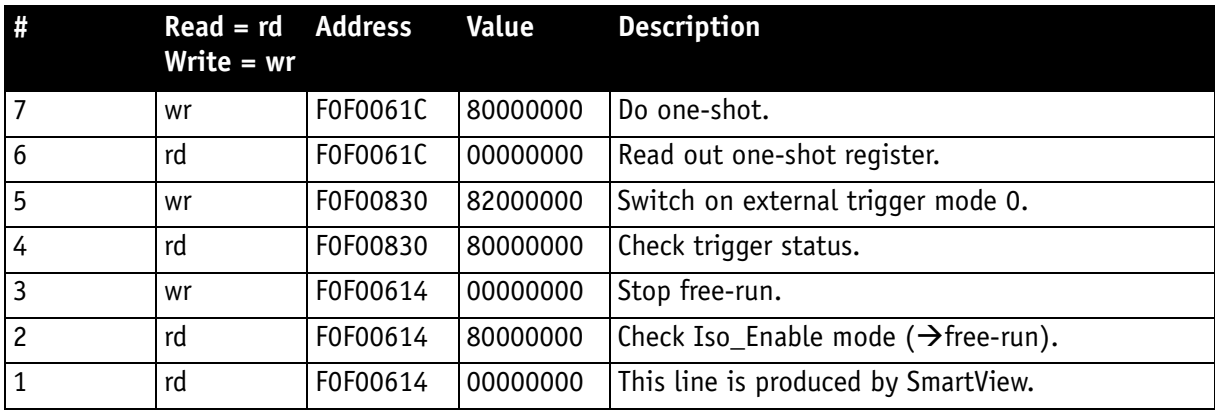

Table 63: One-shot control: descriptions

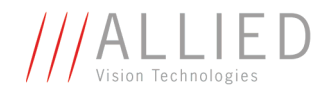

### **One-shot command on the bus to start of exposure**

The following sections describe the time response of the camera using a single frame (one-shot) command. As set out in the IIDC specification, this is a software command that causes the camera to record and transmit a single frame.

The following values apply only when the camera is idle and ready for use. Full resolution must also be set.

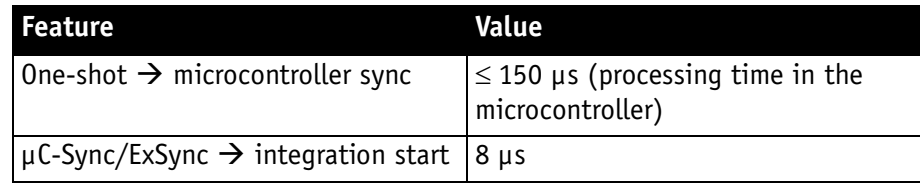

Table 64: Values for one-shot

Microcontroller sync is an internal signal. It is generated by the microcontroller to initiate a trigger. This can either be a direct trigger or a release for ExSync if the camera is externally triggered.

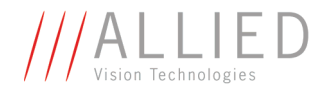

### **End of exposure to first packet on the bus**

After the exposure, the CCD sensor is read out; some data is written into the FRAME\_BUFFER before being transmitted to the bus.

The time from the end of exposure to the start of transport on the bus is:

 $710 \mu s \pm 62.5 \mu s$ 

This time *jitters* with the cycle time of the bus (125 µs).

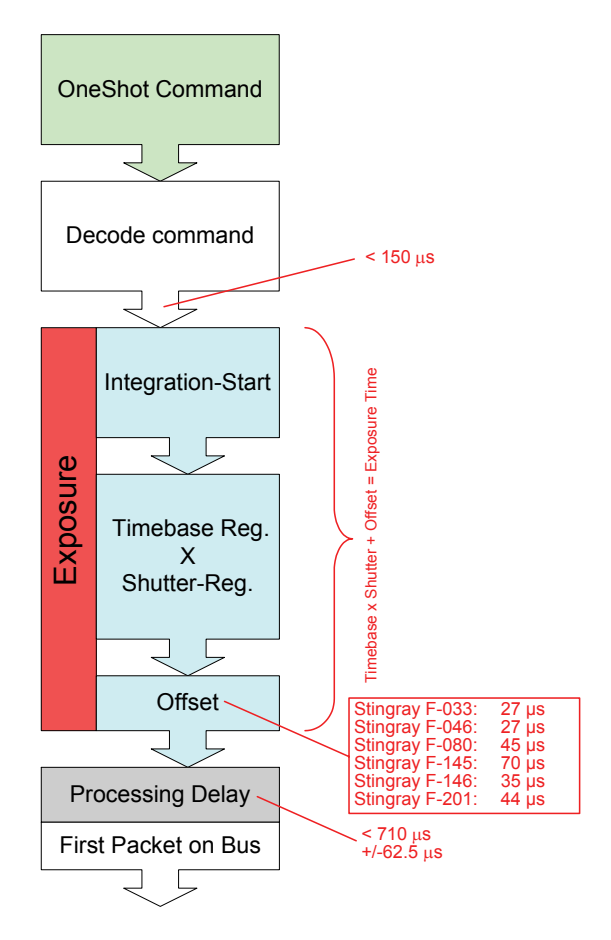

Figure 94: Data flow and timing after end of exposure

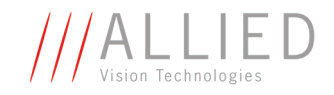

## **Multi-shot**

Setting **multi-shot** and entering a quantity of images in **Count\_Number** in the 61Ch register enables the camera to record a specified number of images.

The number is indicated in bits 16 to 31. If the camera is put into **ISO\_Enable** mode (see [Chapter ISO\\_Enable / free-run on page 170\)](#page-169-0), this flag is ignored and deleted automatically once all the images have been recorded.

If **multi-shot** mode is activated and the images have not yet all been captured, it can be cancelled by resetting the flag. The same result can be achieved by setting the number of images to **0**.

**Multi-shot** can also be combined with the external trigger in order to grab a certain number of images based on an external trigger. This is especially helpful in combination with the so-called **deferred mode** to limit the number of grabbed images to the FIFO size.

## <span id="page-169-0"></span>**ISO\_Enable / free-run**

Setting the MSB (bit 0) in the 614h register (ISO\_ENA) puts the camera into **ISO\_Enable mode** or **Continuous\_Shot (free-run)**. The camera captures an infinite series of images. This operation can be quit by deleting the **0** bit.

## **Asynchronous broadcast**

The camera accepts asynchronous broadcasts. This involves asynchronous write requests that use node number 63 as the target node with no acknowledge.

This makes it possible for all cameras on a bus to be triggered by software simultaneously - e.g. by broadcasting a **one-shot**. All cameras receive the **one-shot** command in the same IEEE 1394 bus cycle. This creates uncertainty for all cameras in the range of  $125 \mu s$ .

Inter-camera latency is described in [Chapter Jitter at start of exposure on](#page-170-0)  [page 171](#page-170-0).

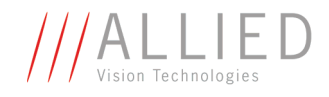

The following screenshot shows an example of broadcast commands sent with the Firedemo example of FirePackage:

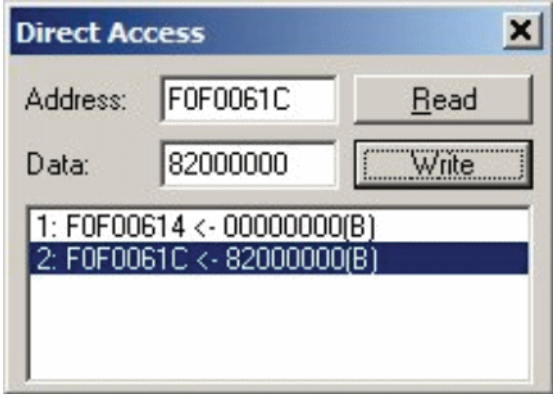

Figure 95: Broadcast one-shot

- Line 1 shows the broadcast command, which stops all cameras connected to the same IEEE 1394 bus. It is generated by holding the **Shift** key down while clicking on **Write**.
- Line 2 generates a **broadcast one shot** in the same way, which forces all connected cameras to simultaneously grab one image.

### <span id="page-170-0"></span>**Jitter at start of exposure**

The following chapter discusses the latency time which exists for all Stingray CCD models when either a hardware or software trigger is generated, until the actual image exposure starts.

Owing to the well-known fact that an **Interline Transfer CCD** sensor has both a light sensitive area and a separate storage area, it is common to interleave image exposure of a new frame and output that of the previous one. It makes continuous image flow possible, even with an external trigger.

The uncertain time delay before the start of exposure depends on the state of the sensor. A distinction is made as follows:

FVal is active  $\rightarrow$  the sensor is reading out, the camera is busy

In this case the camera must not change horizontal timing so that the trigger event is synchronized with the current horizontal clock. This introduces a maximum uncertainty which is equivalent to the line time. The line time depends on the sensor used and therefore can vary from model to model.

FVal is inactive  $\rightarrow$  the sensor is ready, the camera is idle

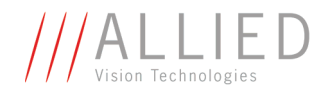

In this case the camera can resynchronize the horizontal clock to the new trigger event, leaving only a very short uncertainty time of the master clock period.

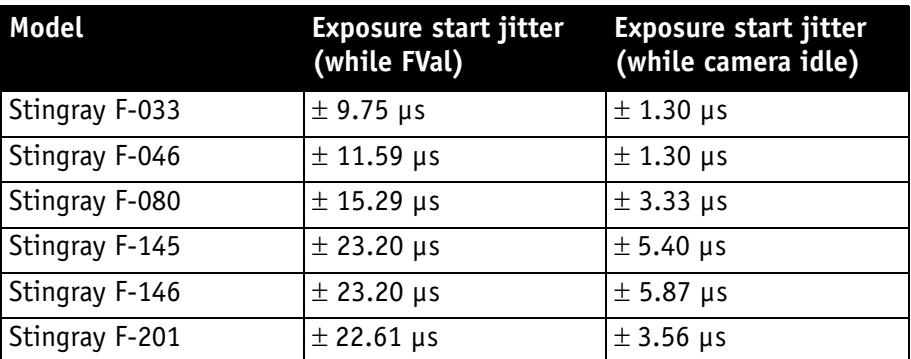

Table 65: Jitter at exposure start (no binning, no sub-sampling)

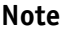

<sup>1</sup>

• Jitter at the beginning of an exposure has no effect on the length of exposure, i.e. it is always constant.

STINGRAY Technical Manual V2.2.0

171

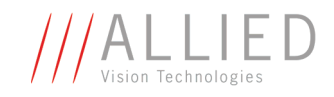

## **Sequence mode**

Generally all AVT Stingray cameras enable certain image settings to be modified on the fly, e.g. gain and shutter can be changed by the host computer by writing into the gain and shutter register even while the camera is running. An uncertainty of up to 3 images remains because normally the host does not know (especially with external trigger) when the next image will arrive.

**Sequence mode** is a different concept where the camera holds a set of different image parameters for a sequence of images. The parameter set is stored volatile in the camera for each image to be recorded. This sequence of parameter sets is simply called a sequence. The advantage is that the camera can easily synchronize this parameter set with the images so that no uncertainty can occur. All AVT Stingray cameras support 32 different sequence parameters.

Additionally to the sequence mode known from Marlin cameras, the Stingray cameras have:

- Repeat counter per sequence item
- Incrementing list pointer on input status (on/off)
- Pointer reset (software command; on input pin)

**Examples** For a sequence of images, each image can be recorded with a different shutter or gain to obtain different brightness effects.

> The image area (AOI) of a sequence of images can automatically be modified, thus creating a panning or sequential split screen effect.

> The following registers can be modified to affect the individual steps of the sequence. Different configurations can be accessed via e.g a footswitch which is connected to an input.

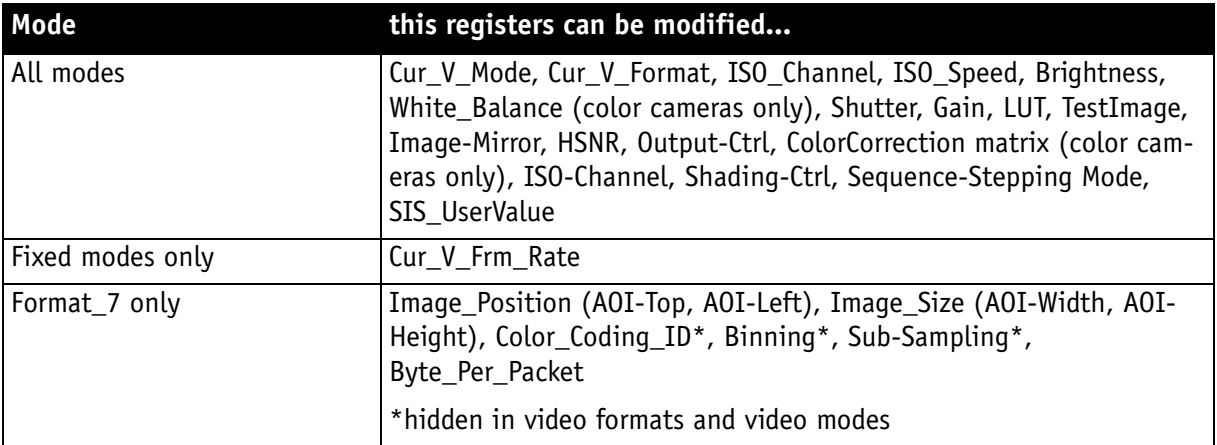

Table 66: Registers to be modified within a sequence

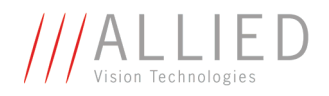

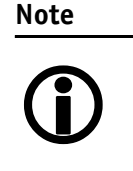

Sequence mode requires special care if changing image size, Color\_Coding\_ID and frame rate related parameters. This is because these changes not only affect settings in the camera but also require corresponding settings in the receiving software in the PC.

- **Caution**  $\cancel{N}$ • Incorrect handling may lead to **image corruption** or **loss of subsequent images**.
	- **Please ask for detailed support if you want to use this feature.**

### **How is sequence mode implemented?**

There is a FIFO (first in first out) memory for each of the IIDC V1.31 registers listed above. The depth of each FIFO is fixed to 32(dez) complete sets. Functionality is controlled by the following advanced registers.

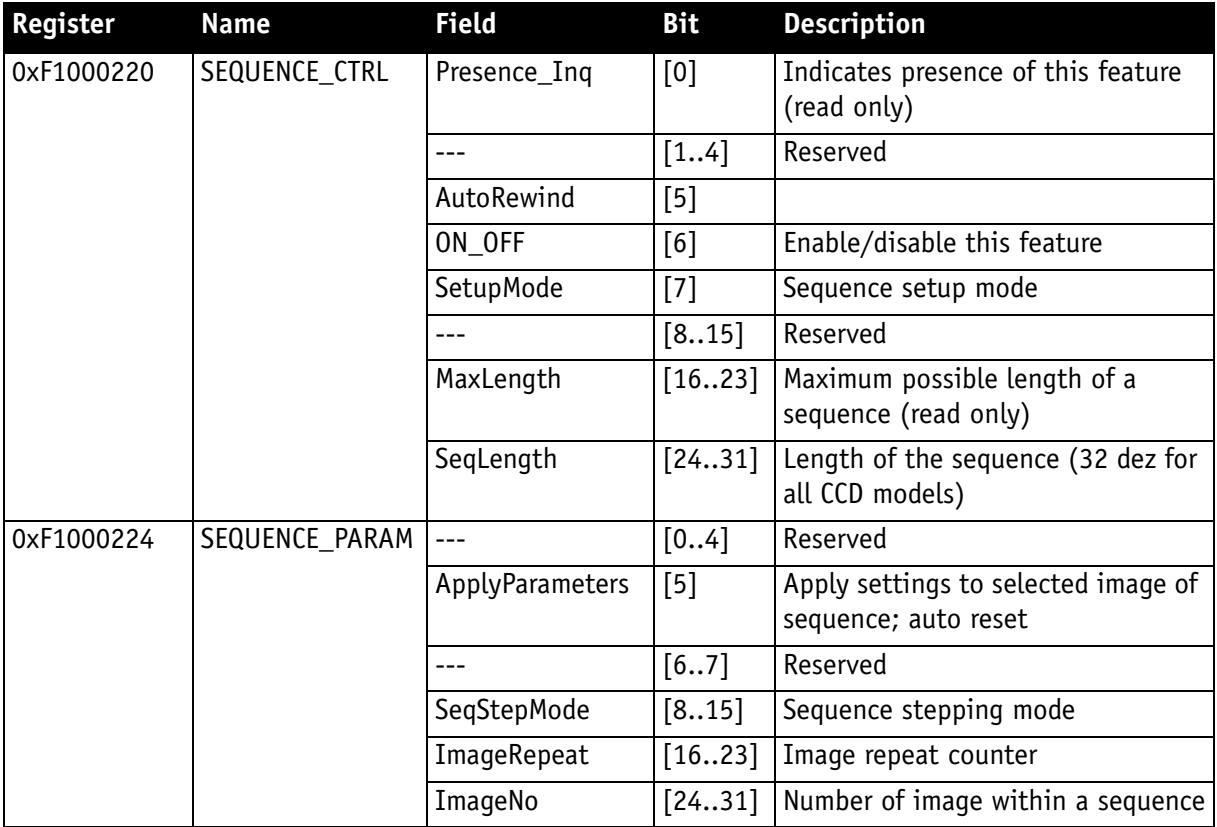

Table 67: Advanced register: **Sequence mode**

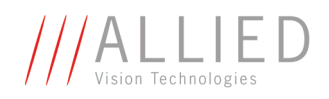

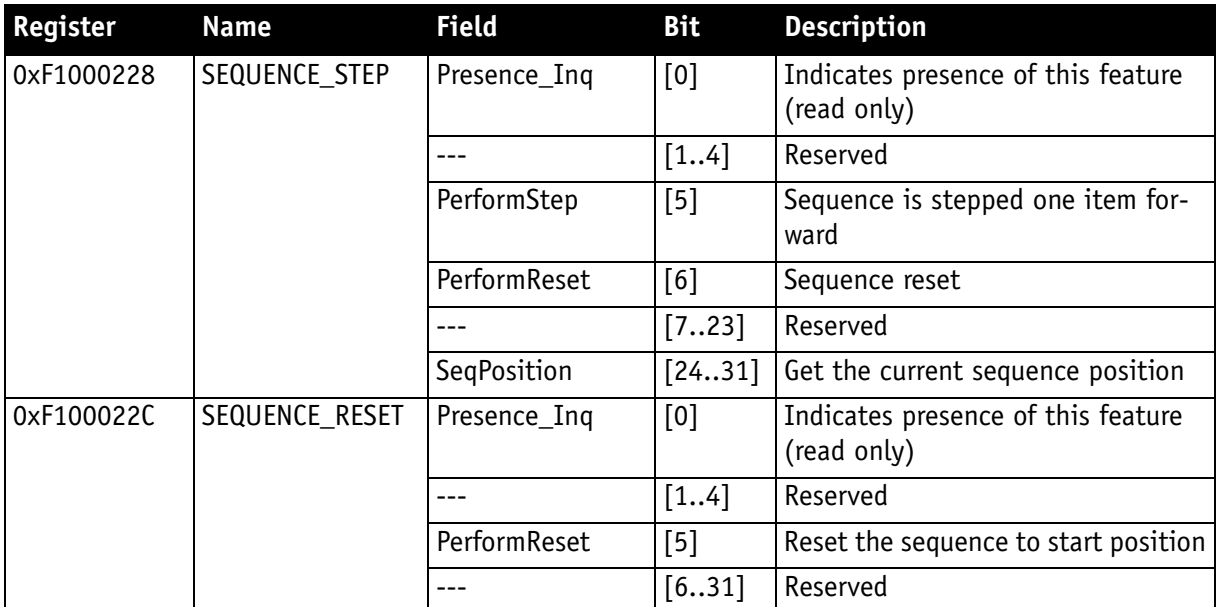

Table 67: Advanced register: **Sequence mode**

Enabling this feature turns the camera into a special mode. This mode can be used to set up a bunch of parameter sets for up to **MaxLength** consecutive images.

#### **Note**

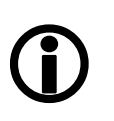

The sequence mode of the Stingray series behaves slightly different than the sequence mode of e.g. the Marlin series and implements some new controlling features. You may use a sequence with internal or external trigger and with the **Deferred Transport** feature.

#### **Setup mode**

The **SetupMode** flag allows you to set up a sequence while capturing images. Using this flag you get a visual feedback of the settings.

Set **SetupMode** flag when setting up the sequence and reset the flag before using the sequence.

#### **Sequence step mode**

The SeqMode field selects the signal source for stepping the sequence one parameter set further.

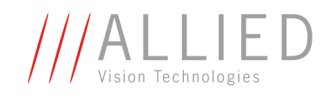

#### **SeqMode description**

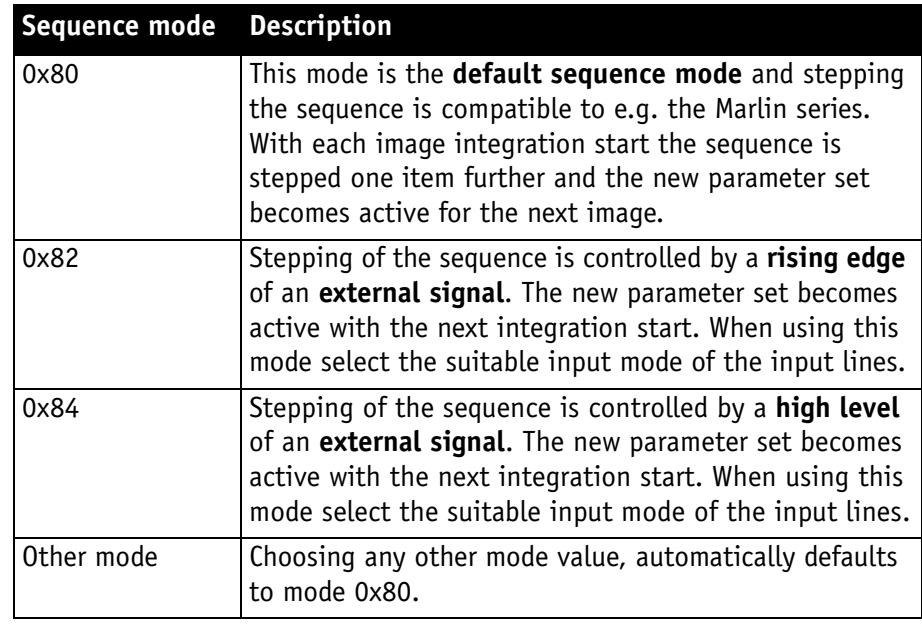

Table 68: Sequence mode description

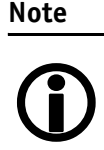

It is also possible, that a sequence consists of parameter sets with different sequence modes. This can be achieved by using the SeqMode and the ImageNo fields within the Sequence\_Param register.

#### **Sequence repeat counter**

For each parameter set one can define an image repeat counter. Using the image repeat counter means that a parameter set can be used for n consecutive images before the next parameter set is applied.

Setting the **ImageRepeat** field to 0 has the same effect like setting this field to 1.

#### **Manual stepping & reset**

A sequence can be stepped further with a software command. To use manual stepping use stepping mode 0x82 or 0x84, but don't setup any input pin for external sequence stepping.

Every time the **PerformStep** flag is set the sequence will be stepped one parameter set further. Manual stepping observes the repeat counter also.

For some application it could be useful to reset the sequence during runtime. Simply set the **PerformReset** flag to one: the sequence starts over with the very first parameter set.

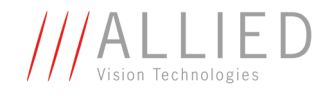

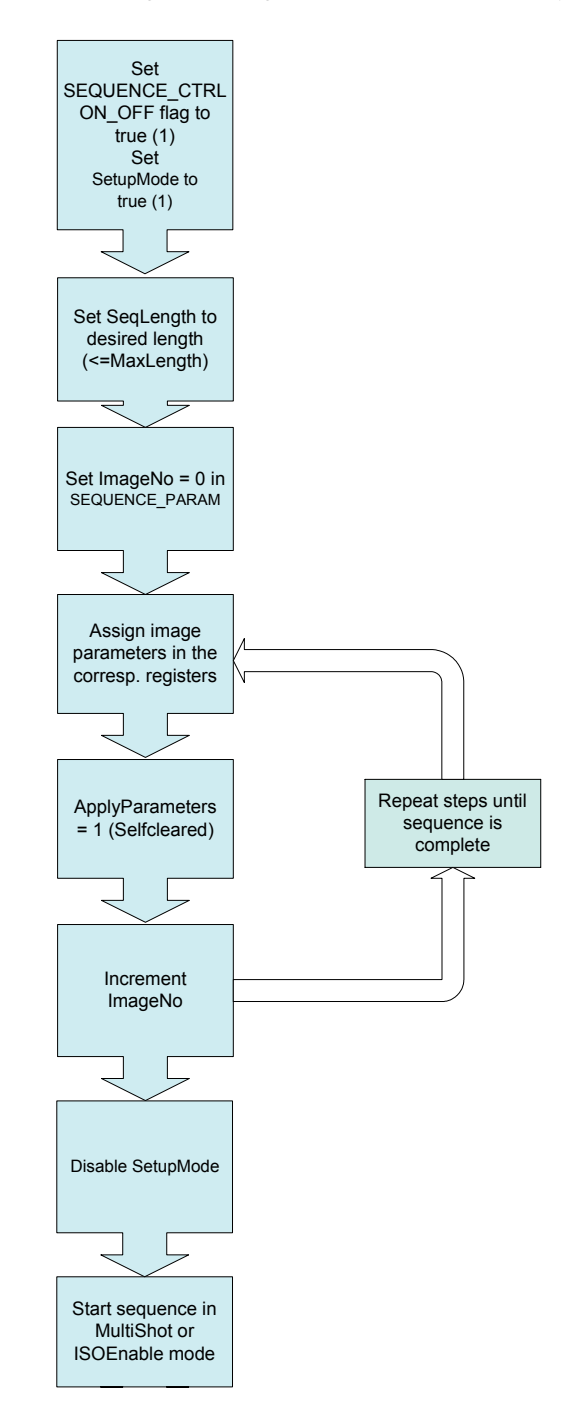

The following flow diagram shows how to set up a sequence.

Figure 96: Sequence mode flow diagram

During sequencing, the camera obtains the required parameters, image by image, from the corresponding FIFOs (e.g. information for exposure time).

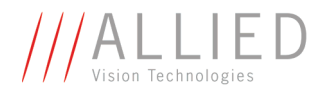

### **Which sequence mode features are available?**

- Repeat one step of a sequence n times where n can be set by the variable **ImageRepeat** in SEQUENCE\_PARAM.
- Define one or two hardware inputs in Input mode field of IO\_INP\_CTRL as:
	- Sequence step input (if two are set as input, they are AND gated) or
	- Sequence reset input

From now on:

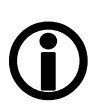

**Note**

sequence step is **I/O controlled sequence stepping mode** sequence reset is **I/O controlled sequence pointer reset**

#### **Setup mode**

The **SetupMode** flag allows you to set up a sequence while capturing images. Using this flag you get a visual feedback of the settings. Set this flag when setting up the sequence and reset the flag before using the sequence.

#### **I/O controlled sequence stepping mode**

The **I/O controlled sequence stepping mode** can be done level controlled or edge controlled:

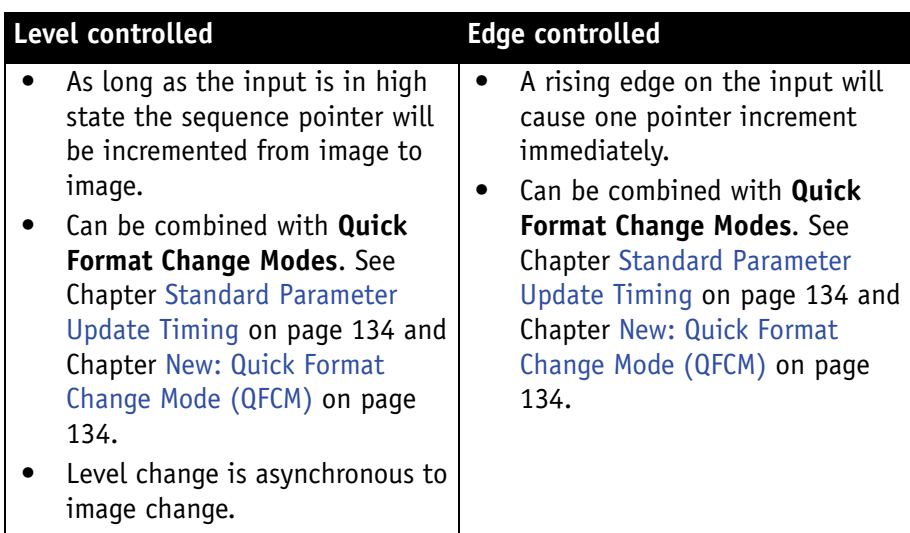

Table 69: Description of sequence stepping control

The **I/O controlled sequence stepping mode** can be set for every single sequence entry. Thus a sequence can be controlled in a very flexible manner.

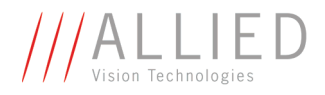

#### **I/O controlled sequence pointer reset**

**I/O controlled sequence pointer reset** is always edge controlled. A rising edge on the input pin resets the pointer to the first entry.

**I/O controlled sequence pointer reset** can be combined with **Quick Format Change Modes**. See [Chapter Standard Parameter Update Timing on page 134](#page-134-0)  and [Chapter New: Quick Format Change Mode \(QFCM\) on page 134.](#page-134-1)

#### **I/O controlled sequence stepping mode and I/O controlled sequence pointer reset via software command**

Both sequence modes can be controlled via software command.

### **Points to pay attention to when working with a sequence**

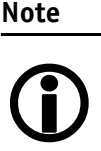

- If more images are recorded than defined in **SeqLength**, the settings for the last image remain in effect.
- If **sequence** mode is cancelled, the camera can use the FIFO for other tasks. For this reason, a sequence must be loaded back into the camera after **sequence** mode has been cancelled.
- To repeat the sequence, stop the camera and send the **multi-shot** or **IsoEnable** command again. Each of these two commands resets the sequence.
- Using **single-shot** mode in combination with a sequence does not make sense, because **single-shot** mode restarts the sequence every time.
- The sequence may not be active when setting the AutoRewind flag. For this reason it is important to set the flag before the **multi-shot** or **IsoEnable** commands.
- If the sequence is used with the **deferred transport** feature, the number of images entered in **Seq\_Length** may not be exceeded.

The following screenshot shows an example of a sequence for eight different image settings. It uses the **AVT Firetool program** as graphical representation. Please note the changes in the shutter time; that creates descending image brightness, and the change in the image position; which creates a panning effect.

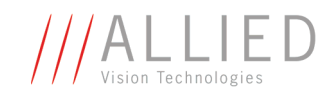

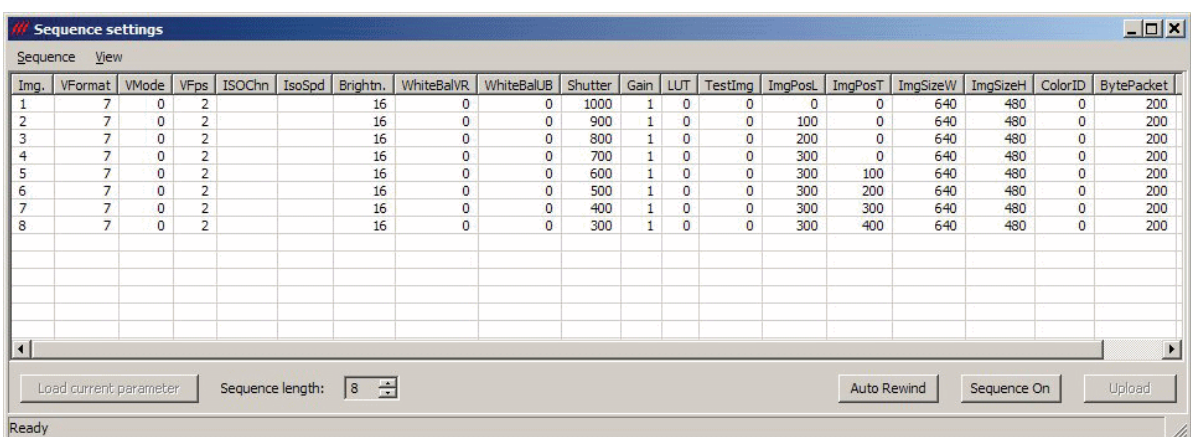

Figure 97: Example of sequence mode settings with AVT Firetool

Instead of **Firetool** you also can use **SmartView** (Version 1.8.0 or greater), but image and transfer formats have to be unchanged (height, width, ColorID).

To open the **Sequence editor** in SmartView:

1. Click **Extras**  $\rightarrow$  **Sequence dialog** 

| File                             |              |                |                                                                                                |                        |              |                  |             |                      |              |                |          |                  |                |                |            |                          |                          |                   |                                                              |                |
|----------------------------------|--------------|----------------|------------------------------------------------------------------------------------------------|------------------------|--------------|------------------|-------------|----------------------|--------------|----------------|----------|------------------|----------------|----------------|------------|--------------------------|--------------------------|-------------------|--------------------------------------------------------------|----------------|
| Step                             | RepCnt       | StepMode       | VFormat                                                                                        | VMode                  | <b>VFps</b>  | IsoChn           | IsoSpd      | Brightness           | WhiteBalVR   | WhiteBalUB     | Shutter  | Gain             | Sharpness      | HighSNR        | LUT        | Shading                  | ImgMirror                |                   | ImqPosL                                                      | ImqPosT        |
| $\theta$                         |              | On             | $\overline{c}$                                                                                 | $\mathbf{0}$           | 15           | $\circ$          | <b>S800</b> | 16                   | 284          | 284            | 2000     | O                | $\theta$       | $\mathbf{0}$   | Off        | Off                      | Off                      |                   | o                                                            |                |
| $\theta$                         |              | <b>On</b>      | $\overline{2}$                                                                                 | $\overline{0}$         | 15           | $\overline{0}$   | 5800        | 16                   | 284          | 284            | 1800     | $\circ$          | $\overline{0}$ | $\mathbf{0}$   | <b>Off</b> | <b>Off</b>               | Off                      |                   | 0                                                            |                |
| $\overline{0}$                   |              | <b>On</b>      | $\overline{z}$                                                                                 | n                      | 15           | $\overline{0}$   | <b>S800</b> | 16                   | 284          | 284            | 1600     | $\overline{0}$   | $\overline{a}$ | n.             | Off        | Off                      | Off                      |                   | n.                                                           | In.            |
| $\overline{0}$                   |              | <b>On</b>      | $\overline{2}$                                                                                 | $\overline{0}$         | 15           | $\circ$          | <b>S800</b> | 16                   | 284          | 284            | 1400     | $\overline{0}$   | $\overline{0}$ | $\mathbf{0}$   | Off        | Off                      | Off                      |                   | 0                                                            | ln.            |
| $\theta$                         |              | <b>On</b>      | $\overline{2}$                                                                                 | $\overline{0}$         | 15           | $\mathbf{0}$     | 5800        | 16                   | 284          | 284            | 1200     | $\overline{0}$   | $\overline{0}$ | $\overline{0}$ | Off        | <b>Off</b>               | Off                      |                   | n.                                                           | In.            |
| $\Omega$                         |              | <b>On</b>      | $\overline{2}$                                                                                 | $\Omega$               | 15           | $\Omega$         | <b>S800</b> | 16                   | 284          | 284            | 1000     | $\Omega$         | $\overline{0}$ | $\Omega$       | Off        | Off                      | Off                      |                   | n                                                            |                |
| $\overline{0}$                   |              | On             | $\overline{2}$                                                                                 | 'n                     | 15           | $\bf{0}$         | 5800        | 16                   | 284          | 284            | 800      | In               | $\overline{0}$ | $\bf{0}$       | Off        | Off                      | Off                      |                   |                                                              | lo.            |
| n                                |              | <b>On</b>      | $\overline{2}$                                                                                 | 'n                     | 15           | $\overline{0}$   | 5800        | 16                   | 284          | 284            | 600      | 'n               | $\overline{0}$ | $\overline{0}$ | Off        | Off                      | Off                      |                   | n.                                                           | In.            |
| 8<br>Length:                     |              | Delete row     | Get current settings<br>Sequence editor Stingray F145C [C 0, N 4050782814] - AVT SmartView 1.8 | <b>THEF</b>            |              |                  |             |                      |              |                |          |                  |                |                |            | Auto-rewind              | Disable Sequence         |                   |                                                              | Apply Sequence |
|                                  |              |                |                                                                                                |                        |              |                  |             |                      |              |                |          |                  |                |                |            |                          |                          |                   |                                                              |                |
|                                  | ImgSizeH     | ColorID        | BytePacket                                                                                     | ColCorr.               | CCCoeff1     | CCCoeff2         |             | CCCoeff3<br>CCCoeff4 | CCCoeff5     | CCCoeff6       | CCCoeff7 | CCCoeff8         | CCCoeff9       | Output1        | Output2    | Output3                  | Output4                  | <b>SIS</b>        | SISLine                                                      |                |
|                                  | 1038         | Mono8          | 2896                                                                                           | <b>On</b>              | 1040         | $-170$           | 130         | $-270$               | 1300         | $-30$          | 50       | $-470$           | 1420           | Off            | Off        | <b>Off</b>               | Off                      | <b>Off</b>        | $\overline{0}$<br>$\overline{0}$                             |                |
|                                  | 1038         | Mono8          | 2896                                                                                           | <b>On</b>              | 1040         | $-170$           | 130         | $-270$               | 1300         | $-30$          | 50       | $-470$           | 1420           | <b>Off</b>     | Off        | <b>Off</b>               | <b>Off</b>               | <b>Off</b>        | $\overline{0}$<br>$\overline{0}$                             | SISUserVal     |
| ImgSizeW<br>1388<br>1388<br>1388 | 1038         | Mono8          | 2896                                                                                           | <b>On</b>              | 1040         | $-170$           | 130         | $-270$               | 1300         | $-30$          | 50       | $-470$           | 1420           | <b>Off</b>     | Off        | <b>Off</b>               | <b>Off</b>               | <b>Off</b>        | $\overline{0}$<br>$\overline{0}$                             |                |
|                                  | 1038         | Mono8          | 2896                                                                                           | On                     | 1040         | $-170$           | 130         | $-270$               | 1300         | $-30$          | 50       | $-470$           | 1420           | Off            | Off        | <b>Off</b>               | <b>Off</b>               | Off               | $\overline{0}$<br>$\overline{0}$                             |                |
| 1388<br>1388                     | 1038         | Mono8          | 2896                                                                                           | On.                    | 1040         | $-170$           | 130         | $-270$               | 1300         | $-30$          | 50       | $-470$           | 1420           | Off            | Off        | <b>Off</b>               | Off                      | Off               | $\overline{0}$<br>$\overline{0}$                             |                |
| 388<br>1388                      | 1038<br>1038 | Mono8<br>Mono8 | 2896<br>2896                                                                                   | <b>On</b><br><b>On</b> | 1040<br>1040 | $-170$<br>$-170$ | 130<br>130  | $-270$<br>$-270$     | 1300<br>1300 | $-30$          | 50<br>50 | $-470$<br>$-470$ | 1420<br>1420   | Off<br>Off     | Off<br>Off | <b>Off</b><br><b>Off</b> | <b>Off</b><br><b>Off</b> | <b>Off</b>        | $\overline{0}$<br>$\bullet$                                  |                |
| 1388                             | 1038         | Mono8          | 2896                                                                                           | <b>On</b>              | 1040         | $-170$           | 130         | $-270$               | 1300         | $-30$<br>$-30$ | 50       | $-470$           | 1420           | <b>Off</b>     | Off        | <b>Off</b>               | <b>Off</b>               | Off<br><b>Off</b> | $\mathbf{0}$<br>$\theta$<br>$\overline{0}$<br>$\overline{0}$ |                |

Figure 98: SmartView: Extras  $\rightarrow$  Sequence dialog
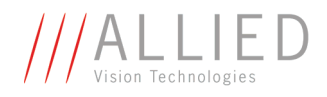

#### **Changing the parameters within a sequence**

To change the parameter set for one image, it is not necessary to modify the settings for the entire sequence. The image can simply be selected via the **ImageNo** field and it is then possible to change the corresponding IIDC V1.31 registers.

#### **Points to pay attention to when changing the parameters**

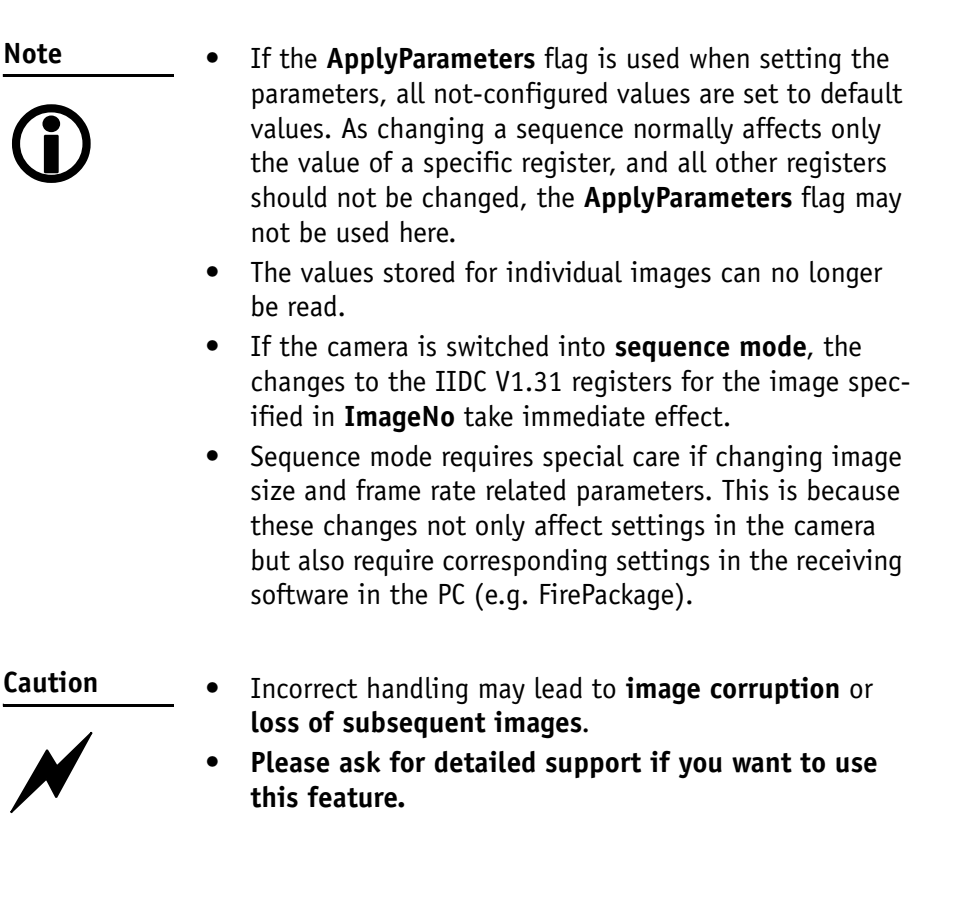

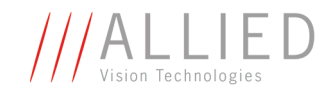

## **Secure image signature (SIS): definition and scenarios**

**Note**

- **For all customers who know SIS from Marlin cameras:**
- <sup>1</sup>
- Stingray cameras have **additional SIS features**: AOI, exposure/gain, input/output state, index of sequence mode and serial number.
- In contrary to Marlin cameras, in the Stingray SIS feature the **endianness cannot be changed**.

## **SIS: Definition**

**Secure image signature (SIS)** is the synonym for data, which is inserted into an image to improve or check image integrity.

All Stingray models can insert

- Time stamp (1394 bus cycle time at the beginning of integration)
- Trigger counter (external trigger seen only)
- Frame counter (frames read out of the sensor)
- AOI (x, y, width, height)
- Exposure (shutter) and gain
- Input and output state on exposure start
- Index of sequence mode
- Serial number
- User value

into a selectable line position within the image. Furthermore the trigger counter and the frame counter are available as advanced registers to be read out directly.

#### **SIS: Scenarios**

The following scenarios benefit from this feature:

- Assuming camera runs in **continuous mode**, the check of monotonically changing bus cycle time is a simple test that no image was skipped or lost in the camera or subsequently in the image processing chain.
- In (synchronized) **multi-camera applications**, the time stamp can be used to identify those images, shot at the same moment in time.
- The cross-check of the frame counter of the camera against the frame counter of the host system also identifies any **skipped or lost images** during transmission.
- The cross-check of the trigger counter against the frame counter in the camera can identify a **trigger overrun** in the camera.

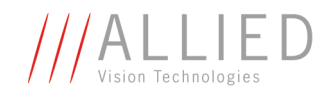

- AOI can be inserted in the image if it was set as a variable e.g. in a sequence.
- Exposure/gain scenario parameters can be inserted in the image if set as a variable in e.g. sequence mode to identify the imaging conditions.
- Inserting input and output state on exposure start can be helpful when working with input and output signals.
- Index of sequence mode can be inserted if SIS is used together with sequence mode.
- Serial number inserted in the image helps to document/identify the camera in e.g. multi-camera applications.

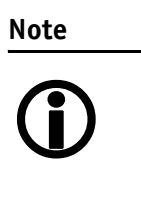

**FirePackage** offers additional and independent checks to be performed for the purpose of image integrity. Details can be found in the respective documentation.

#### **Note**

#### **More information:**

<sup>1</sup>

The handling of the SIS feature is fully described in the [Chap](#page-287-0)[ter Secure image signature \(SIS\) on page 287.](#page-287-0)

**Contract Contract** 

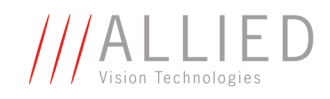

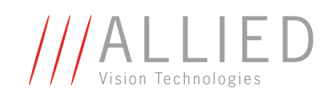

## **Video formats, modes and bandwidth**

The different Stingray models support different video formats, modes and frame rates.

These formats and modes are standardized in the IIDC (formerly DCAM) specification.

Resolutions smaller than the generic sensor resolution are generated from the center of the sensor and without binning.

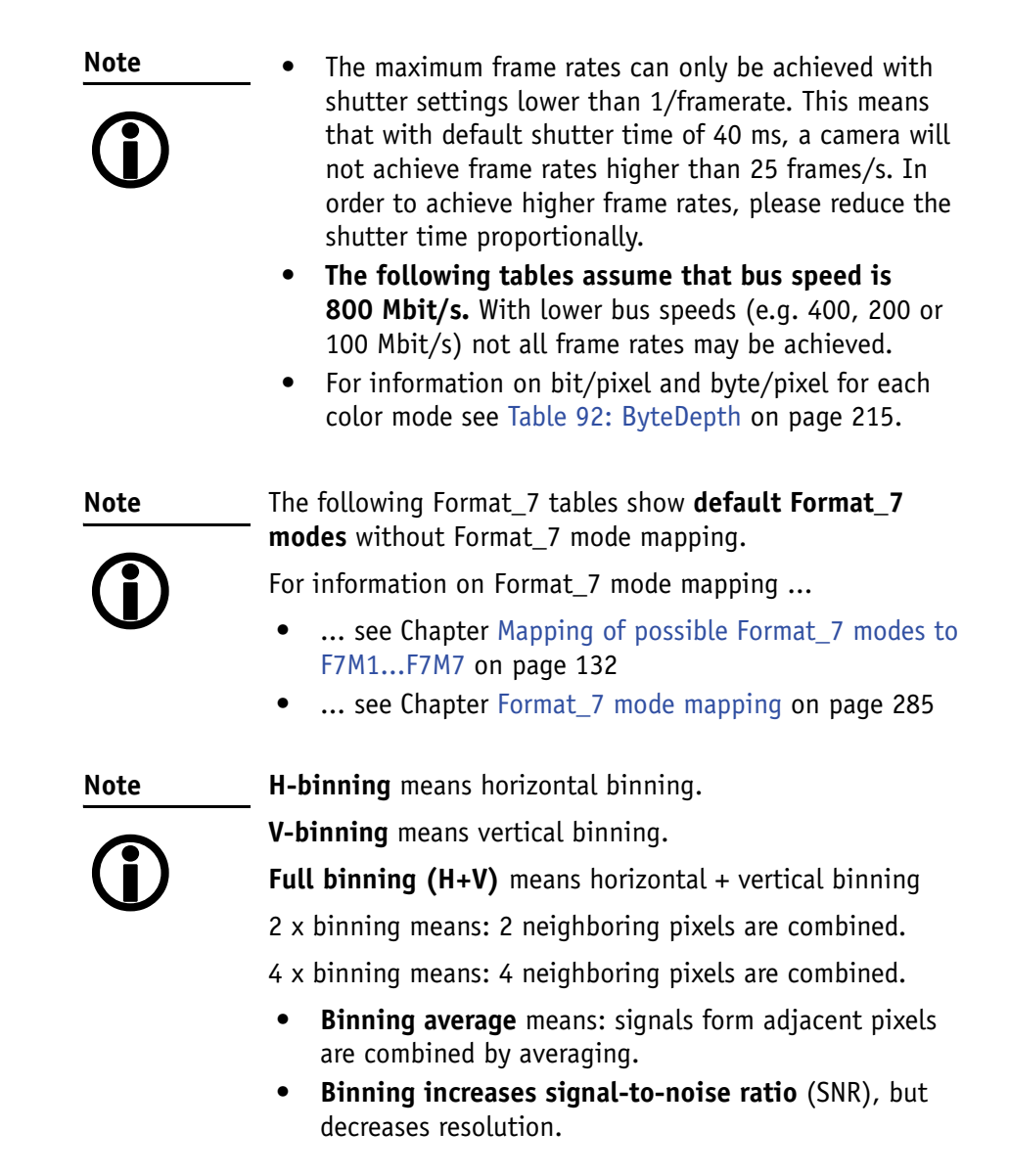

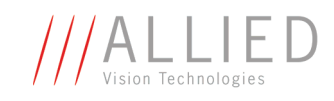

## **Stingray F-033B / Stingray F-033C and board level F-033B BL / F-033C BL**

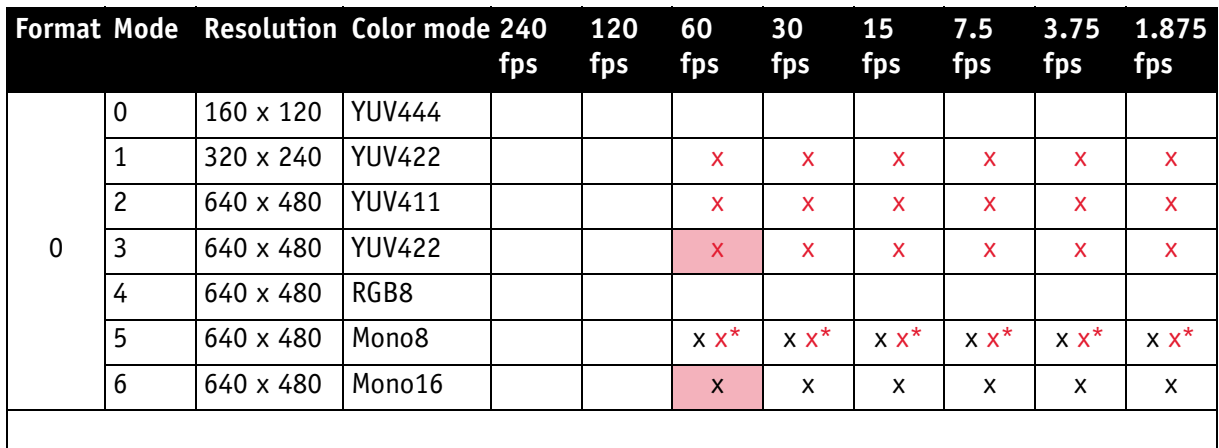

Table 70: Video fixed formats Stingray F-033B / Stingray F-033C

\*: Color camera outputs Mono8 interpolated image.

Frame rates with shading are only achievable with 1394b (S800).

**Note**

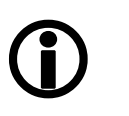

The following table shows **default Format\_7 modes** without Format\_7 mode mapping.

For information on Format\_7 mode mapping ...

- ... see Chapter Mapping of possible Format\_7 modes to [F7M1...F7M7 on page 132](#page-132-0)
- ... see [Chapter Format\\_7 mode mapping on page 285](#page-285-0)

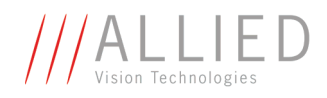

| <b>Format Mode</b> |                |           | <b>Resolution Color mode</b>                                          |                                                           | Maximal S800 frame rates for Format_7 modes                                                                                                    |  |  |
|--------------------|----------------|-----------|-----------------------------------------------------------------------|-----------------------------------------------------------|----------------------------------------------------------------------------------------------------|--|--|
|                    | 0              | 656 x 492 | Mono8<br>Mono12<br>Mono16                                             | 84 fps<br>84 fps<br>84 fps                                |                                                                                                    |  |  |
|                    |                | 656 x 492 | <b>YUV411</b><br><b>YUV422, Raw16</b><br>Mono8, Raw8<br>RGB8<br>Raw12 | 84 fps<br>84 fps<br>84 fps<br>67 fps<br>84 fps            |                                                                                                    |  |  |
|                    | $\mathbf{1}$   | 328 x 492 | Mono8<br>Mono12<br>Mono16                                             | 84 fps<br>84 fps<br>84 fps                                | 2x H-binning<br>2x H-binning<br>2x H-binning                                                                                                    |  |  |
|                    | $\overline{c}$ | 656 x 246 | Mono8<br>Mono12<br>Mono16                                             | 149 fps<br>149 fps<br>149 fps                             | 2x V-binning<br>2x V-binning<br>2x V-binning                                                                                                    |  |  |
|                    | 3              | 328 x 246 | Mono8<br>Mono12<br>Mono16                                             | 149 fps<br>149 fps<br>149 fps                             | 2x H+V binning<br>$2x$ H+V binning<br>2x H+V binning                                                                                                    |  |  |
| $\overline{7}$     | 4              | 328 x 492 | Mono8<br>Mono12<br>Mono16                                             | 84 fps<br>84 fps<br>84 fps                                | 2 out of 4 H-sub-sampling<br>2 out of 4 H-sub-sampling<br>2 out of 4 H-sub-sampling                                                                                   |  |  |
|                    |                | 328 x 492 | <b>YUV411</b><br><b>YUV422, Raw16</b><br>Mono8, Raw8<br>RGB8<br>Raw12 | 84 fps<br>84 fps<br>84 fps<br>84 fps<br>84 fps            | 2 out of 4 H-sub-sampling<br>2 out of 4 H-sub-sampling<br>2 out of 4 H-sub-sampling<br>2 out of 4 H-sub-sampling<br>2 out of 4 H-sub-sampling                         |  |  |
|                    | 5              | 656 x 246 | Mono8<br>Mono12<br>Mono16                                             | $108$ fps<br>$108$ fps<br>$108$ fps                       | 2 out of 4 V-sub-sampling<br>2 out of 4 V-sub-sampling<br>2 out of 4 V-sub-sampling                                                                                   |  |  |
|                    |                | 656 x 246 | <b>YUV411</b><br><b>YUV422, Raw16</b><br>Mono8, Raw8<br>RGB8<br>Raw12 | $108$ fps<br>108 fps                                      | 108 fps 2 out of 4 V-sub-sampling<br>108 fps 2 out of 4 V-sub-sampling<br>108 fps 2 out of 4 V-sub-sampling<br>2 out of 4 V-sub-sampling<br>2 out of 4 V-sub-sampling |  |  |
|                    | 6              | 328 x 246 | Mono8<br>Mono12<br>Mono16                                             | 108 fps<br>$108$ fps<br>108 fps                           | 2 out of 4 H+V sub-sampling<br>2 out of 4 H+V sub-sampling<br>2 out of 4 H+V sub-sampling                                                                             |  |  |
|                    |                | 328 x 246 | <b>YUV411</b><br><b>YUV422, Raw16</b><br>Mono8, Raw8<br>RGB8<br>Raw12 | 108 fps<br>$108$ fps<br>$108$ fps<br>108 fps<br>$108$ fps | 2 out of 4 H+V sub-sampling<br>2 out of 4 H+V sub-sampling<br>2 out of 4 H+V sub-sampling<br>2 out of 4 H+V sub-sampling<br>2 out of 4 H+V sub-sampling               |  |  |

Table 71: Video Format\_7 default modes Stingray F-033B / Stingray F-033C

STINGRAY Technical Manual V2.2.0

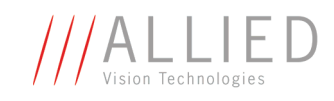

## **Stingray F-046B / Stingray F-046C and board level F-046B BL / F-046C BL**

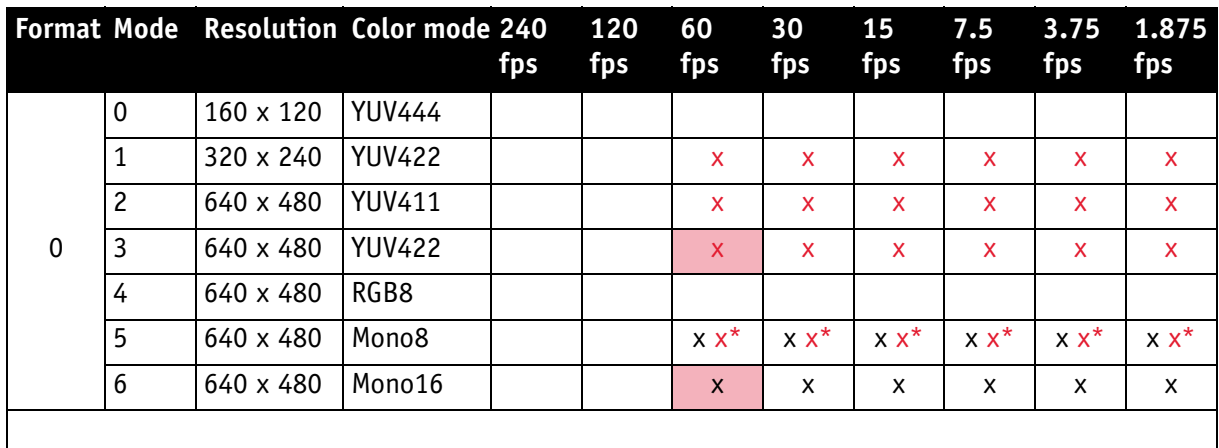

Table 72: Video fixed formats Stingray F-046B / Stingray F-046C

\*: Color camera outputs Mono8 interpolated image.

Frame rates with shading are only achievable with 1394b (S800).

**Note**

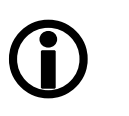

The following table shows **default Format\_7 modes** without Format\_7 mode mapping.

For information on Format\_7 mode mapping ...

- ... see Chapter Mapping of possible Format\_7 modes to [F7M1...F7M7 on page 132](#page-132-0)
- ... see [Chapter Format\\_7 mode mapping on page 285](#page-285-0)

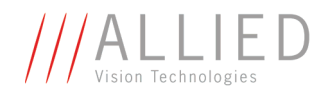

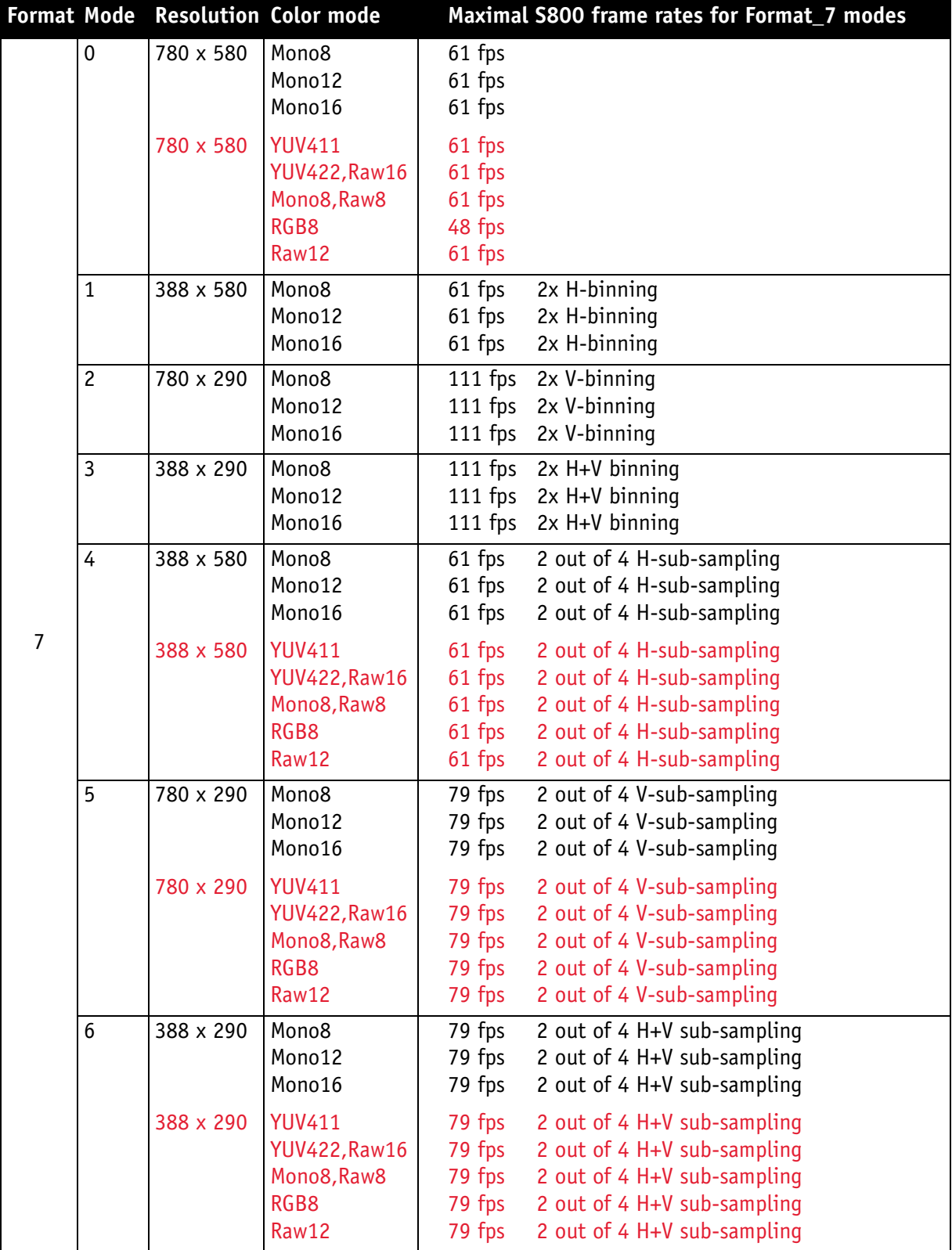

Table 73: Video Format\_7 default modes Stingray F-046B / Stingray F-046C

STINGRAY Technical Manual V2.2.0

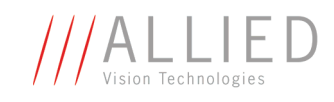

#### **Stingray F-080B / Stingray F-080C and board level F-080B BL / F-080C BL**

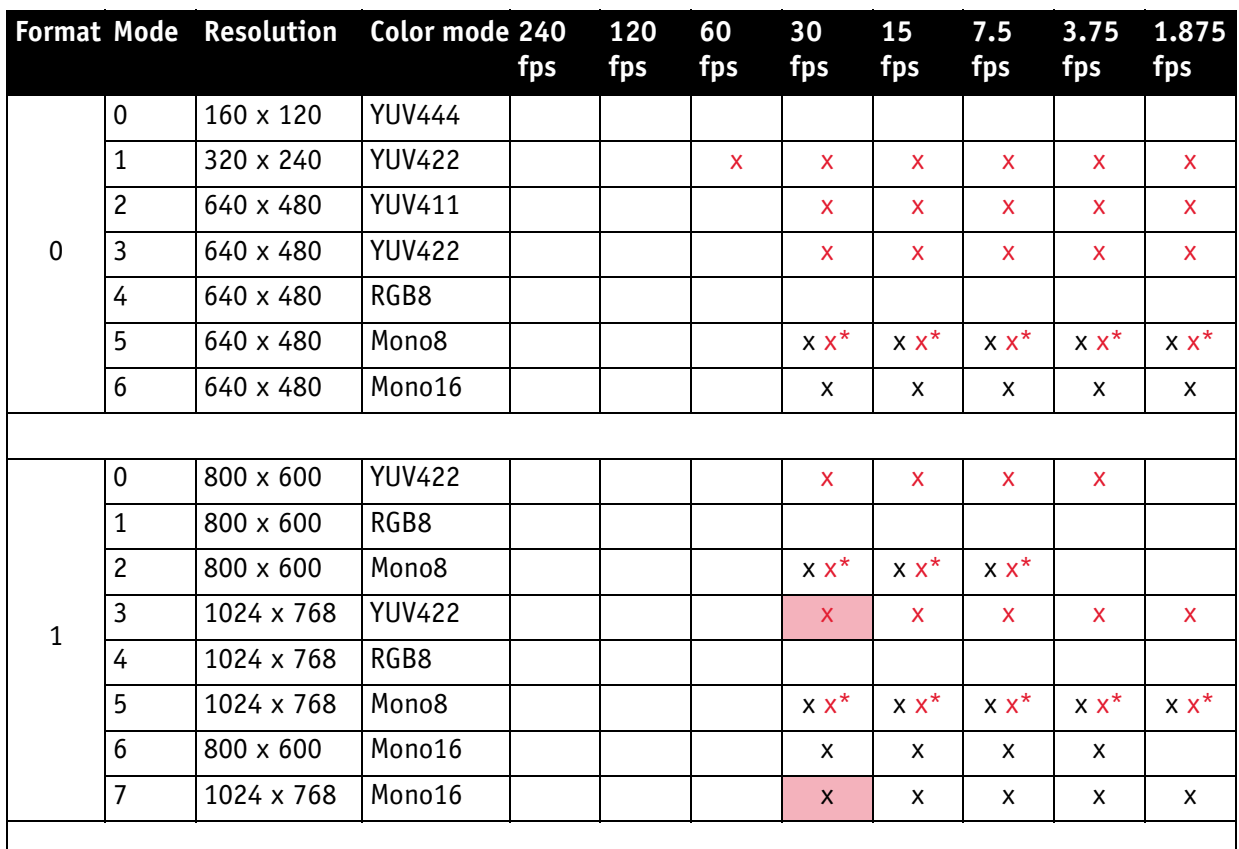

Table 74: Video fixed formats Stingray F-080B / F-080C

**\***: Color camera outputs Mono8 interpolated image.

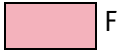

Frame rates with shading are only achievable with 1394b (S800).

**Note**

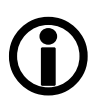

The following table shows **default Format\_7 modes** without Format\_7 mode mapping.

For information on Format\_7 mode mapping ...

- ... see [Chapter Mapping of possible Format\\_7 modes to](#page-132-0)  [F7M1...F7M7 on page 132](#page-132-0)
- ... see [Chapter Format\\_7 mode mapping on page 285](#page-285-0)

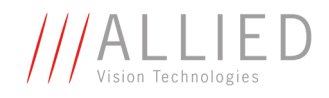

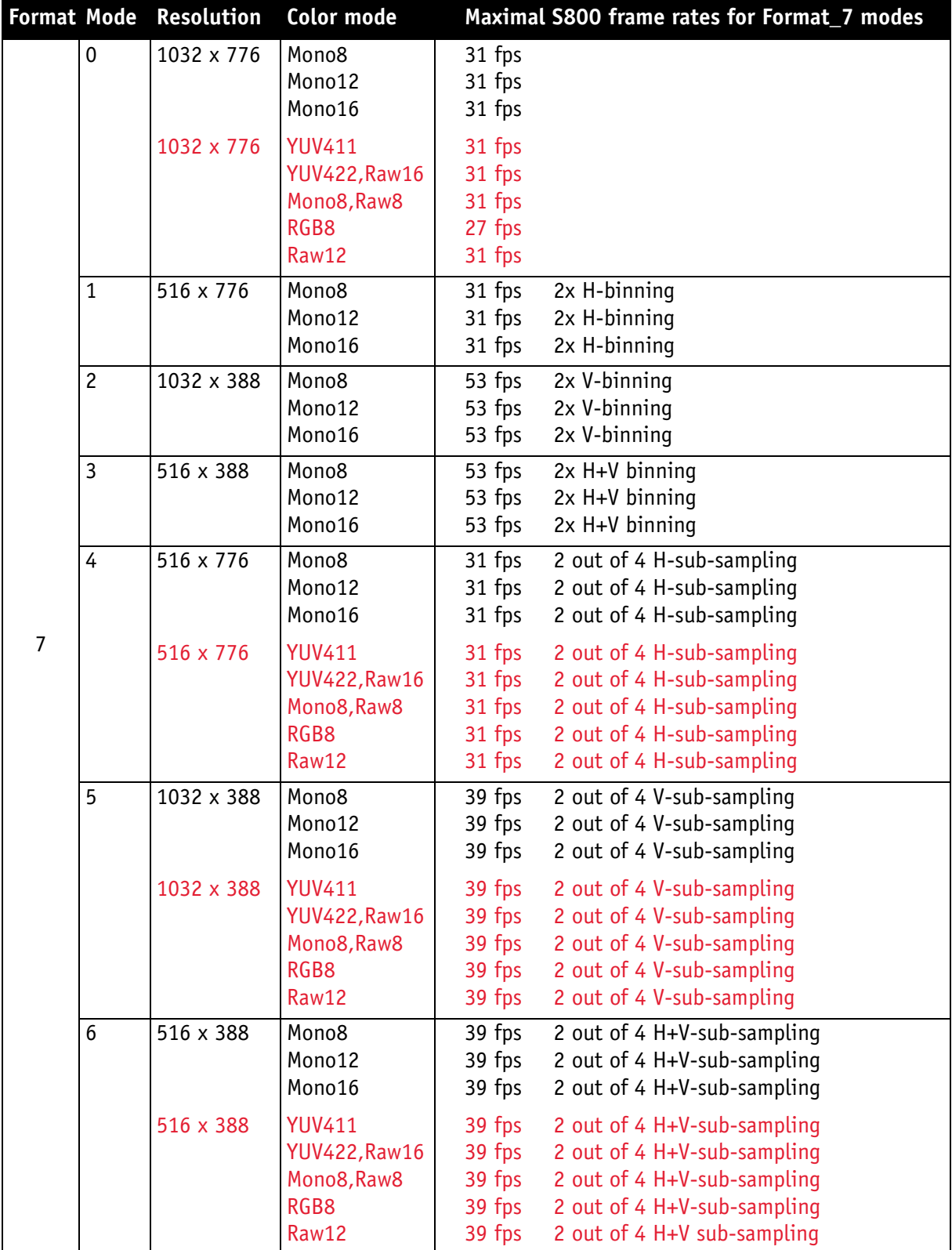

Table 75: Video Format\_7 default modes Stingray F-080B / F-080C

STINGRAY Technical Manual V2.2.0

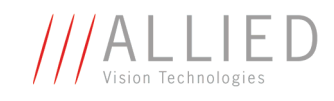

#### **Stingray F-145B / Stingray F-145C and board level F-145B BL / F-145C BL**

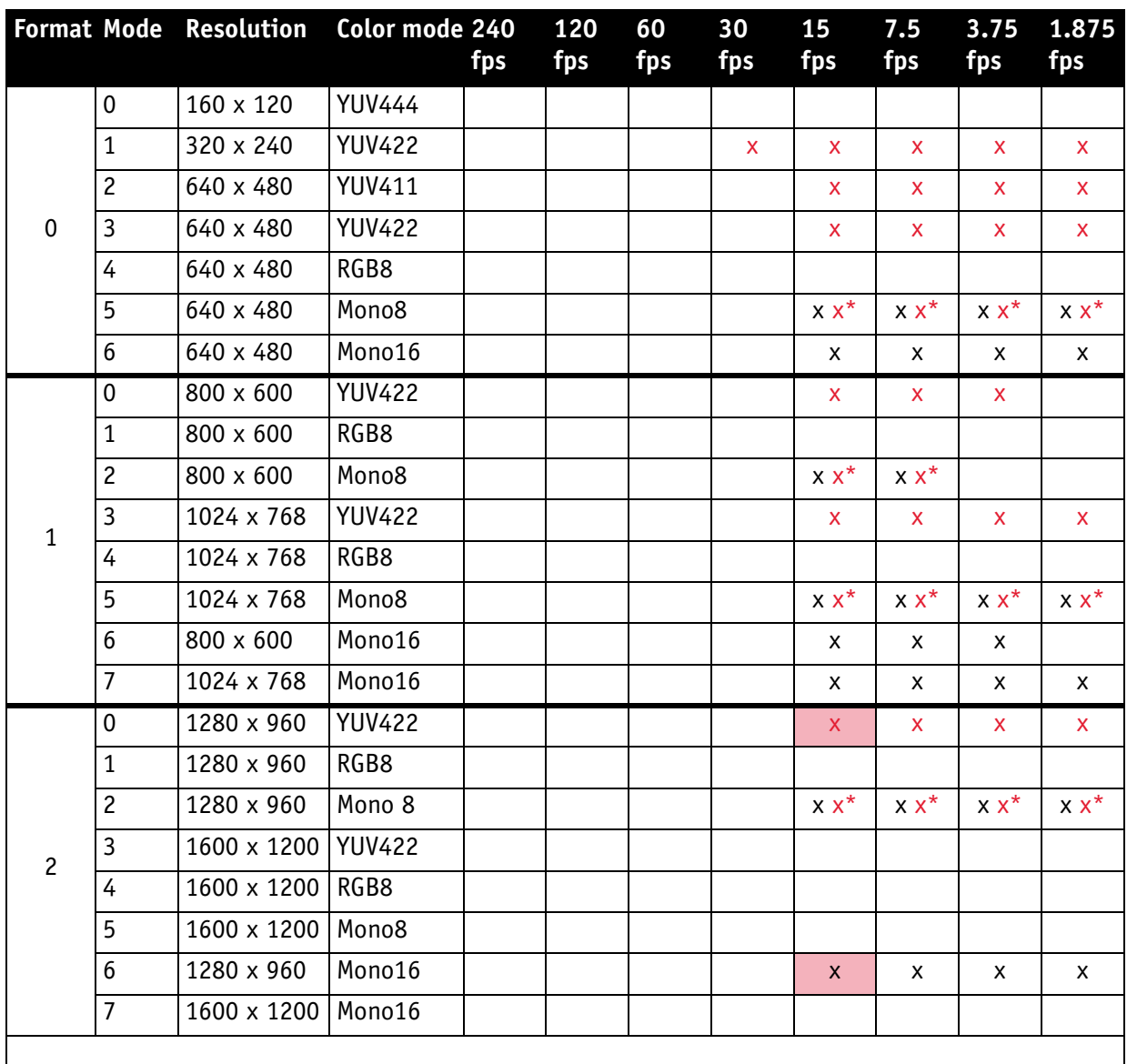

Table 76: Video fixed formats Stingray F-145B / F-145C

\*: Color camera outputs Mono8 interpolated image.

Frame rates with shading are only achievable with 1394b (S800).

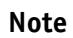

The following table shows **default Format\_7 modes** without Format\_7 mode mapping.

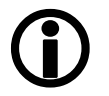

- see [Chapter Mapping of possible Format\\_7 modes to](#page-132-0)  [F7M1...F7M7 on page 132](#page-132-0)
- see [Chapter Format\\_7 mode mapping on page 285](#page-285-0)

STINGRAY Technical Manual V2.2.0

**Contract** 

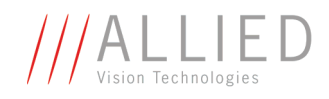

| <b>Format Mode</b> |                   | Resolution  | Color mode           |        | Maximal S800 frame rates for Format_7 modes |
|--------------------|-------------------|-------------|----------------------|--------|---------------------------------------------|
|                    | 0                 | 1388 x 1038 | Mono8                | 16 fps |                                             |
|                    |                   |             | Mono12               | 16 fps |                                             |
|                    |                   |             | Mono16               | 16 fps |                                             |
|                    |                   | 1388 x 1038 | <b>YUV411</b>        | 16 fps |                                             |
|                    |                   |             | <b>YUV422, Raw16</b> | 16 fps |                                             |
|                    |                   |             | Mono8, Raw8          | 16 fps |                                             |
|                    |                   |             | RGB8                 | 15 fps |                                             |
|                    |                   |             | Raw12                | 16 fps |                                             |
|                    | $\mathbf{1}$      | 692 x 1038  | Mono8                | 16 fps | 2x H-binning                                |
|                    |                   |             | Mono12               | 16 fps | 2x H-binning                                |
|                    |                   |             | Mono16               | 16 fps | 2x H-binning                                |
|                    | $\overline{c}$    | 1388 x 518  | Mono8                | 27 fps | 2x V-binning                                |
|                    |                   |             | Mono12               | 27 fps | 2x V-binning                                |
|                    |                   |             | Mono16               | 27 fps | 2x V-binning                                |
|                    | $\overline{3}$    | 692 x 518   | Mono8                | 27 fps | 2x H+V binning                              |
|                    |                   |             | Mono12               | 27 fps | 2x H+V binning                              |
|                    |                   |             | Mono16               | 27 fps | 2x H+V binning                              |
|                    | $\overline{4}$    | 692 x 1038  | Mono8                | 16 fps | 2 out of 4 H-sub-sampling                   |
|                    |                   |             | Mono12               | 16 fps | 2 out of 4 H-sub-sampling                   |
|                    |                   |             | Mono16               | 16 fps | 2 out of 4 H-sub-sampling                   |
| 7                  |                   | 692 x 1038  | <b>YUV411</b>        | 16 fps | 2 out of 4 H-sub-sampling                   |
|                    |                   |             | <b>YUV422, Raw16</b> | 16 fps | 2 out of 4 H-sub-sampling                   |
|                    |                   |             | Mono8, Raw8          | 16 fps | 2 out of 4 H-sub-sampling                   |
|                    |                   |             | RGB8                 | 16 fps | 2 out of 4 H-sub-sampling                   |
|                    |                   |             | Raw12                | 16 fps | 2 out of 4 H-sub-sampling                   |
|                    | $5^{\frac{1}{2}}$ | 1388 x 518  | Mono8                | 16 fps | 2 out of 4 V-sub-sampling                   |
|                    |                   |             | Mono12               | 16 fps | 2 out of 4 V-sub-sampling                   |
|                    |                   |             | Mono16               | 16 fps | 2 out of 4 V-sub-sampling                   |
|                    |                   | 1388 x 518  | <b>YUV411</b>        | 16 fps | 2 out of 4 V-sub-sampling                   |
|                    |                   |             | <b>YUV422, Raw16</b> | 16 fps | 2 out of 4 V-sub-sampling                   |
|                    |                   |             | Mono8, Raw8          | 16 fps | 2 out of 4 V-sub-sampling                   |
|                    |                   |             | RGB8                 | 16 fps | 2 out of 4 V-sub-sampling                   |
|                    |                   |             | Raw12                | 16 fps | 2 out of 4 V-sub-sampling                   |
|                    | $6^{\sharp}$      | 692 x 518   | Mono8                | 16 fps | 2 out of 4 H+V-sub-sampling                 |
|                    |                   |             | Mono12               | 16 fps | 2 out of 4 H+V-sub-sampling                 |
|                    |                   |             | Mono16               | 16 fps | 2 out of 4 H+V-sub-sampling                 |
|                    |                   | 692 x 518   | <b>YUV411</b>        | 16 fps | 2 out of 4 H+V-sub-sampling                 |
|                    |                   |             | <b>YUV422, Raw16</b> | 16 fps | 2 out of 4 H+V-sub-sampling                 |
|                    |                   |             | Mono8, Raw8          | 16 fps | 2 out of 4 H+V-sub-sampling                 |
|                    |                   |             | RGB8                 | 16 fps | 2 out of 4 H+V-sub-sampling                 |
|                    |                   |             | Raw12                | 16 fps | 2 out of 4 H+V sub-sampling                 |

Table 77: Video Format\_7 default modes Stingray F-145B / F-145C

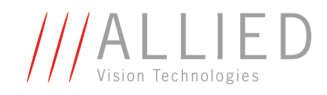

**#**: Vertical sub-sampling is done via digitally concealing certain lines, so the frame rate is not frame rate = f (AOI height) but frame rate =  $f(2 \times A0I \text{ height})$ 

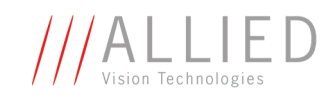

## **Stingray F-146B / Stingray F-146C and board level F-146B BL / F-146C BL**

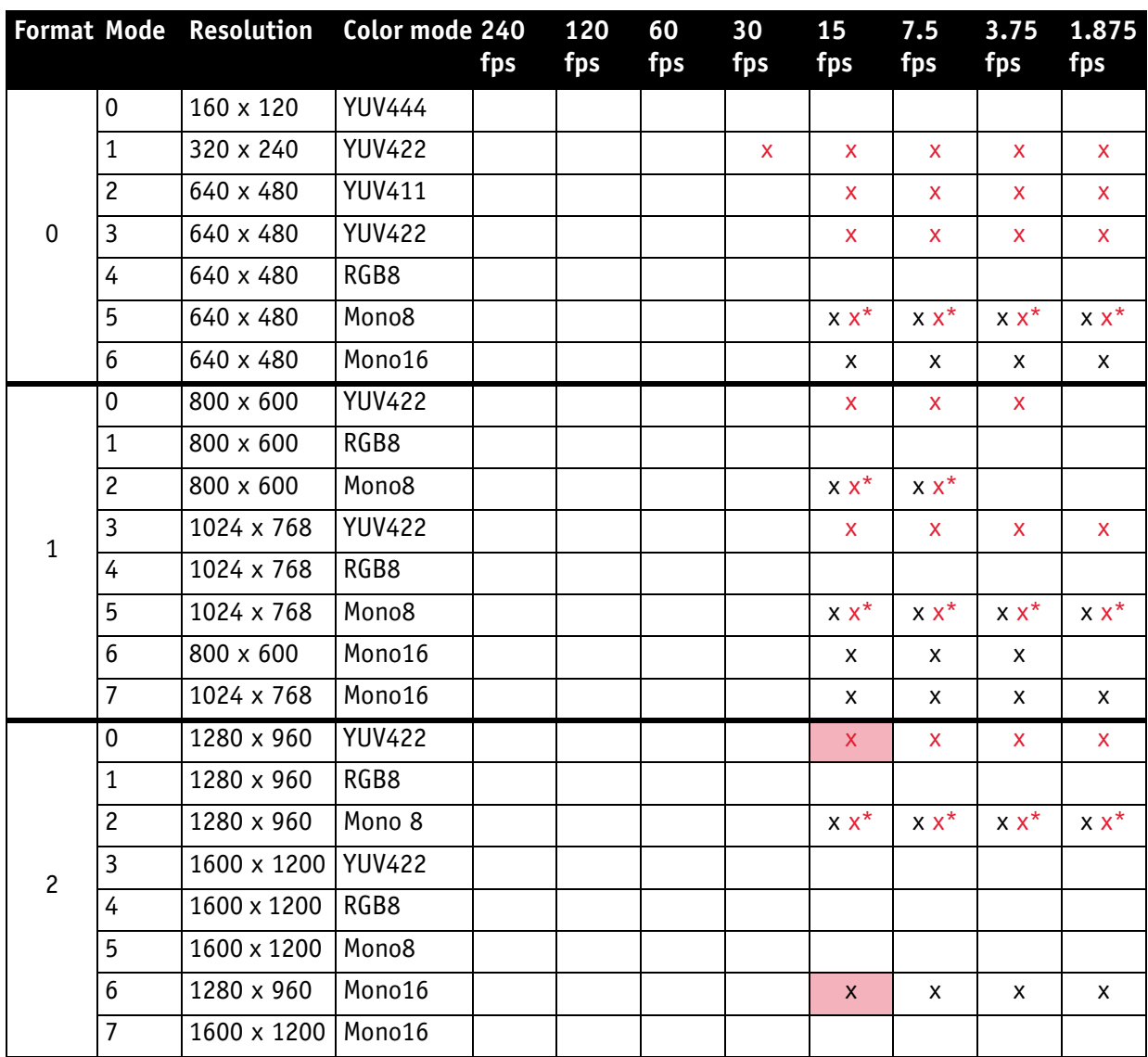

Table 78: Video fixed formats Stingray F-146B / F-146C

\*: Color camera outputs Mono8 interpolated image.

Frame rates with shading are only achievable with 1394b (S800).

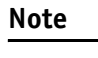

- The following table shows **default Format\_7 modes** without Format\_7 mode mapping. • see [Chapter Mapping of possible Format\\_7 modes to](#page-132-0)
- <sup>1</sup>
- [F7M1...F7M7 on page 132](#page-132-0)
- see [Chapter Format\\_7 mode mapping on page 285](#page-285-0)

m.

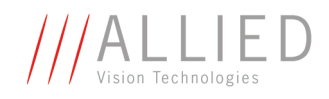

| <b>Format Mode</b> |                   | Resolution         | Color mode           |          | Maximal S800 frame rates for Format_7 modes |
|--------------------|-------------------|--------------------|----------------------|----------|---------------------------------------------|
|                    | 0                 | 1388 x 1038        | Mono8                | 15 fps   |                                             |
|                    |                   |                    | Mono12               | 15 fps   |                                             |
|                    |                   |                    | Mono16               | 15 fps   |                                             |
|                    |                   | 1388 x 1038 YUV411 |                      | 15 fps   |                                             |
|                    |                   |                    | <b>YUV422, Raw16</b> | 15 fps   |                                             |
|                    |                   |                    | Mono8, Raw8          | 15 fps   |                                             |
|                    |                   |                    | RGB8                 | 15 fps   |                                             |
|                    |                   |                    | Raw12                | 15 fps   |                                             |
|                    | $\mathbf{1}$      | 692 x 1038         | Mono8                | 15 fps   | 2x H-binning                                |
|                    |                   |                    | Mono12               | 15 fps   | 2x H-binning                                |
|                    |                   |                    | Mono16               | 15 fps   | 2x H-binning                                |
|                    | $\overline{c}$    | 1388 x 518         | Mono8                | 26 fps   | 2x V-binning                                |
|                    |                   |                    | Mono12               | 26 fps   | 2x V-binning                                |
|                    |                   |                    | Mono16               | 26 fps   | 2x V-binning                                |
|                    | 3                 | 692 x 518          | Mono8                | 26 fps   | 2x H+V binning                              |
|                    |                   |                    | Mono12               | 26 fps   | 2x H+V binning                              |
|                    |                   |                    | Mono16               | 26 fps   | 2x H+V binning                              |
|                    | $\overline{4}$    | 692 x 1038         | Mono8                | 15 fps   | 2 out of 4 H-sub-sampling                   |
|                    |                   |                    | Mono12               | 15 fps   | 2 out of 4 H-sub-sampling                   |
|                    |                   |                    | Mono16               | $15$ fps | 2 out of 4 H-sub-sampling                   |
| 7                  |                   | 692 x 1038         | <b>YUV411</b>        | 15 fps   | 2 out of 4 H-sub-sampling                   |
|                    |                   |                    | <b>YUV422, Raw16</b> | 15 fps   | 2 out of 4 H-sub-sampling                   |
|                    |                   |                    | Mono8, Raw8          | 15 fps   | 2 out of 4 H-sub-sampling                   |
|                    |                   |                    | RGB8                 | 15 fps   | 2 out of 4 H-sub-sampling                   |
|                    |                   |                    | Raw12                | 15 fps   | 2 out of 4 H-sub-sampling                   |
|                    | $5^{\frac{1}{2}}$ | 1388 x 518         | Mono8                | 15 fps   | 2 out of 4 V-sub-sampling                   |
|                    |                   |                    | Mono12               | 15 fps   | 2 out of 4 V-sub-sampling                   |
|                    |                   |                    | Mono16               | $15$ fps | 2 out of 4 V-sub-sampling                   |
|                    |                   | 1388 x 518         | <b>YUV411</b>        | 15 fps   | 2 out of 4 V-sub-sampling                   |
|                    |                   |                    | <b>YUV422, Raw16</b> | 15 fps   | 2 out of 4 V-sub-sampling                   |
|                    |                   |                    | Mono8, Raw8          | 15 fps   | 2 out of 4 V-sub-sampling                   |
|                    |                   |                    | RGB8                 | 15 fps   | 2 out of 4 V-sub-sampling                   |
|                    |                   |                    | Raw12                | 15 fps   | 2 out of 4 V-sub-sampling                   |
|                    | $6^{\sharp}$      | 692 x 518          | Mono8                | 15 fps   | 2 out of 4 H+V-sub-sampling                 |
|                    |                   |                    | Mono12               | 15 fps   | 2 out of 4 H+V-sub-sampling                 |
|                    |                   |                    | Mono16               | $15$ fps | 2 out of 4 H+V-sub-sampling                 |
|                    |                   | 692 x 518          | <b>YUV411</b>        | 15 fps   | 2 out of 4 H+V-sub-sampling                 |
|                    |                   |                    | <b>YUV422, Raw16</b> | 15 fps   | 2 out of 4 H+V-sub-sampling                 |
|                    |                   |                    | Mono8, Raw8          | 15 fps   | 2 out of 4 H+V-sub-sampling                 |
|                    |                   |                    | RGB8                 | 15 fps   | 2 out of 4 H+V-sub-sampling                 |
|                    |                   |                    | Raw12                | 15 fps   | 2 out of 4 H+V sub-sampling                 |

Table 79: Video Format\_7 default modes Stingray F-146B / F-146C

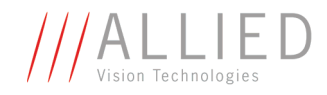

**#**: Vertical sub-sampling is done via digitally concealing certain lines, so the frame rate is not frame rate = f (AOI height) but frame rate =  $f(2 \times A0I \text{ height})$ 

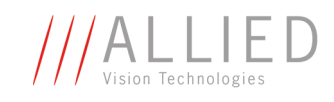

## **Stingray F-201B / Stingray F-201C and board level F-201B BL / F-201C BL**

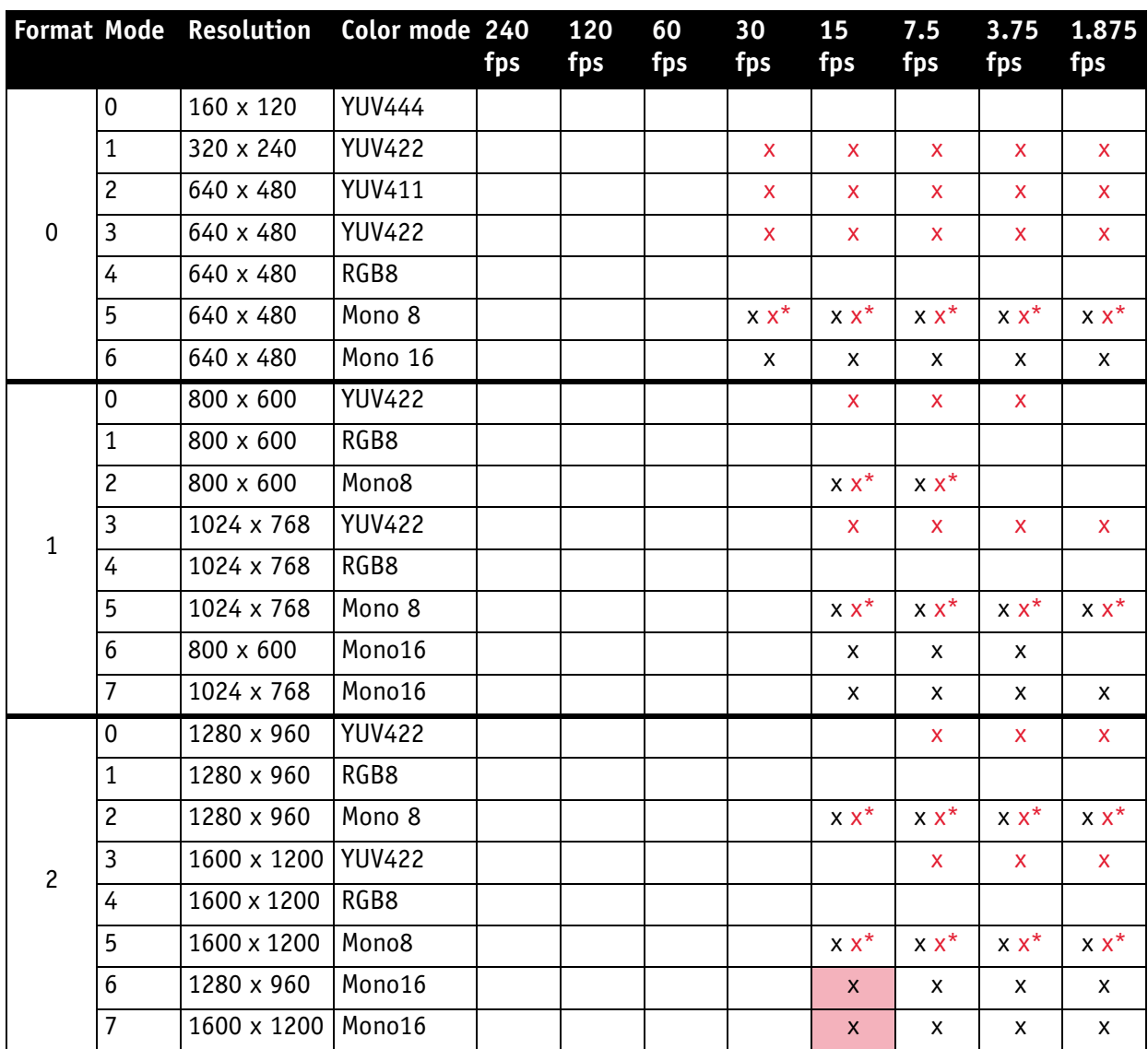

Table 80: Video fixed formats Stingray F-201B / F-201C

\*: Color camera outputs Mono8 interpolated image.

Frame rates with shading are only achievable with 1394b (S800).

- **Note**
- The following table shows **default Format\_7 modes** without Format\_7 mode mapping.
- <sup>1</sup>
- see [Chapter Mapping of possible Format\\_7 modes to](#page-132-0)  [F7M1...F7M7 on page 132](#page-132-0)
- see [Chapter Format\\_7 mode mapping on page 285](#page-285-0)

**The State** 

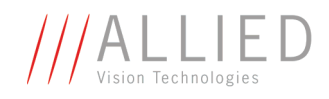

| <b>Format Mode</b> |                | Resolution  | Color mode                                                            |                                                | Maximal S800 frame rates for Format_7 modes                                                                                                   |
|--------------------|----------------|-------------|-----------------------------------------------------------------------|------------------------------------------------|----------------------------------------------------------------------------------------------------|
|                    | $\mathbf 0$    | 1624 x 1234 | Mono8<br>Mono12<br>Mono16                                             | 14 fps<br>14 fps<br>14 fps                     |                                                                                                    |
|                    |                | 1624 x 1234 | <b>YUV411</b><br><b>YUV422, Raw16</b><br>Mono8, Raw8<br>RGB8<br>Raw12 | 14 fps<br>14 fps<br>14 fps<br>10 fps<br>14 fps |                                                                                                    |
|                    | $\mathbf{1}$   | 812 x 1234  | Mono8<br>Mono12<br>Mono16                                             | 14 fps<br>14 fps<br>14 fps                     | 2x H-binning<br>2x H-binning<br>2x H-binning                                                                                                  |
|                    |                | 812 x 1234  | <b>YUV411</b><br><b>YUV422, Raw16</b><br>Mono8, Raw8<br>RGB8<br>Raw12 | 14 fps<br>14 fps<br>14 fps<br>14 fps<br>14 fps | 2x H-binning<br>2x H-binning<br>2x H-binning<br>2x H-binning<br>2x H-binning                                                                  |
|                    | $\overline{c}$ | 1624 x 616  | Mono8<br>Mono12<br>Mono16                                             | 26 fps<br>26 fps<br>26 fps                     | 2x V-binning<br>2x V-binning<br>2x V-binning                                                                                                  |
| $\overline{7}$     |                | 1624 x 614  | <b>YUV411</b><br><b>YUV422, Raw16</b><br>Mono8, Raw8<br>RGB8<br>Raw12 | 26 fps<br>26 fps<br>26 fps<br>21 fps<br>26 fps | 2x V-binning<br>2x V-binning<br>2x V-binning<br>2x V-binning<br>2x V-binning                                                                  |
|                    | $\overline{3}$ | 812 x 616   | Mono8<br>Mono12<br>Mono16                                             | 26 fps<br>26 fps<br>26 fps                     | 2x H+V binning<br>2x H+V binning<br>2x H+V binning                                                                                            |
|                    |                | 812 x 614   | <b>YUV411</b><br><b>YUV422, Raw16</b><br>Mono8, Raw8<br>RGB8<br>Raw12 | 26 fps<br>26 fps<br>26 fps<br>26 fps<br>26 fps | $2x$ H+V binning<br>$2x$ H+V binning<br>$2x$ H+V binning<br>2x H+V binning<br>2x H+V binning                                                  |
|                    | $\overline{4}$ | 812 x 1234  | Mono8<br>Mono12<br>Mono16                                             | 14 fps<br>14 fps<br>14 fps                     | 2 out of 4 H-sub-sampling<br>2 out of 4 H-sub-sampling<br>2 out of 4 H-sub-sampling                                                           |
|                    |                | 812 x 1234  | <b>YUV411</b><br><b>YUV422, Raw16</b><br>Mono8, Raw8<br>RGB8<br>Raw12 | 14 fps<br>14 fps<br>14 fps<br>14 fps<br>14 fps | 2 out of 4 H-sub-sampling<br>2 out of 4 H-sub-sampling<br>2 out of 4 H-sub-sampling<br>2 out of 4 H-sub-sampling<br>2 out of 4 H-sub-sampling |

Table 81: Video Format\_7 default modes Stingray F-201B / F-201C

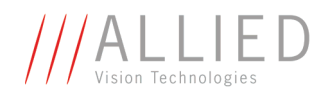

|   |                   | <b>Format Mode Resolution</b> | Color mode                                                                                         | Maximal S800 frame rates for Format_7 modes                                                                                                    |
|---|-------------------|-------------------------------|----------------------------------------------------------------------------------------------------|----------------------------------------------------------------------------------------------------|
| 7 | $5^{\frac{1}{2}}$ | 1624 x 616<br>1624 x 616      | Mono8<br>Mono12<br>Mono16<br><b>YUV411</b><br><b>YUV422, Raw16</b><br>Mono8, Raw8<br>RGB8<br>Raw12 | 14 fps<br>2 out of 4 V-sub-sampling<br>14 fps<br>2 out of 4 V-sub-sampling<br>2 out of 4 V-sub-sampling<br>14 fps<br>14 fps<br>2 out of 4 V-sub-sampling<br>2 out of 4 V-sub-sampling<br>$14$ fps<br>2 out of 4 V-sub-sampling<br>14 fps<br>2 out of 4 V-sub-sampling<br>14 fps<br>14 fps<br>2 out of 4 V-sub-sampling                     |
|   | 6 <sup>#</sup>    | 812 x 616<br>812 x 616        | Mono8<br>Mono12<br>Mono16<br><b>YUV411</b><br><b>YUV422, Raw16</b><br>Mono8, Raw8<br>RGB8<br>Raw12 | 14 fps<br>2 out of 4 H+V sub-sampling<br>2 out of 4 H+V sub-sampling<br>$14$ fps<br>14 fps<br>2 out of 4 H+V sub-sampling<br>2 out of 4 H+V sub-sampling<br>$14$ fps<br>2 out of 4 H+V sub-sampling<br>14 fps<br>2 out of 4 H+V sub-sampling<br>14 fps<br>2 out of 4 H+V sub-sampling<br>14 fps<br>2 out of 4 H+V sub-sampling<br>$14$ fps |

Table 81: Video Format\_7 default modes Stingray F-201B / F-201C

**#**: Vertical sub-sampling is done via digitally concealing certain lines, so the frame rate is not

frame rate  $= f (AOI height)$ but frame rate =  $f(2 \times A0I \text{ height})$ 

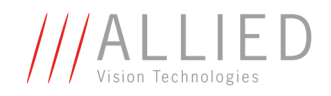

## **Area of interest (AOI)**

The camera's image sensor has a defined resolution. This indicates the maximum number of lines and pixels per line that the recorded image may have.

However, often only a certain section of the entire image is of interest. The amount of data to be transferred can be decreased by limiting the image to a section when reading it out from the camera. At a lower vertical resolution the sensor can be read out faster and thus the frame rate is increased.

**Note**

The setting of AOIs is supported only in video Format\_7.

# <sup>1</sup>

While the size of the image read out for most other video formats and modes is fixed by the IIDC specification, thereby determining the highest possible frame rate, in Format\_7 mode the user can set the **upper left corner** and **width and height** of the section (area of interest = AOI) he is interested in to determine the size and thus the highest possible frame rate.

Setting the AOI is done in the IMAGE\_POSITION and IMAGE\_SIZE registers.

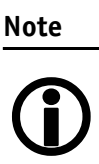

Pay attention to the increments entering in the UNIT\_SIZE\_INQ and UNIT\_POSITION\_INQ registers when configuring IMAGE\_POSITION and IMAGE\_SIZE.

AF\_AREA\_POSITION and AF\_AREA\_SIZE contain in the respective bits values for the column and line of the upper left corner and values for the width and height.

**Note**  $\bigodot$ 

For more information see [Table 112: Format\\_7 control and](#page-249-0)  [status register on page 249](#page-249-0).

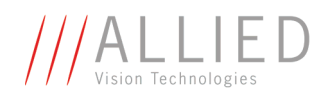

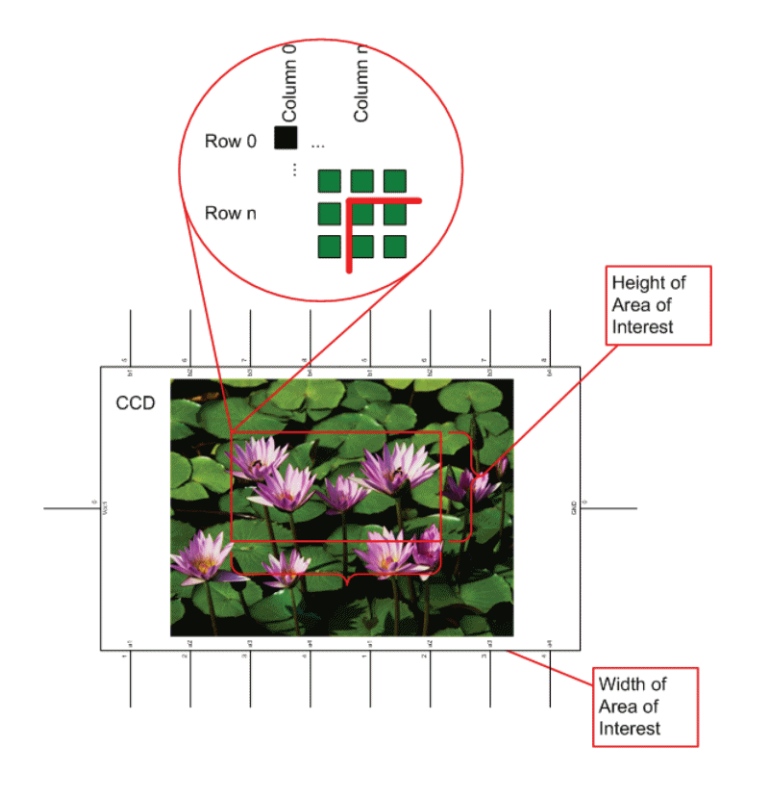

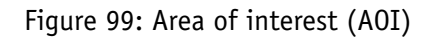

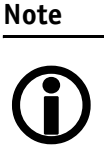

- The left position  $+$  width and the upper position + height may not exceed the maximum resolution of the sensor.
- The coordinates for width and height must be divisible by 4.

In addition to the area of interest (AOI), some other parameters have an effect on the maximum frame rate:

- The time for reading the image from the sensor and transporting it into the FRAME\_BUFFER
- The time for transferring the image over the FireWire™ bus
- The length of the exposure time.

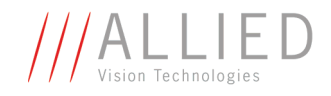

#### **Autofunction AOI**

Use this feature to select the image area (work area) on which the following autofunctions work:

- Auto shutter
- Auto gain
- Auto white balance

In the following screenshot you can see an example of the autofunction AOI:

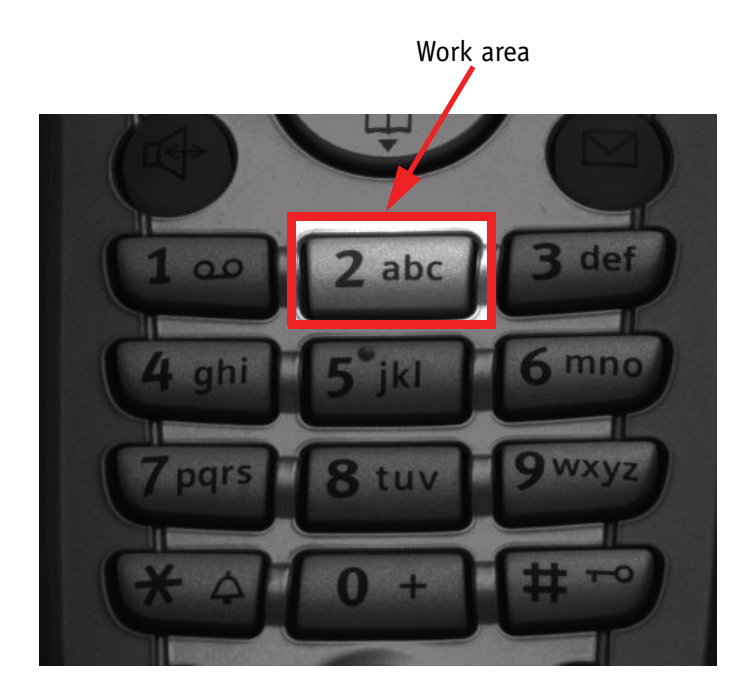

Figure 100: Example of autofunction AOI (*Show work area* is on)

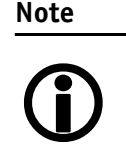

Autofunction AOI is independent from Format\_7 AOI settings.

If you switch off autofunction AOI, work area position and work area size follow the current active image size.

To switch off autofunctions, carry out following actions in the order shown:

1. Uncheck **Show AOI** check box (SmartView **Ctrl2** tab).

2. Uncheck **Enable** check box (SmartView **Ctrl2** tab). Switch off Auto modi (e.g. **Shutter** and/or **Gain**) (SmartView **Ctrl2** tab).

As a reference it uses a grid of up to 65534 sample points equally spread over the AOI.

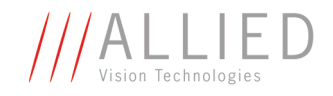

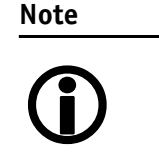

#### **Configuration**

To configure this feature in an advanced register see [Chapter](#page-275-0)  [Autofunction AOI on page 275](#page-275-0).

## **Frame rates**

An IEEE 1394 camera requires bandwidth to transport images.

The IEEE 1394b bus has very large bandwidth of at least 62.5 MByte/s for transferring (isochronously) image data. Per cycle up to 8192 bytes (or around 2000 quadlets = 4 bytes@ 800 Mbit/s) can thus be transmitted.

**Note**

All bandwidth data is calculated with:

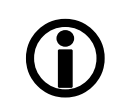

1 MByte = 1024 kByte

Depending on the video format settings and the configured frame rate, the camera requires a certain percentage of maximum available bandwidth. Clearly the bigger the image and the higher the frame rate, the more data is to be transmitted.

The following tables indicate the volume of data in various formats and modes to be sent within one cycle (125 µs) at 800 Mbit/s of bandwidth.

The tables are divided into three formats:

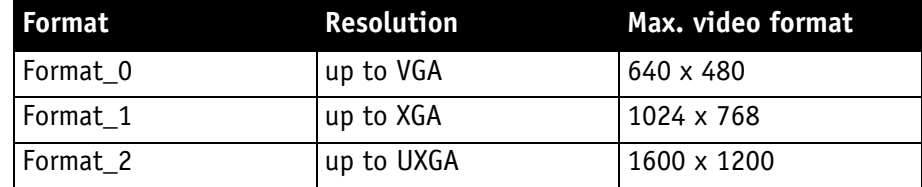

Table 82: Overview fixed formats

They enable you to calculate the required bandwidth and to ascertain the number of cameras that can be operated independently on a bus and in which mode.

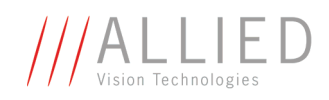

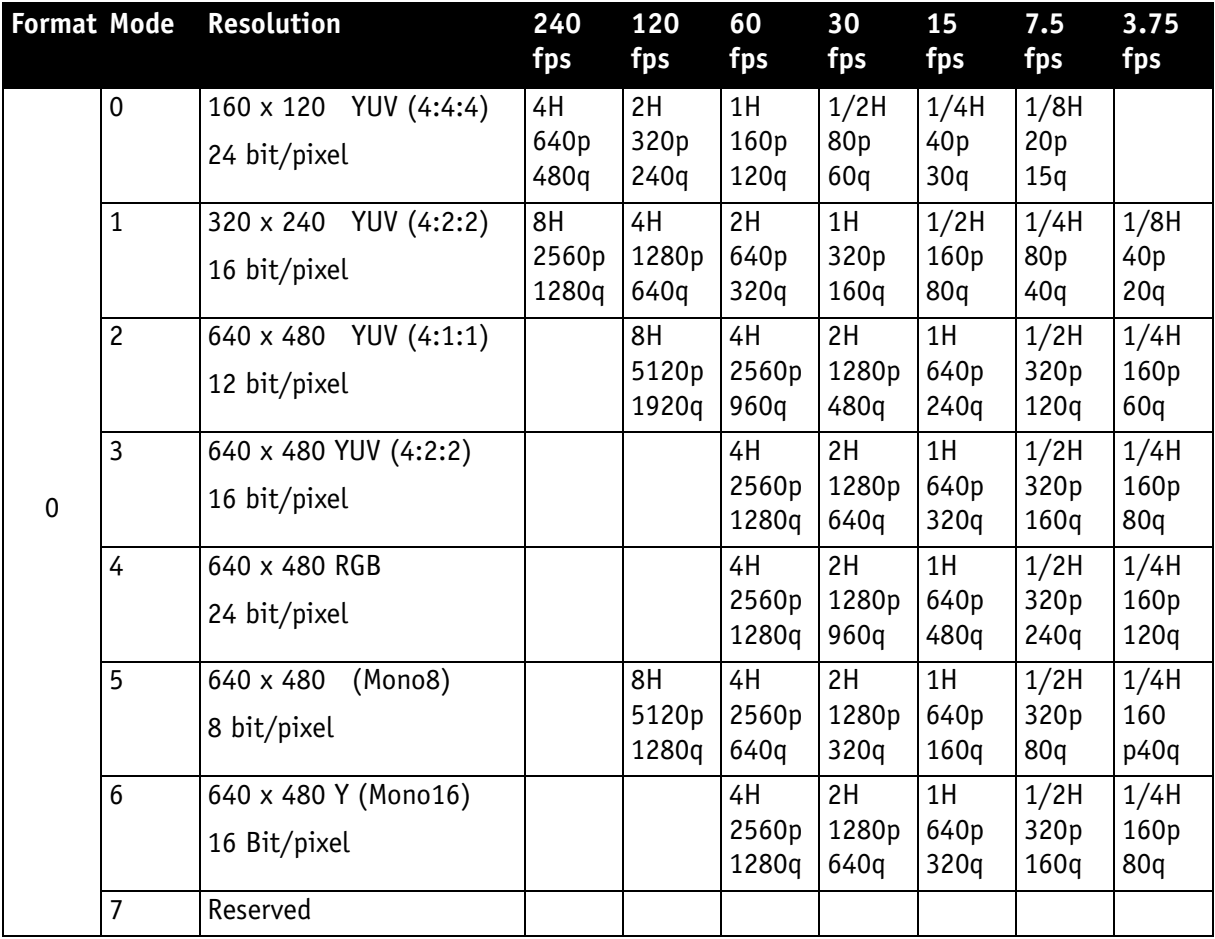

#### Table 83: Format\_0

As an example, VGA Mono8 @ 60 fps requires four lines (640 x 4 = 2560 pixels/byte) to transmit every 125 µs: this is a consequence of the sensor's line time of about 30 µs, so that no data needs to be stored temporarily.

It takes 120 cycles (120 x 125  $\mu$ s = 15 ms) to transmit one frame, which arrives every 16.6 ms from the camera. Again no data need to be stored temporarily.

Thus around 64% of the available bandwidth (at S400) is used. Thus one camera can be connected to the bus at S400.

The same camera, run at S800 would require only 32% of the available bandwidth, due to the doubled speed. Thus up to three cameras can be connected to the bus at S800.

**The State** 

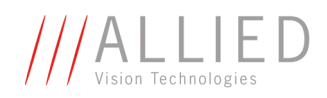

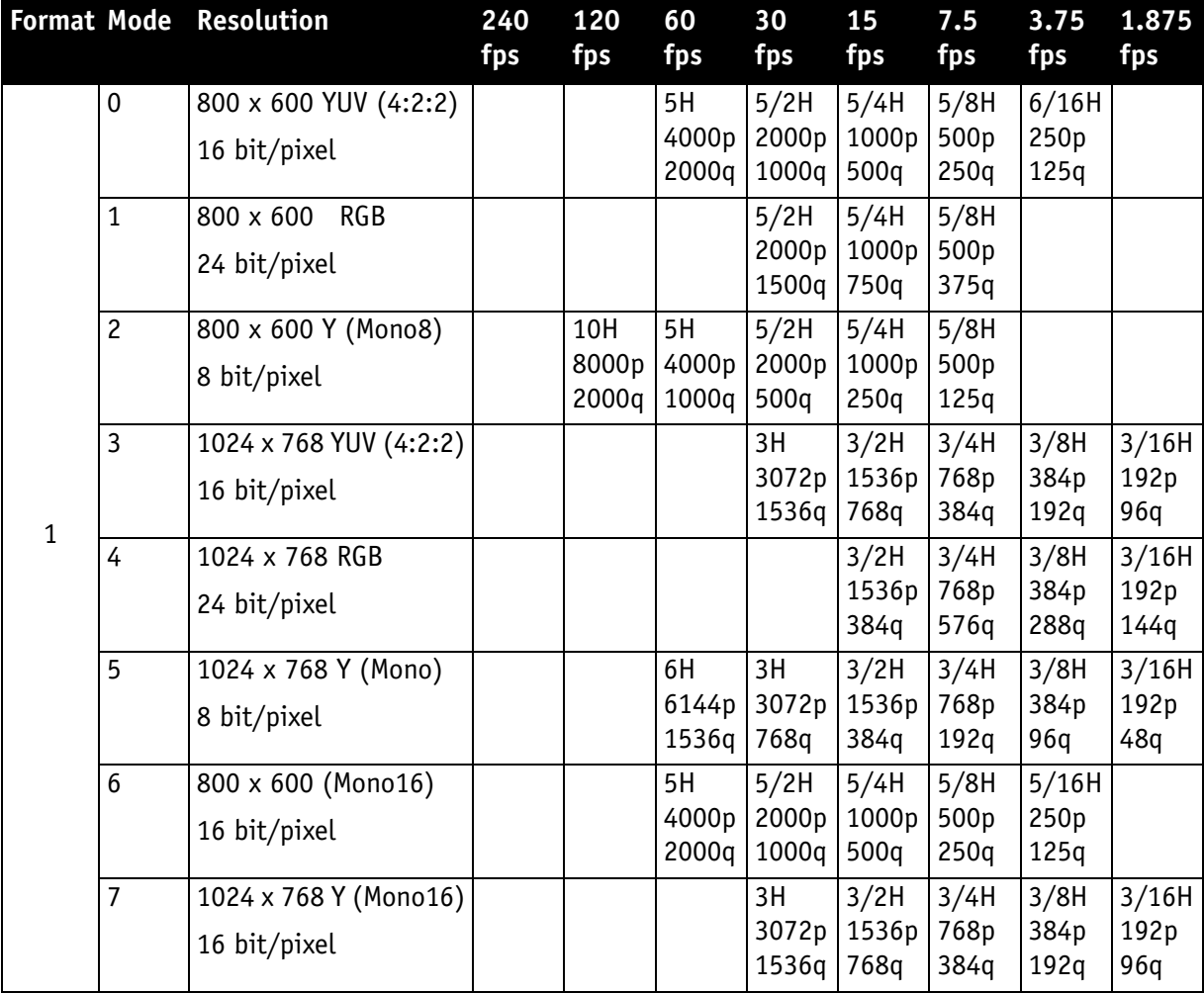

Table 84: Format\_1

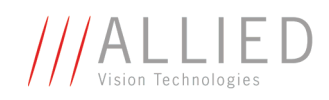

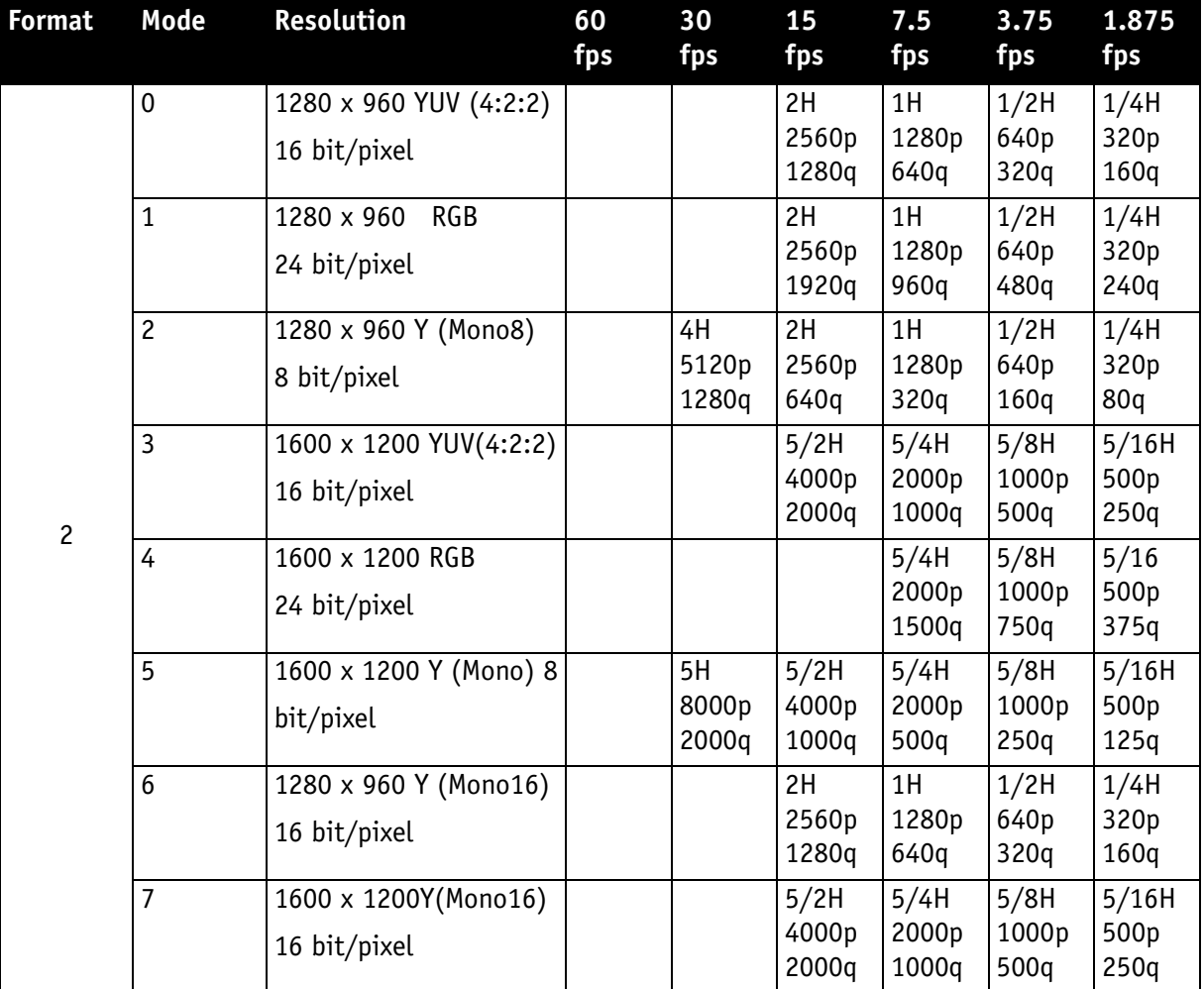

Table 85: Format\_2

As already mentioned, the recommended limit for transferring isochronous image data is 2000q (quadlets) per cycle or 8192 bytes (with 800 Mbit/s of bandwidth).

#### **Note**

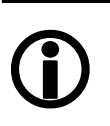

- If the cameras are operated with an external trigger the maximum trigger frequency may not exceed the highest continuous frame rate, so preventing frames from being dropped or corrupted.
- IEEE 1394 adapter cards with PCILynx™ chipsets (predecessor of OHCI) have a limit of 4000 bytes per cycle.

The frame rates in video modes 0 to 2 are specified and set fixed by IIDC V1.31.

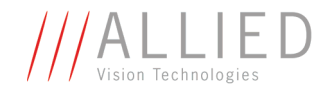

#### **Frame rates Format\_7**

In video Format 7 frame rates are no longer fixed.

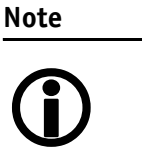

- Different values apply for the different sensors.
	- Frame rates may be further limited by longer shutter times and/or bandwidth limitation from the IEEE 1394 bus.

Details are described in the next chapters:

- Max. frame rate of CCD (theoretical formula)
- Diagram of frame rates as function of AOI by constant width: the curves describe RAW8, RAW12/YUV411, RAW16/YUV422, RGB8 and max. frame rate of CCD
- Table with max. frame rates as function of AOI by constant width

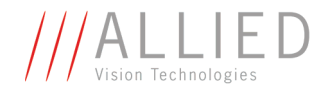

#### **Stingray F-033/F-033 BL: AOI frame rates**

max. frame rate of CCD =  $\frac{1}{138\mu s + A0I}$  height  $\times$  23.62 $\mu$ s + (509 – A0I height)  $\times$  2.64 $\mu$ s

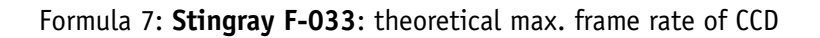

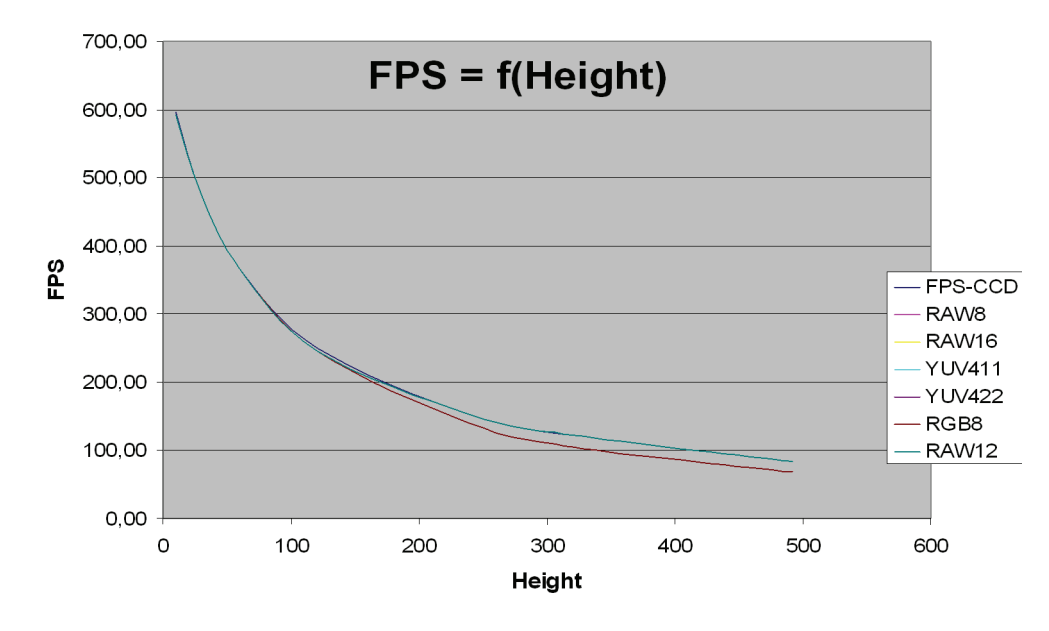

Figure 101: Frame rates **Stingray F-033** as function of AOI height [**width=656**]

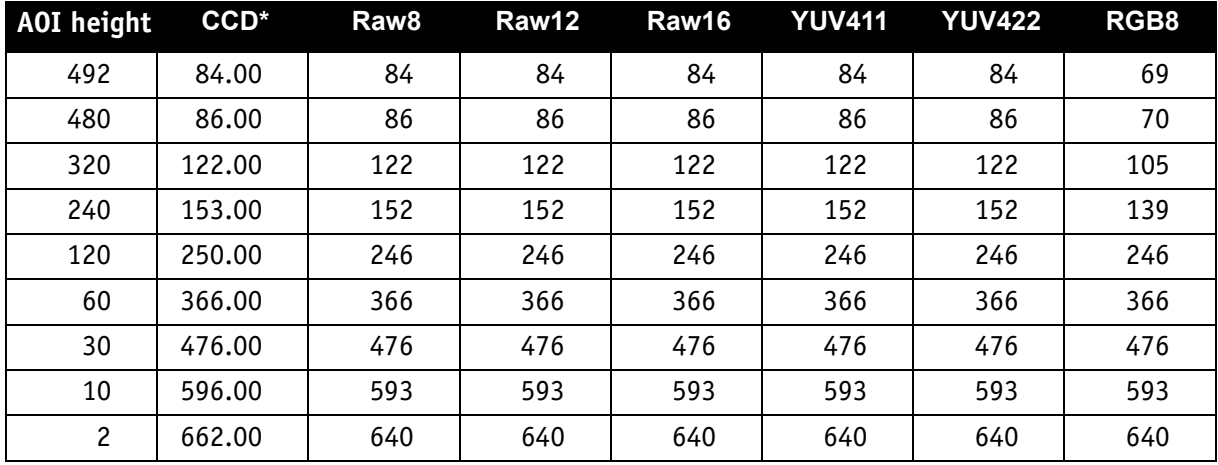

Table 86: Frame rates (fps) of **Stingray F-033** as function of AOI height (pixel) [**width=658**]

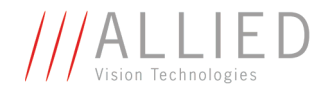

#### **Stingray F-046/F-046 BL: AOI frame rates**

max. frame rate of CCD =  $\frac{1}{136.22 \mu s + A01}$  height  $\times 27.59 \mu s + (597 - A01$  height)  $\times 2.64 \mu s$ 

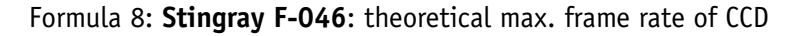

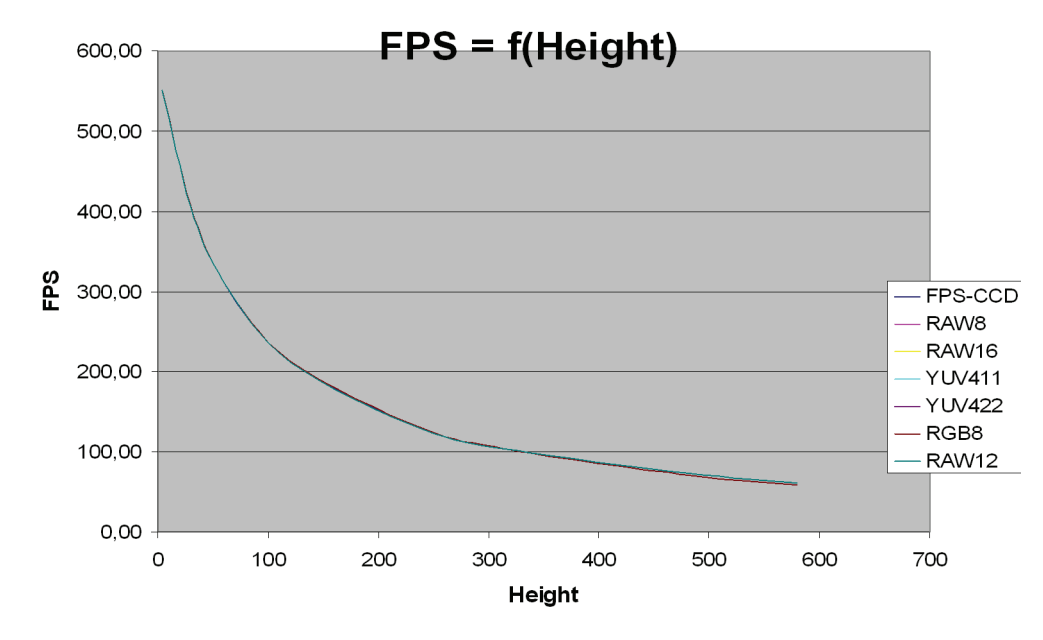

Figure 102: Frame rates **Stingray F-046** as function of AOI height [**width=780**]

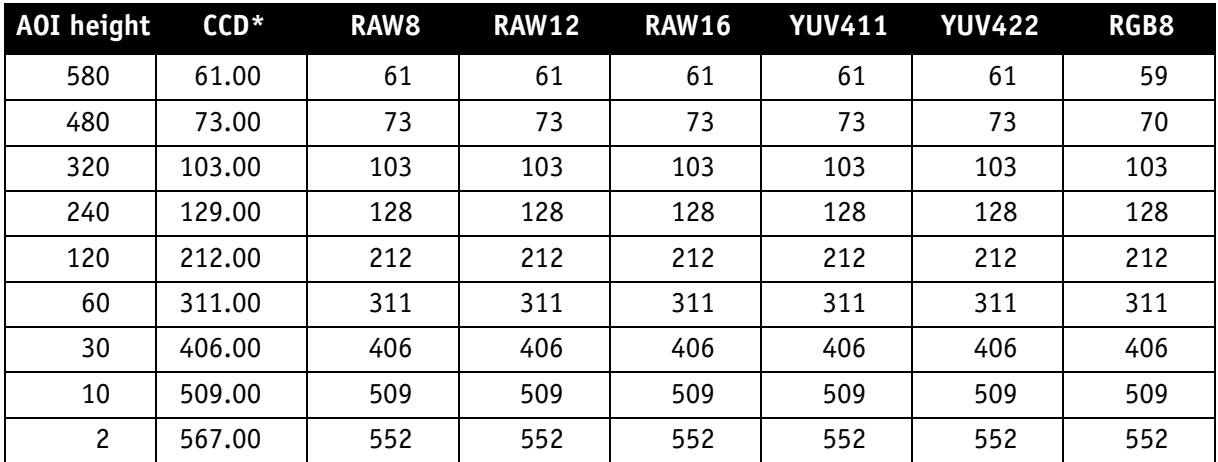

Table 87: Frame rates (fps) of **Stingray F-046** as function of AOI height (pixel) [**width=782**]

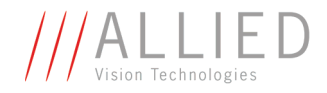

#### **Stingray F-080/F-080 BL: AOI frame rates**

max. frame rate of CCD =  $\frac{1}{222\mu s + A0I}$  height  $\times$  40.50 $\mu s + (778 - A0I$  height)  $\times$  7.00 $\mu s$ 

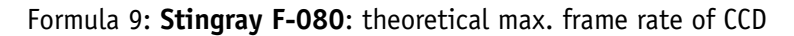

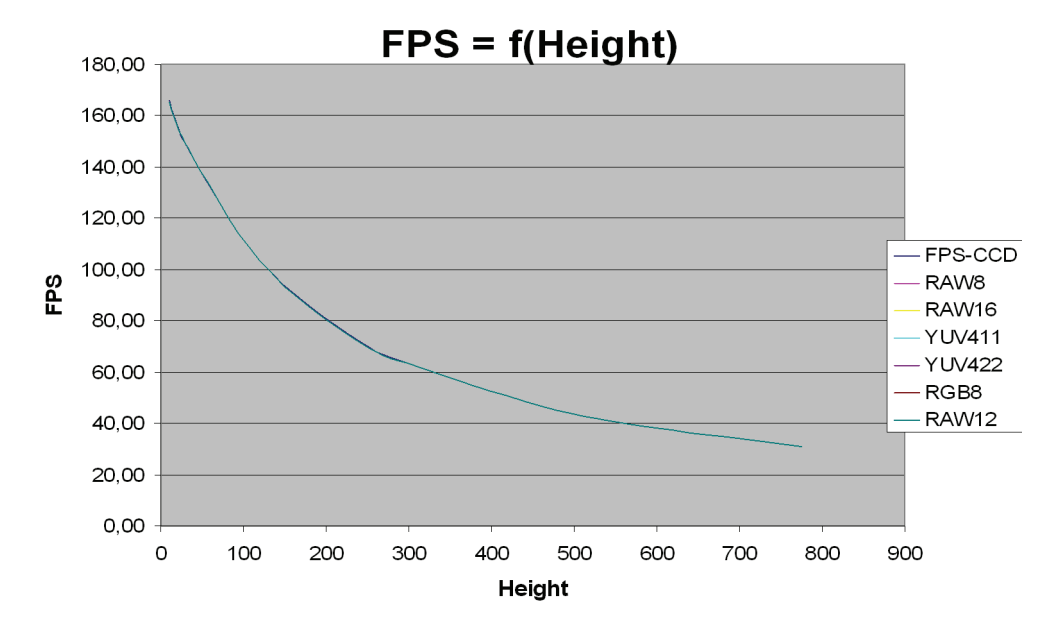

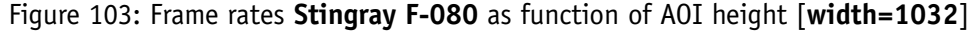

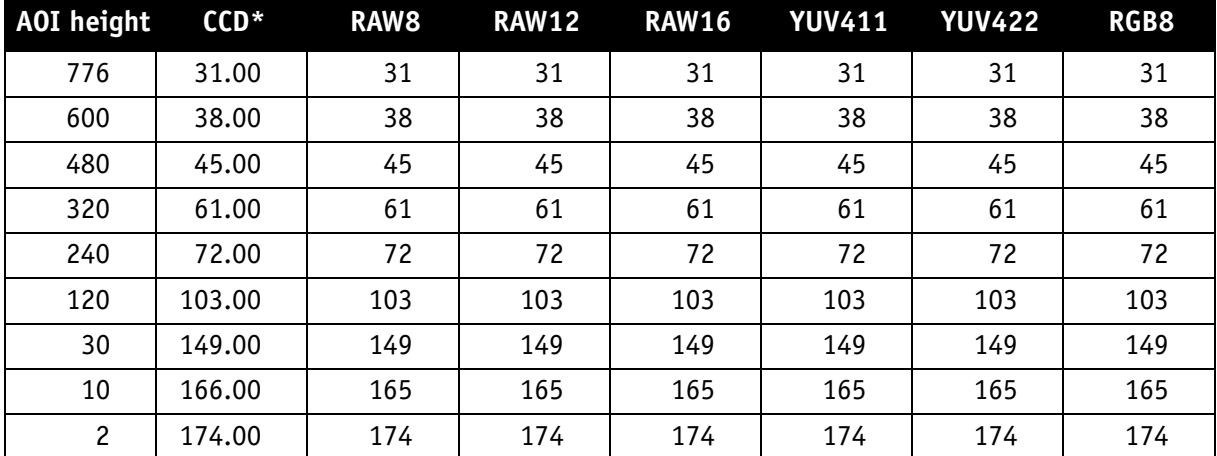

Table 88: Frame rates (fps) of **Stingray F-080** as function of AOI height (pixel) [**width=1034**]

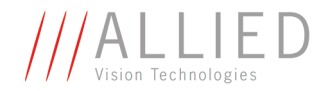

#### **Stingray F-145/F-145 BL: AOI frame rates**

max. frame rate of CCD =  $\frac{1}{(50.00)(1.0000 + 0.0000)}$  $\frac{1}{450.00 \mu s + \text{A0I height} \times 59.36 \mu s + (1051 - \text{A0I height}) \times 10.92 \mu s}$ 

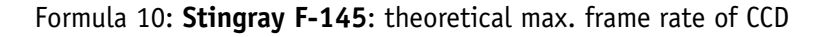

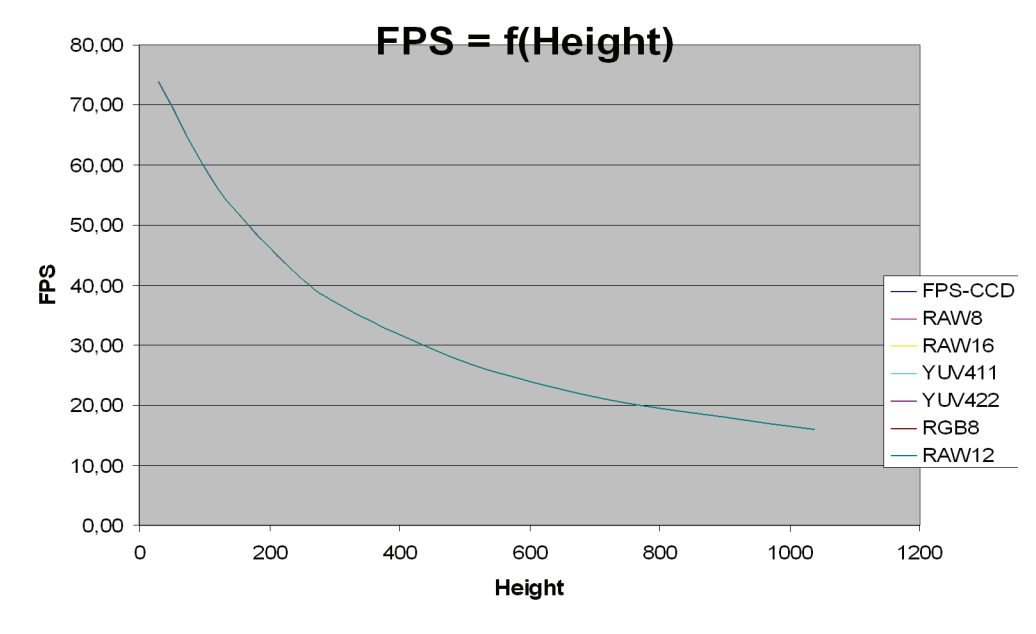

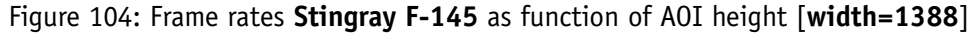

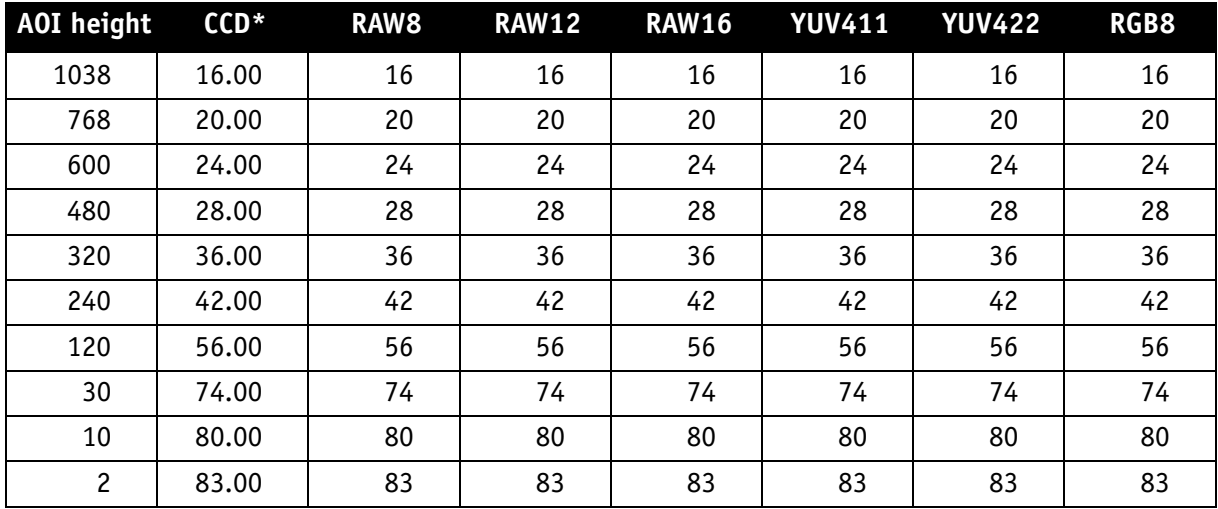

Table 89: Frame rates (fps) **Stingray F-145** as function of AOI height (pixel) [**width=1392**]

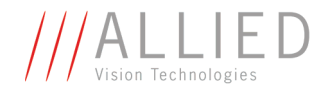

#### **Stingray F-146/F-146 BL: AOI frame rates**

max. frame rate of CCD =  $\frac{1}{337.88\mu s + \text{AOI height}\times 60.25\mu s + (1051 - \text{AOI height})\times 11.77\mu s}$ 

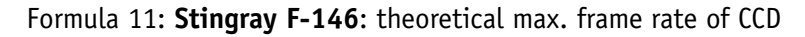

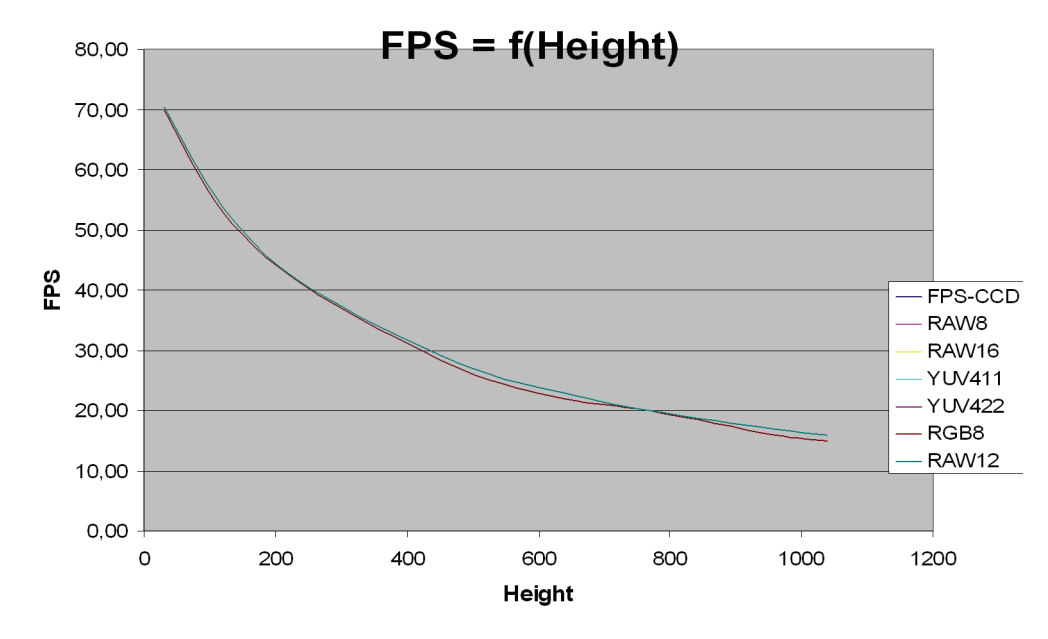

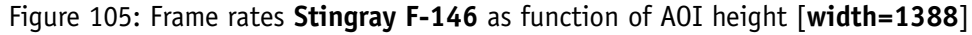

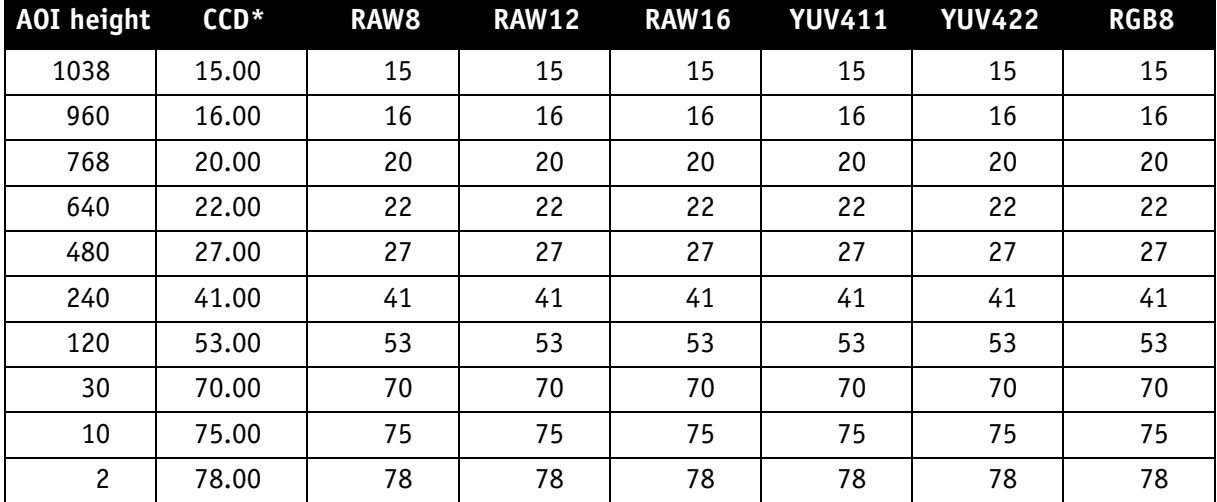

Table 90: Frame rates (fps) of **Stingray F-146** as function of AOI height (pixel) [**width=1392**]

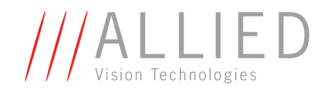

#### **Stingray F-201/F-201 BL: AOI frame rates**

max. frame rate of CCD =  $\frac{1}{290\mu s + A0I}$  height  $\times$  54.81 $\mu s + (1238 - A0I$  height)  $\times$  7.14 $\mu s$ 

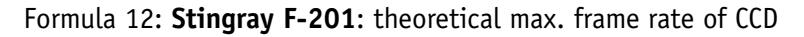

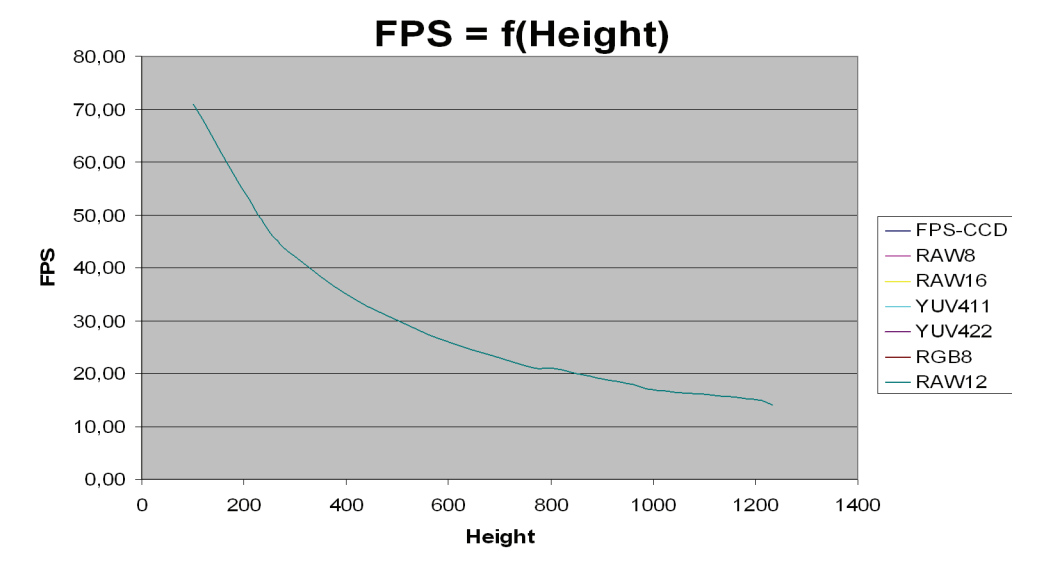

| AOI height     | $CCD*$ | RAW <sub>8</sub> | <b>RAW12</b> | <b>RAW16</b> | <b>YUV411</b> | <b>YUV422</b> | RGB8 |
|----------------|--------|------------------|--------------|--------------|---------------|---------------|------|
| 1234           | 14.00  | 14               | 14           | 14           | 14            | 14            | 14   |
| 1200           | 15.00  | 15               | 15           | 15           | 15            | 15            | 15   |
| 960            | 18.00  | 18               | 18           | 18           | 18            | 18            | 18   |
| 800            | 21.00  | 21               | 21           | 21           | 21            | 21            | 21   |
| 768            | 21.00  | 21               | 21           | 21           | 21            | 21            | 21   |
| 600            | 26.00  | 26               | 26           | 26           | 26            | 26            | 26   |
| 480            | 31.00  | 31               | 31           | 31           | 31            | 31            | 31   |
| 400            | 35.00  | 35               | 35           | 35           | 35            | 35            | 35   |
| 300            | 42.00  | 42               | 42           | 42           | 42            | 42            | 42   |
| 240            | 48.00  | 48               | 48           | 48           | 48            | 48            | 48   |
| 120            | 67.00  | 67               | 67           | 67           | 67            | 67            | 67   |
| 30             | 94.00  | 94               | 94           | 94           | 94            | 94            | 94   |
| 10             | 104.00 | 104              | 104          | 104          | 104           | 104           | 104  |
| $\overline{c}$ | 108.00 | 108              | 108          | 108          | 108           | 108           | 107  |

Formula 13: Frame rates **Stingray F-201** as function of AOI height [**width=1624**]

\* CCD = theoretical max. frame rate (in fps) of CCD according to given formula Table 91: Frame rates of **Stingray F-201** as function of AOI height [**width=1628**]

STINGRAY Technical Manual V2.2.0

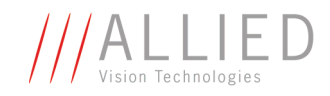

# **How does bandwidth affect the frame rate?**

In some modes the IEEE 1394b bus limits the attainable frame rate. According to the 1394b specification on isochronous transfer, the largest data payload size of 8192 bytes per 125 µs cycle is possible with bandwidth of 800 Mbit/s. In addition, there is a limitation, only a maximum number of 65535 ( $2^{16}$  -1) packets per frame are allowed.

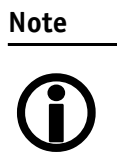

Certain cameras may offer, depending on their settings in combination with the use of AVT FirePackage higher packet sizes.

Consult your local dealer's support team, if you require additional information on this feature.

The following formula establishes the relationship between the required Byte\_Per\_Packet size and certain variables for the image. It is valid only for Format\_7.

BYTE\_PER\_PACKET = frame rate  $\times$  AOI\_WIDTH  $\times$  AOI\_HEIGHT  $\times$  ByteDepth  $\times$  125µs

Formula 14: Byte\_per\_Packet calculation (only Format\_7)

If the value for **BYTE\_PER\_PACKET** is greater than 8192 (the maximum data payload), the sought-after frame rate cannot be attained.

The attainable frame rate can be calculated using this formula:

(Provision: **BYTE\_PER\_PACKET** is divisible by 4):

Frame rate ≈ <sub>AOI\_WIDTH × AOI\_HEIGHT × ByteDepth × 125µs<br>Frame rate ≈ <sub>AOI\_WIDTH × AOI\_HEIGHT × ByteDepth × 125µs</sub></sub>

Formula 15: Maximum frame rate calculation

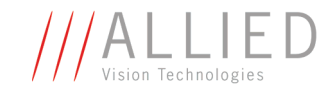

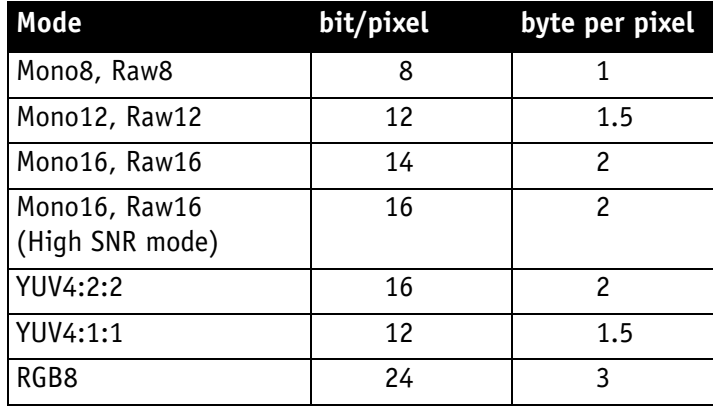

ByteDepth is based on the following values:

<span id="page-215-0"></span>Table 92: ByteDepth

#### **Example formula for the b/w camera**

Mono16, 1392 x 1040, 30 fps desired

BYTE\_PER\_PACKET =  $30 \times 1392 \times 1040 \times 2 \times 125 \mu s = 10856 > 8192$ 

⇒ frame rate<sub>reachable</sub>  $\approx \frac{8192}{1392 \times 1040 \times 2 \times 125 \mu s}$  = 22.64

Formula 16: Example maximum frame rate calculation
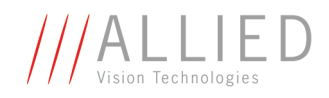

## **Test images**

## **Loading test images**

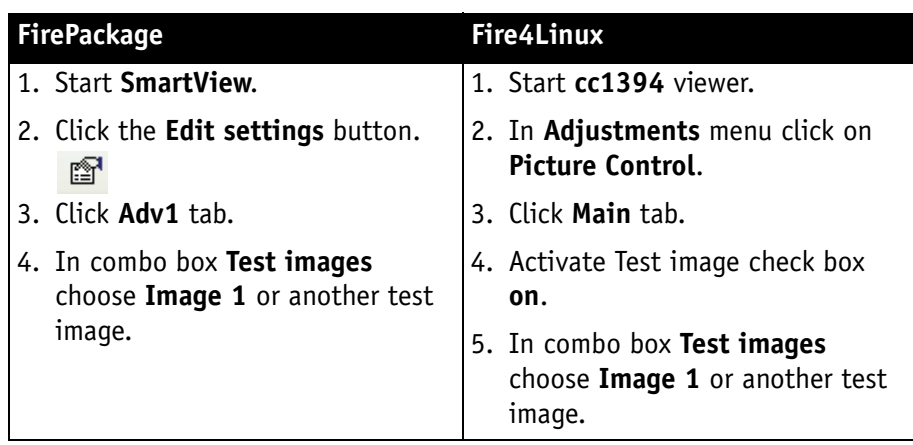

Table 93: Loading test images in different viewers

### **Test images for b/w cameras**

Stingray b/w cameras have two test images that look the same. Both images show a gray bar running diagonally (mirrored at the middle axis).

- **Image 1** is static.
- **Image 2** moves upwards by 1 pixel/frame.

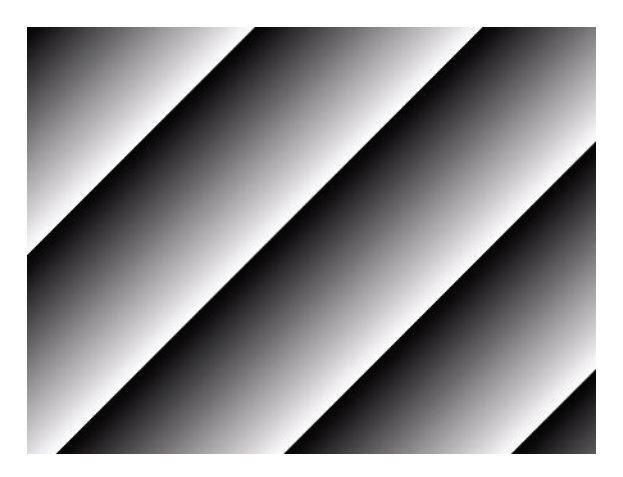

Figure 106: Gray bar test image

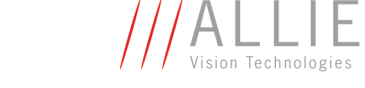

### **Test images for color cameras**

The color cameras have 1 test image:

### **YUV4:2:2 mode**

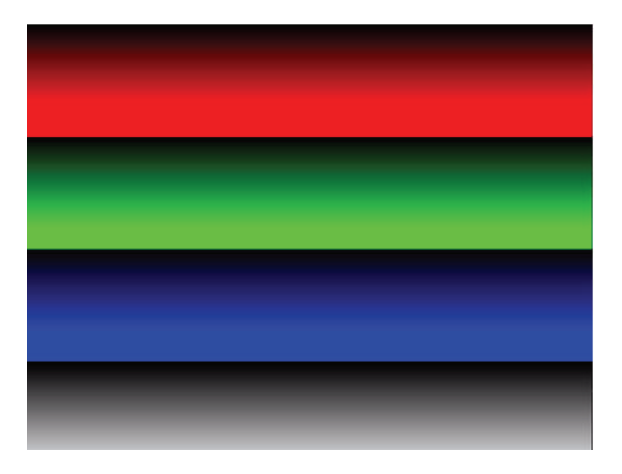

Figure 107: Color test image

### **Mono8 (raw data)**

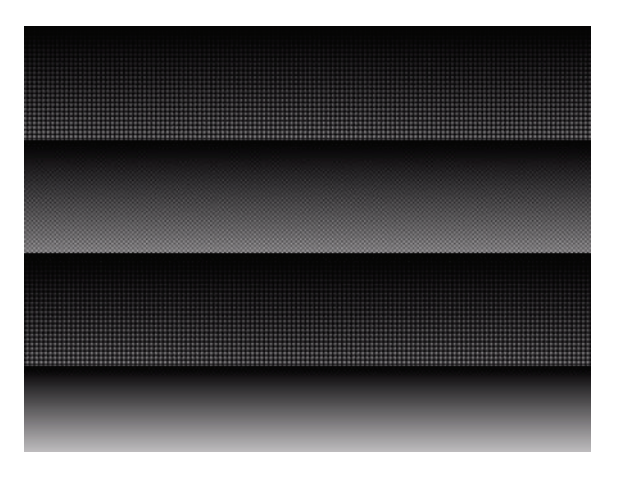

Figure 108: Bayer-coded test image

The color camera outputs Bayer-coded raw data in Mono8 instead of (as described in IIDC V1.31) a real Y signal.

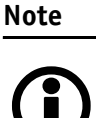

The first pixel of the image is always the **red** pixel from the sensor. (Mirror must be switched off.)

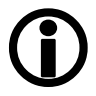

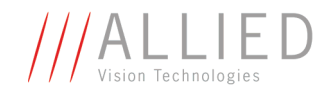

# **Configuration of the camera**

All camera settings are made by writing specific values into the corresponding registers.

This applies to:

- values for general operating states such as video formats and modes, exposure times, etc.
- extended features of the camera that are turned on and off and controlled via corresponding registers (so-called advanced registers).

## **Camera\_Status\_Register**

The interoperability of cameras from different manufacturers is ensured by IIDC, formerly DCAM (Digital Camera Specification), published by the IEEE 1394 Trade Association.

IIDC is primarily concerned with setting memory addresses (e.g. CSR: Camera\_Status\_Register) and their meaning.

In principle all addresses in IEEE 1394 networks are 64 bits long.

The first 10 bits describe the Bus\_Id, the next 6 bits the Node\_Id.

Of the subsequent 48 bit, the first 16 bit are always FFFFh, leaving the description for the Camera\_Status\_Register in the last 32 bit.

If a CSR F0F00600h is mentioned below this means in full:

Bus\_Id, Node\_Id, FFFF F0F00600h

Writing and reading to and from the register can be done with programs such as **FireView** or by other programs developed using an API library (e.g. **FirePackage**).

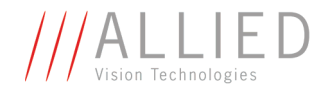

Every register is 32 bit (big endian) and implemented as follows (MSB = Most Significant Bit; LSB = Least Significant Bit):

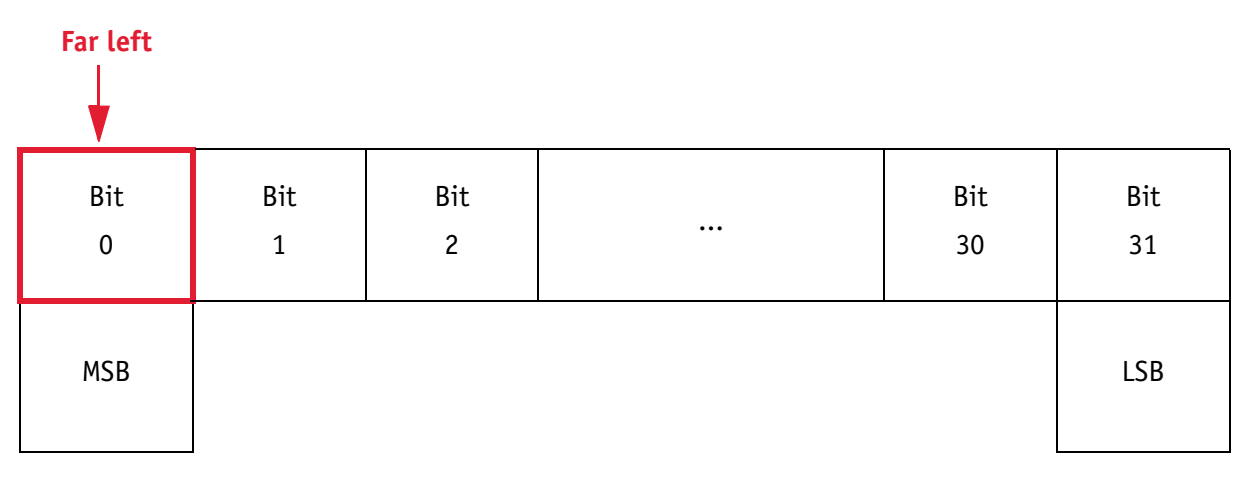

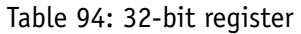

### **Example**

This requires, for example, that to enable **ISO\_Enabled mode** (see [Chapter](#page-169-0)  [ISO\\_Enable / free-run on page 170\)](#page-169-0), (bit 0 in register 614h), the value 80000000 h must be written in the corresponding register.

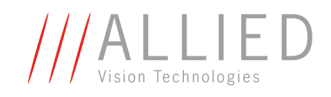

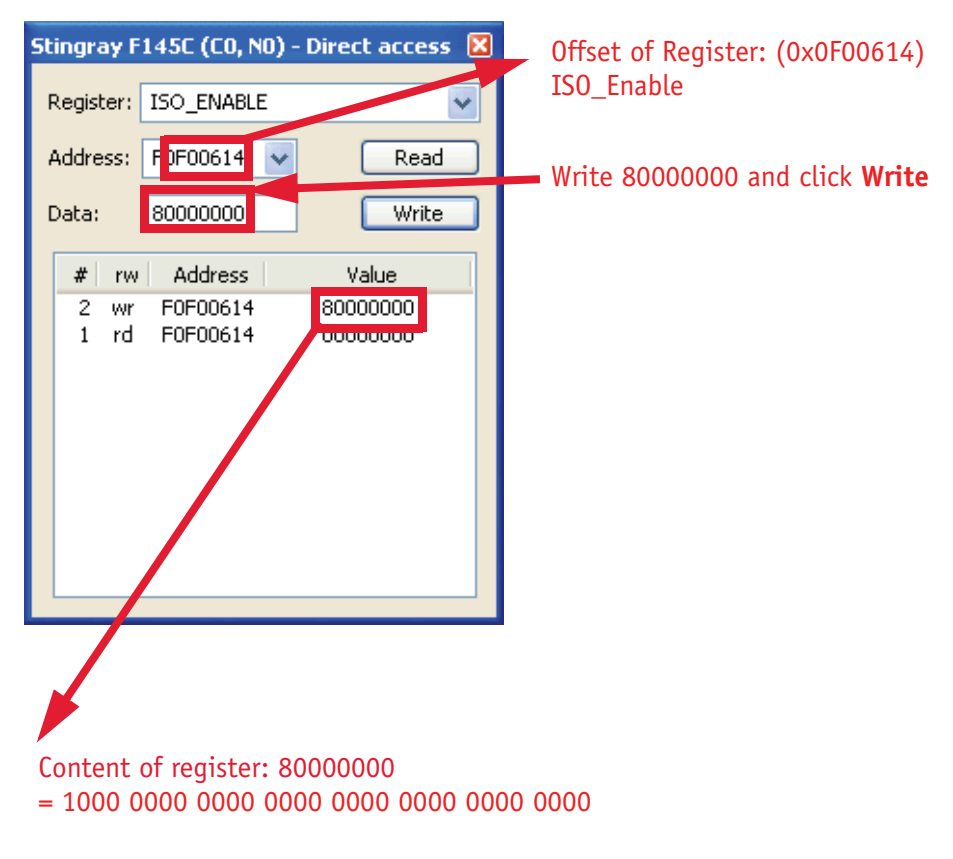

Figure 109: Enabling ISO\_Enable

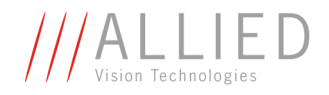

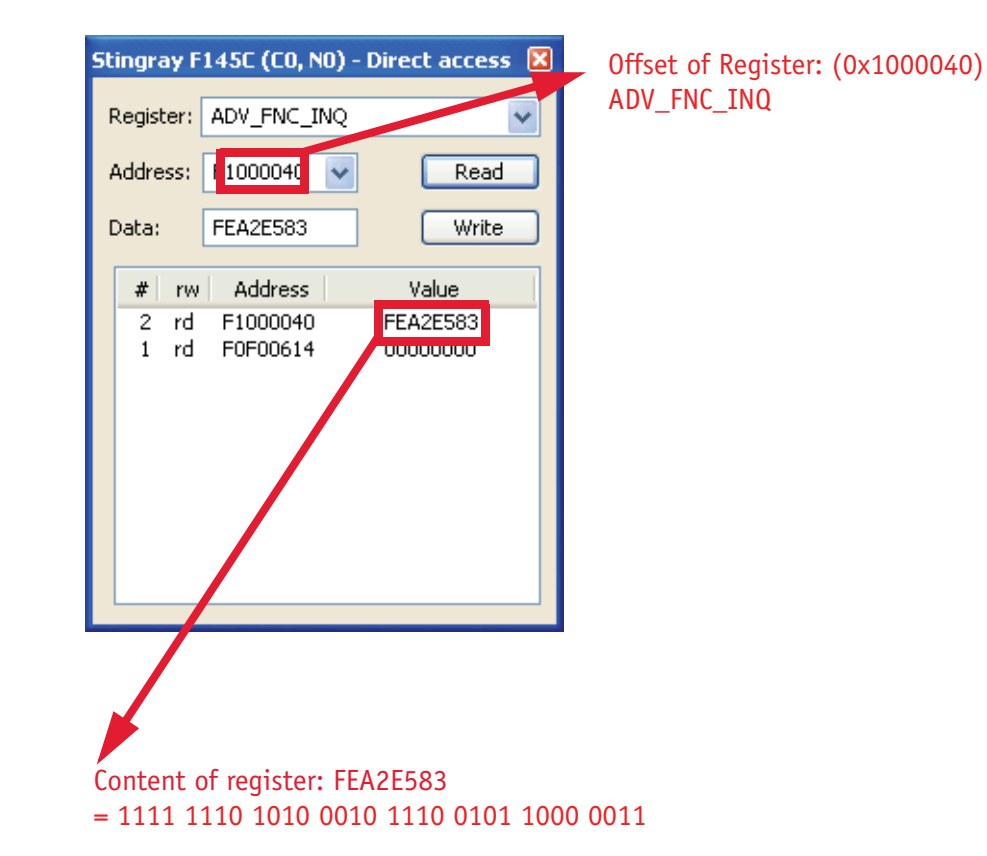

### Table 95: Configuring the camera (Stingray F-145C)

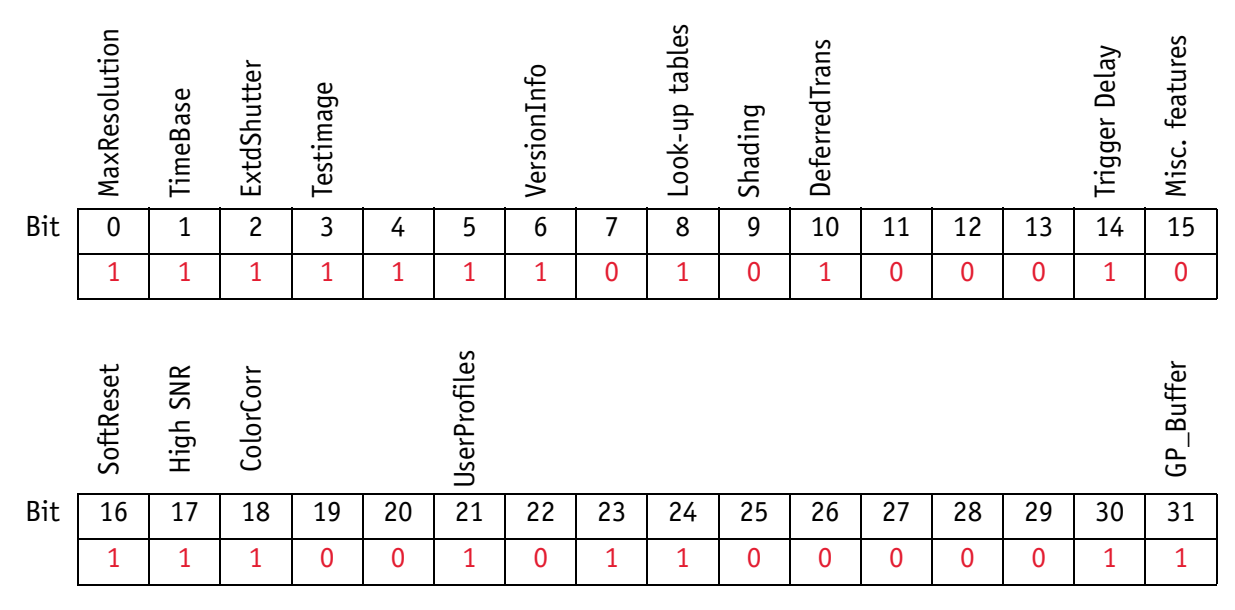

Table 96: Configuring the camera: registers

STINGRAY Technical Manual V2.2.0

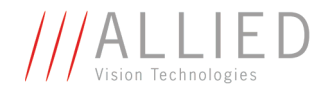

### **Sample program**

The following sample code in C/C++ shows how the register is set for video mode/format, trigger mode etc. using the **FireGrab** and **FireStack API**.

#### **Example FireGrab**

```
…
// Set Videoformat
  if(Result==FCE_NOERROR)
 Result= Camera.SetParameter(FGP_IMAGEFORMAT, MAKEIMAGEFORMAT(RES_640_480,
CM_Y8, FR_15));
   // Set external Trigger
   if(Result==FCE_NOERROR)
  Result= Camera.SetParameter(FGP_TRIGGER, MAKETRIGGER(1, 0, 0, 0, 0));
   // Start DMA logic
   if(Result==FCE_NOERROR)
   Result=Camera.OpenCapture();
   // Start image device
   if(Result==FCE_NOERROR)
   Result=Camera.StartDevice();
```
…

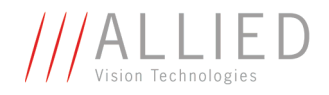

#### **Example FireStack API**

… // Set framerate

Result=WriteQuad(HIGHOFFSET,m\_Props.CmdRegBase+CCR\_FRAMERATE,(UINT32)m\_Parms.F rameRate<<29);

 // Set mode if(Result)

Result=WriteQuad(HIGHOFFSET,m\_Props.CmdRegBase+CCR\_VMODE,(UINT32)m\_Parms.Video  $Mode < 29$ );

 // Set format if(Result)

…

Result=WriteQuad(HIGHOFFSET,m\_Props.CmdRegBase+CCR\_VFORMAT,(UINT32)m\_Parms.Vid eoFormat<<29);

```
 // Set trigger 
 if(Result)
 {
  Mode=0;
  if(m_Parms.TriggerMode==TM_EXTERN)
  Mode=0x82000000; if(m_Parms.TriggerMode==TM_MODE15)
   Mode=0x820F0000;
  WriteQuad(HIGHOFFSET, m Props.CmdRegBase+CCR TRGMODE, Mode);
 }
 // Start continous ISO if not oneshot triggermode
 if(Result && m_Parms.TriggerMode!=TM_ONESHOT)
Result=WriteQuad(HIGHOFFSET, m Props.CmdRegBase+CCR_ISOENABLE,0x80000000);
```
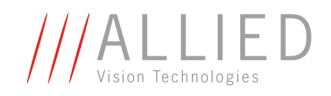

## **Configuration ROM**

The information in the **configuration ROM** is needed to identify the node, its capabilities and which drivers are required.

The base address for the **configuration ROM** for all registers is FFFF F0000000h.

**Note**

If you want to use the **DirectControl** program to read or write to a register, enter the following value in the Address field:

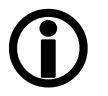

**F0F00000h + Offset**

The **configuration ROM** is divided into

- Bus info block: providing critical information about the bus-related capabilities
- Root directory: specifying the rest of the content and organization, such as:
	- Node unique ID leaf
	- Unit directory
	- Unit dependant info

The base address of the camera control register is calculated as follows based on the camera-specific base address:

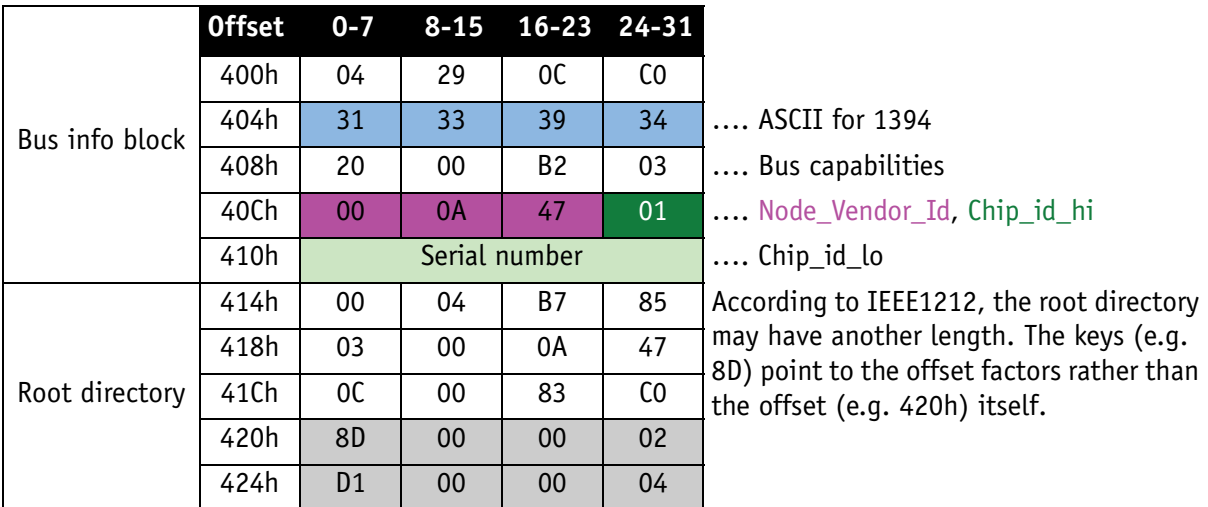

Table 97: Configuration ROM

The entry with key 8D in the root directory (420h in this case) provides the offset for the Node unique ID leaf.

To compute the effective start address of the node unique ID leaf:

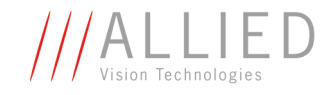

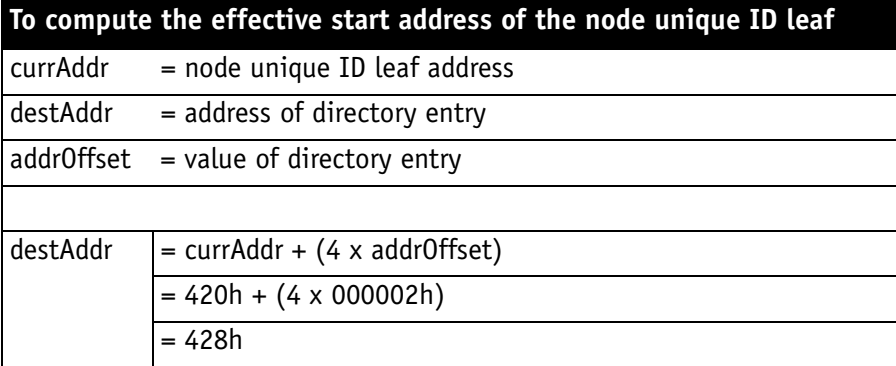

Table 98: Computing effective start address

 $420h + 000002h \times 4 = 428h$ 

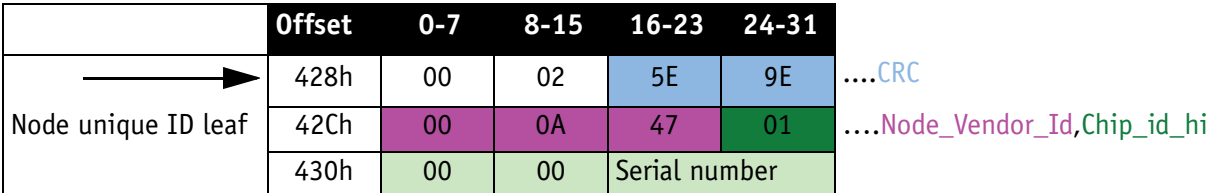

Table 99: Configuration ROM

The entry with key D1 in the root directory (424h in this case) provides the offset for the unit directory as follows:

 $424h + 000004 \times 4 = 434h$ 

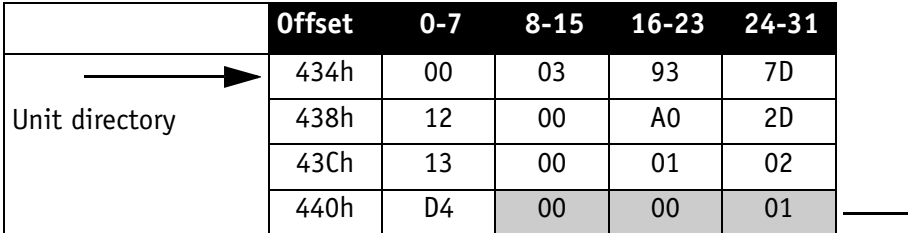

Table 100: Configuration ROM

The entry with key D4 in the unit directory (440h in this dase) provides the offset for unit dependent info:

 $440h + 0000xx * 4 = 444h$ 

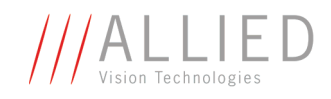

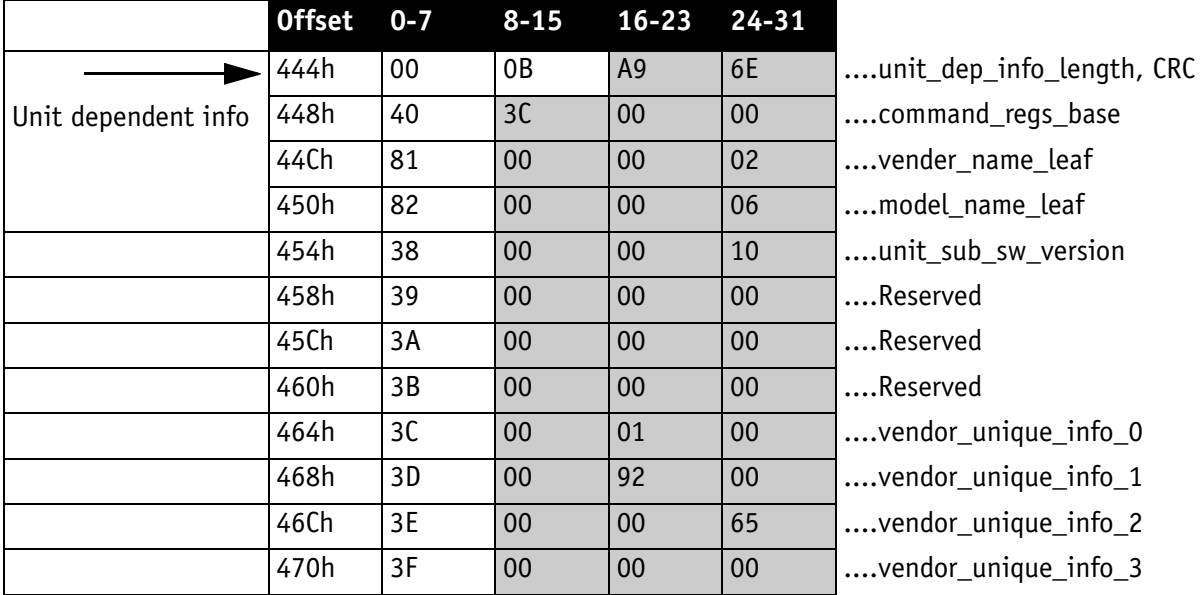

Table 101: Configuration ROM

And finally, the entry with key 40 (448h in this case) provides the offset for the camera control register:

FFFF F0000000h + 3C0000h x 4 = FFFF F0F00000h

The base address of the camera control register is thus:

FFFF F0F00000h

The offset entered in the table always refers to the base address of F0F00000h.

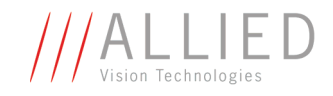

## **Implemented registers (IIDC V1.31)**

The following tables show how standard registers from IIDC V1.31 are implemented in the camera:

- Base address is F0F00000h
- Differences and explanations can be found in the **Description** column.

### **Camera initialize register**

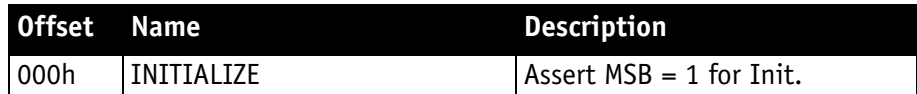

Table 102: **Camera initialize** register

### **Inquiry register for video format**

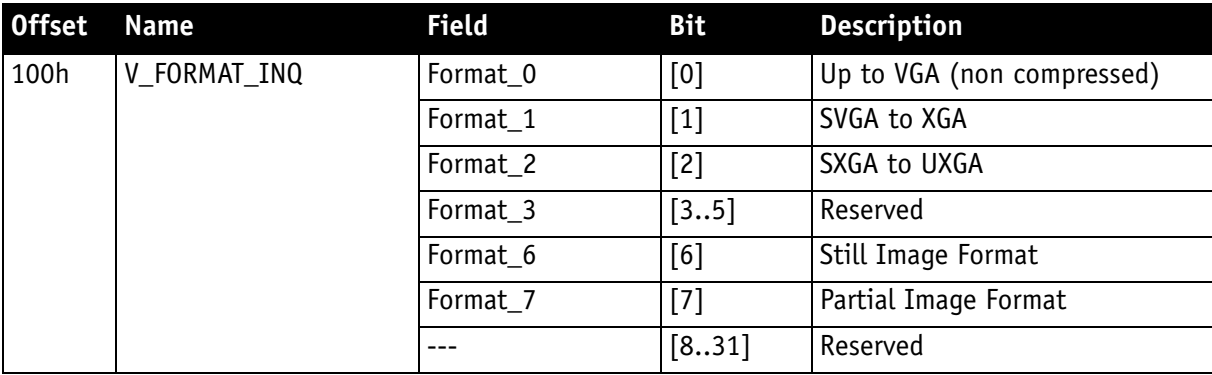

Table 103: **Format** inquiry register

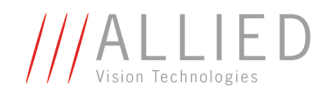

## **Inquiry register for video mode**

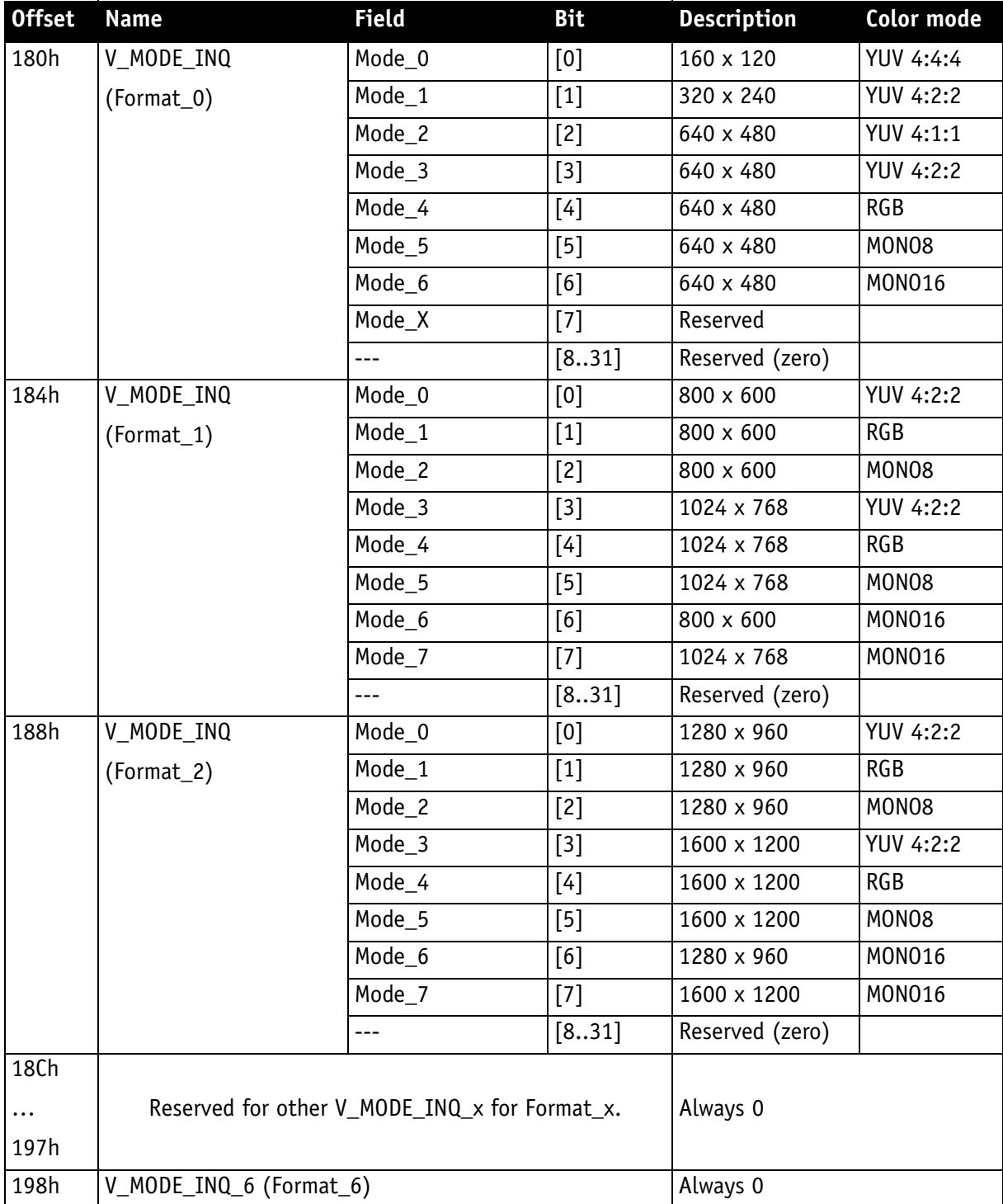

Table 104: **Video mode** inquiry register

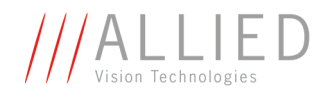

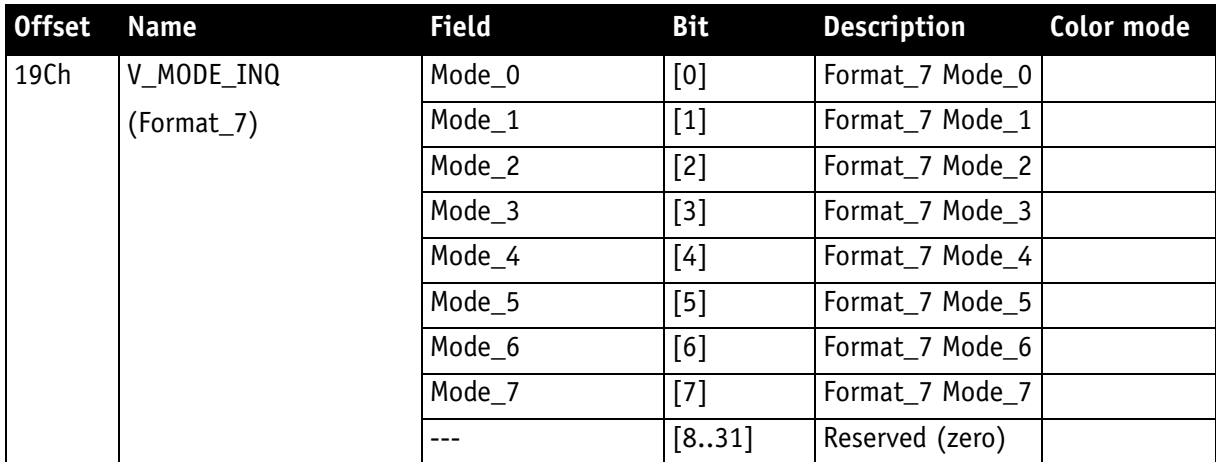

Table 104: **Video mode** inquiry register

### **Inquiry register for video frame rate and base address**

<span id="page-229-0"></span>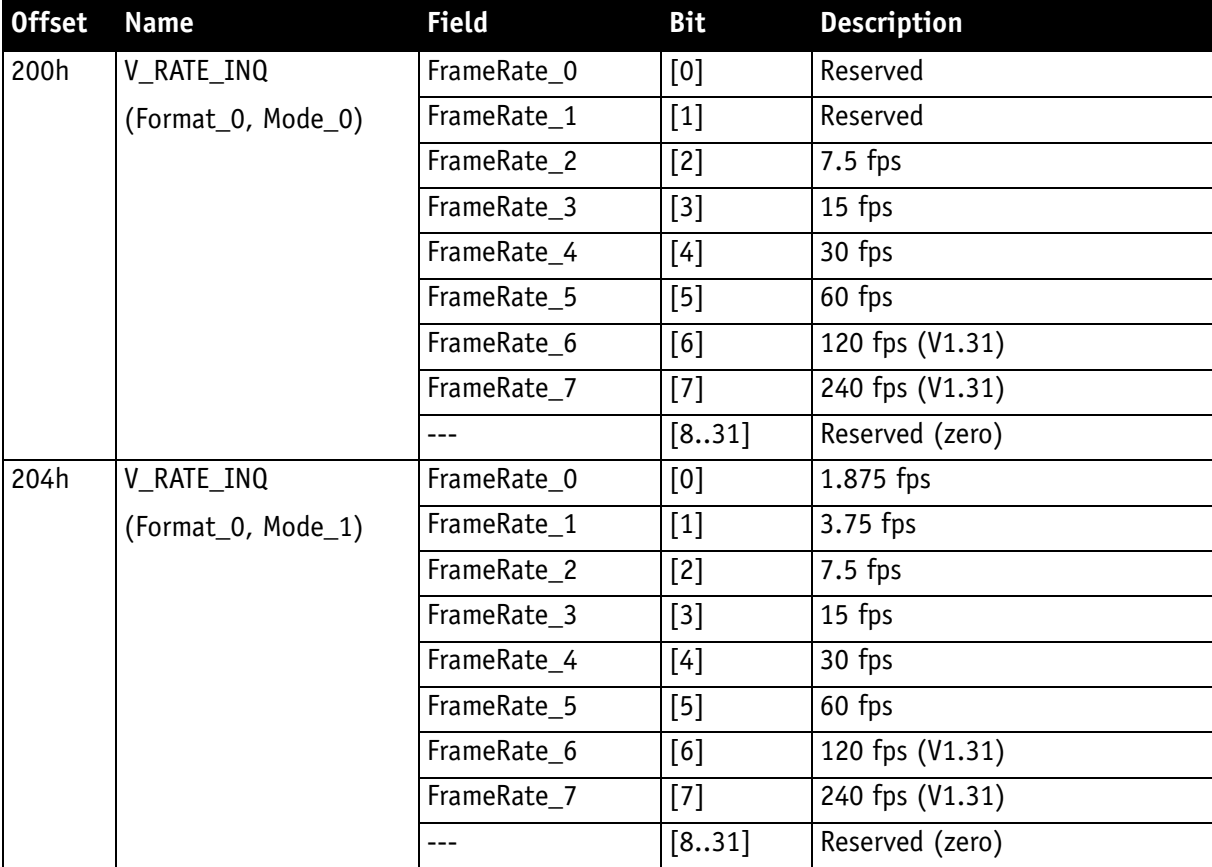

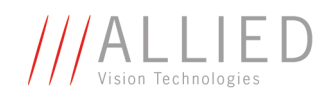

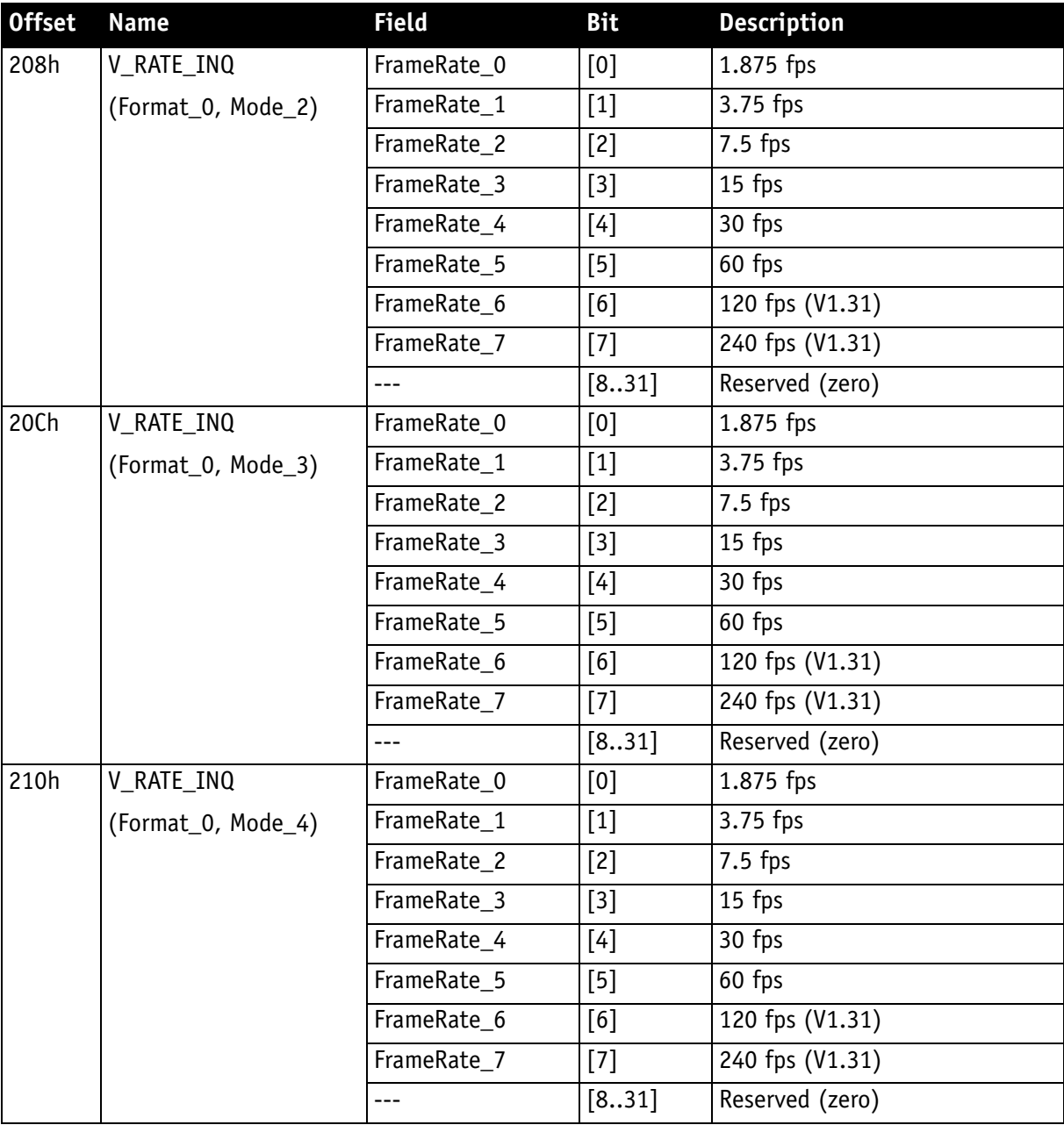

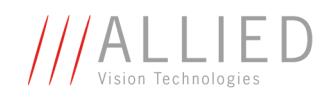

| <b>Offset</b>     | <b>Name</b>                                                           | <b>Field</b>          | <b>Bit</b> | <b>Description</b> |
|-------------------|-----------------------------------------------------------------------|-----------------------|------------|--------------------|
| 214h              | V_RATE_INQ                                                            | FrameRate_0           | [0]        | 1.875 fps          |
|                   | (Format_0, Mode_5)                                                    | FrameRate_1           | $[1]$      | 3.75 fps           |
|                   |                                                                       | FrameRate_2           | $[2]$      | 7.5 fps            |
|                   |                                                                       | FrameRate_3           | $[3]$      | 15 fps             |
|                   |                                                                       | FrameRate_4           | $[4]$      | $30$ fps           |
|                   |                                                                       | FrameRate_5           | $[5]$      | 60 fps             |
|                   |                                                                       | FrameRate 6           | [6]        | 120 fps (V1.31)    |
|                   |                                                                       | FrameRate_7           | $[7]$      | 240 fps (V1.31)    |
|                   |                                                                       |                       | [831]      | Reserved (zero)    |
| 218h              | V_RATE_INQ                                                            | (Format_0,<br>Mode_6) | [0]        | 1.875 fps          |
|                   |                                                                       | FrameRate 0           |            |                    |
|                   |                                                                       | FrameRate 1           | $[1]$      | 3.75 fps           |
|                   |                                                                       | FrameRate_2           | $[2]$      | 7.5 fps            |
|                   |                                                                       | FrameRate_3           | $[3]$      | 15 fps             |
|                   |                                                                       | FrameRate_4           | [4]        | 30 fps             |
|                   |                                                                       | FrameRate_5           | $[5]$      | 60 fps             |
|                   |                                                                       | FrameRate_6           | [6]        | 120 fps (V1.31)    |
|                   |                                                                       | FrameRate_7           | $[7]$      | 240 fps (V1.31)    |
|                   |                                                                       | ---                   | [831]      | Reserved (zero)    |
| 21Ch<br>.<br>21Fh | Reserved V_RATE_INQ_0_x (for other Mode_x of<br>Always 0<br>Format_0) |                       |            |                    |
| 220h              | V_RATE_INQ                                                            | FrameRate_0           | [0]        | Reserved           |
|                   | (Format_1, Mode_0)                                                    | FrameRate 1           | $[1]$      | 3.75 fps           |
|                   |                                                                       | FrameRate_2           | $[2]$      | 7.5 fps            |
|                   |                                                                       | FrameRate_3           | $[3]$      | 15 fps             |
|                   |                                                                       | FrameRate 4           | $[4]$      | 30 fps             |
|                   |                                                                       | FrameRate_5           | $[5]$      | 60 fps             |
|                   |                                                                       | FrameRate_6           | [6]        | 120 fps (V1.31)    |
|                   |                                                                       | FrameRate_7           | $[7]$      | 240 fps (V1.31)    |
|                   |                                                                       |                       | [831]      | Reserved (zero)    |

Table 105: **Frame rate** inquiry register

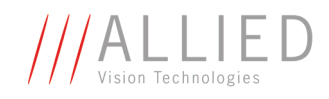

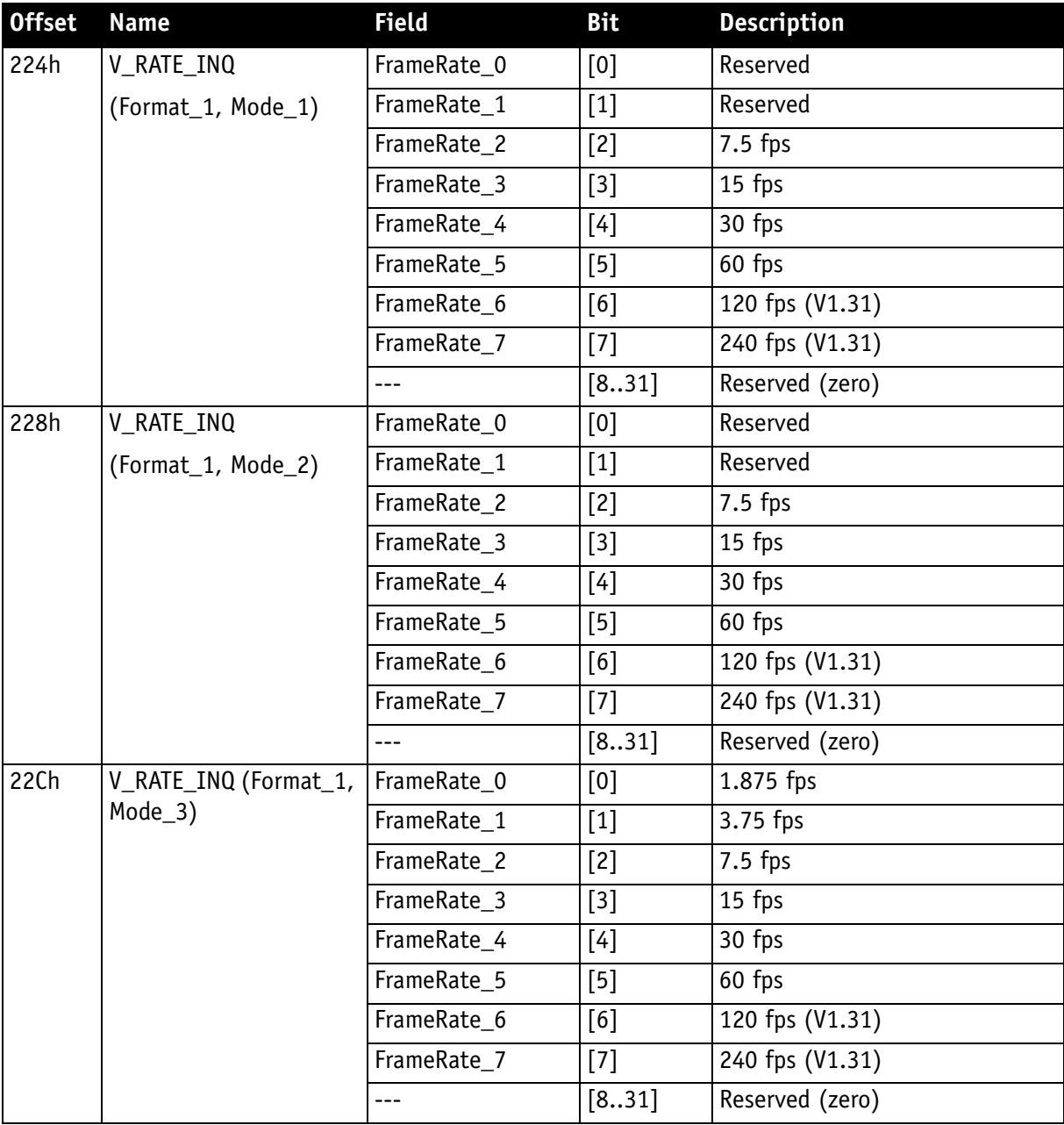

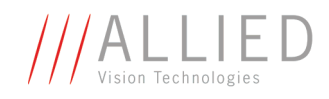

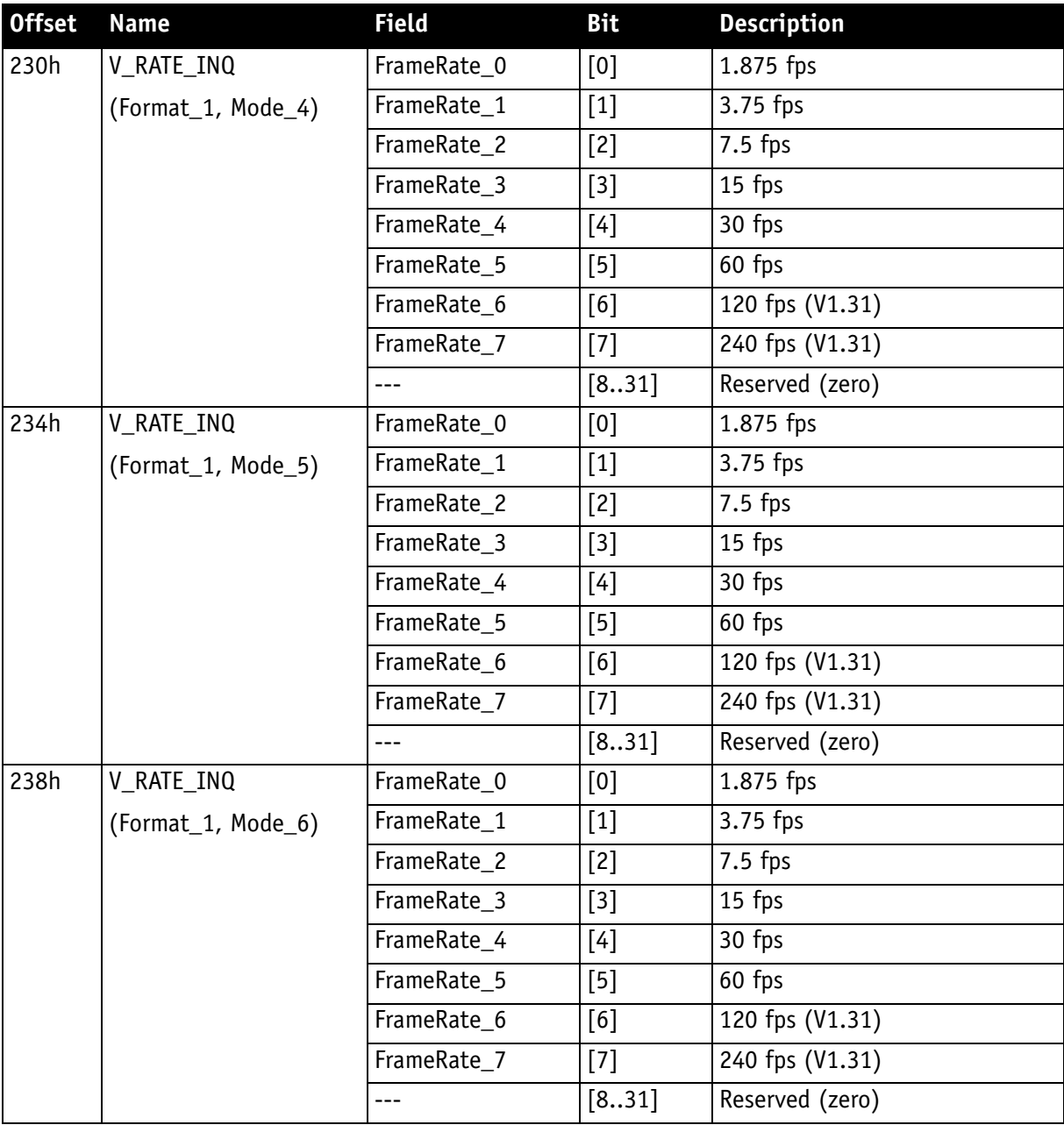

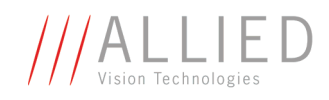

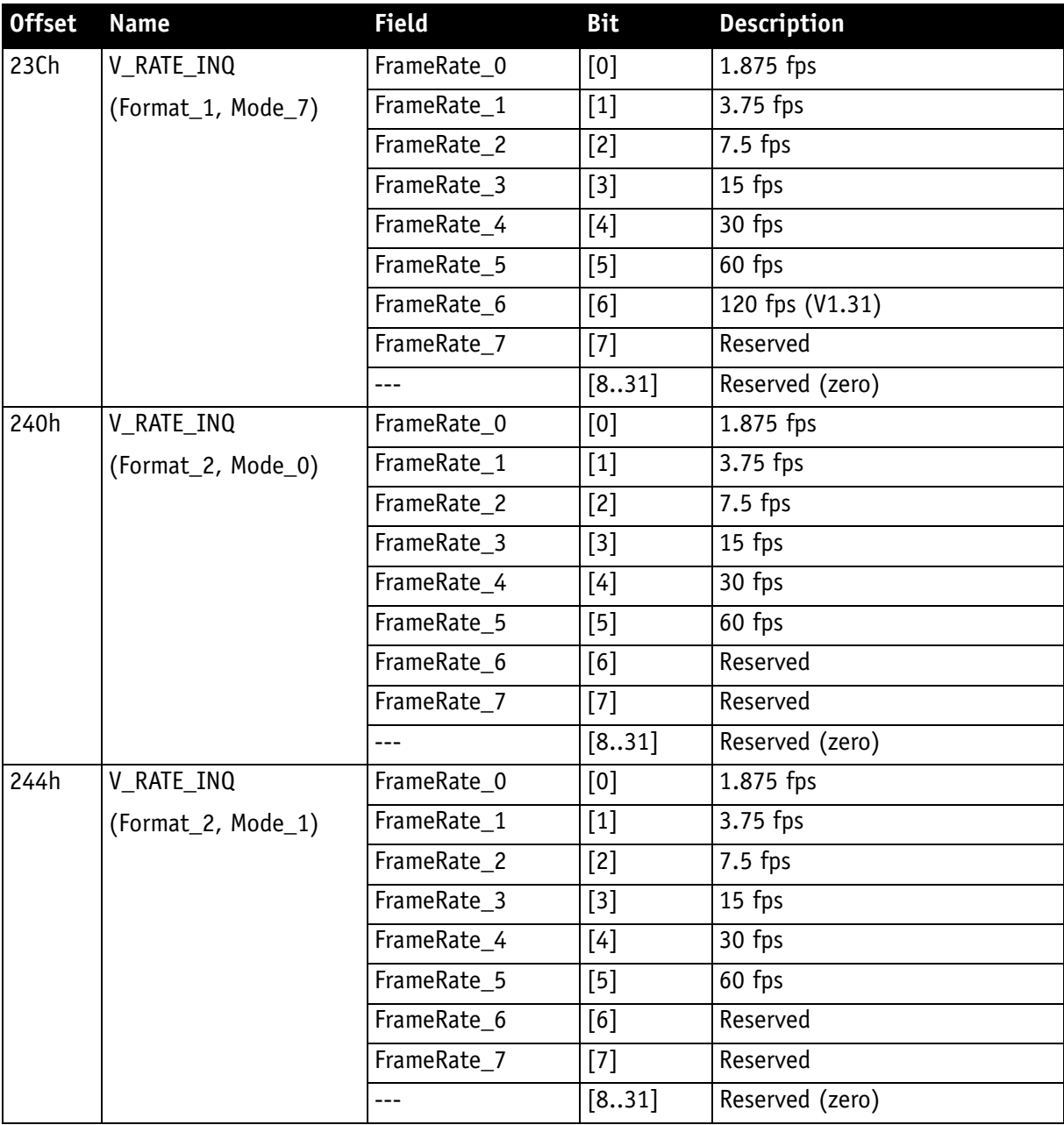

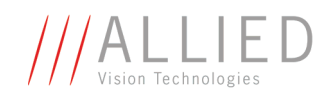

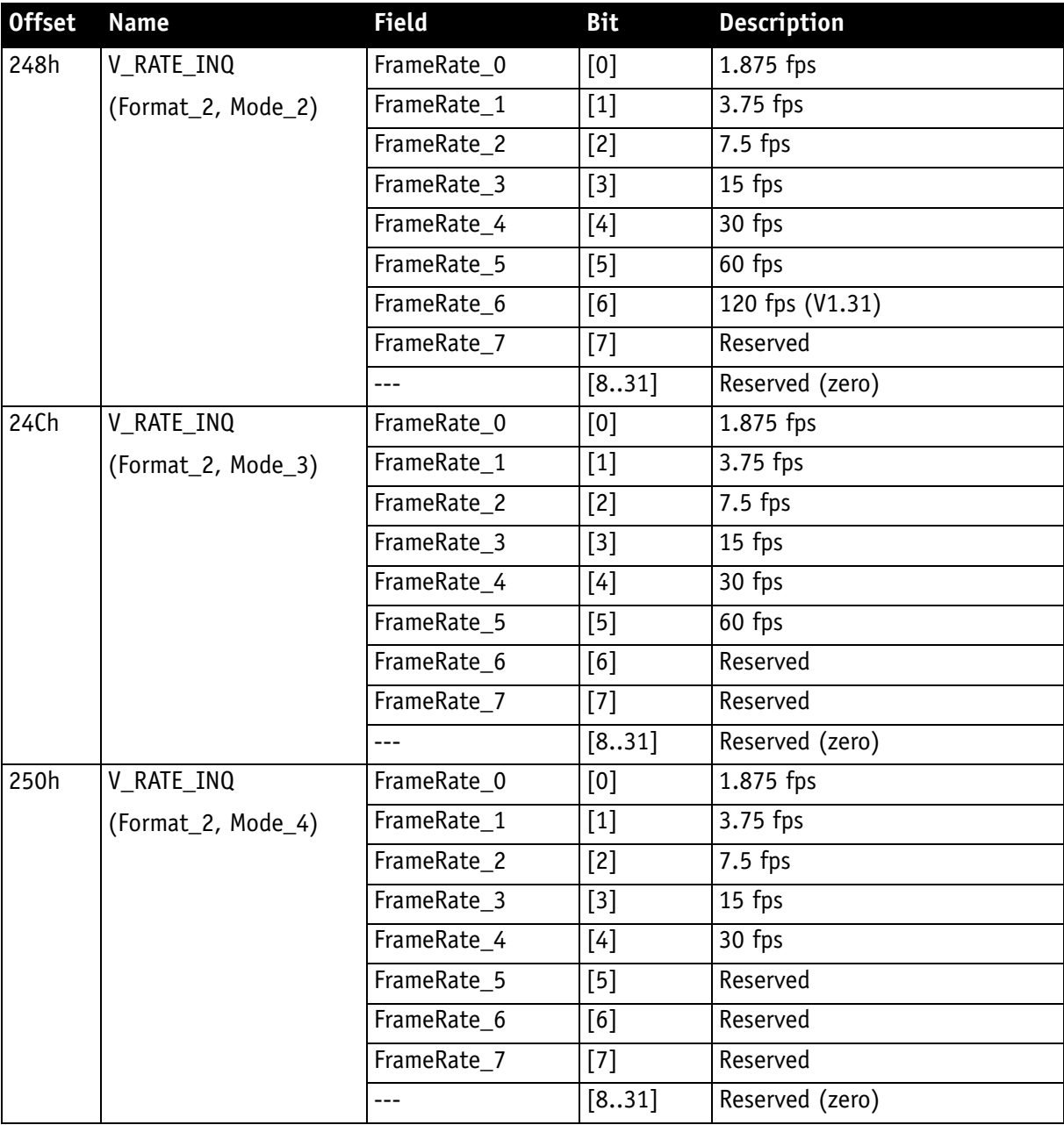

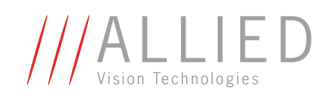

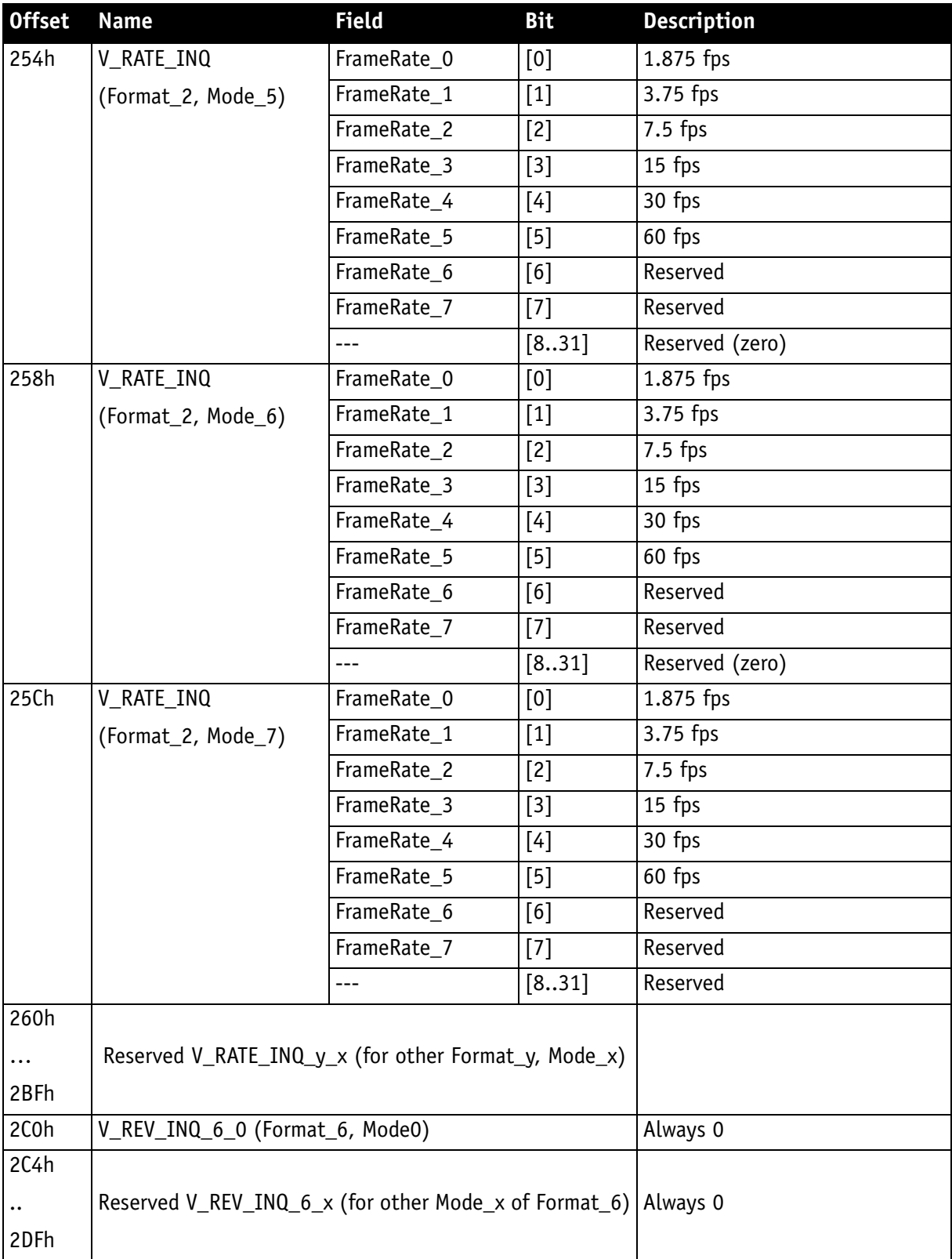

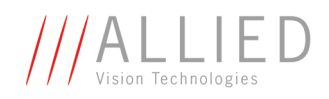

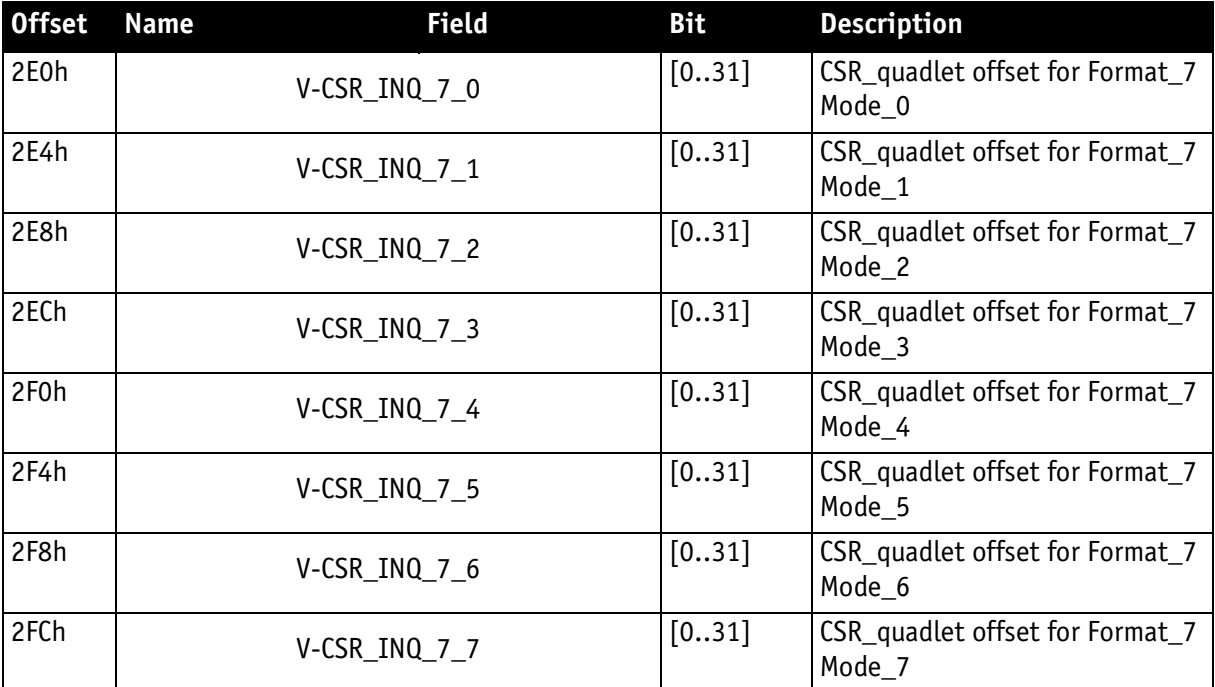

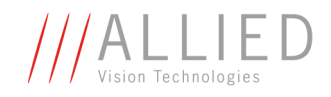

## **Inquiry register for basic function**

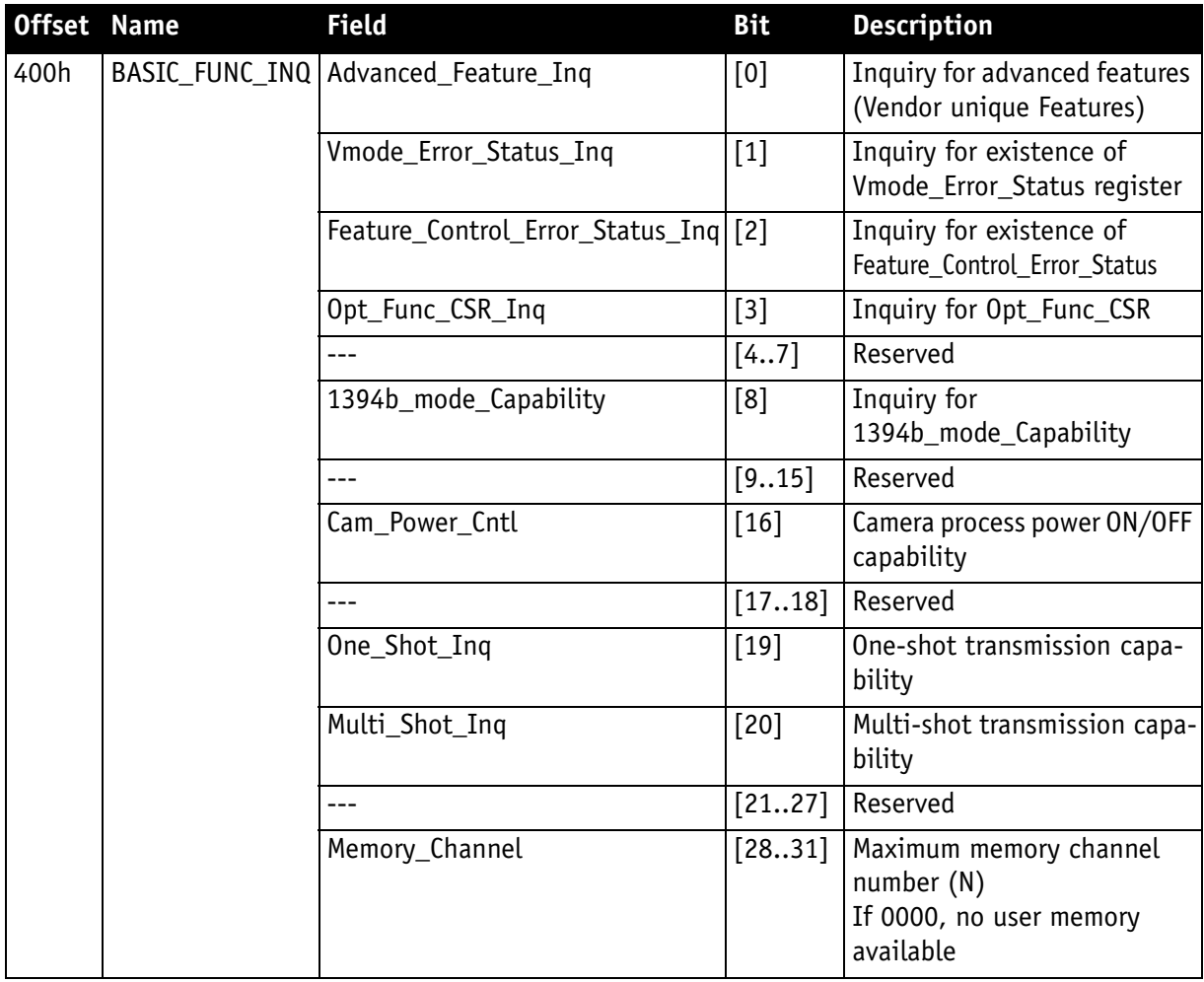

Table 106: **Basic function** inquiry register

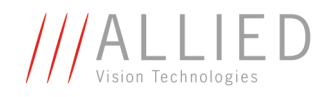

## **Inquiry register for feature presence**

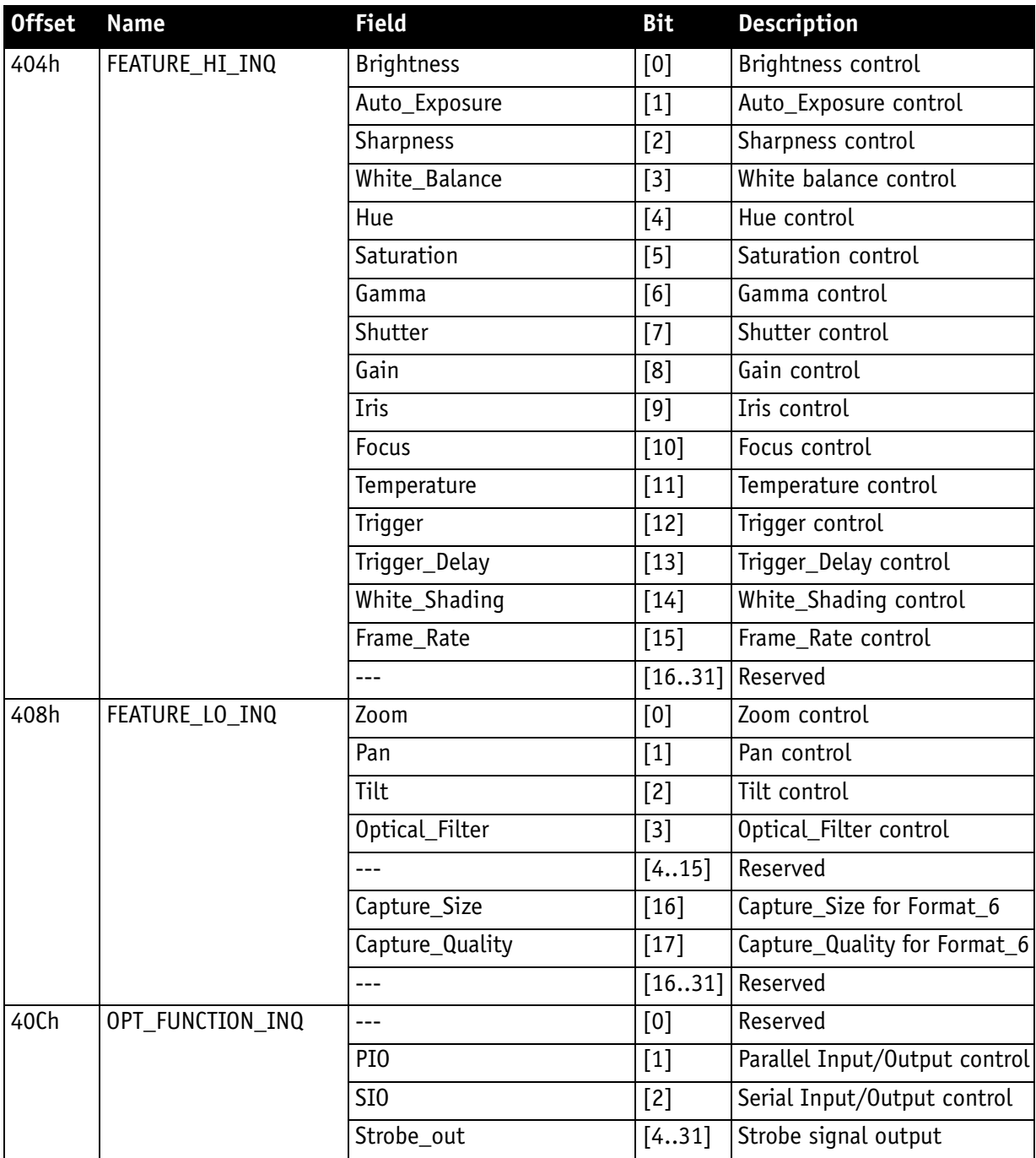

Table 107: **Feature presence** inquiry register

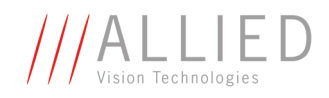

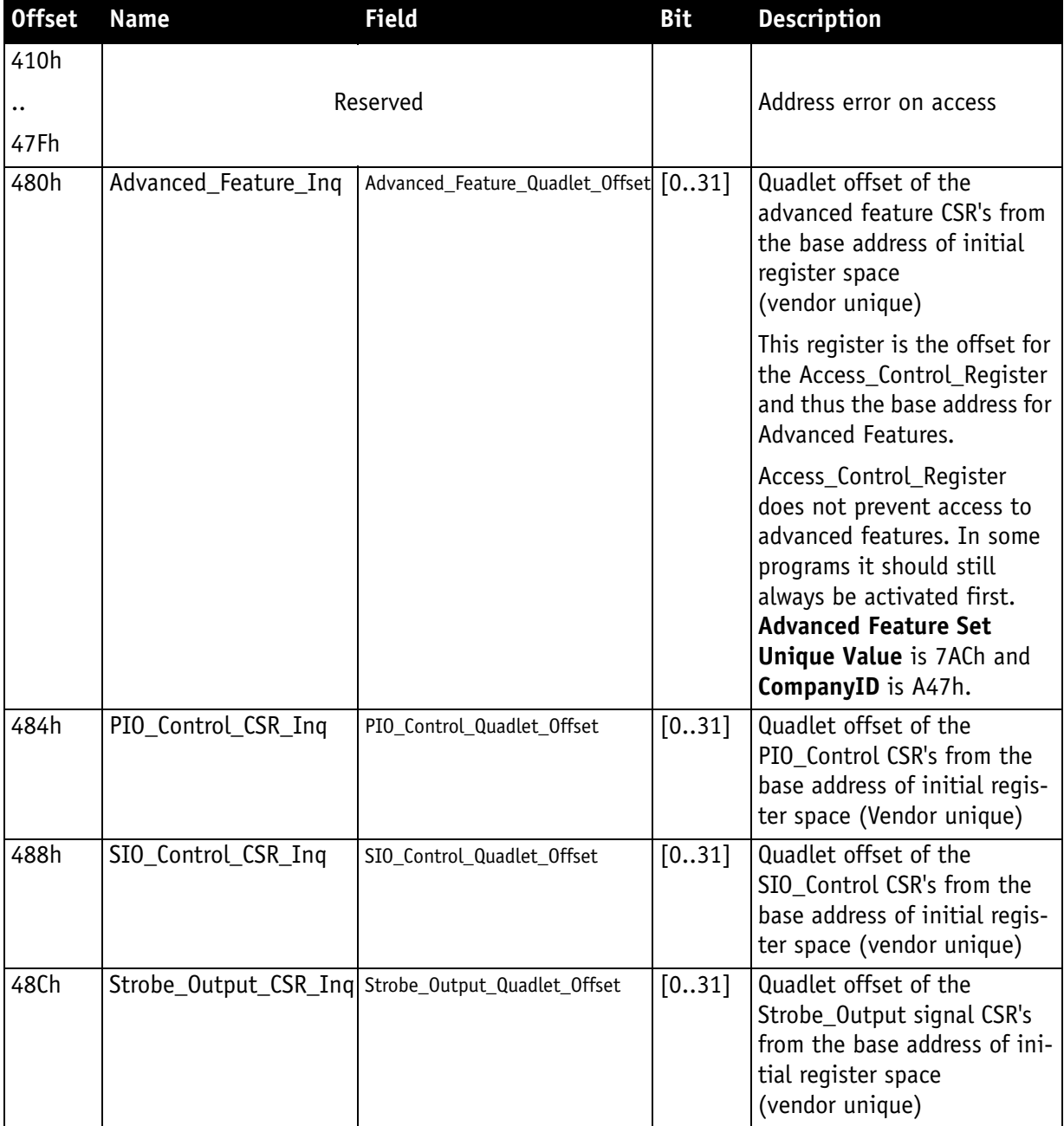

Table 107: **Feature presence** inquiry register

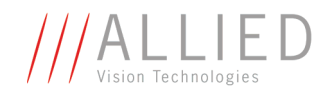

## **Inquiry register for feature elements**

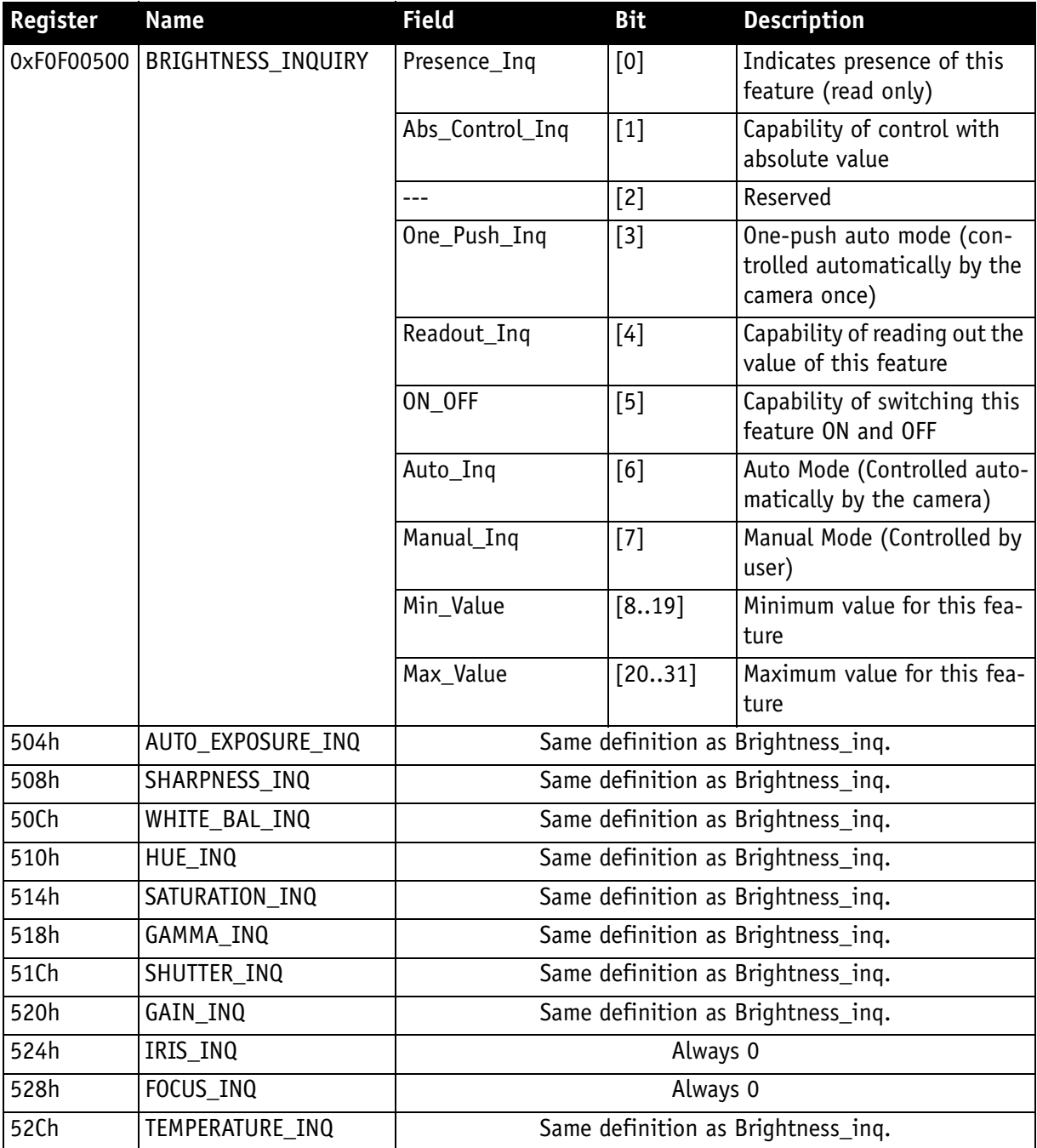

Table 108: **Feature elements** inquiry register

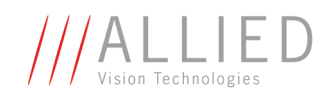

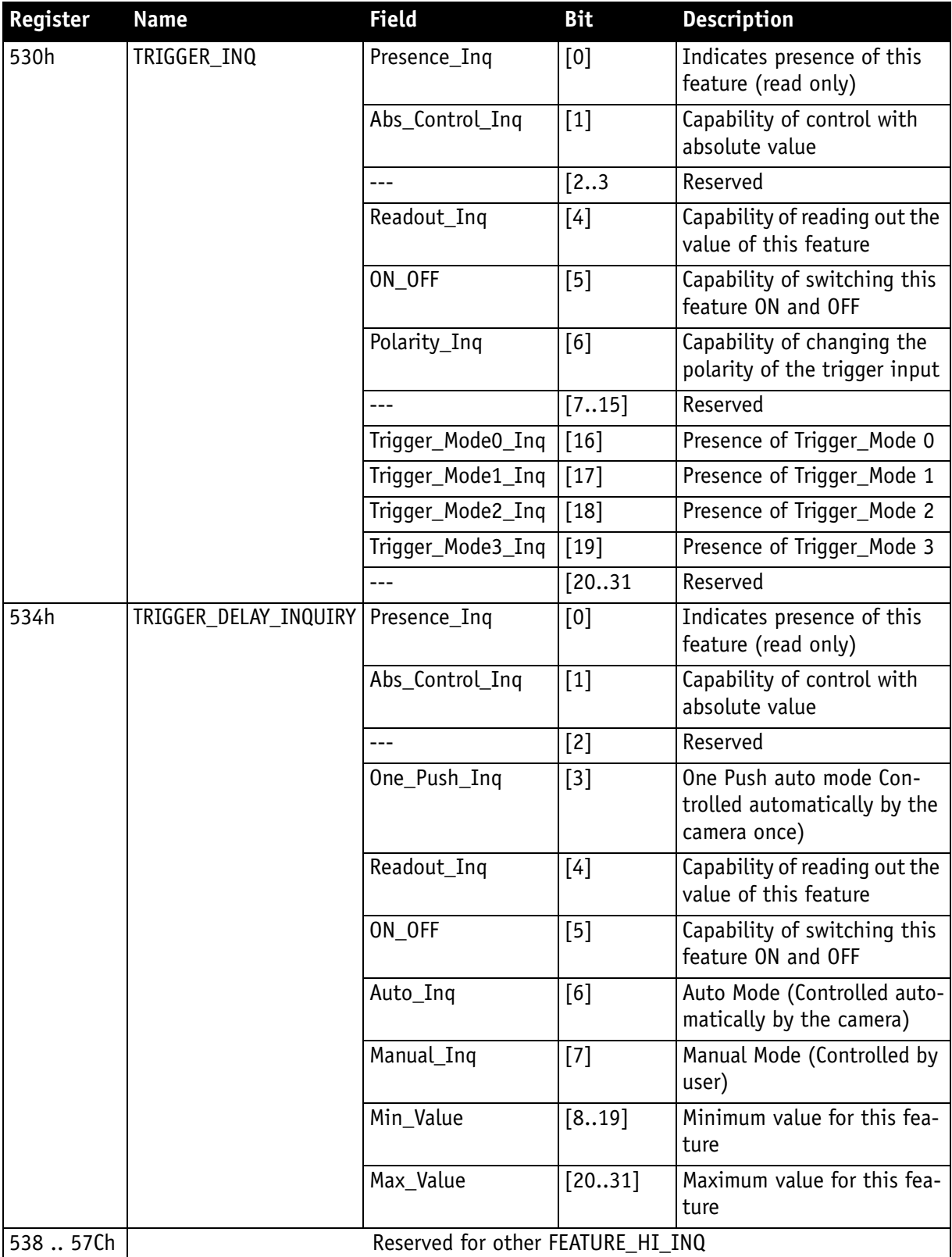

Table 108: **Feature elements** inquiry register

STINGRAY Technical Manual V2.2.0

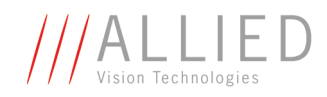

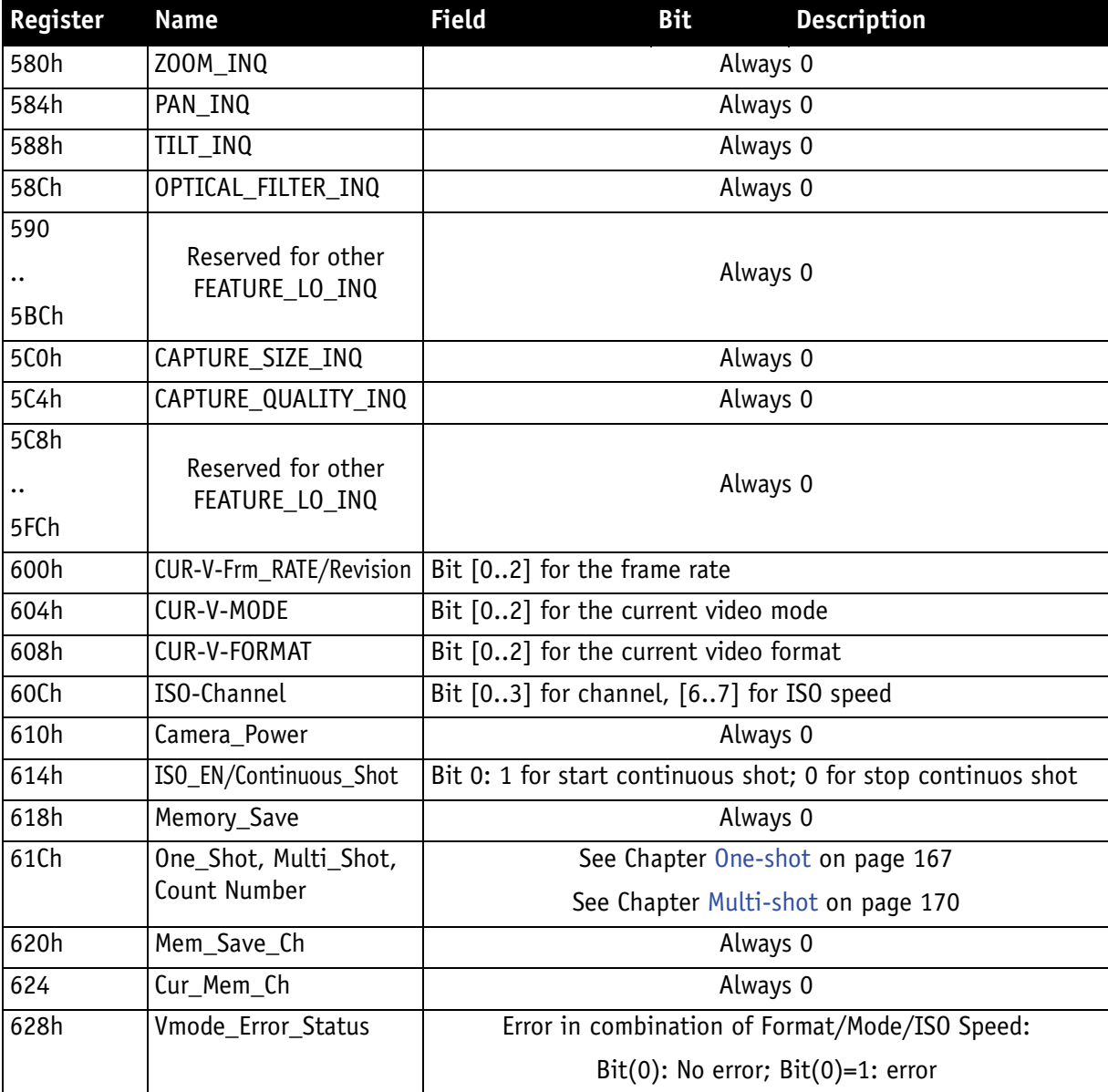

Table 108: **Feature elements** inquiry register

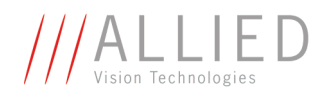

### **Inquiry register for absolute value CSR offset address**

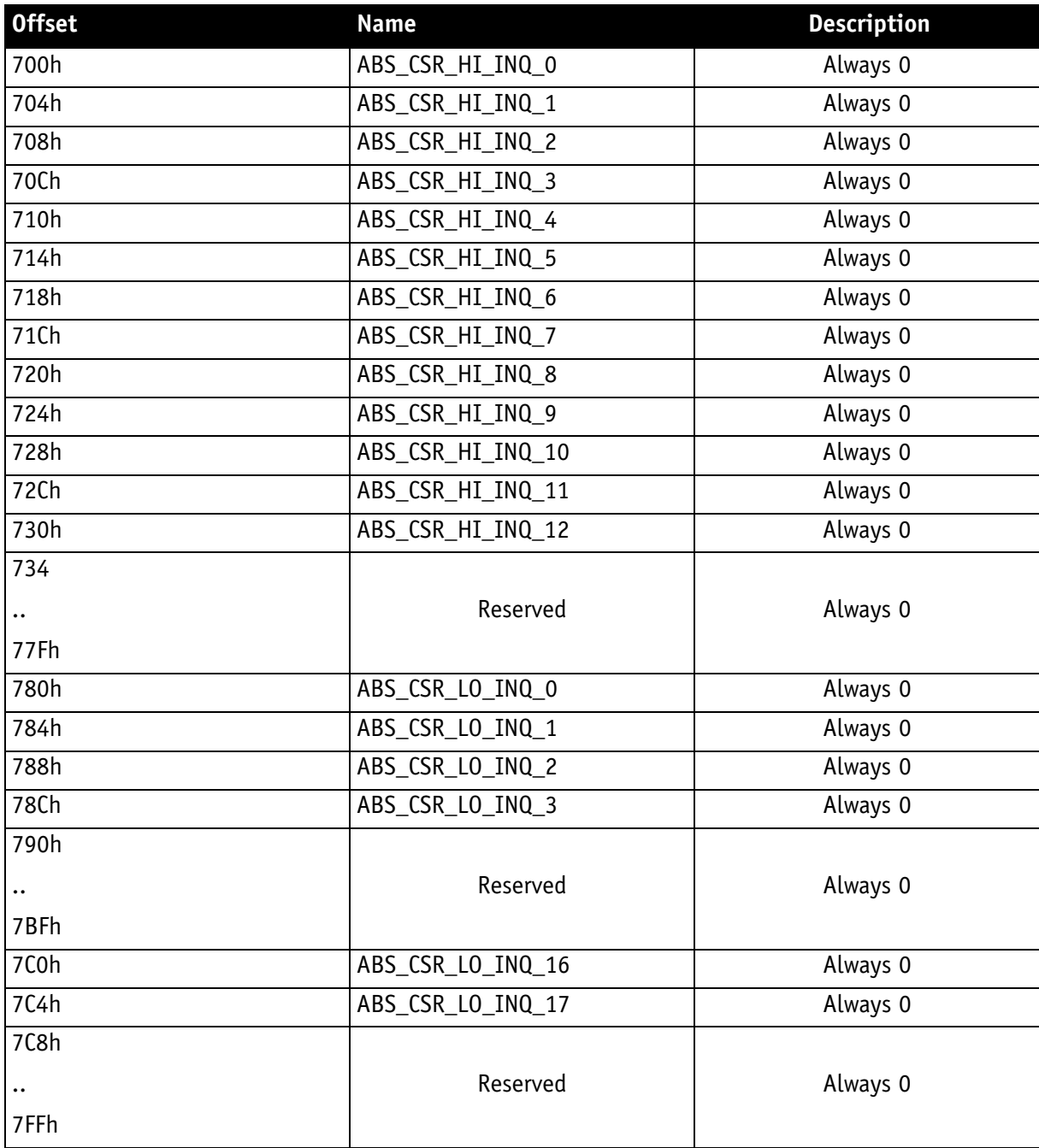

Table 109: **Absolute value** inquiry register

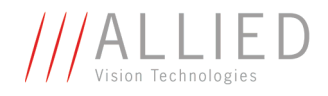

### **Status and control register for one-push**

The **OnePush** feature, WHITE\_BALANCE, is currently implemented. If this flag is set, the feature becomes immediately active, even if no images are being input (see [Chapter One-push automatic white balance on page 98\)](#page-98-0).

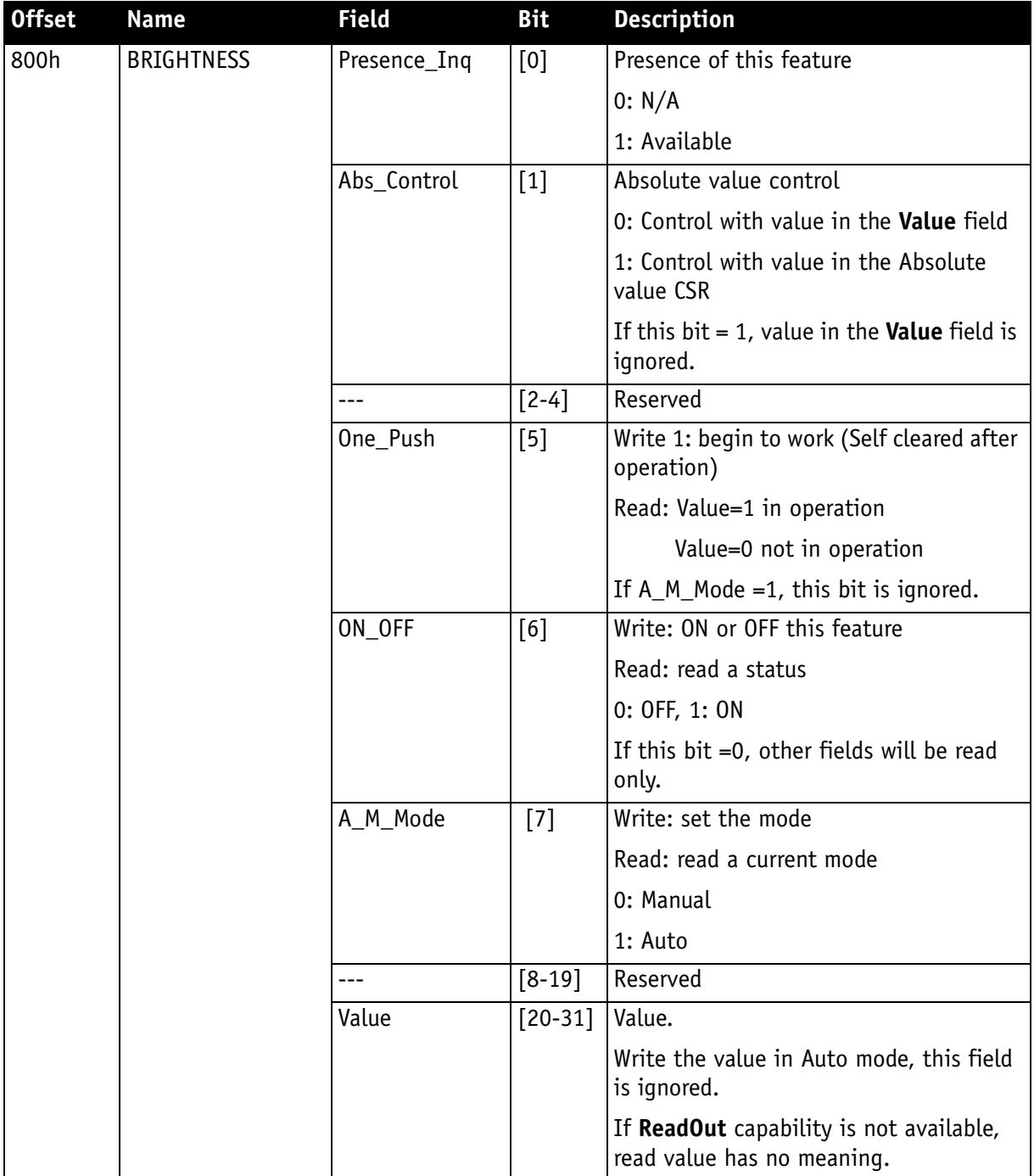

Table 110: **Feature** control register

**The State** 

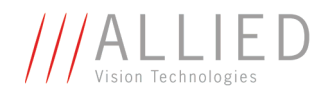

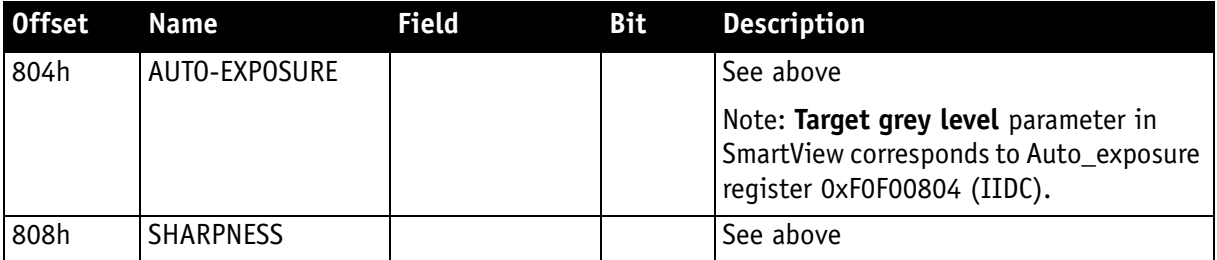

Table 110: **Feature** control register

**The State** 

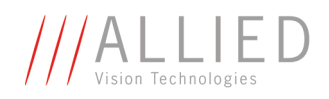

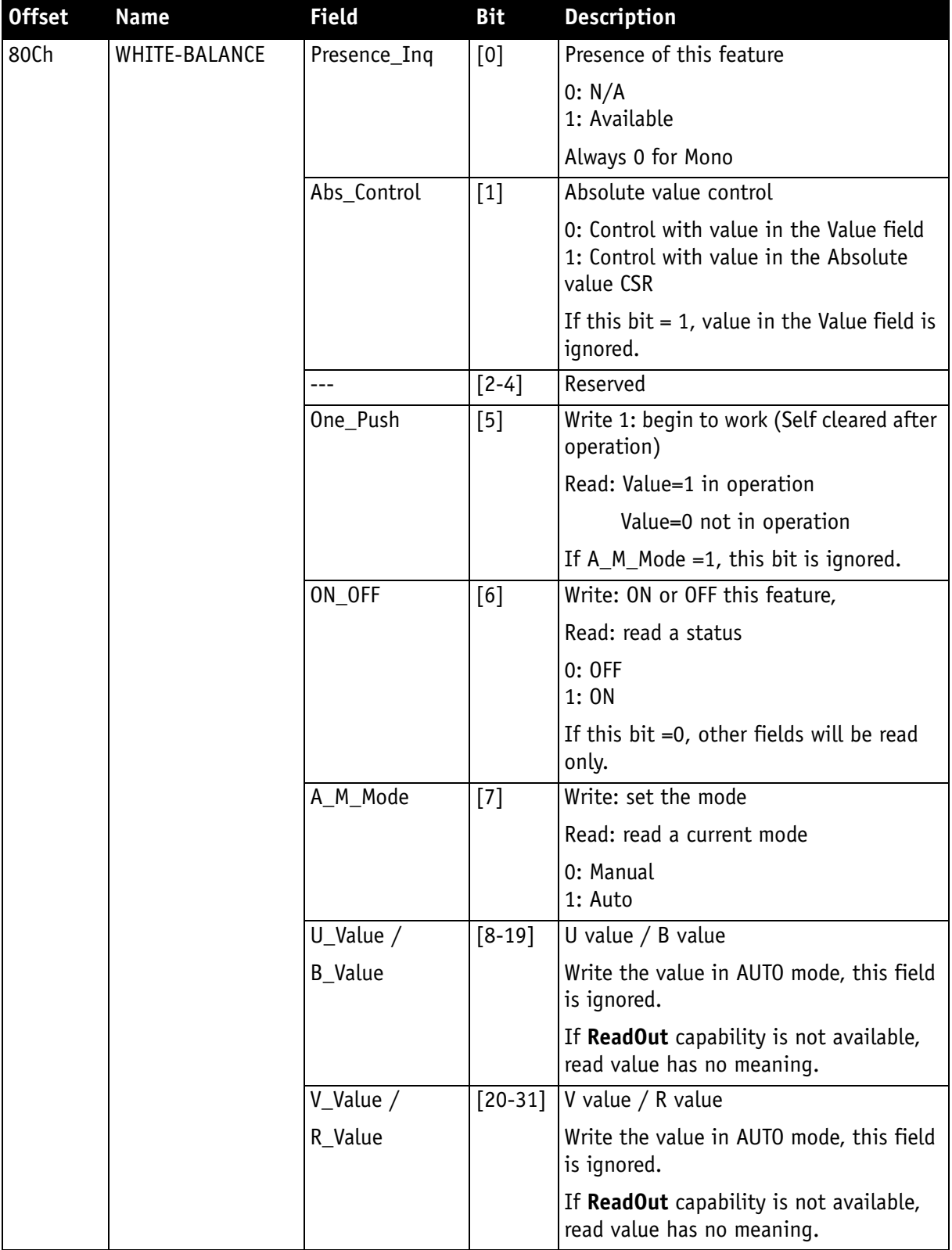

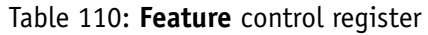

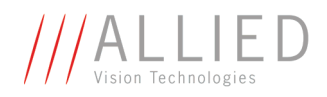

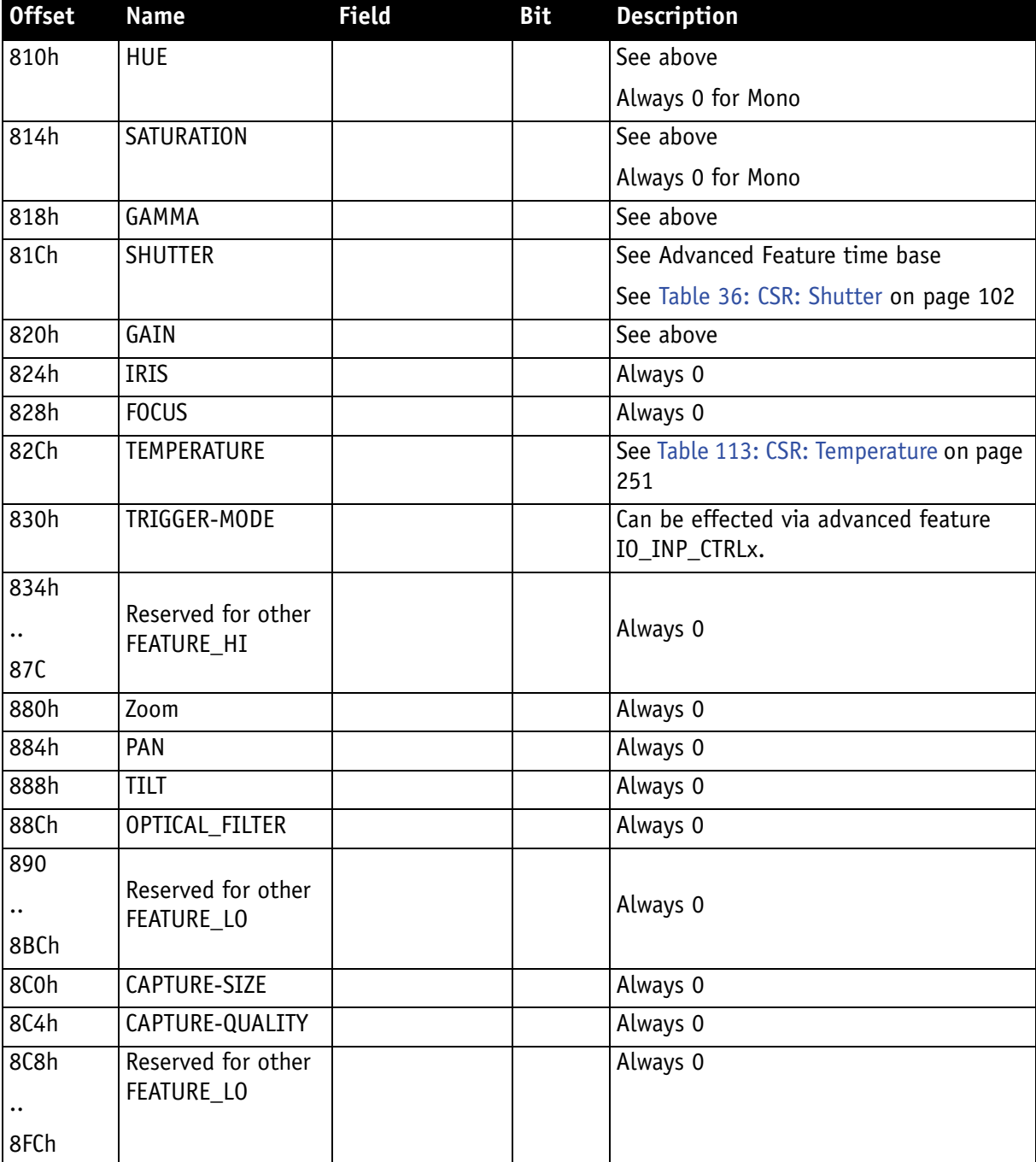

Table 110: **Feature** control register

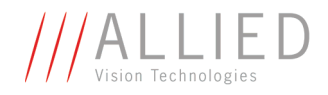

### **Feature control error status register**

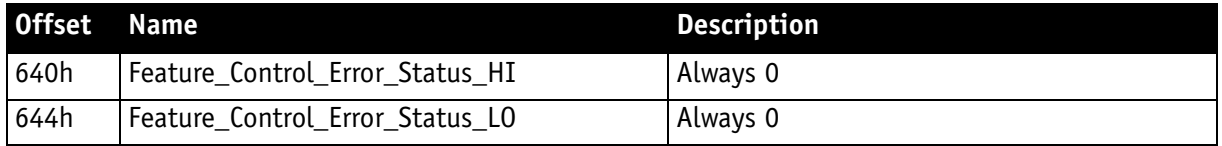

Table 111: **Feature control** error register

### **Video mode control and status registers for Format\_7**

#### **Quadlet offset Format\_7 Mode\_0**

The quadlet offset to the base address for **Format\_7 Mode\_0**, which can be read out at F0F002E0h (according to [Table 105: Frame rate inquiry register](#page-229-0) [on page 229\)](#page-229-0) gives 003C2000h.

 $4 \times 3C2000h = F08000h$  so that the base address for the latter (Table 112: Format 7 control and status register on page 249) equals  $F0000000h + F08000h = F0F08000h$ .

#### **Quadlet offset Format\_7 Mode\_1**

The quadlet offset to the base address for **Format\_7 Mode\_1**, which can be read out at F0F002E4h (according to [Table 105: Frame rate inquiry register](#page-229-0) [on page 229\)](#page-229-0) gives 003C2400h.

 $4 \times 003C2400h$  = F09000h so that the base address for the latter (Table 112: [Format\\_7 control and status register on page 249\)](#page-249-0) equals F0000000h + F09000h = F0F09000h.

#### **Format\_7 control and status register (CSR)**

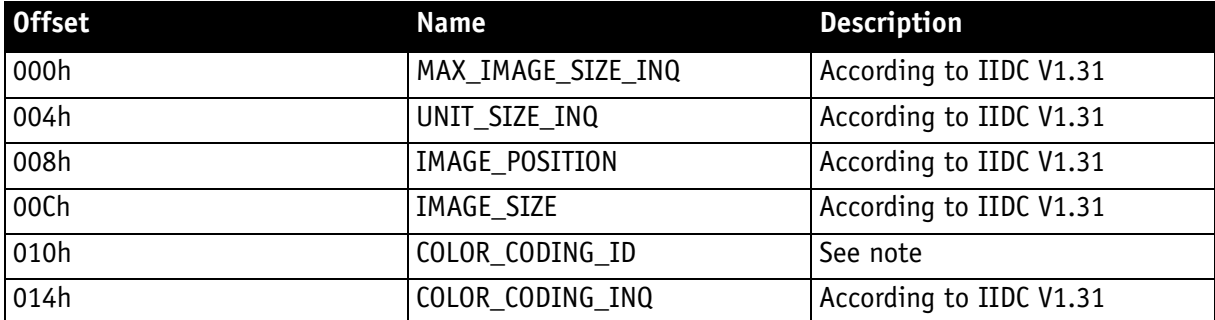

<span id="page-249-0"></span>Table 112: **Format\_7** control and status register

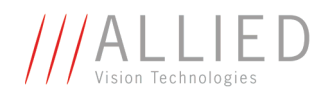

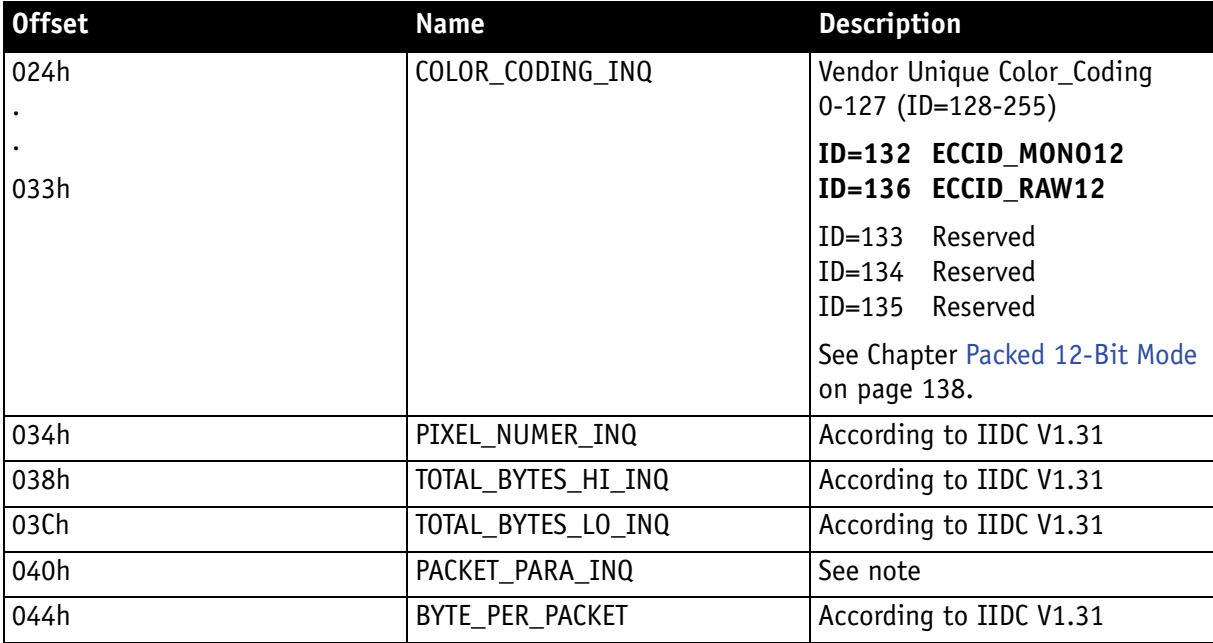

Table 112: **Format\_7** control and status register

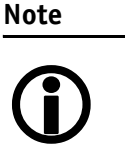

- For all modes in Format\_7, **ErrorFlag\_1** and **ErrorFlag\_2** are refreshed on each access to the Format\_7 register.
- Contrary to IIDC V1.31, registers relevant to Format\_7 are refreshed on each access. The **Setting\_1** bit is automatically cleared after each access.
- When **ErrorFlag\_1** or **ErrorFlag\_2** are set and Format\_7 is configured, no image capture is started.
- Contrary to IIDC V1.31, COLOR\_CODING\_ID is set to a default value after an INITIALIZE or **reset**.
- Contrary to IIDC V1.31, the **UnitBytePerPacket** field is already filled in with a fixed value in the PACKET\_PARA\_INQ register.

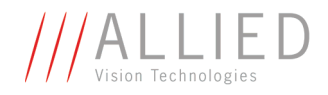

### **Temperature register**

The temperature is implemented with Presence\_Inq=1 (available) and ON\_OFF [6] always ON according to IIDC V1.31:

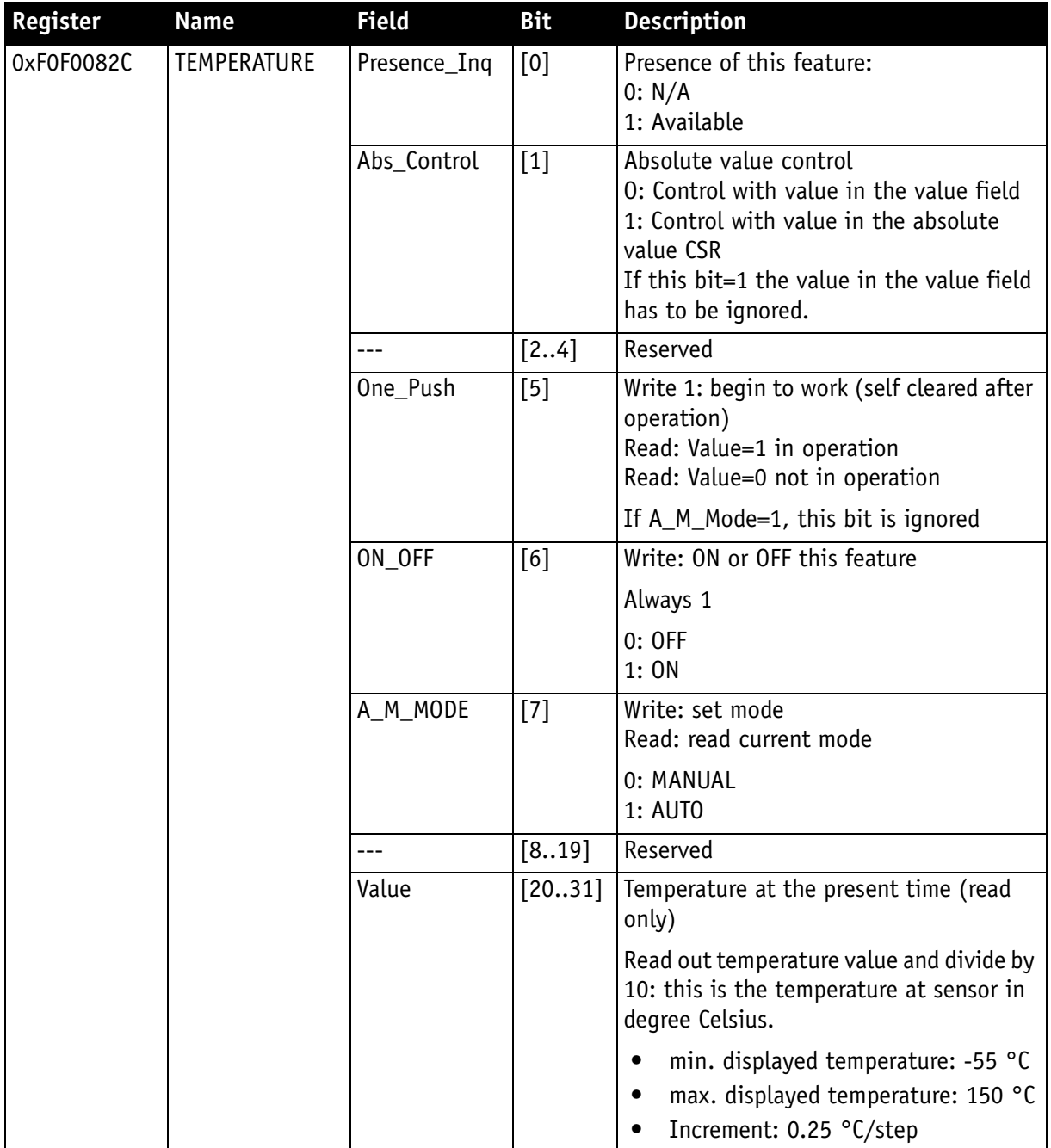

#### Table 113: CSR: **Temperature**

<span id="page-251-0"></span>From -10 °C to +65 °C the temperature accuracy is: +1.5 °C / -2.0 °C
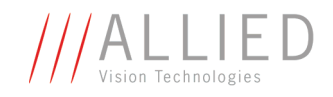

## **Advanced features (AVT-specific)**

The camera has a variety of extended features going beyond the possibilities described in IIDC V1.31. The following chapter summarizes all available (AVTspecific) advanced features in ascending register order.

**Note**

 $\bigodot$ 

This chapter is a **reference guide for advanced registers** and does not explain the advanced features itself.

For detailed description of the theoretical background see

- • [Chapter Description of the data path on page 95](#page-95-0)
- Links given in the table below

#### **Advanced registers summary**

The following table gives an overview of **all available advanced registers**:

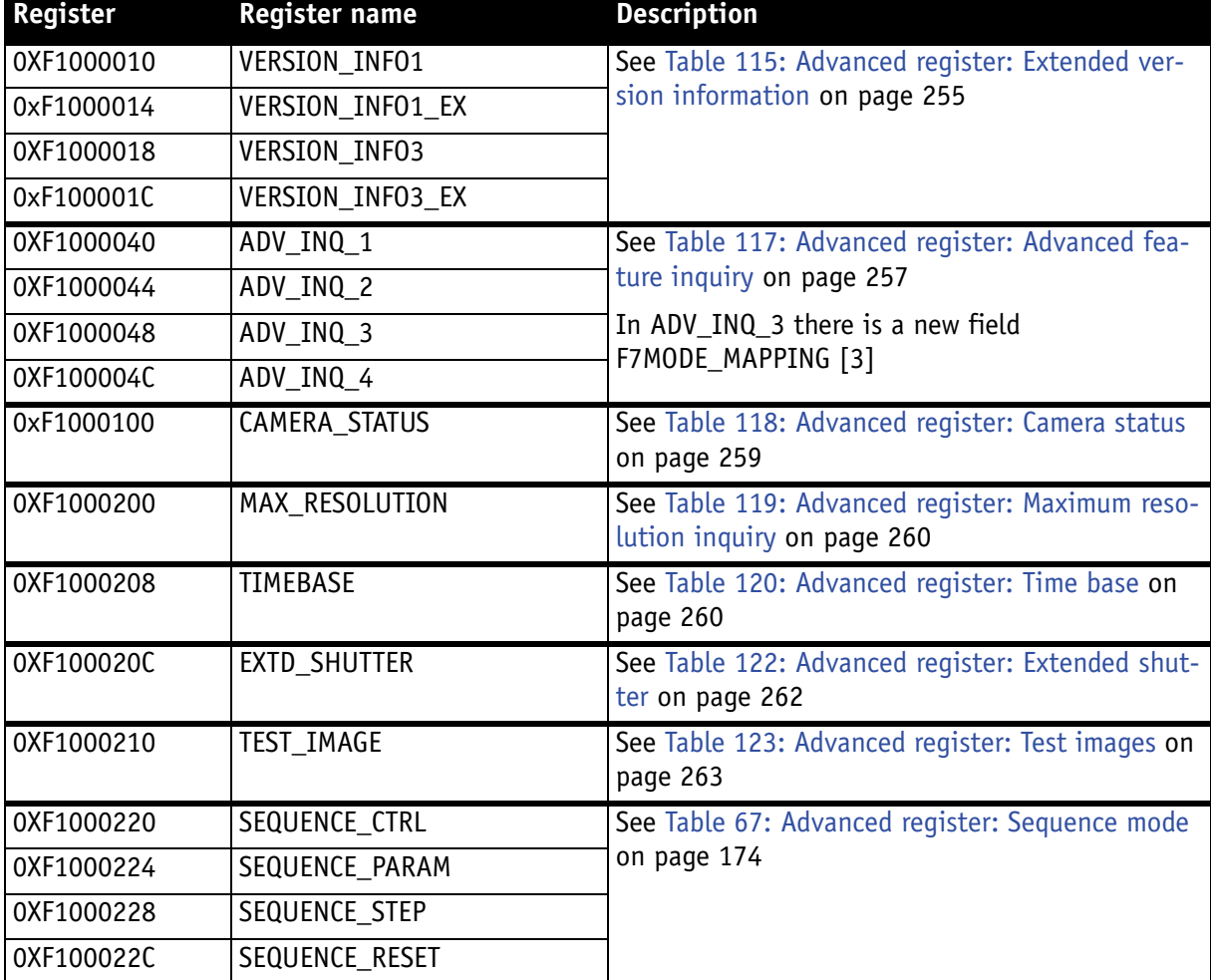

Table 114: **Advanced registers** summary

T.

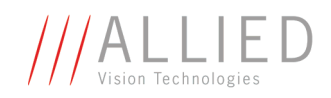

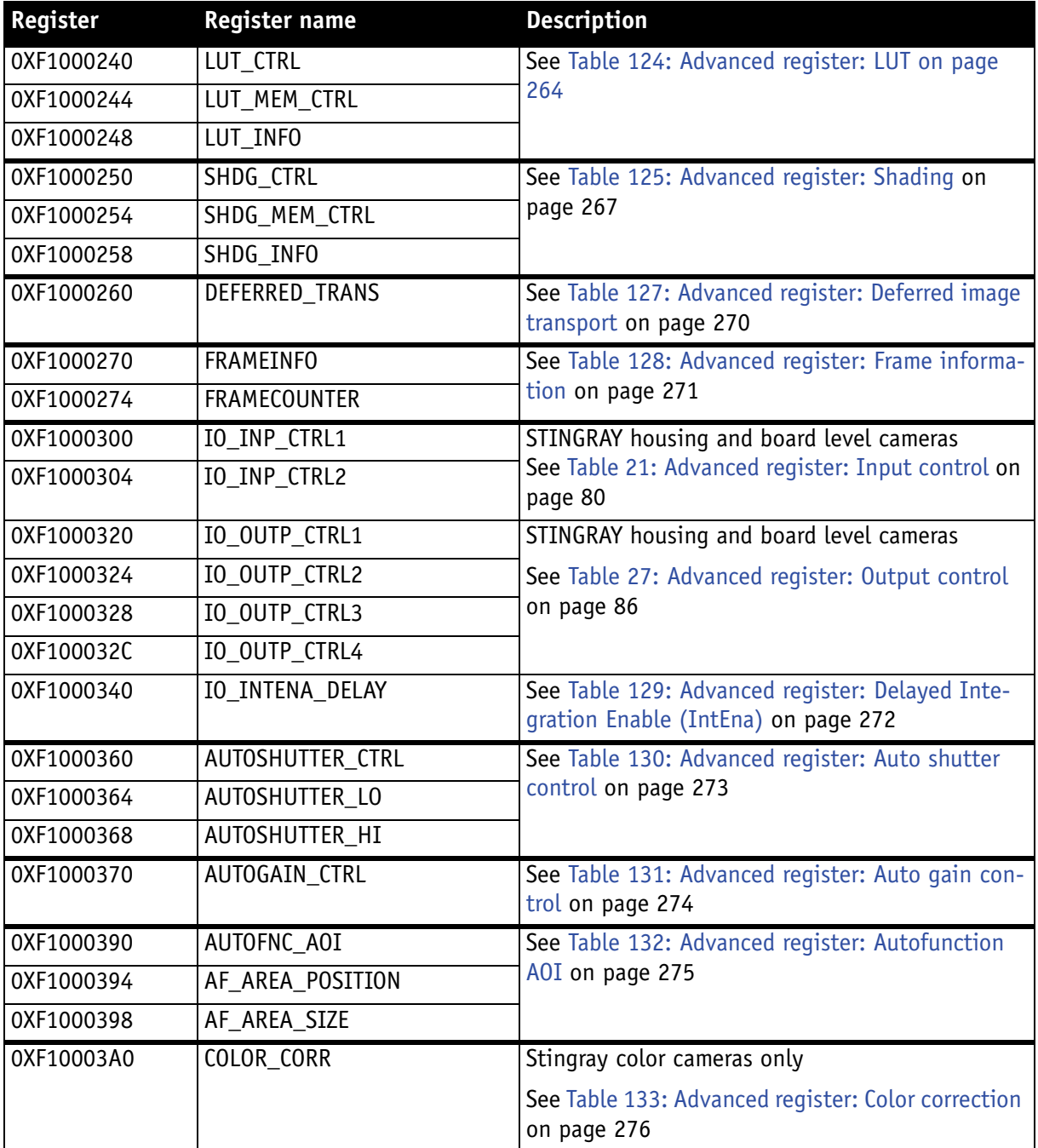

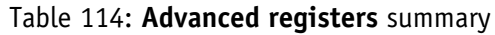

**The State** 

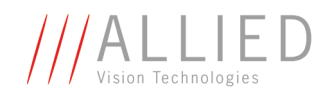

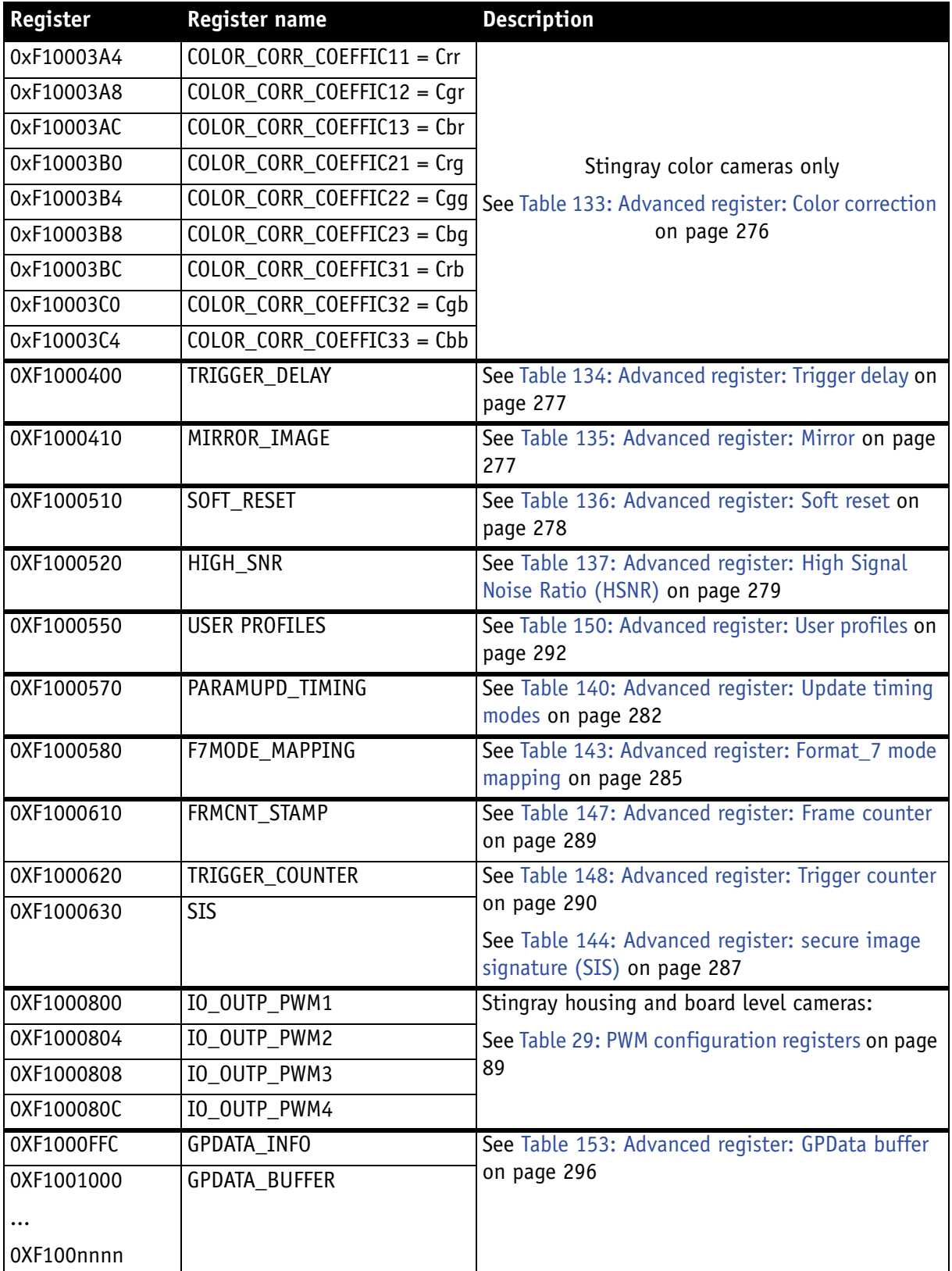

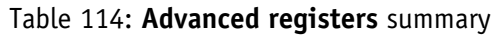

**Note**

<sup>1</sup>

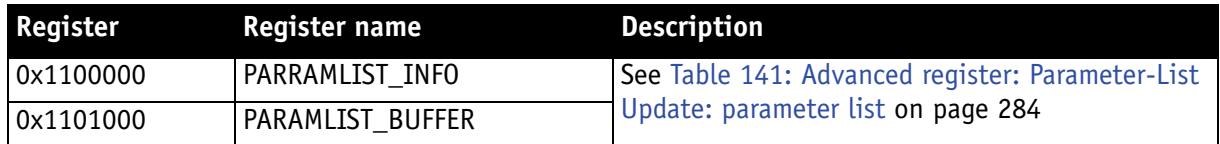

#### Table 114: **Advanced registers** summary

Advanced features should always be activated before accessing them.

- **Note** <sup>1</sup> • Currently all registers can be written without being activated. This makes it easier to operate the camera using **Directcontrol**.
	- AVT reserves the right to require activation in future versions of the software.

#### **Extended version information register**

The presence of each of the following features can be queried by the **0** bit of the corresponding register.

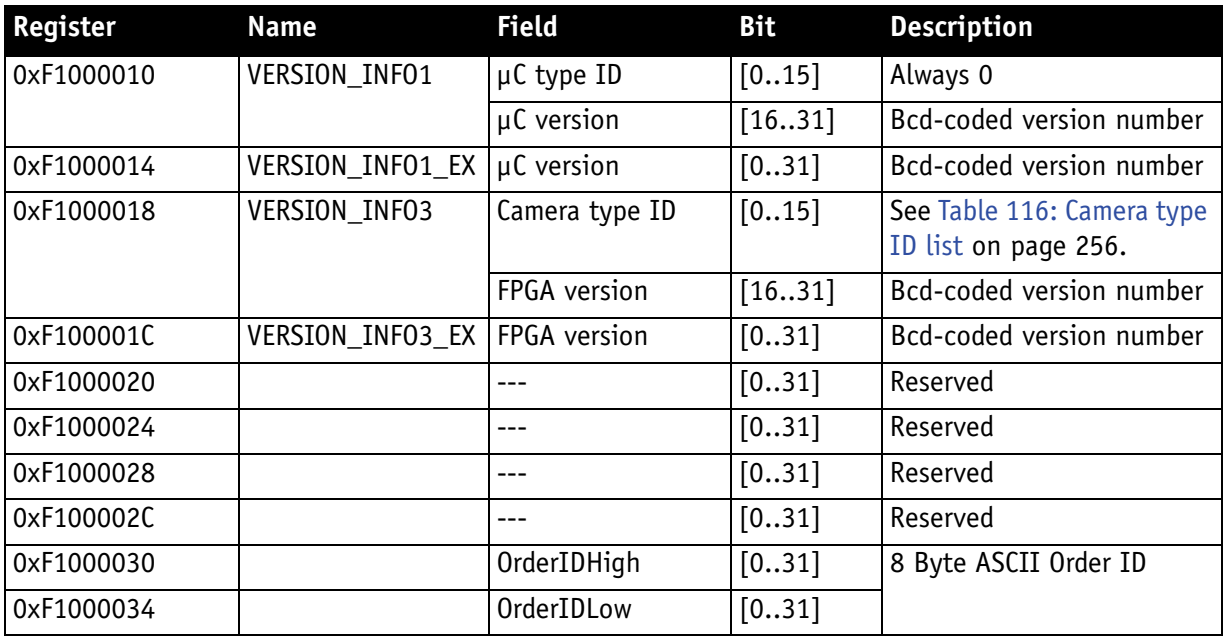

<span id="page-255-0"></span>Table 115: Advanced register: **Extended version** information

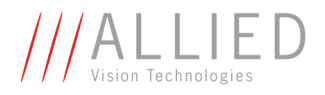

The µC version and FPGA firmware version numbers are bcd-coded, which means that e.g. firmware version 0.85 is read as 0x0085 and version 1.10 is read as 0x0110.

The newly added **VERSION\_INFOx\_EX** registers contain extended bcd-coded version information formatted as *special.major.minor.patch*.

So reading the value **0x00223344** is decoded as:

- special: 0 (decimal)
- major: 22 (decimal)
- minor: 33 (decimal)
- patch: 44 (decimal)

This is decoded to the human readable version **22.33.44** (leading zeros are omitted).

**Note**

If a camera returns the register set to all zero, that particular camera does not support the extended version information.

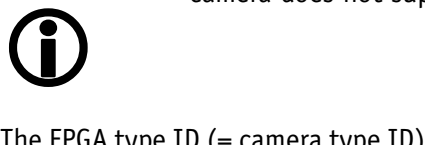

The FPGA type ID (= camera type ID) identifies the camera type with the help of the following list  $(BL = board level)$ :

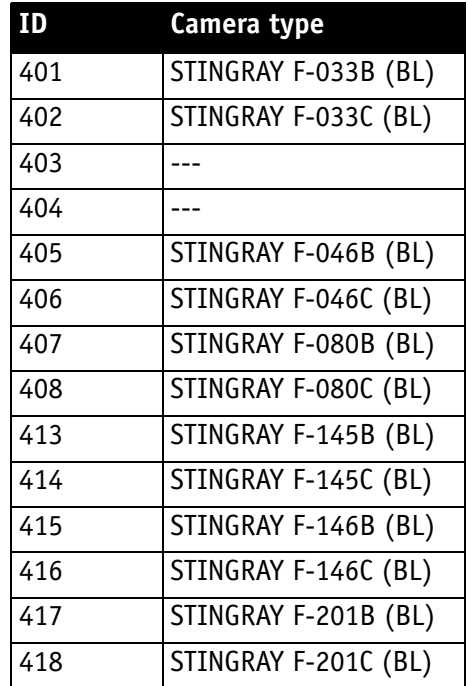

<span id="page-256-0"></span>Table 116: Camera type ID list

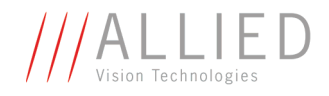

## **Advanced feature inquiry**

This register indicates with a named bit if a feature is present or not. If a feature is marked as not present the associated register space might not be available and read/write errors may occur.

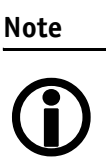

Ignore unnamed bits in the following table: these bits might be set or not.

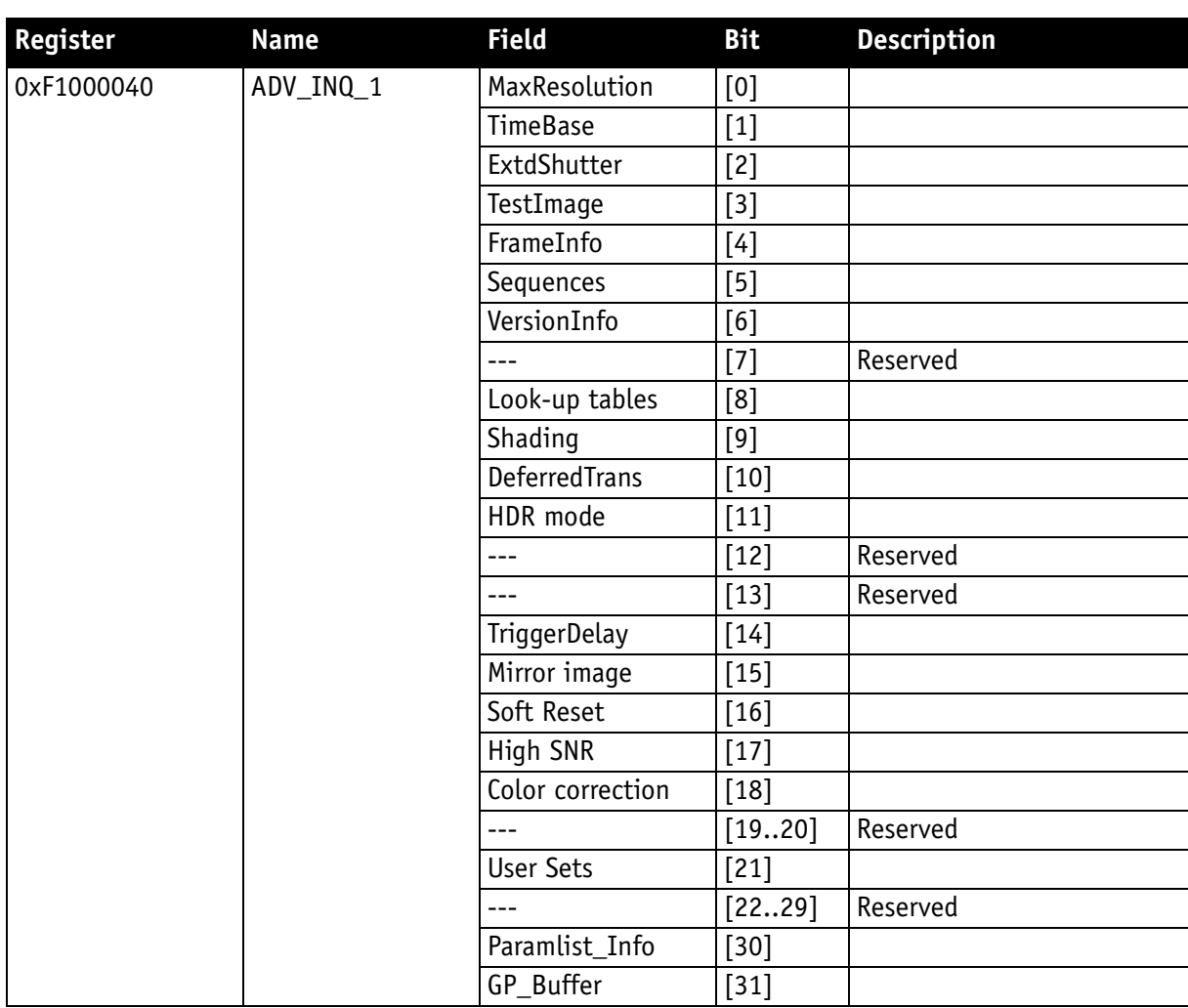

<span id="page-257-0"></span>Table 117: Advanced register: **Advanced feature inquiry**

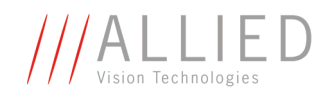

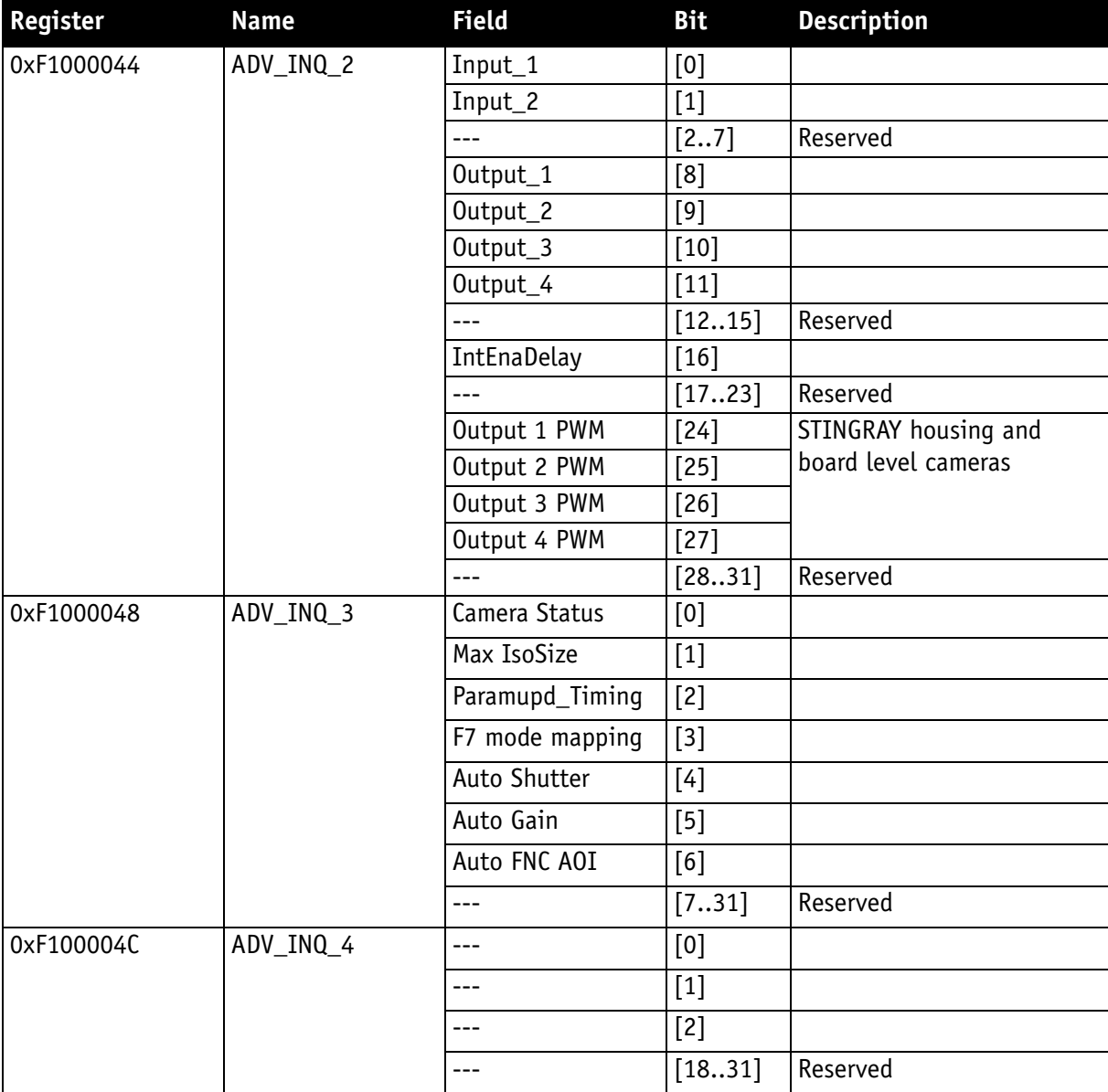

Table 117: Advanced register: **Advanced feature inquiry**

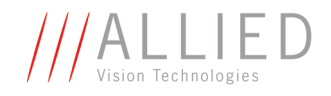

#### **Camera status**

This register allows to determine the current status of the camera. The most important flag is the **Idle** flag.

If the **Idle** flag is set the camera does not capture and does not send any images (but images might be present in the image FIFO).

The **ExSyncArmed** flag indicates that the camera is set up for external triggering. Even if the camera is waiting for an external trigger event the **Idle** flag might get set.

Other bits in this register might be set or toggled: just ignore these bits.

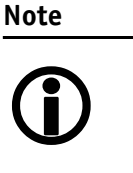

- Excessive polling of this register may slow down the operation of the camera. Therefore the time between two polls of the status register should not be less than 5 milliseconds. If the time between two read accesses is lower than 5 milliseconds the response will be delayed.
- Depending on shutter and isochronous settings the status flags might be set for a very short time and thus will not be recognized by your application.

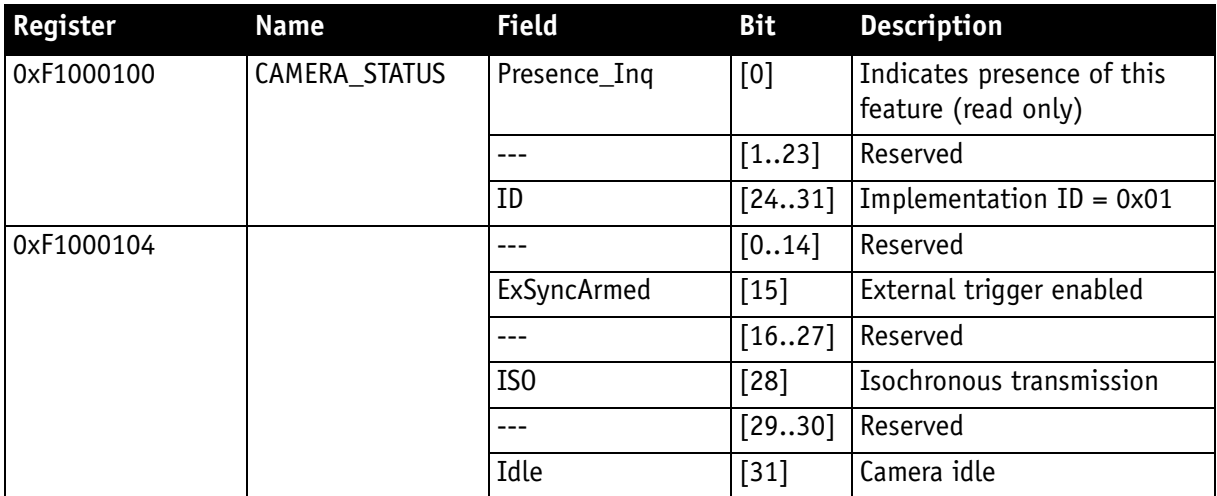

<span id="page-259-0"></span>Table 118: Advanced register: **Camera status**

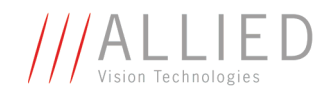

#### **Maximum resolution**

This register indicates the highest resolution for the sensor and is read-only.

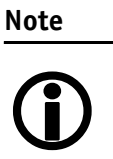

This register normally outputs the MAX\_IMAGE\_SIZE\_INQ Format 7 Mode 0 value.

This is the value given in the specifications tables under **Picture size (max.)** in [Chapter Specifications on page 38f](#page-38-0)f.

<span id="page-260-0"></span>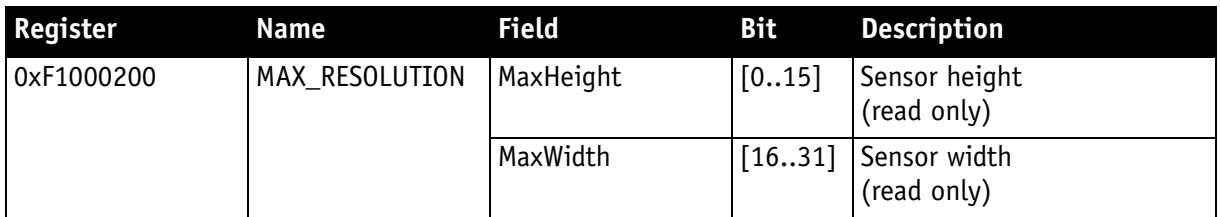

Table 119: Advanced register: **Maximum resolution** inquiry

#### **Time base**

Corresponding to IIDC, exposure time is set via a 12-bit value in the corresponding register (SHUTTER\_INQ [51Ch] and SHUTTER [81Ch]).

This means that you can enter a value in the range of 1 to 4095.

Stingray cameras use a time base which is multiplied by the shutter register value. This multiplier is configured as the time base via the TIMEBASE register.

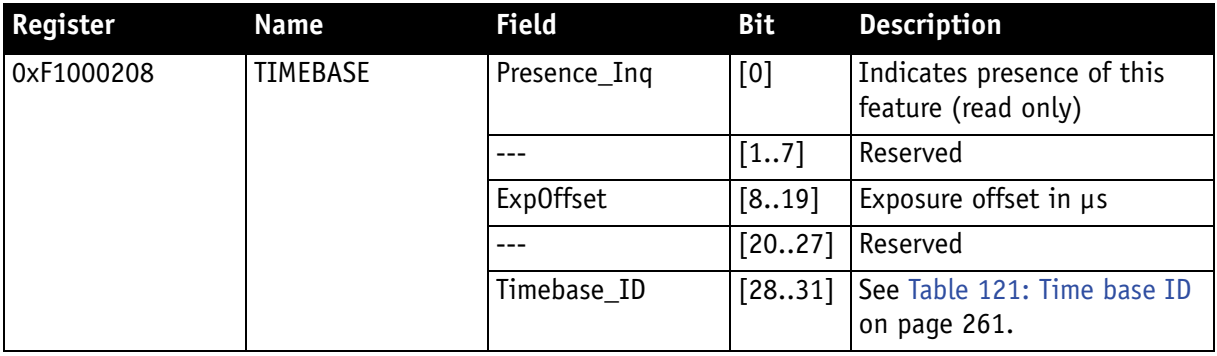

Table 120: Advanced register: **Time base**

<span id="page-260-1"></span>The time base IDs 0-9 are in bit [28] to [31]. See [Table 121: Time base ID on](#page-261-0)  [page 261](#page-261-0). Refer to the following table for code.

Default time base is 20 µs: This means that the integration time can be changed in 20 µs increments with the shutter control.

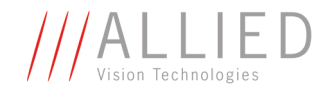

**Note**

Time base can only be changed when the camera is in idle state and becomes active only after setting the shutter value.

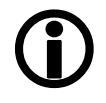

The **ExpOffset** field specifies the camera specific exposure time offset in microseconds (µs). This time (which should be equivalent to [Table 59: Cam](#page-163-0)[era-specific exposure time offset on page 164\)](#page-163-0) has to be added to the exposure time (set by any shutter register) to compute the real exposure time.

The **ExpOffset** field might be zero for some cameras: this has to be assumed as an unknown exposure time offset (according to former software versions).

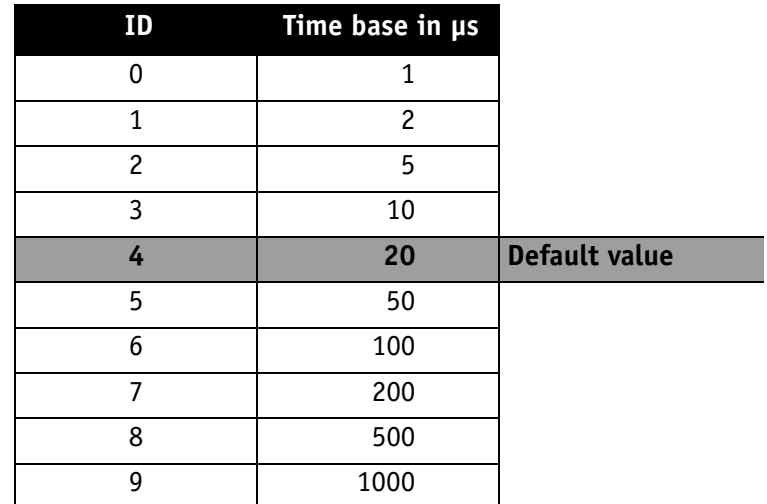

Table 121: Time base ID

<span id="page-261-0"></span>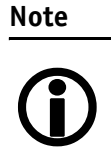

The ABSOLUTE VALUE CSR register, introduced in IIDC V1.3, is not implemented.

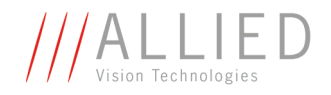

## **Extended shutter**

The exposure time for long-term integration of up to 67 seconds can be entered with  $\mu$ s precision via the EXTENDED\_SHUTTER register.

<span id="page-262-0"></span>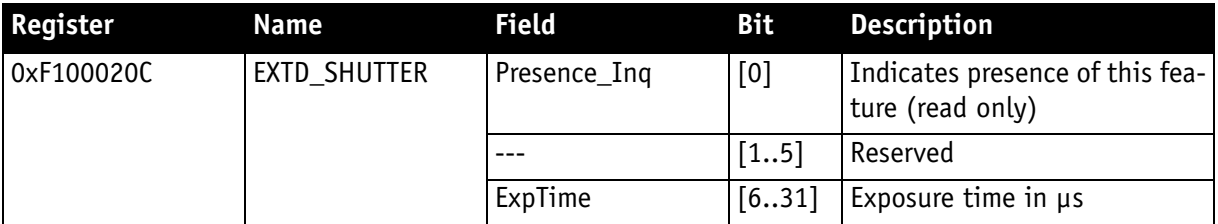

Table 122: Advanced register: **Extended shutter**

The minimum allowed exposure time depends on the camera model. To determine this value write **1** to the **ExpTime** field and read back the minimum allowed exposure time.

The longest exposure time, 3FFFFFFh, corresponds to 67.11 seconds.

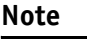

 $\bigodot$ 

- Exposure times entered via the 81Ch register are mirrored in the extended register, but not vice versa.
- Changes in this register have immediate effect, even when camera is transmitting.
- Extended shutter becomes inactive after writing to a format / mode / frame rate register.
- Extended shutter setting will thus be overwritten by the normal time base/shutter setting after Stop/Start of FireView or FireDemo.

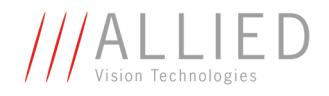

## **Test images**

Bit [8] to [14] indicate which test images are saved. Setting bit [28] to [31] activates or deactivates existing test images.

By activating any test image the following auto features are automatically disabled:

- auto gain
- auto shutter
- auto white balance

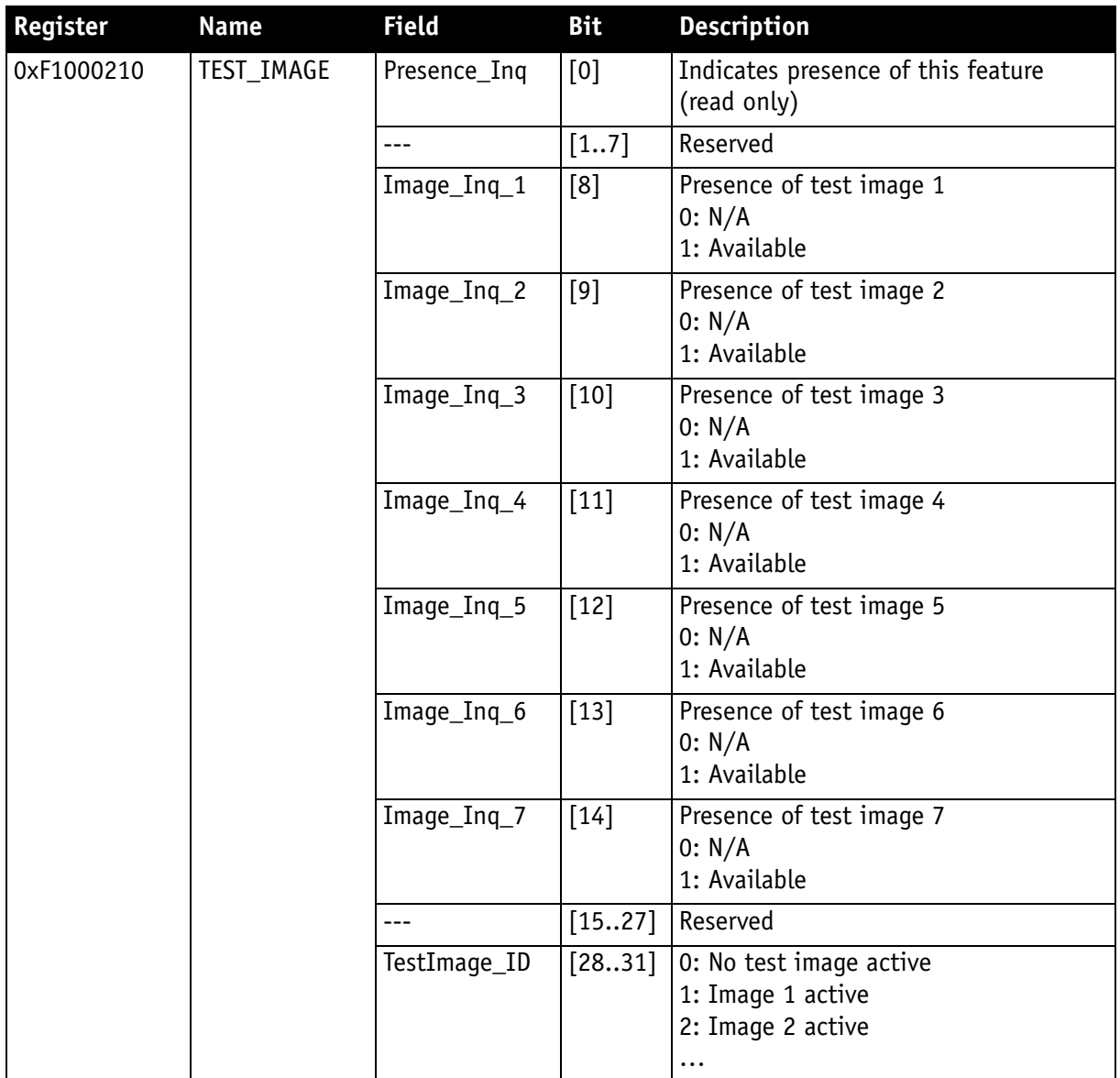

<span id="page-263-0"></span>Table 123: Advanced register: **Test image**s

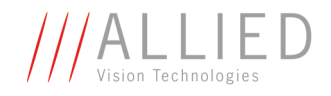

## **Look-up tables (LUT)**

Load the look-up tables to be used into the camera and choose the look-up table number via the **LutNo** field. Now you can activate the chosen LUT via the LUT\_CTRL register.

The LUT\_INFO register indicates how many LUTs the camera can store and shows the maximum size of the individual LUTs.

The possible values for **LutNo** are 0..n-1, whereas n can be determined by reading the field **NumOfLuts** of the LUT\_INFO register.

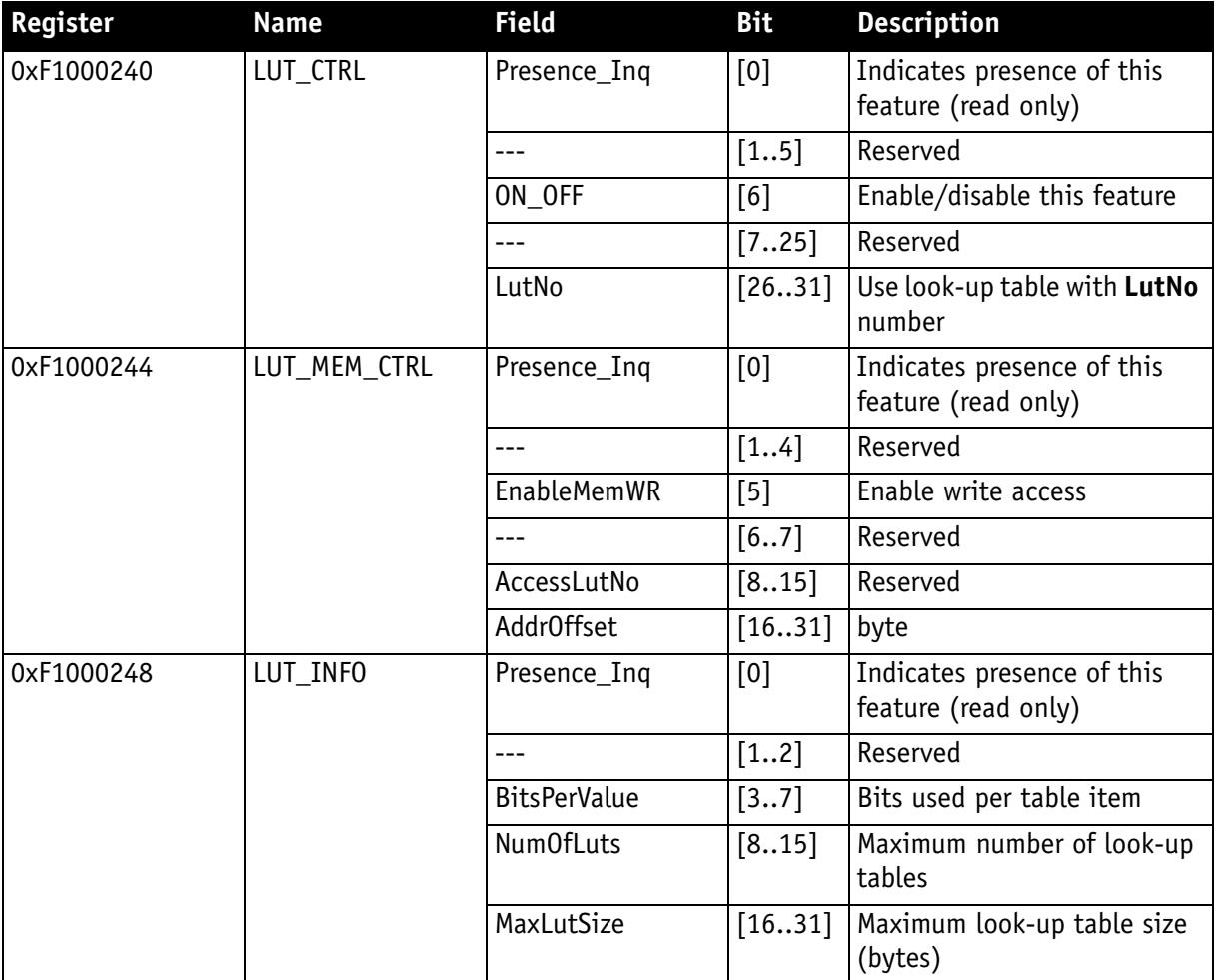

<span id="page-264-0"></span>Table 124: Advanced register: **LUT**

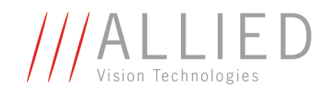

**Note**

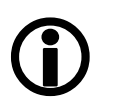

The **BitsPerValue** field indicates how many bits are read from the LUT for any gray-value read from the sensor. To determine the number of bytes occupied for each gray-value round-up the **BitsPerValue** field to the next byte boundary.

Examples:

- BitsPerValue =  $8 \rightarrow 1$  byte per gray-value
- BitsPerValue =  $14 \rightarrow 2$  byte per gray-value

Divide **MaxLutSize** by the number of bytes per gray-value in order to get the number of bits read from the sensor.

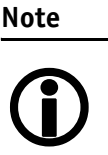

Stingray cameras have the gamma feature implemented via a built-in look-up table. Therefore you can not use gamma and your own look-up table at the same time. Nevertheless you may combine a gamma look-up table into your own look-up table.

**Note**

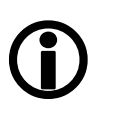

When using the LUT feature and the gamma feature pay attention to the following:

- gamma ON  $\rightarrow$  look-up table is switched ON also
- qamma OFF  $\rightarrow$  look-up table is switched OFF also
- look-up table OFF  $\rightarrow$  gamma is switched OFF also
- look-up table  $ON \rightarrow$  gamma is switched OFF

#### **Loading a look-up table into the camera**

Loading a look-up table into the camera is done through the GPDATA\_BUFFER. Because the size of the GPDATA\_BUFFER is smaller than a complete look-up table the data must be written in multiple steps.

To load a lookup table into the camera:

- 1. Query the limits and ranges by reading LUT\_INFO and GPDATA\_INFO.
- 2. Set **EnableMemWR** to true (1).
- 3. Set **AccessLutNo** to the desired number.
- 4. Set **AddrOffset** to 0.
- 5. Write n lookup table data bytes to GPDATA\_BUFFER (n might be lower than the size of the GPDATA\_BUFFER; AddrOffset is automatically adjusted inside the camera).
- 6. Repeat step 5 until all data is written into the camera.
- 7. Set **EnableMemWR** to false (0).

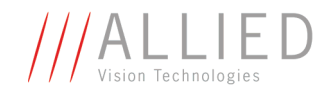

#### **Shading correction**

Owing to technical circumstances, the interaction of recorded objects with one another, optical effects and lighting non-homogeneities may occur in the images.

Because these effects are normally not desired, they should be eliminated as far as possible in subsequent image editing. The camera has automatic shading correction to do this.

Provided that a shading image is present in the camera, the **on/off** bit can be used to enable shading correction.

The **on/off** and **ShowImage** bits must be set for saved shading images to be displayed.

**Note** <sup>1</sup>

- Always make sure that the shading image is saved at the highest resolution of the camera. If a lower resolution is chosen and **ShowImage** is set to **true**, the image will not be displayed correctly.
- The shading image is computed using the current video settings. On fixed video modes the selected frame rate also affects the computation time.
- The build process will not work, if a MONO16/RGB16 format is active.

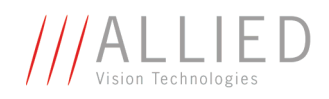

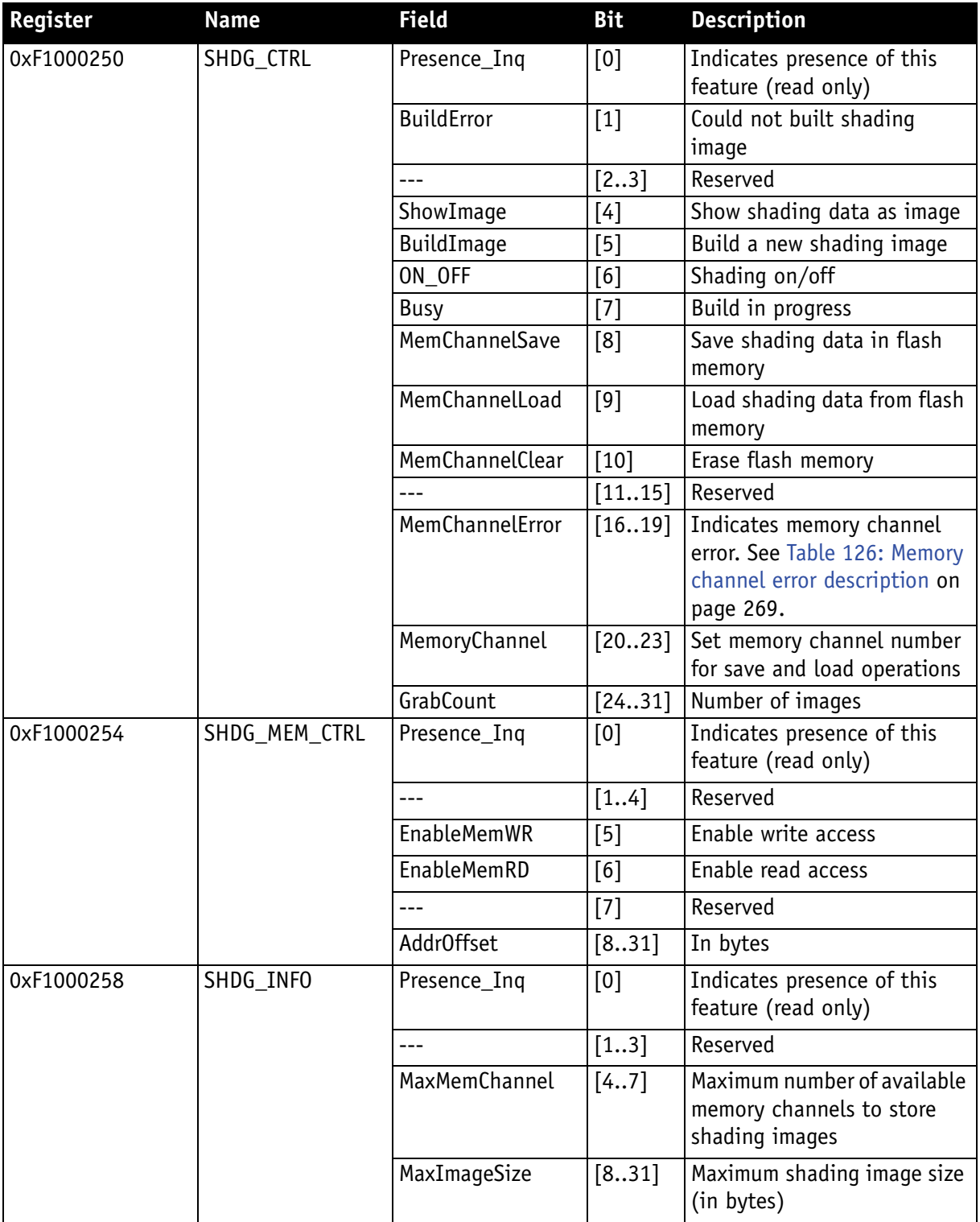

<span id="page-267-0"></span>Table 125: Advanced register: **Shading**

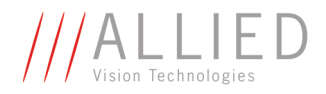

#### **Reading or writing shading image from/into the camera**

Accessing the shading image inside the camera is done through the GPDATA\_BUFFER. Because the size of the GPDATA\_BUFFER is smaller than a whole shading image the data must be written in multiple steps.

To read or write a shading image:

- 1. Query the limits and ranges by reading SHDG\_INFO and GPDATA\_INFO.
- 2. Set **EnableMemWR** or **EnableMemRD** to true (1).
- 3. Set **AddrOffset** to 0.
- 4. Write n shading data bytes to GPDATA\_BUFFER (n might be lower than the size of the GPDATA\_BUFFER; AddrOffset is automatically adjusted inside the camera).
- 5. Repeat step 4 until all data is written into the camera.
- 6. Set **EnableMemWR** and **EnableMemRD** to false.

#### **Automatic generation of a shading image**

Shading image data may also be generated by the camera. To use this feature make sure all settings affecting an image are set properly. The camera uses the current active resolution to generate the shading image.

To generate a shading image:

- 1. Set **GrabCount** to the number of the images to be averaged before the correction factors are calculated.
- 2. Set **BuildImage** to true.
- 3. Poll the SHDG\_CTRL register until the **Busy** and **BuildImage** flags are reset automatically.

The maximum value of GrabCount depends on the camera type and the number of available image buffers. GrabCount is automatically adjusted to a power of two.

Do not poll the SHDG CTRL register too often, while automatic generation is in progress. Each poll delays the process of generating the shading image. An optimal poll interval time is 500 ms.

#### **Non-volatile memory operations**

Stingray cameras support storing shading image data into non-volatile memory. Once a shading image is stored it is automatically reloaded on each camera reset.

**MaxMemChannel** indicates the number of so-called memory channels/slots available for storing shading images.

To store a shading image into non-volatile memory:

- 1. Set **MemoryChannel** to the desired memory channel and **MemoryChannelSave** to true (1).
- 2. Read **MemoryChannelError** to check for errors.

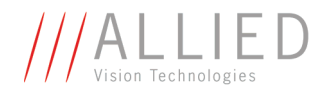

To reload a shading image from non-volatile memory:

- 1. Set **MemoryChannel** to the desired memory channel and **MemChannelLoad** to true (1).
- 2. Read **MemChannelError** to check for errors.

To clear already stored shading image data in non-volatile memory (shading image data won't be loaded on camera resets):

- 1. Set **MemoryChannel** to the desired memory channel and **MemChannelClear** to true (1).
- 2. Read **MemChannelError** to check for errors.

#### **Memory channel error codes**

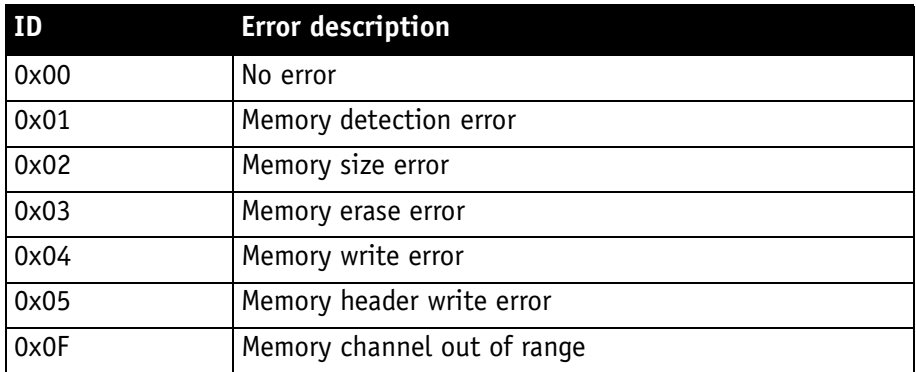

<span id="page-269-0"></span>Table 126: **Memory channel** error description

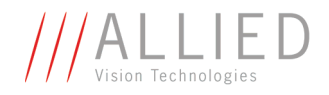

#### **Deferred image transport**

Using this register, the sequence of recording and the transfer of the images can be paused. Setting **HoldImg** prevents transfer of the image. The images are stored in **ImageFIFO**.

The images indicated by **NumOfImages** are sent by setting the **SendImage** bit.

When **FastCapture** is set (in Format\_7 only), images are recorded at the highest possible frame rate.

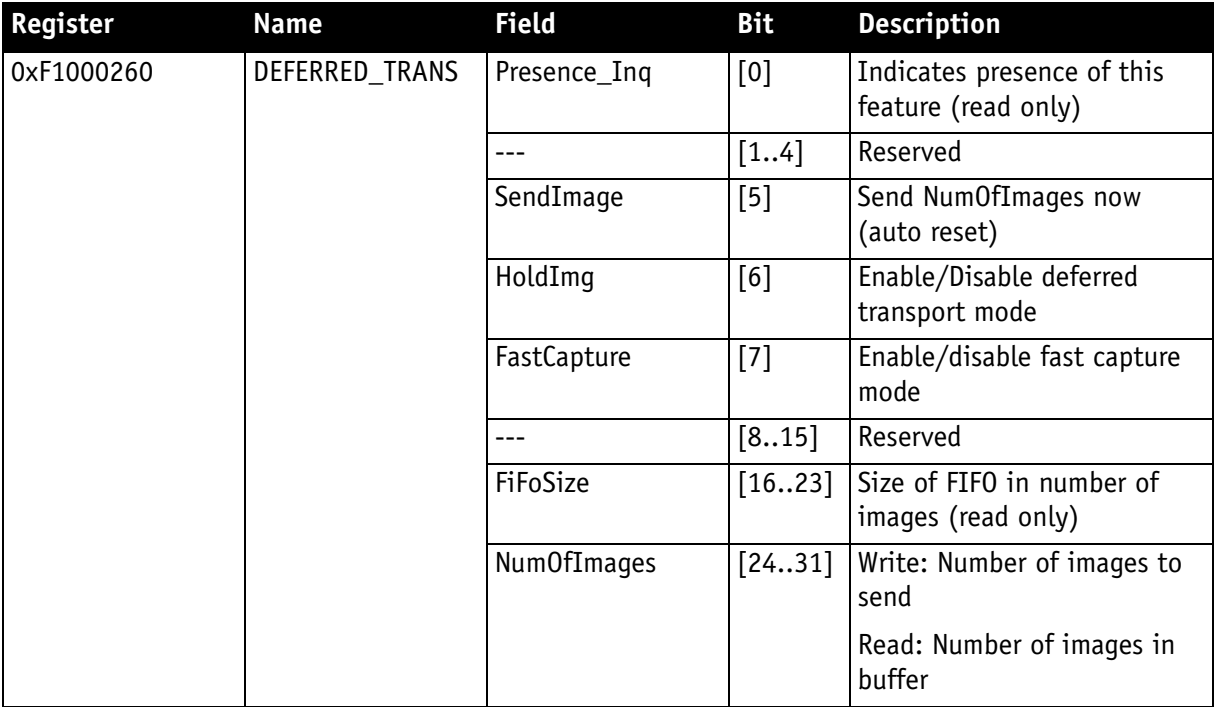

<span id="page-270-0"></span>Table 127: Advanced register: **Deferred image transport**

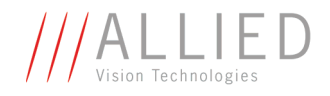

## **Frame information**

This register can be used to double-check the number of images received by the host computer against the number of images which were transmitted by the camera. The camera increments this counter with every FrameValid signal. This is a mirror of the frame counter information found at 0xF1000610.

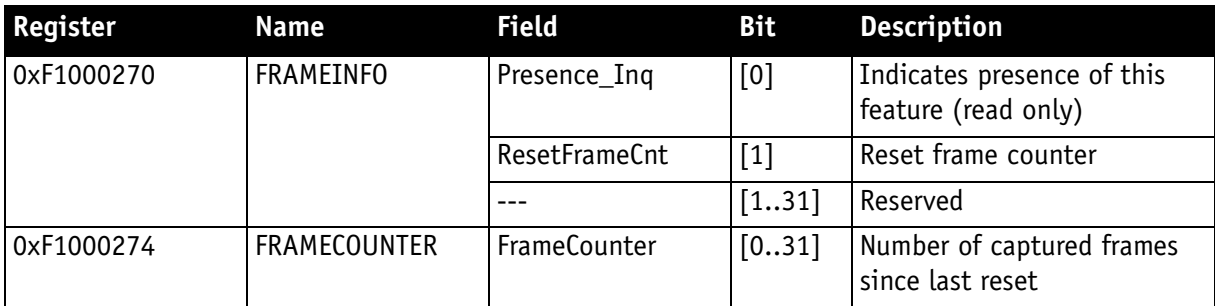

<span id="page-271-0"></span>Table 128: Advanced register: **Frame information**

The **FrameCounter** is incremented when an image is read out of the sensor.

The **FrameCounter** does not indicate whether an image was sent over the IEEE 1394 bus or not.

#### **Input/output pin control**

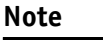

- See [Chapter Input/output pin control on page 80](#page-80-1)
- See [Chapter IO\\_INP\\_CTRL 1-2 on page 81](#page-81-0)
- <sup>1</sup>
- See [Chapter IO\\_OUTP\\_CTRL 1-4 on page 86](#page-86-1) See [Chapter Output modes on page 87](#page-87-0)

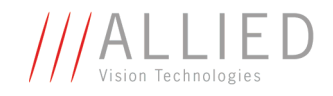

## **Delayed Integration Enable (IntEna)**

A delay time between initiating exposure on the sensor and the activation edge of the **IntEna** signal can be set using this register. The **on/off** flag activates/deactivates integration delay. The time can be set in µs in **DelayTime**.

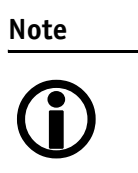

- Only one edge is delayed.
- If **IntEna\_Out** is used to control an exposure, it is possible to have a variation in brightness or to precisely time a flash.

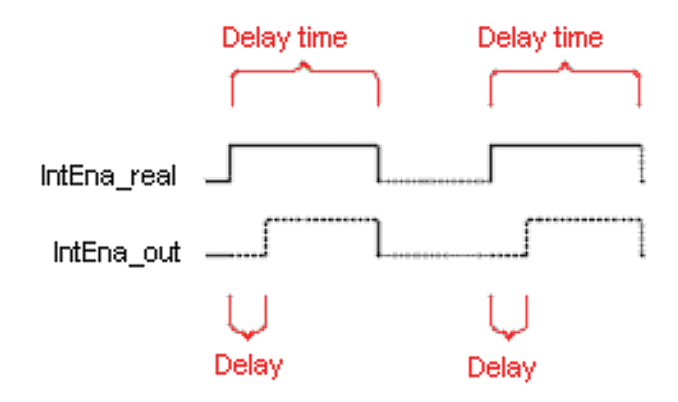

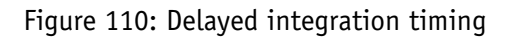

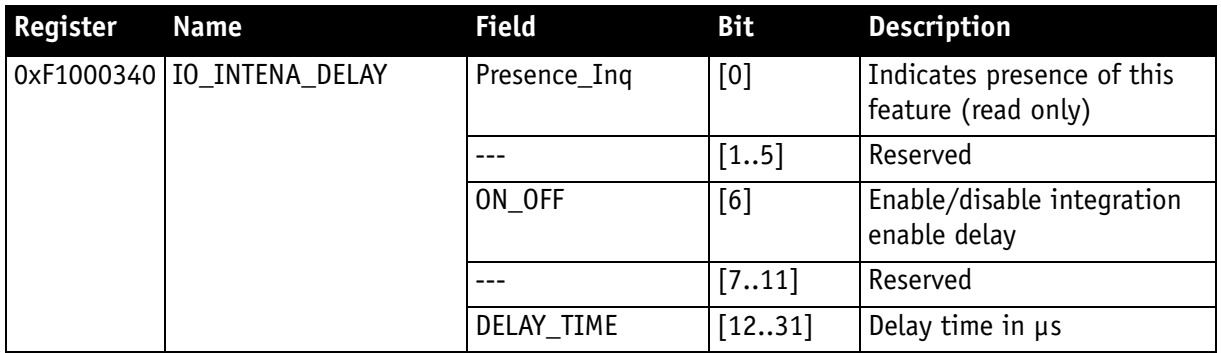

<span id="page-272-0"></span>Table 129: Advanced register: **Delayed Integration Enable (IntEna)**

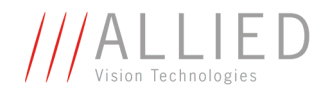

#### **Auto shutter control**

The table below illustrates the advanced register for **auto shutter control**. The purpose of this register is to limit the range within which auto shutter operates.

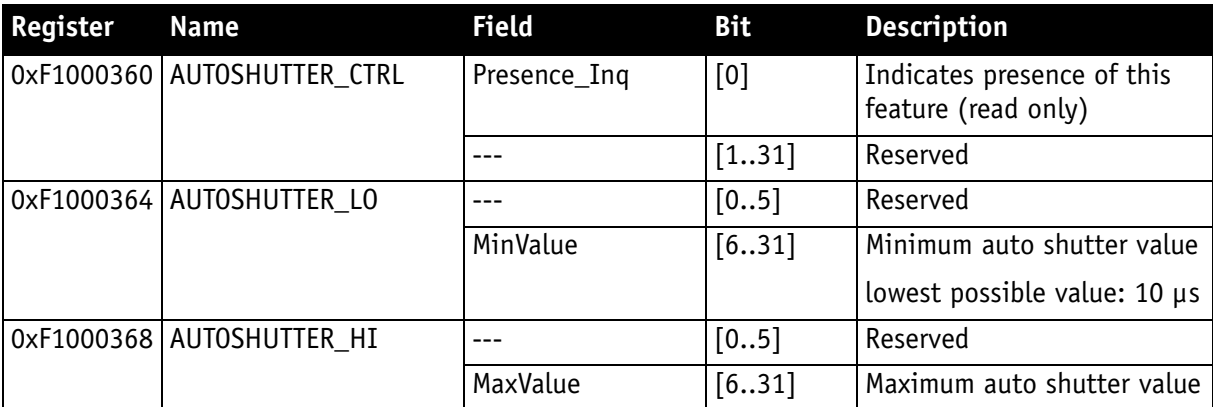

<span id="page-273-0"></span>Table 130: Advanced register: **Auto shutter control**

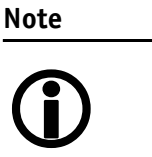

- Values can only be changed within the limits of shutter CSR.
- Changes in auto exposure register only have an effect when auto shutter is enabled.
- Auto exposure limits are: 50..205 (SmartView->Ctrl1 **tab**: **Target grey level**)

When both **auto shutter** and **auto gain** are enabled, priority is given to increasing shutter when brightness decreases. This is done to achieve the best image quality with lowest noise.

For increasing brightness, priority is given to lowering gain first for the same purpose.

**MinValue** and **MaxValue** limits the range the auto shutter feature is allowed to use for the regulation process. Both values are initialized with the minimum and maximum value defined in the standard SHUTTER\_INQ register (multiplied by the current active timebase).

If you change the **MinValue** and/or **MaxValue** and the new range exceeds the range defined by the SHUTTER\_INQ register, the standard SHUTTER register will not show correct shutter values. In this case you should read the EXTENDED SHUTTER register for the current active shutter time.

Changing the auto shutter range might not affect the regulation, if the regulation is in a stable condition and no other condition affecting the image brightness is changed.

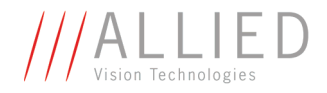

If both **auto gain** and **auto shutter** are enabled and if the shutter is at its upper boundary and gain regulation is in progress, increasing the upper auto shutter boundary has no effect on auto gain/shutter regulation as long as auto gain regulation is active.

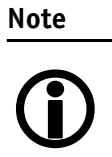

As with the Extended Shutter the value of **MinValue** and **MaxValue** must not be set to a lower value than the minimum shutter time.

## **Auto gain control**

The table below illustrates the advanced register for **auto gain control**.

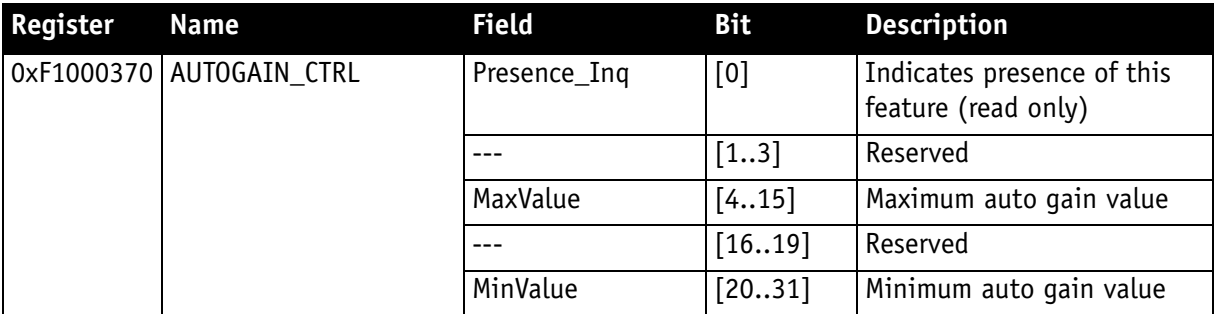

Table 131: Advanced register: **Auto gain control**

<span id="page-274-0"></span>**MinValue** and **MaxValue** limits the range the auto gain feature is allowed to use for the regulation process. Both values are initialized with the minimum and maximum value defined in the standard GAIN INQ register.

Changing the **auto gain range** might not affect the regulation, if the regulation is in a stable condition and no other condition affecting the image brightness is changed.

If both **auto gain** and **auto shutter** are enabled and if the gain is at its lower boundary and shutter regulation is in progress, decreasing the lower auto gain boundary has no effect on auto gain/shutter regulation as long as auto shutter regulation is active.

Both values can only be changed within the range defined by the standard GAIN INQ register.

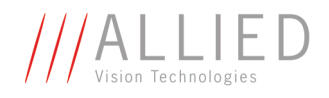

## **Autofunction AOI**

The table below illustrates the advanced register for **autofunction AOI**.

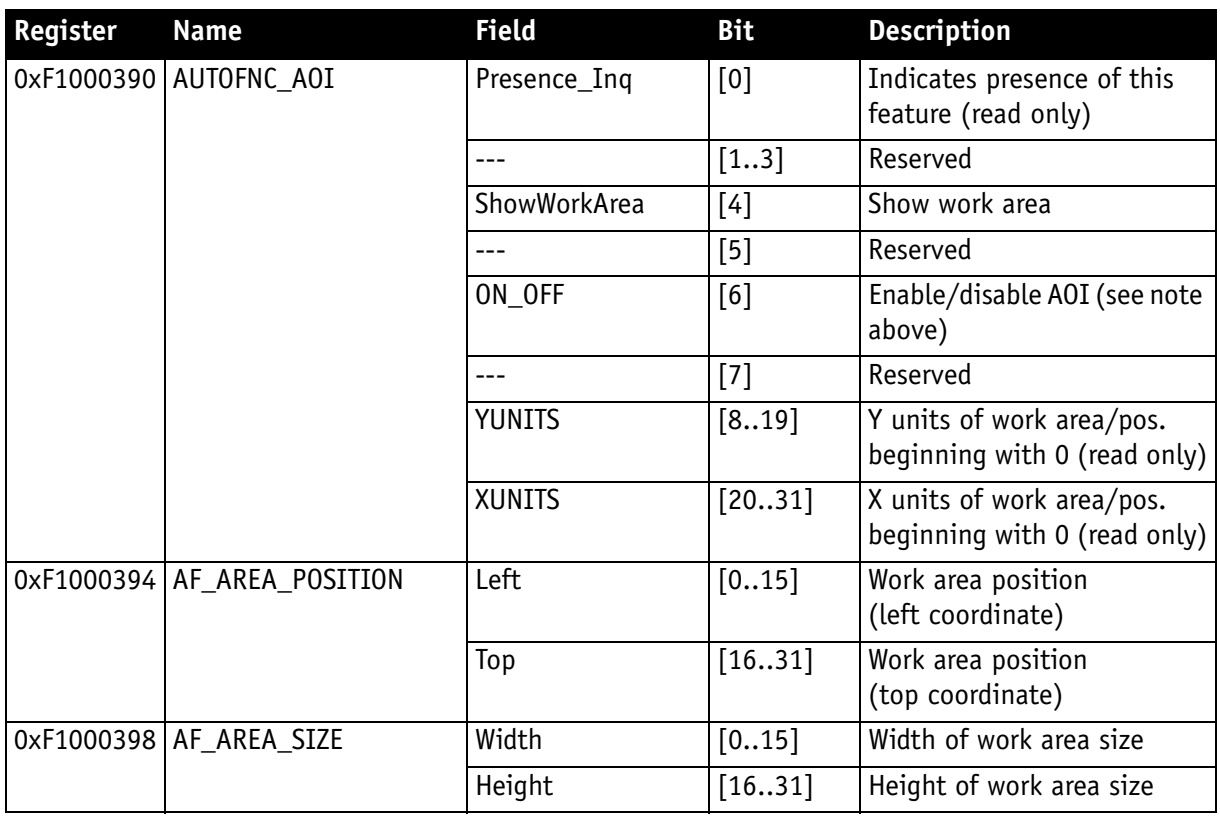

Table 132: Advanced register: **Autofunction AOI**

<span id="page-275-0"></span>The possible increment of the work area position and size is defined by the YUNITS and XUNITS fields. The camera automatically adjusts your settings to permitted values.

#### **Note**

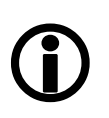

If the adjustment fails and the work area size and/or work area position becomes invalid, then this feature is automatically switched off.

Read back the ON\_OFF flag, if this feature does not work as expected.

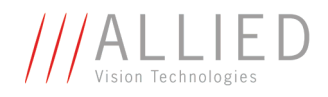

## **Color correction**

To switch off color correction in YUV mode: see bit [6]

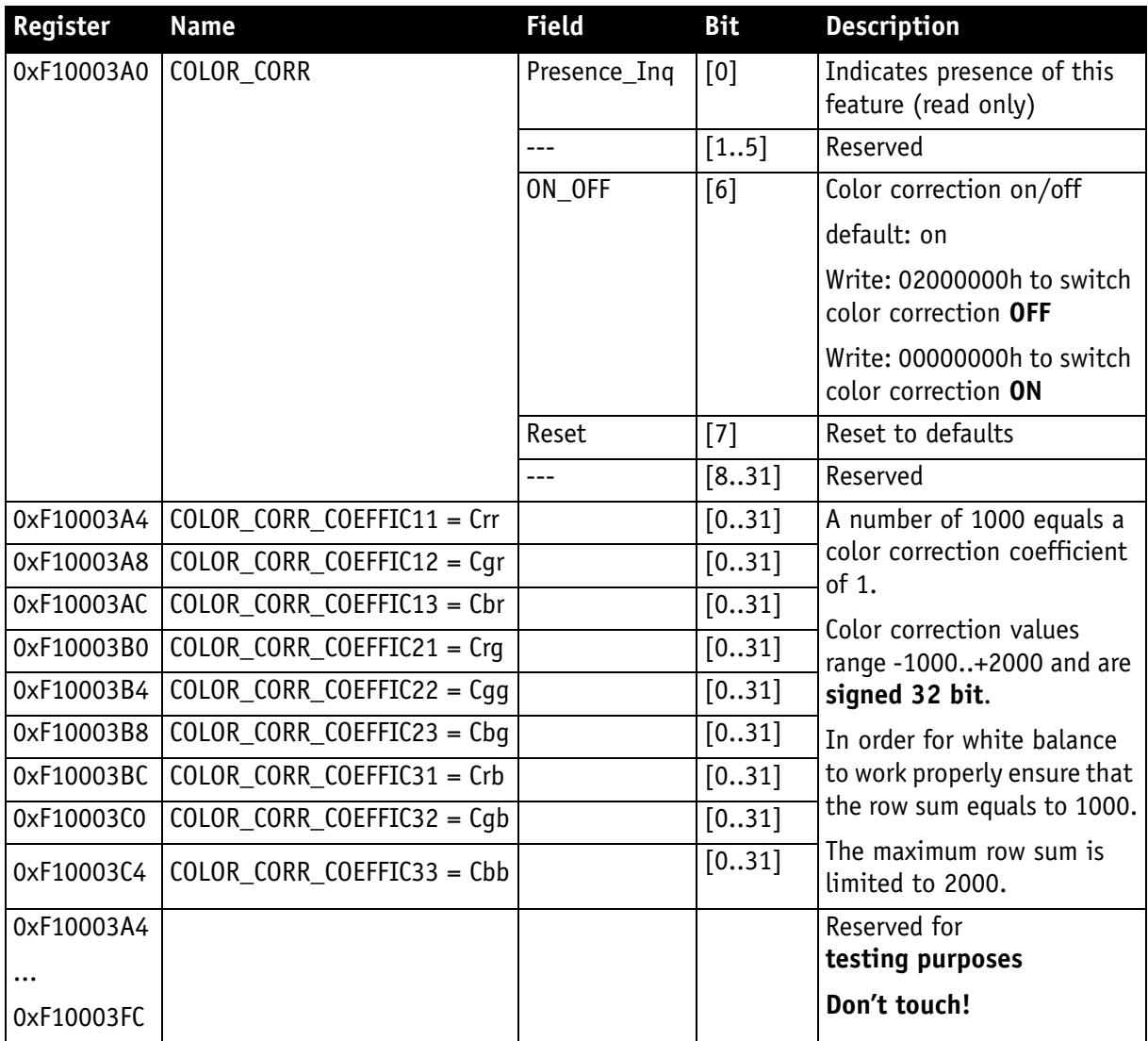

Table 133: Advanced register: **Color correction**

<span id="page-276-0"></span>For an explanation of the color correction matrix and for further information read [Chapter Color correction on page 148.](#page-148-0)

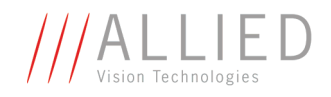

## **Trigger delay**

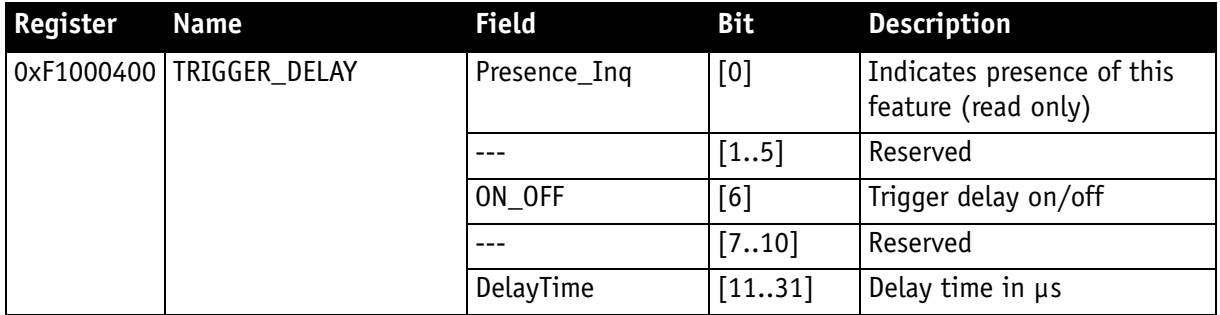

Table 134: Advanced register: **Trigger delay**

<span id="page-277-0"></span>The advanced register allows start of the integration to be delayed via **DelayTime** by max. 2<sup>21</sup> µs, which is max. 2.1 s after a trigger edge was detected.

**Note** Trigger delay works with external trigger modes only.

# <sup>1</sup>

#### **Mirror image**

The table below illustrates the advanced register for **Mirror image**.

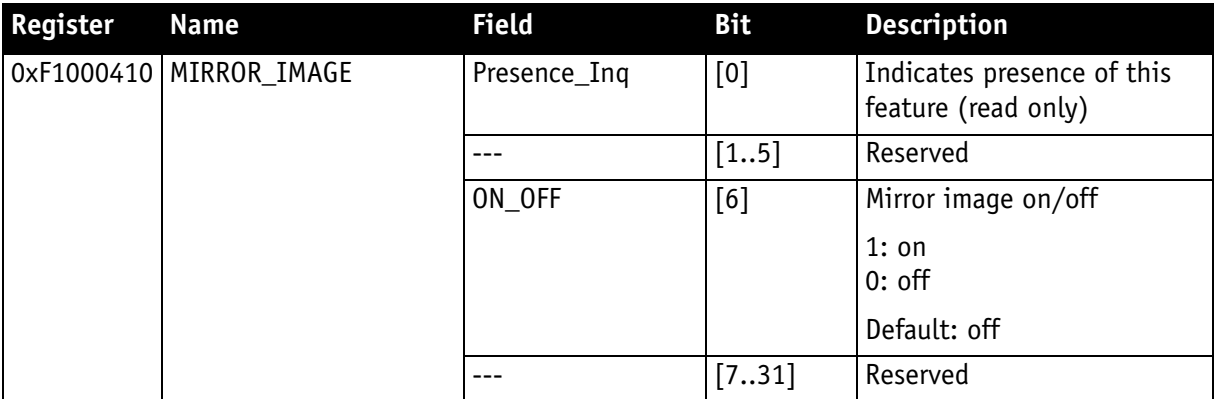

<span id="page-277-1"></span>Table 135: Advanced register: **Mirror**

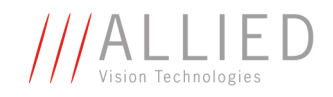

## **Soft reset**

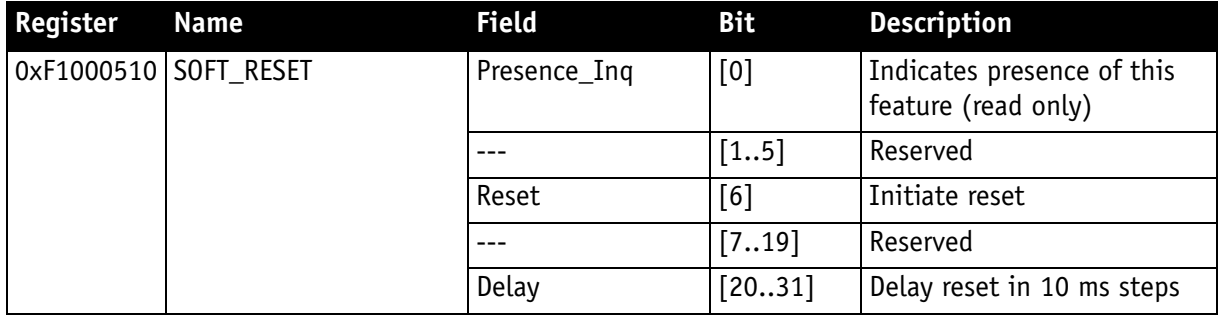

Table 136: Advanced register: **Soft reset**

<span id="page-278-0"></span>The **soft reset** feature is similar to the INITIALIZE register, with the following differences:

- 1 or more bus resets will occur
- The FPGA will be rebooted

The reset can be delayed by setting the **Delay** to a value unequal to 0.

The delay is defined in 10 ms steps.

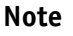

When SOFT\_RESET has been defined, the camera will respond to further read or write requests but will not process them.

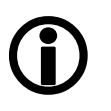

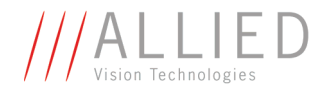

## **High SNR mode (High Signal Noise Ratio)**

With **High SNR** mode enabled the camera internally grabs **GrabCount** images and outputs a single averaged image.

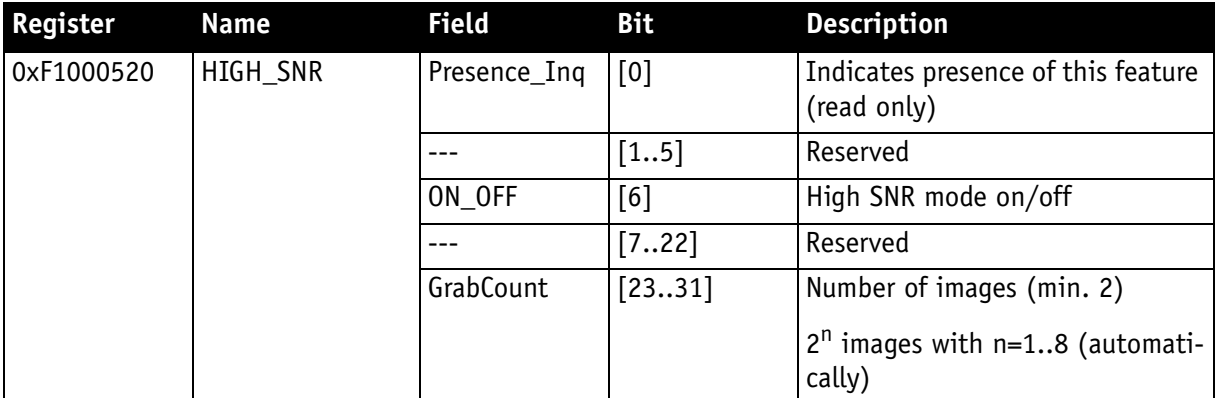

<span id="page-279-0"></span>Table 137: Advanced register: **High Signal Noise Ratio (HSNR)**

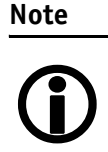

The camera must be idle to toggle this feature on/off.

STINGRAY Technical Manual V2.2.0

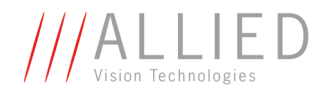

## **Maximum ISO packet size**

Use this feature to increase the MaxBytePerPacket value of Format\_7 modes. This overrides the maximum allowed isochronous packet size specified by IIDC V1.31.

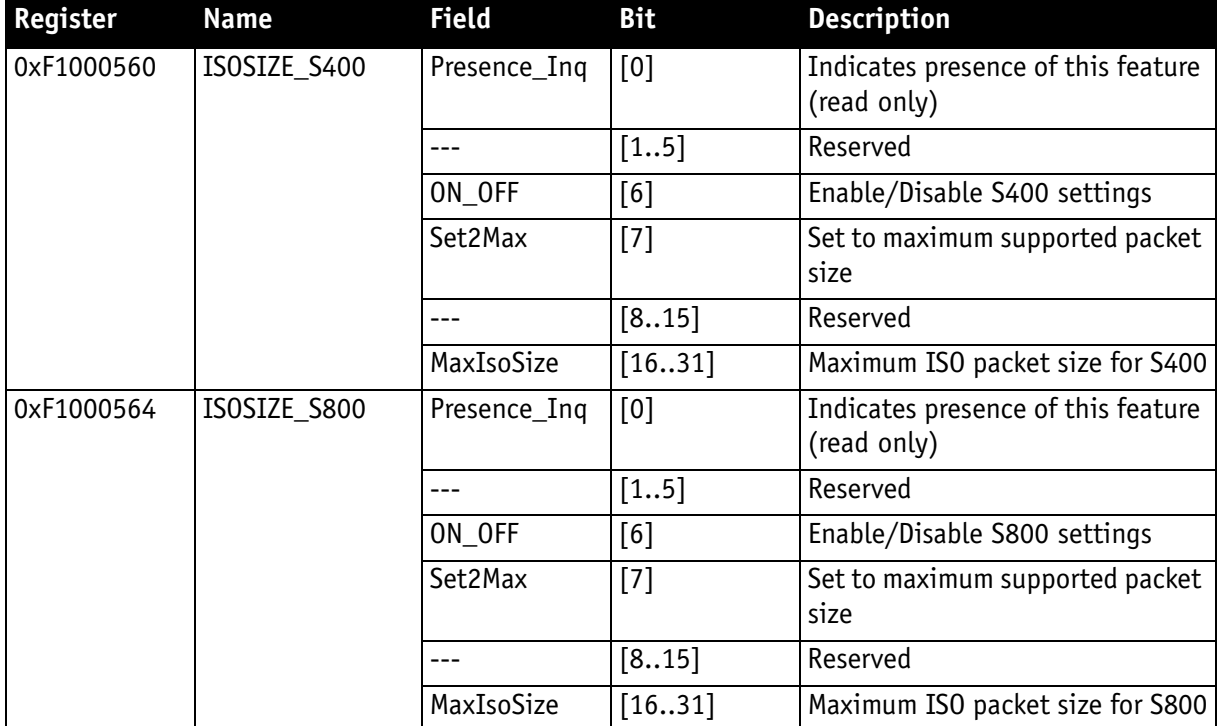

Table 138: Advanced register: **Maximum ISO packet size**

**Example** For isochronous packets at a speed of S800 the maximum allowed packet size (IIDC V1.31) is 8192 byte. This feature allows you to extend the size of an isochronous packet up to 11.000 byte at S800. Thus the isochronous bandwidth is increased from 64 MByte/s to approximately 84 MByte/s. You need either PCI Express or PCI-X (64 bit).

The **Maximum ISO packet size** feature ...

- ... reduces the asynchronous bandwidth available for controlling cameras by approximately 75%
- ... may lead to slower responses on commands
- ... is not covered by the IEEE1394 specification
- ... may not work with all available 1394 host adapters.

**Note**

We strongly recommend to use **PCI-X (64 bit)** or **PCI Express** adapter.

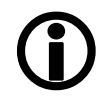

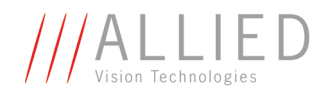

#### **Restrictions** Note the restrictions in the following table. When using software with an Isochronous Resource Manager (IRM): deactivate it.

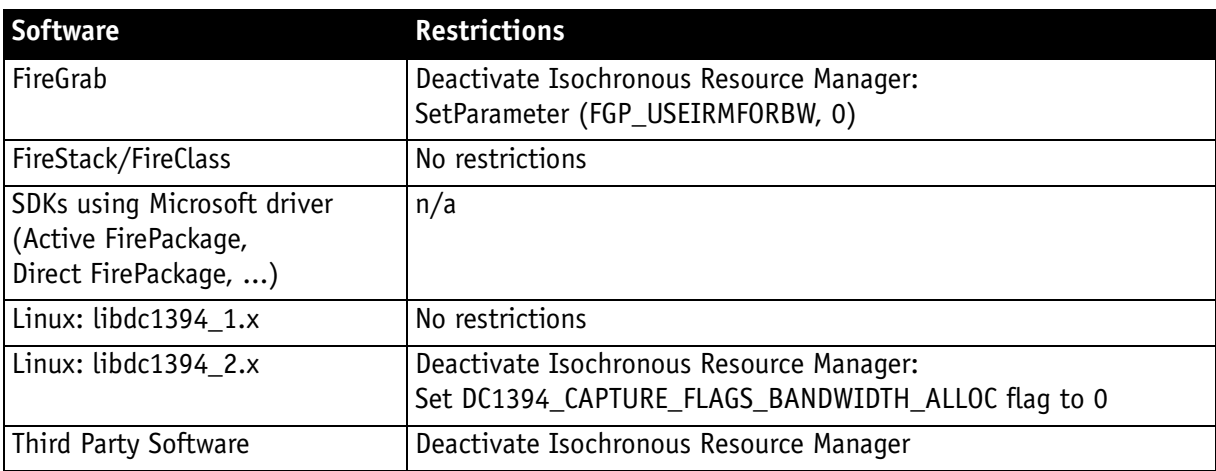

Table 139: Restrictions for feature: **Maximum ISO packet size**

**Operation** The maximum allowed isochronous packet size can be set separately for the ISO speeds S400 and S800. Check the associated **Presence\_Inq** flag to see for which ISO speed this feature is available.

> Setting the **Set2Max** flag to 1 sets the **MaxIsoSize** field to the maximum supported isochronous packet size. Use this flag to query the maximum supported size (may depend on the camera model).

> Enable this feature by setting the **ON\_OFF** flag to 1 and the **MaxIsoSize** field to a value greater than the default packet size.

The camera ensures:

- that the value of the **MaxIsoSize** field is a multiple of 4.
- that the value isn't lower than the value specified by the IEEE1394 specification.

The settings are stored in the user sets.

**Note**

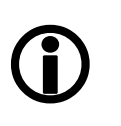

Enabling this feature will not change the **MaxBytePerPacket** value automatically. The camera may not use the new isochronous packet size for the **MaxBytePerPacket** value until a write access to the desired Format\_7 mode has been issued.

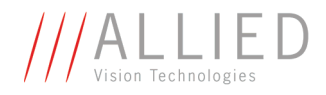

#### **Quick parameter change timing modes**

You can choose between the following update timing modes:

- **Standard Parameter Update Timing** (slightly modified from previous Stingray cameras)
- **Quick Format Change Mode**

**Note**

 $\bigodot$ 

For a detailed description see [Chapter Quick parameter](#page-133-0)  [change timing modes on page 133](#page-133-0).

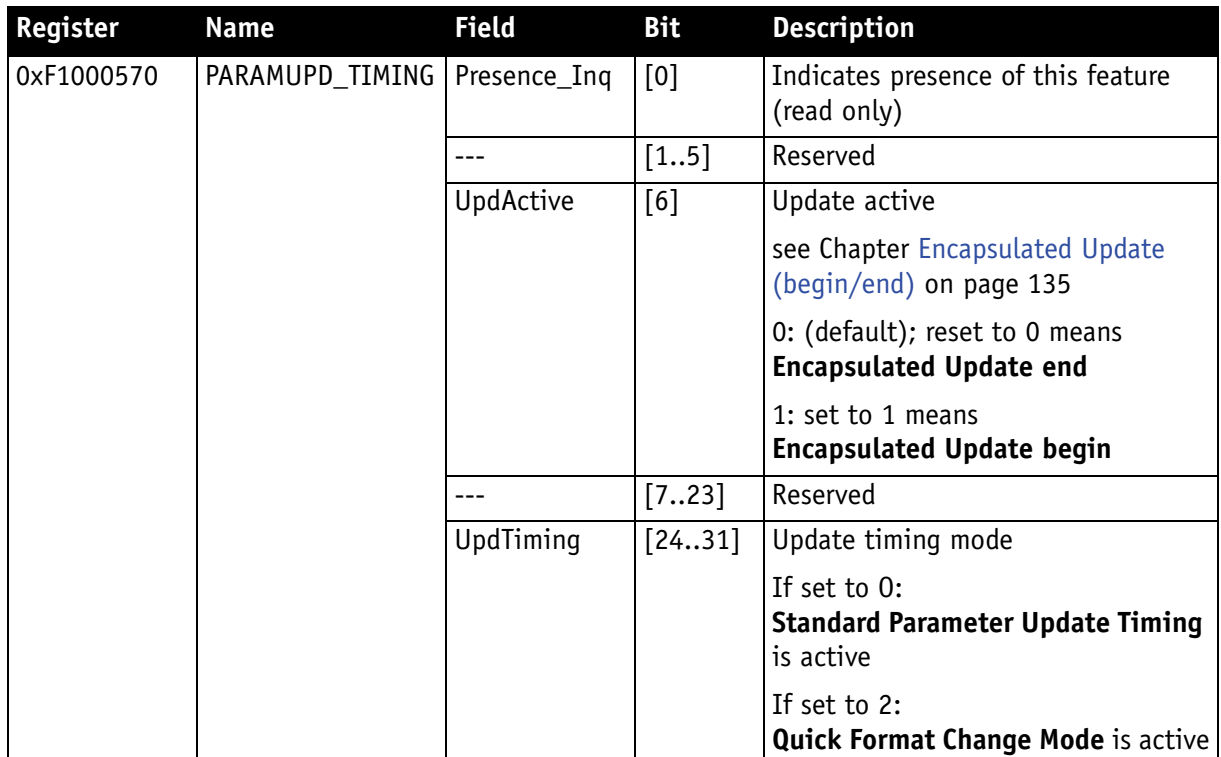

<span id="page-282-0"></span>Table 140: Advanced register: **Update timing modes**

#### **Standard Parameter Update Timing**

The camera behaves like older firmware versions without this feature. The **UpdActive** flag has no meaning.

#### **Quick Format Change Mode**

This mode behaves like **Standard Parameter Update Timing** mode with the following exception:

An already started image transport to the host will not be interrupted, but an already started integration will be interrupted.

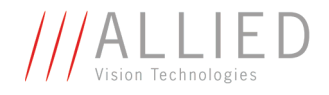

To switch on **Quick Format Change Mode** do the following:

- 1. Set UpdTiming to 2.
- 2. Set UpdActive to 1.
- 3. Be aware that all parameter values have to be set within 10 seconds.

#### **Automatic reset of the UpdActive flag**

With **Quick Format Change Mode** you normally have to clear the **UpdActive** flag after all desired parameters have been set. Every time the **PARAMUPD TIMING** register is written to with the UpdActive flag set to 1 a 10 second time-out is started / restarted. If the time-out passes before you clear the **UpdActive** flag, the **UpdActive** flag is cleared automatically and all parameter changes since setting the **UpdActive** flag to 1 become active automatically.

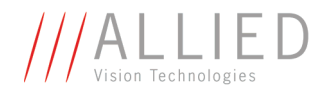

## **Parameter-List Update**

The parameter list is an array of address/data pairs which can be sent to the camera in a single bus cycle.

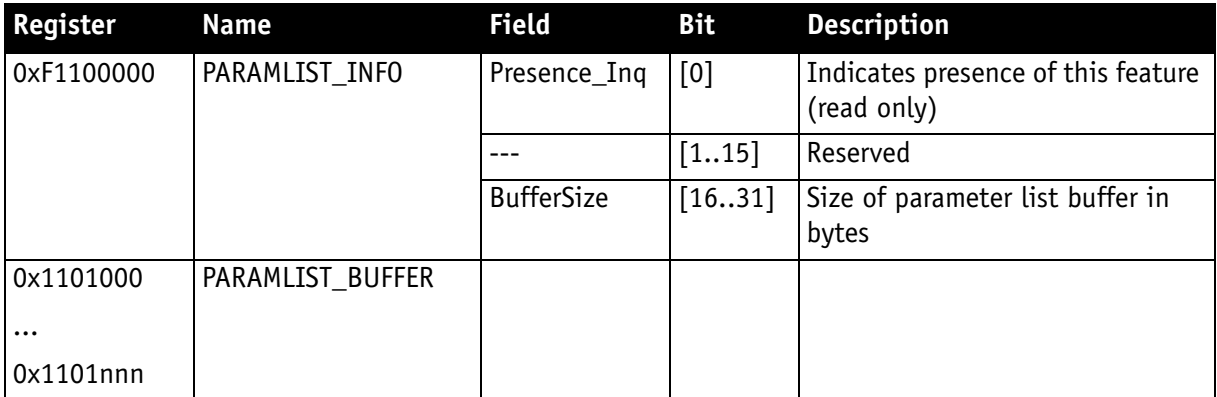

<span id="page-284-0"></span>Table 141: Advanced register: **Parameter-List Update**: parameter list

Dependant on the parameter update mode the address/data pairs may become active one by one or after the processing of the complete parameter list. A parameter list may look like follows (the description is for your convenience):

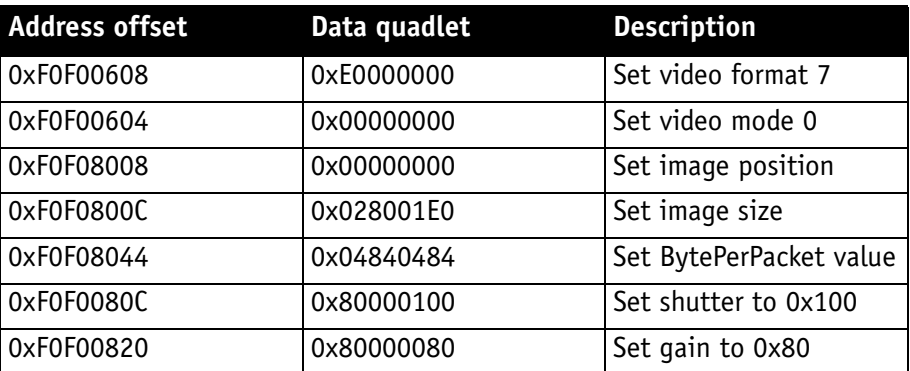

Table 142: Example: **parameter list**

- **Note**
- $\bigodot$
- The PARAMLIST\_BUFFER shares the memory with the GPDATA\_BUFFER. Therefore it is not possible to use both features at the same time.
	- Not all CSRs or features of a particular camera model can be used with the parameter list feature.

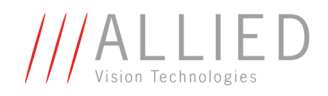

#### **Format\_7 mode mapping**

With Format 7 mode mapping it is possible to map special binning and subsampling modes to F7M1..F7M7 (see [Figure 83: Mapping of possible Format\\_7](#page-132-0)  [modes to F7M1...F7M7 on page 132\)](#page-132-0).

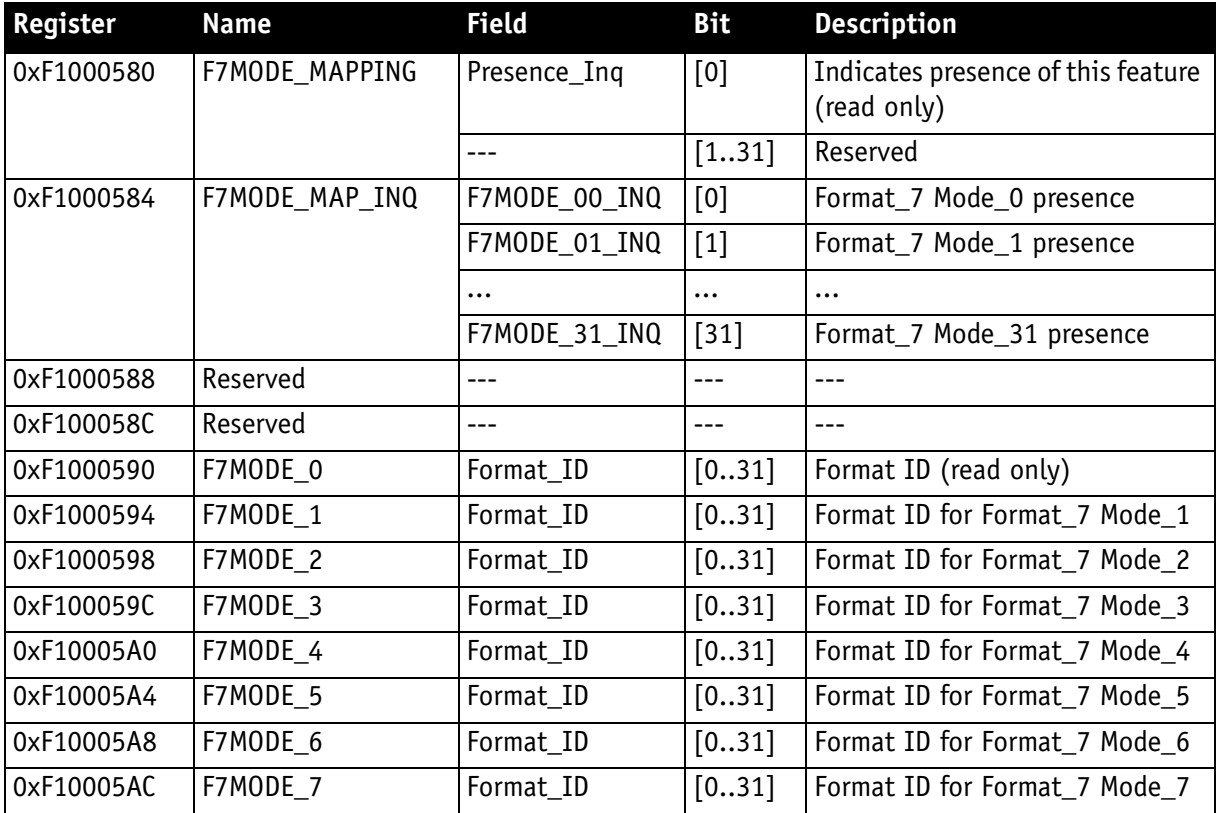

Table 143: Advanced register: **Format\_7 mode mapping**

#### <span id="page-285-0"></span>**Additional Format\_7**

**modes** Firmware 3.x adds additional Format\_7 modes. Now you can add some special Format\_7 modes which aren't covered by the IIDC standard. These special modes implement **binning** and **sub-sampling**.

> To stay as close as possible to the IIDC standard the Format\_7 modes can be mapped into the register space of the standard Format\_7 modes.

There are visible Format\_7 modes and internal Format\_7 modes:

- At any time only 8 Format\_7 modes can be accessed by a host computer.
- Visible Format 7 modes are numbered from 0 to 7.
- Internal Format\_7 modes are numbered from 0 to 27.

**Format\_7 Mode\_0** represents the **mode with the maximum resolution** of the camera: this visible mode cannot be mapped to any other internal mode.

The remaining visible Format 7 Mode 1 ... Mode 7 can be mapped to any internal Format\_7 mode.

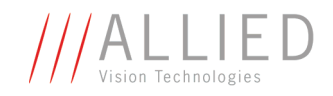

#### **Example**

To map the internal Format\_7 Mode\_19 to the visible Format\_7 Mode\_1, write the decimal number 19 to the above listed F7MODE 1 register.

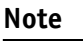

For available Format\_7 modes see [Figure 83: Mapping of pos](#page-132-0)[sible Format\\_7 modes to F7M1...F7M7 on page 132.](#page-132-0)

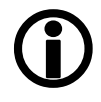

Setting the F7MODE\_x register to:

- -1 forces the camera to use the factory defined mode
- -2 disables the respective Format\_7 mode (no mapping is applied)

After setup of personal Format\_7 mode mappings you have to reset the camera. The mapping is performed during the camera startup only.

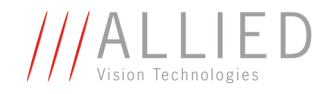

## **Secure image signature (SIS)**

**Definition** Secure image signature (SIS) is the synonym for data, which is inserted into an image to improve or check image integrity.

All Stingray models can insert

- **Time stamp** (1394 bus cycle time at the beginning of integration)
- **Frame counter** (frames read out of the sensor)
- **Trigger counter** (external trigger seen only)
- Various camera settings

into a selectable line position within the image. **Frame counter** and **trigger counter** are available as advanced registers to be read out directly.

#### **Advanced register: SIS**

The **SIS** feature is controlled by the following advanced feature register:

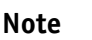

This register is **different** to the Marlin **time stamp** (600) register!

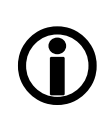

**Register Name Field Bit Description** 0xF1000630 SIS Presence Inq [0] Indicates presence of this feature (read only) --- [1..5] Reserved ON OFF [6] SIS mode on/off --- [7.. 15] Reserved LineNo [16..31] SIS data position inside an image 0xF1000634 UserValue [0..31] User provided value for sequence mode to be placed into the SIS area of an image

<span id="page-287-0"></span>Table 144: Advanced register: **secure image signature (SIS)**

Enabling this feature, SIS data will be inserted into any captured image. The size of SIS data depends on the selected SIS format.

The **LineNo** field indicates at which line the SIS data will be inserted.
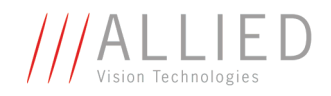

Enter a

- **positive value** from 0...HeightOfImage to specify a position relative to the top of the image. LinePos=0 specifies the very first image line.
- **negative value** from -1...-HeightOfImage to specify a position relative to the bottom of the image. LinePos=-1 specifies the very last image line.

SIS **UserValue** can be written into the camera's image. In sequence mode for every sequence entry an own SIS **UserValue** can be written.

```
Note
```
 $\bigodot$ 

SIS outside the visible image area:

For certain Format\_7 modes the image frame transported may contain padding (filling) data at the end of the transported frame. Setting LinePos=HeightOfImage places the stamp in this padding data area, outside the visible area (invisible SIS).

If the transported image frame does not contain any padding data the camera will not relocate the SIS to the visible area automatically (no SIS).

Take in mind that the accuracy of the time stamp might be affected by asynchronous traffic – mainly if image settings are changed.

**Note**  $\bigodot$  <span id="page-288-2"></span><span id="page-288-1"></span>The IEEE 1394 **cycle counter** (aka **time stamp**) will be inserted into the **very first 4 bytes/pixels of a line**.

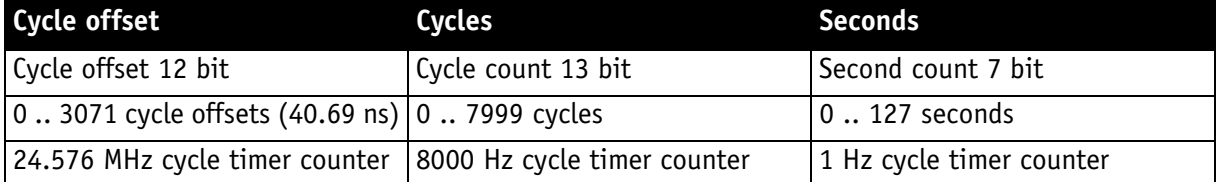

<span id="page-288-0"></span>Table 145: 32-bit cycle timer layout

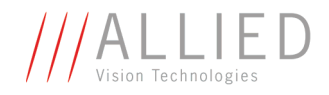

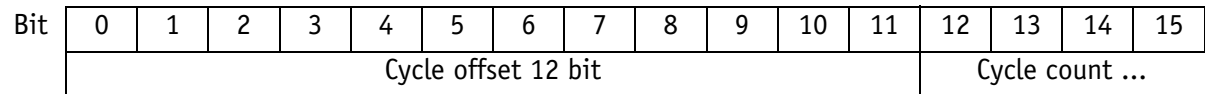

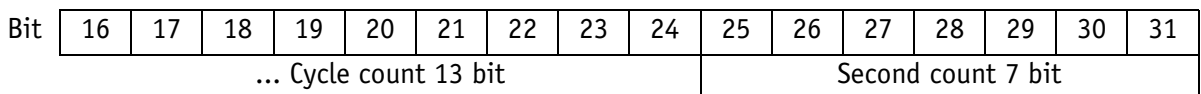

<span id="page-289-2"></span>Table 146: Cycle timer layout

#### **Advanced register: frame counter**

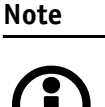

**Different to Marlin SIS:**

Register 610 is only to be used to reset the frame counter.

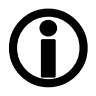

<span id="page-289-3"></span>The **frame counter** feature is controlled by the following advanced feature register:

<span id="page-289-0"></span>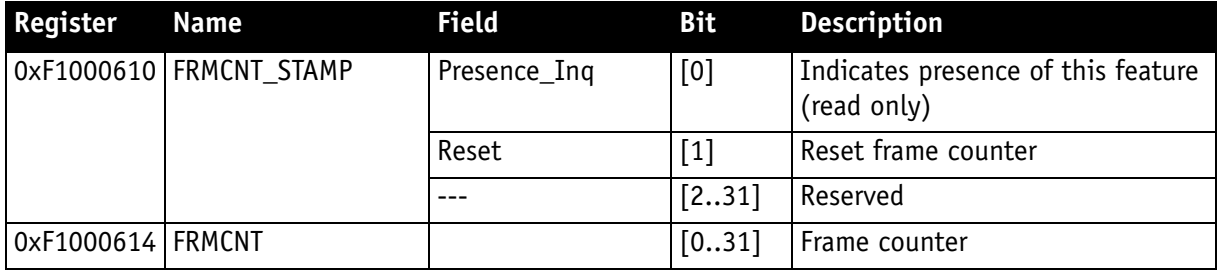

<span id="page-289-1"></span>Table 147: Advanced register: **Frame counter**

Having this feature enabled, the current **frame counter** value (images read out of the sensor, equivalent to # FrameValid) will be inserted as a 32-bit integer value into any captured image.

Setting the **Reset** flag to 1 resets the frame counter to 0: the **Reset** flag is self-cleared.

**Note**

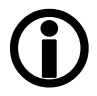

The 4 bytes of the **frame counter** value will be inserted as the **5th to 8th byte of a line**.

Additionally there is a register for direct read out of the frame counter value.

STINGRAY Technical Manual V2.2.0

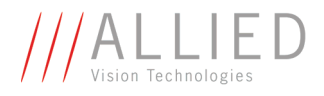

#### <span id="page-290-2"></span>**Advanced register: trigger counter**

The **trigger counter** feature is controlled by the following advanced feature register:

<span id="page-290-0"></span>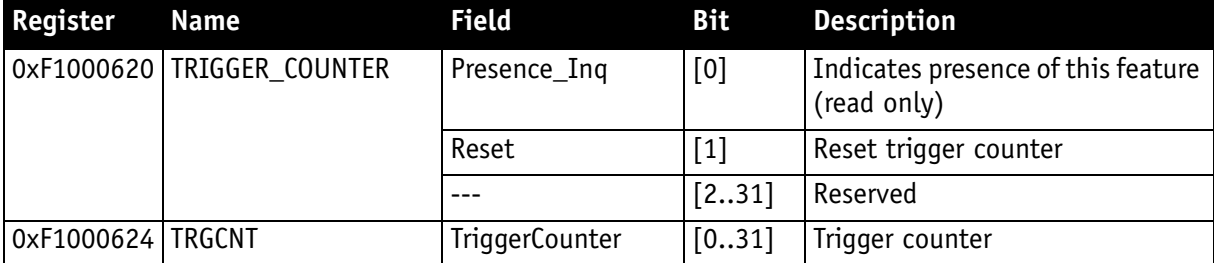

<span id="page-290-1"></span>Table 148: Advanced register: **Trigger counter**

Having this feature enabled, the current **trigger counter** value (external trigger seen by hardware) will be inserted as a 32-bit integer value into any captured image.

Setting the **Reset** flag to 1 resets the **trigger counter** to 0: the **Reset** flag is self-cleared.

The **ON\_OFF** and **LinePos** fields are simply mirrors of the time stamp feature. Settings of these fields are applied to all image stamp features.

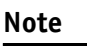

The 4 bytes of the **trigger counter** value will be inserted as the **9th to 12th byte of a line**.

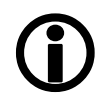

Additionally there is a register for direct read out of the **trigger counter** value.

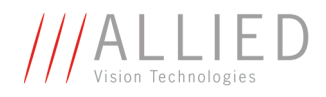

#### **Where to find time stamp, frame counter and trigger counter in the image**

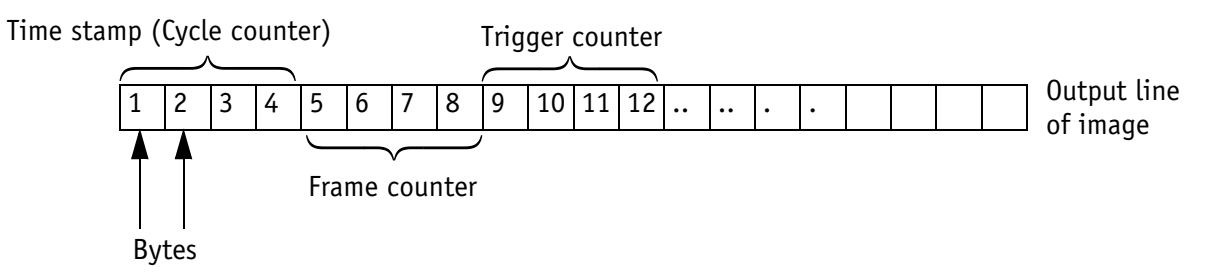

Figure 111: SIS in the image: time stamp, frame counter, trigger counter

#### **Where to find all SIS values in the image**

In the following table you find the position of all SIS values (byte for byte) including the endianness of SIS values.

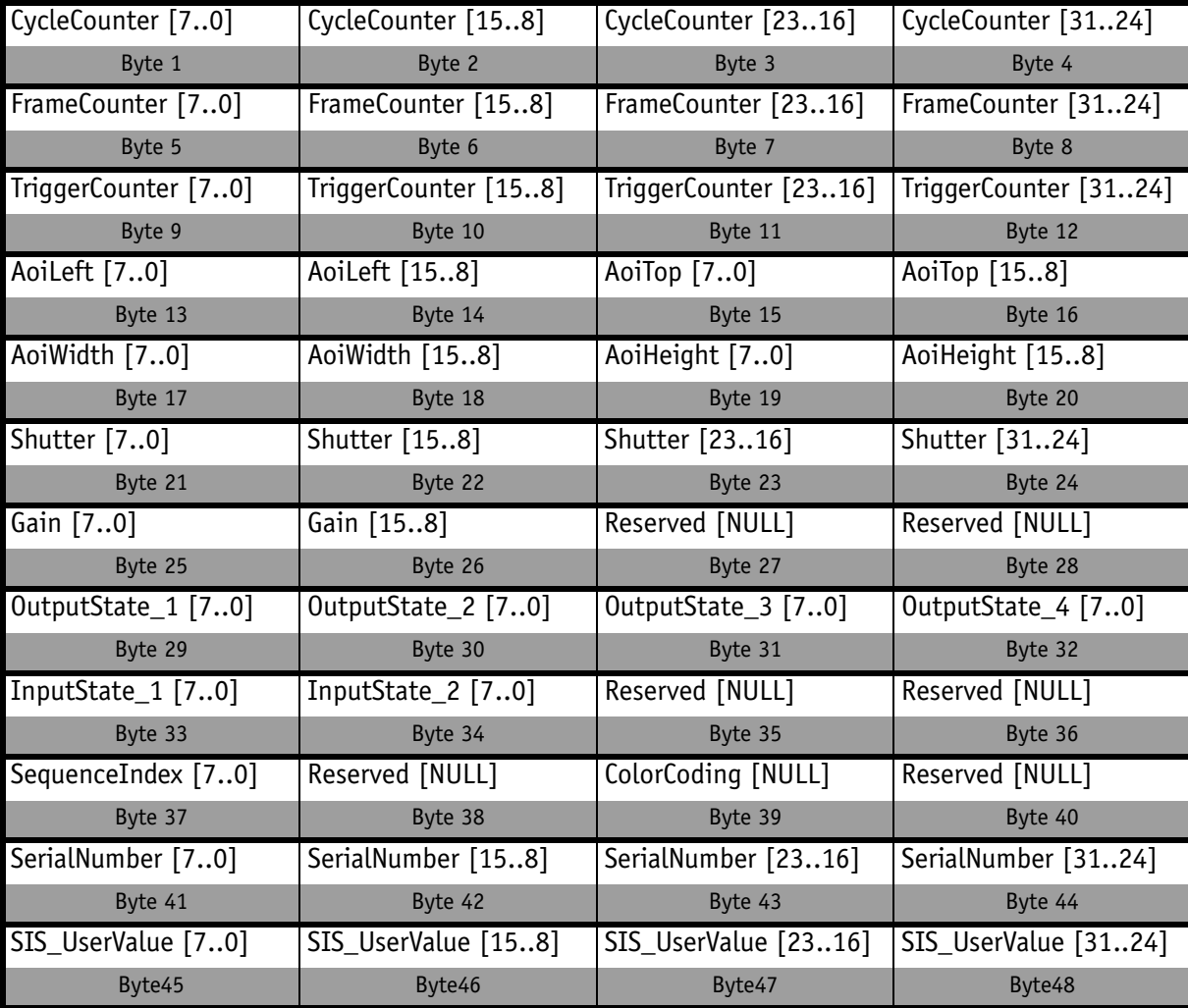

Table 149: All SIS values (increasing order of transmitted pixels)

STINGRAY Technical Manual V2.2.0

<span id="page-292-2"></span>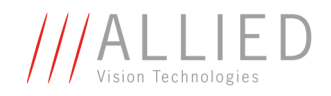

#### <span id="page-292-4"></span><span id="page-292-3"></span>**User profiles**

**Definition** Within the IIDC specification **user profiles** are called **memory channels**. Often they are called **user sets**. In fact these are different expressions for the following: storing camera settings into a non-volatile memory inside the camera.

> User profiles can be programmed with the following advanced feature register:

<span id="page-292-0"></span>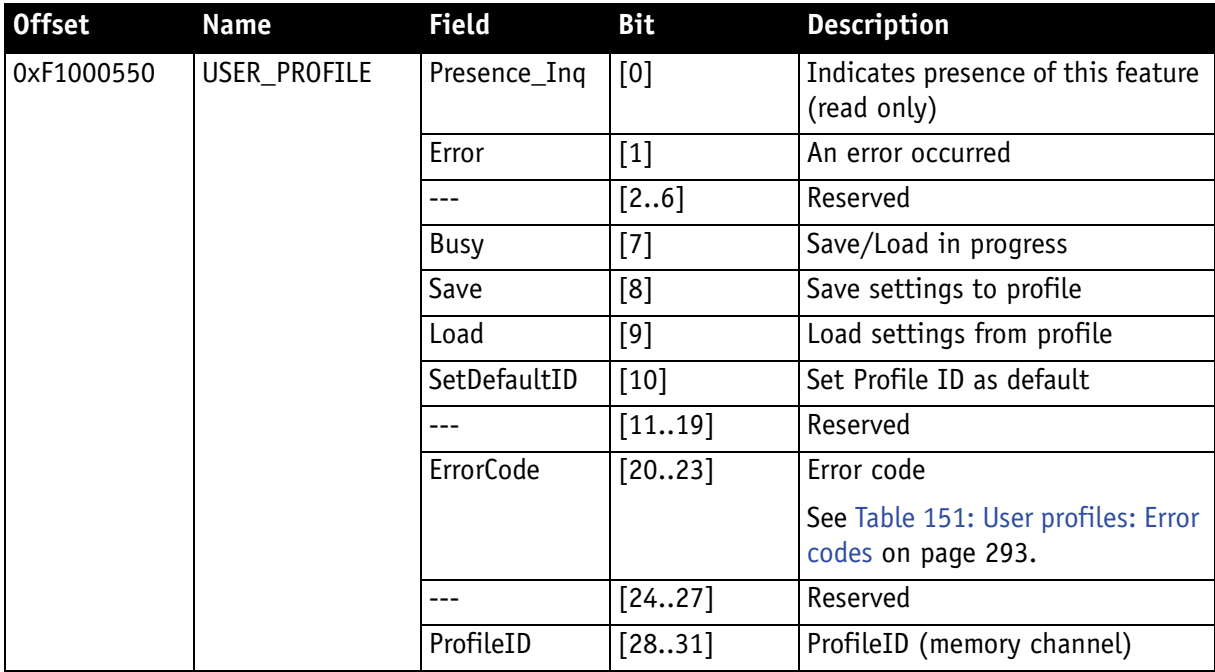

<span id="page-292-1"></span>Table 150: Advanced register: **User profiles**

In general this advanced register is a wrapper around the standard memory channel registers with some extensions. In order to query the number of available user profiles please check the **Memory\_Channel** field of the **BASIC\_FUNC\_INQ** register at offset **0x400** (see IIDC V1.31 for details).

The **ProfileID** is equivalent to the memory channel number and specifies the profile number to store settings to or to restore settings from. In any case profile #0 is the hard-coded factory profile and cannot be overwritten.

After an initialization command, startup or reset of the camera, the **ProfileID** also indicates which profile was loaded on startup, reset or initialization.

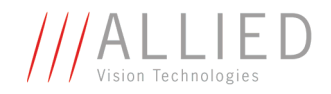

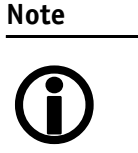

- The default profile is the profile that is loaded on power-up or an INITIALIZE command.
- A save or load operation delays the response of the camera until the operation is completed. At a time only one operation can be performed.
- **Store** To store the current camera settings into a profile:
	- 1. Write the desired **ProfileID** with the **SaveProfile** flag set.
	- 2. Read back the register and check the **ErrorCode** field.

**Restore** To restore the settings from a previous stored profile:

- 1. Write the desired **ProfileID** with the **RestoreProfile** flag set.
- 2. Read back the register and check the **ErrorCode** field.
- **Set default** To set the default profile to be loaded on startup, reset or initialization:
	- 1. Write the desired **ProfileID** with the **SetDefaultID** flag set.
	- 2. Read back the register and check the **ErrorCode** field.

#### **Error codes**

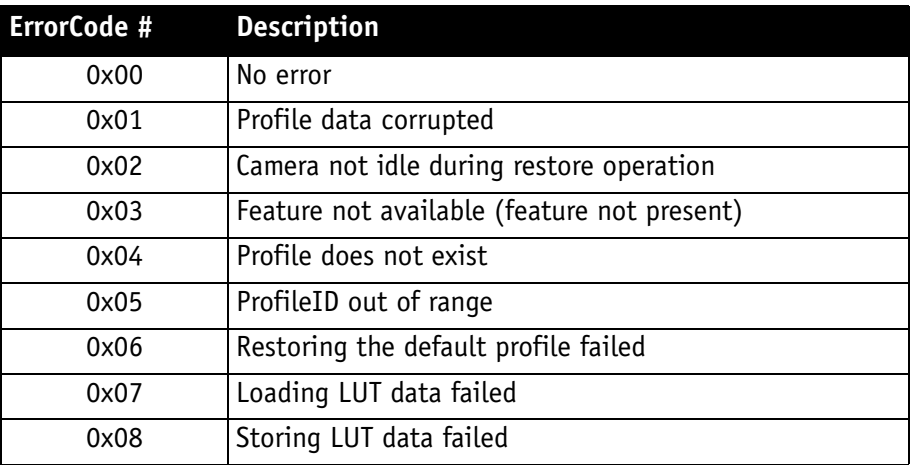

<span id="page-293-1"></span><span id="page-293-0"></span>Table 151: User profiles: **Error codes**

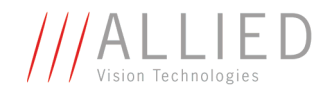

#### **Reset of error codes**

The **ErrorCode** field is set to zero on the next write access.

You may also reset the **ErrorCode**

- by writing to the **USER\_PROFILE** register with the **SaveProfile**, **RestoreProfile** and **SetDefaultID** flag not set.
- by writing 00000000h to the **USER\_PROFILE** register.

#### **Stored settings**

The following table shows the settings stored inside a profile:

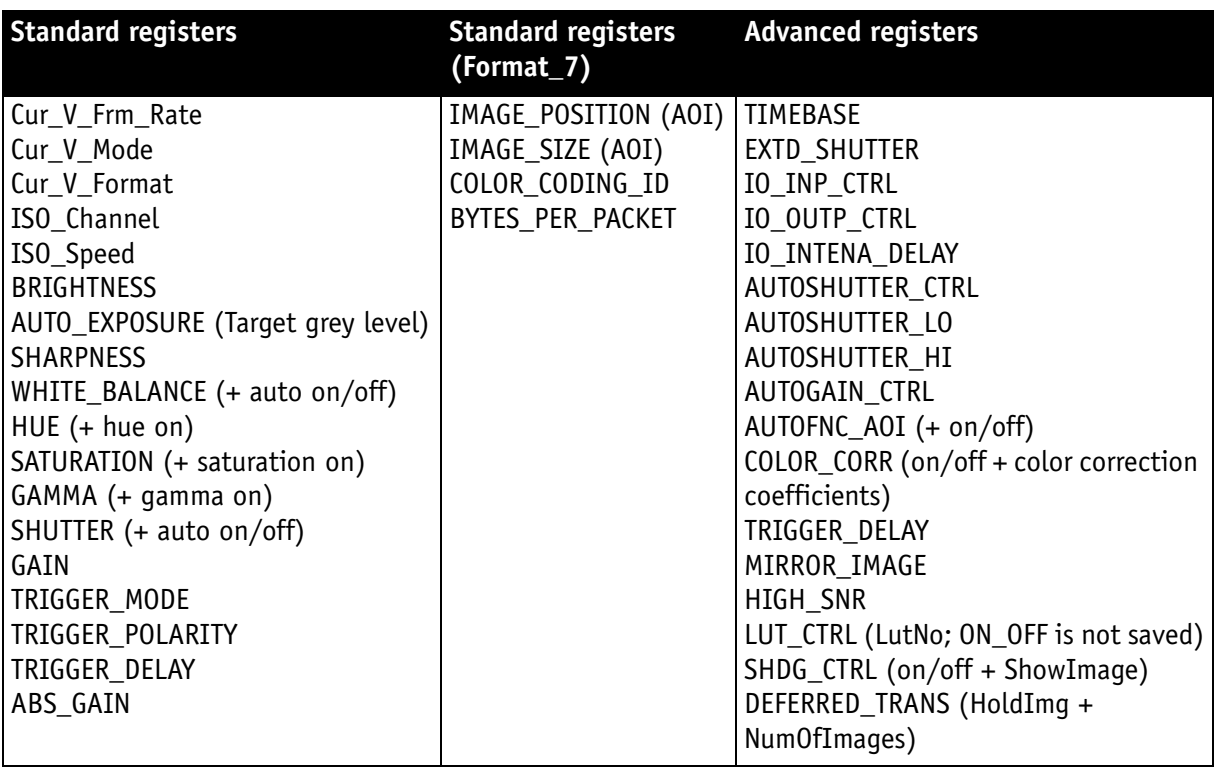

<span id="page-294-0"></span>Table 152: User profile: **stored settings**

The user can specify which user profile will be loaded upon startup of the camera.

This frees the user software from having to restore camera settings, that differ from default, after every startup. This can be especially helpful if third party software is used which may not give easy access to certain advanced features or may not provide efficient commands for quick writing of data blocks into the camera.

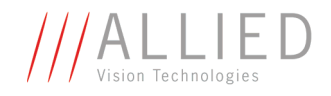

**Note**

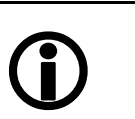

- A profile save operation automatically disables capturing of images.
- A profile save or restore operation is an uninterruptable (atomic) operation. The write response (of the asynchronous write cycle) will be sent after completion of the operation.
- Restoring a profile will not overwrite other settings than listed above.
- If a restore operation fails or the specified profile does not exist, all registers will be overwritten with the hard-coded factory defaults (profile #0).
- Data written to this register will not be reflected in the standard memory channel registers.

## **Pulse-width modulation (PWM): Stingray housing and board level cameras**

**Note** See [Table 29: PWM configuration registers on page 89](#page-89-0).

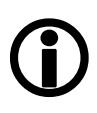

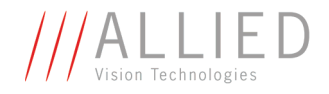

## **GPDATA\_BUFFER**

GPDATA\_BUFFER is a general purpose register that regulates the exchange of data between camera and host for:

- writing look-up tables (LUTs) into the camera
- uploading/downloading of the shading image

#### **GPDATA\_INFO** Buffer size query

**GPDATA\_BUFFER** indicates the actual storage range

<span id="page-296-0"></span>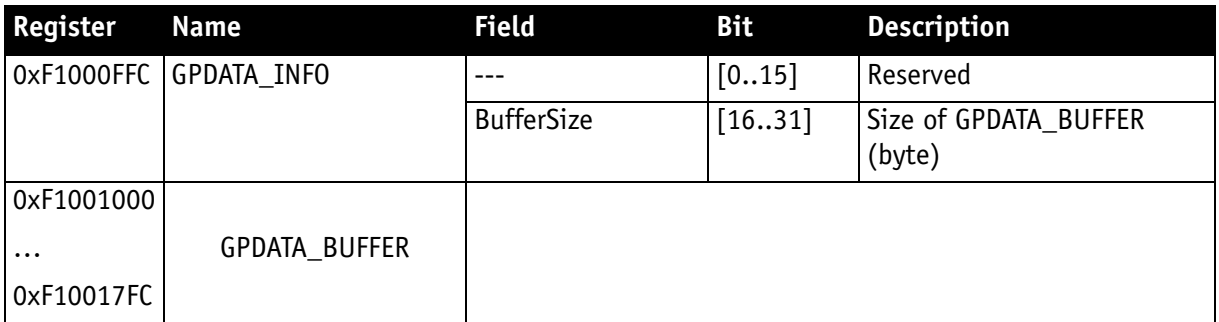

Table 153: Advanced register: **GPData buffer**

**Note**

<span id="page-296-1"></span>Read the BufferSize before using.

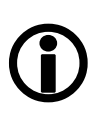

• GPDATA\_BUFFER can be used by only one function at a time.

#### **Little endian vs. big endian byte order**

- Read/WriteBlock accesses to GPDATA\_BUFFER are recommended, to read or write more than 4 byte data. This increases the transfer speed compared to accessing every single quadlet.
- The big endian byte order of the 1394 bus is unlike the little endian byte order of common operating systems (Intel PC). Each quadlet of the local buffer, containing the LUT data or shading image for instance, has to be swapped bytewise from little endian byte order to big endian byte order before writing on the bus.

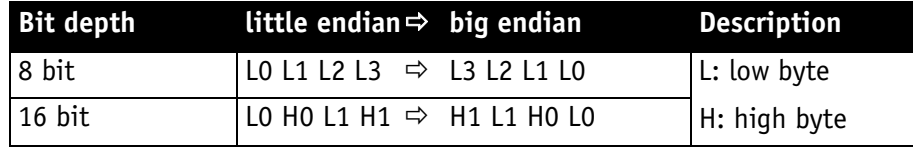

Table 154: Swapped first quadlet at address offset 0

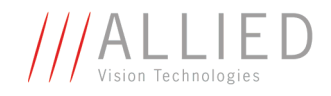

# <span id="page-297-0"></span>**Firmware update**

Firmware updates can be carried out via FireWire cable without opening the camera.

**Note** For further information:

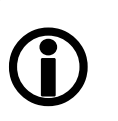

- Read the application note: **How to update Guppy/Pike/Stingray firmware** at AVT website or
- Contact your local dealer.

## **Extended version number (FPGA/µC)**

The new extended version number for microcontroller and FPGA firmware has the following format (4 parts separated by periods; each part consists of two digits):

**Special.Major.Minor.Bugfix**

**or**

**xx.xx.xx.xx**

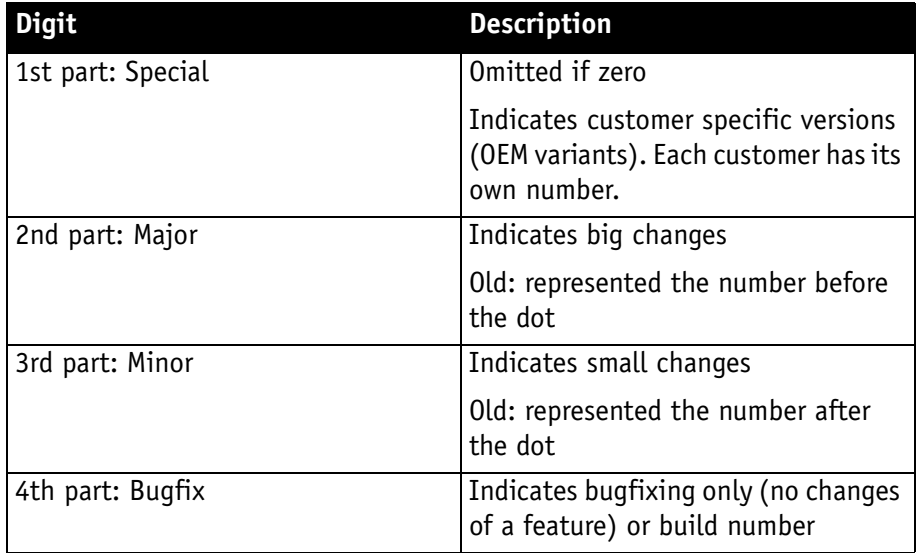

Table 155: New version number (microcontroller and FPGA)

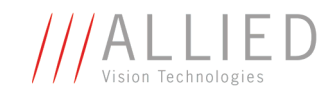

# <span id="page-298-1"></span>**Appendix**

## **Sensor position accuracy of AVT cameras**

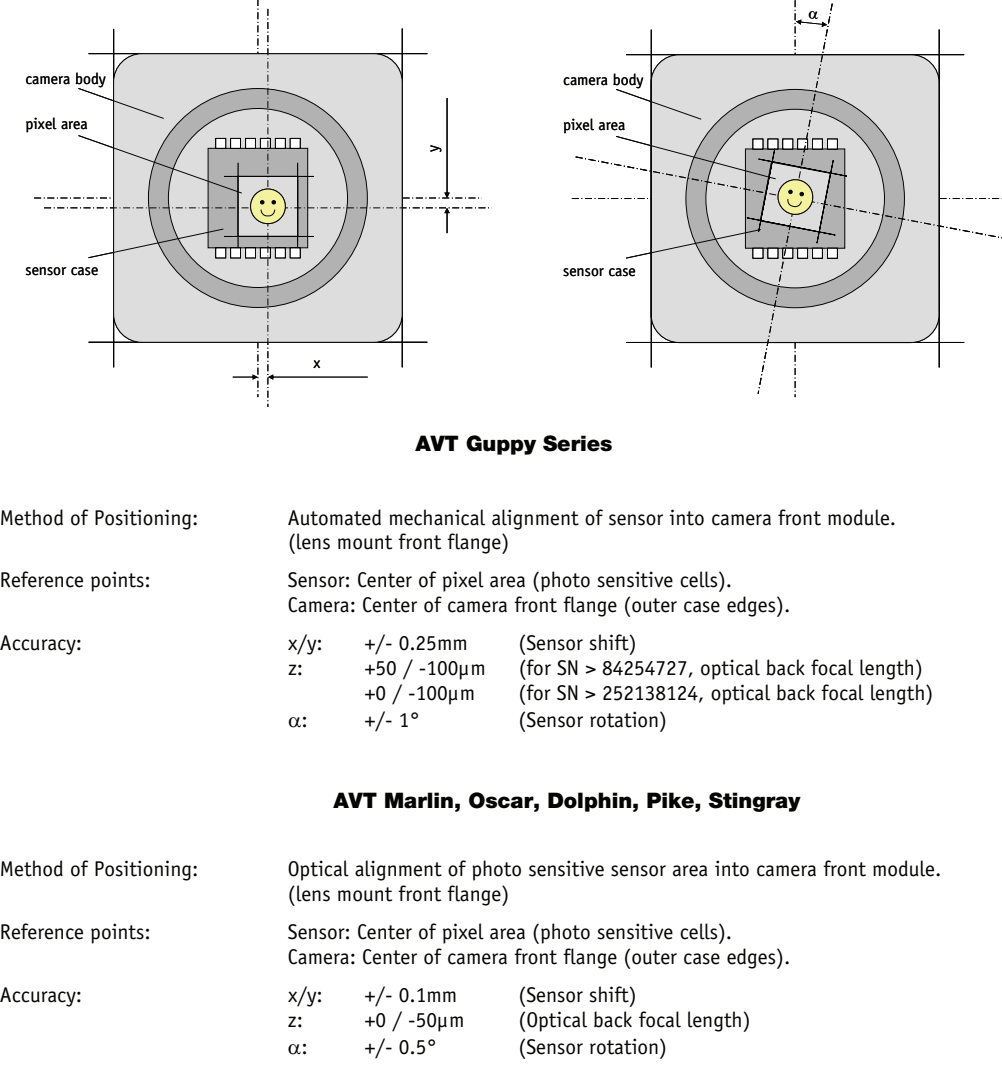

Note: x/y - tolerances between c-Mount hole and pixel area may be higher.

<span id="page-298-0"></span>Figure 112: AVT sensor position accuracy

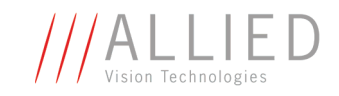

# **Index**

#### **Numbers**

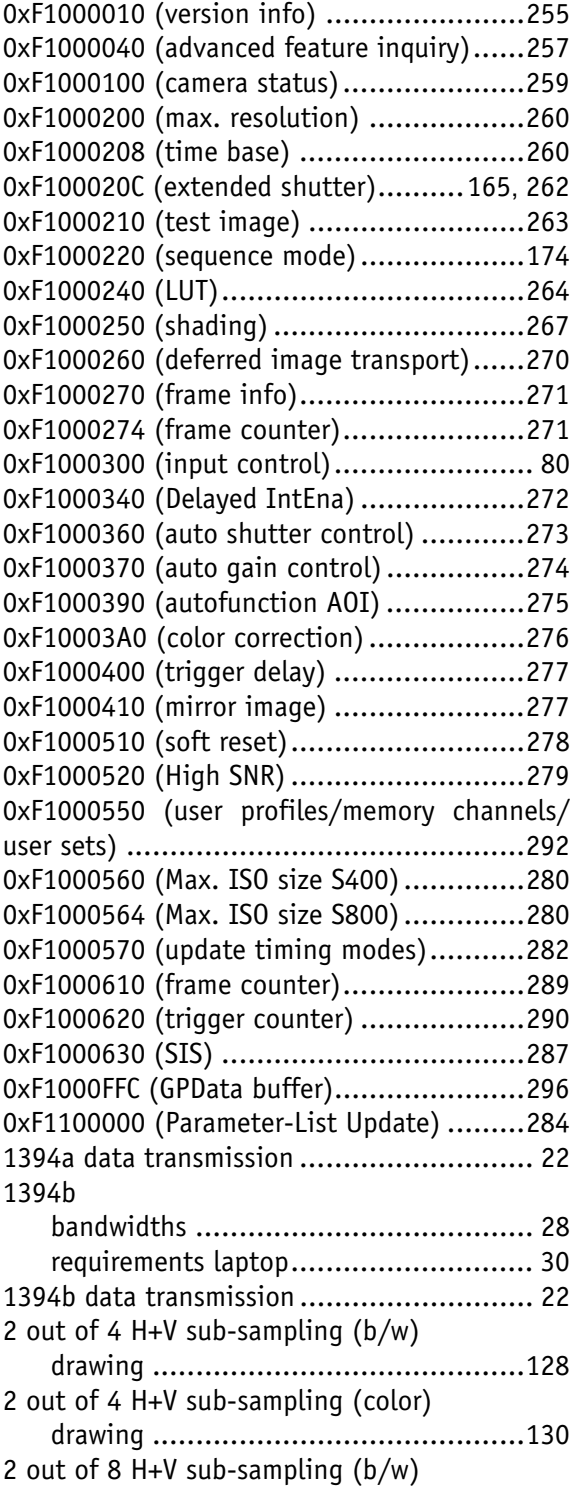

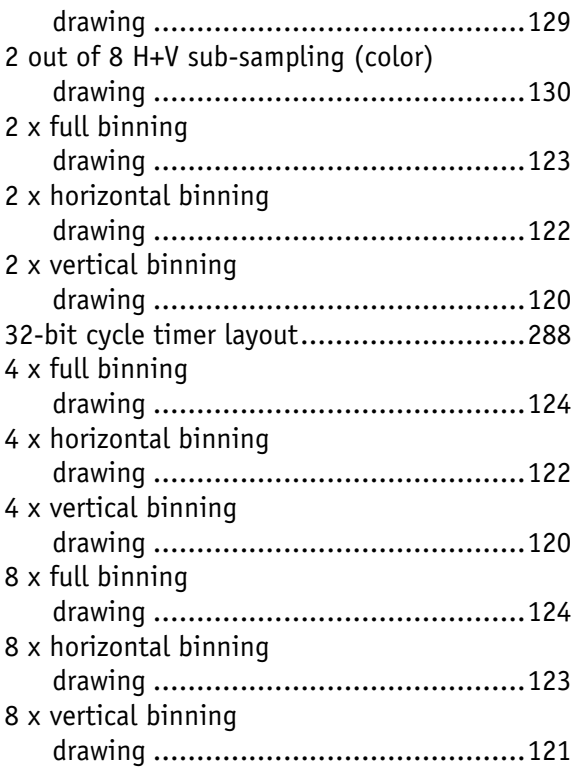

## **A**

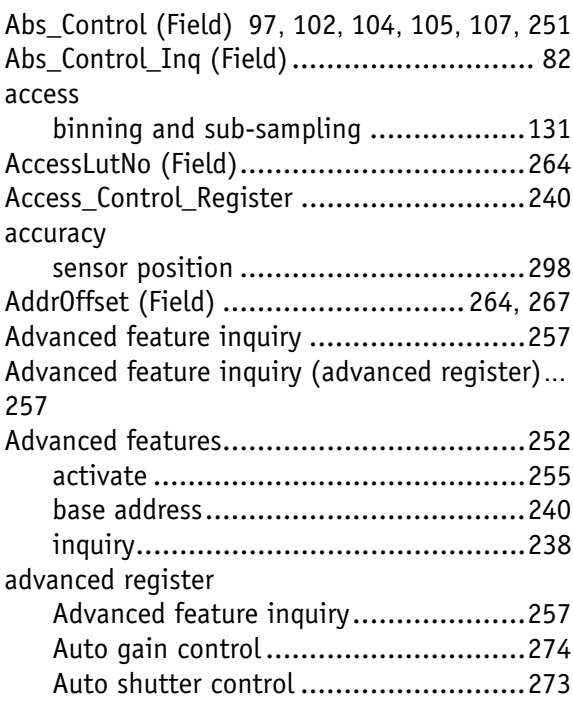

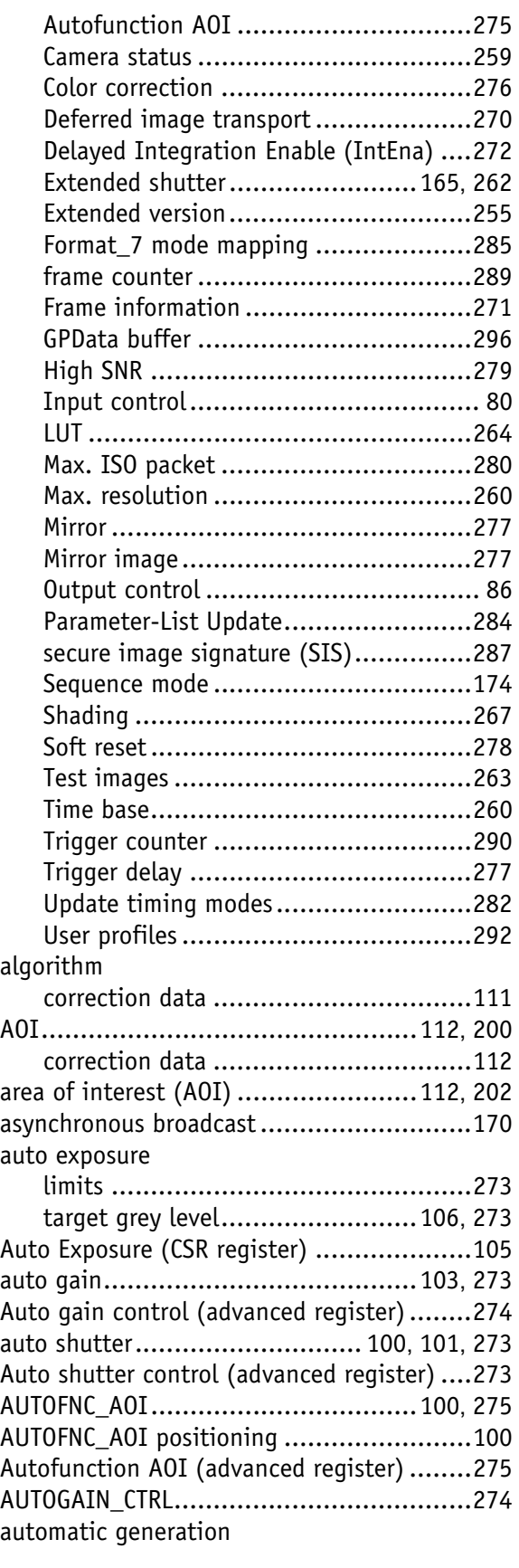

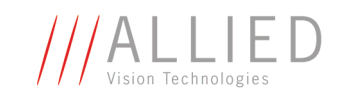

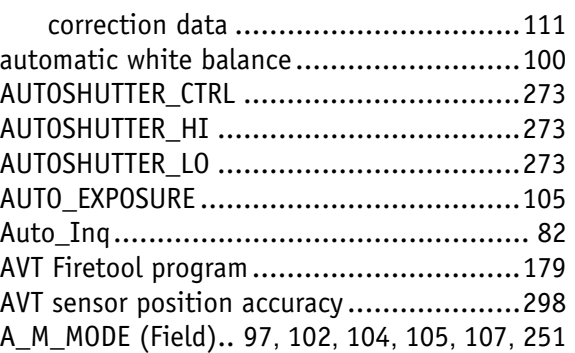

#### **B**

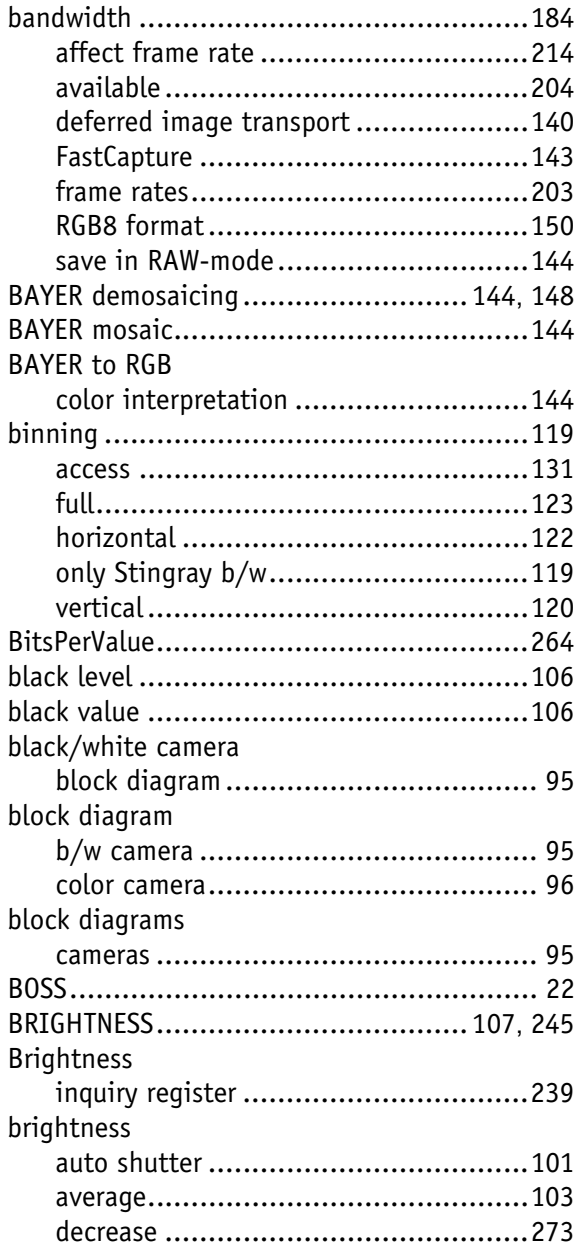

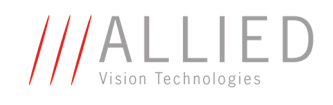

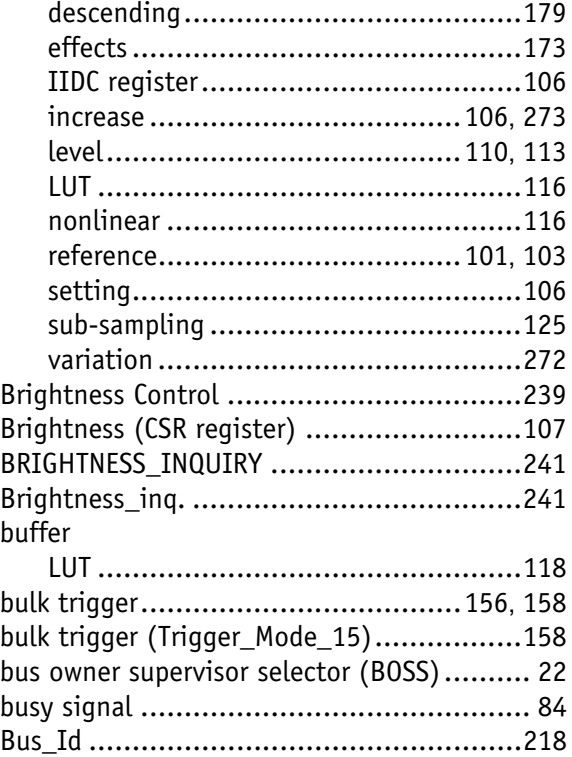

## **C**

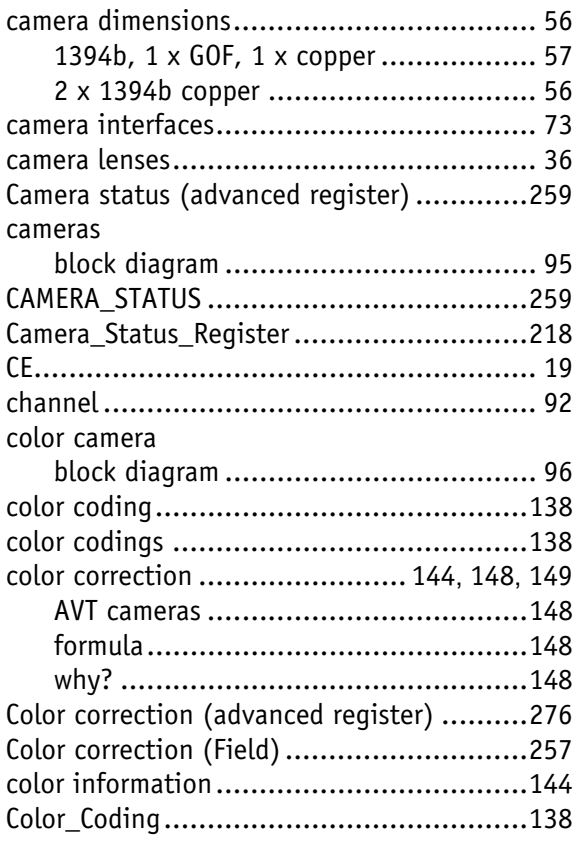

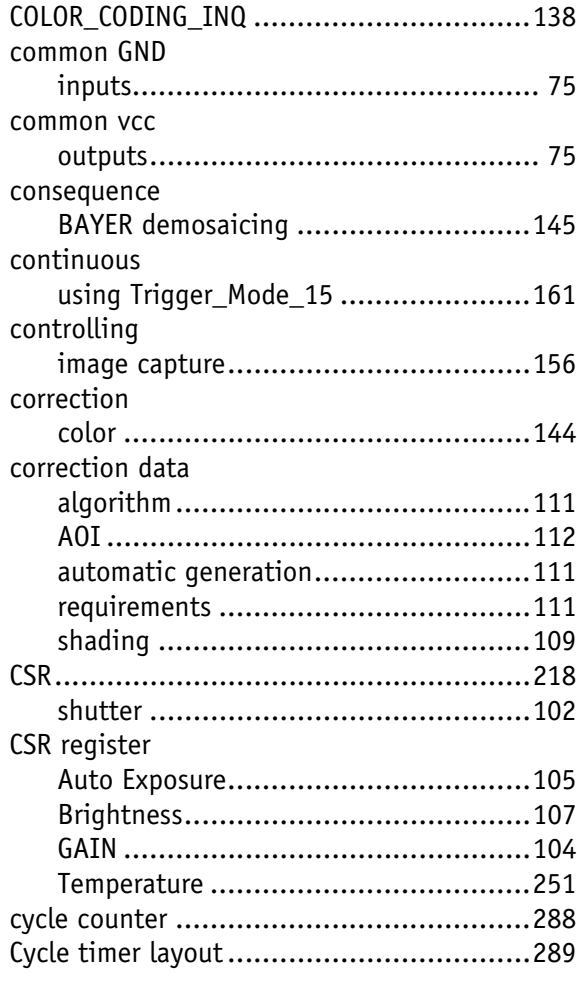

## **D**

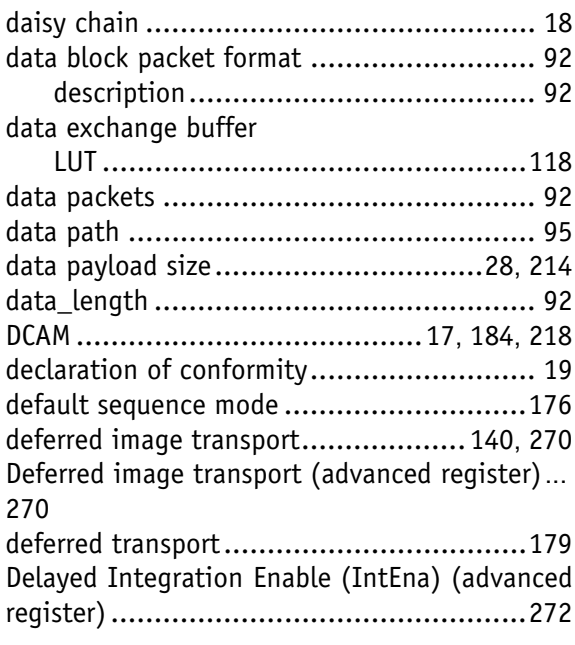

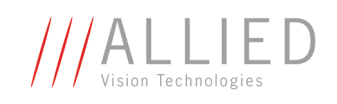

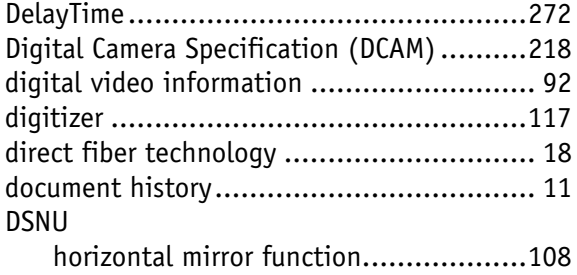

#### **E**

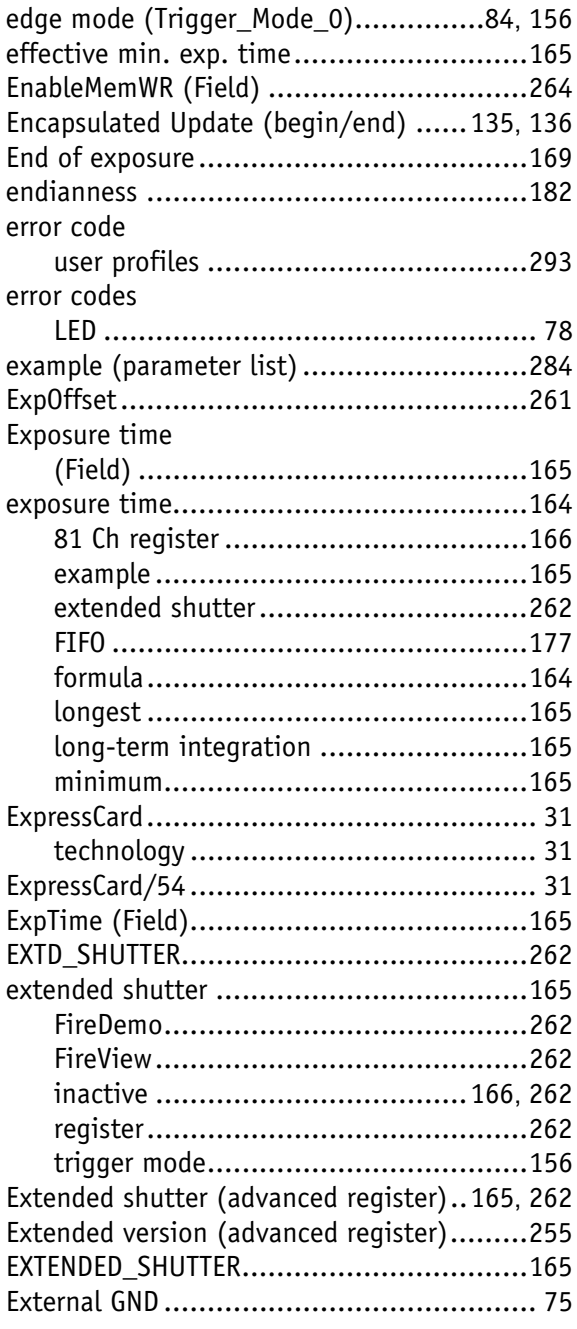

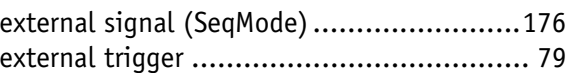

#### **F**

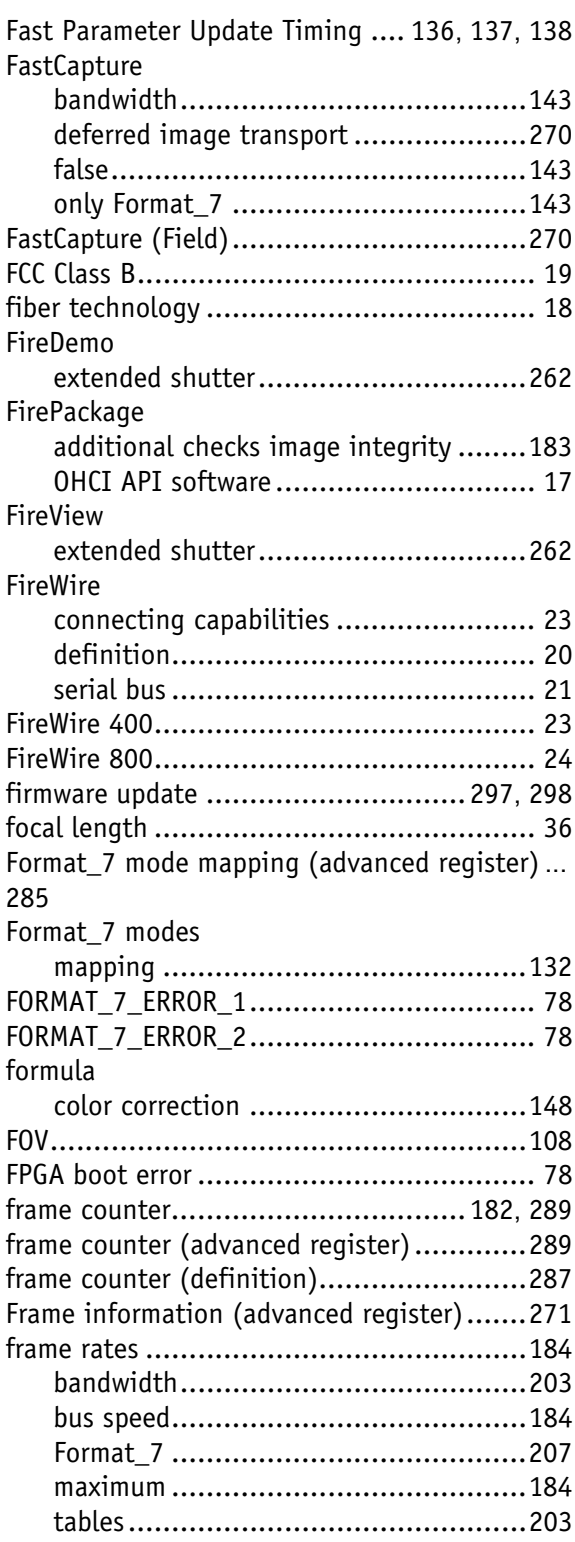

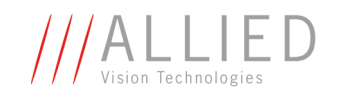

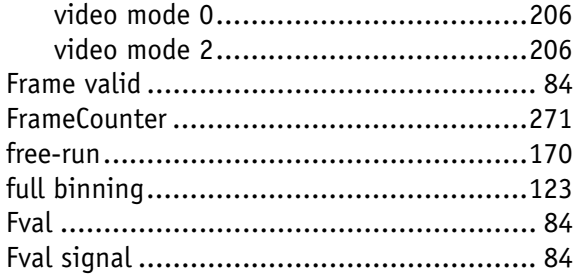

## **G**

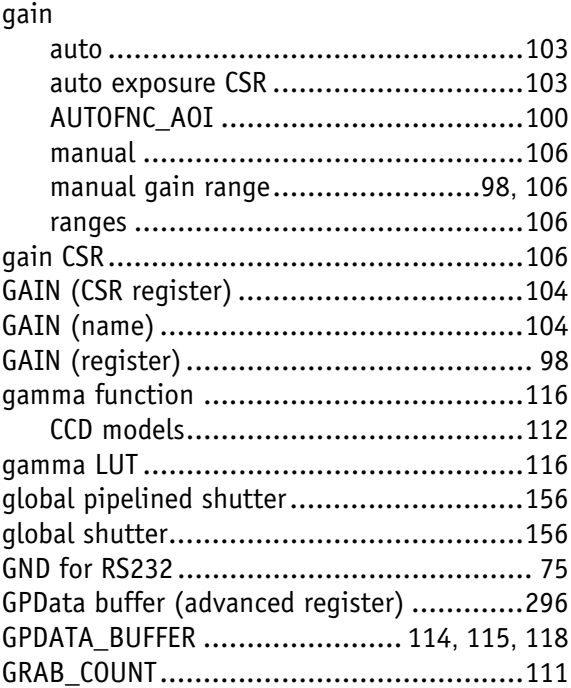

### **H**

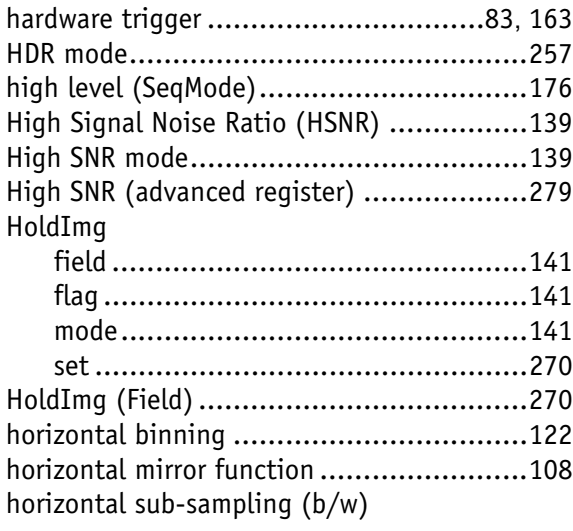

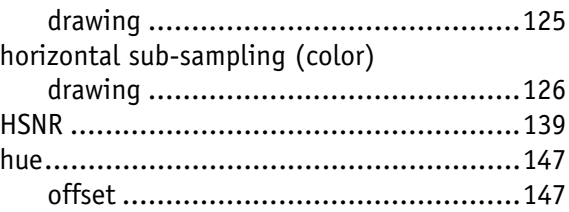

#### **I**

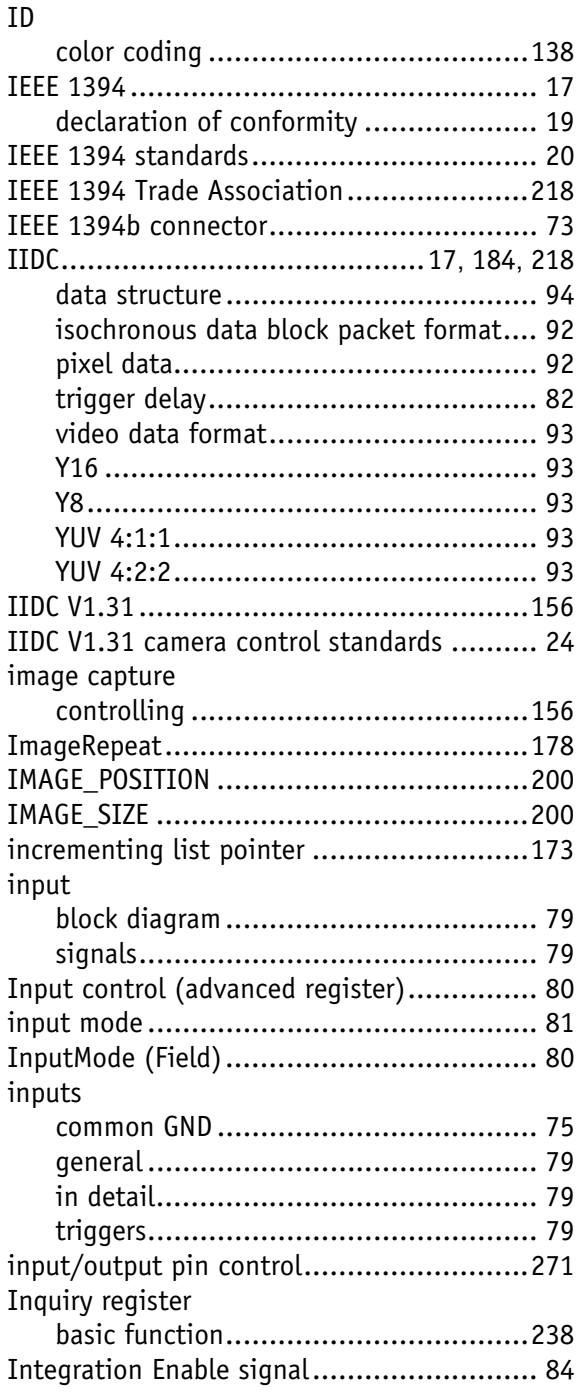

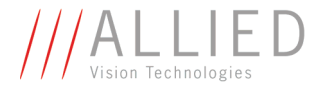

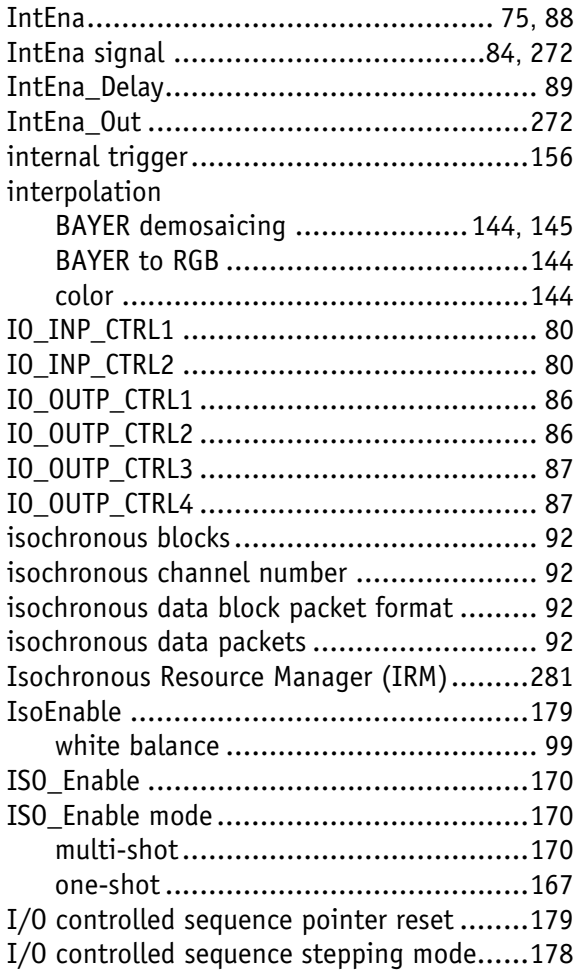

## **J**

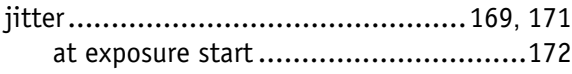

## **L**

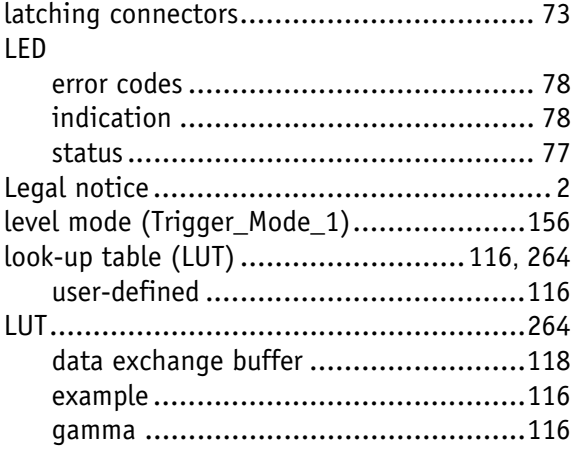

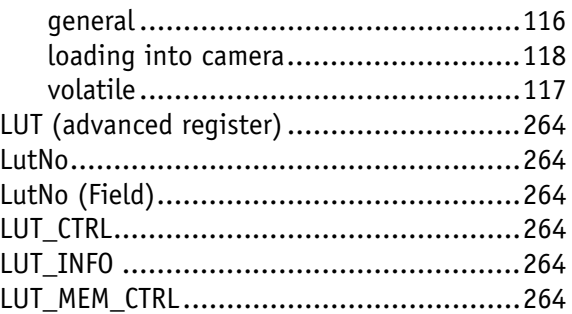

#### **M**

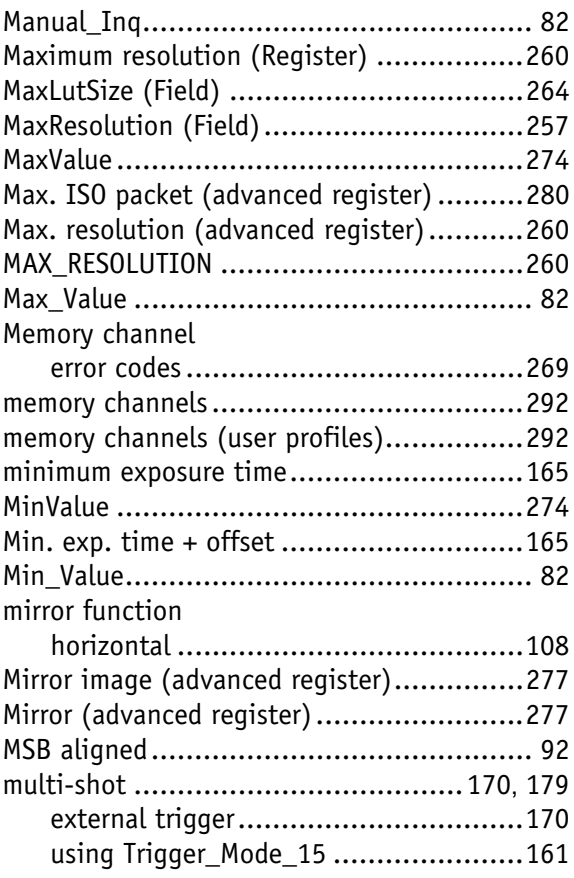

#### **N**

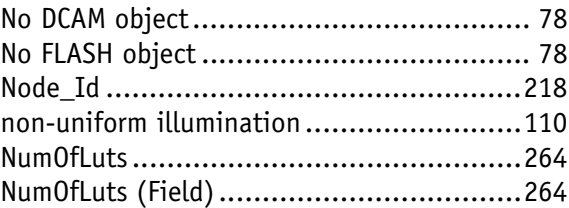

#### **O**

OFFSET

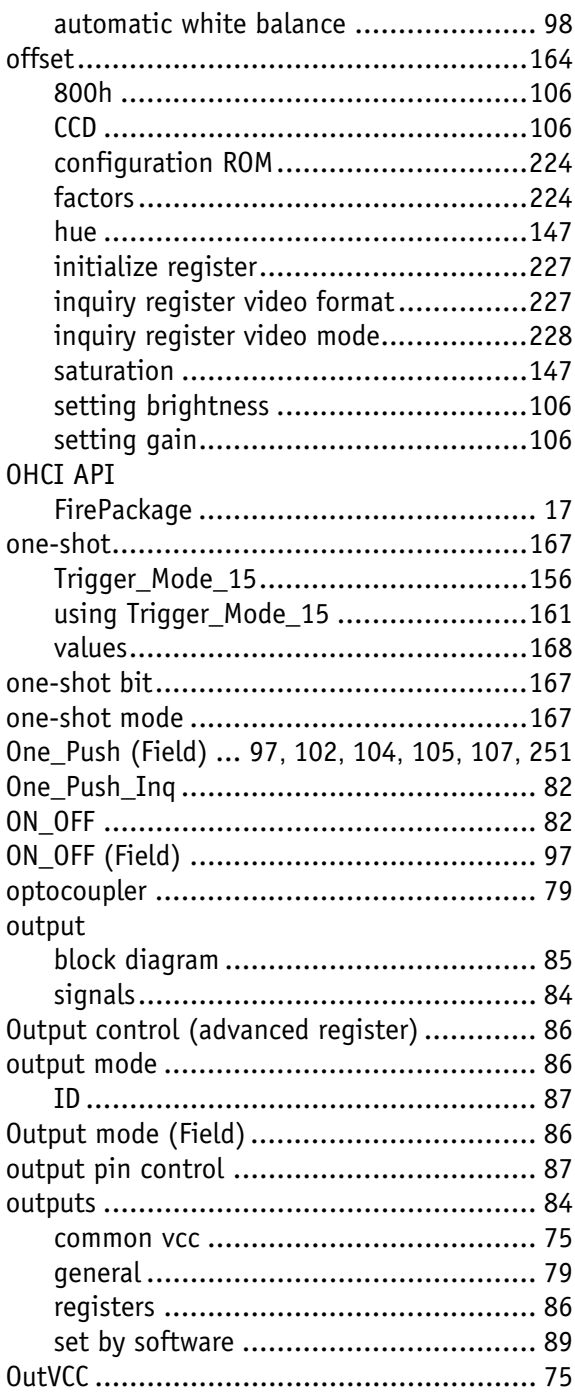

#### **P**

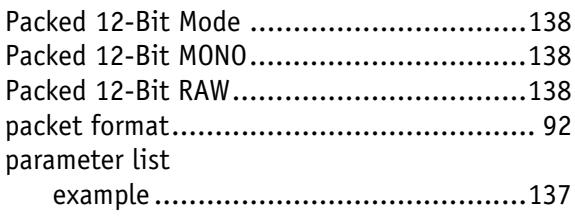

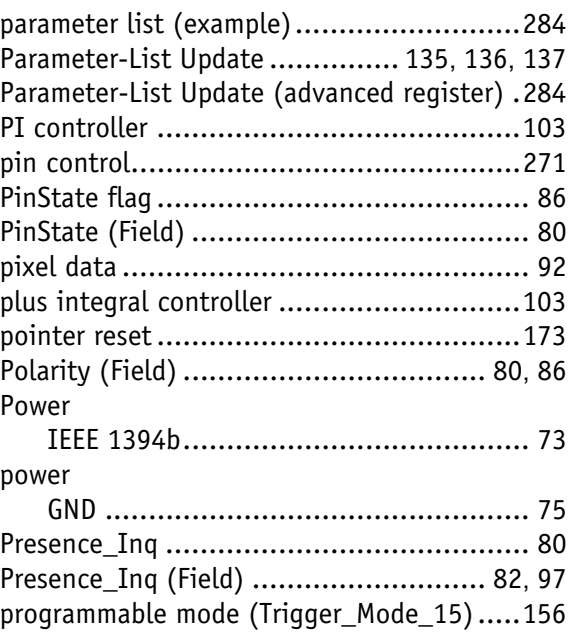

 $\frac{\displaystyle}{\displaystyle{\int\!\!\int \!\!\!\!\!\int_{\text{vision Technologyies}}} \, \displaystyle{\prod_{\text{S}}}\, \displaystyle{\prod_{\text{D}}}\, \displaystyle{\prod_{\text{D}}}\, \displaystyle{\prod_{\text{D}}}\, \displaystyle{\prod_{\text{D}}}\, \displaystyle{\prod_{\text{D}}}\, \displaystyle{\prod_{\text{D}}}\, \displaystyle{\prod_{\text{D}}}\, \displaystyle{\prod_{\text{D}}}\, \displaystyle{\prod_{\text{D}}}\, \displaystyle{\prod_{\text{D}}}\, \displaystyle{\prod_{\text{D}}}\, \displaystyle{\prod_{\text{D}}}\, \displaystyle{\prod_{\text{D}}}\, \displaystyle{\prod_{$ 

### **Q**

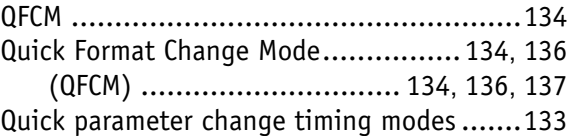

## **R**

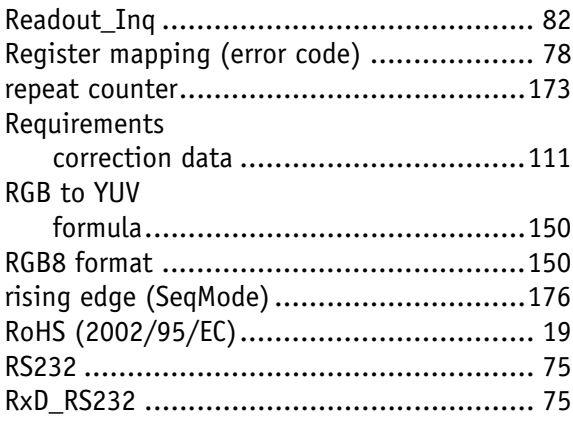

#### **S**

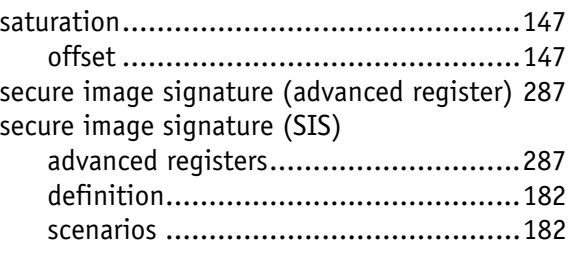

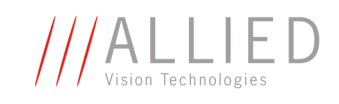

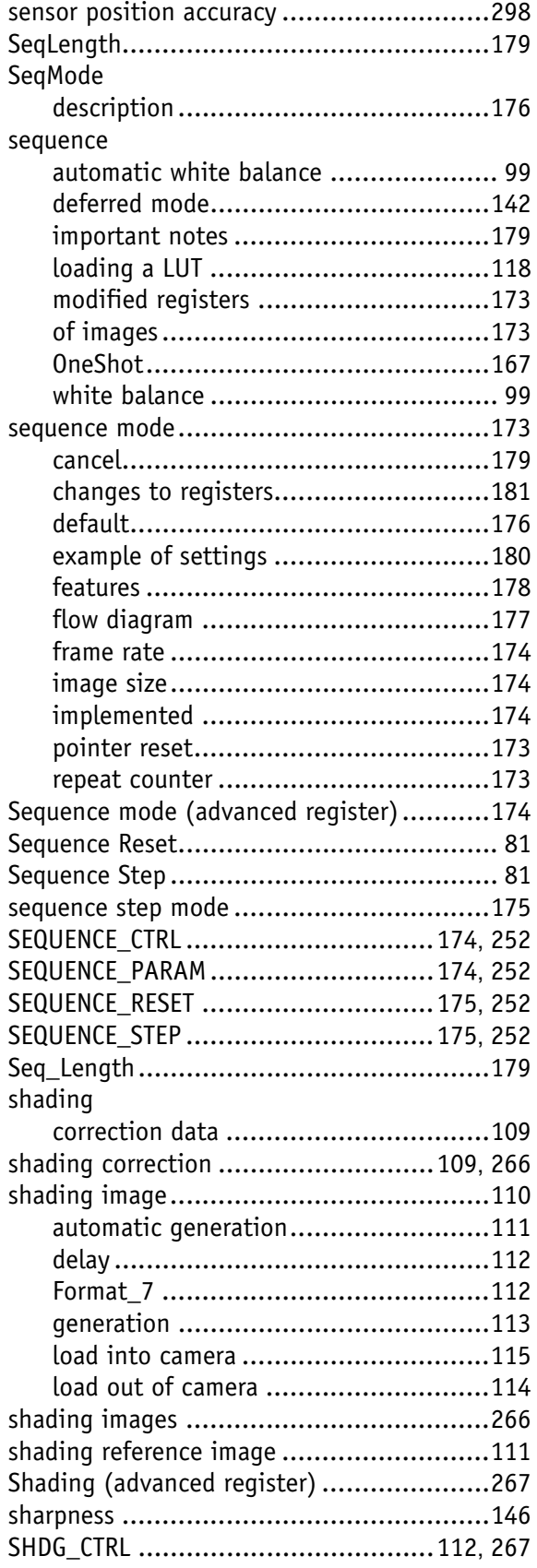

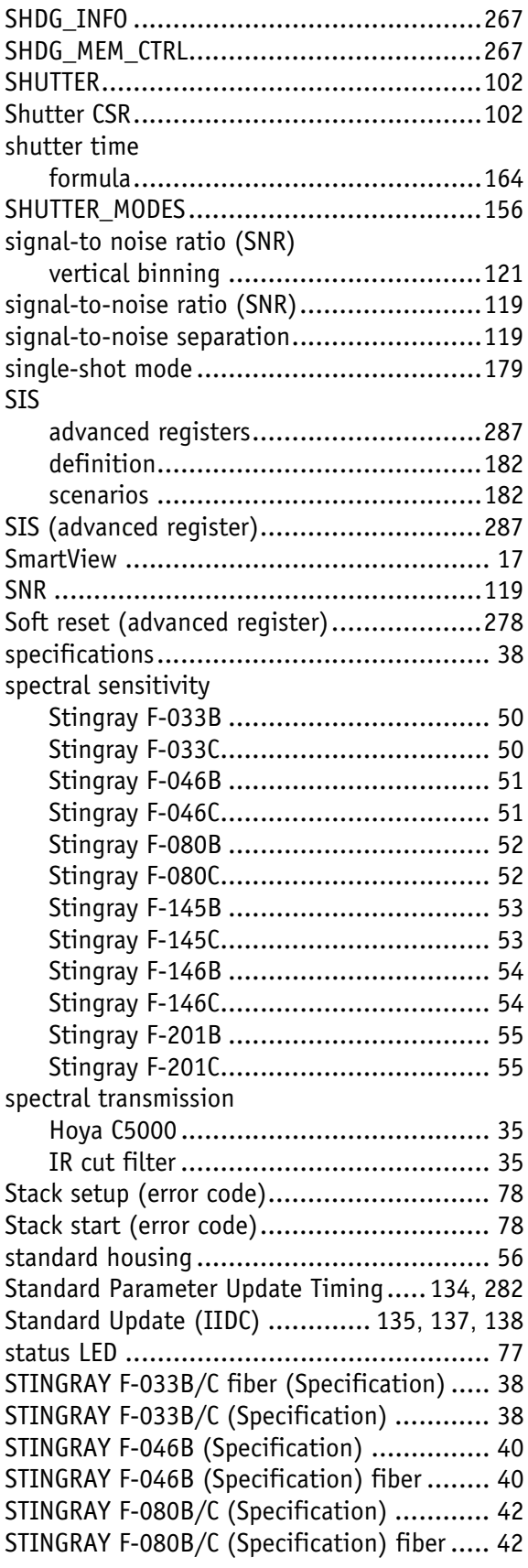

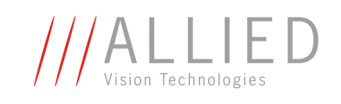

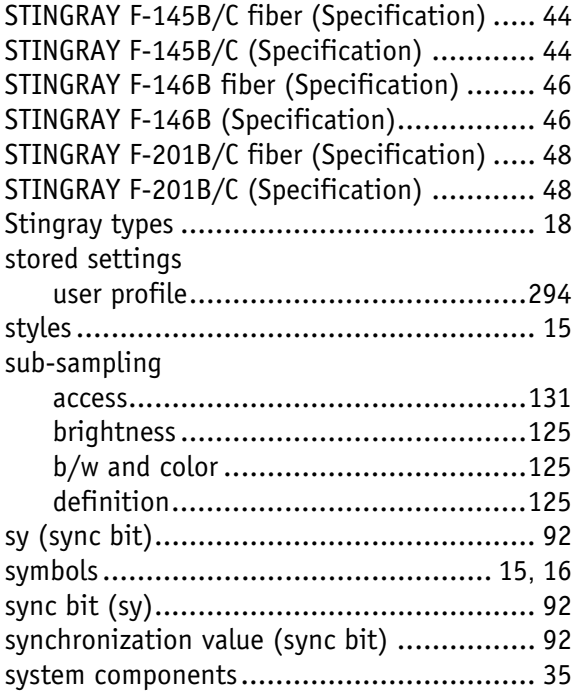

## **T**

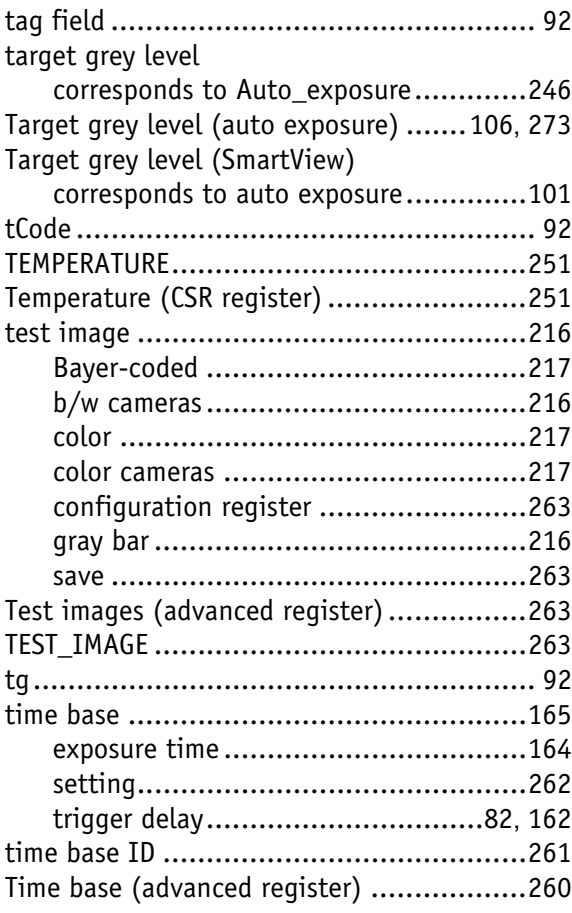

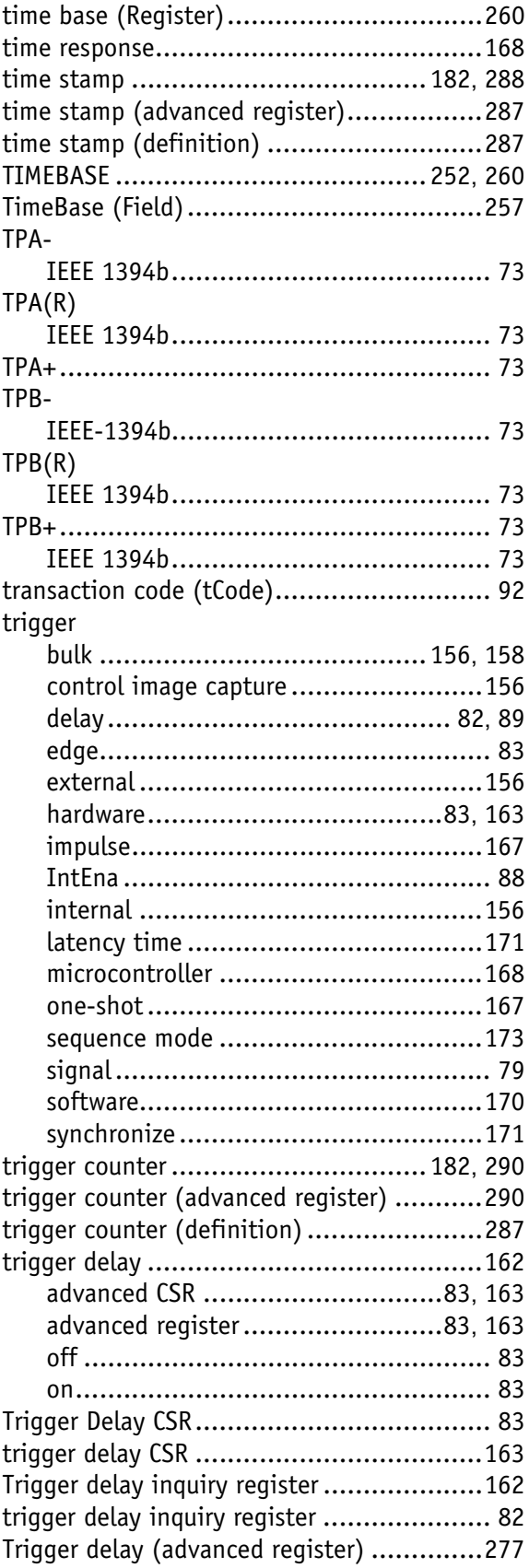

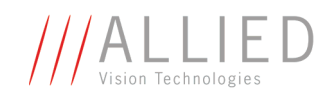

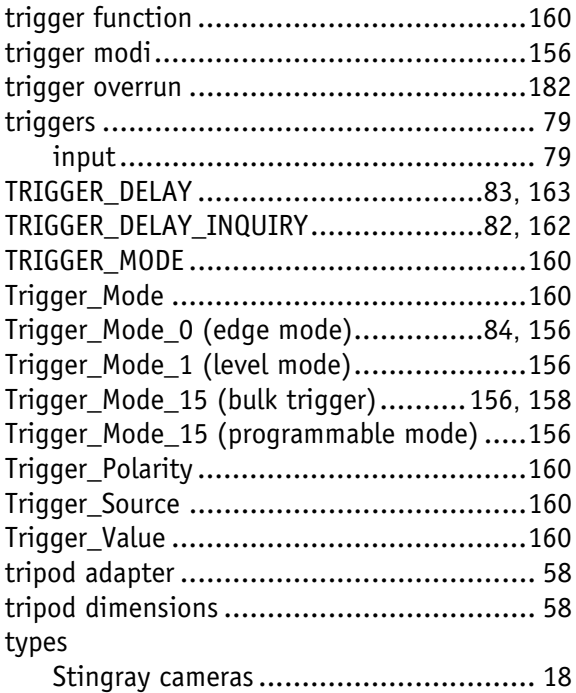

## **U**

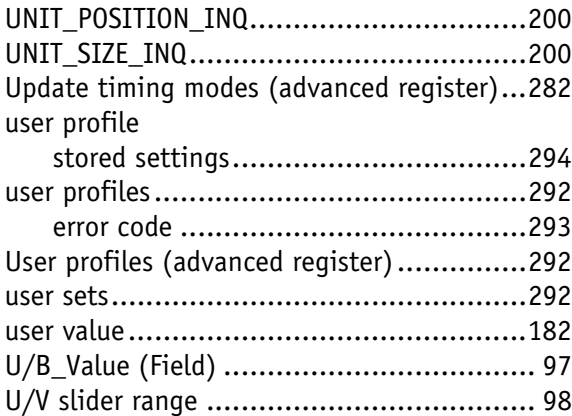

## **V**

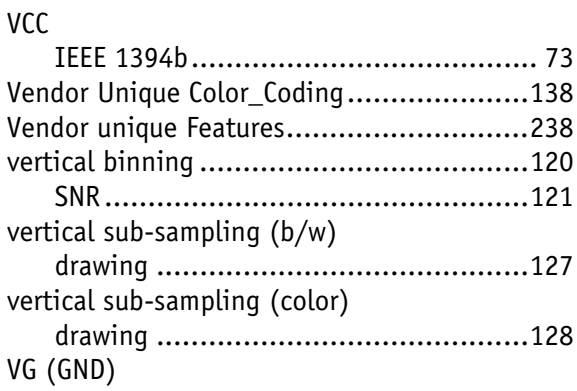

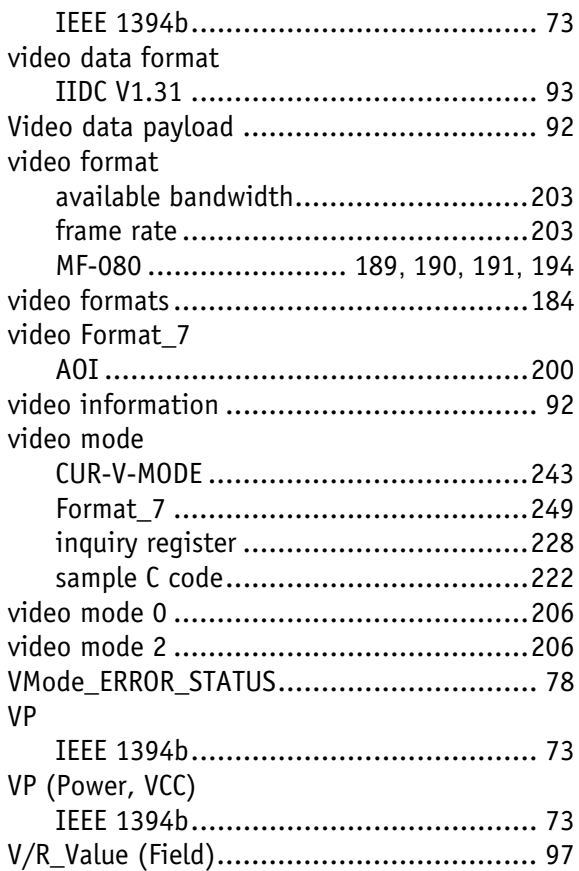

## **W**

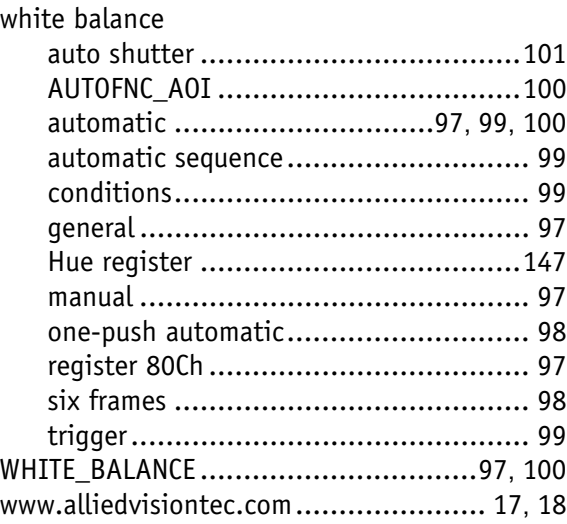